# $\frac{d\ln\ln}{d}$

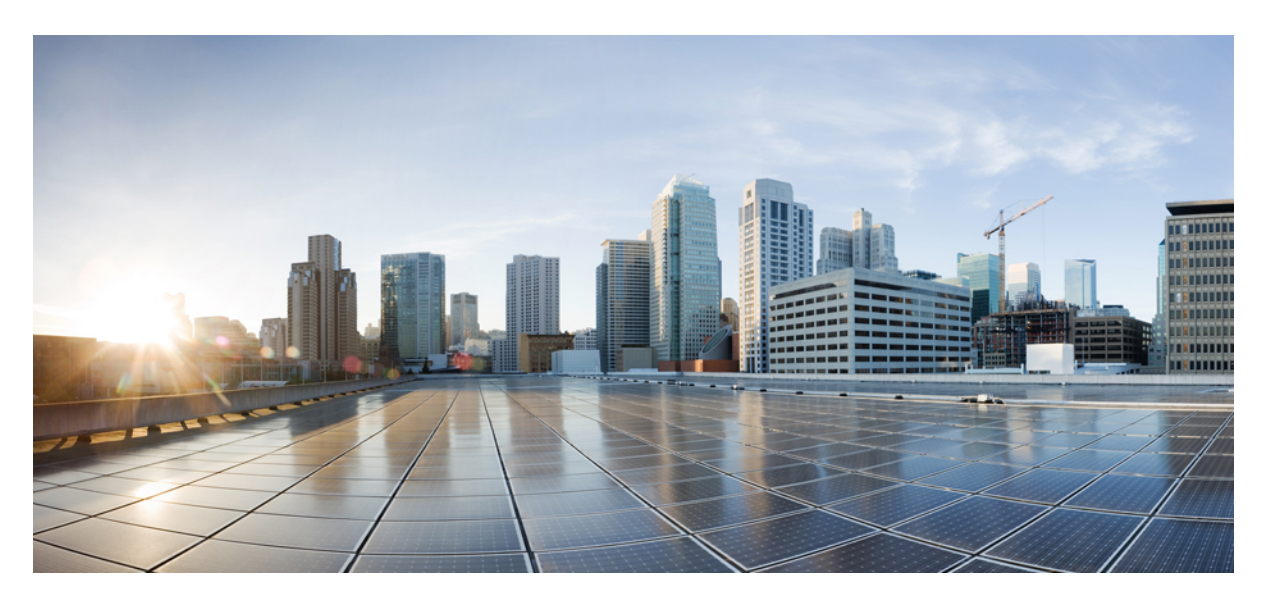

## **Cisco Prime Network Registrar 10.0 DHCP User Guide**

**First Published:** 2018-11-23 **Last Modified:** 2020-07-24

### **Americas Headquarters**

Cisco Systems, Inc. 170 West Tasman Drive San Jose, CA 95134-1706 USA http://www.cisco.com Tel: 408 526-4000 800 553-NETS (6387) Fax: 408 527-0883

THE SPECIFICATIONS AND INFORMATION REGARDING THE PRODUCTS IN THIS MANUAL ARE SUBJECT TO CHANGE WITHOUT NOTICE. ALL STATEMENTS, INFORMATION, AND RECOMMENDATIONS IN THIS MANUAL ARE BELIEVED TO BE ACCURATE BUT ARE PRESENTED WITHOUT WARRANTY OF ANY KIND, EXPRESS OR IMPLIED. USERS MUST TAKE FULL RESPONSIBILITY FOR THEIR APPLICATION OF ANY PRODUCTS.

THE SOFTWARE LICENSE AND LIMITED WARRANTY FOR THE ACCOMPANYING PRODUCT ARE SET FORTH IN THE INFORMATION PACKET THAT SHIPPED WITH THE PRODUCT AND ARE INCORPORATED HEREIN BY THIS REFERENCE. IF YOU ARE UNABLE TO LOCATE THE SOFTWARE LICENSE OR LIMITED WARRANTY, CONTACT YOUR CISCO REPRESENTATIVE FOR A COPY.

The Cisco implementation of TCP header compression is an adaptation of a program developed by the University of California, Berkeley (UCB) as part of UCB's public domain version of the UNIX operating system. All rights reserved. Copyright © 1981, Regents of the University of California.

NOTWITHSTANDING ANY OTHER WARRANTY HEREIN, ALL DOCUMENT FILES AND SOFTWARE OF THESE SUPPLIERS ARE PROVIDED "AS IS" WITH ALL FAULTS. CISCO AND THE ABOVE-NAMED SUPPLIERS DISCLAIM ALL WARRANTIES, EXPRESSED OR IMPLIED, INCLUDING, WITHOUT LIMITATION, THOSE OF MERCHANTABILITY, FITNESS FOR A PARTICULAR PURPOSE AND NONINFRINGEMENT OR ARISING FROM A COURSE OF DEALING, USAGE, OR TRADE PRACTICE.

IN NO EVENT SHALL CISCO OR ITS SUPPLIERS BE LIABLE FOR ANY INDIRECT, SPECIAL, CONSEQUENTIAL, OR INCIDENTAL DAMAGES, INCLUDING, WITHOUT LIMITATION, LOST PROFITS OR LOSS OR DAMAGE TO DATA ARISING OUT OF THE USE OR INABILITY TO USE THIS MANUAL, EVEN IF CISCO OR ITS SUPPLIERS HAVE BEEN ADVISED OF THE POSSIBILITY OF SUCH DAMAGES.

Any Internet Protocol (IP) addresses and phone numbers used in this document are not intended to be actual addresses and phone numbers. Any examples, command display output, network topology diagrams, and other figures included in the document are shown for illustrative purposes only. Any use of actual IP addresses or phone numbers in illustrative content is unintentional and coincidental.

All printed copies and duplicate soft copies of this document are considered uncontrolled. See the current online version for the latest version.

Cisco has more than 200 offices worldwide. Addresses and phone numbers are listed on the Cisco website at www.cisco.com/go/offices.

Cisco and the Cisco logo are trademarks or registered trademarks of Cisco and/or its affiliates in the U.S. and other countries. To view a list of Cisco trademarks, go to this URL: <http://www.cisco.com/go/trademarks>. Third-party trademarks mentioned are the property of their respective owners. The use of the word partner does not imply a partnership relationship between Cisco and any other company. (1721R)

© 2018, 2020 Cisco Systems, Inc. All rights reserved.

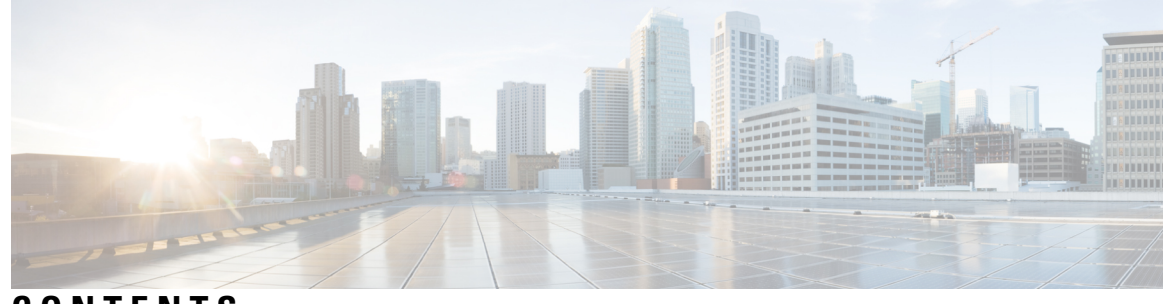

## **CONTENTS**

**CHAPTER 1 Introduction to Dynamic Host [Configuration](#page-28-0) 1** How [DHCP](#page-28-1) Works **1** [Related](#page-28-2) Topics **1** [Sample](#page-29-0) DHCP User **2** Typical DHCP [Administration](#page-29-1) **2** [Leases](#page-30-0) **3** Scopes and [Policies](#page-30-1) **3** Links and [Prefixes](#page-31-0) **4** [Related](#page-31-1) Topics **4** Cisco Prime Network Registrar DHCP [Implementations](#page-32-0) **5** [Related](#page-32-1) Topics **5** Virtual Private [Networks](#page-32-2) **5** Prefix [Delegation](#page-33-0) **6** DNS [Update](#page-34-0) **7** [Related](#page-34-1) Topics **7** Effect on DNS of [Obtaining](#page-34-2) Leases **7** Effect on DNS of [Reacquiring](#page-35-0) Leases **8** Effect on DNS of [Releasing](#page-35-1) Leases **8** DHCP [Failover](#page-36-0) **9** [Allocating](#page-36-1) Addresses Through Failover **9** [Client-Classes](#page-37-0) **10** [Related](#page-37-1) Topics **10** DHCP Processing Without [Client-Classes](#page-38-0) **11** DHCP Processing with [Client-Classes](#page-38-1) **11** Defining Scopes for [Client-Classes](#page-39-0) **12** Choosing [Networks](#page-39-1) and Scopes **12**

#### **CHAPTER 2 [Managing](#page-42-0) DHCP Server 15**

[Configuring](#page-42-1) DHCP Servers **15** General [Configuration](#page-42-2) Guidelines **15** [Configuring](#page-43-0) DHCP Server Interfaces **16** Local [Advanced](#page-43-1) Web UI **16** CLI [Commands](#page-43-2) **16** Defining [Advanced](#page-43-3) Server Attributes **16** [Related](#page-44-0) Topics **17** Setting [Advanced](#page-44-1) DHCP Server Attributes **17** Local Basic or [Advanced](#page-48-0) Web UI **21** CLI [Commands](#page-48-1) **21** Deferring Lease [Extensions](#page-49-0) **22** Setting DHCP [Forwarding](#page-50-0) **23** Editing DHCPv6 Server [Attributes](#page-51-0) **24** Local Basic or [Advanced](#page-51-1) Web UI **24** CLI [Commands](#page-51-2) **24** Integrating Windows System [Management](#page-52-0) Servers **25** Using [Extensions](#page-53-0) to Affect DHCP Server Behavior **26** [Related](#page-54-0) Topics **27** Writing [Extensions](#page-54-1) **27** [Preventing](#page-55-0) Chatty Clients by Using an Extension **28** [Tuning](#page-58-0) the DHCP Server **31** Listing Related Servers for DHCP - [Failover,](#page-61-0) DNS, LDAP, and TCP Listener Servers **34** [Local](#page-62-0) Web UI **35** CLI [Commands](#page-70-0) **43** [Configuring](#page-71-0) Virtual Private Networks **44** [Related](#page-71-1) Topics **44** [Configuring](#page-71-2) Virtual Private Networks Using DHCP **44** [Related](#page-71-3) Topics **44** Typical Virtual Private [Networks](#page-71-4) **44** Creating and Editing Virtual Private [Networks](#page-72-0) **45** VPN [Usage](#page-74-0) **47** [Configuring](#page-76-0) Subnet Allocation **49**

[Related](#page-76-1) Topics **49** [Configuring](#page-76-2) DHCP Subnet Allocation **49** VPN and Subnet Allocation Tuning [Parameters](#page-77-0) **50** [Configuring](#page-78-0) BOOTP **51** [Related](#page-78-1) Topics **51** About [BOOTP](#page-79-0) **52** [Enabling](#page-79-1) BOOTP for Scopes **52** Moving or [Decommissioning](#page-80-0) BOOTP Clients **53** Using [Dynamic](#page-80-1) BOOTP **53** [BOOTP](#page-80-2) Relay **53**

#### **CHAPTER 3 [Managing](#page-82-0) DHCP Failover 55**

How DHCP [Failover](#page-83-0) Works **56** DHCP Simple [Failover](#page-83-1) **56** [DHCPv6](#page-84-0) Failover **57** Setting Up [Failover](#page-84-1) Server Pairs **57** [Related](#page-84-2) Topics **57** Adding [Failover](#page-85-0) Pairs **58 [58](#page-85-1)** CLI [Commands](#page-88-0) **61** [Related](#page-88-1) Topics **61** [Synchronizing](#page-89-0) Failover Pairs **62** CLI [Commands](#page-91-0) **64** Failover [Checklist](#page-91-1) **64** [Configuring](#page-92-0) Failover Parameters Based on Your Scenario **65** Setting Backup [Percentages](#page-92-1) **65** [Related](#page-93-0) Topics **66** Setting the [Maximum](#page-93-1) Client Lead Time **66** Using the Failover Safe Period to Move Servers into [PARTNER-DOWN](#page-95-0) State **68** Setting DHCP Request and [Response](#page-97-0) Packet Buffers **70** Setting Load [Balancing](#page-97-1) **70** [Related](#page-98-0) Topics **71** [Configuring](#page-98-1) Load Balancing **71** [Recovering](#page-98-2) from a DHCP Failover **71**

[Confirming](#page-98-3) Failover **71** [Related](#page-99-0) Topics **72** [Monitoring](#page-99-1) DHCP Failover **72** Failover States and [Transitions](#page-99-2) **72** State [Transitions](#page-101-0) During Integration **74** Setting [Advanced](#page-103-0) Failover Attributes **76** Setting Backup Allocation [Boundaries](#page-103-1) **76** [DHCPLEASEQUERY](#page-103-2) and Failover **76** [Maintaining](#page-104-0) Failover Server Pair **77** [Changing](#page-104-1) Failover Pair Names **77** [Restarting](#page-104-2) the Failover Servers **77** [Related](#page-104-3) Topics **77** Recovering Failover [Configuration](#page-104-4) **77** Using [PARTNER-DOWN](#page-105-0) State to Allow a Failover Server to Operate for Extended Periods without Its [Failover](#page-105-0) Partner **78** [Reintegrating](#page-105-1) the Returning Failover Partner **78** Restoring a [Standalone](#page-106-0) DHCP Failover Server - Tutorial **79** [Related](#page-107-0) Topics **80** [Background](#page-107-1) **80** Repair [Procedure](#page-107-2) **80** [Reversing](#page-108-0) the Failover Role on Backup Server **81** Starting with Server A [Powered](#page-108-1) Off **81** Starting with Server A [Powered](#page-109-0) On and DHCP Server Stopped **82** Starting with Server A [Replaced](#page-110-0) **83** [Transferring](#page-110-1) Current Lease State to Server A **83** [Repairing](#page-111-0) Partners to Their Original Roles **84** [Changing](#page-112-0) Failover Server Roles **85** [Related](#page-112-1) Topics **85** [Establishing](#page-112-2) Failover Using Standalone Server as Main **85** [Replacing](#page-113-0) Servers Having Defective Storage **86** [Removing](#page-114-0) Backup Servers and Halting Failover Operation **87** Adding Main Servers to [Existing](#page-114-1) Backup Servers **87** [Configuring](#page-114-2) Failover on Multiple Interface Hosts **87** Moving Failover Partners to a [Different](#page-115-0) Network **88**

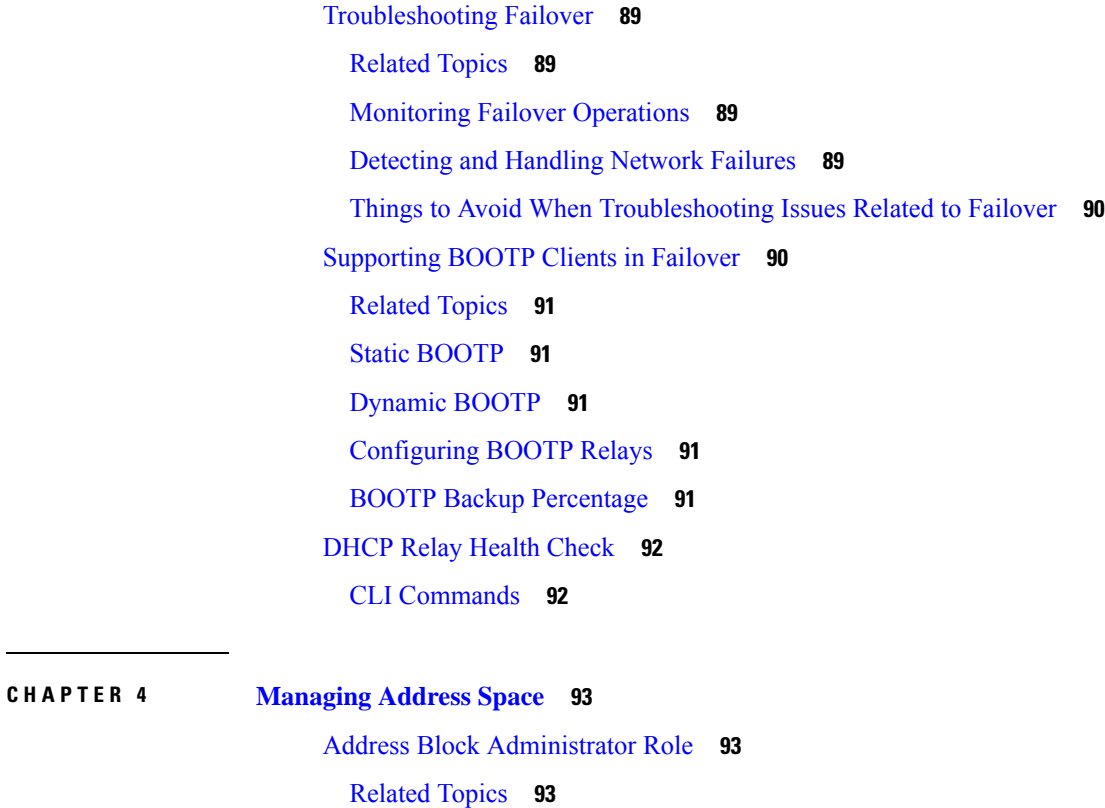

Required [Permissions](#page-120-3) **93**

Role [Functions](#page-121-0) **94**

[Address](#page-121-1) Blocks and Subnets **94**

[Related](#page-122-0) Topics **95**

Subnet [Allocation](#page-122-1) and DHCP Address Blocks **95**

[Knowing](#page-123-0) When to Add Address Blocks **96**

Adding [Address](#page-124-0) Blocks **97**

CLI [Command](#page-125-0) **98**

[Configuring](#page-125-1) Private Networks in VPN for a Tenant **98**

Regional [Advanced](#page-125-2) Web UI **98**

CLI [Commands](#page-125-3) **98**

[Delegating](#page-126-0) Address Blocks **99**

CLI [Command](#page-126-1) **99**

[Creating](#page-126-2) Reverse Zones from Subnets **99**

[Related](#page-126-3) Topics **99**

[Reclaiming](#page-126-4) Subnets **99**

CLI [Command](#page-127-0) **100**

Adding [Children](#page-127-1) to Address Blocks **100** Adding [Address](#page-128-0) Ranges to Subnets **101** Pulling and [Pushing](#page-128-1) **101** Pulling Replica [Address](#page-128-2) Space from Local Clusters **101** CLI [Commands](#page-129-0) **102** [Pushing](#page-129-1) Subnets to Local DHCP Servers and Routers **102** CLI [Command](#page-130-0) **103** [Viewing](#page-130-1) Address Space **103** Viewing Address [Utilization](#page-130-2) for Address Blocks, Subnets, and Scopes **103** Viewing Address Blocks, [Subnets,](#page-132-0) and Address Types **105** CLI [Commands](#page-132-1) **105** [Viewing](#page-133-0) IPv6 Address Space **106** Viewing Address [Utilization](#page-133-1) for Prefixes **106** [Generating](#page-136-0) Utilization History Reports **109** [Related](#page-136-1) Topics **109** Querying [Utilization](#page-136-2) History Data **109** [Regional](#page-136-3) Web UI **109** Trimming and [Compacting](#page-137-0) Utilization History Data **110** Regional [Advanced](#page-137-1) Web UI **110 CHAPTER 5 [Managing](#page-140-0) Scopes, Prefixes, Links, and Networks 113** [Managing](#page-140-1) Scopes **113** [Related](#page-140-2) Topics **113**

[Creating](#page-141-0) Scopes **114**

[Local](#page-141-1) Basic Web UI **114**

Local [Advanced](#page-141-2) Web UI **114**

[Configuring](#page-142-0) Multiple Scopes **115**

[Related](#page-142-1) Topics **115**

Configuring Multiple Scopes for [Round-Robin](#page-142-2) Address Allocation **115**

[Configuring](#page-143-0) Multiple Scopes Using Allocation Priority **116**

[Editing](#page-147-0) Scopes **120**

Local [Advanced](#page-148-0) Web UI **121**

CLI [Commands](#page-148-1) **121**

Staged and [Synchronous](#page-148-2) Mode **121**

Local Basic or [Advanced](#page-149-0) Web UI **122** CLI [Commands](#page-149-1) **122** [Getting](#page-149-2) Scope Counts on the Server **122** CLI [Commands](#page-149-3) **122** [Configuring](#page-150-0) Embedded Policies for Scopes **123** Local [Advanced](#page-150-1) Web UI **123** CLI [Commands](#page-150-2) **123** [Configuring](#page-150-3) Multiple Subnets on a Network **123** Local [Advanced](#page-151-0) Web UI **124** CLI [Commands](#page-151-1) **124** Enabling and [Disabling](#page-151-2) BOOTP for Scopes **124** Local [Advanced](#page-151-3) Web UI **124** CLI [Commands](#page-152-0) **125** Setting Scopes to [Renew-Only](#page-152-1) **125** Local [Advanced](#page-152-2) Web UI **125** CLI [Commands](#page-152-3) **125** Setting Free [Address](#page-152-4) SNMP Traps on Scopes **125** Local [Advanced](#page-152-5) and Regional Web UI **125** CLI [Commands](#page-153-0) **126** [Disabling](#page-153-1) DHCP for Scopes **126** Local [Advanced](#page-153-2) Web UI **126** CLI [Commands](#page-153-3) **126** [Deactivating](#page-153-4) Scopes **126** Local [Advanced](#page-154-0) Web UI **127** CLI [Commands](#page-154-1) **127** [Removing](#page-154-2) Scopes **127** [Removing](#page-154-3) Scopes if Not Reusing Addresses **127** [Removing](#page-154-4) Scopes if Reusing Addresses **127** DHCPv6 [Addresses](#page-155-0) **128** IPv6 [Addressing](#page-156-0) **129** [Determining](#page-156-1) Links and Prefixes **129** [Generating](#page-157-0) Addresses **130** [Generating](#page-158-0) Delegated Prefixes **131** Prefix [Stability](#page-158-1) **131**

CMTS Prefix [Stability](#page-158-2) **131** [Universal](#page-159-0) Prefix Stability **132** Prefix [Allocation](#page-159-1) Groups **132** [Configuring](#page-160-0) Prefixes and Links **133** [Creating](#page-160-1) and Editing Prefixes **133** Local [Advanced](#page-162-0) and Regional Web UI **135** CLI [Commands](#page-164-0) **137** [Creating](#page-164-1) and Editing Links **137** Local [Advanced](#page-165-0) and Regional Web UI **138** CLI [Commands](#page-166-0) **139** [Managing](#page-166-1) DHCP Networks **139** [Related](#page-166-2) Topics **139** Listing [Networks](#page-166-3) **139** Editing [Networks](#page-167-0) **140** Local Basic or [Advanced](#page-167-1) Web UI **140**

#### **CHAPTER 6 Managing Scopes, Prefixes, and Link [Templates](#page-168-0) 141**

Creating and Applying Scope [Templates](#page-168-1) **141** Local [Advanced](#page-168-2) and Regional Web UI **141** [Related](#page-168-3) Topics **141** CLI [Commands](#page-169-0) **142** [Additional](#page-169-1) Scope Template Attributes **142** Editing Scope [Templates](#page-169-2) **142** Applying Scope [Templates](#page-169-3) to Scopes **142** Local [Advanced](#page-169-4) Web UI **142** CLI [Commands](#page-170-0) **143** Cloning a Scope [Template](#page-170-1) **143** Creating and Editing Prefix [Templates](#page-170-2) **143** Local [Advanced](#page-172-0) and Regional Web UI **145** CLI [Commands](#page-173-0) **146** Creating and Editing Link [Templates](#page-173-1) **146** Local Advanced and Regional [Advanced](#page-174-0) Web UI **147** CLI [Commands](#page-175-0) **148** Using [Expressions](#page-175-1) in Link Templates **148**

Using [Expressions](#page-179-0) in Scope Templates **152** Local [Advanced](#page-183-0) and Regional Web UI **156** CLI [Commands](#page-184-0) **157** Scope Name [Expression](#page-184-1) Example **157** Range [Expression](#page-184-2) Example **157** Embedded Policy Option [Expression](#page-185-0) Example **158** Using [Expressions](#page-185-1) in Prefix Templates **158** Using [Expressions](#page-189-0) in Link Templates **162**

**CHAPTER 7 [Managing](#page-194-0) Policies and Options 167** [Configuring](#page-194-1) DHCP Policies **167** [Related](#page-194-2) Topics **167** [Configuring](#page-195-0) DHCPv6 Policies **168** [Reconfigure](#page-195-1) Support (DHCPv6) **168** Types of [Policies](#page-196-0) **169** Policy [Hierarchy](#page-197-0) **170** DHCPv4 Policy [Hierarchy](#page-197-1) **170** DHCPv6 Policy [Hierarchy](#page-198-0) **171** Creating and [Applying](#page-199-0) DHCP Policies **172** Local Basic or [Advanced](#page-200-0) and Regional Web UI **173** CLI [Commands](#page-201-0) **174** [Related](#page-201-1) Topics **174** [Cloning](#page-201-2) a Policy **174** Setting DHCP Options and [Attributes](#page-202-0) for Policies **175** [Related](#page-202-1) Topics **175** [Adding](#page-202-2) Option Values **175** Local Basic or [Advanced](#page-202-3) and Regional Web UI **175** CLI [Commands](#page-203-0) **176** Adding Complex Values for [Suboptions](#page-203-1) **176** MAP-T and 4rd [Options](#page-203-2) **176** Creating and Editing [Embedded](#page-204-0) Policies **177** Local [Advanced](#page-204-1) Web and Regional UI **177** CLI [Commands](#page-204-2) **177** Creating DHCP Option Definition Sets and Option [Definitions](#page-204-3) **177**

[Related](#page-205-0) Topics **178** Using Standard Option [Definition](#page-205-1) Sets **178** Local [Advanced](#page-206-0) and Regional Web UI **179** CLI [Commands](#page-206-1) **179** Creating Custom Option [Definitions](#page-207-0) **180** Creating [Vendor-Specific](#page-207-1) Option Definitions **180** Local [Advanced](#page-207-2) and Regional Web UI **180** [Example:](#page-209-0) Creating Vendor Option Set for Cisco AP Devices **182** [Example:](#page-210-0) Creating Vendor Option Set for SunRay Devices **183** [Example:](#page-212-0) Creating Option Set for Cisco 79xx IPPhones **185** Setting Option Values for [Policies](#page-212-1) **185** Local [Advanced](#page-212-2) and Regional Web UI **185** CLI [Commands](#page-213-0) **186** Setting [DHCPv6](#page-213-1) Options **186** Local [Advanced](#page-213-2) Web UI **186** CLI [Commands](#page-213-3) **186** Option [Definition](#page-213-4) Data Types and Repeat Counts **186** Adding Suboption [Definitions](#page-214-0) **187** Option [Definition](#page-215-0) Set **188** Importing and Exporting Option [Definition](#page-215-1) Sets **188** Pushing Option [Definition](#page-216-0) Sets to Local Clusters **189** Pulling Option [Definition](#page-216-1) Sets from Replica Data **189**

#### **CHAPTER 8 [Managing](#page-218-0) Leases 191**

Lease [States](#page-218-1) **191** IPv4 Lease [States](#page-218-2) **191** IPv6 Lease [States](#page-219-0) **192** [Guidelines](#page-219-1) for Lease Times **192** [Restricting](#page-220-0) Lease Dates **193** [DHCPv6](#page-221-0) Clients and Leases **194** [Related](#page-222-0) Topics **195** [DHCPv6](#page-222-1) Bindings **195** Lease [Affinity](#page-223-0) **196** Lease Life [Cycle](#page-223-1) **196**

[Configuring](#page-224-0) Leases in Scopes **197** [Viewing](#page-224-1) Leases **197** [Local](#page-224-2) Basic Web UI **197** Local [Advanced](#page-224-3) Web UI **197** CLI [Commands](#page-224-4) **197** [Importing](#page-225-0) and Exporting Lease Data **198** Import [Prerequisites](#page-225-1) **198** Import and Export [Commands](#page-225-2) **198** Lease Times in [Import](#page-226-0) Files **199** Pinging Hosts Before Offering [Addresses](#page-227-0) **200** [Deactivating](#page-227-1) Leases **200** Local Basic or [Advance](#page-228-0) Web UI **201** CLI [Commands](#page-228-1) **201** [Excluding](#page-228-2) Leases from Ranges **201** [Local](#page-228-3) Basic Web UI **201** Local [Advanced](#page-229-0) Web UI **202** CLI [Commands](#page-229-1) **202** [Removing](#page-229-2) Orphaned Leases **202** Searching [Server-Wide](#page-230-0) for Leases **203** Local [Advanced](#page-230-1) Web UI **203** CLI [Commands](#page-232-0) **205** Using Client [Reservations](#page-232-1) **205** Local [Advanced](#page-234-0) Web UI **207** Differences Between Client [Reservations](#page-235-0) and Lease Reservations **208** Creating Lease [Reservations](#page-235-1) **208** DHCPv4 [Reservations](#page-236-0) **209** [Local](#page-236-1) Basic Web UI **209** Local [Advanced](#page-236-2) Web UI **209** CLI [Commands](#page-237-0) **210** DHCPv6 Lease [Reservations](#page-238-0) **211** Local [Advanced](#page-238-1) Web UI **211** CLI [Commands](#page-239-0) **212** Setting Advanced Lease and [Reservation](#page-240-0) Properties **213** Reserving Currently Leased [Addresses](#page-240-1) **213**

Local [Advanced](#page-240-2) Web UI **213** Example of [Reserving](#page-241-0) an Existing Lease **214** [Unreserving](#page-242-0) Leases **215** Local [Advanced](#page-242-1) Web UI **215** CLI [Commands](#page-242-2) **215** Extending [Reservations](#page-242-3) to Non-MAC Addresses **215** [Overriding](#page-242-4) Client IDs **215** Local [Advanced](#page-243-0) Web UI **216** CLI [Commands](#page-243-1) **216** [Reservation](#page-243-2) Override Example **216** [Reconfiguring](#page-244-0) IPv6 Leases **217** CLI [Commands](#page-244-1) **217** Forcing Lease [Availability](#page-244-2) **217** Local [Advanced](#page-245-0) Web UI **218** CLI [Commands](#page-245-1) **218** [Inhibiting](#page-245-2) Lease Renewals **218** Local [Advanced](#page-246-0) Web UI **219** Moving Leases [Between](#page-246-1) Servers **219** Handling Leases Marked as [Unavailable](#page-248-0) **221** Setting Timeouts for [Unavailable](#page-248-1) Leases **221** [Querying](#page-249-0) Leases **222** [Related](#page-249-1) Topics **222** Leasequery [Implementations](#page-250-0) **223** Pre-RFC [Leasequery](#page-250-1) for DHCPv4 **223** RFC 4388 [Leasequery](#page-251-0) for DHCPv4 **224** [Leasequery](#page-251-1) for DHCPv6 **224** [Leasequery](#page-253-0) Statistics **226** [Leasequery](#page-254-0) Example **227** Difference between TCP bulk [leasequery](#page-256-0) and UDP leasequery **229** [Running](#page-256-1) Address and Lease Reports **229** [Running](#page-256-2) Address Usage Reports **229** Local [Advanced](#page-256-3) Web UI **229** CLI [Commands](#page-256-4) **229** Running IP Lease [Histories](#page-256-5) **229**

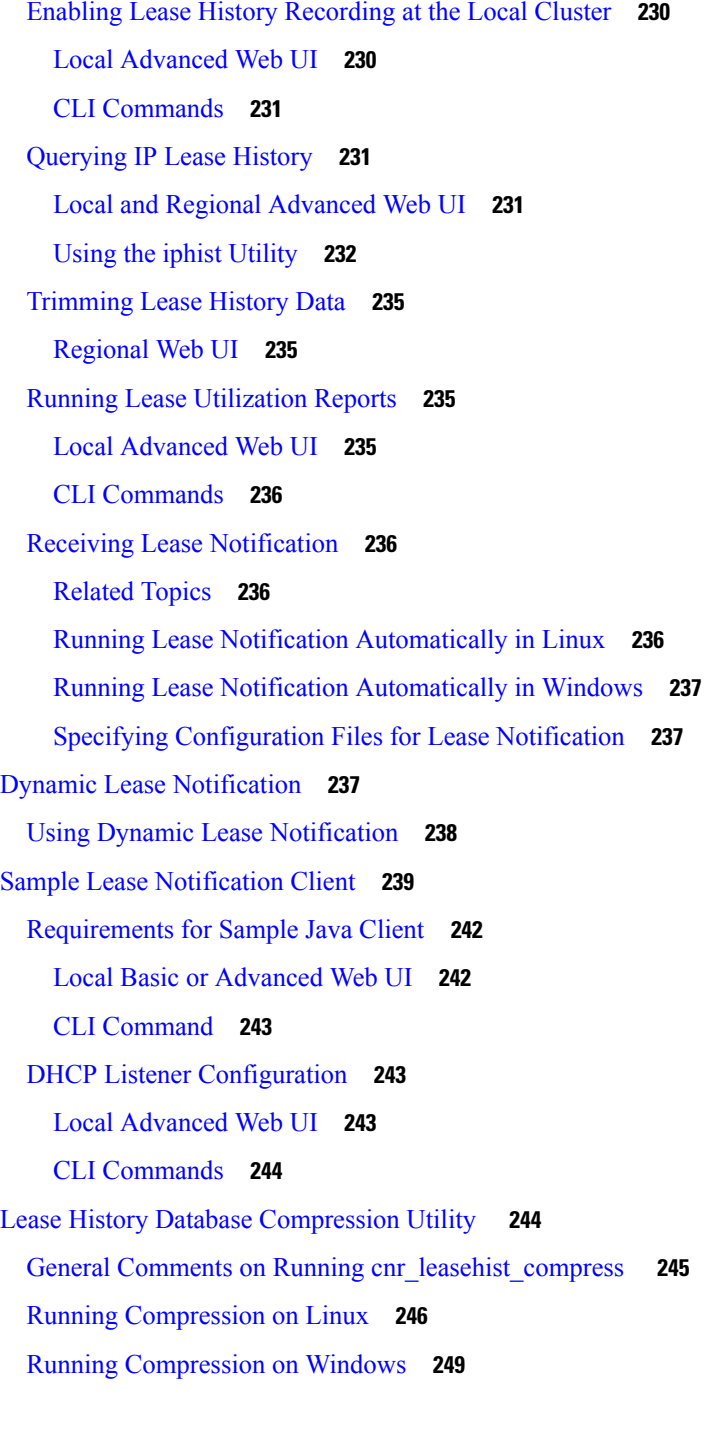

H

### **CHAPTER 9 [Managing](#page-280-0) DNS Update 253**

DNS Update [Process](#page-280-1) **253** Special DNS Update [Considerations](#page-281-0) **254** DNS Updates for [DHCPv6](#page-281-1) **254**

DNS Updates for [Non-Temporary](#page-281-2) Stateful Addresses **254** DNS Updates for [Delegated](#page-282-0) Prefixes **255** [Related](#page-282-1) Topics **255** DHCPv6 Upgrade [Considerations](#page-282-2) **255** [Generating](#page-283-0) Synthetic Names in DHCPv4 and DHCPv6 **256** [Determining](#page-283-1) Reverse Zones for DNS Updates **256** Using the Client [FQDN](#page-284-0) **257** [Configuring](#page-284-1) Access Control Lists and Transaction Security **257** [Related](#page-285-0) Topics **258** [Assigning](#page-285-1) ACLs on DNS Caching Servers or Zones **258** Local [Advanced](#page-285-2) Web UI **258** CLI [Commands](#page-285-3) **258** [Configuring](#page-286-0) Zones for ACLs **259** [Transaction](#page-286-1) Security **259** [Related](#page-286-2) Topics **259** [Creating](#page-286-3) TSIG Keys **259** Local [Advanced](#page-286-4) Web UI **259** CLI [Commands](#page-287-0) **260** [Generating](#page-287-1) Keys **260** [Considerations](#page-288-0) for Managing Keys **261** Adding [Supporting](#page-288-1) TSIG Attributes **261** [GSS-TSIG](#page-289-0) **262** Creating DNS Update [Configurations](#page-291-0) **264** Local [Advanced](#page-291-1) and Regional Web UI **264** CLI [Commands](#page-293-0) **266** [Related](#page-293-1) Topics **266** [Configuring](#page-294-0) DNS Update Policies **267** [Related](#page-294-1) Topics **267** [Compatibility](#page-294-2) with Cisco Network Registrar Releases **267** [Creating](#page-294-3) and Editing Update Policies **267** Local Advanced and Regional [Advanced](#page-294-4) Web UI **267** CLI [Commands](#page-294-5) **267** Defining and [Applying](#page-295-0) Rules for Update Policies **268** [Related](#page-295-1) Topics **268**

[Defining](#page-295-2) Rules for Named Update Policies **268** Local Advanced and Regional [Advanced](#page-295-3) Web UI **268** CLI [Commands](#page-296-0) **269** [Applying](#page-298-0) Update Policies to Zones **271** CLI [Commands](#page-298-1) **271** [Creating](#page-298-2) DNS Update Maps **271** Local and [Regional](#page-298-3) Web UI **271** CLI [Commands](#page-299-0) **272** [Confirming](#page-299-1) Dynamic Records **272** Local and [Regional](#page-300-0) Web UI **273** CLI [Commands](#page-300-1) **273** [Scavenging](#page-300-2) Dynamic Records **273** Local [Advanced](#page-301-0) Web UI **274** CLI [Commands](#page-301-1) **274** [Transitioning](#page-301-2) to DHCID RR for DHCPv4 **274** Local [Advanced](#page-302-0) and Regional Web UI **275** [Configuring](#page-303-0) DNS Update for Windows Clients **276** Client DNS [Updates](#page-303-1) **276** Dual Zone Updates for [Windows](#page-305-0) Clients **278** DNS Update Settings in [Windows](#page-305-1) Clients **278** [Windows](#page-306-0) Client Settings in DHCP Servers **279** SRV Records and DNS [Updates](#page-306-1) **279** Issues Related to Windows [Environments](#page-308-0) **281** Example: Output Showing Invisible [Dynamically](#page-312-0) Created RRs **285** Frequently Asked Questions About Windows [Integration](#page-312-1) **285** [Configuring](#page-315-0) GSS-TSIG **288** Cisco Prime Network Registrar DNS [Configuration](#page-315-1) to integrate with AD **288** Bring Cisco Prime Network [Registrar](#page-315-2) DNS and AD under the same domain in the windows [environment:](#page-315-2) **288** [Integrating](#page-315-3) the DNS server to AD-KDC **288** Primary DNS Server on Linux Integrated to [MIT-KDC](#page-317-0) **290** [Troubleshooting](#page-318-0) DNS Update **291**

**CHAPTER 1 0 Managing [Client-Classes](#page-320-0) and Clients 293**

Configuring [Client-Classes](#page-320-1) **293** [Related](#page-320-2) Topics **293** [Client-Class](#page-321-0) Process **294** Defining [Client-Classes](#page-321-1) **294** [Local](#page-321-2) Web UI **294** CLI [Commands](#page-322-0) **295** Configuring DHCPv6 [Client-Classes](#page-322-1) **295** Local [Advanced](#page-322-2) Web UI **295** CLI [Commands](#page-322-3) **295** Setting [Selection](#page-323-0) Tags on Scopes and Prefixes **296** Local Basic or [Advanced](#page-323-1) Web UI **296** CLI [Commands](#page-324-0) **297** Defining [Client-Class](#page-324-1) Hostname Properties **297** [Related](#page-324-2) Topics **297** Editing [Client-Classes](#page-324-3) and Their Embedded Policies **297** Local [Advanced](#page-324-4) Web UI **297** CLI [Commands](#page-325-0) **298** [Processing](#page-325-1) Client Data Including External Sources **298** [Related](#page-326-0) Topics **299** Processing Order to Determine [Client-Classes](#page-326-1) **299** [Processing](#page-326-2) Order to Determine Selection Tags **299** [Troubleshooting](#page-327-0) Client-Classes **300** [Configuring](#page-328-0) Clients **301** Local Basic or [Advanced](#page-328-1) Web UI **301** CLI [Commands](#page-329-0) **302** [Related](#page-329-1) Topics **302** Editing Clients and Their [Embedded](#page-329-2) Policies **302** Local Basic or [Advanced](#page-329-3) Web UI **302** CLI [Commands](#page-330-0) **303** [Configuring](#page-330-1) DHCPv6 Clients **303** Local [Advanced](#page-330-2) Web UI **303** CLI [Commands](#page-330-3) **303** Setting Windows Client [Properties](#page-330-4) **303** Settings in [Windows](#page-331-0) Clients **304**

[Settings](#page-331-1) in DHCP Servers **304** Allocating [Provisional](#page-331-2) Addresses **304** [Provisional](#page-331-3) Addresses for Unknown Clients **304** Using [One-Shot](#page-332-0) Action **305** Skipping Client Entries for [Client-Classing](#page-332-1) **305** Limiting Client [Authentication](#page-332-2) **305** Setting Client Caching [Parameters](#page-333-0) **306** [Subscriber](#page-333-1) Limitation Using Option 82 **306** [Related](#page-334-0) Topics **307** General Approach to [Subscriber](#page-334-1) Limitation **307** Typical [Limitation](#page-335-0) Scenario **308** Calculating [Client-Classes](#page-335-1) and Creating Keys **308** [Client-Class](#page-335-2) Lookup Expression Processing **308** Limitation [Processing](#page-335-3) **308** [Expression](#page-336-0) Processing for Subscriber Limitation **309** [Configuring](#page-336-1) Option 82 Limitation **309** Lease Renewal [Processing](#page-336-2) for Option 82 Limitation **309** [Administering](#page-337-0) Option 82 Limitation **310** [Troubleshooting](#page-338-0) Option 82 Limitation **311** [Expression](#page-338-1) Examples **311** [Configuring](#page-338-2) Cisco Prime Network Registrar to Use LDAP **311** [Related](#page-338-3) Topics **311** About LDAP [Directory](#page-339-0) Servers **312** Adding and Editing LDAP [Remote](#page-339-1) Servers **312** Local [Advanced](#page-339-2) Web UI **312** CLI [Commands](#page-339-3) **312** [Configuring](#page-340-0) DHCP Client Queries in LDAP **313** Configuring [DHCP-Server-to-LDAP](#page-340-1) Client Queries **313** [Unprovisioning](#page-342-0) Client Entries **315** [Configuring](#page-342-1) Embedded Policies in LDAP **315** [Configuring](#page-343-0) DHCP LDAP Update and Create Services **316** [Related](#page-344-0) Topics **317** Lease State [Attributes](#page-344-1) **317** [Configuring](#page-345-0) DHCP to Write Lease States to LDAP **318**

Storing Lease State Data as Part of [Existing](#page-345-1) Entries **318** Storing Lease State Data [Independently](#page-346-0) **319** Using LDAP [Updates](#page-346-1) **319** [Configuring](#page-346-2) LDAP State Updates **319** Option 1: Using the [update-search-path](#page-346-3) Option **319** Option 2: Using the [dn-format](#page-347-0) Option **320** [Configuring](#page-348-0) LDAP Entry Creation **321** [Troubleshooting](#page-349-0) LDAP **322** [Related](#page-349-1) Topics **322** LDAP Connection [Optimization](#page-349-2) **322** [Recommended](#page-350-0) Values for LDAP **323**

#### **CHAPTER 1 1 Using [Expressions](#page-352-0) 325**

Using [Expressions](#page-352-1) **325** Entering [Expressions](#page-353-0) **326** Creating [Expressions](#page-354-0) **327** [Expression](#page-355-0) Syntax **328** [Expression](#page-356-0) Datatypes **329** Literals in [Expressions](#page-356-1) **329** [Expressions](#page-357-0) Return Typed Values **330** [Expressions](#page-357-1) Can Fail **330** Datatype [Conversions](#page-357-2) **330** [Expression](#page-359-0) Functions **332**  $+, -, *, /, \%$  **[332](#page-359-1)** [and](#page-360-0) **333** [as-blob](#page-360-1) **333** [as-sint](#page-360-2) **333** [as-string](#page-361-0) **334** [as-uint](#page-361-1) **334** [ash](#page-361-2) **334** bit **[335](#page-362-0)** [bit-not](#page-362-1) **335** [byte](#page-363-0) **336** [comment](#page-363-1) **336**

[concat](#page-364-0) **337** [datatype](#page-364-1) **337** [dotimes](#page-364-2) **337** [environmentdictionary](#page-365-0) **338** equal, [equali](#page-365-1) **338** [error](#page-366-0) **339** if **[339](#page-366-1)** [ip-string](#page-367-0) **340** [ip6-string](#page-367-1) **340** [is-string](#page-368-0) **341** [length](#page-368-1) **341** let **[342](#page-369-0)** [log](#page-369-1) **342** [mask-blob](#page-369-2) **342** [mask-int](#page-370-0) **343** [not](#page-370-1) **343** [null](#page-371-0) **344** or, [pick-first-value](#page-371-1) **344** progn, [return-last](#page-371-2) **344** [regex](#page-372-0) **345** [request](#page-372-1) **345** [request](#page-374-0) dump **347** [request](#page-374-1) option **347** [requestdictionary](#page-376-0) **349** [response](#page-377-0) **350** [response](#page-377-1) dump **350** [response](#page-377-2) option **350** [responsedictionary](#page-378-0) **351** [search](#page-378-1) **351** [setq](#page-378-2) **351** [starts-with](#page-379-0) **352** [substring](#page-379-1) **352** [synthesize-host-name](#page-379-2) **352** [to-blob](#page-380-0) **353**

to-ip, [to-ip6](#page-380-1) **353** [to-lower](#page-381-0) **354** [to-sint](#page-381-1) **354** [to-string](#page-382-0) **355** [to-uint](#page-382-1) **355** [translate](#page-383-0) **356** try **[356](#page-383-1)** [validate-host-name](#page-384-0) **357** Using [Expressions](#page-384-1) to Limit IP Addresses Leased to Subscribers **357** [Related](#page-384-2) Topics **357** [Limitation](#page-384-3) Example 1: DOCSIS Cable Modem **357** [Limitation](#page-385-0) Example 2: Extended DOCSIS Cable Modem **358** Limitation Example 3: DSL over [Asynchronous](#page-386-0) Transfer Mode **359** Debugging [Expressions](#page-387-0) **360**

#### **CHAPTER 1 2 Using [Extension](#page-390-0) Points 363**

Using [Extensions](#page-390-1) **363** [Related](#page-391-0) Topics **364** Creating, Editing, and Attaching [Extensions](#page-391-1) **364** Local [Advanced](#page-391-2) Web UI **364** CLI [Command](#page-391-3) **364** [Related](#page-392-0) Topics **365** [Determining](#page-392-1) Tasks **365** Deciding on [Approaches](#page-392-2) **365** Choosing Extension [Languages](#page-393-0) **366** [Language-Independent](#page-393-1) API **366** [Related](#page-393-2) Topics **366** Routine [Signature](#page-393-3) **366** [Dictionaries](#page-394-0) **367** Utility Methods in [Dictionaries](#page-394-1) **367** [Configuration](#page-394-2) Errors **367** [Communicating](#page-395-0) with External Servers **368** [Recognizing](#page-395-1) Extensions **368** Multiple Extension [Considerations](#page-396-0) **369**

```
Tcl Extensions 369
  Related Topics 369
  Tcl Application Program Interface 370
  Dealing with Tcl errors 370
  Dealing with Tcl errors 370
    Configuring Tcl Extensions 371
  Handling Boolean Variables in Tcl 371
  Init-Entry Extension Point in Tcl 371
C/C++ Extensions 371
  Related Topics 371
  C/C++ API 372
  Using Types in C/C++ 372
  Building C/C++ Extensions 372
  Using Thread-Safe Extensions in C/C++ 372
  Configuring C/C++ Extensions 373
  Debugging C/C++ Extensions 373
    Related Topics 374
    Pointers into DHCP Server Memory in C/C++ 374
    Init-Entry Entry Point in C/C++ 374
DHCP Request Processing Using Extensions 374
  Related Topics 376
  Enabling DHCPv6 Extensions 376
  Receiving Packets 377
  Decoding Packets 377
  Determining Client-Classes 377
  Modifying Client-Classes 377
  Processing Client-Classes 378
  Building Response Containers 378
  Determining Networks and Links 378
  Finding Leases 379
  Serializing Lease Requests 379
  Determining Lease Acceptability 380
  DHCPv6 Leasing 381
    Related Topics 381
```
DHCPv6 Prefix [Usability](#page-408-2) **381** DHCPv6 Lease [Usability](#page-409-0) **382** DHCPv6 Lease [Allocation](#page-409-1) **382** [Gathering](#page-409-2) Response Packet Data **382** Encoding [Response](#page-410-0) Packets **383** [Updating](#page-410-1) Stable Storage **383** [Sending](#page-410-2) Packets **383** [Processing](#page-410-3) DNS Requests **383** Tracing Lease State [Changes](#page-410-4) **383** Controlling Active Leasequery [Notifications](#page-411-0) **384** Extension [Dictionaries](#page-412-0) **385** [Related](#page-413-0) Topics **386** [Environment](#page-413-1) Dictionary **386** [Related](#page-414-0) Topics **387** General [Environment](#page-414-1) Dictionary Data Items **387** Initial [Environment](#page-415-0) Dictionary **388** Request and Response [Dictionaries](#page-416-0) **389** [Related](#page-416-1) Topics **389** [Decoded](#page-416-2) DHCP Packet Data Items **389** Using [Parameter](#page-417-0) List Option **390** Extension Point [Descriptions](#page-418-0) **391** [Related](#page-418-1) Topics **391** [init-entry](#page-418-2) **391** [pre-packet-decode](#page-420-0) **393** [post-packet-decode](#page-420-1) **393** [Related](#page-421-0) Topics **394** Extension [Description](#page-421-1) **394** [Overriding](#page-421-2) Client Identifiers **394** [post-class-lookup](#page-422-0) **395** [pre-client-lookup](#page-422-1) **395** [Related](#page-423-0) Topics **396** Environment Dictionary for [pre-client-lookup](#page-423-1) **396** [post-client-lookup](#page-425-0) **398** Environment Dictionary for [post-client-lookup](#page-425-1) **398**

[generate-lease](#page-425-2) **398** [check-lease-acceptable](#page-427-0) **400** [lease-state-change](#page-427-1) **400** [Related](#page-428-0) Topics **401** Environment Dictionary for [lease-state-change](#page-428-1) **401** [pre-packet-encode](#page-428-2) **401** [post-packet-encode](#page-428-3) **401** [pre-dns-add-forward](#page-428-4) **401** [post-send-packet](#page-429-0) **402** [environment-destructor](#page-429-1) **402**

**CHAPTER 1 3 DHCP Server Status [Dashboard](#page-430-0) 403**

Opening the [Dashboard](#page-430-1) **403** [Display](#page-431-0) Types **404** General Status [Indicators](#page-431-1) **404** Graphic [Indicators](#page-432-0) for Levels of Alert **405** [Magnifying](#page-432-1) and Converting Charts **405** [Legends](#page-432-2) **405** [Tables](#page-432-3) **405** Line [Charts](#page-433-0) **406** Area [Charts](#page-434-0) **407** Other Chart [Types](#page-435-0) **408** Getting Help for the [Dashboard](#page-435-1) Elements **408** [Customizing](#page-435-2) the Display **408** [Refreshing](#page-436-0) Displays **409** Setting the Polling [Interval](#page-436-1) **409** [Displaying](#page-436-2) Charts as Tables **409** [Exporting](#page-437-0) to CSV Format **410** Selecting [Dashboard](#page-437-1) Elements to Include **410** [Configuring](#page-437-2) Server Chart Types **410** DHCP [Metrics](#page-439-0) **412** DHCP Address Current [Utilization](#page-439-1) **412** How to [Interpret](#page-439-2) the Data **412** [Troubleshooting](#page-440-0) Based on the Results **413**

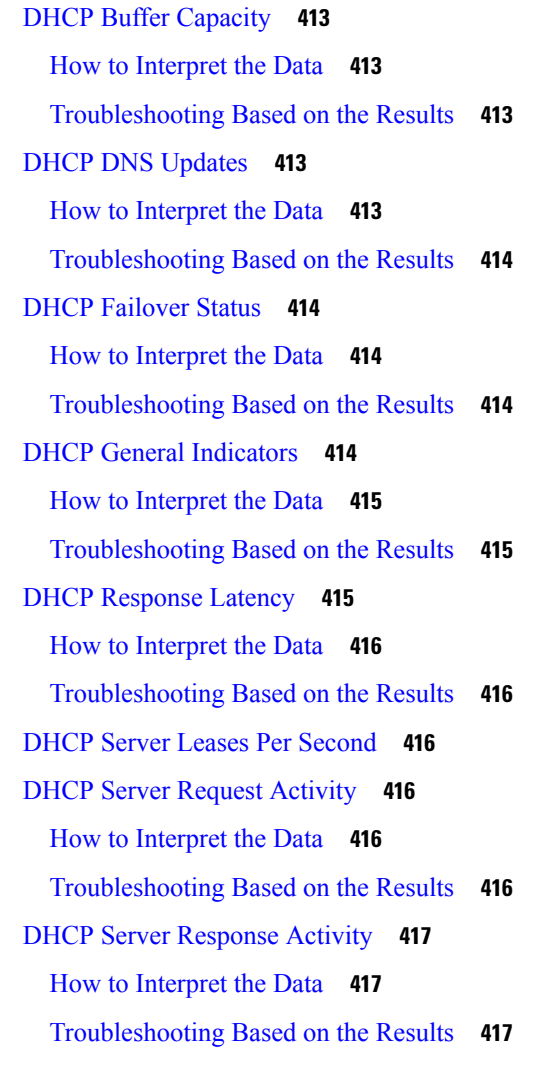

I

#### **APPENDIX A DHCP [Options](#page-446-0) 419**

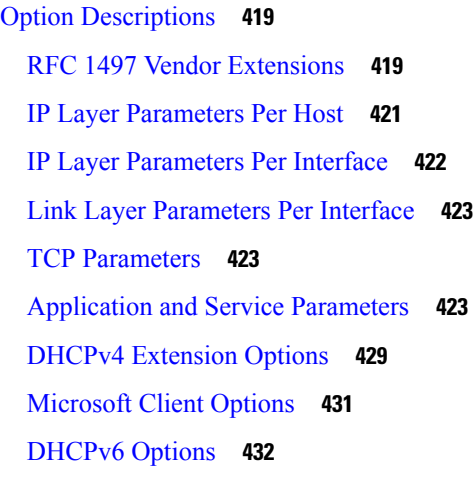

#### [Option](#page-467-0) Tables **440**

Options by [Number](#page-468-0) **441** Options by Cisco Prime Network [Registrar](#page-476-0) Name **449** Option [Validation](#page-487-0) Types **460**

#### **APPENDIX B DHCP Extension [Dictionary](#page-490-0) 463**

Extension [Dictionary](#page-490-1) Entries **463** [Decoded](#page-490-2) DHCP Packet Data Items **463** Request [Dictionary](#page-506-0) **479** Response [Dictionary](#page-514-0) **487** Extension [Dictionary](#page-526-0) API **499** Tcl Attribute [Dictionary](#page-526-1) API **499** Tcl Request and Response [Dictionary](#page-526-2) Methods **499** Tcl [Environment](#page-529-0) Dictionary Methods **502** DEX Attribute [Dictionary](#page-531-0) API **504** DEX Request and Response [Dictionary](#page-531-1) Methods **504** DEX [Environment](#page-535-0) Dictionary Methods **508** [Handling](#page-542-0) Objects and Options **515** Using Object and Option [Handling](#page-543-0) Methods **516** Options and [Suboptions](#page-543-1) in C/C++ **516** [Examples](#page-544-0) of Option and Object Method Calls **517** [Handling](#page-544-1) Vendor Class Option Data **517** [Handling](#page-545-0) Object Data **518**

#### **Contents**

I

Г

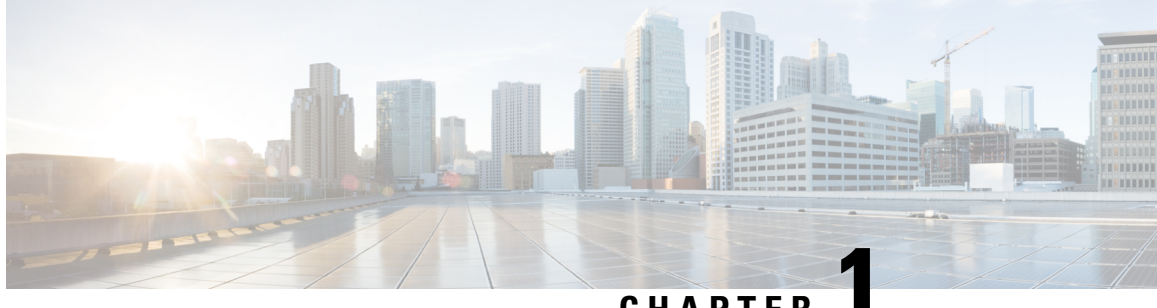

## **CHAPTER 1**

## <span id="page-28-0"></span>**Introduction to Dynamic Host Configuration**

All hosts seeking Internet access must have an IP address. As Internet administrator, you must perform the following for every new user and for every user whose computer was moved to another subnet:

- **1.** Choose a legal IP address.
- **2.** Assign the address to the individual device.
- **3.** Define device configuration parameters.
- **4.** Update the DNS database, mapping the device name to the IP address.

These activities are time consuming and error prone, hence the Dynamic Host Configuration Protocol (DHCP). DHCP frees you from the burden of individually assigning IP addresses. It was designed by the Internet Engineering Task Force (IETF) to reduce the amount of configuration required when using TCP/IP. DHCP allocates IP addresses to hosts. It also provides all the parameters that hosts require to operate and exchange information on the Internet network to which they are attached.

DHCP localizes TCP/IP configuration information. It also manages allocating TCP/IP configuration data by automatically assigning IP addresses to systems configured to use DHCP. Thus, you can ensure that hosts have Internet access without having to configure each host individually.

This chapter contains the following sections:

- How DHCP [Works,](#page-28-1) on page 1
- Links and [Prefixes,](#page-31-0) on page 4
- Cisco Prime Network Registrar DHCP [Implementations,](#page-32-0) on page 5
- Prefix [Delegation,](#page-33-0) on page 6
- DNS [Update,](#page-34-0) on page 7
- DHCP [Failover,](#page-36-0) on page 9
- [Client-Classes,](#page-37-0) on page 10

## <span id="page-28-2"></span><span id="page-28-1"></span>**How DHCP Works**

DHCP makes dynamic address allocation possible by shifting device configuration to global address pools at the server level. DHCP is based on a client/server model. The client software runs on the device and the server software runs on the DHCP server.

## **Related Topics**

[Sample](#page-29-0) DHCP User, on page 2

Typical DHCP [Administration,](#page-29-1) on page 2

[Leases,](#page-30-0) on page 3

Scopes and [Policies,](#page-30-1) on page 3

## <span id="page-29-0"></span>**Sample DHCP User**

After Beth's workstation (bethpc) is configured with DHCP, these actions occur when she first starts up:

- **1.** Her pc automatically requests an IP address from a DHCP server on the network.
- **2.** The DHCP server offers her a lease that is an IP address with the configuration data necessary to use the Internet. Nobody else uses the leased address, and it is valid only for her pc.
- **3.** Before the address lease expires, bethpc renews it, thereby extending the expiration time. It continues to use the lease right up to its expiration or if it cannot reach the server.
- **4.** If Beth relocates to another department and her pc moves to a different subnet, her current address expires and becomes available for others. When Beth starts her pc at its new location, it leases an address from an appropriate DHCP server on the subnet (see the image below).

As long as the DHCP server has the correct configuration data, none of the workstations or servers using DHCP will ever be configured incorrectly. Therefore, there is less chance of incurring network problems from incorrectly configured devices and servers that are difficult to trace.

#### **Figure 1: Hosts Request an IP Address**

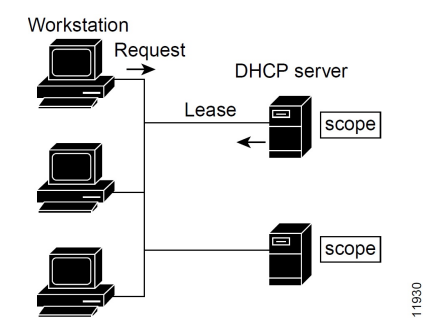

The example shows the DHCP protocol with a set of DHCP servers that provide addresses on different subnets. To further simplify the administration of address pools, network routers are often configured as DHCP relay agents to forward client messages to a central DHCP server. This server is configured with address pools for a group of subnets.

## <span id="page-29-1"></span>**Typical DHCP Administration**

To use DHCP, you must have at least one DHCP server on the network. After you install the server:

- Define a scope of IP addresses that the DHCP server can offer to DHCP clients. You no longer need to keep track of which addresses are in use and which are available.
- Configure a secondary server to share the distribution or handle leases if the first DHCP server goes down. This is known as DHCP failover. For information on [Managing](#page-82-1) DHCP Failover, see Managing DHCP [Failover,](#page-82-1) on page 55.

### <span id="page-30-0"></span>**Leases**

One of the most significant benefits of DHCP is that it can dynamically configure devices with IP addresses and associate leases with the assigned addresses. DHCP uses a lease mechanism that offers an automated, reliable, and safe method for distributing and reusing addressesin networks, with little need for administrative intervention. As system administrator, you can tailor the lease policy to meet the specific needs of your network.

Leases are grouped together in an address pool, called a scope, which defines the set of IP addresses available for requesting hosts. A lease can be reserved (the host always receives the same IP address) or dynamic (the host receives the next available, unassigned lease in the scope). The DHCP server of the site is configured to lease addresses 192.168.1.100 through 192.168.1.199 (see the image below).

If you plan not to have more network devices than configured addresses for the scope, you can define long lease times, such as one to two weeks, to reduce network traffic and DHCP server load.

#### **Figure 2: DHCP Hosts Requesting Leases from <sup>a</sup> DHCP Server**

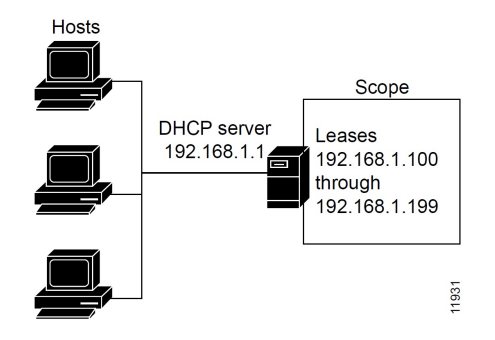

### <span id="page-30-1"></span>**Scopes and Policies**

A scope contains a set of addresses for a subnet, along with the necessary configuration parameters. You must define at least one scope for each subnet for which you want dynamic addressing.

A policy includes lease times and other configuration parameters that a DHCP server communicates to clients. Use policies to configure DHCP options that the DHCP server supplies to a client upon request. Policies ensure that the DHCP server supplies all the correct options for scopes without having to do so separately for each scope (see the image below).

The difference between scopes and policies is that scopes contain server information about addresses, such as which address is leasable and whether to ping clients before offering a lease. Policies contain client configuration data, such as the lease duration and address of the local DNS server.

Policies are especially useful if you have multiple scopes on a server. You can create policies that apply to all or selected scopes. The Cisco Prime Network Registrar policy hierarchy is a way to define policies from least to most specific. For example, you usually specify a router option for each policy, which means that you would need a policy for each scope. Scope-specific policies like this can be defined in a scope-embedded policy. More general policies, such as those referring to lease times, can be applied in a system-wide policy (see [Configuring](#page-194-1) DHCP Policies, on page 167). You can also write extensions to handle policy assignments (see Using [Extensions](#page-53-0) to Affect DHCP Server Behavior, on page 26).

#### **Figure 3: Scopes and Policies**

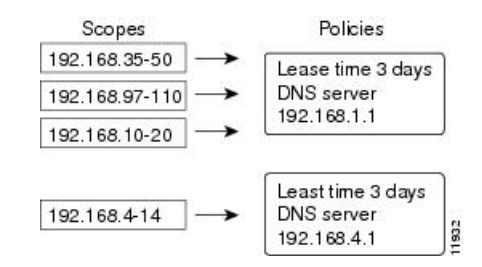

## <span id="page-31-0"></span>**Links and Prefixes**

The explicit DHCPv6 configuration objects are links and prefixes:

- **Link**—Network segment that can have one or more prefixes, and adds an additional layer at which policies can be applied for DHCPv6 clients.
- **Prefix**—Equates to a scope in IPv4. The link associated with a prefix is similar to a primary scope, except that it names a link and not another prefix.

Just as with scopes, you can create multiple prefix objects for the same IPv6 prefix. However, rather than supporting multiple ranges with explicit start and end addresses, prefixes support only a single range that must be an IPv6 prefix with a length the same as, or longer than, the prefix object. For example, if you define a 2001::/64 prefix with a 2001::/96 range, the server can assign addresses from 2001:0:0:0:0:0:0:0 through 2001:0:0:0:0:0:ffff:ffff only. The range:

- Is limited to powers of 2.
- Must be unique (cannot be duplicated by any other range, except in a different VPN).
- Cannot be contained in, or contain, another range, except for prefix delegation prefixes, as explained below.
- Is the full IPv6 prefix if not specified, except for prefix delegation prefixes, as explained below.

If a prefix delegation prefix object is defined with an unspecified range, it may contain non prefix-delegation prefixes, and the effective range is either:

- The full IPv6 prefix if no other prefixes exist with the same IPv6 prefix, or
- The prefixes that remain when all other ranges for prefix objects with the same IPv6 prefix are removed from the IPv6 prefix.

You create a link only if more than one prefix object with a different IPv6 prefix exists on a link. When the server loads the configuration, if a prefix has no explicit link, the server searches for or creates an implicit link with the name Link-[*vpn.name***/**]*prefix*. All prefix objects with the same IPv6 prefix must either notspecify a link or explicitly specify the same link.

The DHCPv6-enabled server supports VPN address spaces for DHCPv6. Both the link and prefix objects may be assigned to a VPN. But all prefixes on a link must use the same VPN ID. Because there is presently no DHCPv6 VPN option, clients can only be assigned addresses from a VPN by using the client or client-class *override-vpn* attribute.

### <span id="page-31-1"></span>**Related Topics**

[Determining](#page-156-1) Links and Prefixes, on page 129

[Generating](#page-157-0) Addresses, on page 130 [Generating](#page-158-0) Delegated Prefixes, on page 131 Prefix [Stability,](#page-158-1) on page 131

## <span id="page-32-0"></span>**Cisco Prime Network Registrar DHCP Implementations**

The Cisco Prime Network Registrar DHCP server provides a reliable method for automatically assigning IP addresses to hosts on your network. You can define DHCP client configurations, and use the Cisco Prime Network Registrar database to manage assigning client IP addresses and other optional TCP/IP and system configuration parameters. The TCP/IP assignable parameters include:

- IP addresses for each network adapter card in a host.
- Subnet masks for the part of an IP address that is the physical (subnet) network identifier.
- Default gateway (router) that connects the subnet to other network segments.
- Additional configuration parameters you can assign to DHCP clients, such as a domain name.

Cisco Prime Network Registrar automatically creates the databases when you install the DHCP server software. You add data through the web UI or CLI as you define DHCP scopes and policies.

The Cisco Prime Network Registrar DHCP server also supports allocating addresses in virtual private networks (VPNs) and subnets to pool manager devices for on-demand address pools. These features are described in the following sections.

### <span id="page-32-2"></span><span id="page-32-1"></span>**Related Topics**

Virtual Private [Networks,](#page-32-2) on page 5

Subnet [Allocation](#page-122-1) and DHCP Address Blocks, on page 95

## **Virtual Private Networks**

Virtual private networks (VPNs) allow the possibility that two pools in separate networks can have the same address space, with these two pools having overlapping private network addresses. This can save address resources without having to use valuable public addresses. These VPN addresses, however, require a special designator to distinguish them from other overlapping IP addresses. Cisco Prime Network Registrar DHCP servers that are not on the same VPN as their clients can now allocate leases and addresses to these clients, and can distinguish the addresses from one VPN to another.

Through changes made to the Cisco Prime Network Registrar DHCP server and Cisco IOS DHCP Relay Agent, the DHCP server can service clients on multiple VPNs. A VPN distinguishes a set of DHCP server objects, making them independent of otherwise identical objects in other address spaces. You can define multiple VPNs containing the same addresses. You create a VPN based on the VPN identifier configured in the Cisco IOS Relay Agent.

The illustration below shows a typical VPN-aware DHCP environment. The DHCP Relay Agent services two distinct VPNs, blue and red, with overlapping address spaces. The Relay Agent has the interface address 192.168.1.1 on VPN blue and is known to DHCP Server 1 as 172.27.180.232. The server, which services address requests from DHCP Client 1 in VPN blue, can be on a different network or network segment than the client, and can be in a failover configuration with DHCP Server 2 (see Managing DHCP Failover, on page [55](#page-82-1)). The Relay Agent can identify the special, distinguished route of the client address request to the DHCP

server, as coordinated between the Relay Agent and Cisco Prime Network Registrar administrators (see RFC 6607). The DHCP servers can now issue leases based on overlapping IP addresses to the clients on both VPNs.

#### **Figure 4: Virtual Private Network DHCP Configuration**

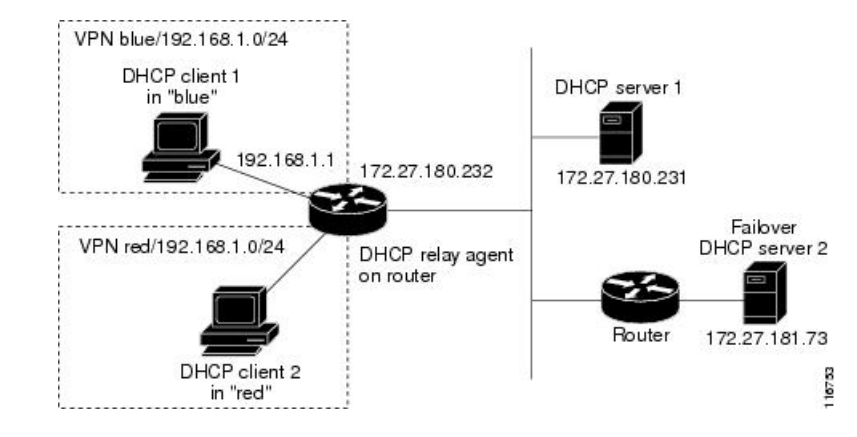

## <span id="page-33-0"></span>**Prefix Delegation**

Prefix delegation enables delegation of prefixes from a DHCPv6 server to a requesting device. Prefix Delegation is used by service providers to assign a prefix to a Customer Premise Equipment (CPE) device. It is also used by an ISP to delegate a prefix to a subscriber.

During operation, a DHCPv6 server is provided IPv6 prefixes to be delegated to the requesting device. The requesting device requests prefix(es) from the DHCPv6 server. The DHCPv6 server chooses prefix(es) for delegation, and responds with prefix(es) to the requesting device. The requesting device is then responsible for the delegated prefix(es). For example, the requesting device might assign a subnet from a delegated prefix to one of its interfaces, and begin sending advertisements for the prefix on that link. Each prefix has an associated valid and preferred lifetime, which constitutes an agreement about the length of time over which the requesting device is allowed to use the prefix. A requesting device can request an extension of the lifetimes on a delegated prefix and is required to terminate the use of a delegated prefix if the valid lifetime of the prefix expires.

**Figure 5: Model Topology for the end-user network.**

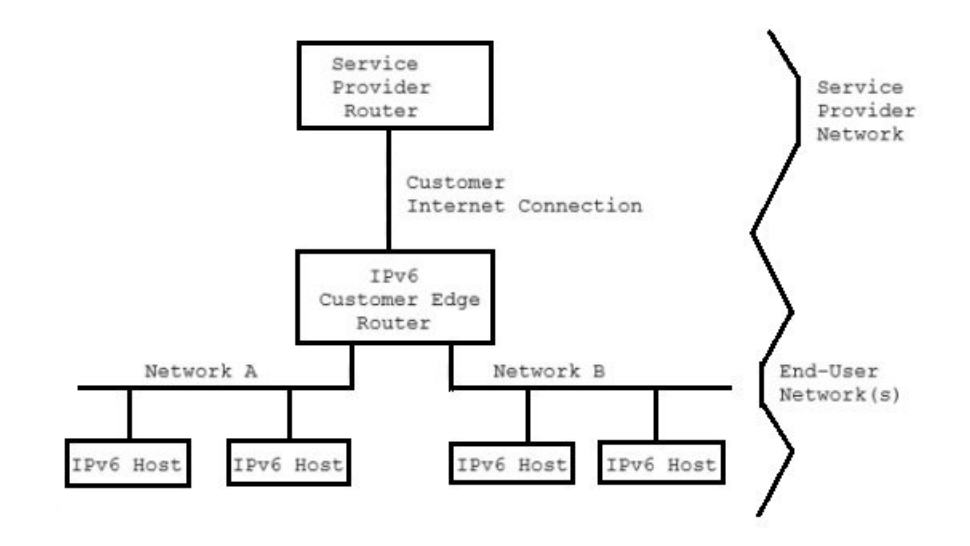

## <span id="page-34-0"></span>**DNS Update**

Although DHCP frees you from the burden of distributing IP addresses, it still requires updating the DNS server with DHCP client names and addresses. DNS update automates the task of keeping the names and addresses current. With the Cisco Prime Network Registrar DNS update feature, the DHCP server can tell the corresponding DNS server when a name-to-address association occurs or changes. When a client gets a lease, Cisco Prime Network Registrar tells the DNS server to add the host data. When the lease expires or when the host gives it up, Cisco Prime Network Registrar tells the DNS server to remove the association.

In normal operation, you do not have to manually reconfigure DNS, no matter how frequently clients' addresses change through DHCP. Cisco Prime Network Registrar uses the hostname that the client device provides. You also can have Cisco Prime Network Registrar synthesize names for clients who do not provide them, or use the client lookup feature to use a preconfigured hostname for the client.

Different use-cases for DHCPv4 and DHCPv6 DNS update made server design different to handle hostname updates. So, the difference of behavior in DHCPv4 and DHCPv6 DNS updates for hostname is expected.

## <span id="page-34-2"></span><span id="page-34-1"></span>**Related Topics**

Effect on DNS of [Obtaining](#page-34-2) Leases, on page 7 Effect on DNS of [Releasing](#page-35-1) Leases, on page 8 Effect on DNS of [Reacquiring](#page-35-0) Leases, on page 8

## **Effect on DNS of Obtaining Leases**

For ExampleCo, the administrator creates a scope on the DHCP server and allocates 100 leases (192.168.1.100) through 192.168.1.199). Each device gets its owner name. The administrator also configures the DHCP server to use DNS update and associates it with the correspondingly configured DNS server. The administrator does not need to enter the names in the DNS server database.

Monday morning, Beth (user of bethpc) tries to log into a website without having an address. When her host starts up, it broadcasts an address request (see the image below).

#### **Figure 6: DNS Update at ExampleCo Company**

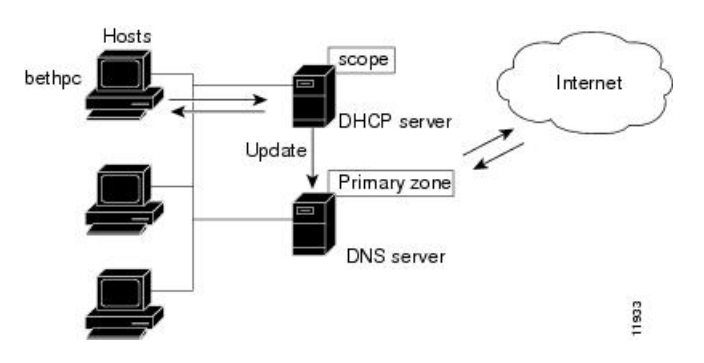

The DHCP server then:

- **1.** Gives bethpc the next available (unassigned) IP address (192.168.1.125).
- **2.** Updates her DNS server with the hostname and address (bethpc 192.168.1.125).

Beth can now access the website. In addition, programs that need to translate the name of Beth's machine to her IP address, or the other way around, can query the DNS server.

## <span id="page-35-0"></span>**Effect on DNS of Reacquiring Leases**

When Beth returns from her trip to start up her host again:

- **1.** Her pc broadcasts for an IP address.
- **2.** The DHCP server checks if the host is on the correct network. If so, the server issues an address. If not, the server on the correct network issues the address.
- **3.** The DHCP server updates the DNS server again with the host and address data.

## <span id="page-35-1"></span>**Effect on DNS of Releasing Leases**

Later that day, Beth learns that she needs to travel out of town. She turns off her host, which still has a leased address that is supposed to expire after three days. When the lease is released, the DHCP server:

- **1.** Acknowledges that the IP address is now available for other users (see the figure below).
- **2.** Updates the DNS server by removing the hostname and address. The DNS server no longer stores data about bethpc or its address.
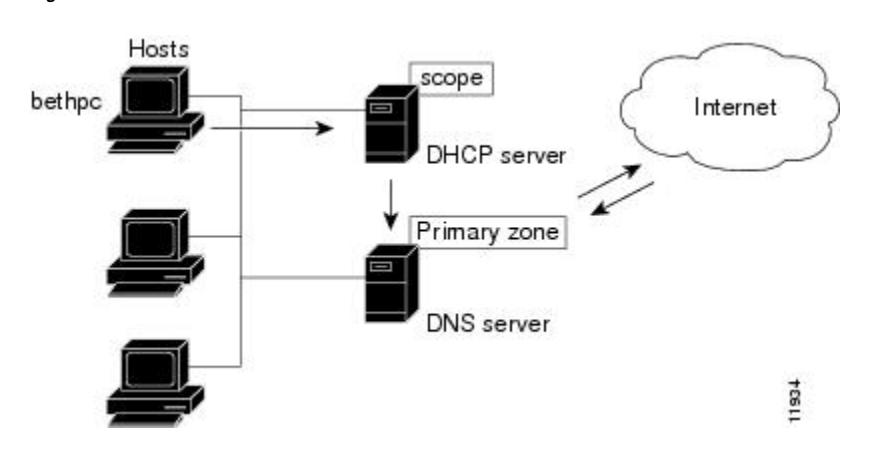

**Figure 7: Relinquishing <sup>a</sup> Lease**

## **DHCP Failover**

Cisco Prime Network Registrar failover protocol is designed to allow a backup DHCP server to take over for a main server if the main server is taken offline for any reason. Prior to 8.2, this protocol was UDP based, only operated over IPv4, and only supported DHCPv4. Starting with 8.2, this protocol is TCP based, can be configured to use either IPv4 or IPv6, and supports both DHCPv4 and DHCPv6 over a single connection. The DHCP server will try both IPv4 and IPv6 transports if configured to use both, and will use whichever connection comes up first. The existing DHCP clients can keep and renew their leases without the need to know which server is responding to their requests.

You can create and synchronize failover pairs at the local and regional clusters in Cisco Prime Network Registrar. For details, see [Managing](#page-82-0) DHCP Failover, on page 55.

## **Allocating Addresses Through Failover**

In order to keep the failover pair operating in spite of a network partition, in which both can communicate with clients but not with each other, you must make available more addresses than the addresses needed to run a single server. Configure the main server to allocate a percentage of the currently available (unassigned) addresses in each scope or prefix delegation address pool to its partner. These addresses become unavailable to the main server. The partner uses them when it cannot talk to the main server and does not know if it is down. However, when the failover partners are in communication, they periodically rebalance these pools.

The backup server needs enough addresses from each scope or prefix to satisfy the requests of all new DHCP clients that arrive during the period in which the backup does not know if the main server is down. In Cisco Prime Network Registrar 8.2 or later, the default backup percentage for a failover pair is 50%. This ensures that during the failover the other partner has equal number of addresses.

Even during PARTNER-DOWN state, the backup server waits for the lease expiration and the maximum client lead time (MCLT), a small additional time buffer, before reallocating any leases. When these times expire, the backup server offers:

- Leases from its private pool of addresses.
- Leases from the main server pool of addresses.
- Expired leases to new clients.

During the working hours, if the administrative staff can respond within two hours to a COMMUNICATIONS INTERRUPTED state to determine if the main server is working, the backup server needs enough addresses to support a reasonable upper bound on the number of new DHCP clients that might arrive during those two hours.

During off-hours, if the administrative staff can respond within 12 hours to the same situation, and considering that the arrival rate of previously unheard from DHCP clients is also less, the backup server then needs enough addresses to support a reasonable upper bound on the number of DHCP clients that might arrive during those 12 hours.

Consequently, the number of addresses over which the backup server requiressole control would be the greater of the numbers of addresses given out during peak and non-peak times, expressed as a percentage of the currently available (unassigned) addresses in each scope or prefix.

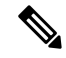

**Note**

Starting in 8.2, the default use-safe-period is enabled for the DHCP failover pair and the default safe period is 4 hours. This ensures that if the failover partner is in COMMUNICATIONS-INTERRUPTED state for 4 hours, it will enter PARTNER-DOWN state automatically after the safe period elapses.

## **Client-Classes**

You can use the Cisco Prime Network Registrar client and client-class facility to provide differentiated services to usersthat are connected to a common network. You can group your user community based on administrative criteria, and then ensure that each user receives the appropriate class of service.

Although you can use the Cisco Prime Network Registrar client-class facility to control any configuration parameter, the most common uses are for:

- **Lease periods**—How long a set of clients should keep their addresses.
- **IP address ranges**—From which lease pool to assign clients addresses.
- **DNS server addresses**—Where clients should direct their DNS queries.
- **DNS hostnames**—What name to assign clients.
- **Denial of service**—Whether unauthorized clients should be offered leases.

One way to use the client-class facility is to allow visitors access to some, but not all, of your network. For example, when Joe, a visitor to ExampleCo, tries to attach his laptop to the example.com network, Cisco Prime Network Registrar recognizesthe laptop as being foreign. ExampleCo creates one class of clients known as having access to the entire network, and creates another visitor class with access to a subnet only. If Joe needs more than the standard visitor access, he can register his laptop with the Cisco Prime Network Registrar system administrator, who adds him to a different class with the appropriate service.

The following sections describe how DHCP normally processes an address assignment, and then how it would handle it with the client-class facility in effect.

### **Related Topics**

DHCP Processing Without [Client-Classes,](#page-38-0) on page 11 DHCP Processing with [Client-Classes,](#page-38-1) on page 11 Defining Scopes for [Client-Classes,](#page-39-0) on page 12

Choosing [Networks](#page-39-1) and Scopes, on page 12

### <span id="page-38-0"></span>**DHCP Processing Without Client-Classes**

To understand how you can apply client-class processing, it is helpful to know how the DHCP server handles client requests. The server can perform three tasks:

- Assign an IP address.
- Assign the appropriate DHCP options (configuration parameters).
- Optionally assign a fully qualified domain name (FQDN) and update the DNS server with that name.

The DHCP server:

**1.** Assigns an address to the client from a defined scope—To choose an address for the client, the DHCP server determines the client subnet, based on the request packet contents, and finds an appropriate scope for that subnet.

If you have multiple scopes on one subnet or several network segments, which is known as multinetting, the DHCP server may choose among these scopes in a round-robin fashion, or you can change the priority of the scope choice by using the DHCP server address allocation priority feature (see [Configuring](#page-143-0) Multiple Scopes Using [Allocation](#page-143-0) Priority, on page 116). After the server chooses a scope, it chooses an available (unassigned) address from that scope:

- **a.** It assigns DHCP option values from a defined policy. Cisco Prime Network Registrar uses policies to group options. There are two types of policies: scope-specific and system default. For each DHCP option the client requests, the DHCP server searches for its value in a defined sequence.
- **b.** If the scope-specific policy contains the option, the server returns its value to the client and stops searching.
- **c.** If not found, the server looks in the system default policy, returns its value, and stops searching.
- **d.** If neither policy contains the option, the server returns no value to the client and logs an error.
- The server repeats this process for each requested option.
- **2.** With DNS update in effect, the server assigns an FQDN to the client. If you enabled DNS update, Cisco Prime Network Registrar enters the client name and address in the DNS host table. See DNS [Update,](#page-34-0) on [page](#page-34-0) 7. The client name can be:
	- Its name as specified in the client lease request (the default value).
	- Its MAC address (hardware address; for example, 00:d0:ba:d3:bd:3b).
	- A unique name using the default prefix *dhcp* or a specified prefix.

### <span id="page-38-1"></span>**DHCP Processing with Client-Classes**

When you enable the client-class facility for your DHCP server, the request processing performs the same three tasks of assigning IP addresses, options, and domain names as described in DHCP [Processing](#page-38-0) Without [Client-Classes,](#page-38-0) on page 11, but with added capability. The DHCP server:

- **1. Considers the client properties and client-class inclusion before assigning an address**—As in regular DHCP processing, the DHCP server determines the client subnet. The server then checks if there is a client-class defined or a MAC address for this client in its database. If there is:
	- **a.** A client-class defined by a client-class lookup ID expression, the client is made a member of this client-class.
- **b.** No MAC address, it uses the default client. For example, the default client could have its client-class name set to Guest, and that client-class could limit (using options and addressselection) what network operations such clients are permitted.
- **c.** No MAC address and no default client, the server handles the client through regular DHCP processing.
- **d.** No client-specifier, but a MAC address, the MAC address is converted into a client-specifier. An unknown client is mapped to the default client, if the default client is defined.

The scopes must have addresses on client-accessible subnets. That is, they must have a selection tag that associates them with a client-class. To assign the same clients to different address pools, you must use separate scopes.

For example, a scope would either have a selection tag of Employee or Guest, but not both. In this case, there are two scopes for each subnet; one with the selection tag Employee, and the other with Guest. Each scope has a different associated policy and address range that provides the appropriate access rights for the user group.

- **2. Checks for client-class DHCP options**—In regular DHCP processing, the server checks the scope-specific and system default DHCP options. With client-class, it also first checks the client-specific and client-class-specific options.
- **3. Provides additional FQDN assignment options**—Beyond the usual name assignment process of using the hostname the client requests, the server can:
	- Provide an explicit hostname that overrides it.
	- Drop the client-requested hostname and not replace it.
	- Synthesize a hostname from the client MAC address.

## <span id="page-39-0"></span>**Defining Scopes for Client-Classes**

The motivating factor for using client-classes is often to offer an address from one or another address pool to a client. Another motivating factor might be to provide clients with different option values or lease times. Offering clients addresses from separate pools requires defining more than one scope.

To get more than one scope on a subnet, they must come from the same network segment. Networks are not configured directly in Cisco Prime Network Registrar, but are inferred from scope configurations. Scopes become related (end up in the same network):

- **Implicitly**—Two scopes have the same network number and subnet mask. These scopes naturally end up on the same network without explicit configuration.
- **Explicitly**—One scope is marked as a secondary to another. This is required when the scope marked as a secondary has a network and subnet mask unrelated to the primary. An example is putting a set of 10.0.0.0 network addresses on a normal, routable network segment.

When the Cisco Prime Network Registrar DHCP server reads the scope configuration from its database, it places every scope in a network, and logs this information. Scopes with the same network number and subnet mask end up on the same network, while a secondary scope ends up on the primary scope network.

### <span id="page-39-1"></span>**Choosing Networks and Scopes**

When a DHCP packet arrives, the server determines the address from which it came by:

- When a DHCPv4 packet arrives the server determines the gateway address (*giaddr*), if there was one, for packets sent through a BOOTP relay.
- For information on DHCPv6, see [Managing](#page-140-0) Scopes, Prefixes, Links, and Networks.

Ш

• Interface address of the interface on which the broadcast packet arrived, if the DHCP client is on a network segment to which the DHCP server is also directly connected.

In all cases, the DHCP server determines a network from the gateway or interface address. Then, if the network has multiple scopes, the server determines from which scope to allocate an address to the DHCP client. It always looks for a scope that can allocate addresses to this type of client. For example, a DHCP client needs a scope that supports DHCP, and a BOOTP client needs one that supports BOOTP. If the client is a DHCP client and there are multiple scopesthatsupport DHCP, each with available (unassigned) addresses, the DHCP server allocates an IP address from any of those scopes, in a round-robin manner, or by allocation priority.

Selection tags and client-classes let you configure the DHCP server to allocate IP addresses from:

- One or more scopes on a network to one class of clients.
- A different set of scopes to a different class of clients.

In the latter case, the gateway or interface address determines the network. The client-class capability, through the mechanism of the selection tags, determines the scope on the network to use.

L

i.

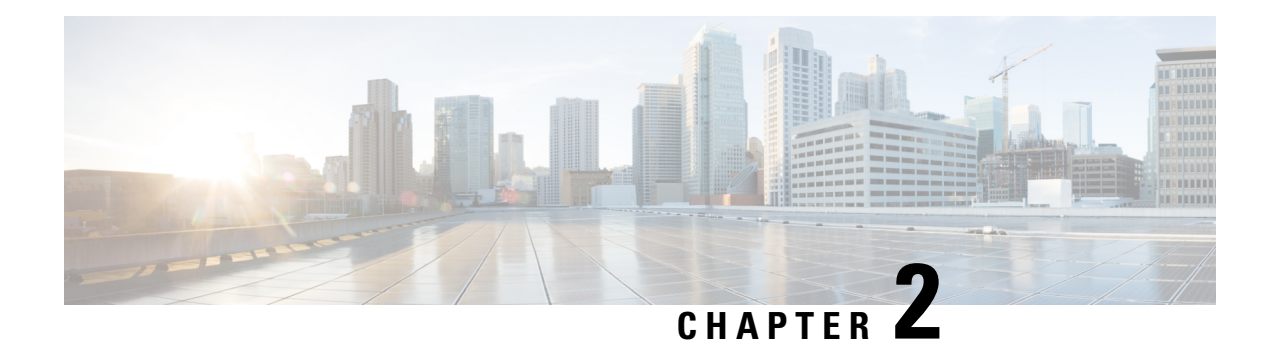

# **Managing DHCP Server**

This chapter describes how to set up some of the DHCP server parameters. Before clients can use DHCP for address assignment, you must add at least one scope to the server. This is described in [Managing](#page-140-0) Scopes, Prefixes, Links, and [Networks,](#page-140-0) on page 113.

Cisco Prime Network Registrar failover protocol is designed to allow a backup DHCP server to take over for a main server if the main server is taken offline for any reason. To set up DHCP failover, read [Managing](#page-82-0) DHCP [Failover,](#page-82-0) on page 55.

- [Configuring](#page-42-0) DHCP Servers, on page 15
- Defining Advanced Server [Attributes,](#page-43-0) on page 16
- Setting DHCP [Forwarding,](#page-50-0) on page 23
- Editing DHCPv6 Server [Attributes,](#page-51-0) on page 24
- Integrating Windows System [Management](#page-52-0) Servers, on page 25
- Using [Extensions](#page-53-0) to Affect DHCP Server Behavior, on page 26
- Tuning the DHCP [Server,](#page-58-0) on page 31
- Listing Related Servers for DHCP [Failover,](#page-61-0) DNS, LDAP, and TCP Listener Servers, on page 34
- [Configuring](#page-71-0) Virtual Private Networks, on page 44
- [Configuring](#page-76-0) Subnet Allocation, on page 49
- [Configuring](#page-78-0) BOOTP, on page 51

## <span id="page-42-0"></span>**Configuring DHCP Servers**

When configuring a DHCP server, you must configure the server properties, policies, and associated DHCP options. Cisco Prime Network Registrar needs:

- The DHCP server IP address
- One or more scopes (see the [Managing](#page-140-1) Scopes, on page 113) and/or prefixes

## **General Configuration Guidelines**

Here are some guidelines to consider before configuring a DHCP server:

- **Separate the DHCP server from secondary DNS servers used for DNS updating**—To ensure that the DHCP server is not adversely affected during large zone transfers, it should run on a different cluster than your secondary DNS servers.
- **Lease times**—See the [Guidelines](#page-219-0) for Lease Times, on page 192.

## **Configuring DHCP Server Interfaces**

To configure the DHCP server, accept the Cisco Prime Network Registrar defaults or supply the data explicitly:

- **Network interface**—Ethernet card IP address, which must be static and not assigned by DHCP.
- **Subnet mask**—Identifies the interface network membership. The subnet mask is usually based on the network class of the interface address, in most cases 255.255.255.0.

By default, the DHCP server uses the operating system support to automatically enumerate the active interfaces on the machine and listens on all of them. You can also manually configure the server interface. You should statically configure all the IP addresses assigned to NIC cards on the machine where the DHCP server resides. The machine should not be a BOOTP or DHCP client.

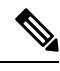

Unless you have a specific need to restrict the interfaces used for DHCP, it is recommended that you do not configure specific DHCP Server interfaces. Allow the server to automatically discover the available interfaces. **Note**

#### **Local Advanced Web UI**

- **Step 1** From the **Operate** menu, choose **Manage Servers** under the **Servers** submenu to open the Manage Servers page.
- **Step 2** Select the **Local DHCP Server** on the Manager Servers pane.
- **Step 3** Click the **Network Interfaces** tab to view the available network interfaces that you can configure for the server. By default, the server uses all of them.
- **Step 4** To configure an interface, click the **Edit** icon in the Configure column for the interface. This adds the interface to the Configured Interfaces table, where you can edit or delete it.
- **Step 5** Clicking the name of the configured interface opens the Edit DHCP Server Network Interface page, where you can change the address and ports (in Expert mode) of the interface.
- **Step 6** Click **Save** to save the changes.
- **Step 7** Click **Revert** to return to the Manage Servers page.

#### **CLI Commands**

Use **dhcp-interface** to manually control which network interface cards' IP addresses the DHCP server will listen on for DHCP clients. By default, the DHCP server automatically uses all your server network interfaces, so use this command to be more specific about which ones to use.

To troubleshoot and confirm validity of the configuration changes.

- Reload the DHCP server.
- Check the dhcp startup log and/or name dhcp 1 log file.

For information on Log Settings, see Tuning the DHCP [Server,](#page-58-0) on page 31.

## <span id="page-43-0"></span>**Defining Advanced Server Attributes**

You can set advanced DHCP server attributes, including custom DHCP options.

To set up the DHCP server.

- **1.** Configure a scope or prefix.
- **2.** Reload the server.

## **Related Topics**

Setting Advanced DHCP Server [Attributes,](#page-44-0) on page 17 [Enabling](#page-79-0) BOOTP for Scopes, on page 52 Moving or [Decommissioning](#page-80-0) BOOTP Clients, on page 53 Using [Dynamic](#page-80-1) BOOTP, on page 53 [BOOTP](#page-80-2) Relay, on page 53

## <span id="page-44-0"></span>**Setting Advanced DHCP Server Attributes**

<span id="page-44-1"></span>The table below describes the advanced DHCP server attributes that you can set in the local cluster web UI and CLI.

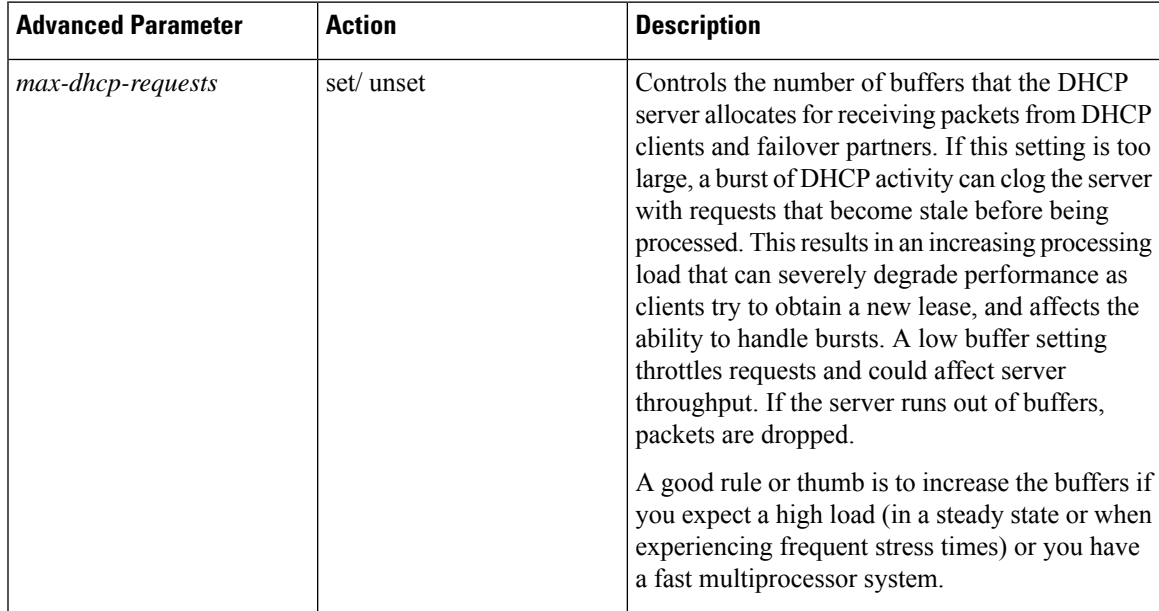

#### **Table 1: DHCP Advanced Attributes**

I

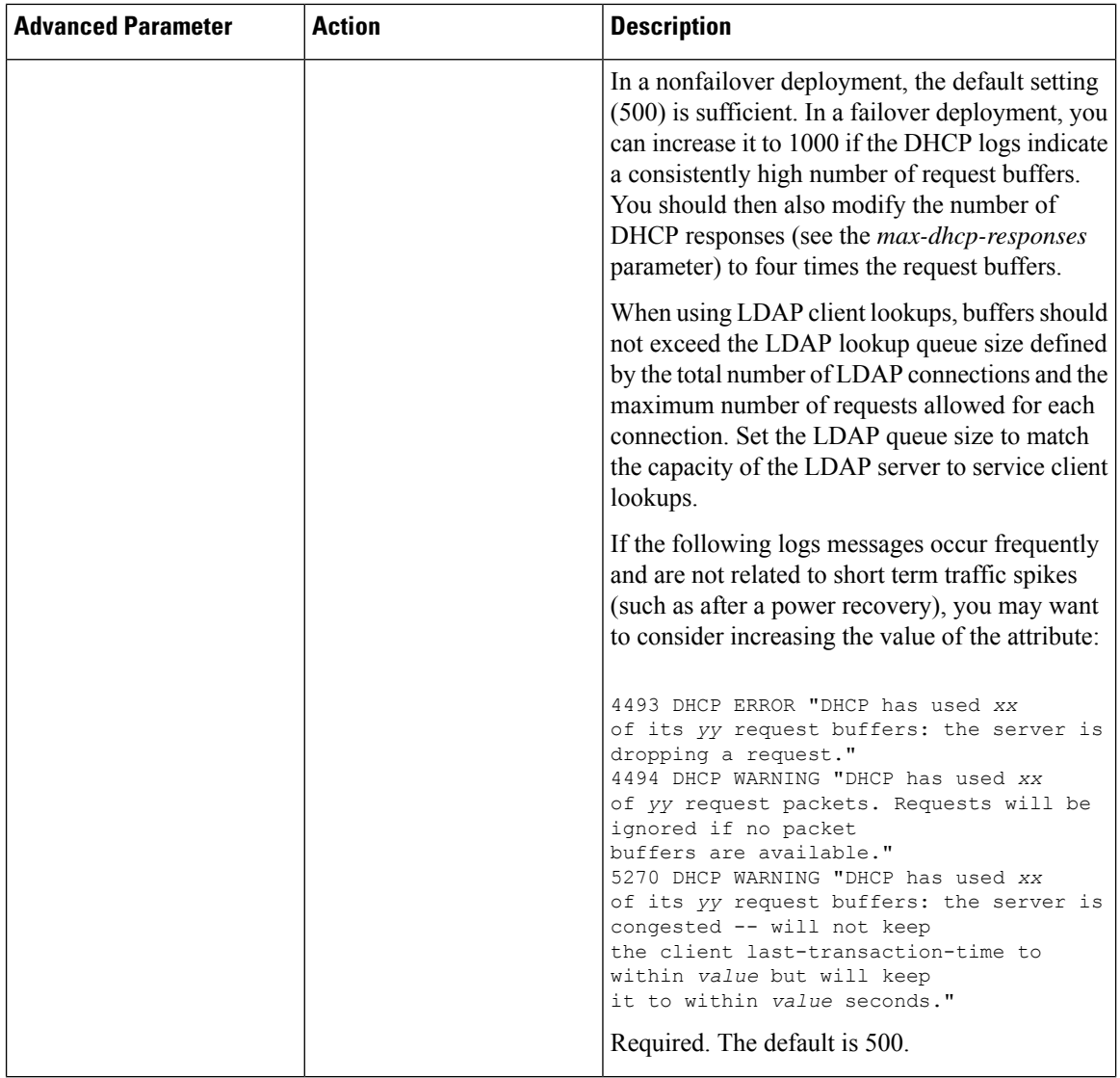

i.

 $\overline{\phantom{a}}$ 

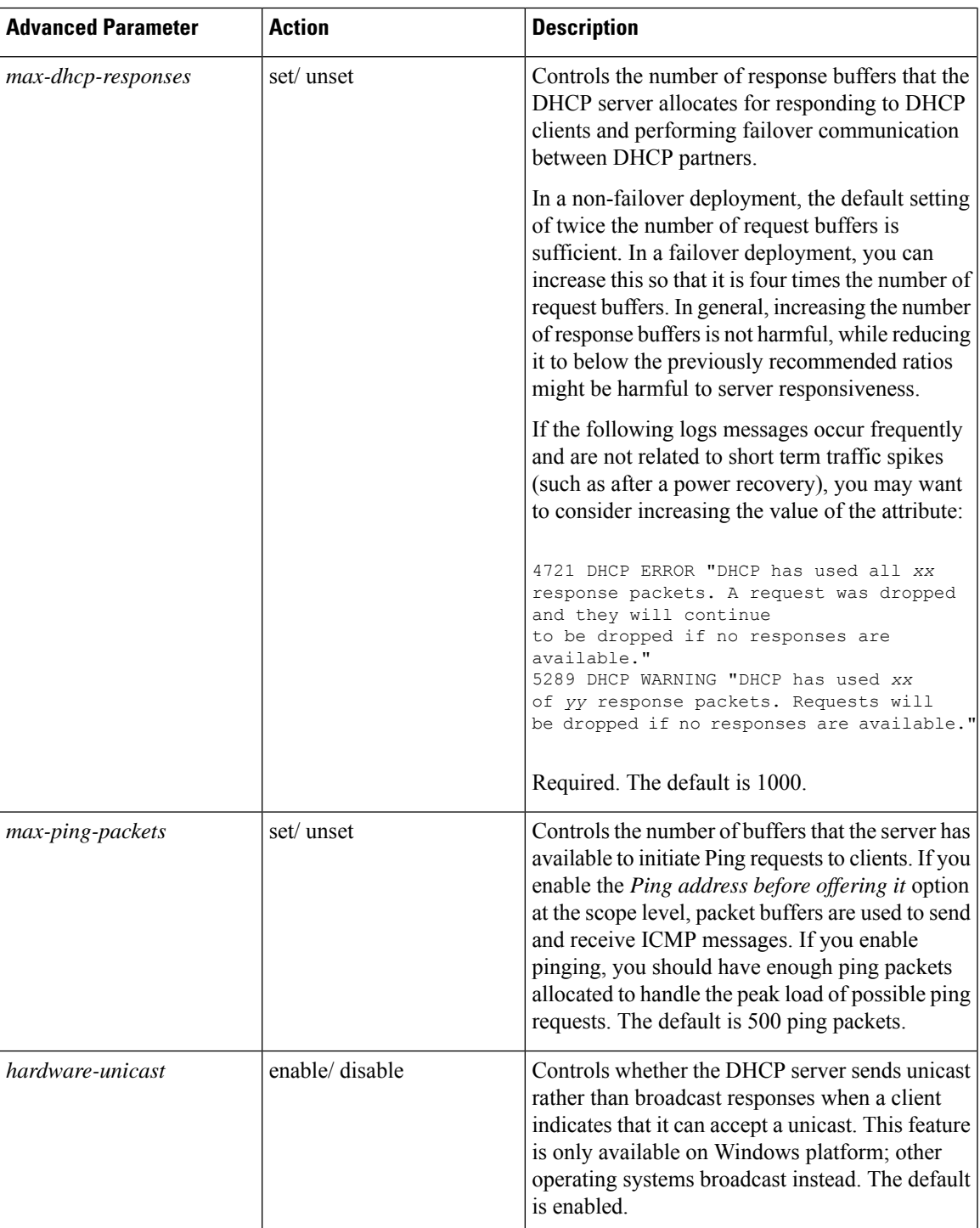

I

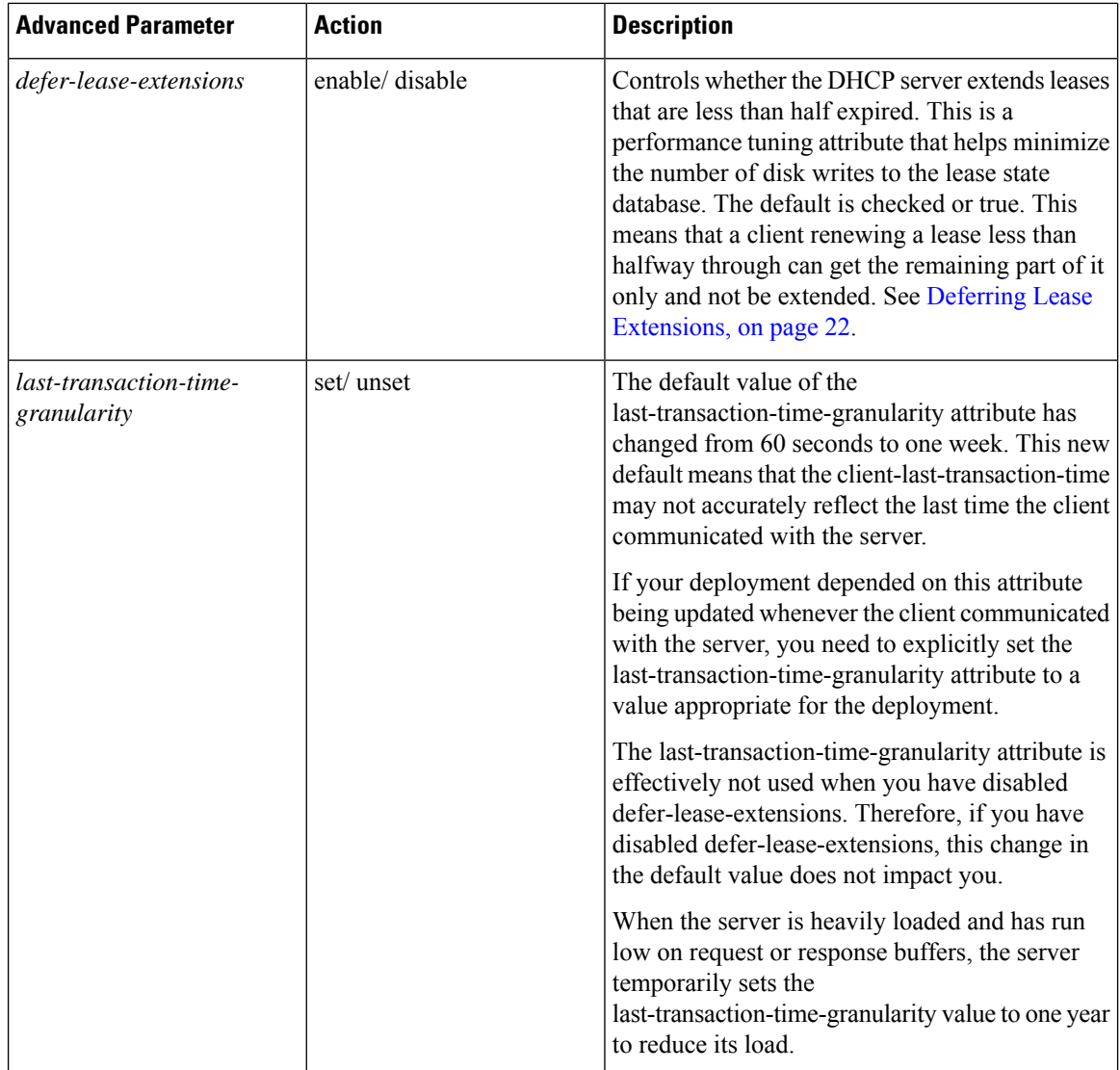

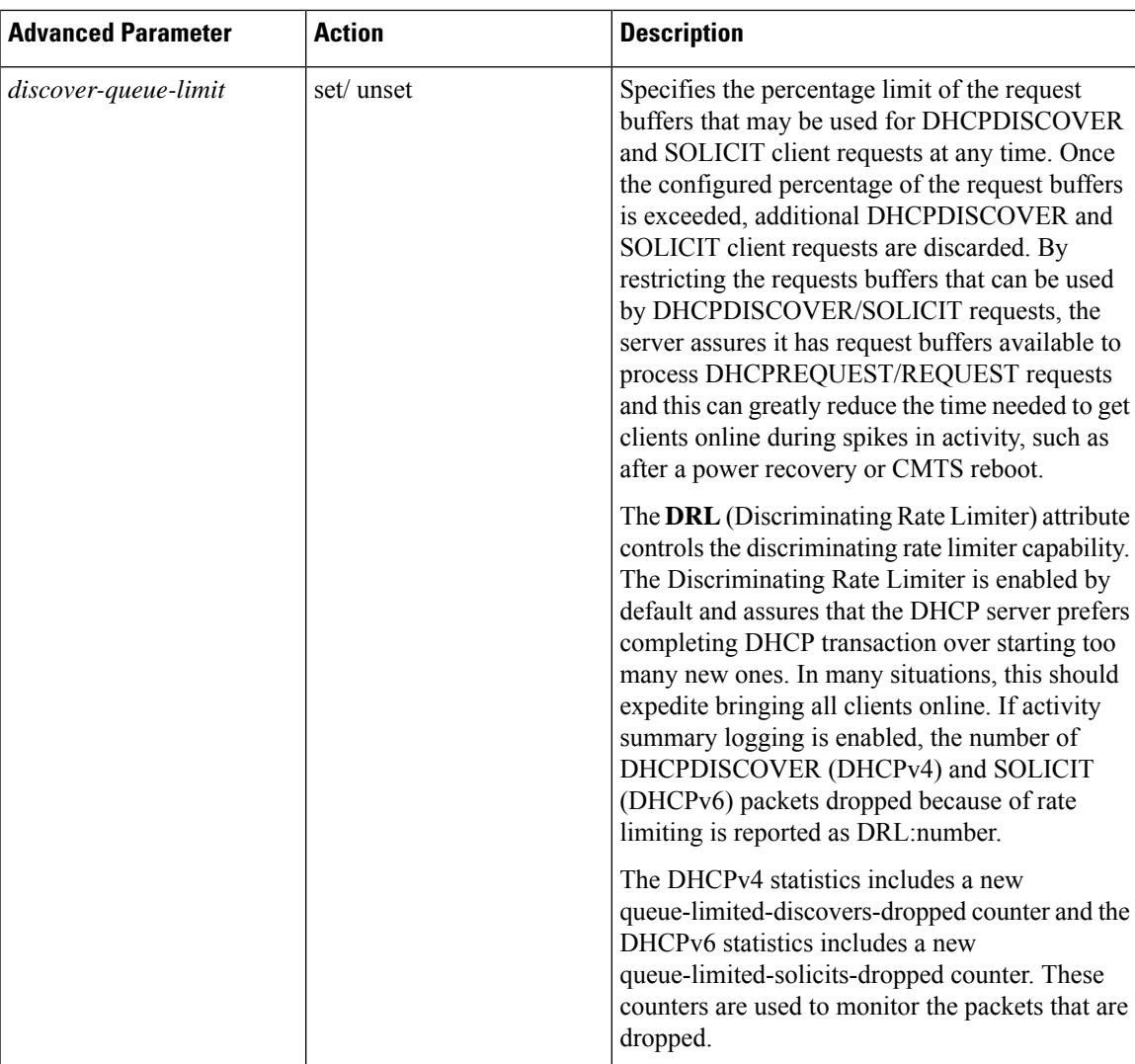

### **Local Basic or Advanced Web UI**

- **Step 1** From the **Deploy** menu, choose **DHCP Server** under the **DHCP** submenu to open the Manage DHCP Server page.
- **Step 2** Select the server from the DHCP Server pane.
- **Step 3** Add or modify attributes on the Edit Local DHCP Server page.
- **Step 4** Click **Save** after making the changes.

### **CLI Commands**

Use **dhcp show** and **dhcp get** *attribute* to show the current server parameters, then use **dhcp set** *attribute*=*value* [*attribute*=*value* ...], **dhcp unset** *attribute*, **dhcp enable** *attribute*, and **dhcp disable** *attribute* to change them (see the table above).

## <span id="page-49-0"></span>**Deferring Lease Extensions**

Enabling the *defer-lease-extensions* attribute (which is its preset value) allows the DHCP server to optimize response to a sudden flood of DHCP traffic. An example of a network event that could result in such a traffic spike is a power failure at a cable internet service provider (ISP) data center that results in all of its cable modem termination systems (CMTS) rebooting at once. If this happens, the devices attached to the CMTSs produce a flood of DHCP traffic as they quickly come back online.

With the *defer-lease-extensions* attribute enabled, the DHCP server might defer extending the lease expiration time for a client's renewal request, which typically occurs before T1 (usually before halfway through the lease). Instead of giving the client the full configured lease time, the server grants the remaining time on the existing lease. Because the absolute lease expiration time does not change, the server can avoid database updates that result in a significantly higher server throughput. Another benefit is avoiding having to update the failover partner with an extended lease expiration time.

If a client is at or beyond T1 (typically halfway to its expiration), enabling or disabling this attribute has no effect, and the server always tries to extend the lease expiration time. However, failover and other protocol restrictions can prevent the server from extending the lease for the full configured time.

Deferring lease extensions significantly increases the server performance while remaining in compliance with the DHCP RFC, which stipulates that client binding information is committed to persistent storage when the lease changes. **Note**

When deferring lease extensions, it is advisable to leave the policy attribute *allow-lease-time-override* to its default of disabled, or to change it to disabled if it is enabled.

These three specific situations are described from the server point of view:

- **Client retries**—When the server gets behind, it is possible for a client to retransmit requests. The DHCP server does not maintain enough information to recognize these as retransmissions, and processes each to completion, granting a full lease duration again and updating the database. When the server is already behind, doing extra work worsens the situation. To prevent this, the DHCP server does not extend leases that are less than 30 seconds old, regardless of the state of the *defer-lease-extensions* attribute.
- **Client reboots**—The effective renew time for a client lease is really the minimum of the configured renew time and the time between client reboots. In many installations this may mean that clients get fresh leases one (in a typical enterprise) or two (in a typical cable network) times per day, even if the renew time is set for many days. Setting the *defer-lease-extensions* attribute can prevent these early renews from causing database traffic.
- **Artificially short renewal times**—Because there is no way for a DHCP server to proactively contact a DHCP client with regard to a lease, you might configure short lease times on the DHCP server to provide a means of doing network renumbering, address reallocation, or network reconfiguration (for example, a change in DNS server address) in a timely fashion. The goal is to allow you to do this without incurring unacceptable database update overhead.

As a complication, the server also keeps track of the time when it last heard from the client. Known as the last transaction time, sites sometimes use this information as a debugging aid. Maintaining this time robustly requires a write to the database on every client interaction. The *last-transaction-time-granularity* attribute is the one to set. (See the attribute description in Table 1: DHCP [Advanced](#page-44-1) Attributes .) Because it is primarily a debugging aid, the value need not be entirely accurate. Furthermore, because the in-memory copy is always accurate, you can use **export leases –server** to display the current information, even if the data is not up to date in the database.

## <span id="page-50-0"></span>**Setting DHCP Forwarding**

The Cisco Prime Network Registrar DHCP server supports forwarding DHCP packets to another DHCP server on a per-client basis. For example, you might want to redirect address requests from certain clients, with specific MAC address prefixes, to another DHCP server. This can be useful and important in situations where the server being forwarded to is not one that you manage. This occurs in environments where multiple service providers supply DHCP services for clients on the same virtual LAN.

Enabling DHCP forwarding requires implementing an extension script. The DHCP server intercepts the specified clients and calls its forwarding code, which checks the specified list of forwarded server addresses. It then forwards the requests rather than processing them itself. You attach and detach extensions to and from the DHCP server by using **dhcp attachExtension** and **dhcp detachExtension**.

The DHCP forwarding feature works like this:

- **1.** When DHCP is initialized, the server opens a UDP socket, which it uses to send forwarded packets. To support servers with multiple IP addresses, the socket address pair consists of INADDR\_ANY and any port number. This enables clients to use any one of the server IP addresses.
- **2.** When the DHCP server receives a request from a client, it processes these extension point scripts:
	- **post-packet-decode**
	- **pre-client-lookup**
	- **post-client-lookup**

As the DHCP server processes these scripts, it checks the environment dictionary for this string:

cnr-forward-dhcp-request

- **3.** When it finds that string and it has the value *true* (enabled), the server calls its forwarding code.
- **4.** The forwarding code checks the environment dictionary for a string with this key:

cnr-request-forward-address-list

It expects a list of comma-separated IP addresses with an optional colon-delimited port number, as in this example:

```
192.168.168.15:1025,
192.168.169.20:
1027
```
By default, the server forwards to server-port for DHCPv4 and v6-server-port for DHCPv6. It sends a copy of the entire client request to each IP address and port in turn. If any element in the list is invalid, the server stops trying to parse the list.

**5.** After the forwarding code returns, the server stops processing the request. In the post-client-lookup extension point script, however, this action might create an optional log message with client-entry details.

The following example of a portion of a TCL extension script tells the DHCP server to forward a request to another server based on the information in the request. You can use such a script if there are multiple device provisioning systems in the same environment. In this case, you would run the extension script on the DHCP server to which routers forward broadcast requests. The script would determine which (if any) other server or servers should handle the request, and tell the original server to forward the request.

The sample script uses a static mapping of MAC address prefix to send modems from a specific vendor to a specific system:

```
proc postPktDecode {req resp env} {
  set mac [$req get chaddr]
  set addrs ""
  # Very simple, static classifier that forwards all requests from devices
  # with a mac-address vendor-id of 01:0c:10 to the DHCP servers at
  # 10.1.2.3 and 10.2.2.3:
  switch -glob -- $mac {
    01:0c:10* {
      set addrs "10.1.2.3,10.2.2.3"
    }
  }
  # If we decide to forward the packet, the $addrs var will have the IP
  # addresses where to forward the packet:
  if {$addrs != ""} {
    # Tell the DHCP server to forward the packet...
    $env put cnr-forward-dhcp-request true
    # ...and where to forward it:
    $env put cnr-request-forward-address-list $addrs
    # No more processing is required.
   return
 }
}
```
A more flexible script could use a per-client configuration object, such as the Cisco Prime Network Registrar client entry, to indicate which DHCP server should get the request.

**Note** DHCP forwarding is available only for DHCPv4; not for DHCPv6.

## <span id="page-51-0"></span>**Editing DHCPv6 Server Attributes**

You can edit DHCP server attributes related to DHCPv6. These attributes are:

- **v6-client-class-lookup-id**—Expression that determines a client-class based on the DHCPv6 client request and returns a string with either the name of a configured client-class or <none> (if the expression does not wish to provide a client-class). The attribute has no preset value.
- **max-client-leases**—Maximum number of leases a DHCPv6 client can have on a link. Do not use this attribute to limit clients to one lease only. The preset is 50.

### **Local Basic or Advanced Web UI**

From the **Deploy** menu, choose **DHCP Server** under the **DHCP** submenu to open the Manage DHCP Server page. Click the **Local DHCP Server** link to open the Edit DHCP Server page, modify the aforementioned DHCPv6 attribute values, then click **Save**.

### **CLI Commands**

Use **dhcp** to show the aforementioned DHCPv6 server attributes, then modify them by using **dhcp set** *attribute*=*value* [*attribute*=*value* ...].

## <span id="page-52-0"></span>**Integrating Windows System Management Servers**

You can have the DHCP server interact with the Microsoft System Management Server (SMS) so that SMS is current with DHCP changes. Normally, SMS pulls updated data through a DHCPDISCOVER request from the server about any new clients that joined the network. Cisco Prime Network Registrar, however, pushes these updates to SMS when you use **dhcp updateSms**. Before you do, verify that:

- SMS client installation and initialization step is complete.
- Cisco Prime Network Registrar Server Agent is set to run under a login account with sufficient privileges.
- SMS site ID is correct and matches that of the SMS server.

These steps describe how to integrate Windows SMS into Cisco Prime Network Registrar.

- **Step 1** Install the Microsoft BackOffice 4.5 Resource Kit on the same machine as the Cisco Prime Network Registrar DHCP server. Follow the installation instructions and choose the default settings.
- **Step 2** After the installation, modify the User Variable search path on the Environment tab of the System control panel to:

#### **\program files\ResourceKit\SMS\diagnose**

**Step 3** If the DHCP and SMS servers are on different machines, install the SMS client on the same machine as the DHCP server. The SMS library has the necessary API calls to communicate with the SMS server. You must assign the correct site code from the DHCP server machine. In your Network Neighborhood, go to the path \\*SMS-servername* \SMSLOGON\x86.bin\00000409\smsman.exe.

> Run the program and follow the instructions, using the default settings. The program creates two icons that you can use later from the control panel, marked SMS and Remote Control.

- **Step 4** Stop and then restart the Cisco Prime Network Registrar server agent under a trusted domain account with sufficient privileges. Both the DHCP and SMS servers must be aware of this account. Use this short procedure:
	- a) Stop the local cluster server agent process.
	- b) Configure the account under which the Cisco Prime Network Registrar services run. Create an account name that is a member of both the trusted SMS site server group and a member of the DHCP server administrator group, with the corresponding password.
	- c) Restart the local cluster server agent process.
- **Step 5** Use **dhcp set sms-library-path** (or the *sms-library-path* attribute under the Microsoft Systems Management Server category on the Edit DHCP Server page) to configure the DHCP server to push lease information to SMS. Include the full path to the SMSRsGen.dll. If you omit a value, the path defaults to the internal server default location of this file. For example:

#### nrcmd> **dhcp set sms-library-path /conf/dll**

When you install the Microsoft BackOffice Resource Kit, the system path is not updated to reflect the location of the SMS data link library (DLL). Use one of these methods to configure this attribute:

- a) Set the *sms-library-path* attribute to a relative path:
	- First, modify the system PATH variable to append the path of the directory where the DLL is installed:

*sms-install-directory***\diagnose**

• Then, set *sms-library-path* to the name of the DLL, such as smsrsgen.dll. You can also accept the system default by unsetting the attribute.

b) Set *sms-library-path* to an absolute path. If you do not want to change the system path, set this attribute to the absolute path of the DLL location:

**"\\Program Files\\Resource Kit\\sms\\diagnose\\smsrsgen.dll"**

**Step 6** Set the *sms-network-discovery* DNS attribute to 1 to turn SMS network discovery on.

If you use the default of 0, you disable SMS network discovery.

**Step 7** Set the *sms-site-code* DHCP server attribute by entering the SMS site code from **Step 3**.

The default string is empty, but for data discovery to be successful, you must provide the site code.

**Step 8** Set the *sms-lease-interval* attribute to the SMS lease interval.

The lease interval is the time between sending addresses to SMS, or how long, in milliseconds, the DHCP server should wait before pushing the next lease to the SMS server when you run **server dhcp updateSms**. Early versions of the SMSRsGen.dll file (SMS Version 2.0) did not allow SMS to reliably receive multiple updates within a one-second window (1000 ms); the default value, therefore, was set to 1.1 second (1100 ms). If you install a future version of the Microsoft BackOffice Resource Kit, which might contain an enhanced version of the SMSRsGen.dll file, then reduce this interval or set it to 0 to increase performance.

- **Step 9** Reload the DHCP server and check the dhcp startup log and/or name dhcp 1 log file.
- **Step 10** In the CLI, use **dhcp updateSms** to initiate SMS processing. (This command can take an optional **all** keyword to send all leased addresses from the DHCP server to SMS. If you omit this keyword, the DHCP server sends only new leases activated since the last time the command ran.) Then, verify that both the DHCP and SMS logs indicate successful completion. Note that a server reload during SMS updating interrupts the process, but the process resumes (or restarts) after the server is back up.

## <span id="page-53-0"></span>**Using Extensions to Affect DHCP Server Behavior**

Cisco Prime Network Registrar provides the ability to alter and customize the operation of the DHCP server through *extensions*, programs that you can write in TCL or C/C++. Extensions interact with the server in two ways: by modifying request or response packets, and through environment variables stored in the environment dictionary (see Using [Extension](#page-390-0) Points, on page 363 for details).

For example, you might have an unusual routing hub that uses BOOTP configuration. This device issues a BOOTP request with an Ethernet hardware type (1) and MAC address in the *chaddr* field. It then sends out another BOOTP request with the same MAC address, but with a hardware type of Token Ring (6). The DHCP server normally distinguishes between a MAC address with hardware type 1 and one with type 6, and considers them to be different devices. In this case, you might want to write an extension that prevents the DHCP server from handing out two different addresses to the same device.

You can solve the problem of the two IP addresses by writing either of these extensions:

- One that causes the DHCP server to drop the Token Ring (6) hardware type packet.
- One that changes the Token Ring packet to an Internet packet and then switches it back again on exit. Although this extension would be more complex, the DHCP client could thereby use either return from the DHCP server.

### **Related Topics**

Writing [Extensions,](#page-54-0) on page 27

[Preventing](#page-55-0) Chatty Clients by Using an Extension, on page 28

## <span id="page-54-0"></span>**Writing Extensions**

You can write extensions in TCL or  $C/C++$ :

- **TCL**—Makes it a bit easier and quicker to write an extension. If the extension is short, the interpreted nature of TCL does not have a serious effect on performance. When you write an extension in TCL, you are less likely to introduce a bug that can crash the server.
- **C/C++**—Provides the maximum possible performance and flexibility, including communicating with external processes. However, the complexity of the C/C++ API is greater and the possibility of a bug in the extension crashing the server is more likely than with TCL.

You create extensions at specific extension points. Extension points include three types of dictionaries—request, response, and environment. One or more of these dictionaries are available for each of the following extension points:

- **1. init-entry**—Extension point that the DHCP server calls when it configures or unconfigures the extension. This occurs when starting, stopping, or reloading the server. This entry point has the same signature as the others for the extension. It is required for DHCPv6 processing. Dictionary: environment only.
- **2. pre-packet-decode**—First extension point that the DHCP server encounters when a request arrives, and calls it before decoding the packet. Dictionaries: request and environment.
- **3. post-packet-decode**—Rewrites the input packet. Dictionaries: request and environment.
- **4. post-class-lookup**—Evaluates the result of a *client-class-lookup-id* operation on the client-class. Dictionaries: request and environment.
- **5. pre-client-lookup**—Affects the client being looked up, possibly by preventing the lookup or supplying data that overrides the existing data. Dictionaries: request and environment.
- **6. post-client-lookup**—Reviews the operation of the client-class lookup process, such as examining the internal server data structures filled in from the client-class processing. You can also use it to change any data before the DHCP server does additional processing. Dictionaries: request and environment.
- **7. generate-lease**—Generates and controls a DHCPv6 address or prefix. Dictionaries: request, response, and environment.
- **8. check-lease-acceptable**—Changes the results of the lease acceptability test. Do this only with extreme care. Dictionaries: request, response, and environment.
- **9. lease-state-change**—Determines when the lease state changes this only with extreme care. Dictionaries: response and environment.
- **10. pre-packet-encode**—Changes the data sent back to the DHCP client in the response, or change the address to which to send the DHCP response. Dictionaries: request, response, and environment.
- **11. post-packet-encode**—Allows the server to examine and alter the packet before it sends the packet to the client, or drops the packet. Dictionaries: request, response, and environment.
- **12. pre-dns-add-forward**—Alters the name used for the DNS forward (A record) request. Dictionary: environment only.
- **13. post-send-packet**—Used after sending a packet for processing that you want to perform outside of the serious time constraints of the DHCP request-response cycle. Dictionaries: request, response, and environment.
- **14. environment-destructor**—Allows an extension to clean up any context that it might be holding. Dictionary: environment.

To extend the DHCP server, do the following:

**Step 1** Write the extension in Tcl, C, or C<sup>++</sup> and install it in the server extensions directory, on:

• **UNIX**:

- **Tcl**—/opt/nwreg2/local/extensions/DHCP/tcl
- **C or C++**—/opt/nwreg2/local/extensions/DHCP/dex
- Windows:
	- **Tcl**—\program files\Cisco Prime Network Registrar\extensions\dhcp\tcl
	- **C** or C++—\program files\Cisco Prime Network Registrar\extensions\dhcp\dex

It is best to place these extensions in the appropriate directory for TCL or  $C/C++$  extensions. Then, when configuring the filename, just enter the filename itself, without slash  $\langle \cdot \rangle$  or backslash  $\langle \cdot \rangle$ .

If you want to place extensions in subdirectories, enter the filename with a path separator. These are different depending on the operating system on which your DHCP server is running.

- When entering a filename that contains a backslash (\) character in Windows, you must enter it with a double-backslash (\\), because backslash (\) is an escape character in the CLI. For example, enter the filename debug\myextension.tcl as **debug\\myextension.tcl**. **Note**
- **Step 2** Use the List/Add DHCP Extensions page in the web UI (In the Advanced mode, from the **Deploy** menu, choose **Extensions** under the **DHCP** submenu to open the List/Add DHCP Extensions page) or the **extension**command in the CLI to configure the DHCP server to recognize this extension.
- **Step 3** Attach the configured extension to one or more DHCP extension points by using **dhcp attachExtension**.
- <span id="page-55-0"></span>**Step 4** Reload the server.

## **Preventing Chatty Clients by Using an Extension**

One example of an effective use of an extension is to protect against clients flooding the server with unnecessary traffic. You can use the ChattyClientFilter extension to keep the server from having to do much of the work of processing these chatty client packets. If you have large numbers of clients in your network, you might want to consider implementing this extension.

The ChattyClientFilter extension is available in the /examples/dhcp/dex directory of the CiscoPrime Network Registrar installation, and compiled and ready to use in /extensions/dhcp/dex/dexextension.so or /extensions/dhcp/dex/dexextension.dll. The extension monitors client requests, based on the MAC address, and disables the client if it generates more than a certain number of packets in a time interval. Disabling a client means that the server discards packets from it. However, the server does not ignore the client entirely, because it continues to monitor traffic from it. If the server detects that the client starts to generate fewer than a certain number of packets in a time interval, it reenables the client and begins to allow packets from it again. Π

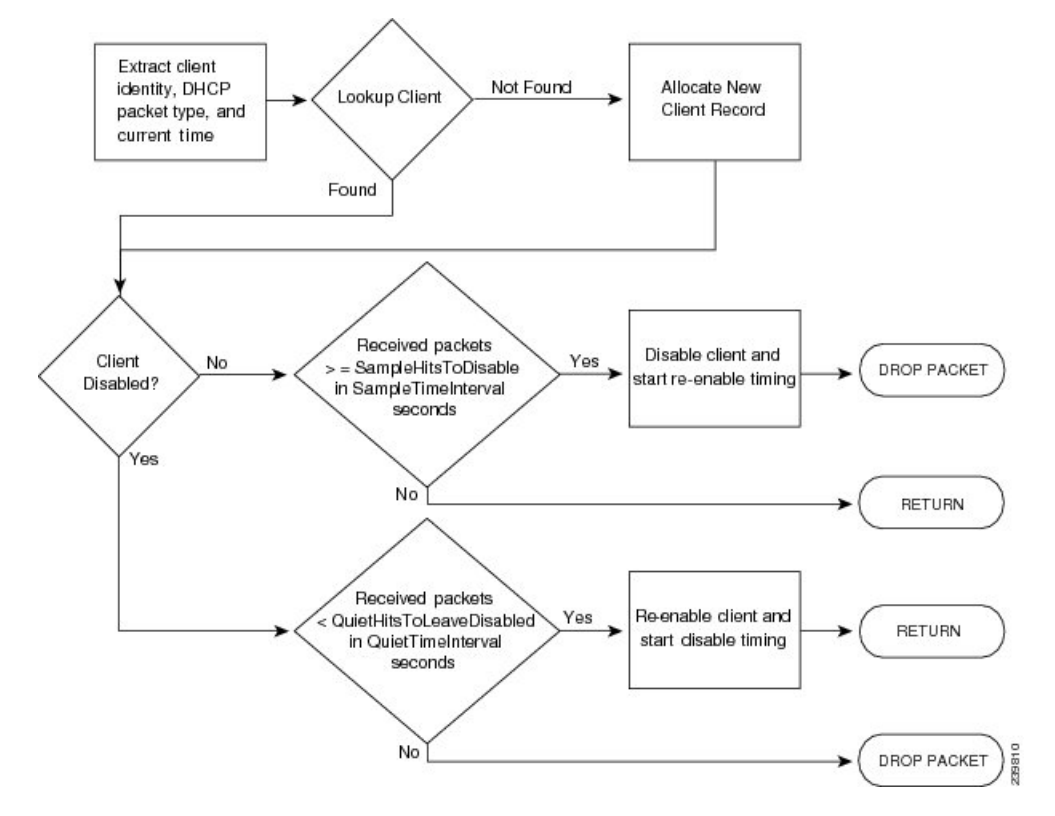

**Figure 8: Chatty Client Filter Flow**

The criteria for disabling and reenabling are set through arguments to the ChattyClientFilter extension. By default, the server disables a client when it receives more than 15 packets within 30 seconds; the server reenables the client when it sends fewer than 5 packets within 10 seconds. Note that these defaults are conservative and do not protect against all situations. For example, the server does not disable a client that sends packets every three seconds. Even allowing for a few retransmissions, a client should never need to send more than a half dozen packets in a short interval.

If you suspect chatty clients, review the DHCP server logs to determine incoming rates, then set the arguments described in the table below in the ChattyClientFilter code appropriately.

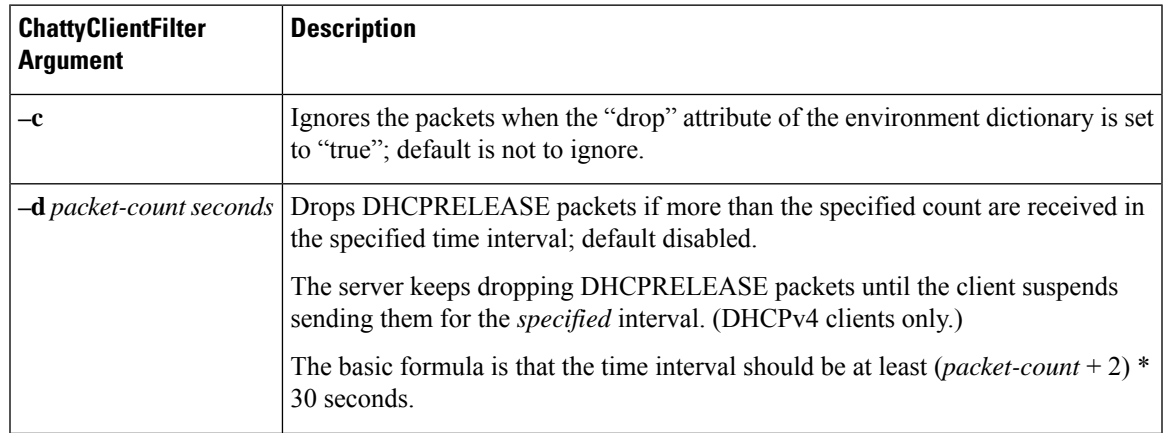

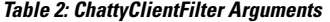

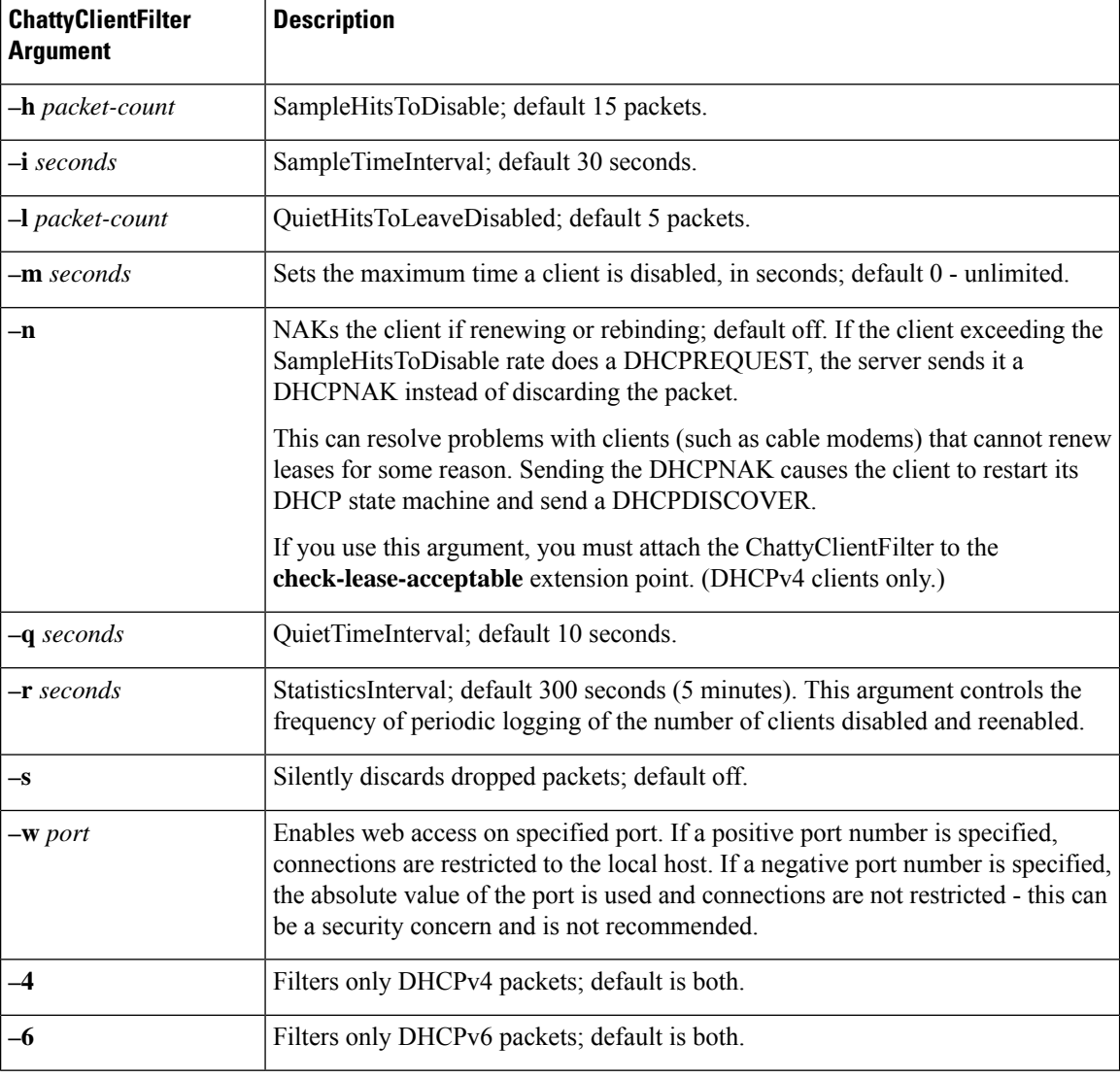

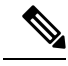

The -h, -i, -l, and -q defaults are unlikely to be appropriate to most situations as these were designed to address a single type of misbehaving client. Using a longer interval and packet hit count for normal conditions will produce reasonable results. Values such as -i 120 -h 8 -q 120 -l 8 would allow a client 8 packets over a 120 second period. A normal DHCPDISCOVER/OFFER/REQUEST/ACK is only 2 packets from a client. That is, the proper use of the ChattyClientFilter requires tuning these values for your particular network conditions. Use of the logscan tool which is available from the Cisco Prime Network Registrar download section on the Cisco website can help in analyzing client activity. **Note**

Review the comments in the ChattyClientFilter.cpp file for details on setting the arguments and enabling the extension. In most cases, you would attach it to the **post-packet-decode** extension point (along with **check-lease-acceptable** if you use the **–n** argument).

A sample use for the ChattyClientFilter is to drop DHCPRELEASE packets sent from a DHCPv4 client to prevent the lease history database from growing out of bounds, which can be the case with certain router configurations.

This scenario uses the **–d** argument. The setup on a Linux system might be:

```
nrcmd> extension dexChattyClientFilter create dex libdexextension.so
dexChattyClientFilter
init-entry=dexChattyClientFilterInitEntry
init-args="-d 2 120"
```
nrcmd> **dhcp attachextension post-packet-decode dexChattyClientFilter**

For Windows, replace libdexextension.so with dexextension.dll.

This setup results in the server dropping DHCPRELEASE packets if it receives more than two of these packets from the same client in a 120-second interval, and resuming DHCPRELEASEs processing when the client does not send a DHCPRELEASE for at least 120 seconds.

Cisco Prime Network Registrar supports the mini-web server that can be used to obtain information about the clients being monitored or disabled (traffic being dropped) by the Chatty ClientFilter. A typical request might be http://127.0.0.1:<port>/report entered in a web browser.

The web server supports the following requests:

- **status**—Returns a statistics report.
- **report**—Returns a statistics report and a full client report. The client report includes all clients currently being monitored and those that are disabled.
- **disabled-report**—Same as report except only the disabled clients are returned.
- **flush**—Same as report but all clients are REMOVED from the internal monitored and disabled list.
- **csv-client-list**—Returns the client list using CSV format (includes monitored and disabled clients).
- **csv-disabled-client-list**—Same as csv-client-list but only includes clients currently disabled.
- **xml-client-list**—Returns the client list using XML (includes monitored and disabled clients).
- **xml-disabled-client-list**—Returns the disabled client list using XML.

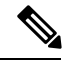

**Note** This web server is a very basic server implementation. It only supports the requests mentioned above.

## <span id="page-58-0"></span>**Tuning the DHCP Server**

Other helpful hints in tuning your DHCP performance include:

- Set the request (*max-dhcp-requests*) and response (*max-dhcp-responses*) buffers for optimal throughput. See Table 1: DHCP [Advanced](#page-44-1) Attributes for details.
- Keep the *defer-lease-extensions* attribute enabled. This reduces writes to the database.
- Set the *last-transaction-time-granularity* attribute to at least 60 seconds, optimally a value greater than half your lease interval.
- Disable the *allow-lease-time-override* attribute for policies offering production leases.
- Minimize your logging and debugging settings. If you require logging, use the *log-settings* attribute for the DHCP server with a controlled number of attributes, as described in the table below.

L

#### **Table 3: DHCP Log Settings**

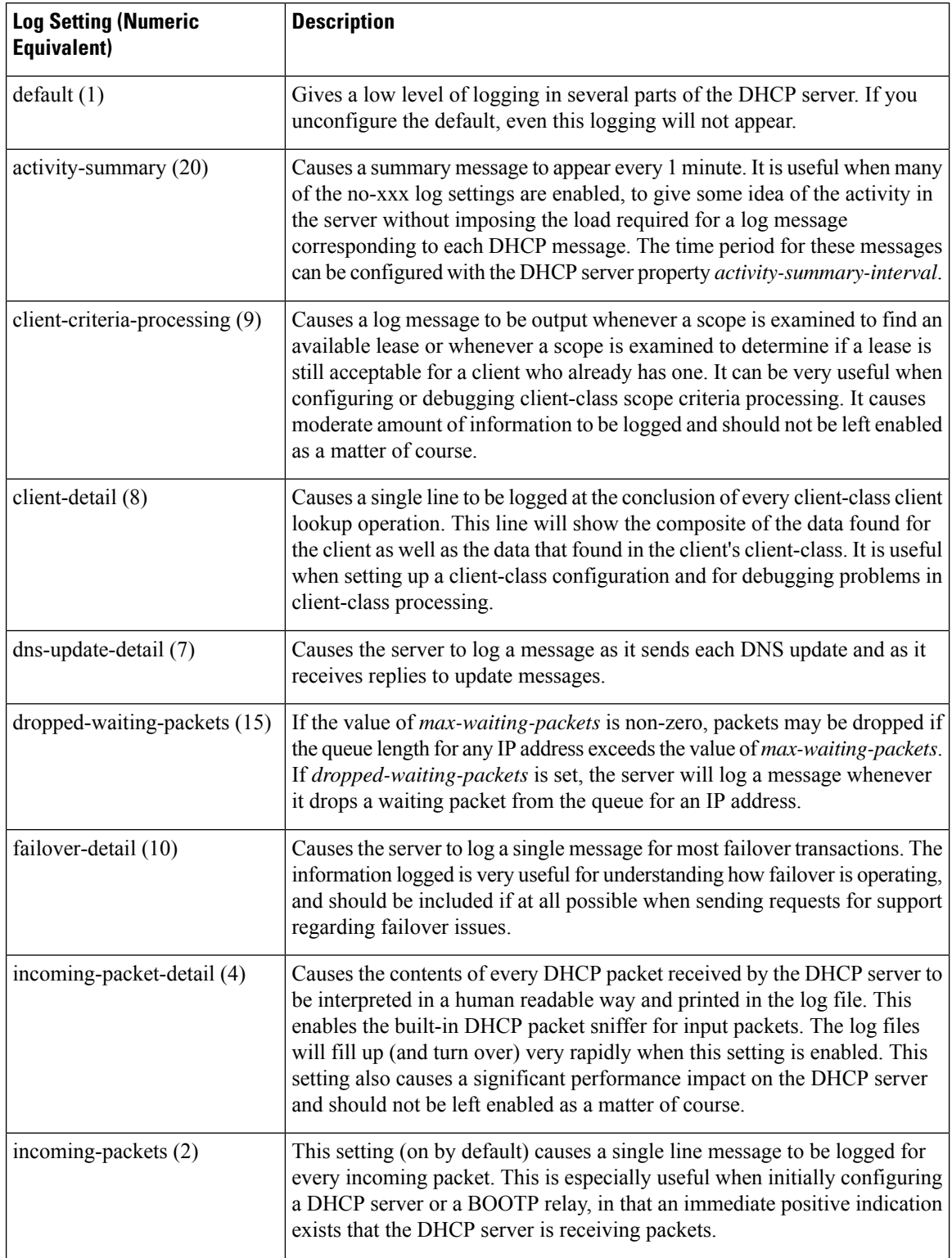

 $\mathbf{l}$ 

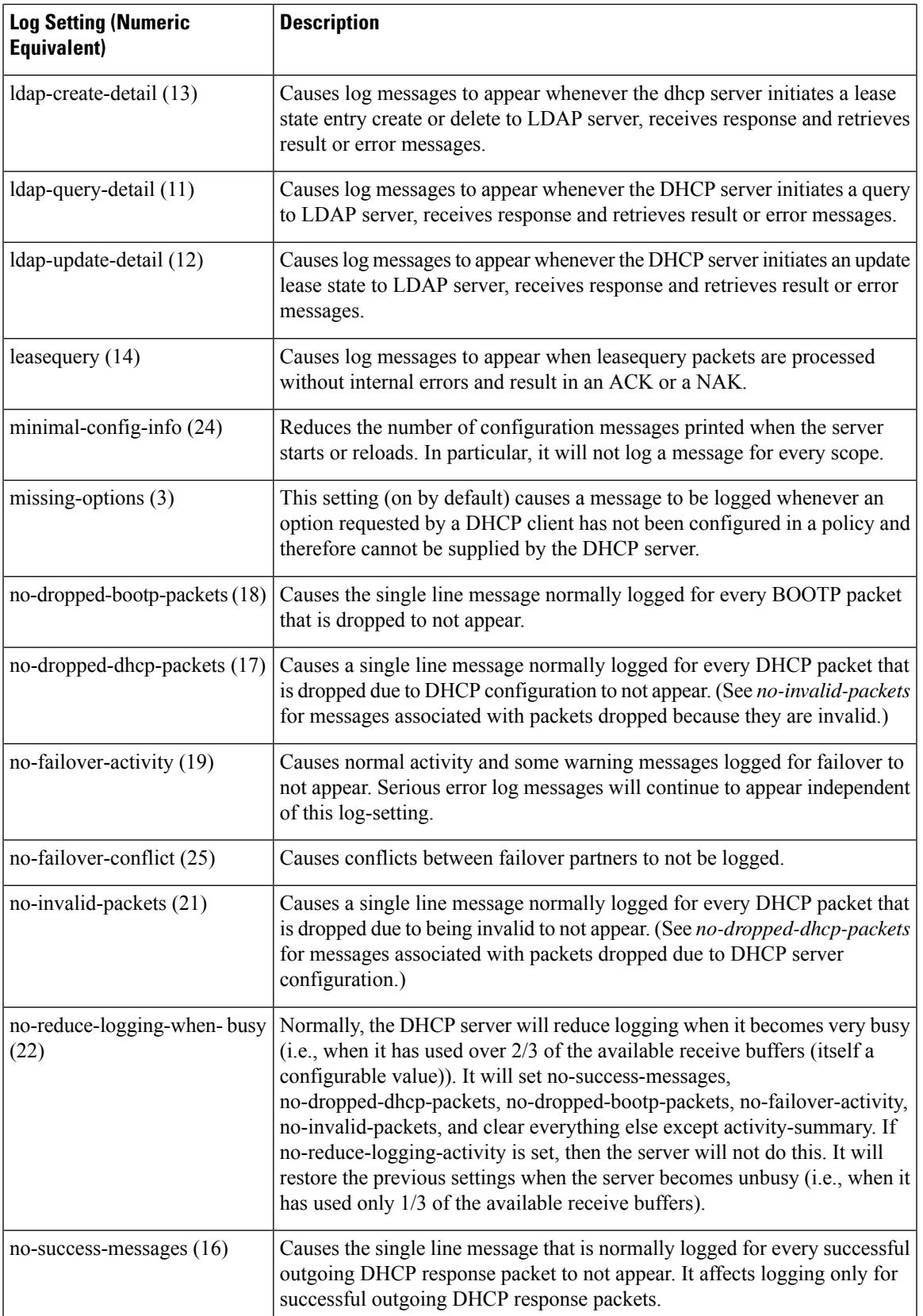

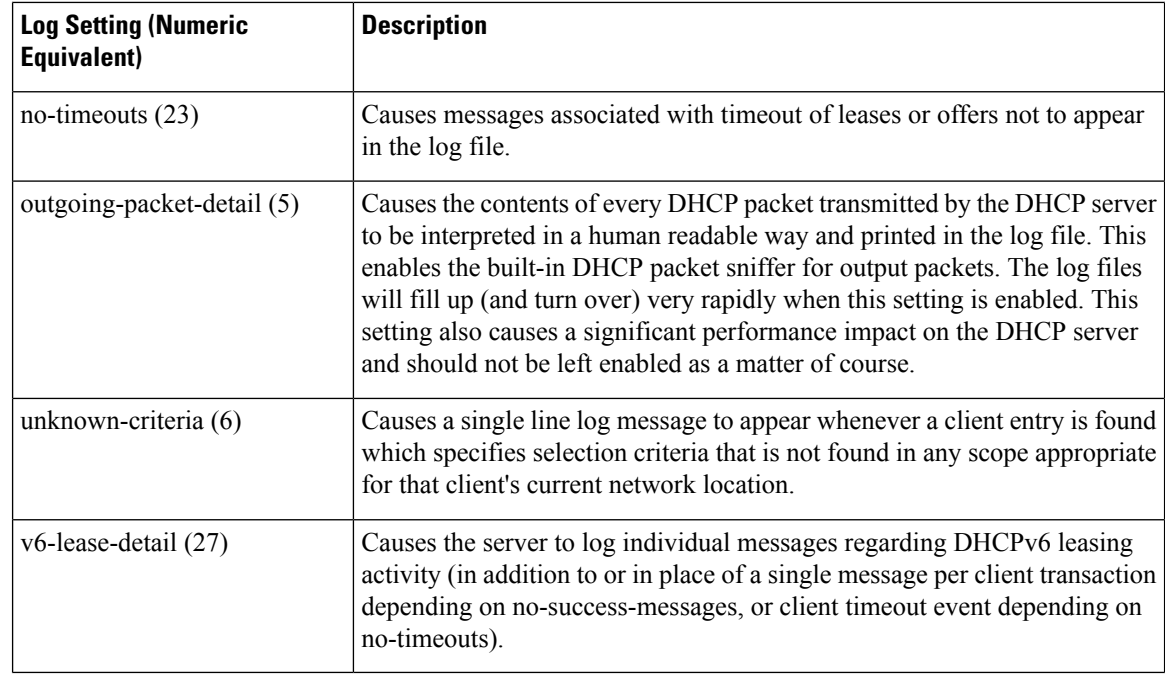

• Consider setting client caching (see Setting Client Caching [Parameters,](#page-333-0) on page 306).

- Check the serverstatisticsto aid in monitoring server performance (see the *"Displaying Statistics" section in Cisco Prime Network Registrar 10.0 Administration Guide*).
- Consider setting the scope allocation priority (see Configuring Multiple Scopes Using Allocation Priority, on [page](#page-143-0) 116).
- If pinging hosts before offering addresses, consider adjusting the ping timeout period (see [Pinging](#page-227-0) Hosts Before Offering [Addresses,](#page-227-0) on page 200).
- To boost performance, consider limiting the number of selection tags.
- If using Lightweight Directory Access Protocol (LDAP) servers, consider the performance issues described in [Configuring](#page-338-0) Cisco Prime Network Registrar to Use LDAP, on page 311.
- If using DHCP failover, consider using the load balancing feature (see Setting Load [Balancing,](#page-97-0) on page [70](#page-97-0)).

**Tip** Be sure to follow any DHCP server attribute changes with a server reload.

## <span id="page-61-0"></span>**Listing Related Servers for DHCP - Failover, DNS, LDAP, and TCP Listener Servers**

If you have related failover, DNS, LDAP, or TCP Listener servers (see Setting Up [Failover](#page-84-0) Server Pairs, on [page](#page-84-0) 57), you can access the attributes for these servers.

## **Local Web UI**

On the Failover Pairs page, click the **Manage Failover Servers** tab and then click the **Related Servers** tab or click the **Related Servers** tab on the Manage DHCP Server page (**Operate** > **Servers** > **Manage Servers**) to open the DHCP Related Server Attributes page. This page shows the communication and failover states the servers are in. The following table describes the attributes on this page. (For this page to appear, you must be assigned the central-cfg-admin role with the dhcp-management subrole.)

#### **Table 4: Attributes for Related Servers**

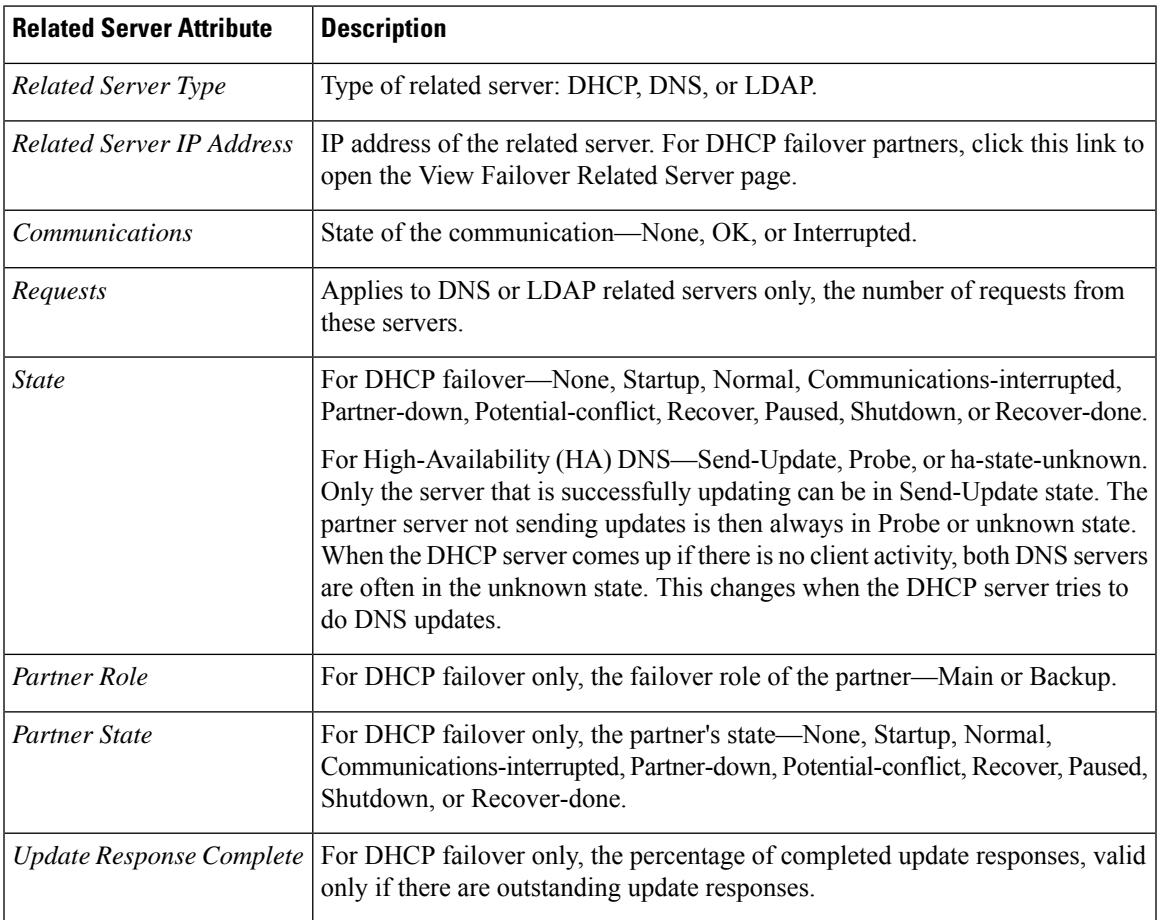

#### **Table 5: Attributes for DHCP Related Failover Servers**

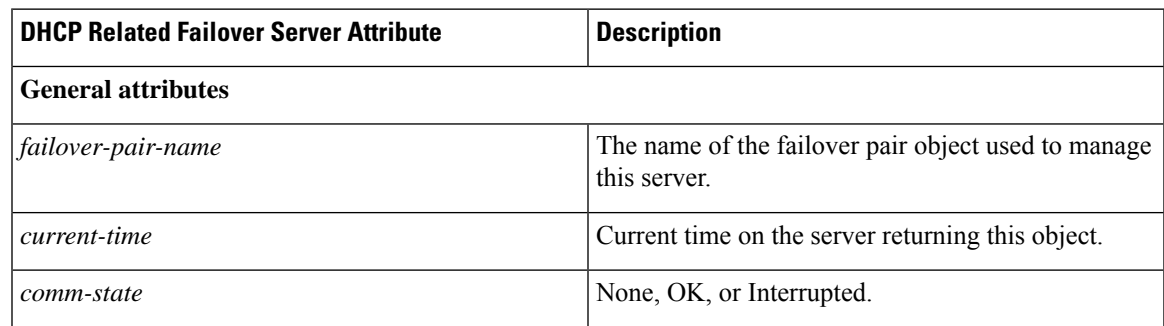

 $\mathbf I$ 

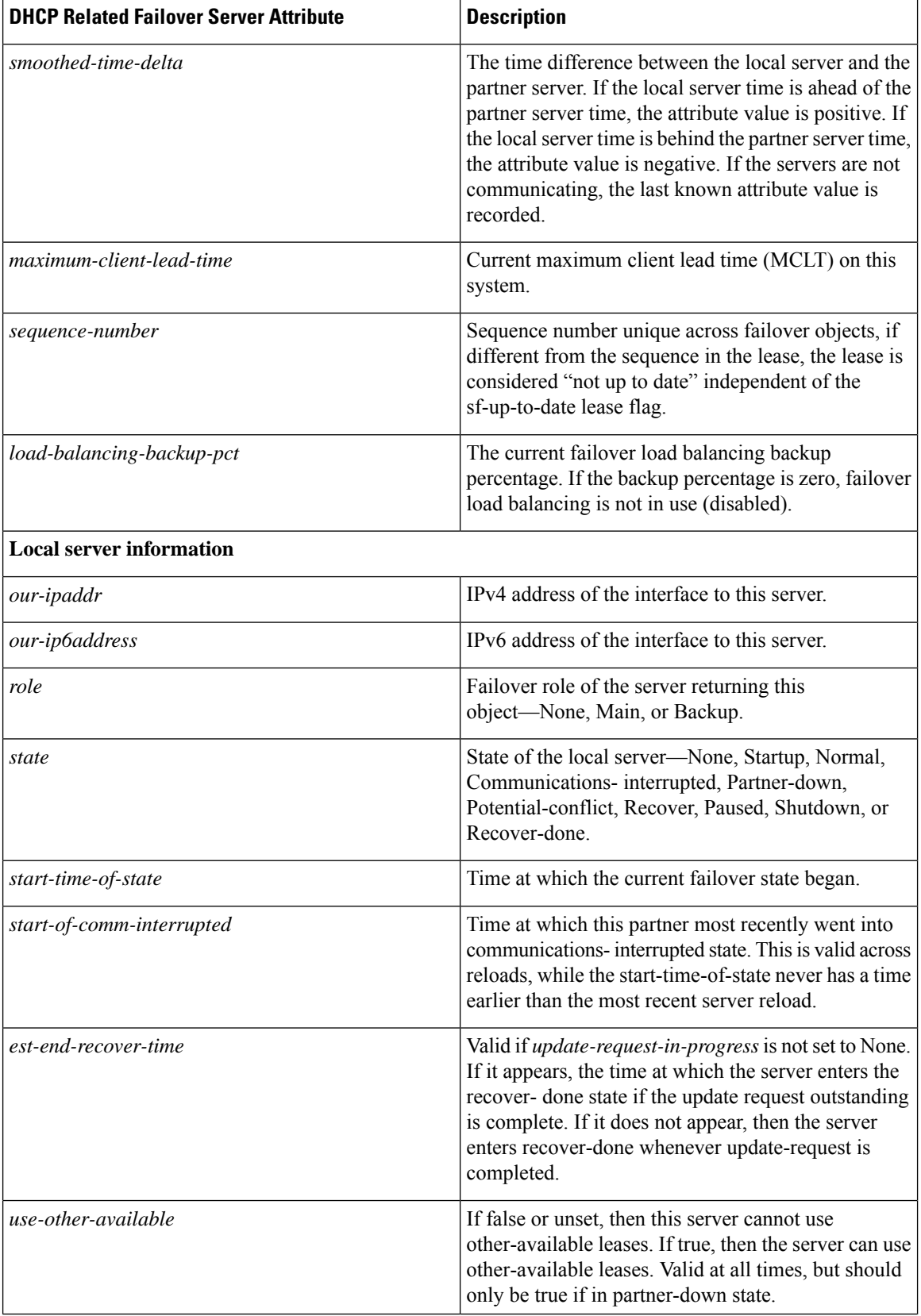

i.

 $\overline{\phantom{a}}$ 

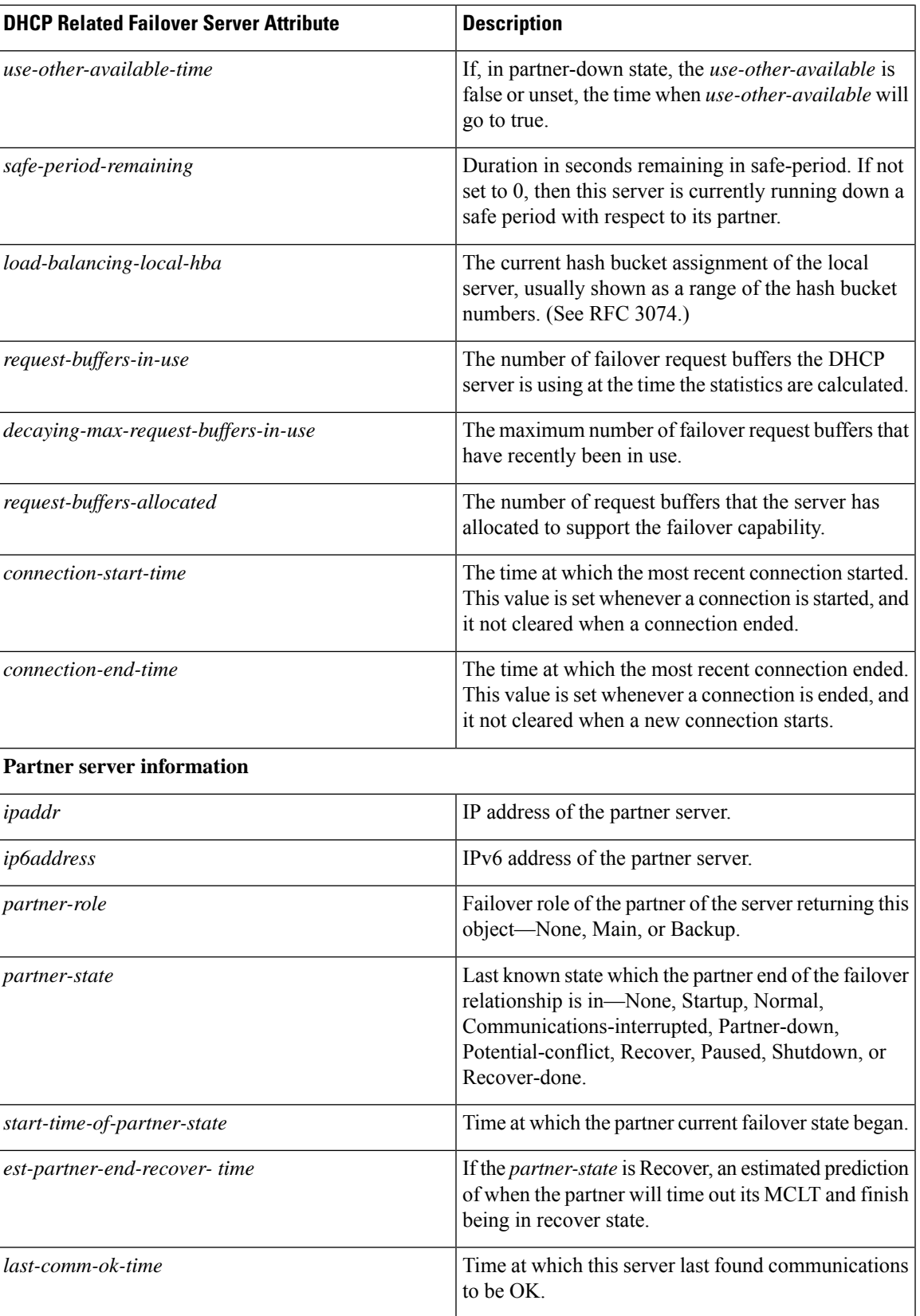

ш

 $\mathbf I$ 

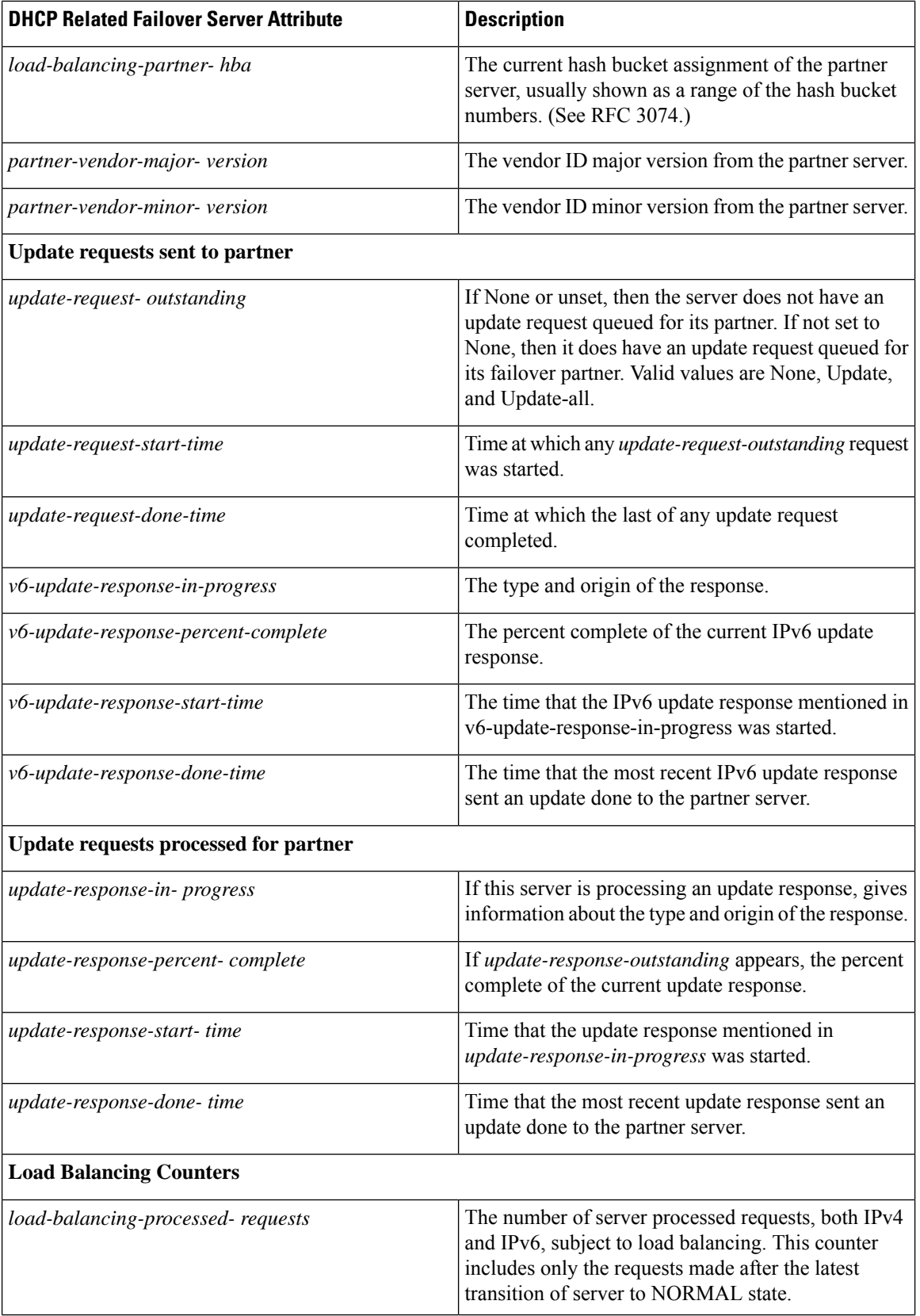

 $\overline{\phantom{a}}$ 

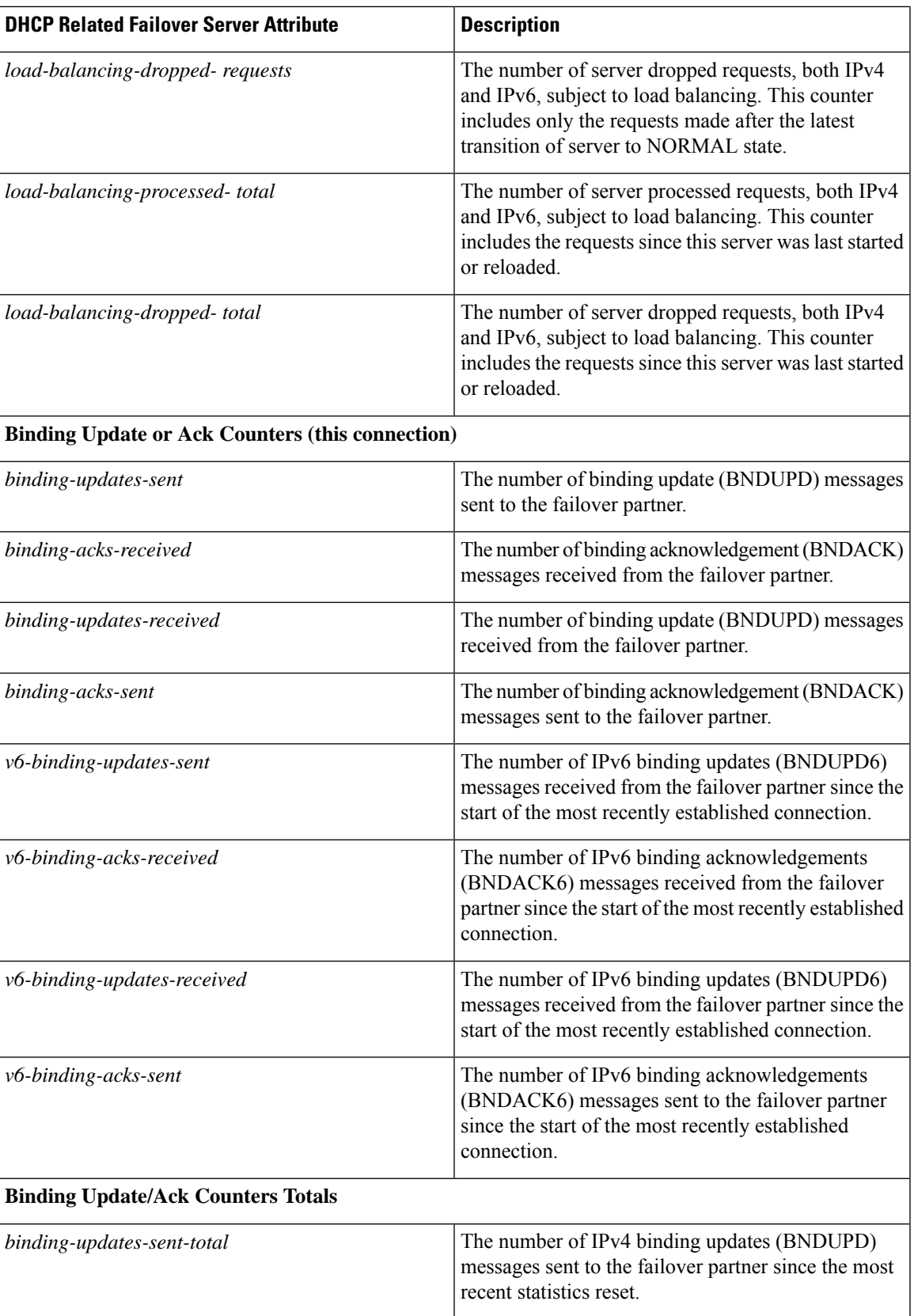

ш

 $\mathbf I$ 

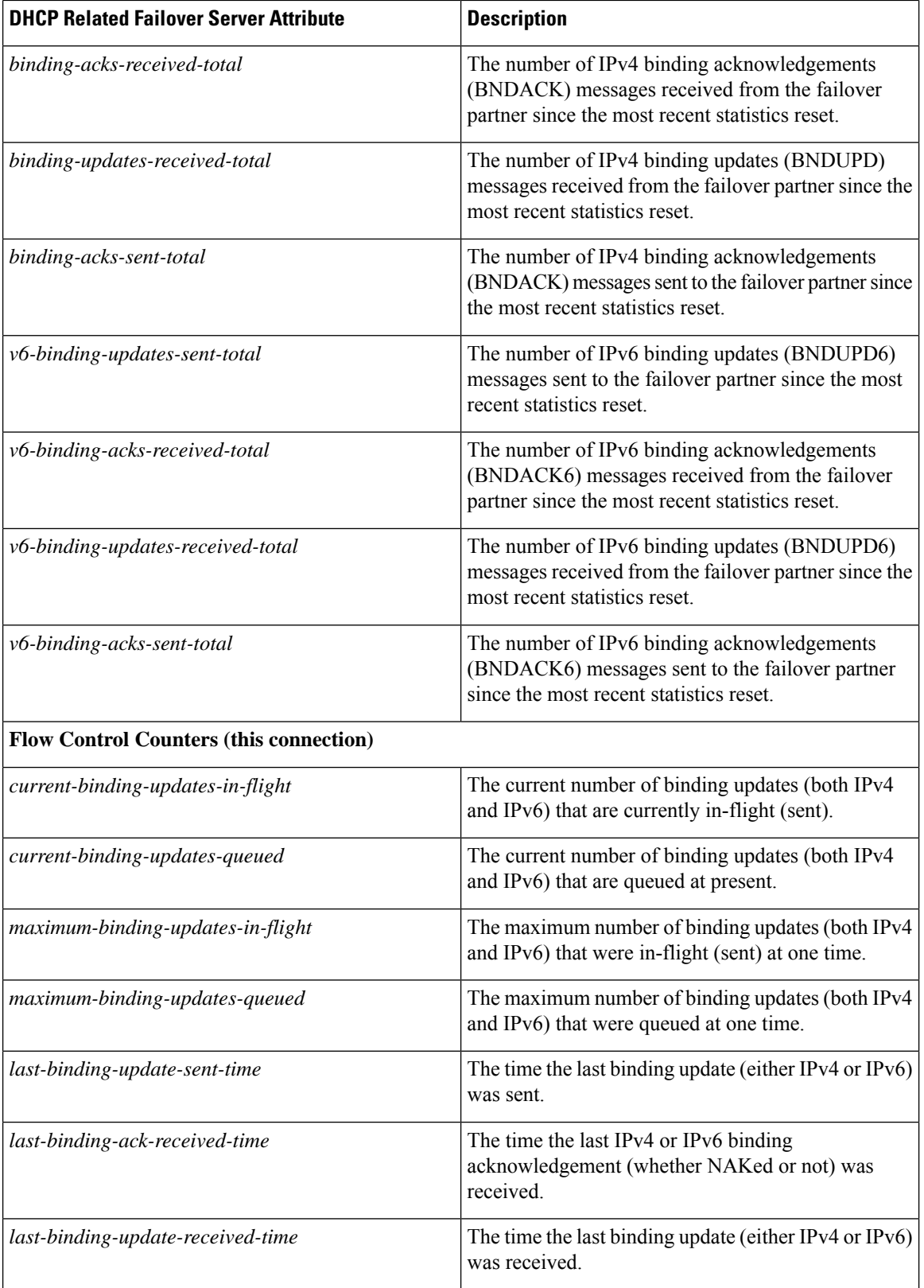

I

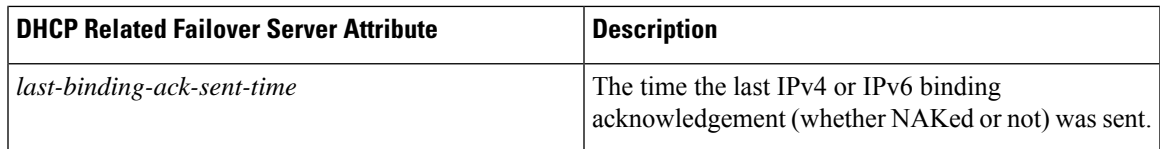

#### **Table 6: Attributes for DNS Related Failover Servers**

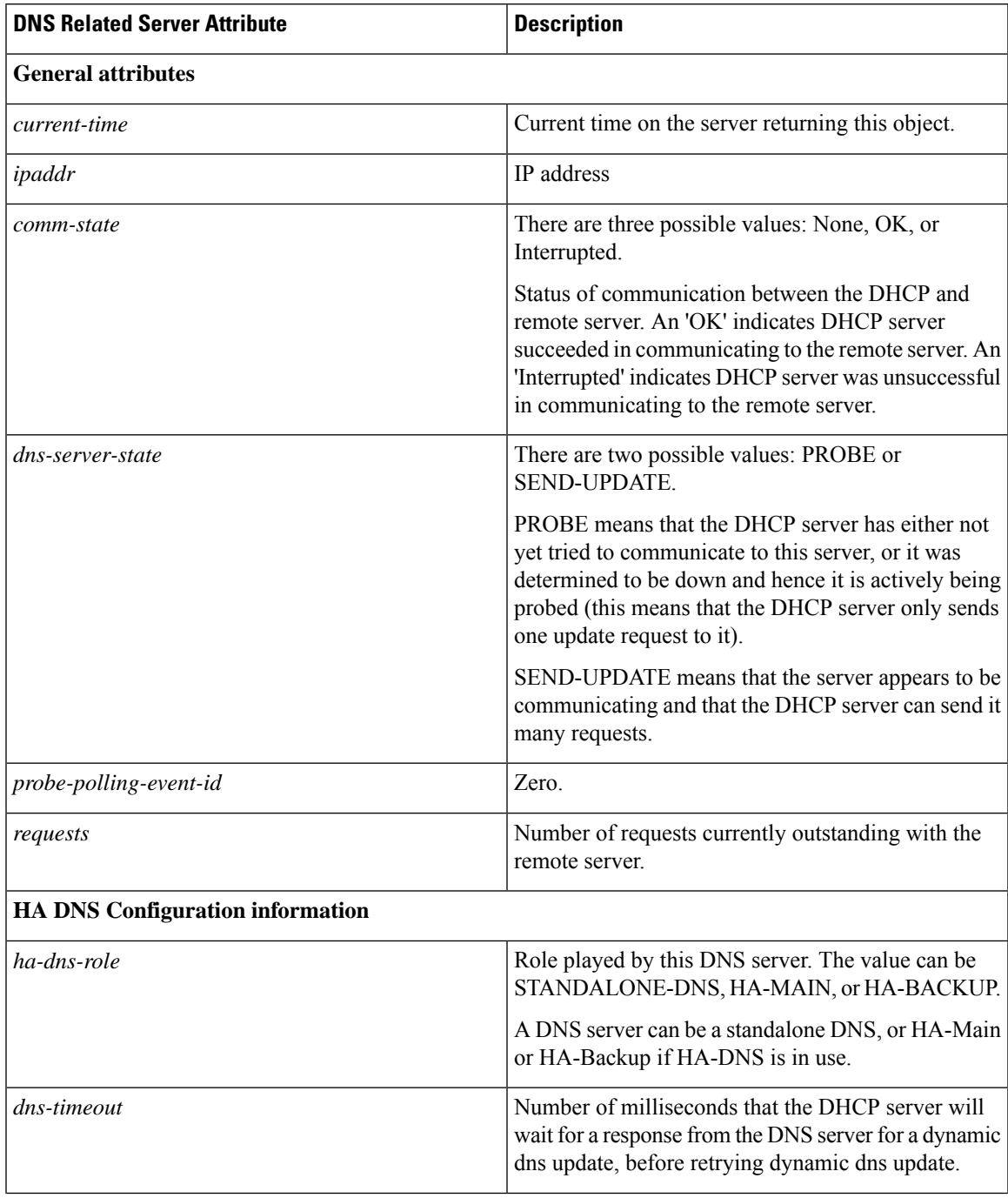

I

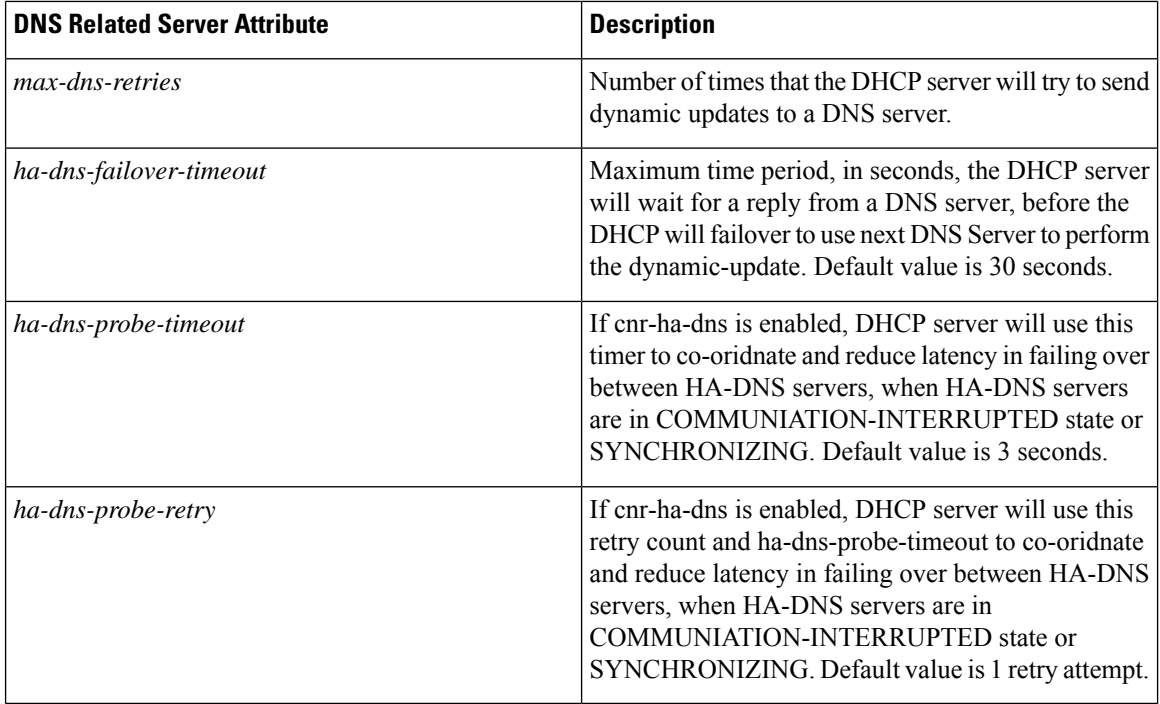

#### **Table 7: Attributes for TCP Listener and Connection Related Servers**

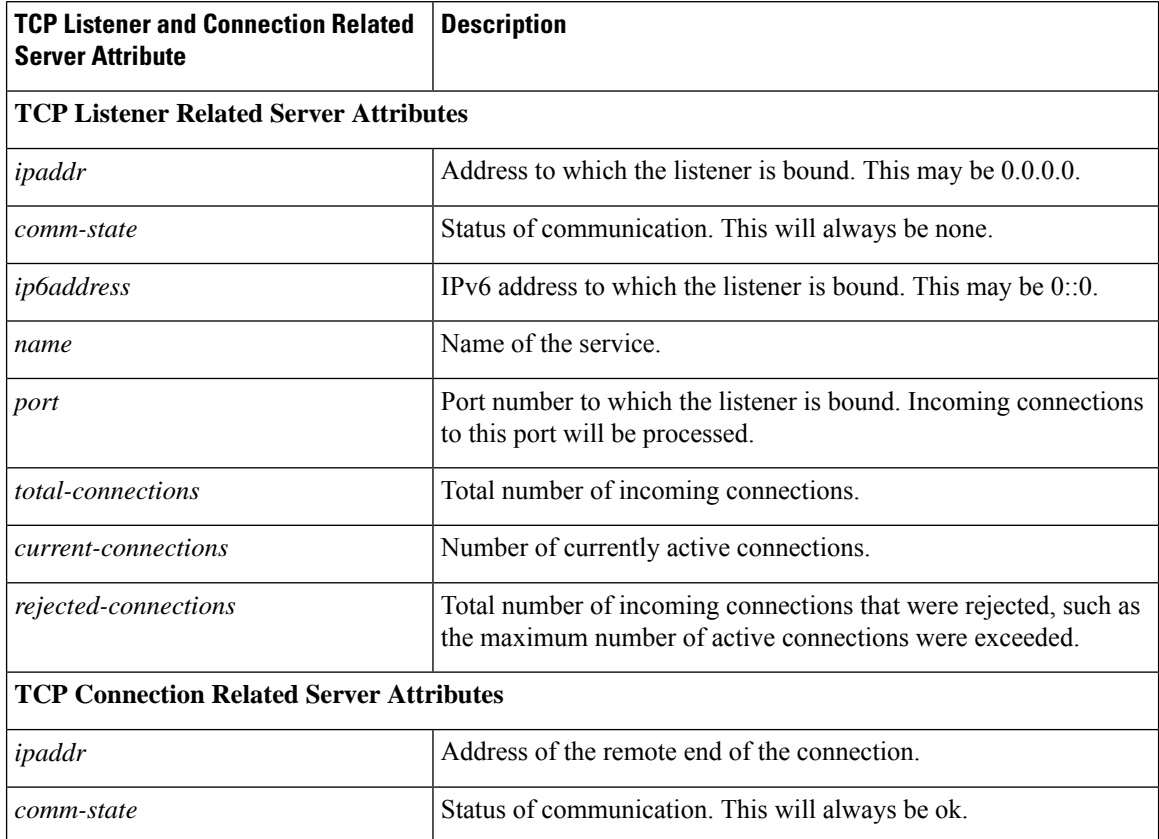

Ш

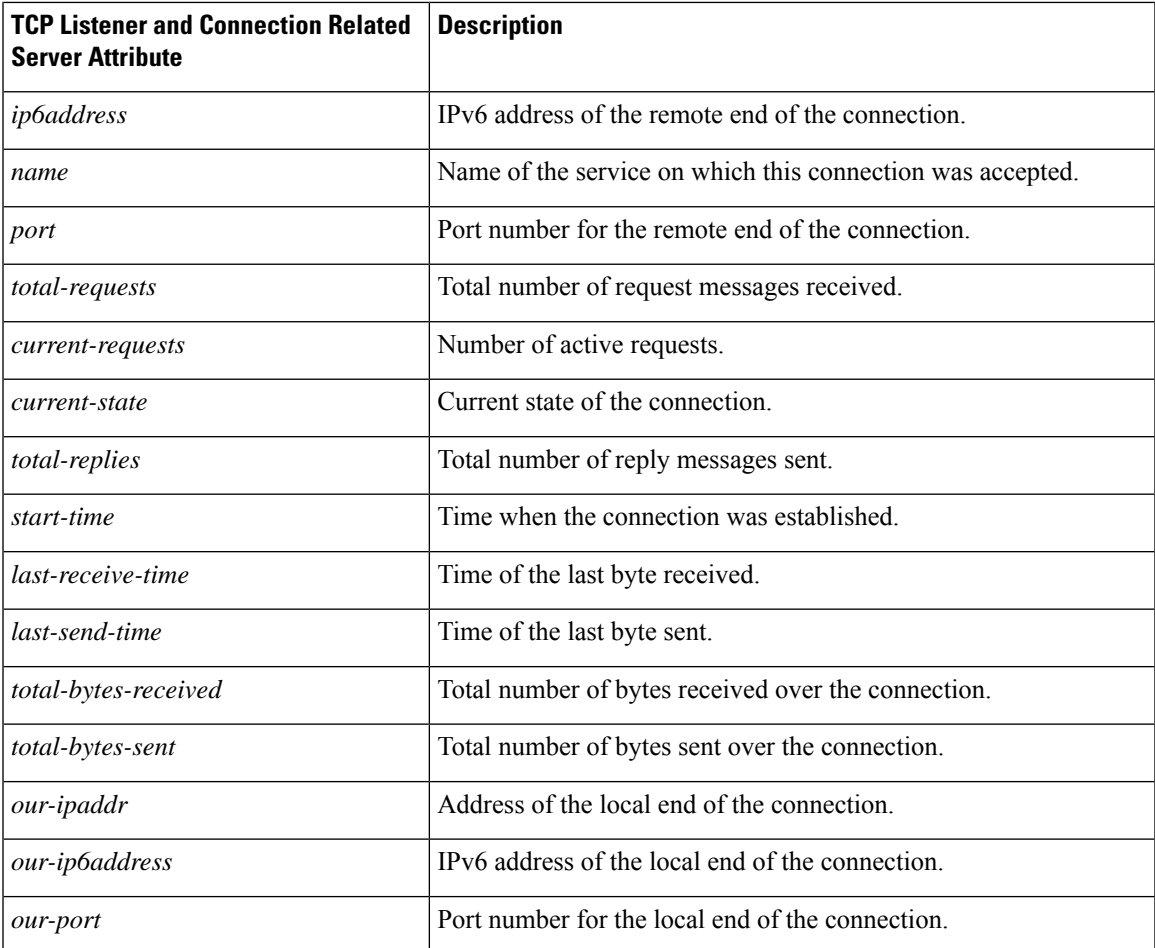

Other controls are available on these pages:

- To refresh the data on the Related Server tab, click **Refresh Data**.
- On the Related Server tab, if the partner is in the Communications-interrupted failover state, you can click **Set Partner Down** in association with an input field for the partner-down date setting. This setting isinitialized to the value of the *start-of-communications- interrupted* attribute. (In Normal web UI mode, you cannot set this date to be an earlier value than the initialized date. In Expert web UI mode, you can set this value to any date.) After clicking **Set Partner Down**, you return to the List Related Servers for DHCP Server page to view the result of the partner-down action. Never set both partners to Partner Down mode.
- To return from the List Related Servers for DHCP Server page or View Failover Related Server page, click **Return**.

## **CLI Commands**

To list the related servers for a DHCP server in a brief table form, with a subset of the values, use **dhcp getRelatedServers**. To report the full details (normal object form display, not table), use **dhcp getRelatedServers full**.

## <span id="page-71-0"></span>**Configuring Virtual Private Networks**

This section describes how to configure the Cisco Prime Network Registrar DHCP server to support virtual private networks (VPNs).

Configuring VPNs involves an adjustment to the usual DHCP host IP address designation. VPNs use private address spaces that might not be unique across the Internet. Because of this, Cisco Prime Network Registrar supports IP addresses that are distinguished by a VPN identifier. Relay agents on routers must support this capability as well. The VPN identifier selects the VPN to which the client belongs. VPN for DHCP is currently only supported by Cisco IOS software, the newest versions of which can include VPN IDs in the relayed DHCP messages.

### **Related Topics**

[Configuring](#page-71-1) Virtual Private Networks Using DHCP, on page 44

VPN and Subnet Allocation Tuning [Parameters,](#page-77-0) on page 50

## <span id="page-71-1"></span>**Configuring Virtual Private Networks Using DHCP**

VPNs that you create provide a filtering mechanism for:

- [Viewing](#page-130-0) the unified address space (see Viewing Address Space, on page 103)
- Listing address blocks (see Adding [Address](#page-124-0) Blocks, on page 97)
- Listing subnets (see Address Blocks and [Subnets,](#page-121-0) on page 94)
- Querying DHCP utilization (see Querying [Utilization](#page-136-0) History Data, on page 109)
- Querying lease history (see Running IP Lease [Histories,](#page-256-0) on page 229)

If you do not configure a VPN, Cisco Prime Network Registrar uses the global VPN of 0 on each scope.

To configure a VPN whereby a client can request IP addresses from a DHCP server using a relay agent, you must define the VPN and associate a scope with it. Specifically:

- **1.** Ensure that the relay agents that handle DHCP VPN traffic are configured with a version of Cisco IOS software that supports the *vpn-id* suboption of the *relay-agent-info* option (82) in DHCP.
- **2.** Coordinate with the Cisco IOS relay agent administrator that the VPN is identified either by a VPN ID or a VPN Routing and Forwarding instance (VRF) name.
- **3.** Create a scope for the VPN.

#### <span id="page-71-2"></span>**Related Topics**

Typical Virtual Private [Networks,](#page-71-2) on page 44

Creating and Editing Virtual Private [Networks,](#page-72-0) on page 45

VPN [Usage,](#page-74-0) on page 47

#### **Typical Virtual Private Networks**

Figure 4: Virtual Private Network DHCP [Configuration](#page-33-0) shows a typical VPN scenario with DHCP client 1 as part of VPN blue and DHCP client 2 in VPN red. For example, both DHCP client 1 in VPN blue and client 2 in VPN red have the same private network address: 192.168.1.0/24. The DHCP relay agent has gateway
addresses that are in the two VPNs as well as a global one (172.27.180.232). There are two failover DHCP servers, both of which know the relay agent through its external gateway address.

Here is the processing that takes place for the server to issue a VPN-supported address to a client:

- **1.** DHCP client 1 broadcasts a DHCPDISCOVER packet, including its MAC address, hostname, and any requested DHCP options.
- **2.** DHCP relay agent at address 192.168.1.1 picks up the broadcast packet. It adds a *relay-agent-info* option (82) to the packet and includes the *subnet-selection* suboption that identifies 192.168.1.0 as the subnet. The packet also includes the *vpn-id* suboption that identifies the VPN as *blue*. Because the DHCP server cannot communicate directly with the requesting client, the *server-id-override* suboption contains the address of the relay agent as known by the client (192.168.1.1). The relay agent also includesin the packet its external gateway address (*giaddr*), 172.27.180.232.
- **3.** The relay agent unicasts the DHCPDISCOVER packet to the configured DHCP server on its subnet.
- **4.** DHCP server 1 receives the packet and uses the *vpn-id* and *subnet-selection* suboptions to allocate an IP address from the proper VPN address space. It finds the available address 192.168.1.37 in the subnet and VPN, and places it in the *yiaddr* field of the packet (the address offered to the client).
- **5.** The server unicasts a DHCPOFFER packet to the relay agent that is identified by the *giaddr* value.
- **6.** The relay agent removes the *relay-agent-info* option and sends the packet to DHCP client 1.
- **7.** DHCP client 1 broadcasts a DHCPREOUEST message requesting the same IP address that it was offered. The relay agent receives this broadcast message.
- **8.** The relay agent forwards the DHCPREQUEST packet to DHCP server 1, which replies with a unicast DHCPACK packet to the client.
- **9.** For a lease renewal, the client unicasts a DHCPRENEW packet to the IP address found in the *dhcp-server-identifier* option of the DHCPACK message. This is 192.168.1.1, the address of the relay agent. The relay agent unicasts the packet to the DHCP server. The server does its normal renewal processing, without necessarily knowing whether it was the server that gave out the original address in the first place. The server replies in a unicast DHCPACK packet. The relay agent then forwards the DHCPACK packet to the client IP address identified by the *ciaddr* field value.

If the *server-id-override* suboption of the *relay-agent-info* option (82) exists, the DHCP server uses its value to compare to that of the *dhcp-server-identifier* option in the reply packet. Any packet that the DHCP client unicaststhen goes directly to the relay agent and not to the server (which may, in fact, be inaccessible from the client). Both partners in a failover environment can renew a lease if the packet includes the *server-id-override* suboption.

#### **Creating and Editing Virtual Private Networks**

To set up the VPN and its index:

- **Step 1** Coordinate with the Cisco IOS relay agent administrator that the VPNs are configured either by VPN ID or VRF name on the relay agent. This will determine how to identify the VPN in Cisco Prime Network Registrar.
- **Step 2** Create a VPN to allow provisioning DHCP clients onto the VPN that is configured in the IOS switch or router.
- **Step 3** Enter a VPN index, which can be any unique text string except the reserved words **all** or **global**. Its associated ID must also be unique.

To add an index at the:

• **Local cluster (Advanced)**—From the **Design** menu, choose **VPNs** under the **DHCP Settings** submenu to open the List/Add VPNs page. Give the VPN a numerical key identifier and a unique name in the cluster.

- **Regional cluster**—Add the local cluster containing the VPN (from the **Operate** menu, choose **Manage Clusters** under the **Servers** submenu). Then choose **VPNs** from the **Design** menu. This opens the List/Add VPNs page. You can create the VPN on this page or pull the VPN from the local clusters:
	- If creating the VPN, give it a numerical key identifier and a unique name.
	- If pulling the VPN from the local clusters, click the **Pull Data** icon in the VPNs pane on the List/Add VPNs page, then pull a specific VPN or all the VPNs from the selected cluster.

You can also push VPNs to the clusters by clicking the **Push** or **Push All** icon in the List/Add VPNs page. Then choose the synchronization mode and the clusters to which to push the VPNs on the Push VPN Data to Local Clusters page.

• **In the CLI** —Use **vpn** *name* **create** *key*. For example:

nrcmd> vpn blue create 99

- **Step 4** Specify the appropriate VPN identifier, either by VPN ID or VRF name. It is rarely both.
	- If you use a VPN ID, set the *vpn-id* attribute value for the VPN. The value is usually in hexadecimal, in the form *oui***:***index*, per IETF RFC 2685. It consists of a three-octet VPN Organizationally Unique Identifier (OUI) that corresponds to the VPN owner or ISP, followed by a colon. It is then followed by a four-octet index number of the VPN itself. Add the VPN ID value to the List/Add VPNs page. In the CLI, set the *vpn-id* attribute. For example:

nrcmd> vpn blue set vpn-id=a1:3f6c

• If you use a VPN Routing and Forwarding (VRF) instance name, set the *vrf-name* attribute value for the VPN. Cisco routers frequently use VRF names. Add the VRF Name value to the List/Add VPNs page. In the CLI, set the *vrf-name* attribute. For example:

nrcmd> vpn blue set vrf-name=framus

- **Step 5** Add a description for the VPN (optional).
- **Step 6** Click **Add VPN**. You can edit the VPN to change the values on the Edit VPN page.
- **Step 7** Create a scope for the VPN.

You must keep the VPN name and scope name as similar as possible for identification purposes.

- **a.** In the web UI, from the **Design** menu, choose **Scopes** under the **DHCPv4** submenu to open the List/Add DHCP Scopes page.
- **b.** Choose the VPN from the VPN submenu under the Settings drop-down list at the top of the web UI. You cannot change the VPN once you set it at the time of creation of the scope.

In the CLI, identify to which VPN the scope belongs in one of three ways:

- Its VPN name, through the *vpn* attribute (which applies the VPN ID to the scope).
- The VPN ID itself, through the *vpn-id* attribute.
- The current session VPN name, by omitting the VPN or its ID on the command line.

You set the default VPN for the current session using *session set current-vpn*. You can then set the usual address range and necessary option properties for the scope. For example:

nrcmd> scope blue-1921681 create 192.168.1.0 255.255.255.0 vpn=blue

Or nrcmd> scope blue-1921681 create 192.168.1.0 255.255.255.0 vpn-id=99 Or nrcmd> session set current-vpn=blue nrcmd> scope blue-1921681 create 192.168.1.0 255.255.255.0

#### Then

nrcmd> scope blue-1921681 addRange 192.168.1.101 192.168.1.200 nrcmd> scope-policy blue-1921681 setOption routers 192.168.1.1

If you are in the staged dhcp edit mode, reload the DHCP server after you create all the VPNs and scopes.

#### **VPN Usage**

The VPN name is used to qualify many DHCP objects in Cisco Prime Network Registrar, such as IP addresses (leases), scopes, and subnets. For example, lease names can have this syntax:

*vpn***/***ipaddress*

For example, red/192.168.40.0

A VPN can be any unique text string except the reserved words **global** and **all**. You can use **global** and **all** when you lease data. The **global** VPN maps to the [none] VPN; the **all** VPN maps to both the specific VPN and the [none] VPN.

In the CLI, if you omit the VPN or its ID in defining an object, the VPN defaults to the value set by **session set current-vpn**. In the web UI, if the current VPN is not defined, it defaults to the [none] VPN, which includes all addresses outside of any defined VPNs.

These objects have associated VPN properties:

• **Address blocks**—Define the VPN for an address block. Choose **Address Blocks** from the **Design > DHCPv4** menu to open the List/Add DHCP Address Blocks page (available in Advanced mode). Choose the VPN from the VPN submenu under the Settings drop-down list at the top of the web UI. In the CLI, use the **dhcp-address-block** creation and attribute setting commands. For example:

```
nrcmd> dhcp-address-block red create 192.168.50.0/24
nrcmd> dhcp-address-block red set vpn=blue
nrcmd> dhcp-address-block red set vpn-id=99
```
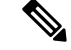

Before creating the objects, set the vpn-id value to the VPN in which the dhcp-address-block has to be created. Do not assume that vpn-id is always the current VPN. **Note**

• **Clients and client-classes**—In some cases it is best to provision a VPN inside of Cisco Prime Network Registrar instead of externally, where it might have to be configured for every Cisco IOS device. To support this capability, you can specify a VPN for a client or client-class. Two attributes are provided:

- *default-vpn* —VPN that the packet gets if it does not already have a *vpn-id* or *vrf-name* value in the incoming packet. You can use the attribute with clients and client-classes.
- *override-vpn* —VPN the packet gets no matter what is provided for a *vpn-id* or *vrf-name* value in the incoming packet. You can use the attribute with clients and client-classes. Note that if you specify an override VPN on the client-class, and a default VPN for the client, the override VPN on the client-class takes precedence over the default VPN on the client.

At the local cluster—Choose **Clients** or **Client Classes** (available in Advanced mode) from the **Design > DHCP Settings** menu. Create or edit a client-class or client and enter the *default-vpn* and *override-vpn* attribute values.

At the regional cluster—Choose **Client Classes**(available in Advanced mode) from the **Design > DHCP Settings** menu. Create or pull, and then edit a client-class to enter the *default-vpn* and *override-vpn* attribute values.

In the CLI—Use the **client-class** creation and attribute setting commands. For example:

nrcmd> **client 1,6,00:d0:ba:d3:bd:3b set default-vpn=blue**

nrcmd> **client-class CableModem set override-vpn=blue**

In a cable modem deployment, for example, you can use the *override-vpn* attribute to provision the cable modems. The client-class would determine the scope for the cable modem, and the scope would determine the VPN for the uBR. User traffic through the cable modem would then have the *vpn-id* suboption set and use the specific VPN. The *override-vpn* value also overrides any *default-vpn* set for the client.

• **Leases**—List leases, show a lease, or get lease attributes.

In the CLI—To import leases, use **import leases** *filename*. Each lease entry in the file can include the VPN at the end of the line. If it is missing, Cisco Prime Network Registrar assigns the [none] VPN. (See also Importing and [Exporting](#page-225-0) Lease Data, on page 198.)

nrcmd> **import leases leaseimport.txt**

To export the address or lease data to include the VPN, use **export leases** with the **–vpn** option. The VPN value can be the reserved word **global** or **all**:

- **Global**—Any addresses outside the defined VPNs (the [none] VPN).
- **All**—All VPNs, including the [none] VPN.

If you omit the VPN, the export uses the current VPN as set by **session set current-vpn**. If the current VPN is not set, the server uses the [none] VPN.

nrcmd> **export addresses file=addrexport.txt vpn=red**

nrcmd> **export leases -server -vpn red leaseexport.txt**

• **Scopes—Scopes** can include the VPN name or its ID, as described in Configuring Virtual Private Networks Using [DHCP,](#page-71-0) on page 44

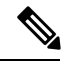

**Note** You cannot change the VPN once you set it at the time of creation of the scope.

- **Subnets**—Listing subnets, showing a subnet, or getting the *vpn* or *vpn-id* attribute for a subnet shows the VPN. See [Configuring](#page-76-0) DHCP Subnet Allocation, on page 49.
- **DHCP server**—If the *vpn-communication* attribute is enabled (which it is by default), the DHCP server can communicate with DHCP clients that are on a different VPN from that of the DHCP server by using an enhanced DHCPrelay agent capability. This capability isindicated by the *server-id-override* suboption in the relay agent information option (82).

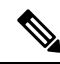

**Note** The DHCP server does not try to ping the clients residing in VPNs.

# **Configuring Subnet Allocation**

This section describes how to configure the Cisco Prime Network Registrar DHCP server to support subnet allocation for on-demand address pools.

Subnet allocation is a way of leasing subnets to clients (usually routers or edge devices) so that they can, in turn, provide DHCP services. This can occur along with or instead of managing individual client addresses. Subnet allocation can vastly improve IP address provisioning, aggregation, characterization, and distribution by relying on the DHCP infrastructure to dynamically manage subnets. Subnet allocation through DHCP is currently only supported by Cisco IOS software, the newest versions of which incorporate the on-demand address pools feature.

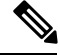

**Note** DHCP failover does not include DHCPv4 subnet allocation.

### <span id="page-76-0"></span>**Related Topics**

[Configuring](#page-76-0) DHCP Subnet Allocation, on page 49

VPN and Subnet Allocation Tuning [Parameters,](#page-77-0) on page 50

### **Configuring DHCP Subnet Allocation**

The following section provides an example of setting up subnet allocation using the DHCP server. [Figure](#page-123-0) 10: Sample DHCP Subnet Allocation Configuration shows a sample subnet allocation configuration with subnets assigned to provisioning devices, along with the conventional DHCP client/server configuration.

Before allocating subnets, the DHCP server first determines what VPN the client is on, in the following order:

- **1.** The server looks for incoming VPN options and uses the value for the VPN.
- **2.** If no VPN options are found, the server uses the relay agent suboption value, then combines the VPN with the subnet address to form the unique identifier.
- **3.** If no relay agent suboption is found, the server looks for client-class information (selection tags).

To configure DHCP subnet allocation:

- **Step 1** Create a DHCP address block for a subnet, set the initial subnet mask and its increment, and set other subnet allocation request attributes. Also, associate a policy or define an embedded policy.
	- If you use VPNs, you can specify a *vpn* or *vpn-id* attribute (see [Configuring](#page-71-0) Virtual Private Networks Using DHCP, on [page](#page-71-0) 44).
	- The server uses the presence of the *subnet-alloc* DHCP option (220) in the request packet to determine that the packet is a subnet allocation request. You can configure the server to use the *subnet-name* suboption (3) as a selection tag if you set the *addr-blocks-use-selection-tags* attribute for the server or VPN.
	- You can optionally set a default selection tag by setting the *addr-blocks-default-selection-tags* attribute for the DHCP server or VPN object. This identifies one or more subnets from which to allocate the addresses. If the relay agent sends a VPN string (via a VPN option or relay agent suboption), associated with a subnet, any address block with that string as one of its *addr-blocks-default-selection-tags* values uses that subnet.
	- The default behavior on the server and for VPNs is that the DHCP server tries to allocate subnets to clients using address blocks that the clients already used. Disabling the *addr-blocks-use-client-affinity* attribute causes the server to supply subnets from any suitable address block, based on other selection data in the clients' messages.
	- If you want to support configurations of multiple address blocks on a single LAN segment (analogous to using primary and secondary scopes), add a *segment-name* attribute string value to the DHCP address block. When the relay agent sends a single subnet selection address, it selects address blocks tagged with that *segment-name* string value. However, you must also explicitly enable the LAN segment capability (*addr-blocks-use-lan-segments*) at the server or VPN level.
	- Instead of associating a policy, you can set properties for the address block embedded policy. As in embedded policies for clients, client-classes, and scopes, you can enable, disable, set, unset, get, and show attributes for an address block policy. You can also set, unset, get, and list any DHCP options for it, as well as set, unset, and list vendor options. Note that deleting an address block embedded policy unsets all the embedded policy properties.
- **Step 2** Note that the server allocates subnets based on the relay agent request. If not requested, the default subnet size is a 28-bit address mask. You can change this default, if necessary, by setting the *default-subnet-size* attribute for the DHCP address block.

For example:

nrcmd> **dhcp-address-block red set default-subnet-size=25**

- **Step 3** You can control any of the subnets the DHCP server creates from the address blocks. Identify the subnet in the form *vpn-name***/***netipaddress***/***mask*, with the *vpn-name* optional.Subnet control includes activating and deactivating the subnet as you would a lease. Likewise, you can force a subnet to be available, with the condition that before you do so, that you check that the clients assigned the subnet are no longer using it. First, show any subnets created.
- <span id="page-77-0"></span>**Step 4** Reload the DHCP server.

### **VPN and Subnet Allocation Tuning Parameters**

Consider these tuning parameters for VPNs and on-demand address pools.

• **Keep orphaned leases that have nonexistent VPNs—Cisco Prime Network Registrar usually maintains** leases that do not have an associated VPN in the Cisco Prime Network Registrar state database. You can change this by enabling the DHCP attribute *delete-orphaned-leases*. The server maintains a lease state database that associates clients with leases. If a scope modification renders the existing leases invalid, the lease database then has orphaned lease entries. These are typically not removed even after the lease expires, because the server tries to use this data in the future to reassociate a client with a lease. One downside to this is that the lease database may consume excessive disk space. When you enable the *delete-orphaned-leases* attribute, such lease database entries are removed during the next server reload. However, be cautious when enabling this attribute, because rendering leases invalid can result in clients using leases that the server believes to be free. This can compromise network stability.

- Keep orphaned subnets that have nonexistent VPNs or address blocks—This is the default behavior, although you can change it by enabling the DHCP attribute *dhcp enable delete-orphaned-subnets*. As the DHCP server starts up, it reads its database of subnets and tries to locate the parent VPN and address block of each subnet. With the attribute enabled, if a subnet refers to a VPN that is no longer configured in the server, or if the server cannot locate a parent address block that contains the subnet, the server permanently deletes the subnet from the state database.
- **Keep the VPN communication open**—This is the default behavior, although you can change it by disabling the DHCP attribute *vpn-communication*. The server can communicate with clients that reside on a different VPN from that of the server by using an enhanced DHCP relay agent capability. This is signaled by the appearance of the *vpn-id* suboption of the *relay-agent-info* option (82). You can disable the *vpn-communication* attribute if the server is not expected to communicate with clients on a different VPN than the server. The motivation istypically to enhance network security by preventing unauthorized DHCP client access.

# **Configuring BOOTP**

BOOTP (the BOOTstrap Protocol) was originally created for loading diskless computers. It was later used to allow a host to obtain all the required TCP/IP information to use the Internet. Using BOOTP, a host can broadcast a request on the network and get information required from a BOOTP server. The BOOTP server is a computer that listens for incoming BOOTP requests and generates responses from a configuration database for the BOOTP clients on that network. BOOTP differs from DHCP in that it has no concept of lease or lease expiration. All IP addresses that a BOOTP server allocates are permanent.

You can configure Cisco Prime Network Registrar to act like a BOOTP server. In addition, although BOOTP normally requires static address assignments, you can choose to either reserve IP addresses (and, therefore, use static assignments) or have IP addresses dynamically allocated for BOOTP clients.

### **Related Topics**

About [BOOTP,](#page-79-0) on page 52 [Enabling](#page-79-1) BOOTP for Scopes, on page 52 Moving or [Decommissioning](#page-80-0) BOOTP Clients, on page 53 Using [Dynamic](#page-80-1) BOOTP, on page 53 [BOOTP](#page-80-2) Relay, on page 53

## <span id="page-79-0"></span>**About BOOTP**

When you configure the DHCP server to return a BOOTP packet, be aware that BOOTP requires information in the DHCP packet in fields other than the option space. BOOTP devices often need information in the boot file (*file*), server IPaddress (*siaddr*), and server hostname (*sname*) fields of the DHCPpacket (see RFC 2131).

Every Cisco Prime Network Registrar DHCP policy has attributes with which you can configure the information you want returned directly in the *file*, *siaddr*, or *sname* fields. The Cisco Prime Network Registrar DHCP server also supports a configuration parameter with which you can configure the policy options and determine which of the *file*, *sname*, or *siaddr* values you want returned to the BOOTP device.

Cisco Prime Network Registrar supports an analogous configuration parameter with which you can configure the options and *file*, *sname*, or *siaddr* values you want returned to the DHCP client. This is in addition to any options requested by the DHCP clients in the *dhcp-parameter-request* option in the DHCP request. Thus, you can configure both the BOOTP and DHCP response packets appropriately for your devices.

- **Step 1** Decide which values you want for the BOOTP attributes:
	- *file*—Name of the boot file
	- *siaddr*—Server IP address
	- *sname*—Optional server hostname
- **Step 2** Decide the list of options and their values that you want returned to the BOOTP client.
- **Step 3** Set these values in the policy you want associated with the BOOTP request:
	- Attributes (*packet-siaddr*, *packet-file-name*, *packet-server-name*) to send to the BOOTP client.
	- Option values, such as the server addresses and domain name to return to the BOOTP client.
	- List of fields and options you want returned to the BOOTP client.
- **Step 4** Enable the associated scope or scopes for BOOTP processing.
- <span id="page-79-1"></span>**Step 5** Enable dynamic BOOTP processing if you want to have this scope provide an address for any BOOTP client that requests one. If you do not enable dynamic BOOTP, you must make reservations for each BOOTP client for which you want this scope to provide an address.

## **Enabling BOOTP for Scopes**

You can enable BOOTP processing for a scope. Set certain attributes and BOOTP reply options for a created policy in the local cluster web UI, or use **policy** *name* **create** [*attribute*=*value*] and **policy** *name* **set** *attribute*=*value* [*attribute*=*value* ...] in the CLI, to configure BOOTP. Set the policy attributes and options as a comma-separated list. The attributes are entities to use in a client boot process:

- *packet-siaddr*—IP address of the next server
- *packet-file-name*—Name of the boot file
- *packet-server-name*—Hostname of the server

The server looks through the policy hierarchy for the first instances of these attribute values.

The CLI **policy** *name* **setOption** <*opt-name* | *id*> *value* [**-blob**] [**-roundrobin**] requires spaces (not equal signs) before values. When **-roundrobin** is enabled, instructs the DHCP server to return option data which contains more than one value in a different, rotated, order. A particular client will always get the same order, but different clients will get different "rotations" of the order of the multiple values configured for the option based on their client identifier.

Also, enable BOOTP and dynamic BOOTP, if desired, and ensure that the DHCP server updates the DNS server with BOOTP requests. The options are:

- Set the option *dhcp-lease-time*.
- Enable the *dynamic-bootp* attribute.
- Enable the *update-dns-for-bootp* attribute.
- Enable the *update-dns-for-bootp* attribute.

### <span id="page-80-0"></span>**Moving or Decommissioning BOOTP Clients**

When you move or decommission a BOOTP client, you can reuse its lease. To decommission a BOOTP client, you must remove its lease reservation from the scope and force its lease to be available.

Force the lease to be available in the local cluster web UI, or use **scope** *name* **removeReservation** (*ipaddr* | *macaddr* | *lookup-key*) [**-mac** | **-blob** | **-string**] and **lease** [*vpn-name*/]*ipaddr* **force-available** in the CLI.

### <span id="page-80-1"></span>**Using Dynamic BOOTP**

When you use dynamic BOOTP, there are additional restrictions placed on the address usage in scopes, because BOOTP clients are allocated IP addresses permanently and receive leases that never expire.

If you are using DHCP failover, when a server whose scope does not have the *dynamic-bootp* option enabled goes into PARTNER-DOWN state, it can allocate any available IP address from that scope, no matter whether it was initially available to the main or backup server. However, when the *dynamic-bootp* option is enabled, the main server and backup servers can only allocate their own addresses. Consequently scopes that enable the *dynamic-bootp* option require more addresses to support failover.

When using dynamic BOOTP:

- **1.** Segregate dynamic BOOTP clients to a single scope. Disable DHCP clients from using that scope. In the local cluster web UI, under the BOOTP attributes for the scope, disable the *dhcp* attribute. In the CLI, use **scope** *name* **disable dhcp**.
- **2.** If you are using DHCP failover, set the *failover-dynamic-bootp-backup-percentage* attribute for the DHCP server to allocate a greater percentage of addresses to the backup server for this scope. This percentage can be as much as 50 percent higher than a regular backup percentage.

### <span id="page-80-2"></span>**BOOTP Relay**

Any router that supports BOOTP relay usually has an address that points to the DHCP server. For example, if you are using a Cisco router, it uses the term *IP helper-address*, which contains an address for a specific machine. In this case, use this address to forward all BOOTP (and therefore DHCP) broadcast packets. Be sure that you configure this address on the router closest to your host.

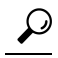

If your DHCP clients are not receiving addresses from the DHCP server, check the network configuration, particularly the router or relay agent configuration, to verify that your network devices are set up to point to your Cisco Prime Network Registrar DHCP server address. **Tip**

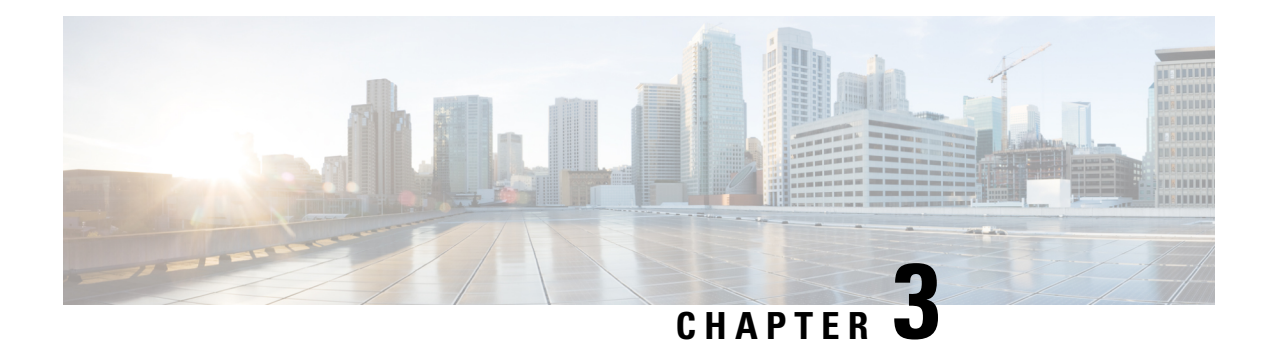

# **Managing DHCP Failover**

Cisco Prime Network Registrar failover protocol is designed to allow a backup DHCP server to take over for a main server if the main server is taken offline for any reason. Prior to 8.2, this protocol was UDP based, only operated over IPv4, and only supported DHCPv4. Starting with 8.2, this protocol is TCP based, can be configured to use either IPv4 or IPv6, and supports both DHCPv4 and DHCPv6 over a single connection. The DHCP server will try both IPv4 and IPv6 transports if configured to use both, and will use whichever connection comes up first.The DHCP failover supports the following features:

- DHCPv4 addresses
- DHCPv6 addresses (non-temporary and temporary)
- DHCPv6 prefix delegation

DHCP failover is not applicable to DHCPv4 subnet allocation (on-demand address pools).

- How DHCP [Failover](#page-83-0) Works, on page 56
- DHCP Simple [Failover,](#page-83-1) on page 56
- [DHCPv6](#page-84-0) Failover, on page 57
- Setting Up [Failover](#page-84-1) Server Pairs, on page 57
- [Configuring](#page-92-0) Failover Parameters Based on Your Scenario, on page 65
- [Recovering](#page-98-0) from a DHCP Failover, on page 71
- Setting Advanced Failover [Attributes,](#page-103-0) on page 76
- [Maintaining](#page-104-0) Failover Server Pair, on page 77
- Recovering Failover [Configuration,](#page-104-1) on page 77
- Using [PARTNER-DOWN](#page-105-0) State to Allow a Failover Server to Operate for Extended Periods without Its [Failover](#page-105-0) Partner, on page 78
- Restoring a [Standalone](#page-106-0) DHCP Failover Server Tutorial , on page 79
- [Changing](#page-112-0) Failover Server Roles, on page 85
- Moving Failover Partners to a Different [Network,](#page-115-0) on page 88
- [Troubleshooting](#page-116-0) Failover, on page 89
- [Supporting](#page-117-0) BOOTP Clients in Failover, on page 90
- DHCP Relay Health [Check,](#page-119-0) on page 92

## <span id="page-83-0"></span>**How DHCP Failover Works**

DHCP failover is based on a server-partner relationship. The partner must have identical DHCPv4 scopes, DHCPv6 prefixes, DHCPv6 links, reservations, policies, and client-classes, as the server. After the servers start up, they contact each other. The main server provides its partner with a DHCPv4 addresses and DHCPv6 delegated prefixes, and updates its partner with every client operation. If the main server fails, then the partner takes over offering and renewing leases, using its DHCPv4 addresses and DHCPv6 delegated prefixes. When the main server becomes operational again, it re-integrates with its partner without administrative intervention. These servers are in a relationship known as a failover pair.

The failover protocol keeps DHCP operational, if:

- **The main server fails**—The partner takes over services during the time the main server is down. The servers cannot generate duplicate addresses, even if the main server fails before updating its partner.
- **Communication fails**—A partner can operate correctly even though it cannot tell whether it was the other server or the communication with it that failed. The servers cannot issue duplicate addresses, even if they are both running and each can communicate with only a subset of clients.

After a failover pair is configured:

- **1.** The partners connect.
- **2.** The main server supplies data about all existing leases to its partner.
- **3.** The backup server requests a pool of backup addresses from the main server.
- **4.** The main server replies with a percentage of available addresses from each scope or prefix to its partner.
- **5.** The backup server ignores all DHCPDISCOVER and Solicit requests, unless it senses that the main server is down or load balancing is enabled for the failover pair. In normal operation, the backup server handles only some renewal and rebinding requests.
- **6.** The main server updates its partner with the results of all client operations.

You can automatically synchronize the configuration of the servers in a failover pair. The two servers dynamically rebalance the available leases; if the main server hands out a large portion of its available leases, it can reclaim leases from its partner.

# <span id="page-83-1"></span>**DHCP Simple Failover**

Starting from release 8.2, Cisco Prime Network Registrar supports only simple failover configuration. Simple failover involves a single main server and a single backup server pair (see the image below). In the example, main server A has three scopes or prefixes that must be configured identically on backup server B.

#### **Figure 9: Simple Failover Example**

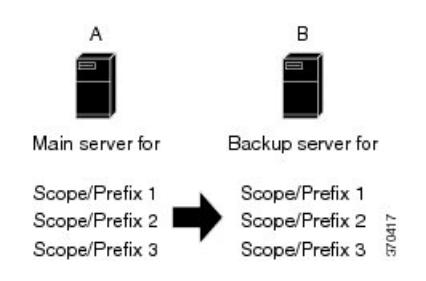

## <span id="page-84-0"></span>**DHCPv6 Failover**

DHCPv6 failover works very similar to the DHCPv4 simple failover configuration. The DHCPv6 failover partners keep each other updated on stateful address and delegated prefix leases that are granted, perform synchronization when communication is restored, and generally follow and adhere to the DHCPv4 failover protocol requirements (except the differences between DHCPv4 and DHCPv6).

The maximum client lead time (MCLT) and lease time restrictions are applied to DHCPv6 leases and both the valid lifetime and preferred lifetime of leases are limited to MCLT defined for the failover pair. Only when the longest lease time allowed by the failover pair exceeds the configured preferred lifetime and if the configured preferred lifetime is less than the configured valid lifetime, the preferred lifetime and valid lifetime of the lease can be different. The delegated prefixes are managed and balanced similar to DHCPv4 addresses.

The most significant difference is that the DHCPv6 failover servers do not balance the available addresses on each prefix but instead use an algorithm to determine which new addresses each server can lease. The algorithm uses the least significant bit of the address and the main server assigns odd addresses whereas the backup server assigns even addresses. This applies to client requested and randomly generated addresses and is not applicable if:

- A lease is already assigned to the client.
- A reservation exists for the client.
- The allocation-algorithms interface-identifier is set and is used. In this case, the interface-identifier (EUI-64) bit is assumed to be unique, and as the global bit is set, these addresses do not conflict with randomly generated addresses as these never have the global bit set.
- Client reservations are configured on the prefix.
- An extension supplies the address.

# <span id="page-84-1"></span>**Setting Up Failover Server Pairs**

You can create and synchronize failover pairs at the local and regional clusters.

A failover pair has two main elements, its configuration and the state information that the servers maintain. The key configuration attributes are the name of the failover pair, the role of the local server (main or backup), and the address of the partner. The failover state is defined when you reload the server and the server processes this state data at startup.

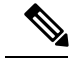

Cisco Prime Network Registrar 8.2 or later DHCP failover does not interoperate with Cisco Prime Network Registrar 8.1 or earlier releases DHCP failover. You must upgrade both the main and the backup servers in the same maintenance window. **Note**

### **Related Topics**

Adding [Failover](#page-85-0) Pairs, on page 58 [Synchronizing](#page-89-0) Failover Pairs, on page 62 Failover [Checklist,](#page-91-0) on page 64

### <span id="page-85-0"></span>**Adding Failover Pairs**

Create the DHCP failover pair based on the cluster of the main and backup servers. Then synchronize the configuration of the failover pair so that the scopes, prefixes, policies, and other DHCP properties match between the servers.

To add a failover pair:

#### **Local and Regional Web UI**

- **Step 1** From the **Deploy** menu, choose **Failover Pairs** under the **DHCP** submenu to open the List/Add DHCP Failover Pairs page.
- **Step 2** Click the **Add Failover Pair** icon in the **Failover Pairs** pane.
- **Step 3** On the Add DHCP Failover Pair dialog box, add a failover pair name.

This is required and can be any distinguishing name. (See [Changing](#page-104-2) Failover Pair Names, on page 77.)

- **Step 4** Choose the cluster for the main DHCP server. This can be localhost or some other cluster you define.
- **Step 5** Choose the cluster for the backup DHCP server. This cannot be the same as the main server cluster, but it must be localhost if the main cluster is not localhost.
- **Step 6** Click **Add DHCP Failover Pair**. The failover pair is created.
- **Step 7** You can set additional attributes, such as the maximum client lead time (*mclt*) or backup percentage (*backup-pct*). Most of the default values are optimized. Leave the *failover* attribute enabled by default unless you want to temporarily disable failover for the pair.

You may specify the *main-server*, *backup-server*, *main-ip6address*, or *backup-ip6address* attributes if you want to override the values that are configured for the main and backup cluster objects, or if you want to disable a specific transport (by specifying 0.0.0.0 or 0::0 for the addresses). If both IPv4 and IPv6 addresses are available, failover will attempt to connect on both transports and use the connection that comes up first.

You may also configure the DHCP Relay Health Check by setting the attributes in the Relay Health Check section (see DHCP Relay Health [Check,](#page-119-0) on page 92).

Click **Save** to save these additional changes.

Following attributes can be configured on the Edit DHCP Failover Pair page (in Advanced mode):

#### **Table 8: Failover Pair Attributes**

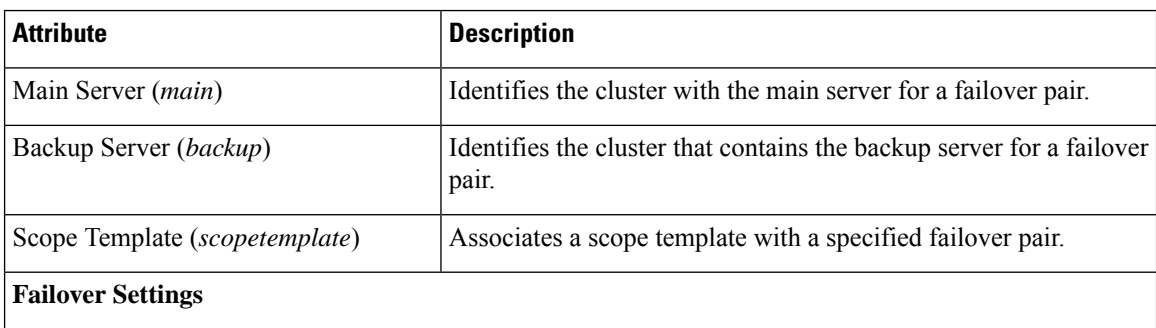

 $\overline{\phantom{a}}$ 

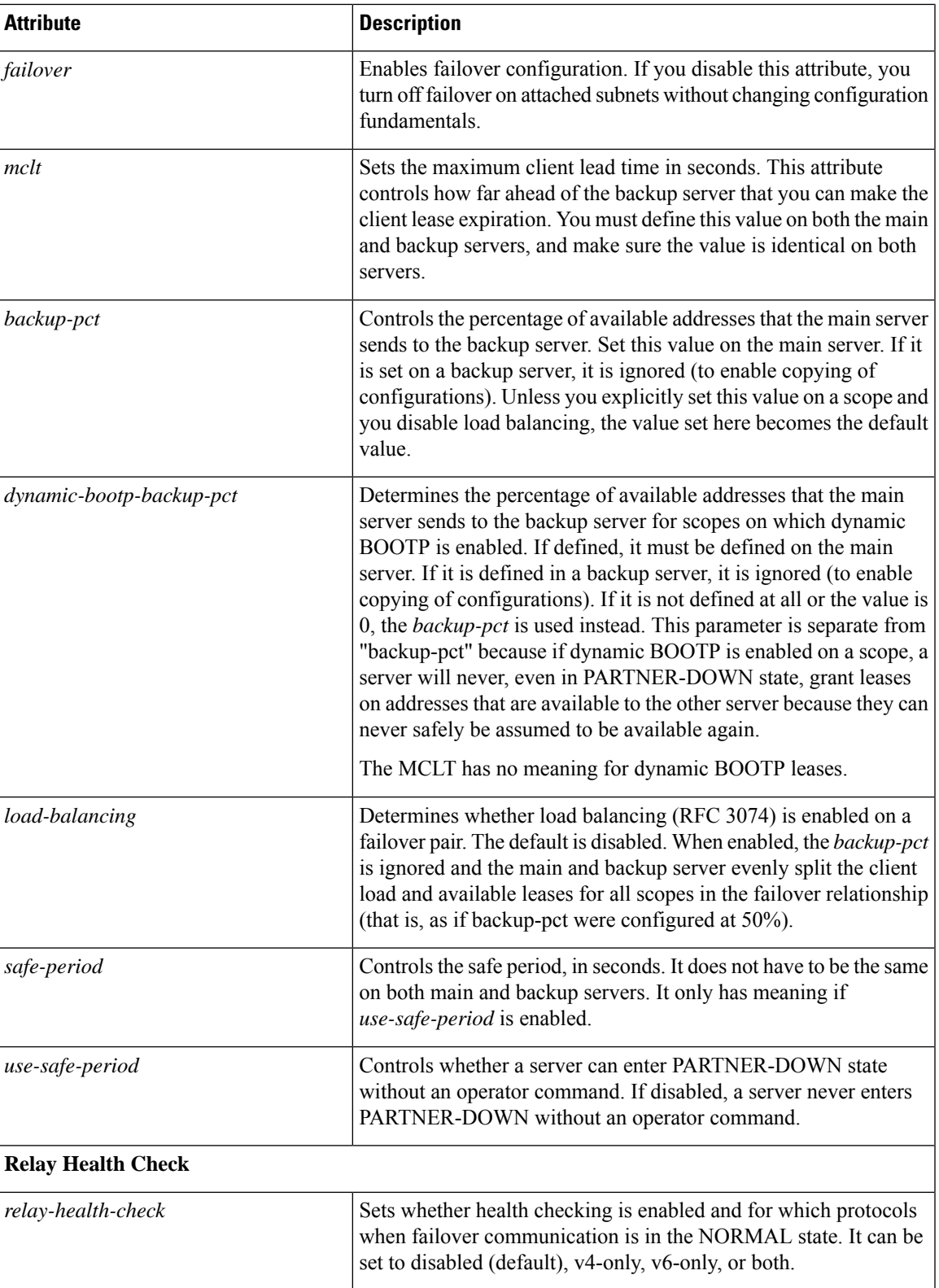

 $\mathbf I$ 

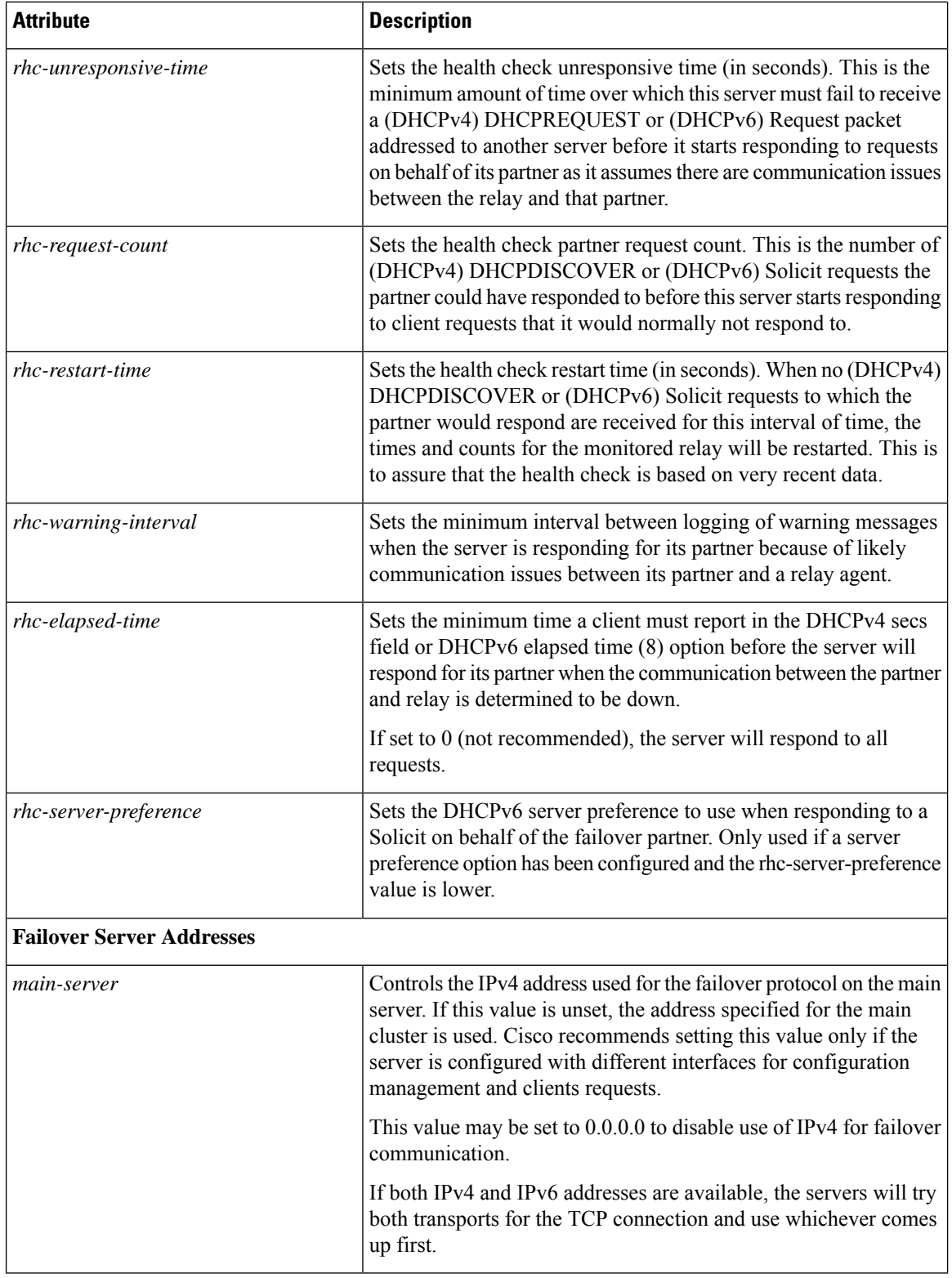

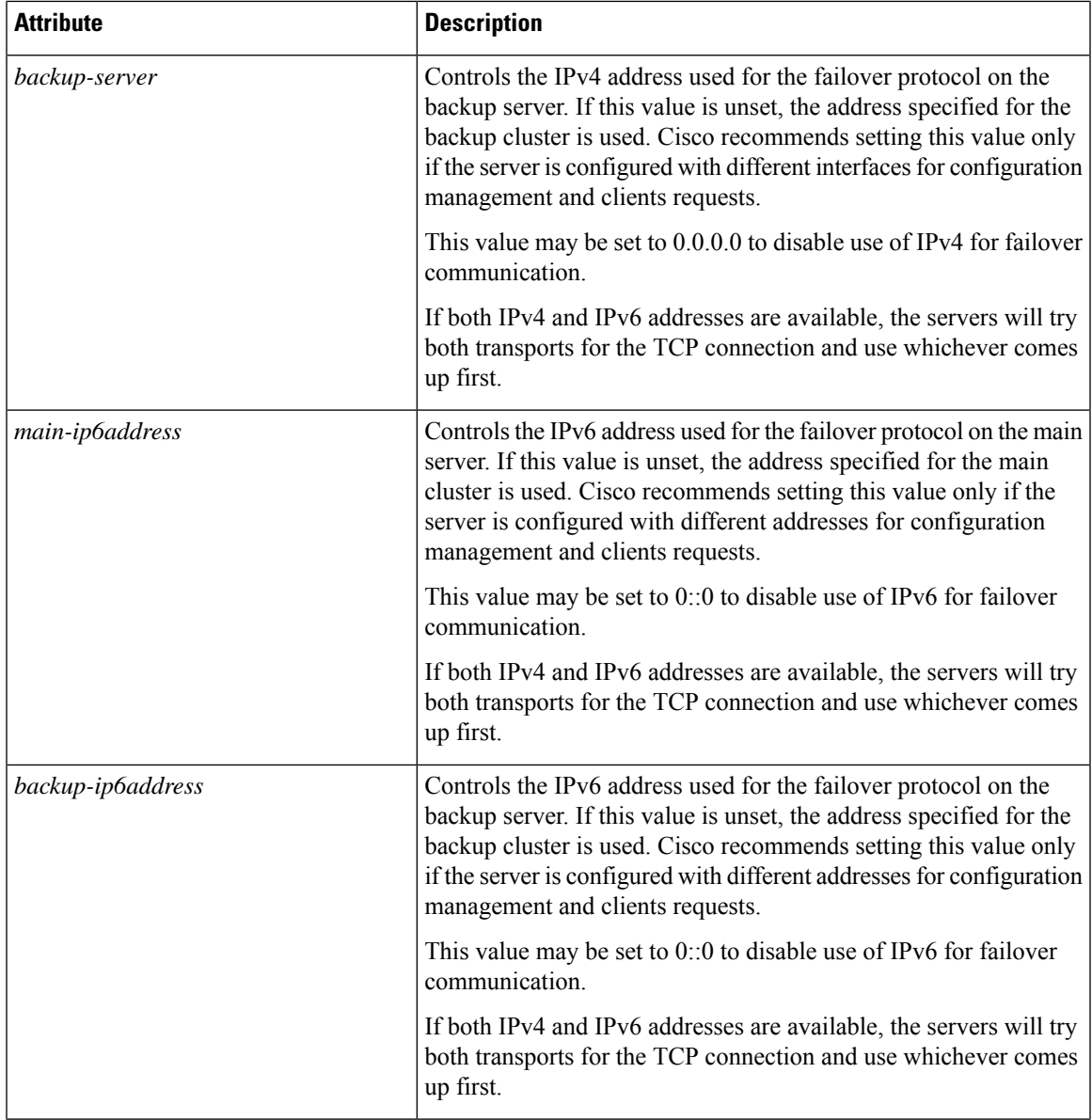

### **CLI Commands**

Use **failover-pair** *name* **create** *main-cluster*/*address backup-cluster*/*address*[*attribute*=*value* ...].For example: nrcmd> **failover-pair example-fo-pair create Example-cluster Boston-cluster**

### **Related Topics**

Failover [Checklist,](#page-91-0) on page 64 [Changing](#page-104-2) Failover Pair Names, on page 77 [Synchronizing](#page-89-0) Failover Pairs, on page 62 [Restarting](#page-104-3) the Failover Servers, on page 77

## <span id="page-89-0"></span>**Synchronizing Failover Pairs**

Once you create the failover pairs, you must synchronize the failover pair configuration.

**Local and Regional Web UI**

**Step 1** From the **Deploy** menu, choose **Failover Pairs** under the **DHCP** submenu to open the List/Add DHCP Failover Pairs page.

- **Step 2** Select the failover pair on the Failover pane.
- **Step 3** On the List/Add DHCP Failover Pairs page, click the **Synchronize Failover Pair** tab.

For synchronization in the regional web UI, see the *"Managing DHCP Failover Pairs" section in Cisco Prime Network Registrar 10.0 Administration Guide*.

- **Step 4** Choose the direction of synchronization. The direction of synchronization can be either from main to backup server or from backup to main server.
- **Step 5** Choose the synchronization operation, depending on the degree to which you want the main server objects to replace those of the backup server. The following are the basic synchronization operationsthat can be performed on the servers:
	- **Update operation**—This is the default and least radical operation. It is appropriate for update synchronizations in that it has the least effect on the unique properties of the backup server.
	- **Complete operation**—This operation is appropriate for all initial synchronizations. It is more complete than an update operation, while still preserving many of the backup server unique properties.
	- **Exact operation**—This operation is appropriate for simple failover configuration.

It makes the two servers mirror images of each other, as much as possible, although this operation retains the unique DHCP server, and extension points on the backup server.

**Note** For initial failover configurations, use the Exact or Complete operation.

For a better understanding of the functions that are performed on the classes of the objects, consider the following example. Here, we have a main server and its backup server with the following objects:

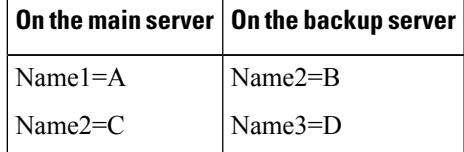

**Note** In this example, we consider failover synchronization from the main server to the backup server.

Each operation performs a different mix of functions on the classes of objects. The following are the four functions that are performed on the objects based on the operation selected.

• no change—Makes no change to the list of properties or their values on the backup server.

For example, the result would be Name2=B, Name3=D.

• ensure—Ensures that a copy of the main server object exists on the backup. The target server objects with the same name as main server objects are left unchanged, the objects that are not on the target server are added to it, and the objects only on the target server are left unchanged.

For example, the result would be Name1=A, Name2=B, Name3=D.

П

• replace—Ensures that the existing object in the target server is replaced by the main server object of the same name. Also the objects that are not on the target server are added to it and the objects only on the target server are left unchanged. The only exceptions to this are for policies and option definition sets, where the option lists are extracted to compare the list entries.

For example, the result would be Name1=A, Name2=C, Name3=D.

- After deleting the client on the main server and performing the failover synchronization Update or Complete operation to remove the entry on the backup, the client is not removed from the backup. The only failover synchronization operation that will delete the client entry on the backup, after it is removed from the main server, is the failover synchronization Exact operation. **Note**
- exact—Puts an exact copy of the main server object on the backup server and removes the unique ones. That is, the objects of target server are made identical to the objects of main server.

For example, the result would be Name1=A, Name2=C.

For more information, see table below. This table provides the information on the functions (no change, ensure, replace, or exact) that are performed on the objects based on the operations (Update, Complete, Exact) you select.

#### **Table 9: Failover Pair Synchronization Functions**

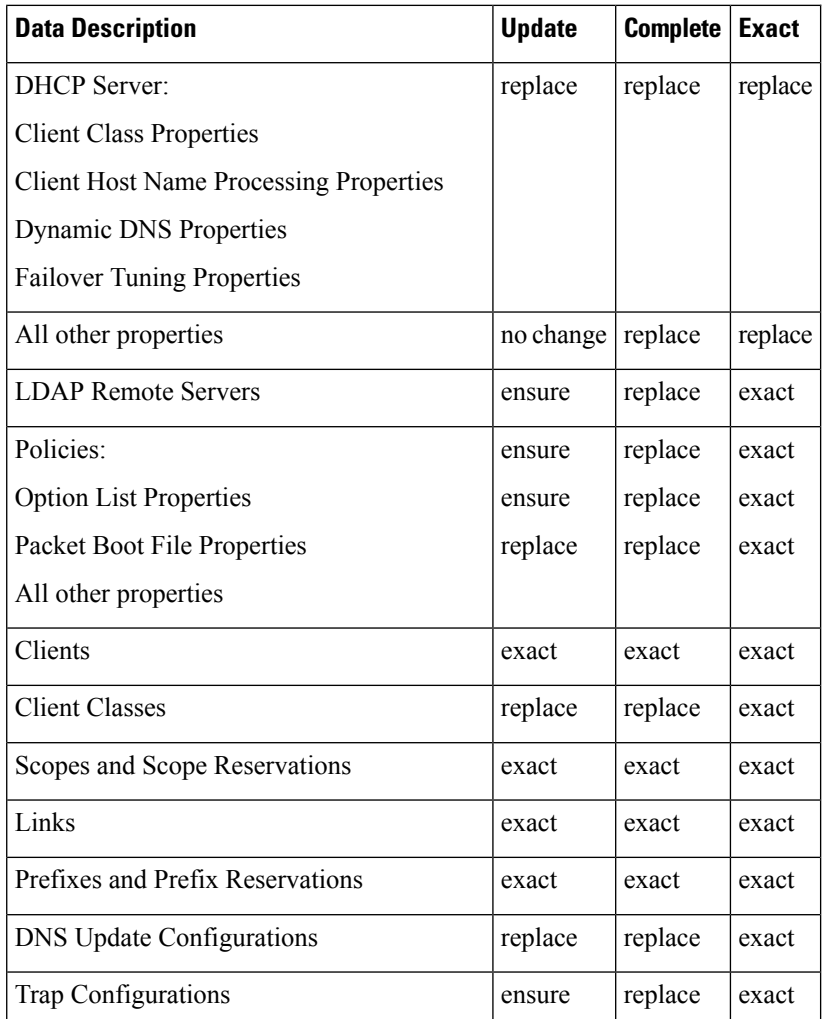

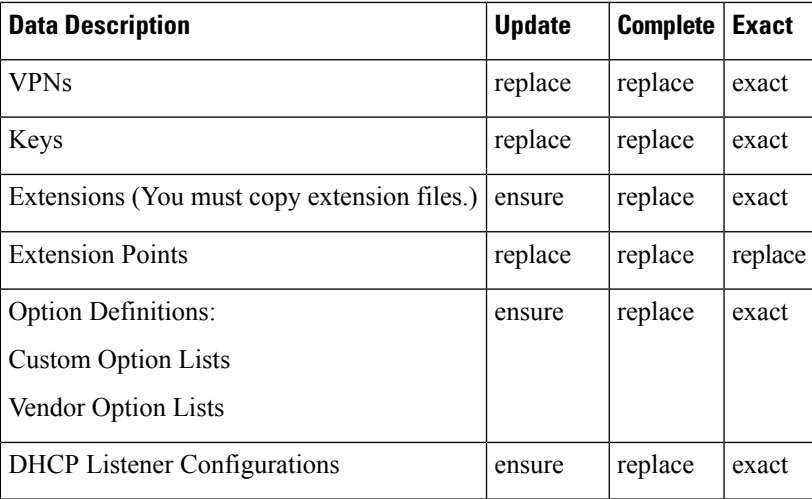

**Step 6** Click **Report** on the Synchronize Failover Pair page:

- You have the option to choose the direction of synchronization and also the option to check the desired mode of synchronization operation (**Update**, **Complete**, **Exact**). Check the desired values and click **Report**. The resulting page shows what changeset entries the synchronization will apply if you run the synchronization. Click **Run Update** or click **Return** to return to the Synchronize Failover Pair page.
- **Step 7** Click **Save** to save the changes.
- **Step 8** On the List/Add DHCP Failover Pair page, click the **Manage Failover Servers** tab.
- **Step 9** Click the **Restart Server** icon to reload the backup server.
- **Step 10** Try to get a lease.
- **Step 11** On the Manage Failover Servers tab, look at the health of the servers. Also, click the **Logs** tab to view the log entries on the Log for Server page, and ensure that the servers are in NORMAL failover mode. The log file should contain an item similar to the following:

```
06/19/2003 9:41:19 name/dhcp/1 Info Configuration 0 04092 Failover is enabled server-wide. Main
server name: '192.168.0.1',
backup server name: '192.168.0.110', mclt = 3600, backup-pct = 10, dynamic-bootp-backup-pct = 0,
use-safe-period: disabled,
safe-period = 0.
```
### <span id="page-91-0"></span>**CLI Commands**

Use **failover-pair** *name* **sync** {**update** | **complete** | **exact**} [{**main-to-backup** | **backup-to-main**}] [**-report-only** | **-report**]:

nrcmd> **failover-pair example-fo-pair sync exact main-to-backup -report**

## **Failover Checklist**

Once you create the failover pair, you must synchronize the configuration of the failover servers. Use this checklist to prepare for an effective failover configuration:

- Duplicate the DHCPv4 scope, DHCPv6 prefix, DHCPv6 links, reservations (IPv4 and IPv6), selection tags, policy, DHCP option, IP addresses, client-classes, dynamic DNS updates, dynamic BOOTP, VPN, DHCP extensions, DHCP extensions, LDAP server, and address configurations on the partner servers by synchronizing a failover server pair for a simple failover scenario.
- Ensure that both partners are configured with a wide enough range of addresses so that the backup server can provide leases for a reasonable amount of time while the main server is down.
- If you use BOOTP (DHCP) relay agents (IP helpers), configure all BOOTP relay agents to point to both partners. Cisco Prime Network Registrar does not automatically detect this.

You can detect BOOTP configuration errors only by performing live tests in which you periodically take the main server out of service to verify that the backup server is available to DHCP clients.

## <span id="page-92-0"></span>**Configuring Failover Parameters Based on Your Scenario**

Following are the advanced failover properties that are important to set:

- Backup percentage (see Setting Backup [Percentages,](#page-92-1) on page 65)
- Backup allocation boundaries (see Setting Backup Allocation [Boundaries,](#page-103-1) on page 76)
- Maximum client lead time (MCLT) (see Setting the [Maximum](#page-93-0) Client Lead Time, on page 66)
- Safe period (see Using the Failover Safe Period to Move Servers into [PARTNER-DOWN](#page-95-0) State, on page [68\)](#page-95-0)
- Request and response packet buffers (see Setting DHCP Request and [Response](#page-97-0) Packet Buffers, on page [70\)](#page-97-0)
- Load balancing (see Setting Load [Balancing,](#page-97-1) on page 70)

### <span id="page-92-1"></span>**Setting Backup Percentages**

To keep failover partners operating despite a network partition (when both servers can communicate with clients, but not with each other), allocate more addresses than the addresses for a single server. Configure the main server to allocate a percentage of the currently available addresses in each scope and prefix delegation prefixes to the backup server. This makes these addresses unavailable to the main server. The backup server uses these addresses when it cannot talk to the main server and cannot tell if it is down.

If the main server detects that the address pool is significantly out of balance or the server has no leases, then the pool of available or other-available leases are rebalanced even when the failover pair is functioning in the NORMAL state. The failover pair must be carefully monitored during failover and if the failover partner is down for an extended period then operator intervention may be required to move the failover partner to the PARTNER-DOWN state.

You can set the percentage of currently available addresses by setting the *backup-pct* attribute on the failover pair or DHCPv4 scope (**failover-pair** *name* **set fail backup-pct** or **scope** *name* **set backup-pct** in the CLI). The default backup percentage is 50%. DHCPv6 prefix delegation prefixes are fixed at 50% for the backup-pct equivalent.

Note that setting the backup percentage on the failover pair level sets the value for all scopes not set with that attribute. However, if set at the scope level, the backup percentage overrides the one at the failover pair level. If the *load-balancing* attribute is enabled for the failover pair (**failover-pair** *name* **enable load-balancing** in the CLI), the backup percentage is fixed at 50% and any of the backup percentage attributes (on a failover pair or scope) are ignored.

The backup percentage should be set large enough to allow the backup server to continue serving new clients in the event that the main server fails. The backup percentage is calculated based on the number of available addresses. The backup percentage can safely be set to a larger value, if extended outages are expected, because the main server periodically reclaims addresses (once per hour) if, in the course of normal leasing activity, the main server's available address pool drops below its predefined percentage. For example, if backup percentage is set to 60%, the main server will reclaim addresses if its address pool falls below 60%.

**Note**

When failover load balancing is in effect, the main and backup servers actively move available leases between them to maintain the backup percentage of available leases. See the Setting Load [Balancing,](#page-97-1) on page 70.

The percentage depends on the new client arrival rate and the network operator reaction time. It depends on the arrival rate of new DHCP clients and the reaction time of your network administration staff. The backup server needs enough addresses from each scope to satisfy all new clients requests arriving during the time it does not know if the main server is down. Even during PARTNER-DOWN state, the backup server waits for the maximum client lead time (MCLT) and lease time to expire before reallocating leases. See the [Setting](#page-93-0) the [Maximum](#page-93-0) Client Lead Time, on page 66. When these times expire, the backup server offers:

- Leases from its private pool.
- Leases from the main server pool.
- Expired leases to new clients.

During the working hours, an operator likely responds within two hours to

COMMUNICATIONS-INTERRUPTED state to determine if the main server is working. The backup server then needs enough addresses to support a reasonable upper bound on the number of new clients that could arrive during those two hours.

During off-hours, the arrival rate of previously unknown clients is likely to be less. The operator can usually respond within 12 hours to the same situation. The backup server then needs enough addresses to support a reasonable upper bound on the number of clients that could arrive during those 12 hours.

The number of addresses over which the backup server requires sole control is the greater of the two numbers. You can express this number as a percentage of the currently available (unassigned) addresses in each scope. If you use client-classes, remember that some clients can only use some sets of scopes and not others.

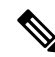

During failover, clients can sometimes obtain leases whose expiration times are shorter than the amount configured. This is a normal part of keeping the server partners synchronized. Typically this happens only for the first lease period, or during COMMUNICATIONS-INTERRUPTED state. **Note**

#### <span id="page-93-0"></span>**Related Topics**

BOOTP Backup [Percentage,](#page-118-0) on page 91

### **Setting the Maximum Client Lead Time**

You can set a property for the failover pair that controls an adjustment to the lease period, the maximum client lead time (MCLT). The MCLT adjusts for a potential period of uncertain connectivity between the servers.

It is the maximum time one server can grant (or extend) a lease to a client without first negotiating a longer time with its partner. This time has the following implications:

- Clients may initially (or if the partners are not communicating) only receive leases of the MCLT length. This means that they need to renew leases sooner than they might otherwise without failover. At this renewal, the client should get a full lease time (unless the partners are not communicating).
- If a server enters PARTNER-DOWN state, it must wait until the MCLT after the later of the partner-down time or the latest lease expiration time communicated with the partner gets over. The latest least expiration time communicated to the partner is typically 1.5 times the lease time from the last client lease request before communication was interrupted.
- If a failover recovery occurs where there is uncertainty about what one partner did (such as when it loses its lease database), the partners may have to restrict leasing activity for the MCLT period after they synchronize before they can resume normal failover operations.

The default MCLT is one hour, the optimum for most configurations. As defined by the failover protocol, the lease period given for a client can never be more than the MCLT plus the most recently received potential expiration time from the failover partner, or the current time, whichever is later. That is why you sometimes see the initial lease period as only an hour, or an hour longer than expected for renewals. The actual lease time is recalculated when the main server comes back.

The MCLT is necessary because of failover use of lazy updates. Using lazy updates, the server can issue or renew leases to clients before updating its partner, which it can then do in batches of updates. If the server goes down and cannot communicate the lease information to its partner, the partner may try to reoffer the lease to another client based on what it last knew the expiration to be. The MCLT guarantees that there is an added window of opportunity for the client to renew. The way that a lease offer and renewal works with the MCLT is:

- **1.** The client sends a DHCPDISCOVER or DHCPv6 Solicit to the server, requesting a desired lease period (for example, three days). The server responds with a DHCPOFFER or DHCPv6 Advertise with an initial lease period of only the MCLT (one hour by default). The client then requests the MCLT lease period and the server acknowledges it.
- **2.** The server sends its partner a bind update containing the lease expiration for the client as the current time plus the MCLT. The update also includes the potential expiration time as the current time plus the client desired period plus half of the client desired period  $(3 + 1.5 = 4.5$  days). The partner acknowledges the potential expiration, thereby guaranteeing the transaction.
- **3.** When the client sends a renewal request halfway through its lease (in one-half hour), the server acknowledges with the client desired lease period (3 days). The server then updates its partner with the lease expiration as the current time plus the desired lease period (3 days), and the potential expiration time (4.5 days. See the description in **Step 2**). The partner acknowledges this potential expiration of 4.5 days. In this way, the main server tries to have its partner always lead the client in its understanding of the client lease period so that it can always offer it to the client.

There is no one correct value for the MCLT. There is an explicit trade-off between various factors in choosing one. Most people use the preset value of one hour effectively and it works well in almost all environments. Here are some of the trade-offs between a short and long MCLT:

• **Short MCLT**—A short MCLT value means that after entering PARTNER-DOWN state, a server only has to wait a short time before it can start allocating its partner IP addresses to DHCP clients. Furthermore, it only has to wait a short time after a lease expires before it can reallocate that address to another DHCP client. However, the down side is that the initial lease interval that is offered to every new DHCP client will be short, which causes increased traffic, because those clients need to send their first renewal in a half of a short MCLT time. Also, the lease extensions that a server in

COMMUNICATIONS-INTERRUPTED state can give is the MCLT only after the server has been in

that state for around the desired client lease period. If a server stays in that state for that long, then the leases it hands out will be short, increasing the load on that server, possibly causing difficulty.

• **Long MCLT**—A long MCLT value means that the initial lease period will be longer and the time that a server in COMMUNICATIONS-INTERRUPTED state can extend leases (after it being in that state for around the desired client lease period) will be longer. However, a server entering PARTNER-DOWN state must wait the longer MCLT before being able to allocate its partner addresses to new DHCP clients. This may mean that additional addresses are required to cover this time period. Also, the server in PARTNER-DOWN state must wait the longer MCLT from every lease expiration before it can reallocate an address to a different DHCP client.

## <span id="page-95-0"></span>**Using the Failover Safe Period to Move Servers into PARTNER-DOWN State**

One or both failover partners could potentially move into COMMUNICATIONS-INTERRUPTED state. They cannot issue duplicate addresses while in this state. However, having a server in this state over longer periods is not a good idea, because there are restrictions on what a server can do. The main server cannot reallocate expired leases and the backup server can run out of addresses from its pool.

COMMUNICATIONS-INTERRUPTED state was designed for servers to easily survive transient communication failures of a few minutes to a few days. A server might function effectively in this state for only a short time, depending on the client arrival and departure rate. After that, it would be better to move a server into PARTNER-DOWN state so it can completely take over the lease functions until the servers resynchronize.

There are two ways a server can move into PARTNER-DOWN state:

- User action—An administrator sets a server into PARTNER-DOWN state based on an accurate assessment of reality. The failover protocol handles this correctly. Never set both partners to PARTNER-DOWN.
- **Failover safe period expires—When the servers run unattended for longer periods, they need an automatic** way to enter PARTNER-DOWN state.

Network operators might not sense in time that a server is down or uncommunicative. Hence, the failover safe period, which provides network operators some time to react to a server moving into COMMUNICATIONS-INTERRUPTED state. During the safe period, the only requirement isthat the operators determine that both servers are still running, and if so, fix the network communications failure or take one of the servers down before the safe period expires.

The length of the safe period is installation-specific, and depends on the number of unallocated addresses in the pool and the expected arrival rate of previously unknown clients requiring addresses.

In CiscoPrime Network Registrar 8.2 or later, the *use-safe-period* attribute is enabled by default for a failover pair and the default safe period is 4 hours. This ensures that if the failover partner is in

COMMUNICATIONS-INTERRUPTED state for 4 hours, it will enterPARTNER-DOWN state automatically after the safe period elapses. You may need to review if this setting is appropriate for your network and adjust the safe-period based on your network requirements.

In addition, during this safe period, either server allows renewals from any existing client, but there is a major risk of possibly issuing duplicate addresses. This is because one server can suddenly enter PARTNER-DOWN state while the other is still operating. In order to prevent this problem, it is important that you do not change the default settings for *use-safe-period* and put operational procedures in place to alert operations personnel when the failover pair loses contact with each other. Especially, in the event of network communications failure, operator intervention is required before the safe period elapses. Either one failover server needs to be taken offline or the *use-safe-period* attribute needs to be disabled on both the servers before the safe period elapses.

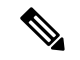

**Note**

In Cisco Prime Network Registrar 8.2 or later, *use-safe-period* is enabled by default. You may want to review if thisis appropriate for your network and you may want to disable the *use-safe-period* or adjust the safe-period based on your network requirements and monitoring.

The number of extra addresses required for the safe period should be the same as the expected total of new clients a server encounters. This depends on the arrival rate of new clients, not the total outstanding leases. Even if you can only afford a short safe period, because of a shortage of addresses or a high arrival rate of new clients, you can benefit substantially by allowing DHCP to ride through minor problems that are fixable in an hour. There is minimum chance of duplicate address allocation, and reintegration after the solved failure is automatic and requires no operator intervention.

In Cisco Prime Network Registrar 8.2 or later, if the failover safe period length is more than the length of the MCLT and the failover server enters into PARTNER-DOWN state because of the safe-period, the server can start allocating its partner other-available leases to DHCP clients immediately. The advantage of this is that the server has additional leases to allocate. However, the disadvantage is that operator intervention is required within the safe period in case of network communications failure. Either the failover server needs to be taken offline or the *use-safe-period* attribute needs to be disabled on both the servers before the safe period elapses. Without operator intervention, both failover servers will transition to PARTNER-DOWN state and start allocating its partner addresses to new DHCP clients.

Here are some guidelines to follow, to help you decide whether to use manual intervention or the safe period for transitioning to PARTNER-DOWN state:

- If your corporate policy is to have minimal manual intervention, set the safe period. Enable the failover pair attribute *use-safe-period* to enable the safe period. Then, set the DHCP attribute *safe-period* to set the duration (4 hours by default). Set this duration long enough so that operations personnel can explore the cause of the communication failure and assure that the partner is truly down.
- If your corporate policy is to avoid conflict under any circumstances, then never let either server go into PARTNER-DOWN state unless by explicit command. Allocate sufficient addresses to the backup server so that it can handle new client arrivals during periods when there is no administrative coverage. You can set PARTNER-DOWN on the Manage Failover Servers tab of the web UI, if the partner is in the Communications-interrupted failover state, you can click**Set Partner Down**in association with an input field for the PARTNER-DOWN date setting. This setting is initialized to the value of the *start-of-communications-interrupted* attribute. (In Normal web UI mode, you cannot set this date to be an earlier value than the initialized date. In Expert web UI mode, you can set this value to any date.)

Use **failover-pair name setPartnerDown** date in the CLI, specifying the name of the partner server. This moves all the scopes running failover with the partner into PARTNER-DOWN state immediately, unless you specify a date and time with the command. This date and time should be when the partner was last known to be operational.

In Cisco Prime Network Registrar 8.2 or later, if you use **setPartnerDown** in the CLI and specify the date and time when the partner was last known to be operational then the failover server calculates the MCLT from the time specified in the setPartnerDown command. If the date and time is not specified for the setPartnerDown command, then the failover server calculates the MCLT from the time the failover server moved to the COMMUNICATIONS-INTERRUPTED state. In case of network communications failure, it is important that you specify the actual time the partner was last known to be operational in the setPartnerDown command. Otherwise, it can result in duplicate IP addresses.

There are two conventions for specifying the date:

- *–num unit* (a time in the past), where *num* is a decimal number and *unit*is*s, m, h, d,* or *w* forseconds, minutes, hours, days or weeks respectively. For example, specify -3d for three days.
- Month (name or its first three letters), day, hour (24-hour convention), year (fully specified year or last two digits). This example notifies the backup server that its main server went down at 12 o'clock midnight on October 31, 2002:

```
nrcmd> failover-pair dhcp2.example.com. setPartnerDown -3d
nrcmd> failover-pair dhcp2.example.com. setPartnerDown Oct 31 00:00:00 2001
```
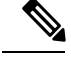

Wherever you specify a date and time in the CLI, enter the time that is local to the **nrcmd** process. If the server is running in a different time zone than this process, disregard the time zone where the server is running and use local time instead. **Note**

### <span id="page-97-0"></span>**Setting DHCP Request and Response Packet Buffers**

DHCP failover allows a limited number of binding updates to be outstanding (set through the (expert mode) *max-unacked-bndupd* failover-pair attribute). The default value of *max-unacked-bndupd* is 1/5th (20%) of the max-dhcp-requests value and also it is at least the min of 100 and max-dhcp-requests. The server allocates additional request buffers to accommodate failover (as it must have these resources available for failover).

### <span id="page-97-1"></span>**Setting Load Balancing**

In normal failover mode, the main DHCP server bears most of the burden of servicing clients when the failover partners are in NORMAL communication mode. The main server not only services all new client requests, but has to handle renewal and rebinding requests and expired leases from the backup partner. To distribute the load more evenly between the two servers in a simple failover configuration scenario, Cisco Prime Network Registrar introduced the load balancing feature (based on RFC 3074).

Failover load balancing allows both servers to actively service clients and determine which unique clients each will serve without running the risk of both servicing the same ones. Failover load balancing applies only while the servers are in NORMAL mode; in other states, both servers can respond to clients.

According to RFC 3074, the servers calculate a hash value for each request that the server receives, based on the client identifier option value or hardware address. The request is serviced if the hash value is assigned to that server.

With failover load balancing enabled, the servers split the client load evenly. The main partner processes 50% of the hash values and the backup partner the other 50%.

While the failover partners periodically balance the available leases on the backup server or do so shortly after a scope or prefix is detected to be out of leases, enabling the *rebalancing-delta-pct* attribute (Expert mode) on the main server to set the percentage difference between the desired and actual available leases on the backup server that will trigger a rebalancing on the scope or prefix.

Each partner responds to all clients whenever a partner is not in NORMAL mode. Each partner responds only to the broadcast DHCPDISCOVER or SOLICIT messages from clients that are in their assigned hash values. For broadcast DHCPREQUEST or REBIND messages, the server responds only if it isthe targeted one (based on the server identifier option); so, if the targeted server is the main server and it is down, the backup does not service the client (unless you release the lease). Broadcast BOOTP, DHCPINFORM, and INFORMATION-REQUEST requests are also load-balanced.

#### **Related Topics**

[Configuring](#page-98-1) Load Balancing, on page 71

### <span id="page-98-1"></span>**Configuring Load Balancing**

In the web UI, when setting the failover properties for the pair (see the Setting Up [Failover](#page-84-1) Server Pairs, on [page](#page-84-1) 57), enable or disable the *load-balancing* attribute in the Failover Settings attributes as desired to enable or disable failover load balancing. In the CLI, use **failover-pair** *name* **set load-balancing**.

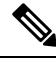

**Note** You must restart the DHCP server on both main and backup to apply the changes.

# <span id="page-98-0"></span>**Recovering from a DHCP Failover**

During normal operation, the failover partners undergo transition between states. If one of the failover server fails, then the partner takes over offering and renewing leases, using its private pool. When the main server becomes operational again, it re-integrates with its partner without administrative intervention.

The following sections describe how to confirm a DHCP failover, monitor DHCP failover event, what happens when servers enter various states, and how the servers integrate.

### <span id="page-98-2"></span>**Confirming Failover**

To confirm the failover:

**Step 1** Ping from one server to the other to verify TCP/IP connectivity. Make sure that routers are configured to forward clients to both servers.

- **Step 2** Check that the server is in NORMAL mode by clicking the **Related Servers** icon on the Manage DHCP Server or List/Add DHCP Failover Pairs page, or use **dhcp getRelatedServers** in the CLI.
- **Step 3** After startup, have a client attempt to get a lease.
- **Step 4** Set the log settings on the main server to include at least *failover-detail*.
- **Step 5** Confirm that the name dhcp 1 log log file (in *install-path*/logs) on the main server contains DHCPBNDACK or DHCPBNDUPD messages (for IPv4) and BNDUPD6 or BNDACK6 messages (for IPv6) from each server.
- **Step 6** Confirm that the name\_dhcp\_1\_log log file on the backup server contains messages that the backup server is dropping requests because failover is in NORMAL state.
- **Step 7** Repeat **Step 2**.

### **Related Topics**

State Transitions During [Integration,](#page-101-0) on page 74 [Configuring](#page-92-0) Failover Parameters Based on Your Scenario, on page 65

## **Monitoring DHCP Failover**

When the main failover server goes down, the backup server moves to COMMUNICATIONS-INTERRUPTED state. The backup server cannot determine whether the main server is down or whether it cannot contact with the backup server. Depending upon the nature of outage you should monitorsituation and follow the following steps:

- **1.** Monitor both the failover servers and take action immediately when the main server goes down.
- **2.** When the backup server first takes over, attempt to get the main server operational.
- **3.** If you succeed in getting the main server operational within the MCLT, then nothing more needs be done.
- **4.** If the main server is not operational until the MCLT has expired, then move the backup server to PARTNER DOWN state. On the backup server, use **failover-pair** *name* **setPartnerDown** [*date*] in the CLI.
- **5.** When the main server is operational, ensure that it can contact the backup server before it is restarted.

For more information, see State Transitions During [Integration,](#page-101-0) on page 74.

### **Failover States and Transitions**

<span id="page-99-0"></span>During normal operation, the failover partners undergo transition between states. They stay in their current state until all the actions for the state transition are completed. If communication fails, they stay in their current state until the conditions for the next state are fulfilled. The states and their transitions are described in [Table](#page-99-0) 10: Failover States and [Transitions](#page-99-0) , on page 72.

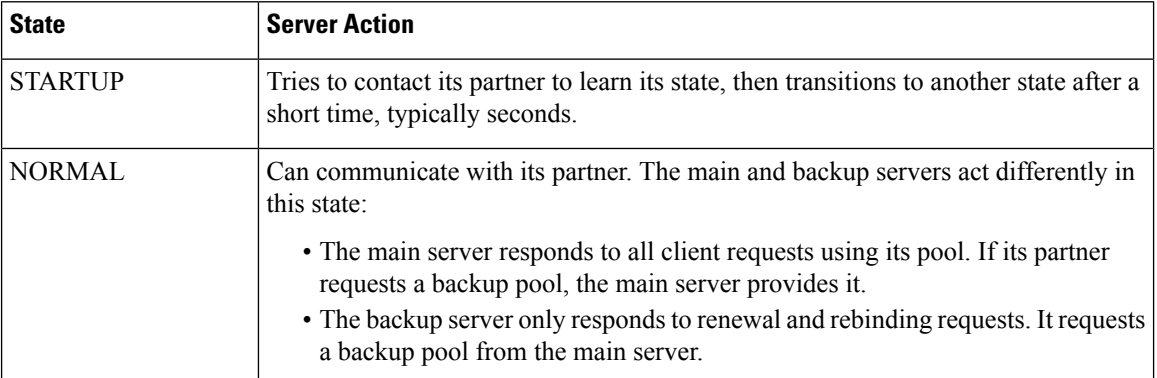

#### **Table 10: Failover States and Transitions**

 $\mathbf I$ 

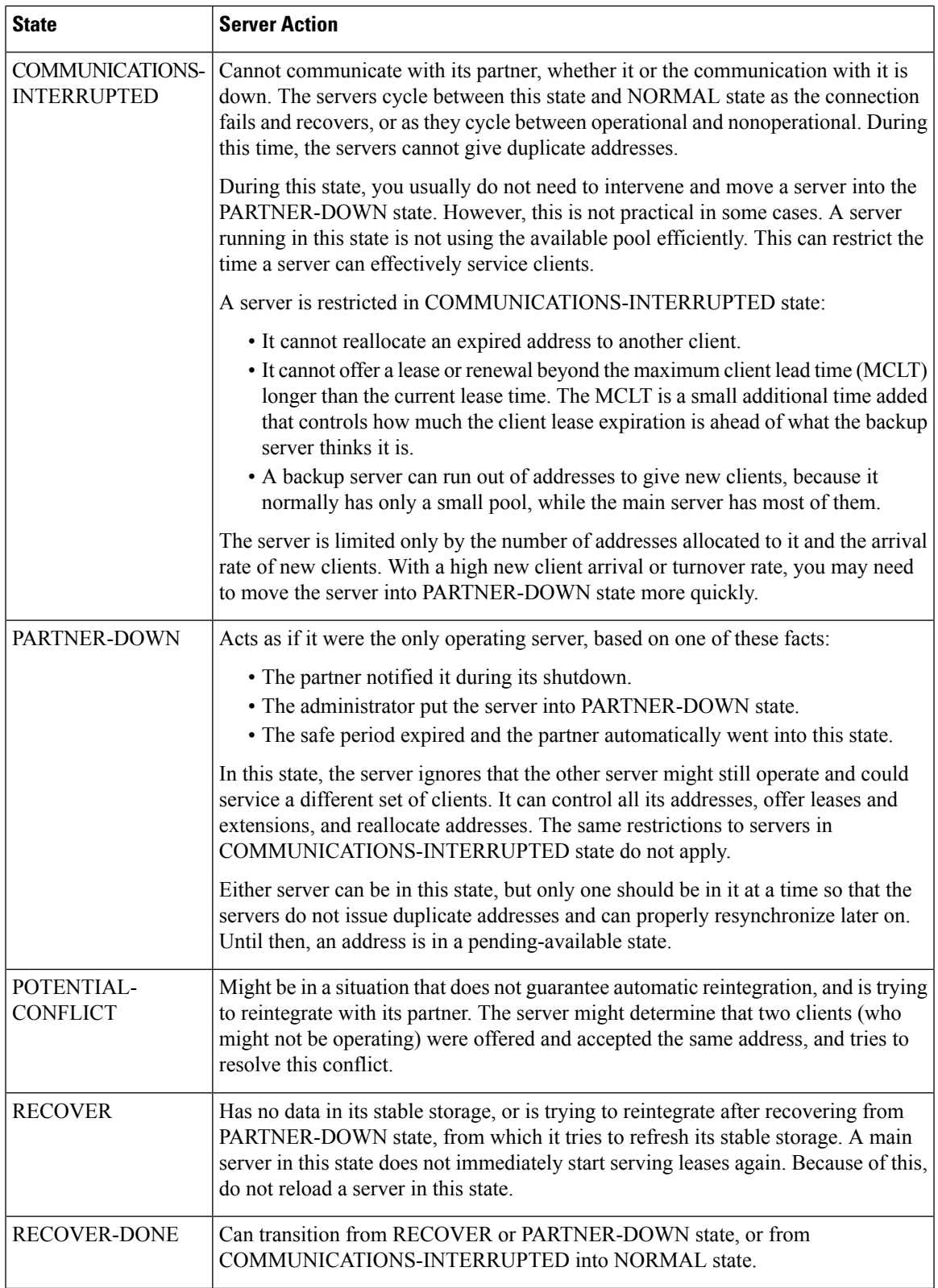

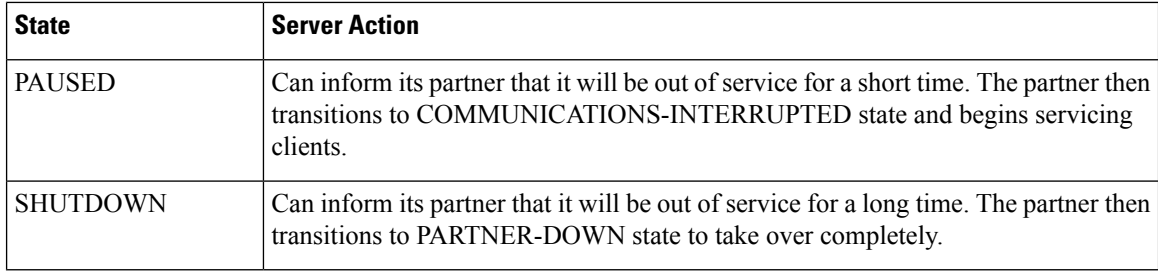

## <span id="page-101-0"></span>**State Transitions During Integration**

During normal operation, the failover partners transition between states. They stay in their current state until all the actions for the state transition are completed, and if communication fails, until the conditions for the next state are fulfilled. The table below describes what happens when servers enter various states and how they initially integrate and later reintegrate with each other under certain conditions.

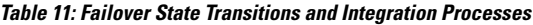

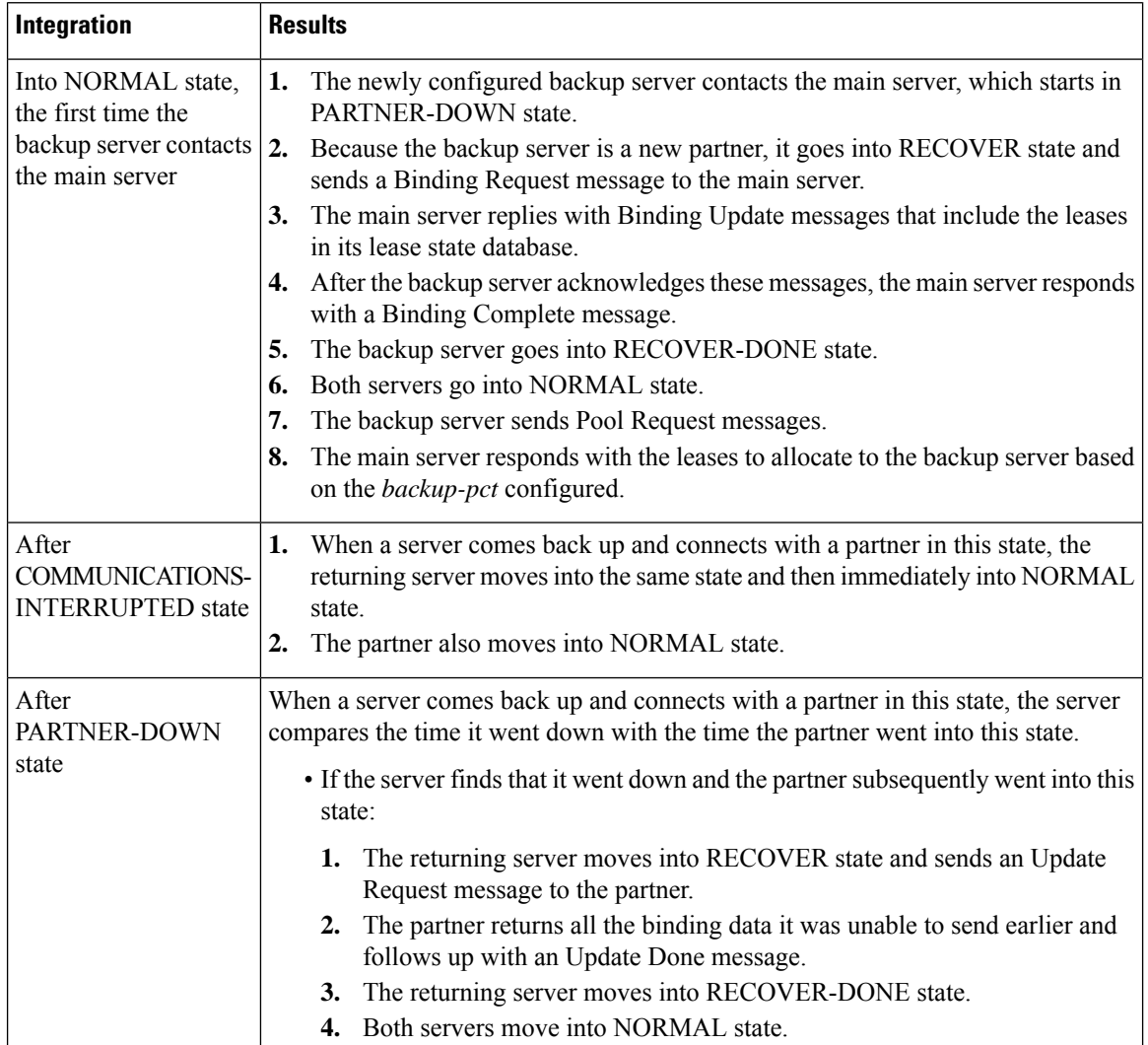

 $\mathbf I$ 

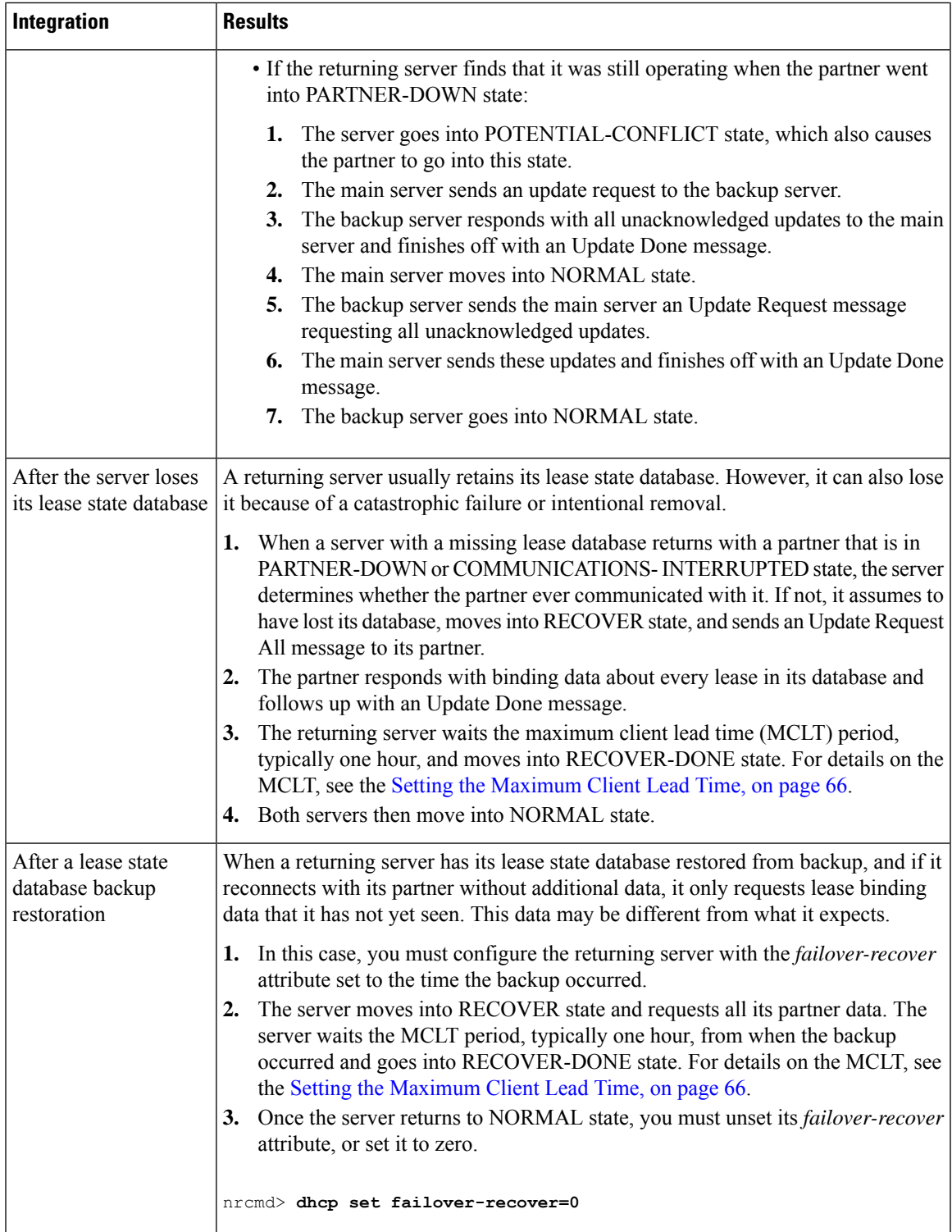

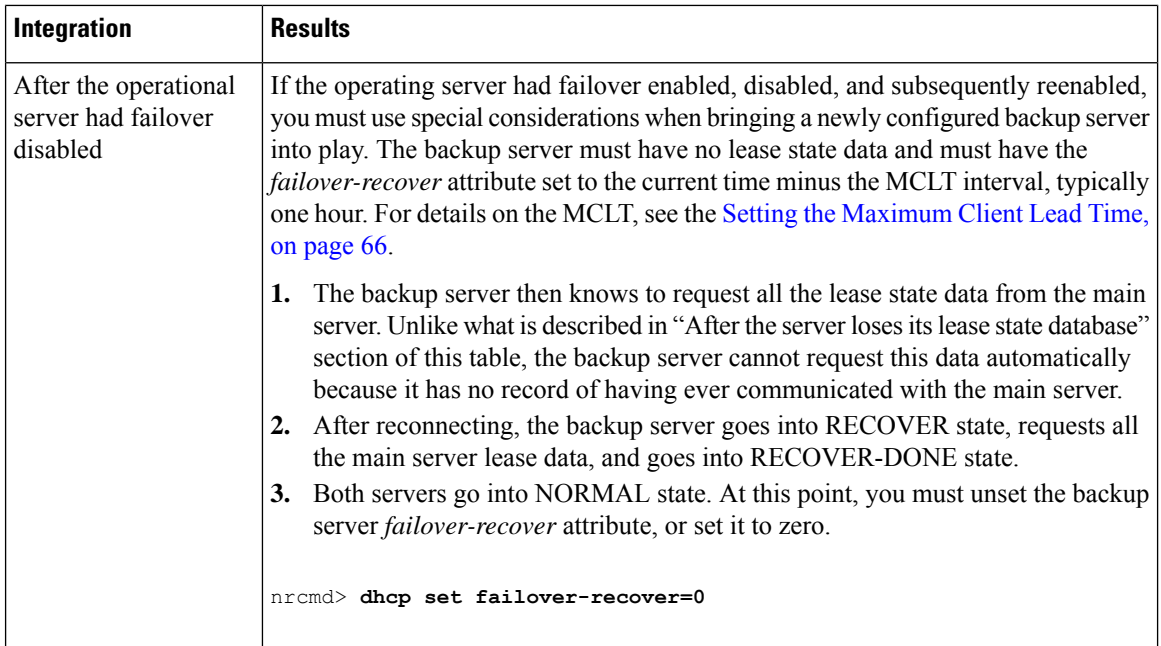

## <span id="page-103-1"></span><span id="page-103-0"></span>**Setting Advanced Failover Attributes**

The advanced failover properties that are important to set are the following:

- Setting backup allocation boundaries (see Setting Backup Allocation [Boundaries,](#page-103-1) on page 76)
- DHCPLEASEQUERY and failover (see [DHCPLEASEQUERY](#page-103-2) and Failover, on page 76

### **Setting Backup Allocation Boundaries**

You can be more specific as to which addresses to allocate to the backup server by using the *failover-backup-allocation-boundary* attribute on the scope. The IP address set as this value is the upper boundary of addresses from which to allocate addresses to a backup server. Only addressees below this boundary are allocated to the backup. If there are no addresses available below this boundary, then the addresses above it, if any, are allocated to the backup. The actual allocation works down from this address, while the normal allocation for DHCP clients works up from the lowest address in the scope.

If you set*failover-backup-allocation-boundary* for the scope, you must also enable the *allocate-first-available* attribute. If *failover-backup-allocation-boundary* is unset or set to zero, then the boundary used is halfway between the first and last addressesin the scope ranges. If there are no available addresses below this boundary, then the first available address is used.

### <span id="page-103-2"></span>**DHCPLEASEQUERY and Failover**

To accommodate DHCPLEASEQUERY messages sent to a DHCP failover backup server when the master server is down, the master server must communicate the *relay-agent-info* (82) option values to its partner server. To accomplish this, the master server uses DHCP failover update messages.

## <span id="page-104-0"></span>**Maintaining Failover Server Pair**

This section describes how to maintain failover server pair and perform the following administrative tasks:

- Changing failover pair names (see [Changing](#page-104-2) Failover Pair Names, on page 77)
- Restarting the failover servers (see [Restarting](#page-104-3) the Failover Servers, on page 77)

### <span id="page-104-2"></span>**Changing Failover Pair Names**

Use **failover-pair** *old-name* **set name=***new-name* to change the name of the failover pair. In the web UI, you will have to remove and then create a new object (do this without reloading the DHCP server until the new object is ready).

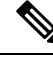

**Note**

### <span id="page-104-3"></span>**Restarting the Failover Servers**

For any failover synchronization to take effect, you must first connect to, and restart, both the main and backup failover servers.

- **Step 1** On the List/Add DHCP Failover Pairs page, select the failover pair on the Failover Pairs pane.
- **Step 2** On the Manage Failover Servers tab for the main server, select the server which you want to restart.
- **Step 3** Click the **Restart Server** icon.

### <span id="page-104-1"></span>**Related Topics**

[Confirming](#page-98-2) Failover, on page 71

# **Recovering Failover Configuration**

When you upgrade Cisco Prime Network Registrar to the latest version, you can revert to the earlier version, in case the upgrade fails. You can upgrade one partner and when it has recovered to NORMAL state and is working well, then upgrade the other partner.

You may be able to recover from the archive created during the upgrade, but if the upgrade is scheduled during a maintenance window, then you need to:

- Stop Cisco Prime Network Registrar completely using nwreglocal stop.
- Tar up the Cisco Prime Network Registrar DATADIR (/var/nwreg2/local/data) and save it in a safe location.
- Upgrade the server.

If it fails, then you need to:

If a cluster role in a failover relationship is changed (main to backup or backup to main), any existing state information for that relationship is discarded.

- Stop Cisco Prime Network Registrar completely using nwreglocal stop.
- Delete the corrupt version of Cisco Prime Network Registrar DATADIR (The location is: /var/nwreg2/local/data).
- Extract the saved Cisco Prime Network Registrar DATADIR tarfile in the path the tarfile came from.
- Install the original version of Cisco Prime Network Registrar, which finds the existing DATADIR and use it.

# <span id="page-105-0"></span>**Using PARTNER-DOWN State to Allow a Failover Server to Operate for Extended Periods without Its Failover Partner**

One or both failover partners could potentially move into COMMUNICATIONS-INTERRUPTED state. They cannot issue duplicate addresses while in this state. However, having a server in this state over longer periods is not a good idea, because there are restrictions on what a server can do. The main server cannot reallocate expired leases and the backup server can run out of addresses from its pool.

COMMUNICATIONS-INTERRUPTED state was designed for servers to easily survive transient communication failures of a few minutes to a few days. A server might function effectively in this state for only a short time, depending on the client arrival and departure rate. After that, it would be better to move a server into PARTNER-DOWN state so it can completely take over the lease functions until the servers resynchronize.

There are two ways a server can move into PARTNER-DOWN state:

- User action—An administrator sets a server into PARTNER-DOWN state based on an accurate assessment of reality. The failover protocol handles this correctly. Never set both partners to PARTNER-DOWN.
- **Failover safe period expires—When the servers run unattended for longer periods, they need an automatic** way to enter PARTNER-DOWN state.

For more information, see Using the Failover Safe Period to Move Servers into [PARTNER-DOWN](#page-95-0) State, on [page](#page-95-0) 68.

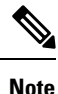

It is strongly recommended that when one server in a failover pair has been or will be out of service for any extended period that the other server be placed into PARTNER-DOWN state and that the failover relationship remain configured.

The alternative, unconfiguring the failover relationship, will have much the same effect on the server that remains operational, but reintegrating that server and the returning failover partner back into a working failover relationship with no impact on the lease state data is difficult and may be impossible.

When one server in a failover pair will be down for a while, you must place the remaining, operational server into PARTNER-DOWN state. DO NOT unconfigure the failover relationship on the operational server.

### **Reintegrating the Returning Failover Partner**

If the returning server has retained an intact lease state database, it is brought back into service and should make contact with the operational server.

If the returning server has failed catastrophically and could not be returned to service with an intact lease state database, then the situation is a bit more complicated. In this case, a new installation of CPNR is usually

required on the returning server (which may not even be the same physical machine). The returning server should have the same IP address as the failed server and the new CPNR installation must be configured identically to the failed server. Which, typically, is the same as the operational server. Then the new server is brought into service and makes contact with the existing operational server.

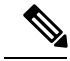

**Note**

In both cases, it is vital that the existing, operational server actually be operational at the time that the returning server is brought online, since if the returning server cannot contact the operational server it will think it is the only operational server and start handing out IP addresses without regard or knowledge of what the operational server has done.

When a returning server first comes up it will contact the operational server and they will exchange the times that they last communicated.

There are two possible situations that can arise:

- When a server with an intact lease state database (where CPNR was not re-installed) returns to service, it will determine after contacting its partner that it was out of service for a while, and move into RECOVER state and its partner will send it information about what has happened since it left service. When this update is complete, both servers will move into NORMAL state.
- When server that had CPNR re-installed on it completes this exchange, it will recognize that it has never communicated with the operational server, but the operational server has communicated with it (or with its predecessor), and the newly restored server will realize that it has lost its lease state database. It will move into RECOVER state and then request a complete download of all of the lease state information from the operational server. When this download is complete (which may take minutes or possibly longer, depending on the size of the lease state database and the load on the servers), both servers will move into NORMAL state.

# <span id="page-106-0"></span>**Restoring a Standalone DHCP Failover Server - Tutorial**

This section describes how to recreate a DHCP failover relationship between a main and backup server where a backup server was put in standalone mode. This situation does not come up very often.

The proper way to handle a situation where a main server is out of service for any period beyond a few minutes is to set the backup server into PARTNER-DOWN state. For more information, see Using PARTNER-DOWN State to Allow a Failover Server to Operate for [Extended](#page-105-0) Periods without Its Failover Partner, on page 78.

The following procedure is offered to recover from the situation where an administrator has mistakenly believed that the proper approach is to remove the backup server from the failover relationship if the main server is out of service. To reiterate, this is NOT the correct procedure. It is challenging to recover from this mistake, but the following procedure should help.

- **1.** The standalone server assumes the role of the main server.
- **2.** The original main server becomes the backup server.
- **3.** The partners then synchronize.
- **4.** Failover relationship to be intentionally broken to reverse the server roles.
- **5.** Partners to resynchronize in their original failover roles.

### **Related Topics**

[Background](#page-107-0) , on page 80

Repair [Procedure](#page-107-1) , on page 80

[Reversing](#page-108-0) the Failover Role on Backup Server, on page 81

Starting with Server A [Powered](#page-108-1) Off, on page 81

Starting with Server A [Replaced,](#page-110-0) on page 83

[Transferring](#page-110-1) Current Lease State to Server A, on page 83

### <span id="page-107-0"></span>**Background**

For the remainder of this section, the main DHCP failover server is identified as Server A (with a cluster object named cluster-A), and the backup server as Server B (with a cluster object named cluster-B). Server A is administratively or otherwise shut down or its Cisco Prime Network Registrar server agent gets stopped. At this point, Server B goes into the Communications-Interrupted mode.

The system administrator may then take one of the following approaches:

- **Continue running backup Server B in Communications-Interrupted mode**—The risk of running the backup server in this mode indefinitely isthat it can exhaust the pool of typically 10% of the available addresses with which the backup server is allocated to service new clients.
- **Put Server B into Partner-Down mode without breaking the failover relationship**—One major caveat of giving the backup server full control of the address space, without suspending failover, is that the full transfer of the addressspace ownership does not occur until after the configured Maximum Client Lead Time (MCLT). The MCLT is an additional time period set on the main server, which controls the duration for which the client lease expiration is ahead of what the backup server detects it to be. The MCLT is typically 60 minutes. Until the MCLT expires, the available address pool of the backup server is limited to its allocated reserve.
- **Put Server B into Partner-Down mode and break the failover relationship**—This approach puts the backup server in standalone mode, and is the approach that the administrator chose in this scenario. The deciding factors were that the main server was expected to be offline for an extended period, and the number of new devices coming online was higher than anticipated. Because the low percentage of available addresses that the backup server could service would soon cause an outage for new devices, the administrator put Server B in standalone mode. The disadvantage of this approach is the care and effort required to preserve the original state of the network when restoring the partners to their original relationship.

The first two approaches have distinct advantages over the third. In most cases, the backup server is expected to have enough addresses to cover newly arrived clients until the MCLT expires. Pursuing the third approach can incur unnecessary administrative burden and risk.

### <span id="page-107-1"></span>**Repair Procedure**

The repair procedure is:

- **1. Temporarily assign the backup Server B the role of the main failover server**—Reversing the failover partner roles effectively allows Server A to learn the current failover state from Server B.
- **2. Migrate Server A and Server B back to their original failover roles**—The goal is for Server A to reacquire its original status as the main DHCP failover server.
The assumptions are:

- The Original main Server A is nonoperational and Cisco Prime Network Registrar is stopped.
- The Original backup Server B is operational.
- Failover between the partners is administratively disabled.
- Decision was made not to permanently reverse the failover roles of the two partners.
- Domain Name System (DNS) is not running on either of the failover partners.

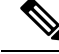

**Note** The IP addresses used as examples are for demonstration purposes only.

### **Reversing the Failover Role on Backup Server**

The following steps restore failover by temporarily moving Server B into the main server mode.

On **Server B** (cluster-B):

**Step 1** Ensure that failover is disabled. Modify the failover configuration, so that Server B becomes the main and Server A the backup:

nrcmd> failover-pair examplepair set failover=false nrcmd> failover-pair examplepair set main=cluster-B backup=cluster-A

**Step 2** Save the changes and reload the server:

nrcmd> save nrcmd> dhcp reload

**Step 3** Re-enable failover and reload the server again:

```
nrcmd> failover-pair examplepair set failover=true
nrcmd> dhcp reload
```
Server B is now the main failover server, ready for its partner to become operational again. Any further action that you take to prevent Server A from beginning to give out addresses in the meantime depends on its current state.

If Server A is:

- **Powered off**—See Starting with Server A [Powered](#page-108-0) Off, on page 81.
- **Powered on with the Cisco Prime Network Registrar DHCP not configured to start**—See [Starting](#page-109-0) with Server A Powered On and DHCP Server [Stopped,](#page-109-0) on page 82.
- **Replaced by another machine**—See Starting with Server A [Replaced,](#page-110-0) on page 83.

## <span id="page-108-0"></span>**Starting with Server A Powered Off**

If Server A was powered off, you must power it on again to continue. The next steps ensure that Server A comes online while preventing IP address leakage.

```
On Server A (cluster-A):
```
- **Step 1** Before turning on the server, you must take steps to prevent it from communicating with clients. The best way to do this is to manually disconnect the network cable, then boot up the machine. You will require a local console to perform the next step. Other alternatives include reconfiguring the relay agents not to forward packets to the server or otherwise preventing DHCP traffic to be received on the machine (such as by installing a temporary filter for DHCP packets on a firewall).
	- If it is not possible to prevent client traffic from reaching the server, it may provide erroneous information to clients that do attempt to communicate with it, until the DHCP server can be stopped. Therefore, you must be ready to stop the DHCP server as soon as possible after turning the server on, as described in the next steps, to reduce the number of clients that might be provided erroneous information, potentially resulting in duplicated leases. **Note**
- **Step 2** Turn on the server.
- **Step 3** Stop the DHCP server as quickly as possible:

nrcmd> dhcp stop

<span id="page-109-0"></span>**Step 4** Go to the Starting with Server A Powered On and DHCP Server [Stopped,](#page-109-0) on page 82.

## **Starting with Server A Powered On and DHCP Server Stopped**

Starting from a point where Server A is powered on, but the Cisco Prime Network Registrar DHCP server is stopped:

On **Server A** (cluster-A):

**Step 1** Modify the failover configuration so that Server A becomes the backup server:

nrcmd> failover-pair examplepair set main=cluster-B backup=cluster-A

- **Step 2** Stop Cisco Prime Network Registrar:
	- RHEL/CentOS 6.x— **/etc/init.d/nwreglocal stop**
	- RHEL/CentOS 7.x— **systemctl stop nwreglocal**
	- Windows— **net stop nwreglocal**
- **Step 3** Examine the DHCP logs to confirm that the DHCP server is not running.
- **Step 4** Bring Server A back on the network. Reconnect the network cable, reconfigure the relay agents, or remove any firewall filter added in the previous section.
- **Step 5** Remove the lease state database and event store:

• Linux

```
rm -rf /var/nwreg2/local/data/dhcpeventstore/
rm -rf /var/nwreg2/local/data/dhcp/ndb/
rm -rf /var/nwreg2/local/data/dhcp/ndb6/
```
• Windows

Ш

```
cd install-path\local\data
rmdir /s dhcpeventstore
rmdir /s dhcp\ndb
rmdir /s dhcp\ndb6
```
- When removing either DHCP databases, BOTH MUST be removed the DHCPv4 (data/dhcp/ndb) or DHCPv6 (data/dhcp/ndb6) lease databases. Removing only one (and leaving the other) is unsupported and may produce unpredictable results. **Warning**
- **Step 6** Start Cisco Prime Network Registrar:
	- RHEL/CentOS 6.x— **/etc/init.d/nwreglocal start**
	- RHEL/CentOS 7.x— **systemctl start nwreglocal**
	- Windows— **net start nwreglocal**
- **Step 7** Set the DHCP service to be enabled on reboot and start the DHCP server:

nrcmd> dhcp enable start-on-reboot nrcmd> dhcp start

<span id="page-110-0"></span>**Step 8** Go to the [Transferring](#page-110-1) Current Lease State to Server A, on page 83.

### **Starting with Server A Replaced**

If Server A was decommissioned and replaced, you must install Cisco Prime Network Registrar and push the failover configuration from Server B to the new machine. Also, you must restore any customer configuration specific to Server A. After these steps, Cisco Prime Network Registrar will start but not give out addresses:

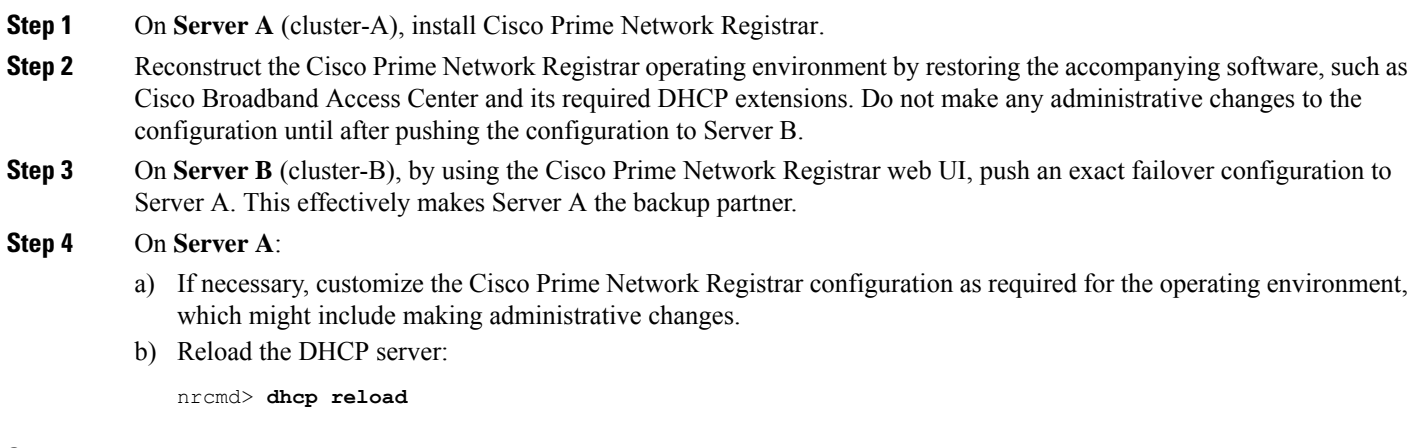

<span id="page-110-1"></span>**Step 5** Go to [Transferring](#page-110-1) Current Lease State to Server A, on page 83.

### **Transferring Current Lease State to Server A**

• At this point, the failover partnership reestablishes itself, both servers will resynchronize their states.

- Server A becomes operational as the backup server.
- The operation will pause for the MCLT period (of one hour) and both partners resume their failover operations in normal communication mode.

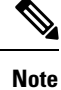

Do not proceed to the [Repairing](#page-111-0) Partners to Their Original Roles, on page 84 until both partners synchronize and report normal communication.

### <span id="page-111-0"></span>**Repairing Partners to Their Original Roles**

Assume that both partners are fully synchronized and report normal communication. To ensure that the failover partners can assume their original roles, you should:

```
Step 1 On Server A (cluster-A), stop the DHCP server:
          nrcmd> dhcp stop
```
**Step 2** On **Server B** (cluster-B), stop the DHCP server: nrcmd> **dhcp stop**

#### **Step 3** On **Server A**:

a) Disable failover, then make Server A the main server and Server B the backup:

```
nrcmd> failover-pair examplepair set failover=false
nrcmd> failover-pair examplepair set main=cluster-A
backup=cluster-B
```
b) Save the changes and reload DHCP:

nrcmd> **save** nrcmd> **dhcp reload**

- c) Ensure that the configuration is in place and currently running. At this point, Server A is the sole operational DHCP server with 100% of the address pool.
- d) Re-enable failover:

nrcmd> **failover-pair examplepair set failover=true**

e) Reload DHCP and double-check the configuration changes:

nrcmd> **dhcp reload**

Server A is now the failover main server awaiting Server B to become operational.

#### **Step 4** On **Server B:**

a) Make Server A the main server and Server B the backup, then enable failover:

nrcmd> **failover-pair examplepair set main=cluster-Abackup=cluster-B** nrcmd> **failover-pair examplepair set failover=true**

b) Save the new configuration, but do not reload the server:

nrcmd> **save**

c) Restart the DHCP server on Server B:

```
nrcmd> dhcp reload
```
At this point, the failover partnership reestablishes itself in its original roles, both servers will resynchronize their states, and Server B becomes operational as the backup server. The operation will pause for the MCLT period (of one hour) and both partners resume their failover operations in normal communication mode.

#### **Step 5** On **Server A** and **Server B**:

a) Validate whether both partners are in normal failover state:

nrcmd> **dhcp getRelatedservers**

b) Run a report and ensure that the results match on both partners, allowing a bit of skew for the difference in running times between the partners.

# **Changing Failover Server Roles**

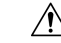

Be careful when you change the role of a failover server. Remember that all address states in a DHCPv4 scope or DHCPv6 prefix are lost from a server if it is ever reloaded without that scope or prefix in its configuration. **Caution**

#### **Related Topics**

[Establishing](#page-112-0) Failover Using Standalone Server as Main, on page 85 [Replacing](#page-113-0) Servers Having Defective Storage, on page 86 Removing Backup Servers and Halting Failover [Operation,](#page-114-0) on page 87 Adding Main Servers to [Existing](#page-114-1) Backup Servers, on page 87 [Configuring](#page-114-2) Failover on Multiple Interface Hosts, on page 87

# <span id="page-112-0"></span>**Establishing Failover Using Standalone Server as Main**

You can update an existing installation and increase the availability of the DHCP service it offers. You can use this procedure only if the standalone server never participated in failover.

**Step 1** Install Cisco Prime Network Registrar on the machine that is to be the backup server. Note the IP address of the backup server.

**Step 2** Configure the cluster. Enable failover on the standalone server, configure it to be the main server and recently installed as the backup.

To configure the cluster, use:

**cluster** *name* **create** *address | ipv6-address* **scp-port**=*value* **admin**=*value* **password**=*value*

For example:

**cluster backup create 10.65.201.23 scp-port=1234 admin=admin password=changeme**

- **Step 3** Reload the main server. It should go into PARTNER-DOWN state. It cannot locate the backup server, because it is not yet configured. There should be no change in main server operation at this point.
- **Step 4** To sync the configuration use failover synchronization and do a exact sync from Main to Backup.
- **Step 5** Reconfigure all operational BOOTP relays to forward broadcast packets to the main server and backup server.
- **Step 6** Reload the backup server.

#### **What to do next**

After you complete these steps:

- **1.** The backup server detects the main server and moves into RECOVER state.
- **2.** The backup server refreshes its stable storage with the main server lease data, and when complete, moves into RECOVER-DONE state.
- **3.** The main server moves into NORMAL state.
- **4.** The backup server moves into NORMAL state.
- **5.** The backup server sends a pool request to get its pool of address.
- **6.** After allocating these addresses, the main server allocates the IP address to backup based on backup percentage.

#### <span id="page-113-0"></span>**Replacing Servers Having Defective Storage**

If a failover server loses its stable storage (hard disk), you can replace the server and have it recover its state information from its partner.

- **Step 1** Determine which server lost its stable storage.
- **Step 2** Use **failover-pair** *name* **setPartnerDown** [*date*] in the CLI to tell the other server that its partner is down. If you do not specify a time, the current time is used.
- **Step 3** When the server is again operational, reinstall Cisco Prime Network Registrar.
- **Step 4** Sync the server configuration from its partner configuration using failover synchronization. However, do not recover any lease databases from an earlier backup or the partner system.
- **Step 5** Reload the replacement server.

#### **What to do next**

After you complete these steps:

- **1.** The recovered server moves into RECOVER state.
- **2.** Its partner sends it all its data.
- **3.** The server moves into RECOVER-DONE state when it reaches its maximum client lead time (and any time set for *failover-recover* ).
- **4.** Its partner moves into NORMAL state.
- **5.** The recovered server moves into NORMAL state. It can request addresses, but can allocate few new ones, because its partner already sent it all its previously allocated addresses.

## <span id="page-114-0"></span>**Removing Backup Servers and Halting Failover Operation**

Sometimes you might need to remove the backup server and halt all failover operations.

- **Step 1** On the backup server, remove all the scopes or prefixes that were designated as a backup to the main server.
- **Step 2** On the main server, remove the failover capability from those scopes or prefixes that were main for the backup server, or disable failover server-wide if that is how it was configured.
- <span id="page-114-1"></span>**Step 3** Reload both servers.

### **Adding Main Servers to Existing Backup Servers**

You can use an existing backup server for a main server.

- **Step 1** Sync the main server scopes, policies, and other configurations on the backup server using failover synchronization.
- **Step 2** Configure the main server to enable failover and point to the backup server.
- **Step 3** Configure the backup server to enable failover for the new scopes that point to the new main server.
- <span id="page-114-2"></span>**Step 4** Reload both servers. Cisco Prime Network Registrar performs the same steps as those described in [Establishing](#page-112-0) Failover Using [Standalone](#page-112-0) Server as Main, on page 85.

### **Configuring Failover on Multiple Interface Hosts**

If you plan to use failover on a server host with multiple interfaces, you must explicitly configure the local server name or address. This requires an additional command. For example, if you have a host with two interfaces, server A and server B, and you want to make server A the a main failover server, you must define server A as the failover-main-server before you set the backup server name (external server B). If you do not do this, failover might not initialize correctly and tries to use the wrong interface.

Set the DHCP server properties *failover-main-server* and *failover-backup-server*.

With multiple interfaces on one host, you must specify a hostname that points to only one address or a record. You cannot set up your servers for round-robin support.

# **Moving Failover Partners to a Different Network**

Sometimes it becomes necessary to renumber the networks on which the failover partners may be operating or move the failover partners to different network segments. In these cases, a short service outage will occur since configuration changes are required which require the servers to be rebooted. Also, the relay agents will need to be updated to forward traffic to the new server addresses.

The following procedure assumes that explicit addresses have not been configured on the failover-pair object. If explicit addresses have been configured to override those normally inherited from the main and backup cluster objects, you may have to update the failover-pair object's addresses manually (in steps 1 and 2). **Note**

It is recommended to use the following procedure when changing the address of both failover partners:

**Step 1** On the main, reconfigure the backup cluster object to use the new address of the backup (using the **cluster** *name* **set ipaddr=***address* or **cluster** *name* **set ip6address=***address* command. Do not reload the server.

- **Step 2** On the backup, reconfigure the main cluster object to use the new address of the main. Do not reload the server.
- **Step 3** Before stopping the backup, disable the DHCP server from starting (using the **dhcp disable start-on-reboot** command). This allows you to boot the server and not run DHCP automatically.
- **Step 4** Stop Cisco Prime Network Registrar on the backup server or shut it down. You can now move and reboot it (as the DHCP server will not be started).
- **Step 5** If the backup server will be down for an extended period (such as if it must be physically moved), you should move the main into partner down state (using the **failover-pair** *name* **setPartnerDown** command).
- **Step 6** Shutdown and move the main server. During this period, clients will not be able to obtain or renew leases.
- **Step 7** Start up the main server at its new address. Validate that the addresses of the main's local cluster object are the new addresses and that the backup cluster object's addresses are valid. Also, confirm that DHCP traffic is arriving from the relays and make sure to reconfigure any relay agents to appropriately forward traffic to the new main and backup server addresses.
- **Step 8** Start up the backup system at is new address (if it was not started earlier in step 4). Validate that the addresses of the backup's local cluster object are the new addresses and that the main cluster object's addresses are valid.
- **Step 9** On the backup, enable *start-on-reboot* and start the server using the **dhcp enable start-on-reboot** and **dhcp start** commands.
- **Step 10** Validate that failover communication is operating and returns to normal state (use the **dhcp getRelatedServers** command to view the failover status on either or both clusters). If communication does not resume promptly, stop the DHCP server on the backup and review that the configuration changes to the addresses on the cluster and failover-pair objects have been applied correctly.
- **Step 11** On the regional, update the main and backup cluster objects to use the new addresses. Or, you can use the **license register** command on both the main and backup clusters to update the regional.

You cannot change the address on the main's cluster object; this will be changed automatically when the new server has moved and is booted. **Note**

П

# **Troubleshooting Failover**

This section describes how to avoid failover configuration mistakes, monitor failover operations, and detect and handle network problems.

### **Related Topics**

Monitoring Failover [Operations,](#page-116-0) on page 89

[Detecting](#page-116-1) and Handling Network Failures, on page 89

Things to Avoid When [Troubleshooting](#page-117-0) Issues Related to Failover, on page 90

### <span id="page-116-0"></span>**Monitoring Failover Operations**

You can examine the DHCP server log files on both partner servers to verify your failover configuration.

You can make a few important log and debug settings to troubleshoot failover. Set the DHCP log settings to *failover-detail* to track the number and details of failover messages logged. To ensure that previous messages do not get overwritten, add the *failover-detail* attribute to the end of the list. Use the *no-failover-conflict* attribute to inhibit logging server failover conflicts, or the *no-failover-activity* attribute to inhibit logging normal server failover activity. Then, reload the server.

You can also isolate misconfigurations more easily by clicking the **Related Servers** icon on the Manage DHCP Server or List/Add DHCP Failover Pairs page, or by using **dhcp getRelatedServers** in the CLI.

## <span id="page-116-1"></span>**Detecting and Handling Network Failures**

The table below describes some symptoms, causes, and solutions for failover problems.

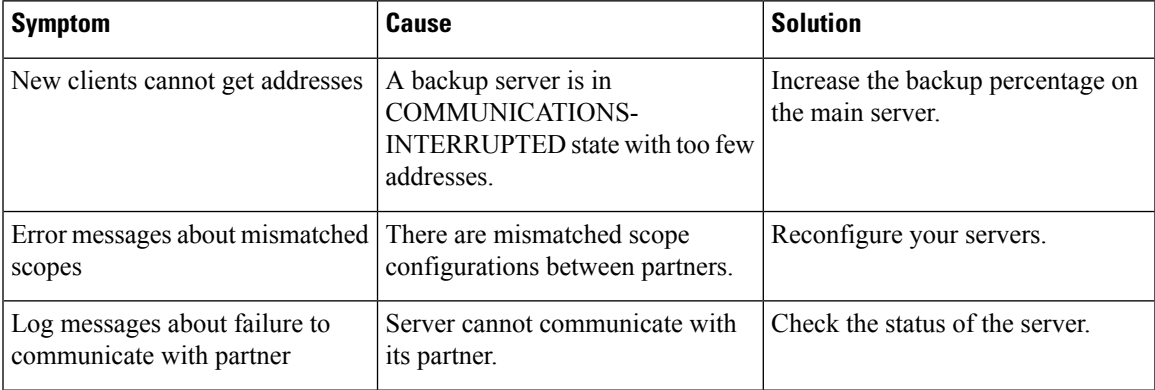

**Table 12: Detecting and Handling Failures**

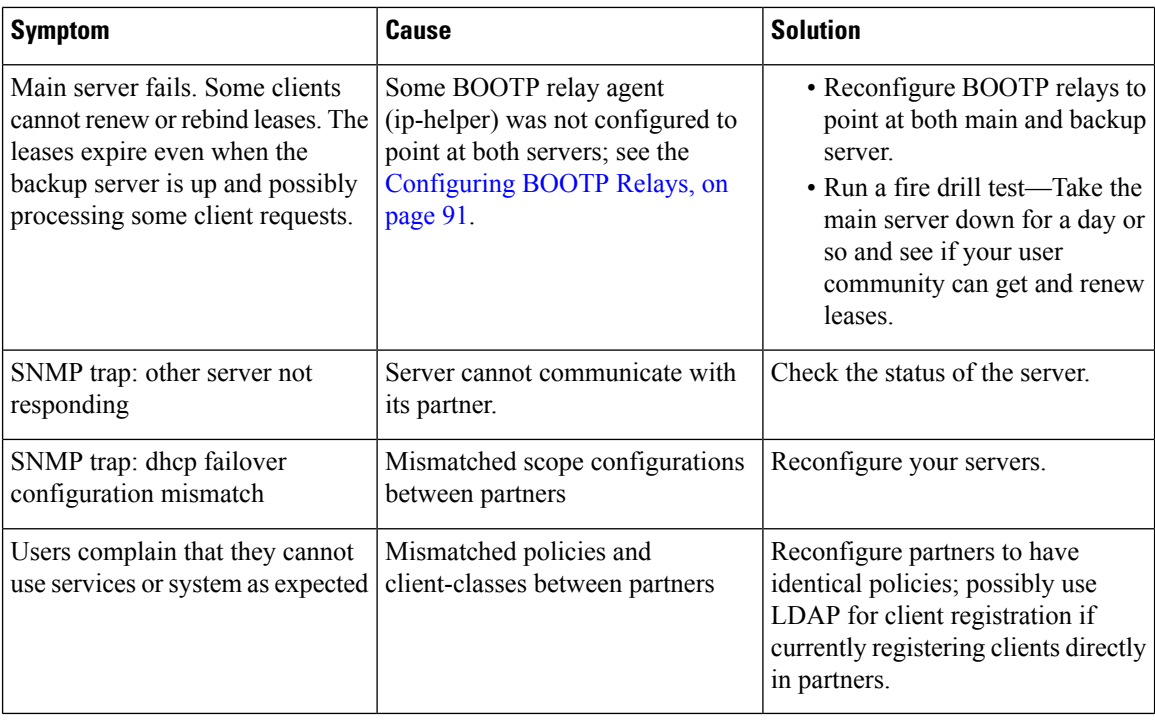

### <span id="page-117-0"></span>**Things to Avoid When Troubleshooting Issues Related to Failover**

When using failover, here are some things NOT to do when troubleshooting issues:

- Removing the failover configuration. It is far better to set the remaining server into PARTNER-DOWN state. There are cases where this will require a longer wait to reuse the lease, but it is far safer to keep failover configured and operate in PARTNER-DOWN.
- Never copy the DHCPlease databases(.../data/dhcp/ndb and .../data/dhcp/ndb6) from one failover partner to the other. See the *Restoring DHCP Data from a Failover Server section in Cisco Prime Network Registrar 10.0 Administration Guide* for how to recover the lease data from the failover partner. If this is done, you MUST use the leaseadmin tool to remove the server-duid after copying the database (see Moving Leases [Between](#page-246-0) Servers, on page 219 for more details on the leaseadmin tool). Any time the lease databases are copied, the server-duid must be removed from the copy. Note that, not all databases will have a stored server-duid, because starting with Cisco Prime Network Registrar 10.0, new databases (or those where the server-duid has been deleted) will use the local cluster's UUID.

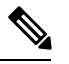

If the server-duid is not deleted, you can end up with two servers having the same server-id and hence DHCPv6 will not work as intended; this can have serious consequences for regional lease history data. **Note**

# **Supporting BOOTP Clients in Failover**

You can configure scopes to support two types of BOOTP clients—static and dynamic.

#### **Related Topics**

Static [BOOTP,](#page-118-1) on page 91

[Dynamic](#page-118-2) BOOTP, on page 91

[Configuring](#page-118-0) BOOTP Relays, on page 91

## <span id="page-118-1"></span>**Static BOOTP**

You can support static BOOTP clients using DHCP reservations. When you enable failover, remember to configure both the main and backup servers with identical reservations.

### <span id="page-118-2"></span>**Dynamic BOOTP**

You can enable dynamic BOOTP clients by enabling the *dynamic-bootp* attribute on a scope. When using failover, however, there are additional restrictions on address usage in such scopes, because BOOTP clients get permanent addresses and leases that never expire.

When a server whose scope does not have the *dynamic-bootp* option enabled goes to PARTNER-DOWN state, it can allocate any available (unassigned) address from that scope, whether or not it was initially available to any partner. However, when the *dynamic-bootp* option isset, each partner can only allocate its own addresses. Consequently, scopes that enable the *dynamic-bootp* option require more addresses to support failover.

When using dynamic BOOTP:

- Segregate dynamic BOOTP clients to a single scope. Disable DHCP clients from using that scope by disabling the *dhcp* attribute on the scope.
- Set the *dynamic-bootp-backup-pct* failover pair attribute to allocate a greater percentage of addresses to the backup server for this scope, as much as 50 percent higher than a regular backup percentage.

## <span id="page-118-0"></span>**Configuring BOOTP Relays**

The Cisco Prime Network Registrar failover protocol works with BOOTP relay (also called IP helper), a router capability that supports DHCP clients that are not locally connected to a server.

If you use BOOTP relay, ensure that the implementations point to both the main and backup servers. If they do not and the main server fails, clients are not serviced, because the backup server cannot see the required packets. If you cannot configure BOOTP relay to forward broadcast packets to two different servers, configure the router to forward the packets to a subnet-local broadcast address for a LAN segment, which could contain both the main and backup servers. Then, ensure that both the main and backup servers are on the same LAN segment.

### **BOOTP Backup Percentage**

For scopes for which you enable dynamic BOOTP, use the *dynamic-bootp-backup-pct* attribute rather than the *backup-pct* attribute for the failover pair. The *dynamic-bootp-backup-pct* is the percentage of available addresses that the main server should send to the backup server for use with BOOTP clients.

The *dynamic-bootp-backup-pct* is distinct from the *backup-pct* attribute, because if you enable BOOTP on a scope, a server, even in PARTNER-DOWN state, never grants leases on addresses that are available to the

other server. Cisco Prime Network Registrar does not grant leases because the partner might give them out using dynamic BOOTP, and you can never safely assume that they are available again.

You must define the dynamic BOOTP backup percentage on the main server. If you define it on the backup server, Cisco Prime Network Registrar ignores it (to enable duplicating configuration through scripts). If you do not define it, Cisco Prime Network Registrar uses the default *backup-pct* for the failover pair or scope. **Note**

To properly support dynamic BOOTP while using the failover protocol, do this on every LAN segment in which you want BOOTP support:

- Create one scope for dynamic BOOTP
- Enable BOOTP and dynamic BOOTP
- Disable DHCP for that scope

# **DHCP Relay Health Check**

When failover is used, there are three different communications paths:

- Between the failover partners (whether over IPv4 or IPv6)
- Between a relay agent and the main failover partner (for IPv4 and IPv6)
- Between a relay agent and the backup failover partner (for IPv4 and IPv6)

Sometimes one or more of these paths can break. For example, a routing misconfiguration or link failure can prevent traffic flow between the relay agent and main failover partner. This would prevent some clients from coming online, even when these packets are received by the backup failover partner (since when failover is up, it typically responds to client requests). The DHCP server can be configured to monitor relay agents and selectively enable being responsive to clients it would not normally service in failover NORMAL state when a relay agent is detected to be down.

You can configure the DHCP Relay Health Check by setting the attributes in the Relay Health Check section of the List/Add DHCP Failover Pairs page. For more information, see Adding [Failover](#page-85-0) Pairs, on page 58.

#### **CLI Commands**

When failover is being used and the health-checking feature is enabled, you can use the **dhcp getRelayState** [**all**] [**full**] command. This reports the state of communications between the failover partner and each relay agent. If "all" is not specified, only the relays that appear to be having communications issues with the failover partner are reported (that is, those in the interrupted state). If "full" is specified, the objects are displayed (rather than a table).

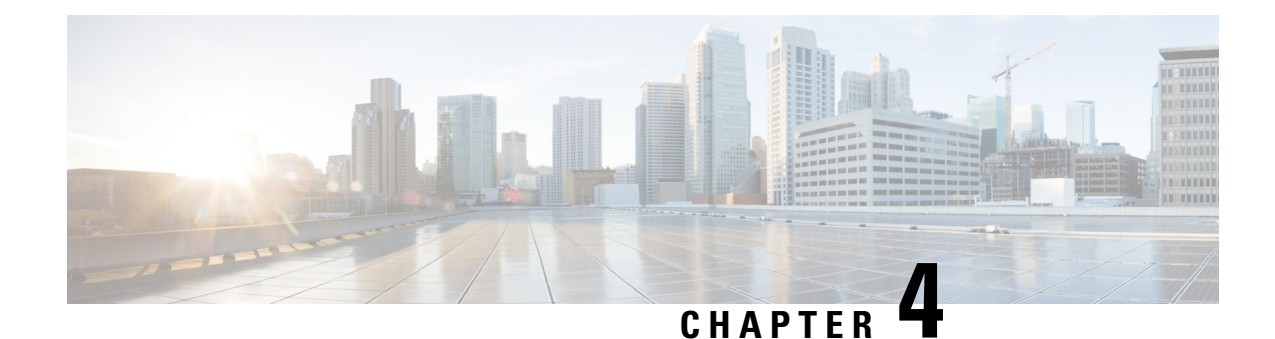

# **Managing Address Space**

Address blocks provide an organizational structure for addresses used across the network. Address blocks can consist of static addresses or dynamic addresses allocated to DHCP servers for lease assignment. An address block can have any number of child address blocks and can culminate in one or more child subnets. The address block administrator isresponsible for these objects. This administrator can create parent and child address blocks or subnets, which are always the leaf nodes of the address space. Static subnets can be further subdivided into one or more IP address ranges. However, dynamically added subnets create their own subnets that the administrator cannot modify or delete.

**Note** For IPv6 address management, see the [Viewing](#page-133-0) IPv6 Address Space, on page 106

- Address Block [Administrator](#page-120-0) Role, on page 93
- Address Blocks and [Subnets,](#page-121-0) on page 94
- Pulling and [Pushing,](#page-128-0) on page 101
- [Viewing](#page-130-0) Address Space, on page 103
- [Generating](#page-136-0) Utilization History Reports, on page 109

# <span id="page-120-0"></span>**Address Block Administrator Role**

The address block administrator role manages address space at a higher level than that of specific subnet or static address allocations. This is actually a middle manager role, because there is likely to be a higher authority handing out address blocks to the system.

## <span id="page-120-1"></span>**Related Topics**

Required [Permissions,](#page-120-1) on page 93

Role [Functions,](#page-121-1) on page 94

## **Required Permissions**

To exercise the functions available to the address administrator, you must have at the:

• **Regional cluster**—The regional-addr-admin role assigned. This role should probably be unencumbered by further subnet-utilization, lease-history, and dhcp-management subrole restrictions.

• **Local cluster**—The addrblock-admin role assigned.

### <span id="page-121-1"></span>**Role Functions**

These functions are available to the address block administrator at the:

- **Regional cluster**:
	- Address aggregation. For example, if the 10.0.0.0/16 address block exists at the regional cluster and a local cluster administrator creates the 10.1.1.0/24 address block, the local address block (through replication) is rolled up under its parent at the regional cluster. This allows a unified view of the address space at the regional cluster without affecting the local cluster configuration.
	- Address delegation. Administrators can delegate address space to the local cluster, thereby giving up authority of the delegated object.
	- DHCP utilization reports. The regional cluster supports DHCP utilization reporting across regions, protocol servers, and sets of network hardware. The central configuration administrator can poll the local clusters for DHCP utilization by virtual private network (VPN), if defined, time range, and criteria that contain the following choices: owner, region, address type, address block, subnet, or all. For details on querying DHCP utilization, see Querying [Utilization](#page-136-1) History Data, on page 109.
	- Lease history reports. This provides a single vantage point on the lease history of multiple DHCP servers. The administrator can query the history data at the local cluster to constrain the scope of the history report. Lease histories can be queried by VPN (if defined), time range and criteria that contain the following choices: IP address, MAC address, IP address range, or all. This is an important feature to meet government and other agency mandates concerning address traceability. For details on querying lease history, see [Querying](#page-249-0) Leases, on page 222.
	- Polling configurations. The administrator can control the intervals and periods of local cluster polling for replication, IP histories, and DHCP utilization. You can also set the lease history and DHCP utilization trimming ages and compacting intervals at the CCM server level. (See the *"Managing the Central Configuration" chapter in Cisco Prime Network Registrar 10.0 Administration Guide*)
	- Check the DHCP and address data consistency.

#### • **Local cluster**:

- Manage address blocks, subnets, and address types.
- Check the DHCP and address data consistency.

# <span id="page-121-0"></span>**Address Blocks and Subnets**

An address block is an aggregate of IP addresses based on a power-of-two address space that can be delegated to an authority. For example, the 192.168.0.0/16 address block (part of the RFC 1918 private address space) includes 216 (or 65536) addresses. Address blocks can be further divided into child address blocks and subnets. For example, you might want to delegate the 192.168.0.0/16 address block further into four child address blocks—192.168.0.0/18, 192.168.64.0/18, 192.168.128.0/18, and 192.168.192.0/18.

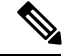

#### **Note**

The DHCP server also uses address blocks to manage subnet allocation for on-demand address pools (see [Configuring](#page-76-0) Subnet Allocation, on page 49). Address blocks used for dynamic address pools must be created using the **dhcp-address-block** command in the CLI. The unified address view in the web UI also displays these dynamic address blocks, but does not provide an edit link to them, because they have been delegated in their entirety to the DHCP server. They should not be further subdivided for subnet allocation. The DHCP server automatically handles these address blocks as it receives subnet requests. These address pools are indicated by a **D** (for "Delegated").

A subnet is the leaf node of the address space and cannot be further subdivided. If you create the 192.168.50.0/24 subnet, you can subsequently create an address block by that same name, and the subnet will become a child of the address block. However, you cannot further subdivide or delegate the 192.168.50.0/24 subnet.

Subnets can have one or more defined address ranges. Address blocks cannot have address ranges. When you create an address range for a subnet by using the web UI, it becomes a static range, meaning that it cannot be allocated dynamically using DHCP. However, the web UI shows any dynamic ranges defined by DHCP scopes for the subnet. Displaying the ranges as such indicates where overlaps may occur between assigning static addresses for the address space and dynamic addresses for scopes.

The address space view shows the hierarchy of address block and subnets and their parent-child relationships. The hierarchy does not go down to the level of address ranges for each subnet. These are displayed when you access the subnet.

#### **Related Topics**

Viewing Address Blocks, [Subnets,](#page-132-0) and Address Types, on page 105 [Knowing](#page-123-0) When to Add Address Blocks, on page 96 Adding [Address](#page-124-0) Blocks, on page 97 [Delegating](#page-126-0) Address Blocks, on page 99 Pushing Subnets to Local DHCP Servers and [Routers,](#page-129-0) on page 102 [Creating](#page-126-1) Reverse Zones from Subnets, on page 99 [Reclaiming](#page-126-2) Subnets, on page 99 Adding [Children](#page-127-0) to Address Blocks, on page 100 Adding Address Ranges to [Subnets,](#page-128-1) on page 101

Viewing Address [Utilization](#page-130-1) for Address Blocks, Subnets, and Scopes, on page 103

### **Subnet Allocation and DHCP Address Blocks**

Cisco Prime Network Registrar supports creating on-demand address pools as a network infrastructure for address provisioning and VPNs. Traditionally, the DHCP server is limited to interact with individual host devices. Through subnet allocation, the server can interact with VPN routers and other provisioning devices to provision entire IP subnets. This Cisco Prime Network Registrar feature enhances the on-demand address pool capability currently supported by the Cisco IOS Relay Agent.

Cisco Prime Network Registrar supports explicitly provisioned subnets. You must explicitly configure the DHCP server address space and subnet allocation policies before the server can allocate pools or leases. You can thereby configure a server as a pool manager to manage subnets and delegate them to client devices.

You manage DHCP subnet allocation using DHCP server address block objects in Cisco Prime Network Registrar. A DHCP address block is a range of contiguous IP addresses delegated to the DHCP server for assignment. The server expects to subdivide these addresses into pools so that it or other servers or devices can allocate them. DHCP address blocks are parents to subnets. These DHCP address blocks are distinct from the address blocks you can create using the Cisco Prime Network Registrar web UI, which are static. DHCP address blocks cannot include static address ranges or lease reservations.

The image below shows a sample environment where a DHCP server allocates entire subnets to access concentrators or other provisioning devices, in addition to servicing individual clients. The traditional client/server relationship isshown on the left of the diagram, while the subnet allocation to access concentrators is shown on the right of the diagram. Dialup customers, for example, connect to the service provider network at two ISP gateways (routers), which connect to the management network segment where the DHCP server resides. The gateways provision addresses to their connected clients based on the subnet requested from the DHCP server.

#### **Figure 10: Sample DHCP Subnet Allocation Configuration**

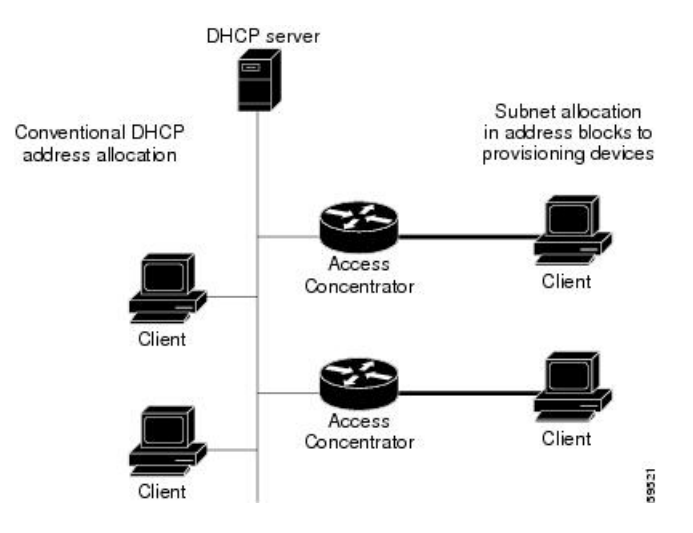

### <span id="page-123-0"></span>**Knowing When to Add Address Blocks**

This use case describes the set of user actions associated with adding a new address block to the network in a shared management network. These preconditions are assumed:

- **1.** From summary IP address utilization reports, an address block administrator notes that the top level address block of the company is nearing the 90% utilization mark.
- **2.** The address block administrator submits a request for more address space from ARIN (or some other numbering authority) and the request is granted.

Once the address space is made available, the regional address administrator:

- **1.** Adds the new blocks to the central address block map, and based on a review of the utilization reports, creates and delegates address blocks to be used by the local clusters. The action of delegating the address blocks causes them to be pushed to the local clusters.
- **2.** Allocates the new address space to network elements as needed using failover synchronization to simplify the configuration tasks:

Ш

- Allocates subnets to a failover pair (gets a scope template for the subnet, either from the subnet or the failover pair).
- Finds a free subnet (finds the address block of the right type).
- Allocates the free subnet to an address destination (DHCP server or other destination).

# <span id="page-124-0"></span>**Adding Address Blocks**

Once you configure your network, you can add DHCPv4 address blocks.

#### **Local Advanced and Regional Advanced Web UI**

To view the CCM address blocks, from the **Design** menu, choose **Address Blocks** under the **DHCPv4** submenu to open the List/Add DHCP Address Blocks page.

To add an address block, click the **Add Address Block** icon in the Address Blocks pane on the left. Enter its network address in the Address field, then choose the address mask from the drop-down list. For example, enter 192.168.50.0 in the Address field, then choose 24 in the drop-down list to create the 192.168.50.0/24 address block, which is all the addresses in the range 192.168.50.0 through 192.168.50.255.

For a review of the number of available addresses for each subnet mask, see the table below. These available hosts exclude the two network and broadcast addresses in each range.

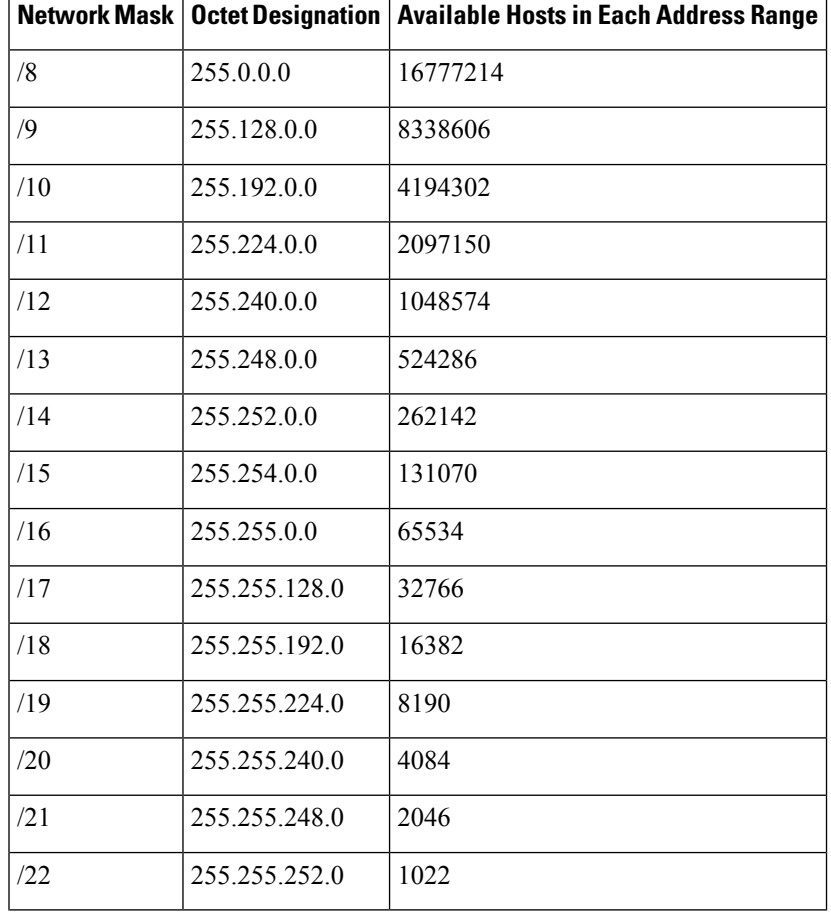

#### **Table 13: Subnet Masking**

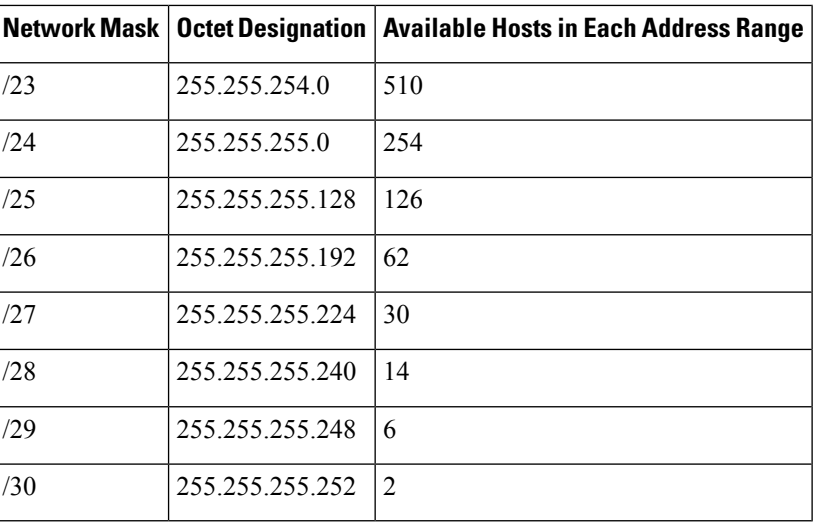

#### **CLI Command**

Use **address-block** [*vpn-name*/]*address*/*mask* **create** [*attribute*=*value* ...]. For example:

nrcmd> **address-block 192.168.0.0/16 create**

### **Configuring Private Networks in VPN for a Tenant**

To configure the private networks in VPN for a tenant, do the following:

#### **Regional Advanced Web UI**

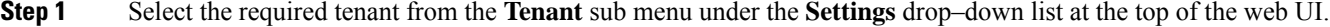

- **Step 2** Select the required VPN from the **VPN** sub menu under the **Settings** drop–down list at the top of the web UI.
- **Step 3** Navigate to the **Design** menu and choose **VPNs** under the **DHCP Settings** submenu to open the List/Add VPNs page. Set the *Tenant-Private-Network* attribute to true. This attribute indicates that this VPN represents the tenant non-routable (RFC1918) addresses on a local cluster.

**Note** It applies only to regional CCM clusters and will be ignored if set on a local cluster.

```
Step 4 Create the private address blocks (for example, 10.0.0.0/24).
```
#### **CLI Commands**

Use **session set** *attribute*=*value* to set tenants and VPNs. Use **vpn** *name* **set tenant-private-network**=*value* to indicate that this VPN represents the tenant non-routable addresses on a local cluster. Then, create the private address block using **address-block** [*vpn-name*/]*address/mask* **create**. For example:

```
nrcmd-R> session set tenant=t1
nrcmd-R [Tenant:t1]> session set vpn=vpn1
```
nrcmd-R [Tenant:t1 VPN:vpn1]> **vpn vpn1 set tenant-private-network=true** nrcmd-R [Tenant:t1 VPN:vpn1]> **address-block 10.0.0.0/24 create**

### <span id="page-126-0"></span>**Delegating Address Blocks**

Address block delegation is the coordinated actions of marking the delegated address block at the regional cluster as being delegated to a local cluster and creating the delegated address block in the local cluster. To delegate an address block to a local cluster, the address block cannot have child address blocks or subnets. The delegated address block created at the local server must have the same address size as the one at the regional cluster.

You can delegate only one address block to one local cluster at a time; you cannot delegate it to multiple local clusters. You can also delegate an address block to an owner.

To delegate an address block, you must:

- **1.** Have the central configuration administrator create a local cluster to which to delegate the address block (see the *"Configuring Server Clusters" section in Cisco Prime Network Registrar 10.0 Administration Guide*).
- **2.** Have the central configuration administrator synchronize the regional cluster with the local cluster (see the *"Synchronizing with Local Clusters" section in Cisco Prime Network Registrar 10.0 Administration Guide*). The local cluster will have address source references to the regional cluster through the synchronization process.
- **3.** Delegate the address block to the cluster or an owner.

#### <span id="page-126-1"></span>**CLI Command**

When connected to a regional cluster, you can use the **address-block** *name* **delegate** *cluster-name* command.

### **Creating Reverse Zones from Subnets**

You can create reverse zones from subnets directly on the List/Add Subnets page instead of having to do so manually (see the "*Adding Reverse Zones from Subnets" section in Cisco Prime Network Registrar 10.0 Authoritative and Caching DNS User Guide*). Click the **Reverse Zone** tab and choose a configured zone template from the drop-down list, then click **Report** to show the changesets for the creation. Confirm the creation by clicking **Run**.

#### <span id="page-126-2"></span>**Related Topics**

[Reclaiming](#page-126-2) Subnets, on page 99

Adding Address Ranges to [Subnets,](#page-128-1) on page 101

Viewing Address [Utilization](#page-130-1) for Address Blocks, Subnets, and Scopes, on page 103

Pushing Subnets to Local DHCP Servers and [Routers,](#page-129-0) on page 102

## **Reclaiming Subnets**

Once you delegate a subnet to the DHCP server or router, you can reclaim it if necessary.

**Local Advanced and Regional Web UI**

- **Step 1** From the **Design** menu, choose **Subnets** under the **DHCPv4** submenu to open the List/Add Subnets page.
- **Step 2** Select the subnet from the Subnets pane on the left to open the corresponding Edit Subnet page.
- **Step 3** Click **Reclaim** at the top of the page. This opens the Reclaim Subnet page.
- **Step 4** If you want to force deleting the subnet, check the **Force Delete** check box.
- **Step 5** Click **Reclaim Subnet**.
	- When you push or reclaim subnets for a managed or virtual router, this sets the primary and secondary relationships that are set for the router for all the related subnets and scopes as well. For details on routers, see the *"Pushing and Reclaiming Subnetsfor Routers" section in Cisco Prime Network Registrar 10.0 Administration Guide*. **Note**

#### <span id="page-127-0"></span>**CLI Command**

When connected to a regional cluster, you can use the **subnet** *name* **reclaim** [**-force**] command.

## **Adding Children to Address Blocks**

You might want to subdivide undelegated address blocks into child address blocks or subnets.

**Local Advanced and Regional Advanced Web UI**

- **Step 1** From the **Design** menu, choose **Address Blocks** under the **DHCPv4** submenu to open the List/Add Address Blocks page.
- **Step 2** Click the name of an address block that is not marked as delegated (**D**). This opens the Edit Address Block page.
- **Step 3** To add a child address block, add an address that is part of the address block network address in the Address/Mask field of the Child Address Blocks section. Choose a higher mask value than the parent address block, then click **Add**.

An error message appears if you try to set the same network address for a child address block as for a child subnet.

Omitting a value when you click **Add** automatically adds the subdivisions of the parent address space with the appropriate mask value. For example, if the parent space is 192.168.50.0/24, you omit any child subnet value, and click **Add**, the web UI adds the children in this order:

192.168.50.0/26

192.168.50.64/26

- 192.168.50.128/26
- 192.168.50.192/26
- **Step 4** To add a child subnet, add an address in the Address/Mask field of the Child Subnets section of the page that is part of the address block network address, but choose a higher mask value than the parent address block. Then click **Add**.

An error message appears if you try to set the same network address for a child address block as for a child subnet.

If you omit a value when you click **Add**, this automatically adds the subdivisions of the parent address space with the appropriate mask value. For example, if the parent space is 192.168.50.0/24, you omit any child subnet value, and click **Add**, the web UI adds the children in this order:

192.168.50.0/26

192.168.50.64/26 192.168.50.128/26 192.168.50.192/26

### <span id="page-128-1"></span>**Adding Address Ranges to Subnets**

You can edit the subnet data and add any number of address ranges to a subnet. These ranges must be in the designated network of the subnet.

**Local Advanced and Regional Web UI**

- **Step 1** From the **Design** menu, choose **Subnets** under the **DHCPv4** submenu to open the List/Add Subnets page.
- **Step 2** Click the name of the subnet to which you want to add address ranges, in the Subnets pane on the left. This opens the Edit Subnet page.
- **Step 3** Enter the starting address of the range in the Start field in the IP Ranges area of the page, then add the ending address in the End field. If you add just the host numbers in these fields, the relative address in the range determined by the address mask is used.
- **Step 4** Click **Add IP Range**.
- <span id="page-128-0"></span>**Step 5** Click **Save** to save the changes.

# **Pulling and Pushing**

### **Pulling Replica Address Space from Local Clusters**

You may choose to pull address space from the replica data of the local clusters instead of explicitly creating it.

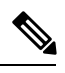

Pulling replica address space from a local cluster where IPv4 subnets were removed does not clear the server name on the subnet. Although the subnet is no longer used, it is still considered allocated to the server. Hence, the delete operation does not appear for the subnet, so that you cannot delete the subnet from the regional cluster. To push or reallocate the subnet to a different cluster, or remove it from the regional cluster, you must first reclaim the subnet (see [Reclaiming](#page-126-2) Subnets, on page 99). This clears the reference to the local server. **Note**

#### **Regional Advanced Web UI**

**Step 1** In the DHCP Address Tree (or DHCPv6 Address Tree) page, click the **Pull Data** icon in the Address Tree pane.

- **Step 2** In the Select Pull Replica Address Space (or Select Pull Replica IPv6 Address Space) page:
	- To omit reservations while pulling replica, check the **Omit Reservations** check box.
- Select the Data Synchronization Mode (**Update**, **Complete** or **Exact**)
- **Step 3** Click **Report** at the top or bottom of the page.
- **Step 4** Confirm the summary and click **OK**.

#### **CLI Commands**

When connected to a regional cluster, you can use the following pull commands:

- **ccm pullAddressSpace** < **update** | **complete** | **exact** > [**-omitreservations**] [**-report-only**] [**-report**]
- **ccm pullIPv6AddressSpace** < **update** | **complete** | **exact** > [**-report-only**] [**-report**]

## <span id="page-129-0"></span>**Pushing Subnets to Local DHCP Servers and Routers**

You can push subnets to local DHCP servers and routers.

#### **Local Advanced and Regional Web UI**

- **Step 1** Have the central configuration administrator create a local cluster and resynchronize it with the local cluster.
- **Step 2** Create a subnet at the regional cluster:
	- a) From the **Design** menu, choose **Subnets** under the **DHCPv4** submenu. This opens the List/Add Subnets page.
	- b) Click the **Add Subnet** icon in the Subnets pane on the left.
	- c) Enter at least the network address and choose the mask of the subnet, then click **Add Subnet**.
- **Step 3** Have the central configuration administrator create a scope template so that it can create a scope to contain a subnet:
	- a) Log into the regional cluster as the central configuration administrator.
	- b) From the **Design** menu, choose **Scope Templates** under the **DHCPv4** submenu to open the List/Add DHCP Scope Templates page.
	- c) Click the **Add Scope Templates** icon in the left pane, to open the Add DHCP Scope Template page.
	- d) Enter the name for the scope template and click **Add Scope Template**.
	- e) In the Edit DHCP Scope Template *scopename* page, among other entries on this page, enter the **create-range** expression in the Range Expression field to create a scope with that subnet. (If you choose a policy for the scope template, be sure that the policy exists at the local cluster, or you must push the policy to the local cluster. See the *"Pushing Policies to Local Clusters" section in Cisco Prime Network Registrar 10.0 Administration Guide*.)
- **Step 4** As regional address administrator, add the subnet to the local cluster DHCP server:
	- a) Log into the regional cluster as the regional address administrator.
	- b) From the **Design** menu, choose **Subnets** under the **DHCPv4** submenu to open the List/Add Subnets page.
	- c) Select the subnet from the Subnets pane on the left, to open the corresponding Edit Subnet page.
	- d) Click **Push** at the top of the page. This opens the Push Subnet page.
	- e) Choose the scope template from the drop-down list.
	- f) Choose the router and the router interface from the drop-down lists.
	- g) Choose the cluster from the drop-down list.
	- h) Click **Push Subnet**.

#### **CLI Command**

When connected to a regional cluster, you can use the **subnet** *name* **push** *cluster*/*failover-pair* [**-template**=*template-name*] command.

# <span id="page-130-0"></span>**Viewing Address Space**

The address space is a hierarchical tree of address blocks and subnets in IPv4 and prefixes in IPv6, sorted in IP address order. You can choose the level of depth at which to display the tree. You can also expand and contract nodes, which recursively expands or contracts all child nodes. If you pick a new level, this overrides the previous expansion or contraction.

#### **Local Advanced and Regional Advanced Web UI**

To view the address space as a hierarchical tree:

- From the **Design** menu, choose **Address Tree** under the **DHCPv4** submenu to open the DHCP Address Tree page. Note that you can choose a VPN (if configured).
- From the **Design** menu, choose **Address Tree** under the **DHCPv6** submenu to open the DHCPv6 Address Tree page. Note that you can choose a VPN (if configured).

## <span id="page-130-1"></span>**Viewing Address Utilization for Address Blocks, Subnets, and Scopes**

You can view the current address utilization for address blocks, subnets, and scopes.

$$
\boldsymbol{\mathcal{L}}
$$

**Tip** For address utilization for IPv6 prefixes, see Viewing Address [Utilization](#page-133-1) for Prefixes, on page 106.

#### **Local Advanced and Regional Advanced Web UI**

The function is available on the DHCP Address Tree page, List/Add DHCP Address Blocks page, and List/Add Subnets page. When you click the **Current Usage** tab, the utilization detail appears.

**Note**

To ensure the proper subnet-to-server mapping on this page, you must update the regional address space view so that it is consistent with the relevant local cluster. Do this by pulling the replica addressspace, or reclaiming the subnet to push to the DHCP server (see [Reclaiming](#page-126-2) Subnets, on page 99). Also ensure that the particular DHCP server is running.

The other columns in the Current Usage tab identify:

- **Type**—Whether the address space is an address block, subnet, or scope.
- **Utilization**—Displays a progress bar which indicates the usage and availability of addresses.
- **View Utilization History—Appears at the regional cluster only. Clicking the <b>Report** icon (a) opens the Utilization History Details page.

In the Current Usage tab, the Utilization Detail column items are expandable so that you can view the scope data for an address block or subnet. If you click the View Details icon  $(\mathbb{Q})$  next to the address block, subnet, or scope name in this column, this opens the Utilization Details page for selected item.

The Utilization Details page is read-only, and shows detailed address utilization attributes for the address block, subnet, or scope in the form of chart and table. If you want to drill down to the actual breakup of the usage, you can click the View Details icon on the row and an overlay with the breakup in the form of a chart with appropriate legends is displayed. You can hover on different parts of the chart to get more details about that particular type of usage. Click the **Table** tab to view the address utilization attributes described in the table below.

#### **Table 14: Address Utilization Attributes**

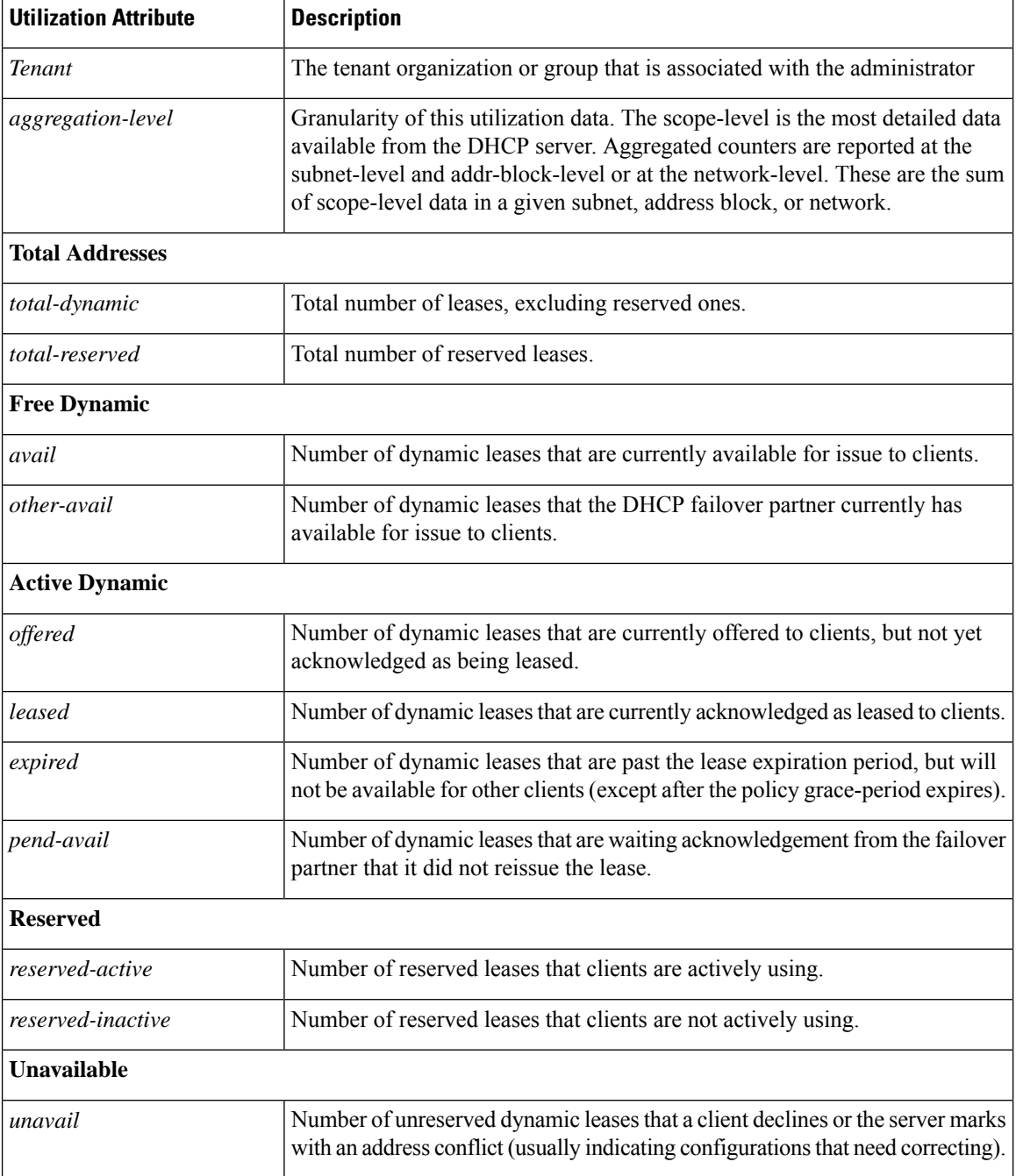

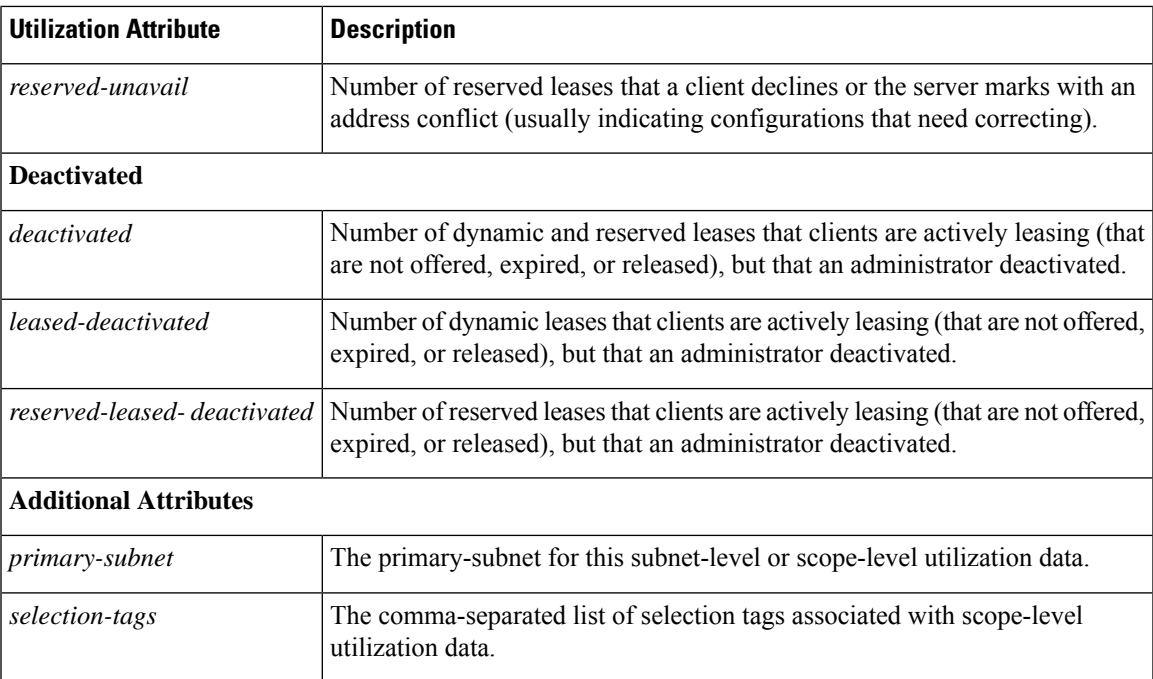

### <span id="page-132-0"></span>**Viewing Address Blocks, Subnets, and Address Types**

You can view the address blocks and subnets created for a network.

#### **Local Advanced and Regional Advanced Web UI**

From the **Design** menu, choose **Address Tree** under the **DHCPv4** submenu to open the DHCP Address Tree page.

To choose a level of depth for the address space, click one of the addresses in the Address Tree pane on the left. The details about the address appear in the page. The Address Type column identifies the type of object displayed, an address block or a subnet. The Owner column identifies the owner of the address space, and the Region column identifies the assigned region for the address space.

Address spaces that were assigned dynamically are indicated by a **D** (for "Delegated") in the Address Type column. You cannot delete this delegated address space.

To refresh the view, click the **Refresh** icon.

You can add, modify, and delete address types. From the **Design** menu, choose **Address Types** under the **DHCP Settings** submenu to open the List/Add Address Types page. Click the **Add Address Types** icon in the Address Types pane on the left to open the Add Address Space Type page, and modify settings on the Edit Address Type page. You can also pull replica address types, push address types, and reclaim address types on the List/Add Address Types page.

#### **CLI Commands**

Use **address-type** *name* **create** [*attribute*=*value*] to create the address types.

Use **address-type** *name* **delete** to delete the addres types.

When connected to a regional cluster, you can use the following pull, push, and reclaim commands. For push and reclaim, a list of clusters or "all" may be specified.

- **address-type** < *name* | **all** > **pull** < **ensure** | **replace** | **exact** > *cluster-name* [**-report-only** | **-report**]
- **address-type** < *name* | **all** > **push** < **ensure** | **replace** | **exact** > *cluster-list* [**-report-only** | **-report**]
- **address-type** *name* **reclaim** *cluster-list* [**-report-only** | **-report**]

## <span id="page-133-0"></span>**Viewing IPv6 Address Space**

From the **Design** menu, choose **Address Tree** under the **DHCPv6** submenu, in the local advanced or regional advanced web UI, to view the DHCP v6 Address Tree page. This page is like the DHCP Address Tree page for IPv4 (see [Viewing](#page-130-0) Address Space, on page 103). On the View Unified v6 Address Space page you can:

- Set a VPN for the address space from the VPN submenu under the Settings drop-down list at the top of the web UI.
- Add a prefix by clicking the **Add IPv6 Prefix** icon in the Address Tree pane, enter the prefix name, address, and choose a prefix type and prefix template. Click **Add IPv6 Prefix** (see [Creating](#page-160-0) and Editing [Prefixes,](#page-160-0) on page 133).
- Edit a prefix by selecting its name in the Address Tree pane. This opens the Edit Prefix page (see [Creating](#page-160-0) and Editing [Prefixes,](#page-160-0) on page 133).
- View the current usage of the prefix space (see Viewing Address [Utilization](#page-133-1) for Prefixes, on page 106).

### <span id="page-133-1"></span>**Viewing Address Utilization for Prefixes**

You can view the current address utilization for prefixes.

#### **Local Advanced and Regional Web UI**

The function is available on the DHCP v6 Address Tree page [Viewing](#page-130-0) Address Space, on page 103.

 $\boldsymbol{\mathcal{L}}$ 

You can use the DHCP v6 Address Tree page to push and reclaim prefixes. Click the **Push** or **Reclaim** icon for the desired prefix. (See Creating and Editing [Prefixes,](#page-160-0) on page 133 for details.) **Tip**

When you click the **Current Usage** tab, the utilization detail appears.

To ensure the proper prefix-to-server mapping on this page, you must update the regional address space view so that it is consistent with the relevant local cluster. Do this by pulling the v6 replica address space or pushing the prefix to the DHCP server. Also ensure that the particular DHCP server is running. **Note**

The other columns under the Current Usage tab identify:

- **Range**—Address range of the prefix.
- **Type**—Whether the address space is a prefix or link.
- **Active Dynamic**—Addresses that are part of a dynamic range managed by DHCP and that are currently leased, but not reserved.
- **Active Reserved**—Appears at the regional cluster only. Addresses that are part of a dynamic range and are reserved.
- **View Utilization History—Appears at the regional cluster only. Clicking the <b>Report** icon ( $\Box$ ) opens the Utilization History Details page.

Ш

In the Current Usage tab, the Utilization Detail column are expandable so that you can view the prefix or parent prefix data. If you click the View Details icon  $(\mathbb{Q})$  next to the prefix or the parent prefix in this column, this opens the Utilization Details page for selected item.

The Utilization Details page is a read-only page that shows detailed address utilization attributes for the prefix or the parent prefix (identified as Totals). If you want to drill down to the actual breakup of the usage, you can click the View Details icon on the row and an overlay with the breakup in the form of a chart with appropriate legends is displayed. You can hover on different parts of the chart to get more details about that particular type of usage. Click the **Table** tab to view the address utilization attributes described in the table below.

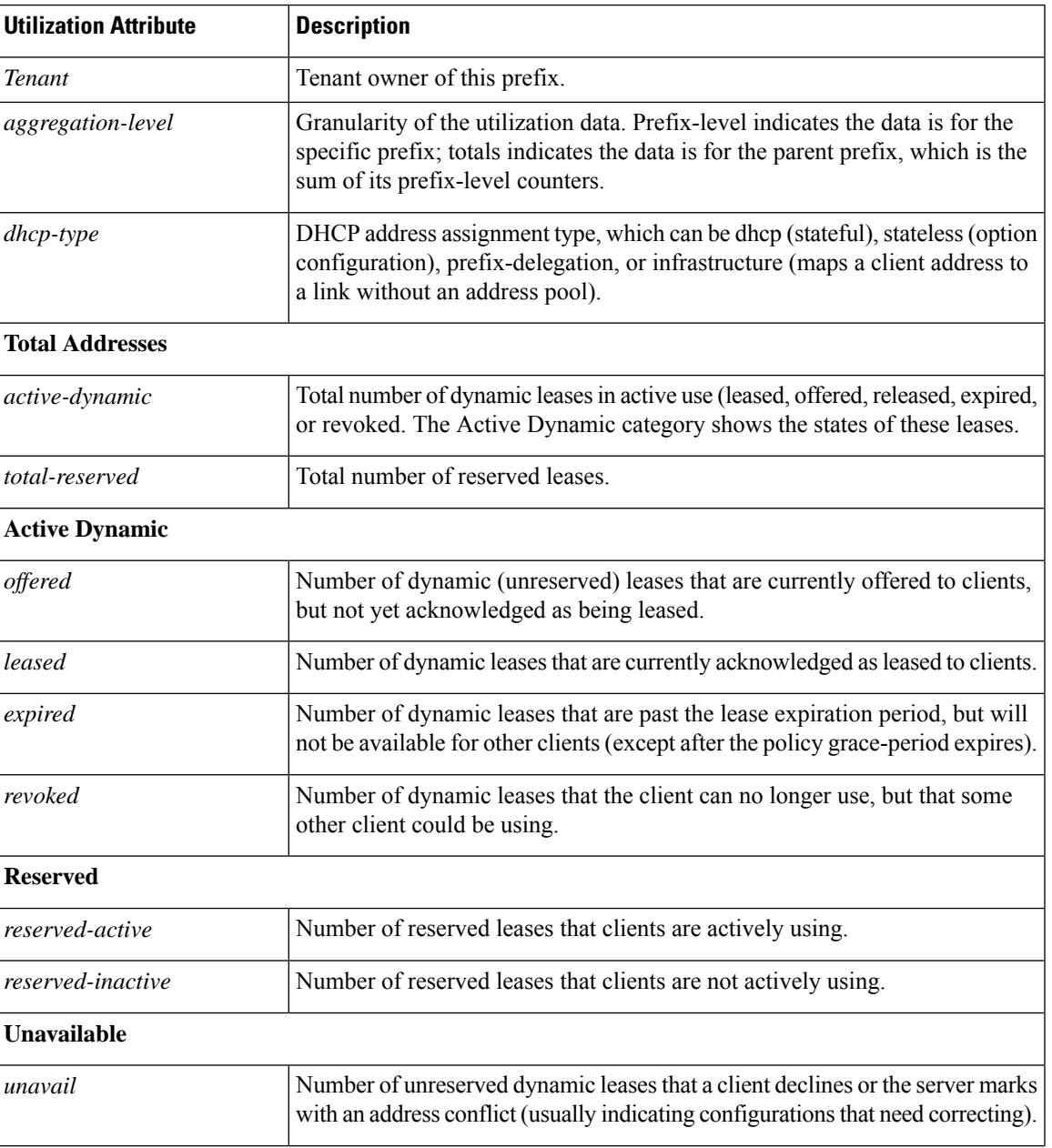

#### **Table 15: Address Utilization Attributes**

I

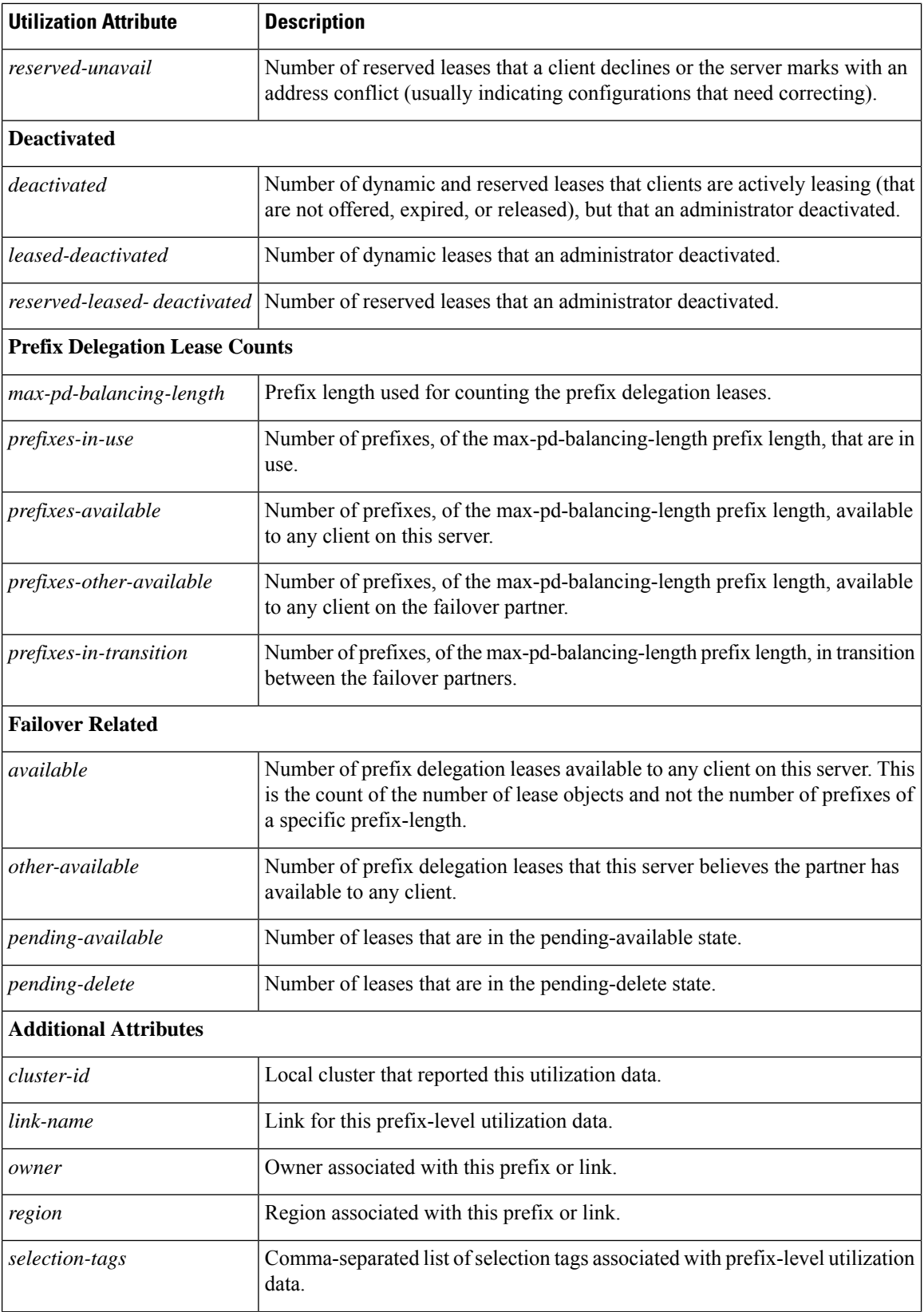

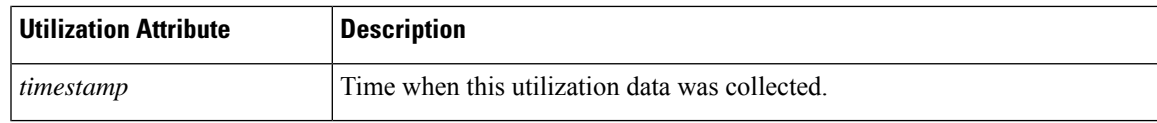

# <span id="page-136-0"></span>**Generating Utilization History Reports**

You can extract utilization history data so that you can determine how many addresses in the subnet were allocated and what the free address space is. You can use additional administrative functions to trim and compact the utilization database of records, to manage the size of the database.

## **Related Topics**

Querying [Utilization](#page-136-1) History Data, on page 109

Trimming and [Compacting](#page-137-0) Utilization History Data, on page 110

## <span id="page-136-1"></span>**Querying Utilization History Data**

When local is registered with regional or on default poll (every 1 hour) or on manual poll, the DHCP utilization data is collected. All available scope and prefix information will be collected by the regional server.

By default, polling is enabled for all clusters, because these values are unset on the cluster object when it is created. The global settings on the regional CCM server control the polling interval and offset for all clusters when the values are not set. Setting these values on the local cluster overrides the server default value. If *addrutil-poll-interval* is set to 0, this disables polling for that cluster.

#### **Regional Web UI**

- **Step 1** You must set the selection criteria for querying the utilization data—In the Advanced mode, from the **Operate** menu, choose **DHCP Utilization History** under the **Reports** submenu. This opens the Query Utilization History page.
- **Step 2** You can query the v4 and v6 utilization history by enabling the **v4 History** or **v6 History** radio button. Also, you can query utilization history based on the following criteria:
	- **a. Time range**—Choose from one of the following time ranges for the lease history data:
		- Today
		- last 10 days
		- last 30 days
		- last 60 days
		- last 90 days
		- from/to (limited to 90 days)

If you choose this value, also choose the Start Date and End Date month, day, and year from the drop-down lists. The result depends on the value of the *addrutil-poll-interval* attribute.

**b. Owner**—Choose the owner from the adjacent drop-down list.

- **c. Region**—Choose the region from the adjacent drop-down list.
- **d. Aggregation Level**—Choose the aggregation level from the adjacent drop-down list.
- **e. Subnet**—Choose the subnet from the adjacent drop-down list.
- **f. Cluster**—Choose the cluster from the adjacent drop-down list.
- **Step 3** Choose the filter Attribute and the Type from the drop-down lists and enter the value of the filter Type selected in the Value field. Then click the + icon to add the filter. If there is any existing custom filter, you can click the **X** icon next to it to remove the filter.
- **Step 4** Click **Apply Filter** to display the results. You can click the Report icon (a) in the View Details column to open the Utilization History Details page.

### <span id="page-137-0"></span>**Trimming and Compacting Utilization History Data**

The subnet and prefix utilization history databases are trimmed automatically. The CCM server performs background trimming at the regional cluster, which trims off the utilization data older than a certain age at regular intervals. The trimming interval is preset to 24 hours, and the age (how far back to go in time before trimming) to 24 weeks.

You can also compact records older than a certain age to reduce the amount of history that is stored. Only the first data point will be retained for each compact interval. All other data points will be deleted.

You must be a central configuration administrator assigned the database subrole to adjust the values of and perform utilization database trimming and compacting.

#### **Regional Advanced Web UI**

- **Step 1** From the **Operate** menu, choose **Manage Servers** under the **Servers** submenu to open the Manage Servers page.
- **Step 2** Click the **Local CCM Server** link in the Manage Servers pane on the left, to open the Edit Local CCM Server page.
- **Step 3** Under the Address Utilization Settings, set the following attributes:
	- a) *addrutil-poll-interval*—How often to collect subnet and prefix utilization from all the DHCP servers. If it is set to 0, the polling is disabled.
	- b) *addrutil-poll-retry*—The number of retries for a given polling interval, if polling fails.
	- c) *addrutil-poll-offset*—Provides a fixed time of day for subnet utilization polling. This time is interpreted as a time of day offset, with 0 being 12 midnight, provided the polling interval is less than 24 hours, and the offset value is less than the polling interval. If the offset value is greater than the polling interval, or the interval is greater than 24 hours, the offset will be ignored.

The scheduler for polling will ensure that the first polling event occurs at the offset time. For example, if you set the interval to 4 hours and the offset to 2am, the polling would occur at 2am, 6am, 10am, 2pm, 6pm and 10pm.

- d) *addrutil-trim-interval*—How often to trim the old subnet and prefix utilization data automatically, the default being not to trim the data. You must set this to a value to trigger any background trimming. The bounded values are 0 to one year, and you can use units in seconds (s), minutes (m), hours (h), days (d), weeks (w), months (m), and years (y).
- e) *addrutil-trim-age*—How far back in time to trim the old subnet and prefix utilization data automatically, the preset value being 24 weeks. (However, the *addrutil-trim-interval* value must be set to other than 0 for trimming to be in effect at all.) The bounded values are 24 hours to one year, and you can use units in seconds (s), minutes (m), hours  $(h)$ , days  $(d)$ , weeks  $(w)$ , months  $(m)$ , and years  $(y)$ .

П

**Step 4** You can also force immediate trimming and compacting. Find the Trimming/Compacting section:

- a) **Trim/Compact age**—How far in time to go back to trim the data. There are no bounds to this value. However, if you set a very small value (such as 1m), it trims or compacts very recent data, which can be undesirable. In fact, if you set it to zero, you lose all of the collected data. Setting the value too high (such as 10y) may end up not trimming or compacting any data.
- b) **Compact interval** Time interval at which to compact the subnet and prefix utilization records older than the Trim/Compact age. This interval can be some multiple of the polling interval. For example, if the compact interval is set to twice the polling interval, it eliminates every other record.
- **Step 5** If you are trimming immediately, click **Trim All Utilization Data** among the controls at the bottom of the page. If you are compacting the data, click **Compact All Utilization Data**.

 $\mathbf I$ 

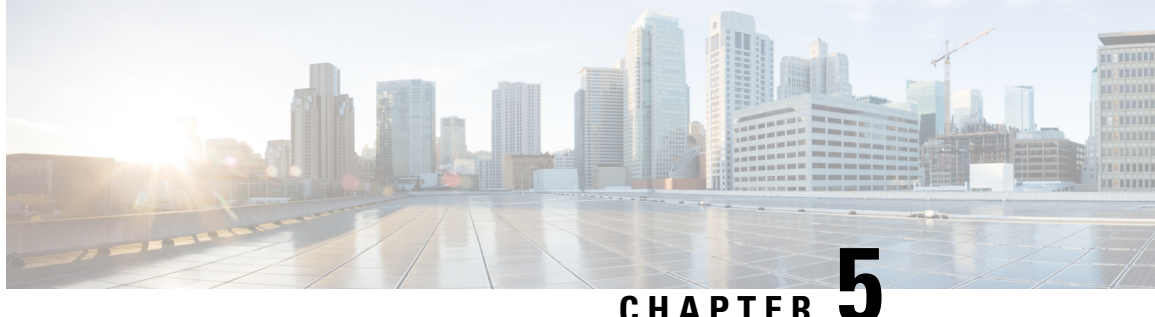

# **Managing Scopes, Prefixes, Links, and Networks**

The Dynamic Host Configuration Protocol (DHCP) is an industry-standard protocol for automatically assigning IP configuration to devices. DHCP uses a client/server model for address allocation. As administrator, you can configure one or more DHCP servers to provide IP address assignment and other TCP/IP-oriented configuration information to your devices. DHCP frees you from having to manually assign an IP address to each client. The DHCP protocol is described in RFC 2131. For an introduction to the protocol, see [Introduction](#page-28-0) to Dynamic Host [Configuration,](#page-28-0) on page 1.

This chapter describes how to set up scopes, prefixes, and links. Before clients can use DHCP for address assignment, you must add at least one scope (dynamic address pool) or prefix to the server.

- [Managing](#page-140-0) Scopes, on page 113
- DHCPv6 [Addresses,](#page-155-0) on page 128
- [Configuring](#page-160-1) Prefixes and Links, on page 133
- Managing DHCP [Networks,](#page-166-0) on page 139

# <span id="page-140-0"></span>**Managing Scopes**

This section describes how to define and configure scopes for the DHCP server. A scope consists of one or more ranges of dynamic addresses in a subnet that a DHCP server manages. You must define one or more scopes before the DHCP server can provide leases to clients. (For more on listing leases and defining lease reservations for a scope, see [Managing](#page-218-0) Leases, on page 191)

## **Related Topics**

Creating and Applying Scope [Templates,](#page-168-0) on page 141

[Creating](#page-141-0) Scopes, on page 114

[Getting](#page-149-0) Scope Counts on the Server, on page 122

[Configuring](#page-142-0) Multiple Scopes, on page 115

Editing [Scopes,](#page-147-0) on page 120

Staged and [Synchronous](#page-148-0) Mode, on page 121

[Configuring](#page-150-0) Embedded Policies for Scopes, on page 123

[Configuring](#page-150-1) Multiple Subnets on a Network, on page 123

Enabling and [Disabling](#page-151-0) BOOTP for Scopes, on page 124

[Disabling](#page-153-0) DHCP for Scopes, on page 126

[Deactivating](#page-153-1) Scopes, on page 126

Setting Scopes to [Renew-Only,](#page-152-0) on page 125

Setting Free [Address](#page-152-1) SNMP Traps on Scopes, on page 125

Removing Scopes if Reusing [Addresses,](#page-154-0) on page 127

Removing Scopes if Not Reusing [Addresses,](#page-154-1) on page 127

### <span id="page-141-0"></span>**Creating Scopes**

Creating scopes is a local cluster function. Each scope needs to have the following:

- Name
- Policy that defines the lease times, grace period, and options
- Network address and subnet mask
- Range or ranges of addresses

You can configure scopes at the local cluster only. The web UI pages are different for local basic and advanced modes.

#### **Local Basic Web UI**

- **Step 1** From the **Design** menu, choose **Scopes** from the **DHCPv4** submenu to open the List/Add DHCP Scopes page.
- **Step 2** Choose a VPN for the scope from the Settings drop-down list at the top of the web UI, if necessary.
- **Step 3** Click the **Add Scopes** icon in the Scopes pane, enter a scope name, enter the subnet IP address and choose a mask value from the drop-down list.
- **Step 4** If desired, choose a preconfigured class of service (client-class) for the scope from the drop-down list.
- **Step 5** Click **Add DHCP Scope**.
- **Step 6** Reload the DHCP server.

When a scope is created in Basic mode, the range and the router address will be added automatically. If you want to change them, you have to change the mode to Advanced since it cannot be configured on the Basic mode. **Note**

#### **Local Advanced Web UI**

- **Step 1** From the **Design** menu, choose **Scopes** from the **DHCPv4** submenu to open the List/Add DHCP Scopes page.
- **Step 2** Choose a VPN for the scope from the Settings drop-down list at the top of the web UI, if necessary.
- **Step 3** Click the **Add Scopes** icon in the Scopes pane, enter a scope name, or leave it blank to use the one defined in the scope name expression of a scope template, if any (see Using [Expressions](#page-179-0) in Scope Templates, on page 152). In the latter case, choose the scope template. You must always enter a subnet and mask for the scope.
- **Step 4** Choose a policy for the scope from the drop-down list. The policy defaults to the *default* policy.

#### **Step 5** Click **Add DHCP Scope**.

**Step 6** Add ranges for addresses in the scope. The ranges can be any subset of the defined scope, but cannot overlap. If you enter just the host number, the range is relative to the netmask. Do not enter ranges that include the local host or broadcast addresses (usually 0 and 255). Add the range and then click **Add Range**.

**Step 7** Reload the DHCP server.

To view any leases and reservations associated with the scope, see [Managing](#page-218-0) Leases, on page 191. To search for leases, see Searching [Server-Wide](#page-230-0) for Leases , on page 203. **Tip**

#### **Related Topics**

[Getting](#page-149-0) Scope Counts on the Server, on page 122

[Configuring](#page-142-0) Multiple Scopes, on page 115

Editing [Scopes,](#page-147-0) on page 120

Staged and [Synchronous](#page-148-0) Mode, on page 121

# <span id="page-142-0"></span>**Configuring Multiple Scopes**

You can configure multiple scopes (with disjointed address ranges) with the same network number and subnet mask. By default, the DHCP server pools the available leases from all scopes on the same subnet and offers them, in a round-robin fashion, to any client that requests a lease. However, you can also bypass this round-robin allocation by setting an allocation priority for each scope (see [Configuring](#page-143-0) Multiple Scopes Using Allocation [Priority,](#page-143-0) on page 116).

Configuring the addresses of a a single subnet into multiple scopes helps to organize the addresses in a more natural way for administration. Even though you can configure a virtually unlimited number of leases per scope, if you have a scope with several thousand leases, it can take a while to sort them. This can be a motivation to divide the leases among multiple scopes.

You can divide the leases among the scopes according to the types of leases. Because each scope can have a separate reservations list, you can put the dynamic leases in one scope that has a policy with one set of options and lease times, and all the reservations in another scope with different options and times. Note that in cases where some of the multiple scopes are not connected locally, you should configure the router (having BOOTP relay support) with the appropriate helper address.

#### <span id="page-142-1"></span>**Related Topics**

Configuring Multiple Scopes for [Round-Robin](#page-142-1) Address Allocation, on page 115

[Configuring](#page-143-0) Multiple Scopes Using Allocation Priority, on page 116

#### **Configuring Multiple Scopes for Round-Robin Address Allocation**

By default, the DHCP server searches through the multiple scopes in a round-robin fashion. Because of this, you would want to segment the scopes by the kind of DHCP client requests made. When multiple scopes are available on a subnet through the use of secondary scopes, the DHCP server searches through all of them for one that satisfies an incoming DHCP client request. For example, if a subnet has three scopes, only one of which supports dynamic BOOTP, a BOOTP request for which there is no reservation is automatically served by the one supporting dynamic BOOTP.

You can also configure a scope to disallow DHCP requests (the default is to allow them). By using these capabilities together, you can easily configure the addresses on a subnet so that all the DHCP requests are satisfied from one scope (and address range), all reserved BOOTP requests come from a second one, and all dynamic BOOTP requests come from a third. In this way, you can support dynamic BOOTP while minimizing the impact on the address pools that support DHCP clients.

#### <span id="page-143-0"></span>**Configuring Multiple Scopes Using Allocation Priority**

As of Cisco Prime Network Registrar Release 6.1, you can set an allocation priority among scopes instead of the default round-robin behavior described in the previous section. In this way, you can have more control over the allocation process. You can also configure the DHCP server to allocate addresses contiguously from within a subnet and control the blocks of addresses allocated to the backup server when using DHCP server failover (see [Managing](#page-82-0) DHCP Failover, on page 55).

A typical installation would set the allocation priority of every scope by using the *allocation-priority* attribute on the scope.Some installations might also want to enable the *allocate-first-available* attribute on their scopes, although many would not. There is a small performance loss when using allocate-first-available, so you should only use it when absolutely required.

You can control:

- A hierarchy among scopes of which should allocate addresses first.
- Whether to have a scope allocate the first available address rather than the default behavior of the least recently accessed one.
- Allocating contiguous and targeted addresses in a failover configuration for a scope.
- Priority address allocation server-wide.
- In cases where the scopes have equal allocation priorities set, whether the server should allocate addresses from those with the most or the least number of available addresses.

When there is more than one scope in a network, then the DHCP must decide which scope to allocate an IP address from when it processes a DHCPDISCOVER request from a DHCP client that is not already associated with an existing address. The algorithm that the DHCP server uses to perform this allocation is described in the following section.

#### **Allocation Priority Algorithm**

The DHCP server examines the scopes in a network one at a time to determine if they are acceptable. When it finds an acceptable scope, it tries to allocate an IP address from it to fulfill the DHCPDISCOVER request. The *allocation-priority* scope attribute is used to direct the DHCP server to examine the scopes in a network in a particular order, because in the absence of any allocation priority, the DHCP server examines the scopes in a round-robin order.

The image below shows an example of a network with nine scopes (which is unusual, but serves to illustrate several possibilities of using allocation priority).
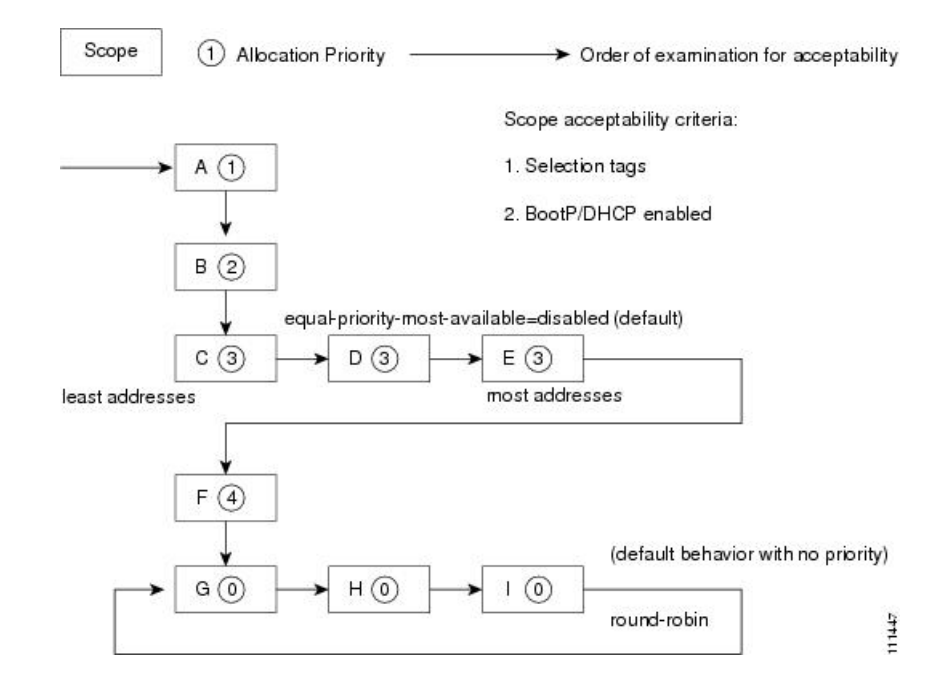

#### **Figure 11: Scope Allocation Priority**

Six of these scopes were configured with an allocation priority, and three of them were not. The server examines the six that were configured with an allocation priority first, in lowest to highest priority order. As the server finds an acceptable scope, it tries to allocate an IP address from it. If the server succeeds, it then finishes processing the DHCPDISCOVER request using this address. If it cannot allocate an address from that scope, it continues examining scopes looking for another acceptable one, and tries to allocate an address from it.

This processisstraightforward if no scopes have the same allocation priority configured, but in the case where (as in the example in) more than one scope has the same nonzero allocation priority, then the server has to have a way to choose between the scopes of equal priority. The default behavior is to examine the scopes with equal priority starting with the one with the fewest available addresses. This uses up all of the addresses in one scope before using any others from another scope. This is the situation shown in the image above. If you enable the *equal-priority-most-available* DHCP server attribute, then the situation is reversed and the scope with the most available addresses is examined first when two scopes have equal priority. This spreads out the utilization of the scopes, and more or less evenly distributes the use of addresses across all of the scopes with equal allocation priority set.

You can use this *equal-priority-most-available* approach because of another feature in the processing of equal priority scopes. In the situation where there are two scopes of equal priority, if the DHCPDISCOVER request, for which the server is trying to allocate an address, also has a *limitation-id* (that is, it is using the option 82 limitation capability; see [Subscriber](#page-333-0) Limitation Using Option 82, on page 306), then the DHCP server tries to allocate its IP address from the same scope as that used by some existing client with the same *limitation-id* (if any). Thus, all clients with the same *limitation-id* tend to get their addresses allocated from the same scope, regardless of the number of available addresses in the scopes of equal priority or the setting of the *equal-priority-most-available* server attribute.

To bring this back to the *equal-priority-most-available* situation, you might configure *equal-prioritymost-available* (and have several equal priority scopes), and then the first DHCP client with a particular *limitation-id* would get an address from the scope with the most available addresses (since there are no other clients with that same *limitation-id*). Then all of the subsequent clients with the same *limitation-id* would go into that same scope. The result of this configuration is that the first clients are spread out evenly among the

acceptable, equal priority scopes, and the subsequent clients would cluster with the existing ones with the same *limitation-id*.

If there are scopes with and without allocation priority configured in the same network, all of the scopes with a nonzero allocation priority are examined for acceptability first. Then, if none of the scopes were found to be acceptable and also had an available IP address, the remaining scopes without any allocation priority are processed in a round-robin manner. This round-robin examination is started at the next scope beyond the one last examined in this network, except when there is an existing DHCP client with the same *limitation-id* as the current one sending the DHCPDISCOVER. In this case, the round-robin scan starts with the scope from which the existing client IP address was drawn. This causes subsequent clients with the same *limitation-id* to draw their addresses from the same scope as the first client with that *limitation-id*, if that scope is acceptable and has available IP addresses to allocate.

#### **Address Allocation Attributes**

The attributes that correspond to address allocation are described in the table below.

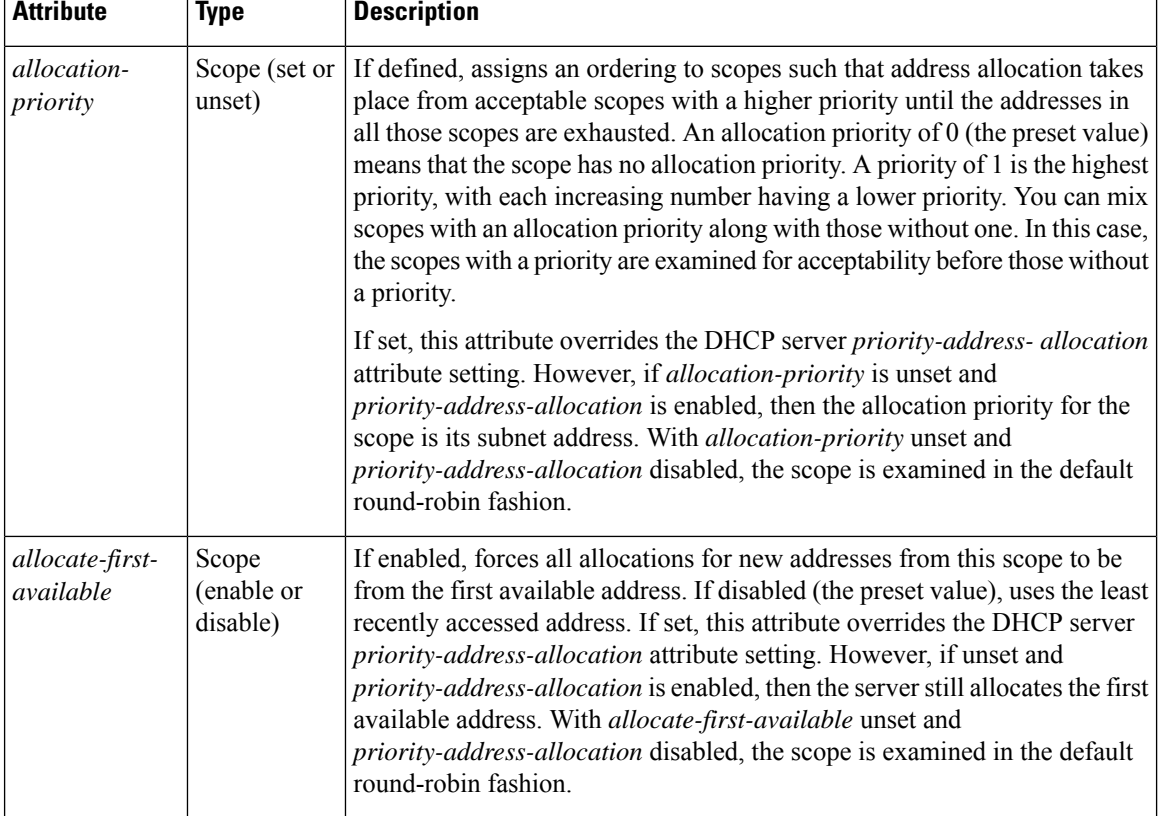

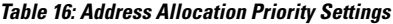

Ш

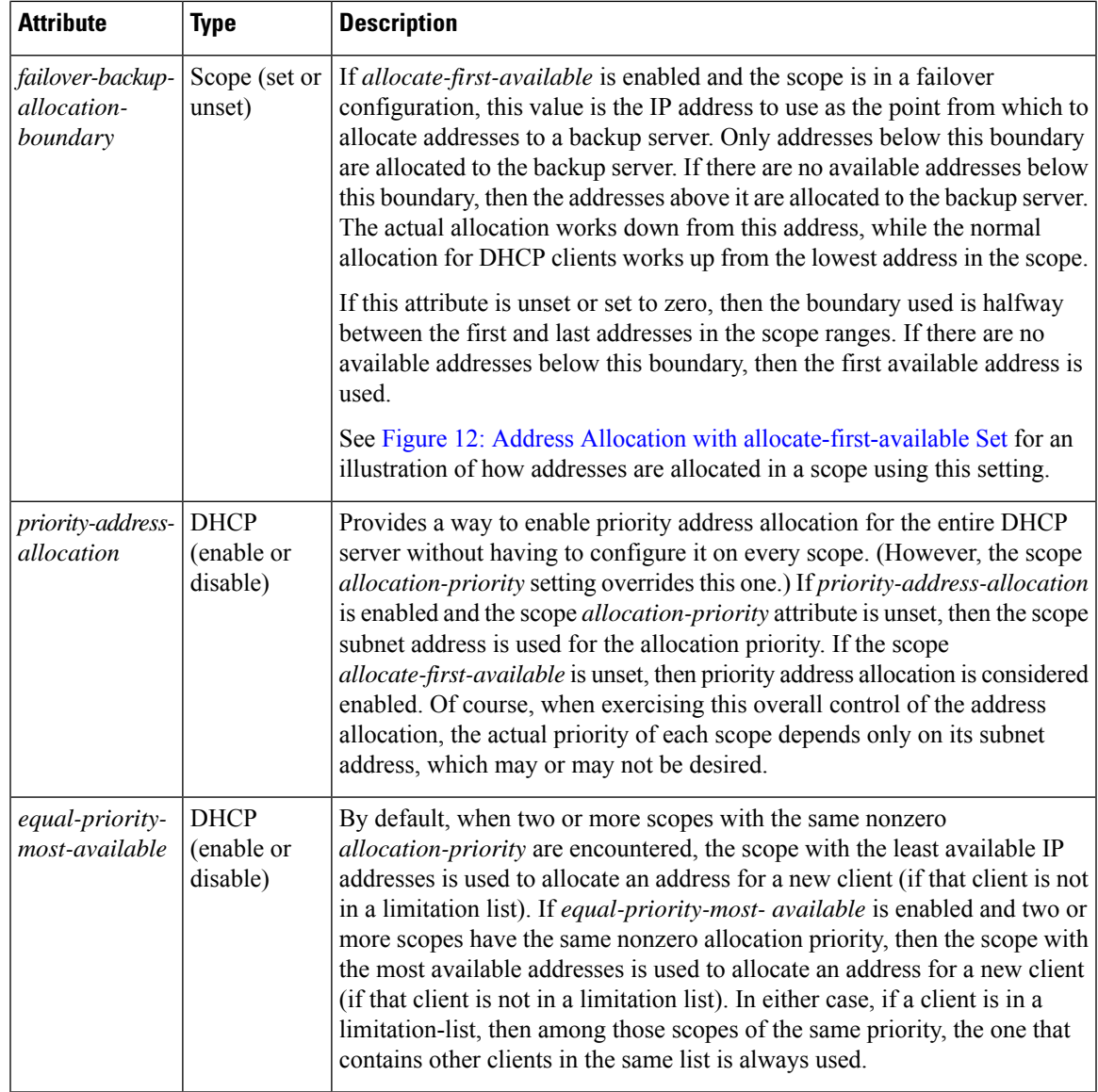

#### **Allocating Addresses In Scopes**

When trying to allocate an IP address from within a scope, the default action of the DHCP server is to try to allocate the least recently accessed address first, from the list of available leases. But all the operations that require accessing the lease like listing all the leases or all leases in a scope, asking for a specific lease (nrcmd> *lease addr* ), searching leases, or modifying leases (activate, deactivate, or force available) affect the ordering of the leases in the list of available leases with the server.

Operating on a single lease places that lease at the end of the list. Listing leases causes the leases to be arranged in numerical order, making the lowest numbered lease to end up first on the available list. Other operations that require the server to access the lease, like leasequery requests also impacts the order of leases.

Thus, in general there is no way to predict which IP address within a scope is allocated at a given time. Usually this poses no difficulty, but there are times when a more deterministic allocation strategy is desired. To configure a completely deterministic address allocation strategy, you can enable the *allocate-first-available* attribute on a scope. This causes the available address with the lowest numeric value to be allocated for a

DHCP client. Thus, the first client gets the first address in the lowest range, and the second client the second one in that range, and so on. This is shown in the image below.

<span id="page-147-0"></span>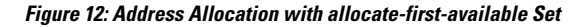

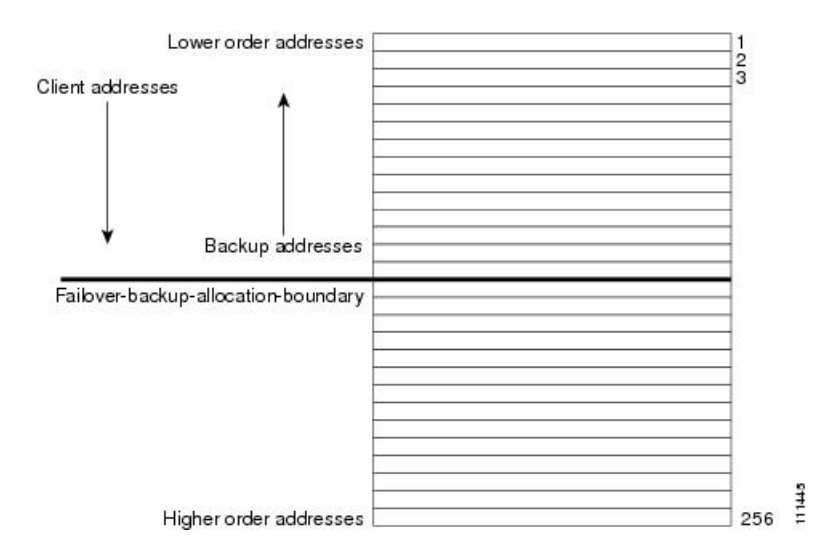

Note that there is some minor performance cost to this deterministic allocation strategy, not so much that you should not use it, but possibly enough so that you should not use it if you do not need it. When using this deterministic allocation strategy approach in a situation where the scope is in a failover relationship, the question of how to allocate the available IP addresses for the backup server comes up on the main server. By default, the address halfway between the lowest and highest ones in the scope becomes the *failover-backup-allocation-boundary*. The available addresses for the backup server are allocated working down from this boundary (if any addresses are available in that direction). If no address is available below this boundary, then the first available one above the boundary is used for the backup server. You can configure the *failover-backup-allocation-boundary* for the scope if you want to have a different address boundary than the halfway point.

You would use a deterministic allocation strategy and configure *allocate-first-available* in situations where you might allocate a scope with a larger number of IP addresses than you were sure you needed. you can later shrink back the ranges in the scope so as to allow moving address space to another network or server. In the nondeterministic approach, the allocated addresses are scattered all over the ranges, and it can be very hard to reconfigure the DHCP clients to free up, say, half of the scope addresses. However, if you configure *allocate-first-available*, then the allocated addressestend to cluster low in the scope ranges. It isthen probably simpler to remove ranges from a scope that does not need them, so that those addresses can be used elsewhere.

# **Editing Scopes**

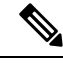

You can only make changes to a scope's subnet, if there are no reservations or ranges that conflicts with the change, either in the current scope or any other scope with the same old subnet as those scopes' subnet will also be changed. **Note**

#### **Local Advanced Web UI**

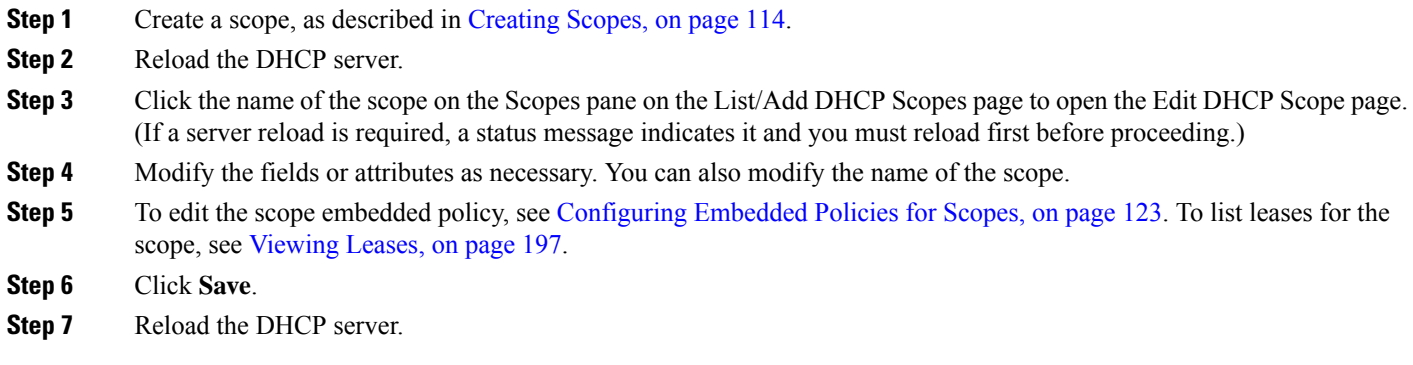

### **CLI Commands**

After you create a scope, look at the properties for all the scopes on the server, use **scope list** (or **scope listnames**, **scope listbrief**, **scope** *name* **show**, or **scope** *name* **get** *attribute*). Then:

- To reset an attribute, use **scope** *name* **set** *attribute*=*value* [*attribute*=*value* ...]. For example, you can reset the name of the scope by using **scope** *name* **set** *name* =*new name*
- To enable or disable an attribute, use **scope** *name* **enable** *attribute* or **scope** *name* **disable** *attribute*.

See the **scope** command in the CLIGuide.html file in the /docs directory for syntax and attribute descriptions.

#### **Related Topics**

Staged and [Synchronous](#page-148-0) Mode, on page 121 [Configuring](#page-150-0) Embedded Policies for Scopes, on page 123 [Configuring](#page-150-1) Multiple Subnets on a Network, on page 123 Enabling and [Disabling](#page-151-0) BOOTP for Scopes, on page 124 [Disabling](#page-153-0) DHCP for Scopes, on page 126 [Deactivating](#page-153-1) Scopes, on page 126 Setting Scopes to [Renew-Only,](#page-152-0) on page 125 Setting Free [Address](#page-152-1) SNMP Traps on Scopes, on page 125 Removing Scopes if Reusing [Addresses,](#page-154-0) on page 127 Removing Scopes if Not Reusing [Addresses,](#page-154-1) on page 127

# <span id="page-148-0"></span>**Staged and Synchronous Mode**

New scopes or modifications to scopes can be in one of two modes—staged or synchronous:

- **Staged**—New scopes or modifications to existing scopes are written to the database, but not propagated to the DHCP server until the DHCP server is reloaded.
- **Synchronous**—Most new scopes and scope modifications (including deletions) are immediately propagated to the DHCP server (without the need for a reload). Not all scope changes are possible. For

example, changing the primary subnet on a scope is not allowed (a reload isrequired to effect the change). Furthermore, only scope attribute changes can be propagated without a reload. For example, changes to named policies require a DHCP server reload.

If you add or modify a scope while in staged mode and then change the dhcp edit mode to synchronous, the first change in synchronous mode applies all pending changes for that scope (not just the ones made while in synchronous mode).

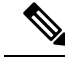

**Note**

In Cisco Prime Network Registrar versions earlier than Release 7.1, the dhcp edit mode was called scope edit mode.

#### **Local Basic or Advanced Web UI**

To view the current dhcp edit mode or change the dhcp edit mode, click the Settings drop-down list at the top of the web UI and choose **Session Settings**. If the scope is up to date in the DHCP server, the **Total synchronized scopes** message appears on the List/Add DHCP Scopes page (in Advanced mode) and the **Scope** *name* **status: synchronized** message appears on the Edit DHCP Scope page (in both modes). If the scope is not up to date, the **Scope** *name* **status: reload required** message is displayed.

#### **CLI Commands**

View the dhcp edit mode by using **session get dhcp-edit-mode**, or set the dhcp edit mode using **session set dhcp-edit-mode=**{**sync** | **staged**}. To view the scopes that are not synchronized with the DHCP server, use **scope report-staged-edits**. For example:

```
nrcmd> scope report-staged-edits
100 Ok
example-scope: [reload-required]
```
# **Getting Scope Counts on the Server**

You can view the created scopes associated with the DHCP server, hence obtain a count, in the web UI.

#### **CLI Commands**

Using the CLI, you can get an exact count of the total scopes for the DHCP server by using **dhcp getScopeCount** [**vpn***name* | **all**]. You can specify a VPN or all VPNs. Omitting the **vpn***name* returns a count for the current VPN. Specifying a failover pair name returns the total scopes and networks for the failover pair. Because a failover pair definition includes explicit VPN settings in its matchlist, these counts are not limited to the current VPN only.

To create a scope, use **scope** *name* **create** *address mask* [**template**=*template-name*] [*attribute*=*value* ...]. Each scope must identify its network address and mask. When you create the scope, Cisco Prime Network Registrar places it in its current virtual private network (VPN), as defined by **session set current-vpn**. You cannot change the VPN once you set it at the time of creation of the scope.

To set a policy for the scope, use **scope** *name* **set policy**.

To add a range of IP addresses to the scope, use **scope** *name* **addRange** *start end*.

# <span id="page-150-0"></span>**Configuring Embedded Policies for Scopes**

When you create a scope, Cisco Prime Network Registrar automatically creates an embedded policy for it. However, the embedded policy has no associated properties or DHCP options until you enable or add them. An embedded policy can be useful, for example, in defining the router for the scope. As Types of [Policies,](#page-196-0) on [page](#page-196-0) 169 describes, the DHCP server looks at the embedded policy of a scope before it looks at its assigned, named policy.

**Note** If you delete a scope policy, you remove all of its properties and attributes.

#### **Local Advanced Web UI**

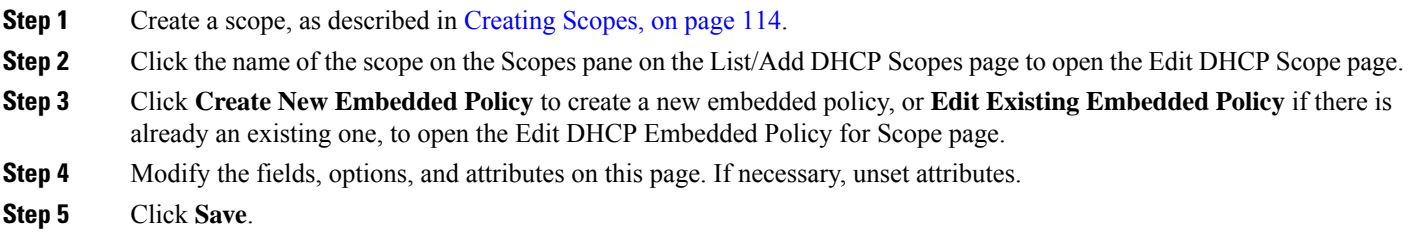

### **CLI Commands**

Create a scope first. In the CLI, **scope-policy** uses the same syntax as **policy**, except that it takes the scope name as an argument. Then, to:

- Determine if there are any embedded property values already set for a scope, use **scope-policy** *scope-name* **show**.
- Enable or disable an attribute, use **scope-policy** *scope-name* **enable** *attribute* or**scope-policy** *scope-name* **disable** *attribute*.
- Set and unset attributes, use **scope-policy** *scope-name* **set** *attribute*=*value* [*attribute*=*value*...] and **scope-policy** *scope-name* **unset** *attribute*.
- List, set, and unset vendor options (see Using Standard Option [Definition](#page-205-0) Sets, on page 178).

# <span id="page-150-1"></span>**Configuring Multiple Subnets on a Network**

Cisco Prime Network Registrar supports multiple logical subnets on the same network segment, which are also called secondary subnets. With several logical subnets on the same physical network, for example, 192.168.1.0/24 and 192.168.2.0/24, you might want to configure DHCP so that it offers addresses from both pools. By pooling addresses this way, you can increase the available number of leases.

To join two logical subnets, create two scopes, and elect one to be primary and the other to be a secondary. After you configure the secondary subnet, a new client on this physical network gets a lease from one or the other scope on a round-robin basis.

#### **Local Advanced Web UI**

- **Step 1** Create a scope (see [Creating](#page-141-0) Scopes, on page 114) that you will make a secondary scope.
- **Step 2** Click the name of the scope on the Scopes pane on the List/Add DHCP Scopes page to open the Edit DHCP Scope page.
- **Step 3** To make this a secondary scope, enter the network address of the subnet of the primary scope in the *Primary Subnet* attribute field in the Edit DHCP Scope page.

It is common practice for the *primary-subnet*to correspond directly to the network address of the primary scope orscopes. For example, with examplescope1 created in the 192.168.1.0/24 network, associate examplescope2 with it using *primary-subnet* =192.168.1.0/24. (Note that if Cisco Prime Network Registrar finds that the defined subnet has an associated scope, it ignores the mask bit definition and uses the one from the primary scope, just in case they do not match.) However, the *primary-subnet* can be a subnet address that does not have a scope associated with it.

- **Step 4** Click **Save**.
- **Step 5** Restart or reload the server.

#### **CLI Commands**

To assign the secondary scope to a primary one, use **scope** *name* **set primary-subnet**=*value*, then reload the server.

To remove the secondary scope, use **scope** *name* **unset primary-subnet**. When setting the *primary-subnet* attribute, include the number bits for the network mask, using slash notation. For example, represent the network 192.168.1.0 with mask 255.255.255.0 as 192.168.1.0/24. The mask bits are important. If you omit them, a /32 mask (single IP address) is assumed.

# <span id="page-151-0"></span>**Enabling and Disabling BOOTP for Scopes**

The BOOTstrap Protocol (BOOTP) was originally created for loading diskless computers. It was later used to allow a host to obtain all the required TCP/IP information so that it could use the Internet. Using BOOTP, a host can broadcast a request on the network and get the data required from a BOOTP server. The BOOTP server listens for incoming requests and generates responses from a configuration database for the BOOTP clients on that network. BOOTP differs from DHCP in that it has no concept of lease or lease expiration. All addresses that a BOOTP server allocates are permanent.

You can configure the Cisco Prime Network Registrar DHCP server to act like a BOOTP server. In addition, although BOOTP normally requires static address assignments, you can choose either to reserve addresses (and use static assignments) or have addresses dynamically allocated (known as *dynamic BOOTP*).

When you need to move or decommission a BOOTP client, you can reuse its lease simply by forcing lease availability. See Forcing Lease [Availability,](#page-244-0) on page 217.

#### **Local Advanced Web UI**

On the Edit DHCP Scope page, under BootP Settings, enable the *bootp* attribute for BOOTP, or the *dynamic-bootp* attribute for dynamic BOOTP. They are disabled by default. Then click **Save**.

### **CLI Commands**

Use **scope** *name* **enable bootp** to enable BOOTP, and **scope** *name* **enable dynamic-bootp** to enable dynamic BOOTP. Reload the DHCP server (if in staged dhcp edit mode).

# <span id="page-152-0"></span>**Setting Scopes to Renew-Only**

You can control whether to allow existing clients to re-acquire their leases, but not to offer any leases to new clients. A renew-only scope does not change the client associated with any of its leases, other than to allow a client currently using an available IP address to continue to use it.

#### **Local Advanced Web UI**

On the Edit DHCP Scope page, under Miscellaneous Settings, explicitly enable the *renew-only* attribute. Then click **Save**.

### <span id="page-152-1"></span>**CLI Commands**

Use **scope** *name* **enable renew-only** to set a scope to renew-only.

# **Setting Free Address SNMP Traps on Scopes**

You can set SNMP traps to capture unexpected free address events by enabling the traps and setting the low and high thresholds for a scope. You can also set traps based on networks and selection tags instead of scopes.

When setting the threshold values, it is advisable to maintain a small offset between the low and high values, as described in the *"Simple Network Management" section in Cisco Prime Network Registrar 10.0 Administration Guide*). The offset can be as little as 5%, for example, a low value of 20% and a high value of 25%, which are the preset values.

Here are some variations on how you can set the server and scope values for these attributes:

- Get each scope to trap and reset the free address values based on the server settings, as long as at least one recipient is configured.
- Disable the traps at the scope level or specify different percentages for each scope.
- Disable the traps globally on the server, but turn them on for different scopes.
- Set the traps at the network level or selection tags level.

#### **Local Advanced and Regional Web UI**

- **Step 1** To create a trap configuration, from the **Deploy** menu, choose **Traps** under the **DHCP** submenu to open the List/Add Trap Configurations page.
- **Step 2** Click the **Add Traps** icon, enter a name for the trap configuration, choose **scope** from the Mode drop-down list, and enter the low and high threshold values (they are 20% and 25%, respectively, by default). Click **Add AddrTrapConfig**. (You can go back to edit these values if you need to.)
- **Step 3** Edit the created scope to which you want to apply the threshold settings. Under SNMP Trap Settings, enter the name of the trap in the *free-address-config* attribute field. Click **Save**.

**Step 4** In the regional web UI, you can pull replica trap configurations and push trap configurations to the local cluster on the List/Add Trap Configurations page. You can also reclaim trap configurations.

#### **CLI Commands**

Use **addr-trap** *name* **create** to add a trap configuration. To set the thresholds, use the **addr-trap** *name* **set** method (or include the threshold settings while creating the trap). For example:

nrcmd> **addr-trap trap-1 create** nrcmd> **addr-trap trap-1 set low-threshold** nrcmd> **addr-trap trap-1 set high-threshold**

To set the free-address trap, use **scope** *name* **set free-address-config=***trap-name*. For example:

nrcmd> **scope scope-1 set free-address-config=trap-1**

When connected to a regional cluster, you can use the following pull, push, and reclaim commands. For push and reclaim, a list of clusters or "all" may be specified.

- **addr-trap** < *name* | **all** > **pull** < **ensure** | **replace** | **exact** > *cluster-name* [**-report-only** | **-report**]
- **addr-trap** < *name* | **all** > **push** < **ensure** | **replace** | **exact** > *cluster-list* [**-report-only** | **-report**]
- **addr-trap** *name* **reclaim** *cluster-list* [**-report-only** | **-report**]

# <span id="page-153-0"></span>**Disabling DHCP for Scopes**

You can disable DHCP for a scope if you want to use it solely for BOOTP. See Enabling and [Disabling](#page-151-0) [BOOTP](#page-151-0) for Scopes, on page 124. You can also temporarily deactivate a scope by disabling DHCP, but deactivation is more often used if you are enabling BOOTP. See [Deactivating](#page-153-1) Scopes, on page 126.

#### **Local Advanced Web UI**

On the Edit DHCPScope page, under BootPSettings, disable the *dhcp* attribute and enable the *bootp* attribute and then click **Save**.

#### <span id="page-153-1"></span>**CLI Commands**

Use **scope** *name* **disable dhcp** to disable DHCP. You should also enable BOOTP and reload the server (if in staged dhcp edit mode).

# **Deactivating Scopes**

You might want to temporarily deactivate all the leases in a scope. To do this, you must disable both BOOTP and DHCP for the scope.

#### **Local Advanced Web UI**

On the Edit DHCP Scope page, under Miscellaneous Settings, explicitly enable the *deactivated* attribute. Then click **Save**.

### **CLI Commands**

Use **scope** *name* **enable deactivated** to disable BOOTP and DHCP for the scope. Reload the DHCP server (if in staged dhcp edit mode).

## **Removing Scopes**

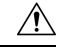

Although removing a scope from a DHCP server is easy to do, be careful. Doing so compromises the integrity of your network. There are several ways to remove a scope from a server, either by re-using or not re-using addresses, as described in the following sections. **Caution**

DHCP, as defined by the IETF, provides an address lease to a client for a specific time (defined by the server administrator). Until that time elapses, the client is free to use its leased address. A server cannot revoke a lease and stop a client from using an address. Thus, while you can easily remove a scope from a DHCP server, the clients that obtained leases from it can continue to do so until it expires. This is true even if the server does not respond to their renewal attempts, which happens if the scope was removed.

This does not present a problem if the addresses you remove are not reused in some way. However, if the addresses are configured for another server before the last lease expires, the same address might be used by two clients, which can destabilize the network.

Cisco Prime Network Registrar moves the leases on the removed scope to an orphaned leases pool. When creating a scope, orphaned leases are associated with appropriate scopes.

#### <span id="page-154-1"></span>**Removing Scopes if Not Reusing Addresses**

You can remove scopes if you are not reusing addresses.

#### **Local Basic or Advanced Web UI**

If you are sure you do not plan to reuse the scope, on the Manage Scopes or List/Add DHCP Scopes page, click the **Delete Scopes** icon in the Scopes pane after selecting the name, and confirm or cancel the deletion.

#### <span id="page-154-0"></span>**CLI Commands**

Be sure that you are not immediately planning to reuse the addresses in the scope, then use **scope** *name***delete** to delete it.

#### **Removing Scopes if Reusing Addresses**

If you want to reuse the addresses for a scope you want to remove, you have two alternatives:

- **If you can afford to wait until all the leases in the scope expire**—Remove the scope from the server, then wait for the longest lease time set in the policy for the scope to expire. This ensures that no clients are using any addresses from that scope. You can then safely reuse the addresses.
- **If youcannot affordto waituntil all the leasesinthe scope expire**—Do not remove the scope. Instead, deactivate it. See Deactivating Scopes, on page 126. Unlike a removed scope, the server refuses all clients'

renewal requests, which forces many of them to request a new lease. This moves these clients more quickly off the deactivated lease than for a removed scope.

You can use the **ipconfig** utility in Windowsto cause a client to release (**/release**) and re-acquire (**/renew**) its leases, thereby moving it off a deactivated lease immediately. You can only issue this utility from the client machine, which makes it impractical for a scope with thousands of leases in use. However, it can be useful in moving the last few clients in a Windows environment off deactivated leases in a scope.

# **DHCPv6 Addresses**

Cisco Prime Network Registrar supports the following IPv6 addressing for DHCP (DHCPv6):

- **Stateless autoconfiguration (RFC 3736)** -The DHCPv6 server does not assign addresses, but instead provides configuration parameters, such as DNS server data, to clients.
- **Stateful autoconfiguration (RFC 3315)** -The DHCPv6 server assigns nontemporary or temporary addresses and provides configuration parameters to clients.
- **Prefix Delegation (RFC 3633)** -The DHCPv6 server delegates prefixes to clients (routers).

The DHCPv6 service provides these capabilities:

- **Allocation groups** -Allows multiple prefixes to be treated as one from an allocation standpoint, and provides control over the order in which the prefixes are used.
- **Client-classing** -You can classify clients and select prefixes based on known clients or packet-based expressions.
- **DNS Updates** -DNS server updates of DHCP activity (over IPv4).
- **Extensions** -Extend the DHCP server processing by using C/C++ and Tcl extensions.
- **Failover** -You can configure a DHCP failover pair so that if one cannot provide leases to requesting clients, another one can take over.
- **LDAP** -Allows client entry lookups in an LDAP repository (external to Cisco Prime Network Registrar) and these clients may specify client reservations.
- **Leasequery** -Offers leasequery support.
- **Links and prefixes** -Similar to DHCPv4 networks and scopes that define the network topology. Each link can have one or more prefixes.
- **Policies and options** -You can assign attributes and options to links, prefixes, and clients.
- **Prefix Stability** -Clients can retain the delegated prefix when they change their location, that is even when they move from one CMTS to another or move within an address space. Prefix Stability, with appropriate infrastructure support (CMTS, routers), allows the subscriber to be moved or move without requiring a different delegated prefix.
- **SNMP traps** -Generate traps for events, such as if the number of leases in a prefix exceeds a certain limit (or drops below a certain limit) or if the server detects duplicate addresses.
- **Reservations** -Clients can receive predetermined addresses.
- **Statistics collection and logging** -Provides server activity monitoring.
- **VPN support** -Provides multiple address spaces (virtual private networks).

The DHCPv6 service requires that the server operating system support IPv6 and that you configure at least one interface on the system for IPv6.

# **IPv6 Addressing**

IPv6 addresses are 128 bits long and are represented as a series of 16-bit hexadecimal fields separated by colons (**:**). The A, B, C, D, E, and F in hexadecimal are case insensitive. For example:

**2001:db8:0000:0000:0000:0000:0000:0000**

A few shortcuts to this addressing are:

- Leading zeros in a field are optional, so that you can write 09c0 as 9c0, and 0000 as 0.
- You can represent successive fields of zeros (any number of them) by a double colon (::), but only once in an address (because, if used more than once, the address parser has no way of identifying the size of each block of zeros). This reduces the length of addresses; for example, 2001:db8:0000:0000:0000:0000:0000:0000 can be written:

**2001:db8::**

Link-local addresses have a scope limited to the link, and use the prefix fe80::/10. Loopback addresses have the address ::1. Multicast addresses have the prefix ff00::/8 (there are no broadcast addresses in IPv6).

The IPv4-compatible addresses in IPv6 are the IPv4 decimal quad addresses prefixed by **::**. For example, you can write the IPv4 address interpreted as **::c0a8:1e01** in the form **::192.168.30.1**.

# **Determining Links and Prefixes**

When the DHCPv6 server receives a DHCPv6 message, it determines the links and prefixes it uses to service the request. The server:

- **1.** Finds the source address:
	- **a.** If the client message was relayed, the server sets the source address to the first nonzero link-address field starting with the Relay-Forward message closest to the client (working outwards). If the server finds a source address, it proceeds to step **Step 2**.
	- **b.** Otherwise, if the message source address is a link-local address, the server sets the source address to the first address for the interface on which it received the message for which a prefix exists (or 0 if it finds no prefix for any address). It then proceeds to step **Step 2**
	- **c.** Otherwise, the server sets the source address to the message source address.

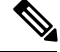

**Note**

This behavior can be altered by extensions or by using the client/client-class *add-to-environment-dictionary* attribute to add a *link-address-override* attribute value of either an IPv6 address or prefix name. See [Table](#page-414-0) 49: General [Environment](#page-414-0) Dictionary Data Items , on page 387.

- **2.** Locates the prefix for the source address. If the server cannot find a prefix for the source address, it cannot service the client and drops the request.
- **3.** Locates the link for the prefix. This always exists and is either an explicitly configured link or the implicitly created link based on the prefix address. The link must be a topological link (see Prefix [Stability,](#page-158-0) on page [131](#page-158-0)).

Now that the server can determine the client link, it can process the client request. Depending on whether the client request is stateful or prefix-delegated, and on the selection criteria and other factors, the server might use one or more prefixes for the link to service the client request.

This is one area of difference between DHCPv4 and DHCPv6. In DHCPv4, the server selects only one of the scopes from the network to service the client request. In DHCPv6, the server can use all the prefixes for the link. Thus, the server might assign a client an address, or delegate a prefix, from multiple prefixes for the link (subject to selection criteria and other conditions).(See [Creating](#page-164-0) and Editing Links, on page 137)

# **Generating Addresses**

IPv6 addresses are 128-bit addresses (as compared to 32-bit addresses for IPv4). In most cases, DHCPv6 servers assign 64 of those bits, the interface-identifier (EUI-64) portion (see RFC 4291). You can generate addresses by using the client 64-bit interface-identifier or a random number generator. The interface-identifier emulates how stateless autoconfiguration assigns addressesto clients. Unfortunately, there are privacy concerns regarding its use, and it is limited to one address per prefix for the client.

By default, Cisco Prime Network Registrar generates an address using an algorithm similar to that described in RFC 4941 to generate a random interface identifier. These random interface identifiers have a zero value for the universal/local bit to distinguish them from EUI-64-based identifiers. The server also skips randomly generated interface identifiers from ::0 to ::ff so that you can use identifiers for infrastructure devices (such as routers). You can configure whether to assign the interface-identifier (if available) first for each prefix (through the interface-identifier flag of the prefix *allocation-algorithm* s attribute). (See [Creating](#page-160-0) and Editing [Prefixes,](#page-160-0) on page 133.) If you specify use of the interface-identifier, the server might still use randomly generated addresses if the address is not available to the client, or the client requests multiple addresses on a prefix.

The server generates addresses based on the prefix-configured range (or the prefix addressif there is no range). If the range prefix length is shorter than 64, the server supplies only 64 bits and places them in the address interface-identifier field. If the prefix length is longer than 64, the server supplies only the remaining bits of the address. Thus, a /96 range uses 96 bits from the specified range followed by 32 bits of either the client interface-identifier or a randomly generated value. If the resulting address is not available (such as if it is already leased to another client, or to the same client, but on a different binding), the server tries to generate another address. It repeats this process up to at most 500 times.

When DHCP failover is configured, the server generated addresses are always odd addresses on the main and even addresses on the backup.

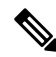

The DHCP server tests only the randomly generated interface identifier for values from ::0 to ::ff, not the resulting address. Thus, a randomly generated address may end up using an *xxxx* :*xxxx* :*xxxx* :*xxxx* ::0 through *xxxx* :*xxxx* :*xxxx* :*xxxx* ::ff address if the length of the prefix is longer than /64 and the prefix bits that extend beyond the /64 boundary are all zero. **Note**

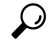

You can also choose from additional address generation algorithms for a prefix and prefix template; see Creating and Editing Prefix [Templates,](#page-170-0) on page 143. **Tip**

# **Generating Delegated Prefixes**

The DHCPv6 server uses the best first-fit algorithm when generating delegated prefixes. The server uses the first longest available prefix of the length configured or requested.

For DHCP failover, each server only considers the delegated prefix leases in the available state. When the server is in the PARTNER-DOWN state, the server can also use leases in the other-available or pending-available states after certain time restrictions have passed.

# <span id="page-158-0"></span>**Prefix Stability**

Prefix Stability is introduced in Cisco Prime Network Registrar 8.1 to let you control prefix delegation independent of the network topology. A new link attribute *type* specifies the type of link.

There are three different link types:

- Topological—This is the link type supported in 8.0 and earlier. A client on a topological link is allocated leases based on the network segment it is connected to.
- Location independent—This link type is introduced to support the CableLabs DOCSIS 3.0 concept of CMTS prefix stability. It supports service provider load balancing and reconfiguration events within a group of CMTS (such as in a central office). A subscriber that is moved from one CMTS to another on a location-independent link can retain a delegated prefix. This link type allows movement within a single DHCP server.
- Universal—This link type is introduced to let subscribers retain a delegated prefix anywhere in the network. Use of this link type requires administrative assignment of the delegated prefixes and use of client or lease reservations. It can be deployed across multiple DHCP servers.

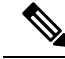

Use of prefix stability has routing implications and requires appropriate support from relay agents (that is, CMTS) in order to advertise the routes. For CMTS prefix stability, these are localized to the CMTS group. The implications are greater for universal prefix stability as routes need to be advertised throughout the service providers network. **Note**

### **CMTS Prefix Stability**

Location independent links implement the CableLabs DOCSIS 3.0 requirements for CMTS prefix stability. CMTS prefix stability is possible as long as all prefixes are serviced by a single DHCP server.

If you want to introduce CMTS prefix stability in a particular area, you need to:

- Modify existing links to specify the same link group name across all of the links within the group. Each CMTS (or CMTS bundle) will have a separate link, but all of these links within the area for which CMTS Prefix Stability is desired need to be made part of the same link group.
- Create a new link, flagged as location-independent and made part of this link group. Create or move one or more prefix delegation prefixes under this location-independent link - these are the prefixes from which the stable prefixes will be allocated.
- Remove any prefix delegation prefixes from the existing links that are no longer needed. Note that stateful prefixes (dhcp-type of dhcp) should not be removed.

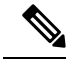

**Note** You can have only one location independent link in a group.

When a client request is received, the server locates the link by checking for the longest matching prefix and using the link of the prefix. However, if this topological link is part of a link group and that group has a location-independent link, the prefixes under the location-independent link will be checked first for possible leases requested by the client. Only if no leases are available from this location-independent link will the topological link be used. This is used for each binding requested by the client.

Any leasing mechanism (lease or client reservations, first best-fit, or extension generated/supplied) may be used with CMTS Prefix Stability as the leases are only known within the single server that services the CMTS group.

#### **Universal Prefix Stability**

Universal Prefix Stability lets you retain a delegated prefix regardless of where you connect. To use this feature, you must configure reservations for the delegated prefixes. Either client and lease reservations can be used.

Client reservations let you specify the delegated prefixes in a central LDAP repository that the DHCP servers access dynamically (see Using Client [Reservations,](#page-232-0) on page 205). Lease reservations are managed centrally on the CCM regional server, and are pushed to each local DHCP with the universal link. Because the complete list of reservations is replicated on each server when using lease reservations, you should consider client reservations for larger deployments.

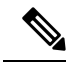

**Note** You can have only one universal link in a particular VPN address space.

If a link is configured with the universal link type, the prefixes in that link are considered first when attempting to allocate a lease for a client. If no lease is available, the prefixes in the location-independent link type from the link group (if any) is used. Finally, the prefixes in the topological link are used.

**Note**

You can enable both CMTS Prefix Stability and Universal Prefix Stability at the same time, though only one will apply to a subscriber.

## <span id="page-159-0"></span>**Prefix Allocation Groups**

Cisco Prime Network Registrar 8.1 introduces prefix allocation groups to let you define multiple prefixes that do not result in multiple lease assignments to clients, and control the order in which the prefixes are used. The *allocation-group* and *allocation-group-priority* attributes are introduced to specify this behavior.

All prefixes on a link with the same allocation group name belong to that allocation group. A prefix with no allocation group name is in its own allocation group. At most one lease per binding is allocated across all the prefixes in the same allocation group.

The *allocation-group-priority* setting controls which prefixes are used. Lower numeric values have higher priority, except for 0 (the default), which has the lowest possible priority. Prefixes with the same priority are ordered by the active lease count, where the prefix with the lowest count will have the highest priority.

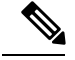

**Note**

The *allocation-group* name is only specific to the link. Different links can reuse the same allocation group names.

Starting from Cisco Prime Network Registrar 8.2, to control the number of leases a client can obtain from an allocation group prefix you can set the *max-leases-per-binding* attribute for the DHCP policy. For example, if you set *max-leases-per-binding* as 1, the client can obtain only one lease from an allocation group prefix. In addition, if more than one lease is already allocated from the same allocation group prefix then the additional leases are revoked (usually the oldest lease is revoked).

# **Configuring Prefixes and Links**

You can configure DHCPv6 prefixes and links directly, or you can create prefix or link templates for them first. See the following subsections:

- Creating and Editing Prefix [Templates,](#page-170-0) on page 143
- Creating and Editing [Prefixes,](#page-160-0) on page 133
- Viewing Address [Utilization](#page-133-0) for Prefixes, on page 106

# <span id="page-160-0"></span>**Creating and Editing Prefixes**

You can create prefixes directly (and optionally apply an existing template to it; see [Creating](#page-170-0) and Editing Prefix [Templates,](#page-170-0) on page 143). These are the prefix attributes that you can set:

- *name*—Assigns a name to this prefix.
- *vpn-id*—VPN that contains the prefix.
- *address*—Prefix (subnet) to which an interface belongs to, using the high-order bits of an IPv6 address.
- *description*—Describes the prefix.
- *dhcp-type*—Defines how DHCP manages address assignment for a prefix:
	- **dhcp (preset value)**—Uses the prefix for stateful address assignment.
	- **stateless**—Uses the prefix for stateless option configuration.
	- **prefix-delegation**—Uses the prefix for prefix delegation.
	- **infrastructure**—Uses the prefix to map a client address to a link, when the prefix does not have an address pool.
	- **parent**—Do not have DHCP use the prefix. But, use it as a container object to group child prefixes. Parent prefixes appear only in the IPv6 address space listing in the web UI, not in the prefixes listing.
- *owner*—Owner of the prefix.
- *region*—Region for the prefix.
- *reverse-zone-prefix-length*—Prefix length of the reverse zone for ip6.arpa updates. (See [Determining](#page-283-0) Reverse Zones for DNS [Updates,](#page-283-0) on page 256 for details.)
- *range*—Subrange the server can use to configure prefixes for address assignment. The prefix used depends on the value set for the *dhcp-type* attribute. If unset, the prefix address applies. This value can specify a longer prefix than the prefix address to limit the range of addresses or prefixes available for assignment. (See Links and [Prefixes,](#page-31-0) on page 4 for details.)
- *link*—Link associated with the prefix (subnet), used to group prefixes that are on a single link.
- *policy*—Shared policy to use when replying to clients.
- *selection-tags*—List of selection tags associated with the prefix.
- *allocation-algorithms*—One or more algorithms the server uses to select a new address or prefix to lease to a client. The available algorithms are:
	- **client-request** (preset to off)—Controls whether the server uses a client requested lease.
	- **reservation** (preset to on)—Controls whether the server uses an available reservation for the client.
	- **extension**(preset to on)—Controls whether the server calls extensions attached at the **generate-lease** extension point to generate an address or prefix for the client. When you use generate-lease extension point with DHCPv6 failover, the server usesthe address or delegated prefix that the extension returns and does not perform a hash on this address or prefix as it does with the randomly generated addresses. If the extension is using some algorithmic method to generate the address or delegated prefix then the extension must be failover aware (extension will be able to determine if failover configuration is enabled and the role of the failover server). For details on extensions, see [Using](#page-390-0) [Extension](#page-390-0) Points, on page 363.
	- **interface-identifier** (preset to off)—Controls whether the server uses the interface-identifier from the client (link-local) address to generate an address; ignored for temporary addresses and prefix delegation.
	- **random** (preset to on)—Controls whether the server generates an address using an RFC 3041 algorithm; ignored for prefix delegation.
	- **best-fit** (preset to on)—Controls whether the server delegates the first, best-fit available prefix; ignored for addresses.

When the server needs an address to assign to a client, it processes the flags in the following order until it finds a usable address: client-request, reservation, extension, interface-identifier, and random. When the server needs to delegate a prefix to a client, it processes the flags in the following order until it finds a usable prefix: client-request, reservation, extension, and best-fit.

- *restrict-to-reservations*—Controls whether the prefix is restricted to client (or lease) reservations.
- *restrict-to-admin-allocation*—Controls whether the prefix is restricted to administrative requests to allocate the next available address. If set, the server will only respond to a client with an address from this prefix if it has been pre-allocated to the client.
- *max-leases*—Maximum number of nonreserved leases allowed on the prefix. When a new lease needs to be created, the server does so only if the limit is not exceeded. When the limit is exceeded, the server cannot create or offer new leases to clients. If you also enable SNMP traps, the *max-leases* value also calculates the percentage of used and available addresses.

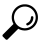

Set the *max-leases* value to the expected maximum so that the SNMP address traps can return meaningful results. **Tip**

- *ignore-declines*—Controls whether the server responds to a DHCPv6 DECLINE message that refers to an IPv6 address or a delegated prefix from this prefix. If enabled, the server ignores all declinesfor leases in this prefix. If disabled (the preset value) or unset, the server sets to UNAVAILABLE every address or delegated prefix requested in a DECLINE message if it is leased to the client.
- *expiration-time*—Time and date at which a prefix expires. After this date and time, the server neither grants new leases nor renews existing leases from this prefix. Enter a value in the format **"**[*weekday* ] *month day hh* :*mm* [:*ss*] *year***"**; for example, **"Dec 31 23:59 2006"**.See the explanation for *expiration-time* attribute under Creating and Editing Prefix [Templates,](#page-170-0) on page 143.
- *free-address-config*—Identifies which trap captures unexpected free address events on this prefix. If not configured, the server looks for the *free-address-config* attribute value for the parent link. If that attribute is not configured, the server looks at its *v6-default-free-address-config* attribute.
- *deactivated*—Controls whether a prefix extends leases to clients. A deactivated prefix does not extend leases to any clients and treats all addresses in its ranges as if they were individually deactivated. The preset value is false (activated).
- *max-pd-balancing-length*—Controls the maximum prefix-delegation prefix length that the failover pool balancing will consider in balancing a prefix-delegation prefix. The default value is 64 and it should never be longer than the longest prefix length allowed for the prefix delegation.
- *allocation-group*—Allocation group to which this prefix belongs.
- *allocation-group-priority*—Priority of this prefix over other prefixes in the same allocation group.The default value is zero.
- *range-end*—Specifies the end address within the prefix address range that will be used to allocate leases, if this is a DHCP type prefix. If unset, the last available address in the prefix address range is used as the end address (except if *range-start* was specified as a prefix, in which case the last address of the prefix specified by *range-start* is used).
- *range-start*—Specifies either the start address within the prefix address range that will be used to allocate leases or a prefix which will be used as the range (*range-end* must not be specified in this case), if this is a DHCP type prefix. If unset, the first available address in the prefix address range is used as the start address.

*range-start* and *range-end* allow a customer to restrict the range of addresses that will be used by the server when allocating random addresses. It does not impact reservations or extension provided addresses. These attributes may be fully specified IPv6 addresses or IPv6 addresses that only have the non-prefix bits (based on the prefix's *range* or *address* attribute) set. For example, ::1000 when the prefix range/address is a /96 or shorter.

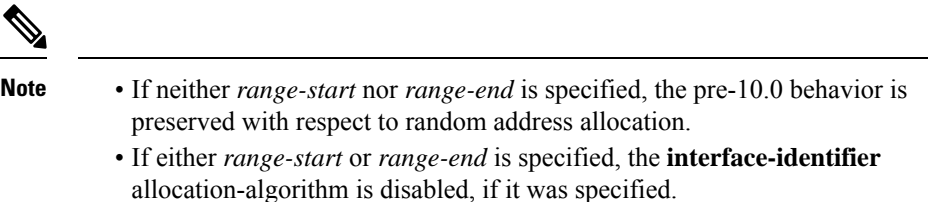

• *embedded-policy*—Policy embedded in the prefix.

#### **Local Advanced and Regional Web UI**

**Step 1** From the **Design** menu, choose **Prefixes** under the **DHCPv6** submenu. The List/Add DHCP v6 Prefixes page shows the existing prefixes.

To create the prefix:

- **a.** If creating it in other than the current VPN, choose a VPN from the VPN submenu under the Settings drop-down list at the top of the web UI.
- **b.** Click the **Add Prefixes** icon in the Prefixes pane, enter a prefix name and address, and choose a prefix length from the drop-down list.
- **c.** If you want a range of addresses for the prefix, enter the subnet address and choose a prefix length.
- **d.** Choose a DHCP type (see the attribute descriptions at the top of this section). The default is DHCP.
- **e.** If you want to apply a preconfigured prefix template, choose it from the drop-down list. (Note that the attribute values of an applied template overwrite the ones set for the prefix.)
- **f.** Click **Add IPv6 Prefix**, which should add the prefix to the list.
- **g.** Reload the DHCP server. When you return to the List/Add DHCPv6 Prefixes page, a message indicates how many prefixes are synchronized.
- **Step 2** To create a reverse zone from the prefix, click the Reverse Zone tab. On this tab, you can select a zone template, and click **Report**, then **Run**.
- **Step 3** Once you create a prefix, you can view and manage the leases for the prefix by clicking the Leases tab. On the Leases tab, you can view the leases for the client lookup key and manage each lease separately by clicking its name.
- **Step 4** You can view and manage the reservations for the prefix by clicking the Reservations tab. Add each reservation IP address and lookup key and whether the lookup key is a string or binary, then click **Add Reservation**.
- **Step 5** To edit a prefix, click its name on the Prefixes pane. On the Edit Prefix page, edit the prefix attributes, assign prefix to a group and set priorities, or create a new or edit an existing embedded policy.

To assign the prefix to a group and set priorities:

- **a.** Enter the name of the group in the *allocation-group* attribute field.
- **b.** Enter the priority value in the *allocation-group-priority* attribute field. If you do not enter any value here, it will be allotted the default value (0) and this prefix will have the lowest priority in the group.

You can find these attributes under Allocation Group in Advanced mode (see Prefix [Allocation](#page-159-0) Groups, on page [132](#page-159-0)).

To manage an embedded policy:

- **a.** Click **Create New Embedded Policy** or **Edit Existing Embedded Policy** to open the Edit DHCP Embedded Policy for Prefix page.
- **b.** Modify the embedded policy properties (see DHCPv6 Policy [Hierarchy,](#page-198-0) on page 171).
- **c.** Click **Modify Embedded Policy**. The next time the Edit DHCPv6 Prefix page appears, you can edit the embedded policy for the prefix.
- **d.** Click **Save**.
- **Step 6** In the regional web UI, you can push prefixes to local clusters and reclaim prefixes on the List/Add DHCPv6 Prefixes page:
	- To push the prefix, choose the desired prefix and click **Push** to open the Push IPv6 Prefix page. Choose the cluster or prefix template to which you want to push the prefix, then click **Push Prefix**. When the prefix is pushed, the reservations on the prefix is pushed with the prefix. Also, if the prefix is on a link, the parent prefix is pushed if it is not already present on the local cluster.
	- To reclaim the prefix, choose the desired prefix and click **Reclaim** to open the Reclaim IPv6 Prefix page. Choose the cluster or prefix template to which you want to reclaim the prefix, then click **Reclaim Prefix**. When the prefix isreclaimed, the reservations are deleted with the prefix, if there are no active leases, or if the force option isspecified. Otherwise the prefix is deactivated.

If the prefix is on a universal link, it can be pushed to more than one cluster and that local changes will not take effect until the next server reload. **Note**

### **CLI Commands**

Use**prefix** *name* **create** *ipv6address***/***length*. (The**prefix** command is a synonym for the**dhcp-prefix** command from previous releases.) Reload the DHCP server. For example:

```
nrcmd> prefix example-prefix create 2001:0db8::/32 [attribute=value]
nrcmd> dhcp reload
```
To apply a prefix template during prefix creation, use**prefix** *name* **create** *ipv6address***/***length* **template=***name*. To apply a template to an existing prefix definition, use **prefix** *name* **applyTemplate** *template-name*. For example:

```
nrcmd> prefix example-prefix create 2001:0db8::/64 template=preftemp-1
```
nrcmd> **prefix example-prefix applyTemplate template=preftemp-1**

nrcmd> **dhcp reload**

You can set and enable the aforementioned attributes in the usual way. Add reservations by using **prefix** *name* **addReservation***ipv6address***/***length lookup-key* [**–blob**| **–string**]. List leases by using**prefix** *name* **listLeases**.

**Tip** See the [Reconfiguring](#page-244-1) IPv6 Leases, on page 217 for additional syntax.

You can get an exact count of the total prefixes and links for the DHCP server by using **dhcp getPrefixCount** [**vpn** *name* | **all**]. You can specify a VPN or all VPNs. Omitting the **vpn** *name* returns a count for the current VPN.

When connected to a regional cluster, you can use the following push and reclaim commands. For push, usually only a single cluster or failover-pair may be specified, and for reclaim no cluster of failover-pair. However, a list of clusters/failover-pairs may be specified if the prefix is on a universal link.

- **prefix** *name***push***cluster*/*failover-pair-list* [**-template=***template-name*] [**-omitparents**] [**-omitchildren**] [**-report**]
- **prefix** *name* **reclaim** [*cluster*/*failover-pair-list*] [**-force**] [**-omitchildren**] [**-report-only**] [**-report**]

# <span id="page-164-0"></span>**Creating and Editing Links**

You can create links directly. The attributes you can set for the link are:

- *name*—User-assigned name for the link.
- *vpn-id*—VPN that contains the link.
- *description*—Descriptive text for the link.
- *policy*—Shared policy used when replying to clients.
- *owner*—Owner of the link.
- *region*—Region for this link.
- *free-address-config*—Identifies which trap captures unexpected free address events on this prefix. If not configured, the server looks at its *v6-default-free-address-config* attribute.
- *interface*—Router interface associated with this link.
- *type*—Type of link (topological, location-independent, universal).
- *group-name*—Link group to which the link belongs.
- *embedded-policy* Policy embedded within a single specific link object used when replying to clients.

#### **Local Advanced and Regional Web UI**

- **Step 1** From the **Design** menu, choose **Links** under the **DHCPv6** submenu. The List/Add DHCP v6 Links page displays the existing links.
- **Step 2** To add a link, click the **Add Link** icon in the Links pane.
- **Step 3** Enter the desired name for the link.
- **Step 4** If the link is for Prefix Stability, select the link type (*type*) and specify a link group name (*group-name*). The Link Type is *topological*, by default. You can also find these attributes in the Prefix Stability area in the Edit DHCP v6 Link Template page (see Prefix [Stability,](#page-158-0) on page 131 for details on link types and link groups).
	- You can have only one location independent link in a link group and one universal link in a VPN address space. Also, you cannot assign a link of type universal to a link group. **Note**
- **Step 5** Click **Add Link**.
- **Step 6** In the Edit Link page of the new link, choose the predefined prefixes for the link by moving them from the Available field to the Selected field.
- **Step 7** To add new prefixes for the link, enter each prefix name and its address at the bottom of the page, indicate a range, choose the DHCP type and template (if needed), then click **Apply Prefix** for each one.
- **Step 8** Click **Save**.
- **Step 9** In the regional web UI, you can push links to local clusters and reclaim links on the Edit DHCP v6 Link page and pull replica IPv6 address space on the List/Add DHCP v6 Links page:
	- To push the link, choose the desired link and click **Push** (at the top of the page) to open the Push Link page. Choose the cluster or link template to which you want to push the link, then click **Push Link**. When the link is pushed, all prefixes on the link, and all reservations on the prefixes are also be pushed.
	- To reclaim the link, choose the desired link and click **Reclaim** (at the top of the page) to open the Reclaim Link page. Choose the cluster or link template to which you want to reclaim the link, then click **Reclaim Link**. When the link is reclaimed, the reservations, prefixes, and link is deleted from the local cluster, provided there are no active leases. If active leases are found, prefixes are deactivated instead. The force option lets you remove the link and its prefixes when there are active leases.
	- **Note** Only universal links can be pushed to more than one cluster.
	- To pull replica IPv6 address space, click the **Pull Data** icon (at the top of the links pane on the left) to open Select Pull Replica IPv6 Address Space. Choose the data synchronization mode (update, complete, or exact) and click **Report**.

The local changes will not take effect until the next server reload.

### **CLI Commands**

Use **link***name* **create**. (The **link**command is a synonym for the**dhcp-link**command from previous releases.) For example:

nrcmd> **link example-link create** [*attribute***=***value*]

To apply a link template during link creation, use **link** *name* **create template=***name* [**template-root-prefix=***address*], with the *template-root-prefix* specified if the template could create more than one prefix. To apply a template to an existing link definition, use **link***name* **applyTemplate** *template-name* [*template-root-prefix*].

You can set and enable the aforementioned attributes in the usual way, and you can show and list links. To list prefixes or prefix names associated with a link, use **link** *name* **listPrefixes** or **link** *name* **listPrefixNames**.

When connected to a regional cluster, you can use the following push and reclaim commands. For push, usually only a single cluster or failover-pair may be specified, and for reclaim no cluster or failover-pair. However, a list of clusters/failover-pairs may be specified if the link is a universal link.

- **link** *name* **push** *cluster*/*failover-pair-list* [**-template**=*prefix-template-name*] [**-omitparents**] [**-omitchildren**] [ **-report**]
- **link** *name* **reclaim** [*cluster*/*failover-pair-list*] [**-force**] [**-report**]

# **Managing DHCP Networks**

When you create a scope, you also create a network based on its subnet and mask. Scopes can share the same subnet, so that it is often convenient to show their associated networks and the scopes. Managing these networks is a local cluster function only. You can also edit the name of any created network.

# <span id="page-166-0"></span>**Related Topics**

Listing [Networks,](#page-166-0) on page 139

Editing [Networks,](#page-167-0) on page 140

## **Listing Networks**

The List Networks page lets you list the networks created by scopes and determine to which scopes the networks relate. The networks are listed by name, which the web UI creates from the subnet and mask. On this page, you can expand and collapse the networks to show or hide their associated scopes.

In Basic mode, from the **Design** menu, choose **Networks** from the **DHCPv4** to open the DHCP Network Tree page. On this page, you can:

• **List the networks**—The networks appear alphabetically by name. You can identify their subnet and any assigned selection tags. Click the plus (**+**) sign next to a network to view the associated scopes.

To expand all network views, click **Expand All**. To collapse all network views to show just the network names, click **Collapse All**.

• **Edit a Network Name**—Click the network name. See Editing [Networks,](#page-167-0) on page 140.

To view the networks in the DHCPv6 address space, choose **Networks** from the **Design > DHCPv6** menu, to open the DHCPv6 Network Tree page. On this page you can add DHCPv6 links using a template and a template root prefix, as you would on the List/Add DHCPv6 Links page. Adding a link opensthe Add DHCPv6 Link page. After creating the link, you can select it on the View DHCPv6 Networks page for editing.

 $\boldsymbol{\varOmega}$ 

You can use the DHCP v6 Network Tree page to push and reclaim links. Click the **Push** or **Reclaim** icon for the desired link. (See in the [Creating](#page-164-0) and Editing Links, on page 137 section for details) **Tip**

### <span id="page-167-0"></span>**Editing Networks**

You can edit a network name. The original name is based on the subnet and mask as specified in the scope. You can change this name to an arbitrary but descriptive string.

### **Local Basic or Advanced Web UI**

**Step 1** From the **Design** menu, choose **Networks** from the **DHCPv4** submenu or **Networks** from the **DHCPv6** submenu to open the DHCP Network Tree page (DHCP v4) or the DHCP v6 Network Tree page (DHCP v6).

For DHCPv6, the DHCP v6 Networks page is for creating networks. Enter a name for the network, choose a template, if desired, and enter the template root prefix name and click **Add Link** (see Listing [Networks,](#page-166-0) on page 139).

If you want to edit a network, click the name of the network you want to edit. This opens the Edit DHCP v6 Link page.

**Step 2** Click **Save**.

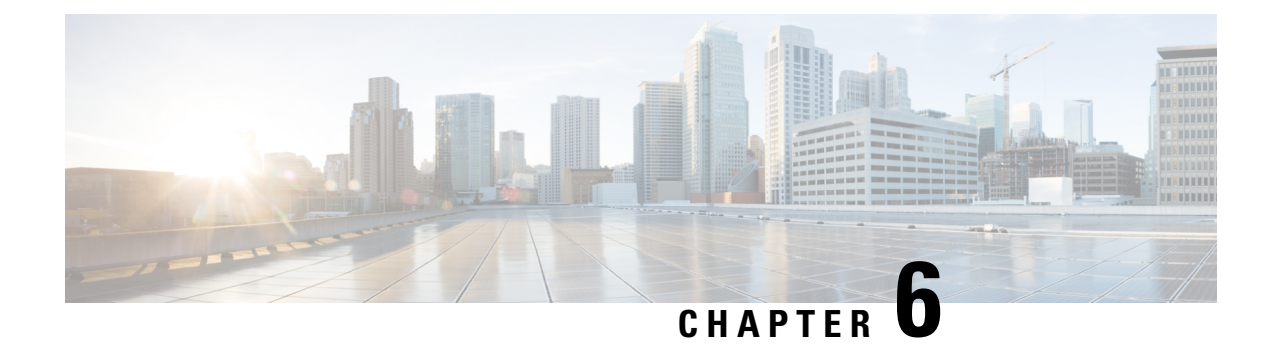

# **Managing Scopes, Prefixes, and Link Templates**

This chapter describes how to set up templates for scopes, prefixes, and links.

- Creating and Applying Scope [Templates,](#page-168-0) on page 141
- Creating and Editing Prefix [Templates,](#page-170-0) on page 143
- Creating and Editing Link [Templates,](#page-173-0) on page 146
- Using [Expressions](#page-175-0) in Link Templates, on page 148

# <span id="page-168-0"></span>**Creating and Applying Scope Templates**

Scope templates apply certain common attributes to multiple scopes. These common attributes include a scope name based on an expression, policies, address ranges, and an embedded policy option based on an expression (see Using [Expressions](#page-179-0) in Scope Templates, on page 152).

# **Local Advanced and Regional Web UI**

Scope templates you add or pull from the local clusters are visible on the List DHCP Scope Templates page. To get there, from the **Design** menu, choose **Scope Templates** from **DHCPv4** submenu. This functionality is available only to administrators assigned the dhcp-management subrole of the regional central-cfg-admin or local ccm-admin role.

To explicitly create a scope template, click **Add Scope Templates** on the Scope Templates pane. This opens the Add DHCP Scope Template dialog box, which includes the template name. You can also choose an existing policy for the scope template. The other fields require expression values (see the *"Create a Scope Template"* section in the *Cisco Prime Network Registrar 10.0 Administration Guide* that describes these fields).

### **Related Topics**

Using [Expressions](#page-179-0) in Scope Templates, on page 152 [Additional](#page-169-0) Scope Template Attributes, on page 142 Editing Scope [Templates,](#page-169-1) on page 142 Applying Scope [Templates](#page-169-2) to Scopes, on page 142 Cloning a Scope [Template,](#page-170-1) on page 143

# **CLI Commands**

Create a scope template using **scope-template** *name* **create** [*attribute*=*value* ...]. For example:

nrcmd> **scope-template example-scope-template create**

You can also associate a policy with the scope template:

nrcmd> **scope-template example-scope-template set policy=examplepolicy**

# <span id="page-169-0"></span>**Additional Scope Template Attributes**

The optional additional attributes appear in functional categories. For a description of each attribute, click the attribute name to open a help window. For example, you might want to enable dynamic DNS updates for the scope, or set the main and backup DHCP failover servers.

After you complete these fields, click **Add Scope Template**.

# <span id="page-169-1"></span>**Editing Scope Templates**

To edit a scope template, select its name from the Scope Templates pane. The Edit DHCP Scope Template page is essentially the same as the Add DHCP Scope Template page (see Creating and [Applying](#page-168-0) Scope [Templates,](#page-168-0) on page 141) except for an additional attribute unset function. Make your changes, then click**Save**.

In the CLI, edit a scope template attribute by using **scope-template** *name* **set** *attribute*. For example:

nrcmd> **scope-template example-scope-template set policy=default**

# <span id="page-169-2"></span>**Applying Scope Templates to Scopes**

You can apply a scope template to a scope in a few ways.

 $\sqrt{N}$ 

**Caution**

Be careful applying a scope template to an existing scope. The template overwrites all the scope attributes with its own, which can have a detrimental effect if the scope is active.

#### **Local Advanced Web UI**

- **When a template is applied to a target**—If the scope-template has an embedded policy, it is copied to the scope. This embedded policy may or may not have options. As the entire scope-template's embedded policy is used (if it exists), it will wipe out any existing options in the scope. If the scope-template has no embedded policy, the scope's embedded policy isretained. Next the scope-template's option expression, if any, is evaluated and the options are added to the embedded policy optionsin the scope (if no embedded policy exists, one is created).
- **While creating a scope, derive its name from the template**—If you set a Scope Name Expression for the scope template (see Using [Expressions](#page-179-0) in Scope Templates, on page 152) on the List/Add DHCP Scope Template page, when you add a scope on the List/Add DHCP Scopes page, omit the name of the scope, but add its subnet and mask, then choose the scope template from the Template drop-down list. Clicking **Add DHCP Scope** creates a scope with a name synthesized from the scope name expression.

If you do not set a scope name expression in the template and apply it to the scope without specifying a name for the scope, you get an error. (Note that Basic mode does not provide this functionality.)

• **After creating a named scope**—On the Edit DHCP Scopes page, scroll to the bottom to find the **Apply Template** button. Choose a preconfigured template from the drop-down list, then click the button. Then click **Save**. (Be aware of the previous warning that the template attributes overwrite the existing ones of the scope.)

#### **CLI Commands**

To apply a template to the scope while creating the scope, use **scope** *name* **create** *address mask* [**template**=*template-name*] [*attribute*=*value* ...]. For example:

nrcmd> **scope example-scope create 192.168.50.0 24 template=example-scope-template**

To derive the scope name from the template during scope creation, use **scope-template** *name* **apply-to { all |** *scope1 , scope2* ,...}. For example:

nrcmd> **scope-template example-scope-template apply-to examplescope-1,examplescope-2**

## <span id="page-170-1"></span>**Cloning a Scope Template**

In the CLI, you can also clone a scope template from an existing one by using **scope-template** *clone-name* **create clone=***template*, and then make adjustments to the clone. For example:

nrcmd> **scope-template cloned-template create clone=example-scope-template-1 ping-timeout=200**

# <span id="page-170-0"></span>**Creating and Editing Prefix Templates**

You can create prefixes from predefined templates. The attributes you can set for a prefix template are the following (for the expression syntax, see Using [Expressions](#page-185-0) in Prefix Templates, on page 158):

- *name*—User-assigned name for the prefix template.
- *description*—Descriptive text for the prefix template.
- *dhcp-type*—Defines how DHCP manages address assignment for a prefix:
	- **dhcp** (preset value)—Uses the prefix for stateful address assignment.
	- **stateless**—Uses the prefix for stateless option configuration.
	- **prefix-delegation**—Uses the prefix for prefix delegation.
	- **infrastructure**—Uses the prefix to map a client address to a link, when the prefix does not have an address pool.
	- **parent**—Prefix is not used by DHCP. It is used as a container object, to group child prefixes.
- *policy*—Shared policy to use when replying to clients.
- *owner*—Owner of this prefix, referenced by name.
- *region*—Region for this prefix, referenced by name.
- *prefix-name-expr*—Expression that evaluates to a string value to use for the name of the prefix created. For example, you can have the prefix name prepended by **CM–** if you define *prefix-name-expr* as**(concat "CM-" prefix)**. In the CLI, you would include the expression in a file and point to that file:

```
> type prefix-name.txt
(concat "CM-" prefix)
```
nrcmd> **prefix-template ex-template create prefix-name-expr=@prefix-name.txt**

- *prefix-description-expr*—Expression that evaluates to a string value to apply to the description on the prefix created when using the template.
- *range-expr*—Expression that evaluates to an IPv6 prefix value to create an address range. In the CLI, you must use a file reference. For example:

```
> type subprefix-expr.txt
(create-prefix-range 1 0x1)
```
nrcmd> **prefix-template ex-template set range-expr=@subprefix-expr.txt**

- *options-expr*—Expression that evaluates to embedded policy options to create. (Use the **list** function to create multiple options.)
- *allocation-algorithms*—One or more algorithms the server uses to select a new address or prefix to lease to a client. The available algorithms are:
	- **client-request** (preset to off)—Controls whether the server uses a client-requested lease.
	- **reservation** (preset to on)—Controls whether the server uses an available reservation for the client.
	- **extension**(preset to on)—Controls whether the server calls extensions attached at the **generate-lease** extension point to generate an address or prefix for the client. When you use generate-lease extension point with DHCPv6 failover, the server uses the address or delegated prefix that the extension returns and does not perform a hash on this address or prefix as it does with the randomly generated addresses. If the extension is using some algorithmic method to generate the address or delegated prefix then the extension must be failover aware (extension will be able to determine if failover configuration is enabled and the role of the failover server). For details on extensions, see [Using](#page-390-1) [Extensions,](#page-390-1) on page 363.
	- **interface-identifier** (preset to off)—Controls whether the server uses the interface-identifier from the client (link-local) address to generate an address; ignored for temporary addresses and prefix delegation.
	- **random** (preset to on)—Controls whether the server generates an address using an RFC 3041 algorithm; ignored for prefix delegation.
	- **best-fit** (preset to on)—Controls whether the server delegates the first, best-fit available prefix; ignored for addresses.

When the server needs an address to assign to a client, it processes the flags in the following order until it finds a usable address: client-request, reservation, extension, interface-identifier, and random. When the server needs to delegate a prefix to a client, it processes the flags in the following order until it finds a usable prefix: client-request, reservation, extension, and best-fit.

- *restrict-to-reservations*—Controls whether the prefix is restricted to client (or lease) reservations.
- *max-leases*—Maximum number of nonreserved leases allowed on the prefix. When a new lease needs to be created, the server does so only if the limit is not exceeded. When the limit is exceeded, the server cannot create or offer new leases to clients. If you also enable SNMP traps, the *max-leases* value also calculates the percentage of used and available addresses.

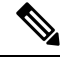

Be sure to set the *max-leases* value to the expected maximum so that the SNMP address traps can return meaningful results. **Note**

- *ignore-declines*—Controls whether the server responds to a DHCPv6 DECLINE message that refers to an IPv6 address or a delegated prefix from this prefix. If enabled, the server ignores all declinesfor leases in this prefix. If disabled (the preset value) or unset, the server sets to UNAVAILABLE every address or delegated prefix requested in a DECLINE message if it is leased to the client.
- *deactivated*—Controls whether a prefix extends leases to clients. A deactivated prefix does not extend leases to any clients and treats all addresses in its ranges as if they were individually deactivated. The preset value is false (activated).
- *expiration-time*—Time and date at which a prefix expires. After this date and time, the server neither grants new leases nor renews existing leases from this prefix. Enter a value in the format **"**[*weekday* ] *month day hh* :*mm* [:*ss*] *year***"**; for example, **"Dec 31 23:59 2006"**. The reason for an expiration time is to support network renumbering events. The general idea is a new prefix is added and the old is taken away sometime at or after the *expiration-time*. Clients will be given leases on both prefixes. The server will automatically stop giving new clients leases once the configured valid lifetime before the expiration-time is reached. At this time, new clients will not get a lease on the prefix. Existing clients will continue to be able to use an existing lease, but will get shorter and shorter lifetimes (preferred and valid). The delta between the preferred and valid is always maintained. Thus if the preferred is 1day and the valid 2days, new clients will stop getting leases 2 days before the *expiration-time*, existing clients will continue to be able to renew leases with preferred lifetimes lesser than 1day and valid lifetimes greater than 2days. 1 day before the *expiration-time*, clients will get a 0 preferred lifetime.
- *free-address-config*—Trap that captures unexpected free address events on the prefix.
- *reverse-zone-prefix-length*—Prefix length of the reverse zone for ip6.arpa updates. (See [Determining](#page-283-0) Reverse Zones for DNS [Updates,](#page-283-0) on page 256 for details.)
- *max-pd-balancing-length*—Controls the maximum prefix-delegation prefix length that the failover pool balancing will consider in balancing a prefix-delegation prefix. The default value is 64 and it should never be longer than the longest prefix length allowed for the prefix delegation.
- *selection-tags*—List of selection tags associated with the prefix.
- *allocation-group*—Allocation group to which the prefix belongs.
- *allocation-group-priority*—Priority of the prefix over other prefixes in the same allocation group. The default value is zero.
- *range-start-expr*—Defines an expression that evaluates to the *range-start* for the prefix.
- *range-end-expr*—Defines an expression that evaluates to the *range-end* for the prefix.
- *embedded-policy*—Policy embedded. When the template is applied, this will replace the entire embedded-policy in the prefix.

# **Local Advanced and Regional Web UI**

- **Step 1** From the **Design** menu, choose **Prefix Templates** under the **DHCPv6** submenu. The List/Add DHCP v6 Prefix Templates page shows the existing templates.
- **Step 2** Click the **Add Prefix Templates** icon in the **Prefix Templates** pane to open the Add Prefix Template dialog box.
- **Step 3** Enter the prefix template name and click **Add Prefix Template**.
- **Step 4** To edit a prefix template, select its name on the Prefix Templates pane. Set the attributes and add expressions for the templates that require expressions (see Using [Expressions](#page-185-0) in Prefix Templates, on page 158).
- **Step 5** On the Edit DHCP v6 Prefix Template page, edit the template attributes, such as adding a selection tag, assigning a group and setting priorities, then click **Save**.
- **Step 6** In the regional web UI, you can pull replica prefix templates or push templates to local clusters:
	- Click **Pull Data** to open the Select Replica Prefix Template Data to Pull page. Choose a pull mode for the cluster (ensure, replace, or exact), then click **Pull All Prefix Templates**. On the Report Pull DHCPv6 Prefix Template page, click **OK**.
	- Click **Push** for a specific template (or **Push All**) to open the Push Data to Local Clusters page. Choose a data synchronization mode (ensure, replace, or exact), move the desired cluster or clusters to the Selected table, then click **Push Data to Clusters**.
	- Click **Reclaim** to open the Reclaim Prefix Template page. Move the desired cluster or clusters to the Selected table, then click **Reclaim Data from Clusters**.

# **CLI Commands**

To create the prefix template, use **prefix-template** *name* **create** [*attribute*=*value* ...]. For example:

nrcmd> **prefix-template example-prefix-template create** [*attribute***=***value*]

You can set and enable the aforementioned attributes in the usual way, and you can show and list prefix templates. In addition:

- To clone a prefix template, use **prefix-template** *name* **create clone=***name*.
- To apply a template to one or more prefixes, use**prefix-template** *name* **apply-to** {**all**| *prefix* [**,***prefix***,**...]}.
- The prefix-template includes an embedded-policy object. The prefix-template-policy CLI command and the Web UI supports the embedded policy on the prefix-template page.
- When connected to a regional cluster, you can use the following pull, push, and reclaim commands. For push and reclaim, a list of clusters or "all" may be specified.
	- **prefix-template** < *name* | **all** > **pull** < **ensure** | **replace** | **exact** > *cluster-name* [**-report-only** | **-report**]
	- **prefix-template** < *name* | **all** > **push** < **ensure** | **replace** | **exact** > *cluster-list* [**-report-only** | **-report**]
	- **prefix-template** *name* **reclaim** *cluster-list* [**-report-only** | **-report**]

# <span id="page-173-0"></span>**Creating and Editing Link Templates**

You can create links from predefined templates. The attributes you can set for a link template are as follows (for the expression syntax, see Using [Expressions](#page-175-0) in Link Templates, on page 148):

- *name* —User-assigned name for the link template.
- *description* —Description of the link template itself.
- *policy* —Shared policy used when replying to clients, as applied to the link.
- *owner* Owner of the link.
- *region* Region for this link.
- *link-name-expr* —Expression to define the name of the link once the template is applied.
- *link-description-expr* —Expression to define the description on the link once applied.
- *prefix-expr* —Expression to create the list of associated prefixes once the template is applied. For example, you can specify creating prefixes based on defining *prefix-expr* as **@link-prefix-expr.txt** to point to the file that containsthis expression (and assuming that the cm-prefix, cpe-address-prefix, and cpe-pd-prefix templates exist):

```
(list
(create-prefix "cm-prefix" (create-prefix-range 32 0x1))
(create-prefix "cpe-address-prefix" (create-prefix-range 32 0x2))
(create-prefix "cpe-pd-prefix" (create-prefix-range 16 0x1))
)
```
- *options-expr* —Expression to define the list of embedded policy options to create with the link.
- *free-address-config* Trap that captures unexpected free address events on this link
- *type* —Type of the link (topological, location-independent, universal).
- *group-name*—Link group to which the link belongs.
- *embedded-policy*—Policy embedded. When the template is applied, this will replace the entire embedded-policy in the link.

# **Local Advanced and Regional Advanced Web UI**

- **Step 1** From the **Design** menu, choose **Link Templates** under the DHCPv6 submenu. The List/Add DHCP v6 Link Templates page appears. The page displays the existing templates.
- **Step 2** Click the **Add Link Templates** icon in the **Link Templates** pane to open the Add Link Template dialog box.
- **Step 3** Enter a link template name and click **Add Link Template**.
- **Step 4** Enter an optional description, and optionally choose a preconfigured policy from the drop-down list.
- **Step 5** Add expressions for the *link-name-expr*, *link-description-expr*, *prefix-expr*, or *options-expr* field attributes (see [Using](#page-175-0) [Expressions](#page-175-0) in Link Templates, on page 148).
- **Step 6** If the link template is for Prefix Stability, select the link type (type) and specify a link group name (group-name). You can find these attributes in the Prefix Stability block in the Add DHCP v6 Link Template page (see Prefix [Stability,](#page-158-0) on [page](#page-158-0) 131 for details on link types and link groups).
- **Step 7** Click **Save**.
- **Step 8** In the regional web UI, you can pull replica link templates, push templates to local clusters, or reclaim the link templates:
	- Click **Pull Data** to open the Select Replica Link Template Data to Pull page. Choose a pull mode for the cluster (ensure, replace, or exact), then click **Pull All Link Templates**. On the Report Pull DHCPv6 Link Template page, click **OK**.
	- Click **Push** for a specific template (or **Push All**) to open the Push Data to Local Clusters page. Choose a data synchronization mode (ensure, replace, or exact), move the desired cluster or clusters to the Selected table, then click **Push Data to Clusters**.

• Click **Reclaim** to open the Reclaim Link Template page. Move the desired cluster or clusters to the Selected table, then click **Reclaim Data from Clusters**.

# **CLI Commands**

To create the link template, use **link-template** *name* **create** [*attribute*=*value* ...]. For example:

```
nrcmd> link-template example-link-template create [attribute=value]
```
You can set and enable the aforementioned expression setting attributes in the usual way, and you can show and list link templates. For example, to set a prefix expression for the link template, use the following file definition and pointer to the file (and assuming that the cm-prefix, cpe-address-prefix, and cpe-pd-prefix templates exist):

```
> type link-prefix-expr.txt
(list (create-prefix "cm-prefix" (create-prefix-range 32 0x1))
(create-prefix "cpe-address-prefix" (create-prefix-range 32 0x2))
(create-prefix "cpe-pd-prefix" (create-prefix-range 16 0x1)) )
```
nrcmd> **link-template example-link-template set prefix-expr=@link-prefix-expr.txt**

In addition:

- To clone a link template, use **link-template** *name* **create clone=***name*.
- To apply a template to one or more links, use **link-template** *name* **apply-to** {**all** | *link* [**,***link***,**...]}. You can create prefixes by using **link-template** *name* **apply-to** *link* [*prefix* ], but only with one link specified.
- The link-template includes an embedded-policy object. The link-template-policy CLI command and the Web UI supports the embedded policy on the link-template page.
- When connected to a regional cluster, you can use the following pull, push, and reclaim commands. For push and reclaim, a list of clusters or "all" may be specified.
	- **link-template** < *name* | **all** > **pull** < **ensure** | **replace** | **exact** > *cluster-name* [**-report-only** | **-report**]
	- **link-template** < *name* | **all** > **push** < **ensure** | **replace** | **exact** > *cluster-list* [**-report-only** | **-report**]
	- **link-template** *name* **reclaim** *cluster-list* [**-report-only** | **-report**]

# <span id="page-175-0"></span>**Using Expressions in Link Templates**

You can specify expressions in a link template to dynamically create prefix names, IP address ranges, and embedded options when creating a link. Expressions can include context variables and operations.

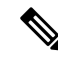

Expressions are not the same as DHCP extensions. Expressions are commonly used to create client identities or look up clients. Extensions (see Using Extension Points, on page 363) are used to modify request or response packets. **Note**

Ш

When a template is applied to a link, if the link-template has an embedded policy, it is copied to the link. This embedded policy may or may not have options. As the entire link-template's embedded policy is used (if it exists), it will wipe out any existing options in the link. If the link-template has no embedded policy, the link's embedded policy is retained. Next the link-template's option expression, if any, is evaluated and the options are added to the embedded policy options in the link (if no embedded policy exists, one is created).

The table below lists the link template predefined variables and Table 18: Link Template [Expression](#page-176-0) Operators lists the link template operators. Note that these variables and operators are not case-sensitive. Table 21: Prefix Template [Expression](#page-186-0) Operators lists the prefix template operators. The link template operators table and prefix template operations table both have same operators, except that only a link template can use **Create Prefix Operator** and prefix template can not use the operator.

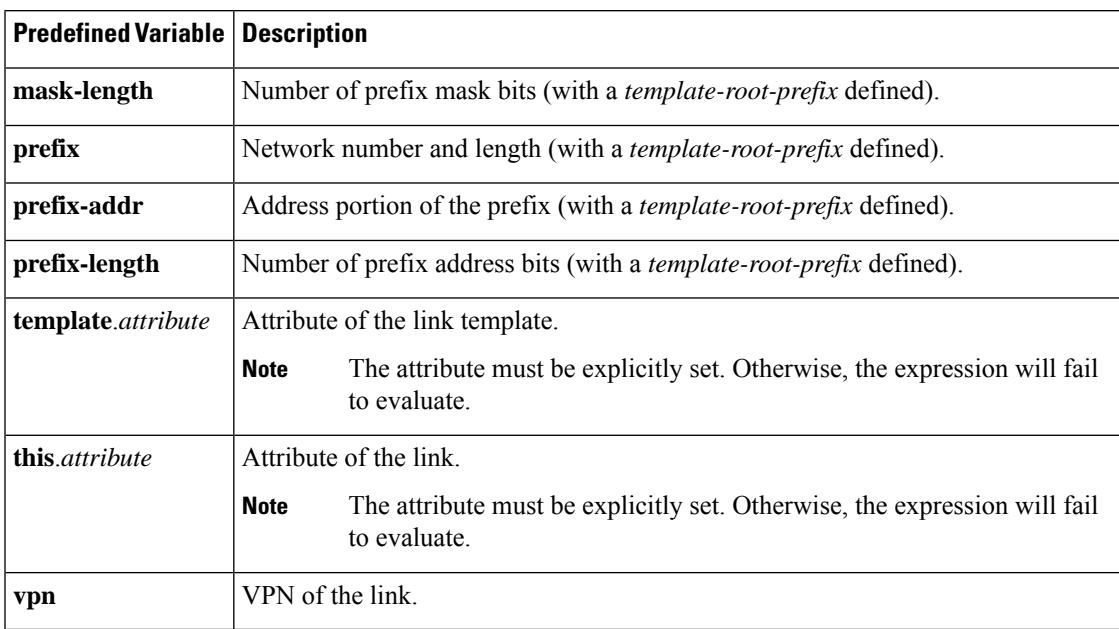

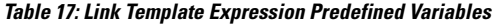

<span id="page-176-0"></span>**Table 18: Link Template Expression Operators**

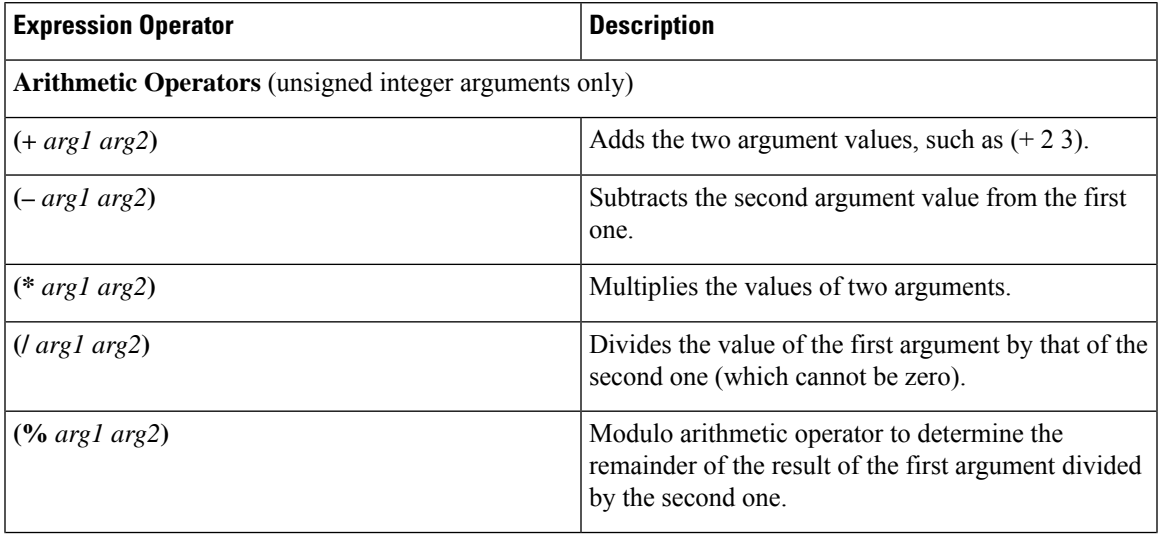

I

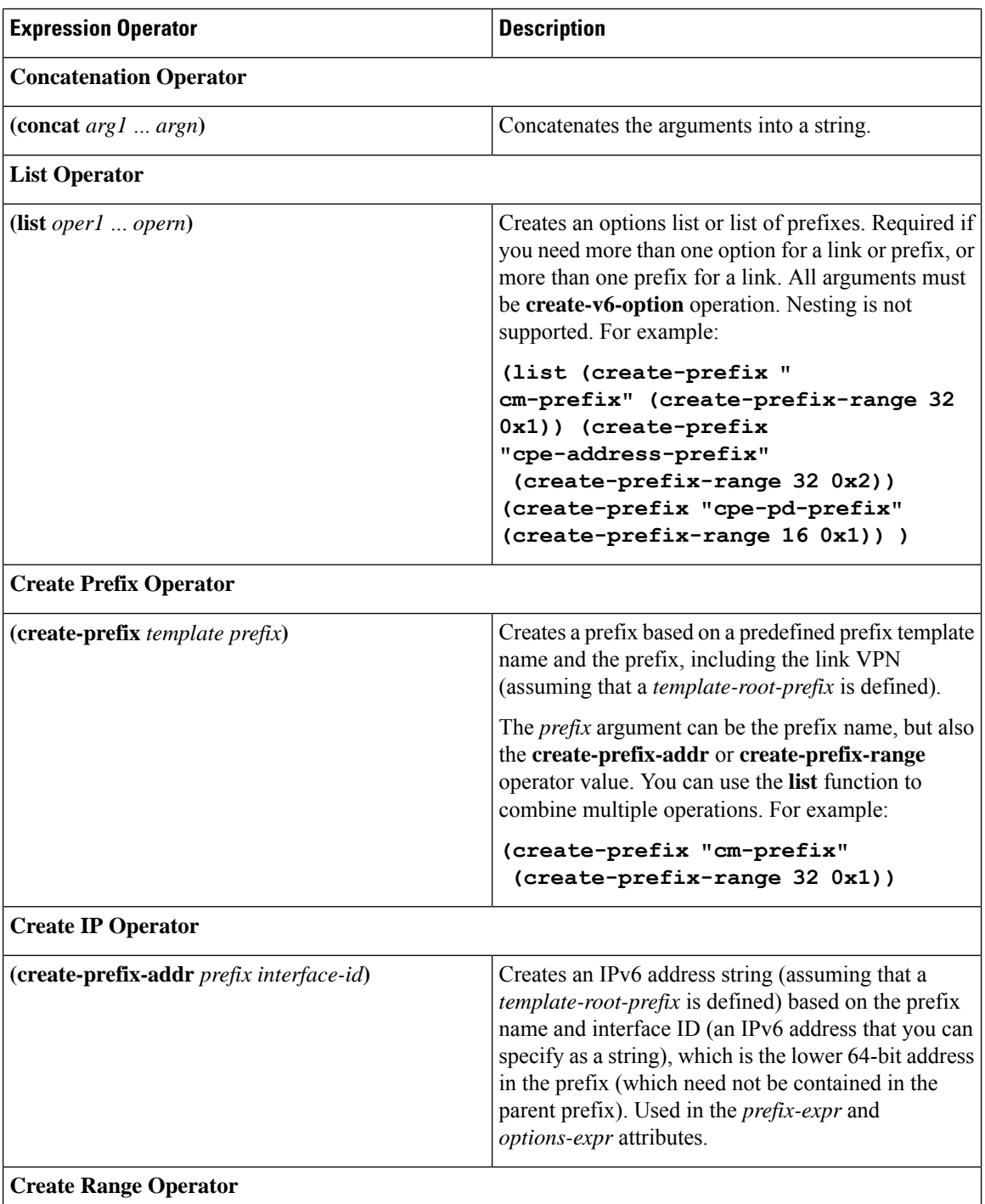

ı

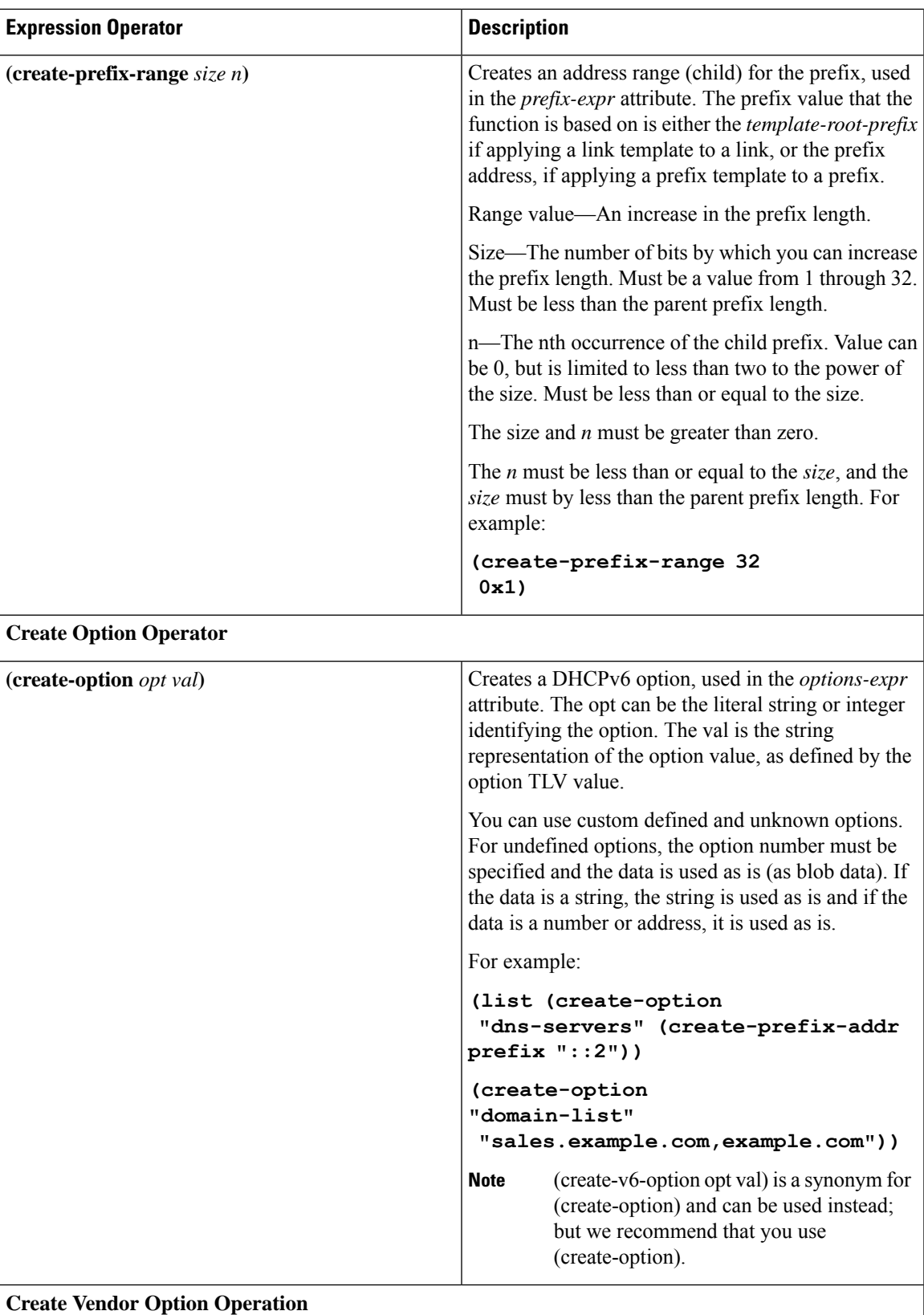

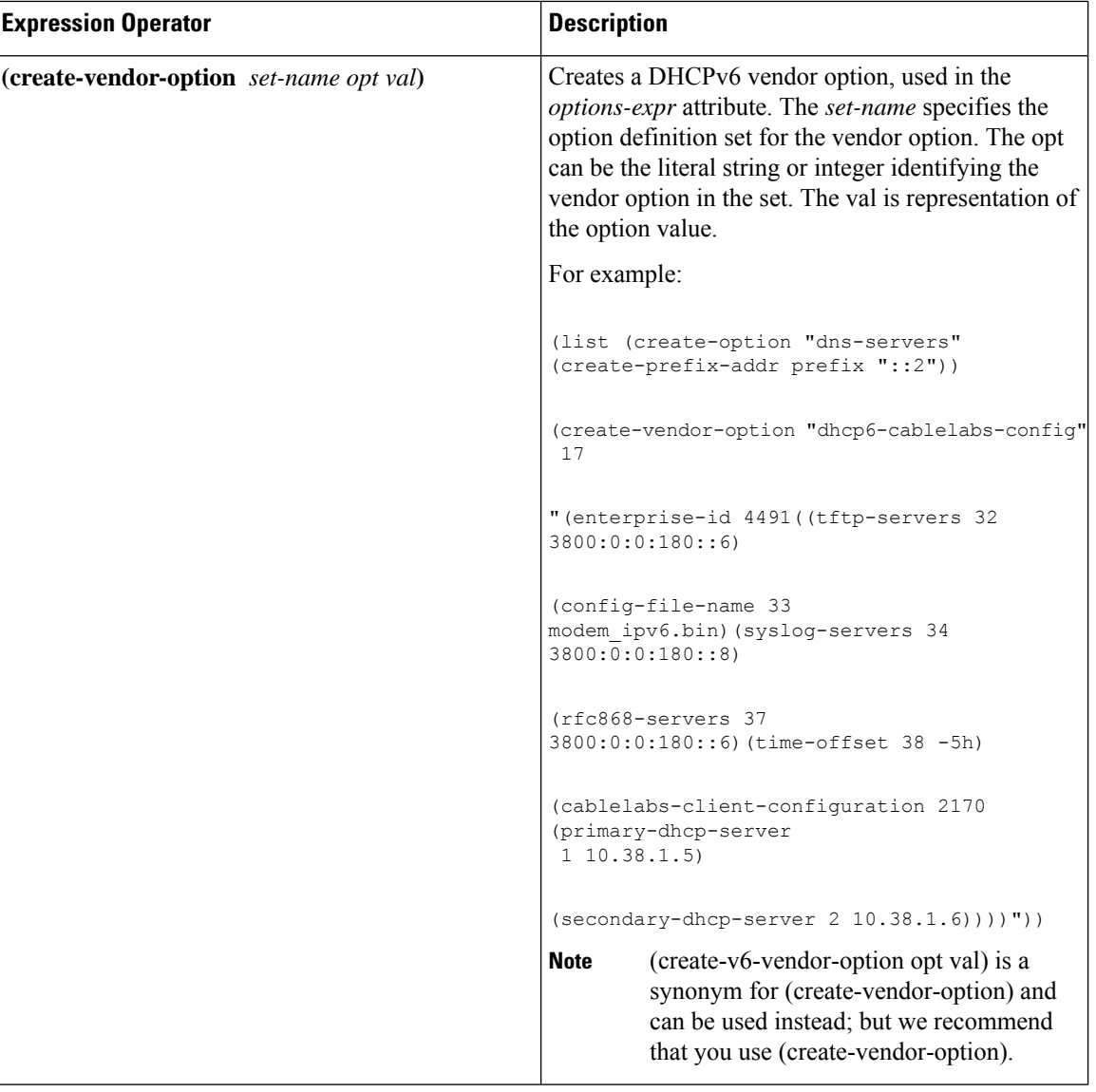

# <span id="page-179-0"></span>**Using Expressions in Scope Templates**

You can specify expressions in a scope template to dynamically create scope names, IP address ranges, and embedded options when creating a scope. Expressions can include context variables and operations.

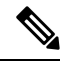

**Note**

Expressions are not the same as DHCP extensions. Expressions are commonly used to create client identities or look up clients. Extensions (see Using Extension Points, on page 363) are used to modify request or response packets. If you apply the template to a scope that already has ranges defined, the address range expression of the scope template is not evaluated for that scope.

The following table lists the scope expression functions. Note that these functions are not case-sensitive.
$\overline{\phantom{a}}$ 

#### **Table 19: Scope Template Expression Functions**

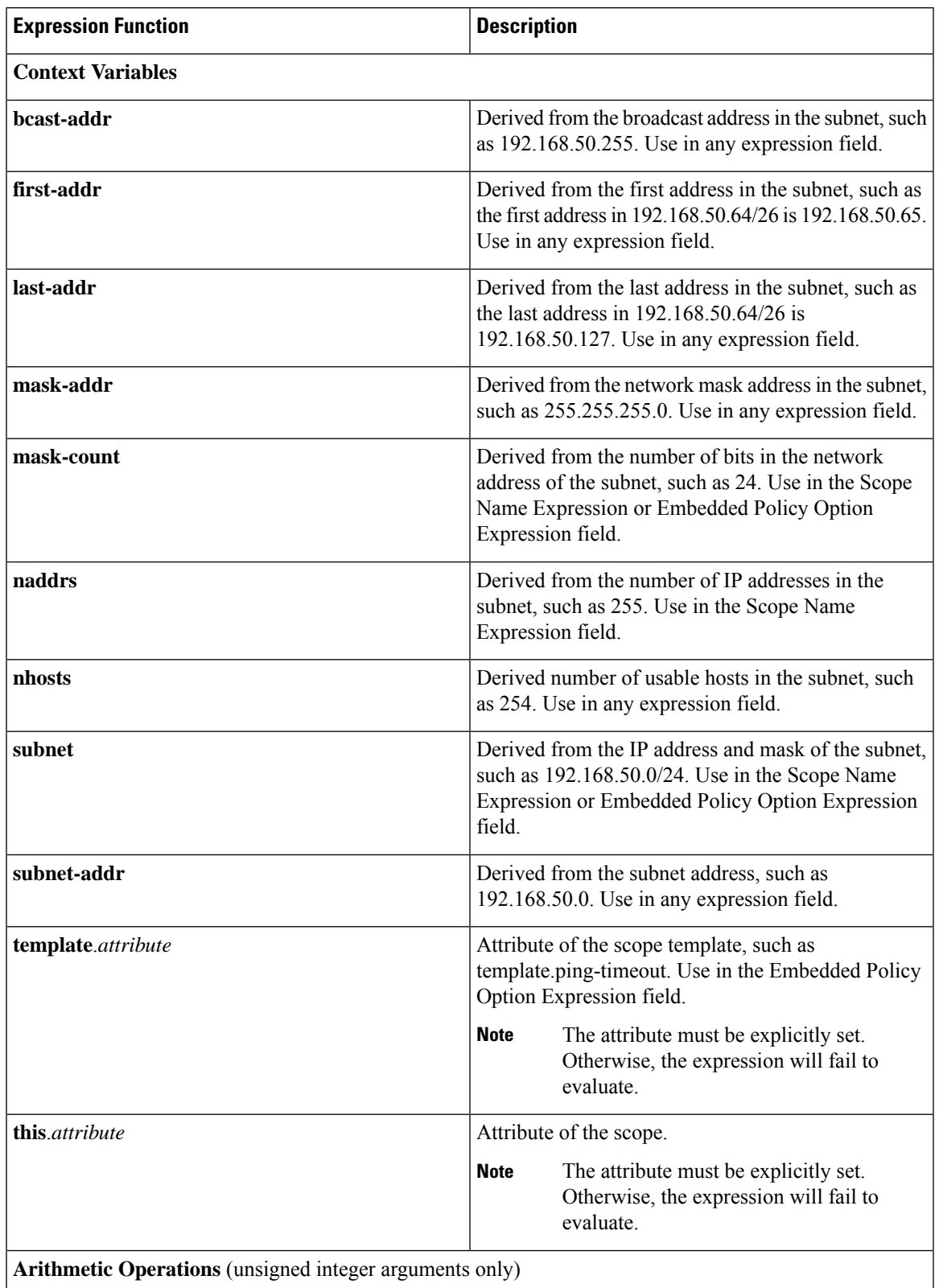

I

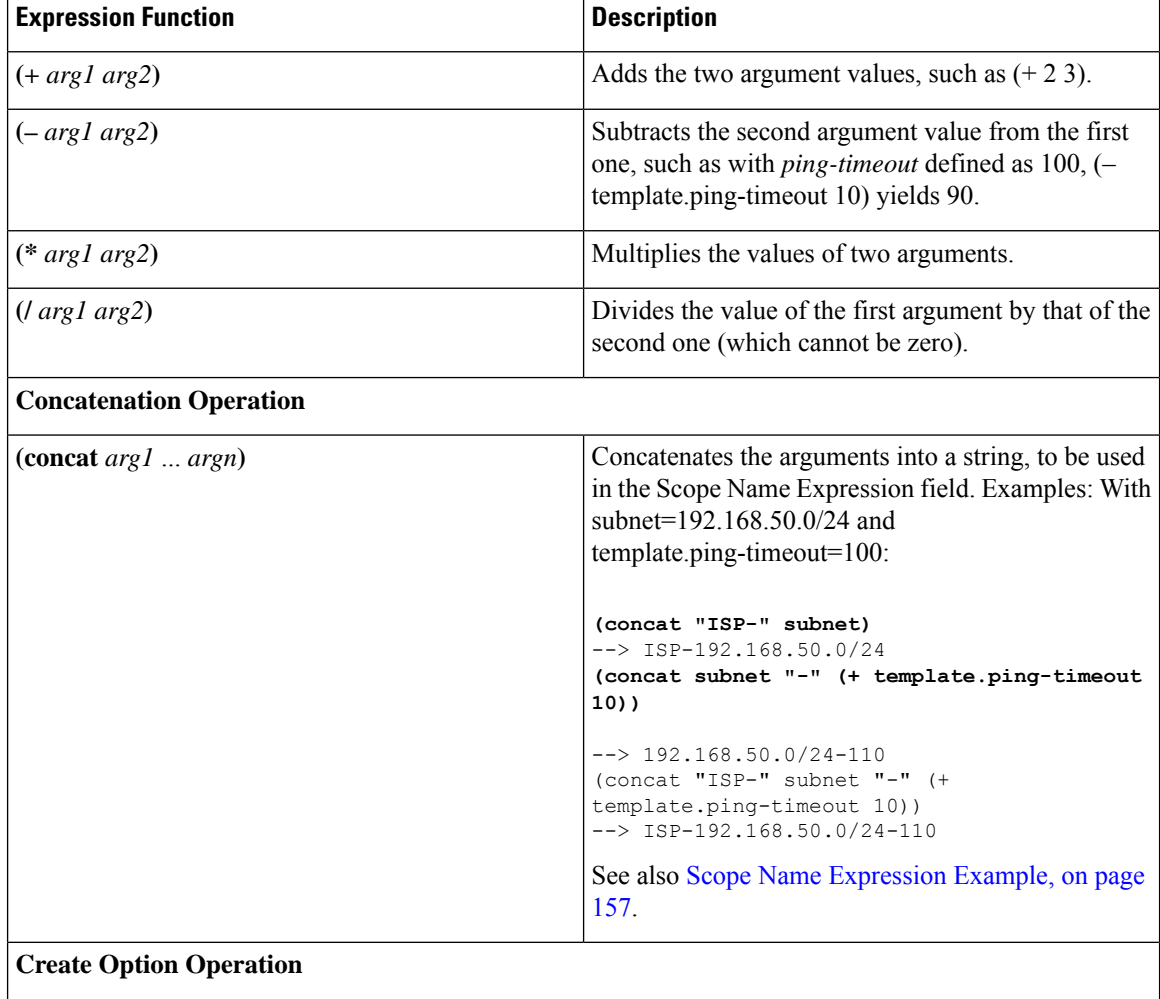

 $\mathbf I$ 

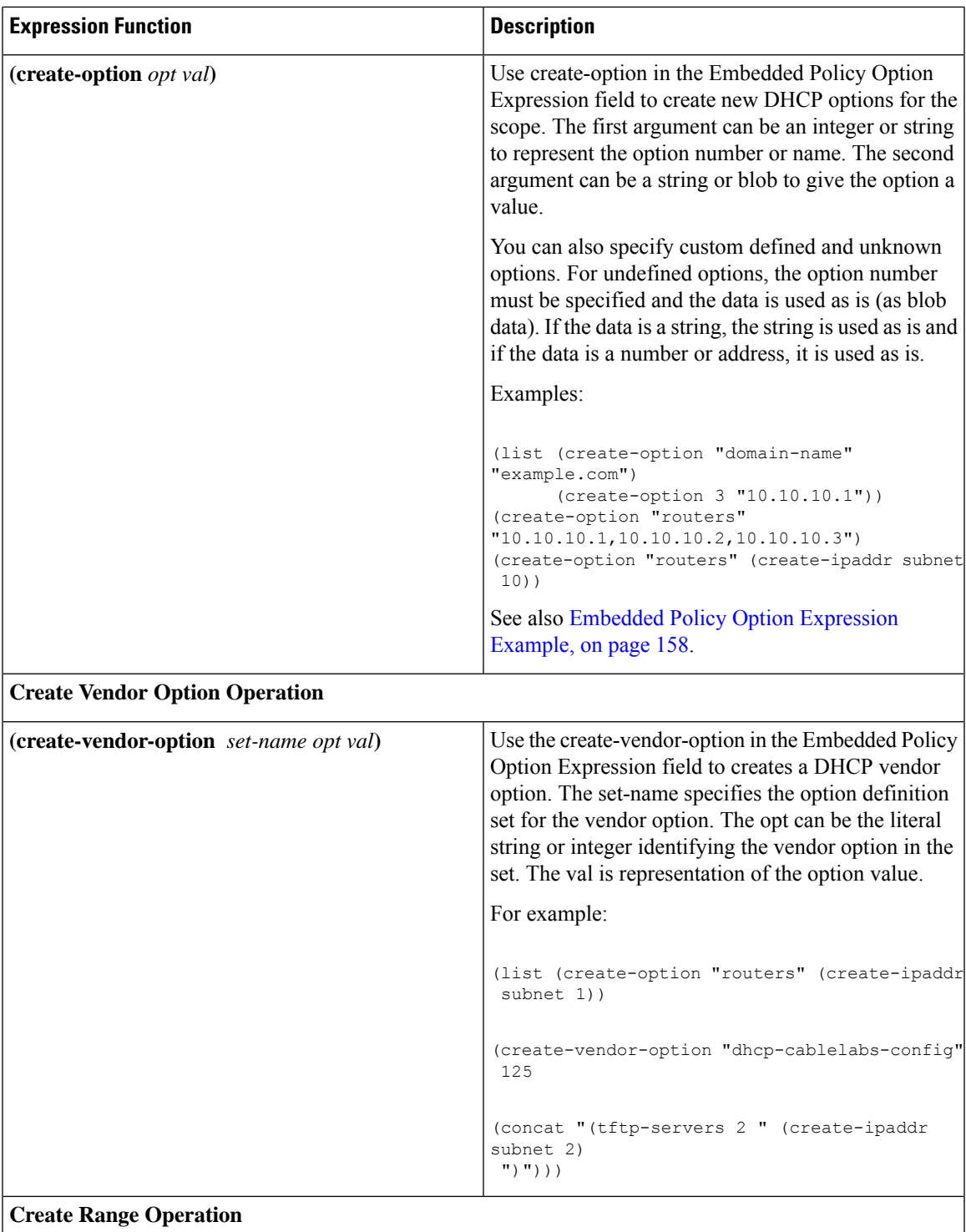

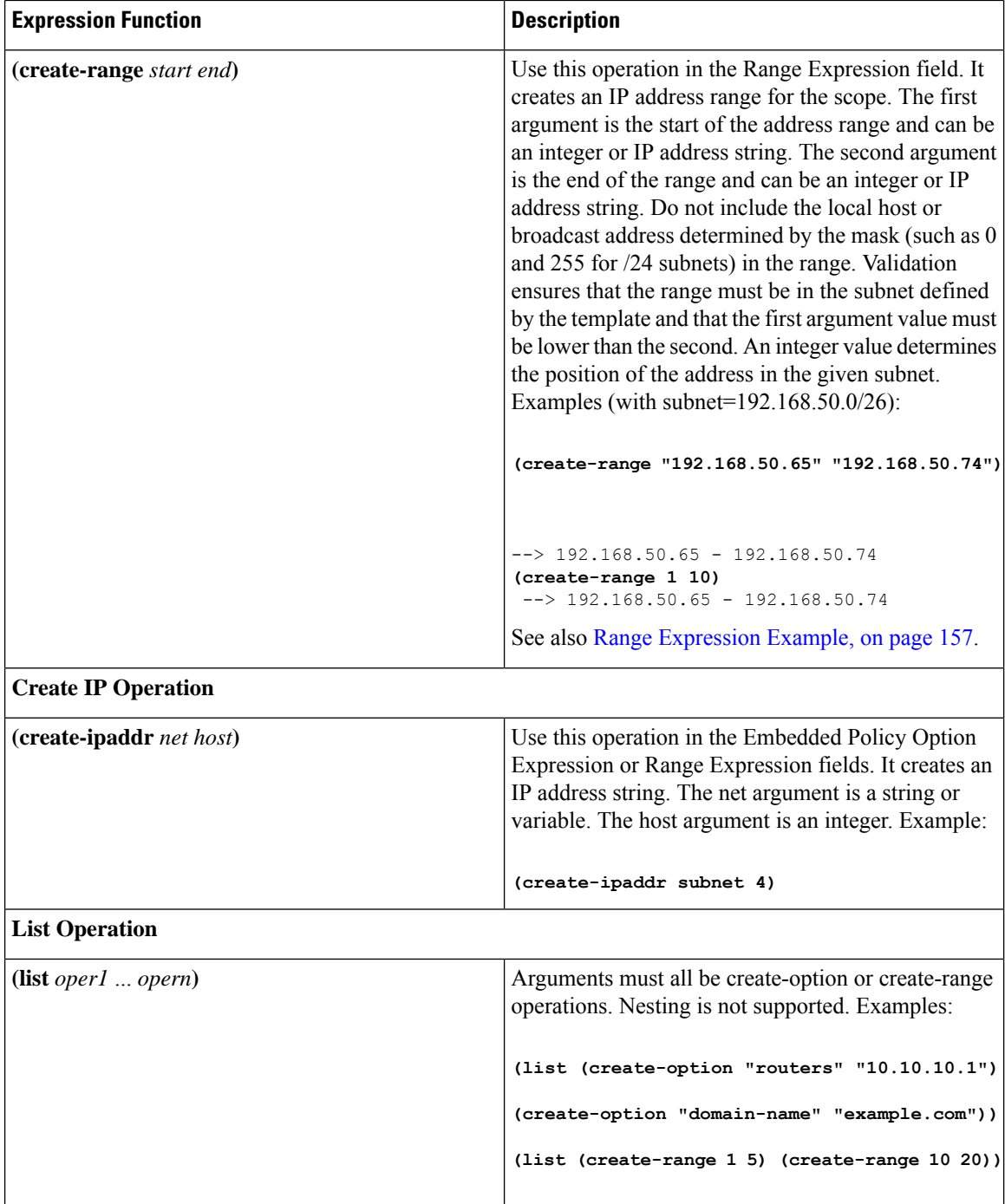

### **Local Advanced and Regional Web UI**

There are three fields on the Add DHCP Scope Template page for which you must specify an expression:

- **Scope Name Expression**—Must return a string
- **Range Expression**—Must return IP addresses
- **Embedded Policy Option Expression**—No requirements

#### **CLI Commands**

Use the following **scope-template** command attributes:

- **scope-name**
- **ranges-exp**
- **options-exp**

### <span id="page-184-0"></span>**Scope Name Expression Example**

You might want to set an expression so that the template constructs scope names starting with "ISP–" and followed by the subnet of the scope and a derivative of its ping timeout value. You would use the following expression in the Scope Name Expression field:

```
(concat "ISP-" subnet "-" (+ template.ping-timeout 10))
```
The elements of the example expression are:

- **(concat** ...**)**—Concatenation operation, which concatenates all the following values into one value.
- **"ISP–"**—String with which to start the scope name.
- **subnet**—Keyword variable that indicates to use the existing subnet defined for the scope.
- **"–"**—Indicates to include this hyphen to construct the value.
- **(+ template.ping-timeout 10)**—Indicates to add the *ping-timeout* property value for the scope to the number 10.

If the scope subnet happens to be 192.168.50.0/24 and its *ping-timeout* value 100, the resulting constructed scope name would be:

ISP-192.168.50.0/24-110

#### <span id="page-184-1"></span>**Range Expression Example**

You might want to set an expression so that the template constructs only certain address ranges for scopes. You can either be explicit about the actual starting and ending addresses, or you can make them relative to the subnet. Here are two ways of requesting relative ranges in the Range Expression field:

```
(create-range first-addr last-addr)
(create-range 1 10)
```
The first **create-range** operation creates the address range based on the first through last usable address in the subnet. For the 192.168.50.0/24 subnet, for example, the address range would be 192.168.50.1 through 192.168.50.254. Because the second operation specifies integers instead of full IP addresses, it makes the range relative to the subnet based on its mask. If the template discovers the subnet to be 192.168.50.0/26, it takes the first through tenth address in this subnet, which would be 192.168.50.65 through 192.168.50.74.

To set the range expressions in the CLI, you should place the expression into a file and use a command such as:

nrcmd> **scope-template example-template set ranges-expr=@** *file*

where *file* is the name of the file that you created with the expressions.

#### <span id="page-185-0"></span>**Embedded Policy Option Expression Example**

An embedded policy is important because the DHCP server looks at it before it looks at the assigned, named policy of the scope. This is usually where you would set the DHCP options on a scope. You might want to set an expression so that the template constructs DHCP options for the scope embedded policy. Here are some examples:

```
(create-option "domain-name" "example.com")
(create-option 3 "10.10.10.1")
(create-option "routers" (create-ipaddr subnet 10))
```
The first **create-option** operation associates the value example.com with the *domain-name* option for the scope. The second operation associates the address 10.10.10.1 with the *routers* option (number 3). The third operation creates an IP address for the *routers* option based on the tenth address in a subnet.

To set the policy options expressionsin the CLI, you should place the expression into a file and use a command such as:

```
nrcmd> scope-template example-template set options-expr=@ file
```
where *file* is the name of the file that you created with the expressions.

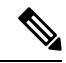

Trying to specify the expression directly on the CLI command line will likely fail because of embedded spaces and special characters such as the quotes. Use the **@***file* syntax as it avoids any potential issues with the CLI command parser. But the WebUI does not support the @file syntax. You can enter complex expressions directly in the Web UI. **Note**

### **Using Expressions in Prefix Templates**

You can specify expressions in a prefix template to dynamically create prefix names, IP address ranges, and embedded options when creating a prefix. Expressions can include context variables and operations.

**Note**

Expressions are not the same as DHCP extensions. Expressions are commonly used to create client identities or look up clients. Extensions (see Using Extension Points, on page 363) are used to modify request or response packets.

When a template is applied to a prefix, if the prefix-template has an embedded policy, it is copied to the prefix. This embedded policy may or may not have options. As the entire prefix-template's embedded policy is used (if it exists), it will wipe out any existing options in the prefix. If the prefix-template has no embedded policy, the prefix's embedded policy is retained. Next the prefix-template's option expression, if any, is evaluated and the options are added to the embedded policy options in the prefix (if no embedded policy exists, one is created).

The tables below lists the prefix template predefined variables and lists the operator. Note that these variables and operators are not case-sensitive.

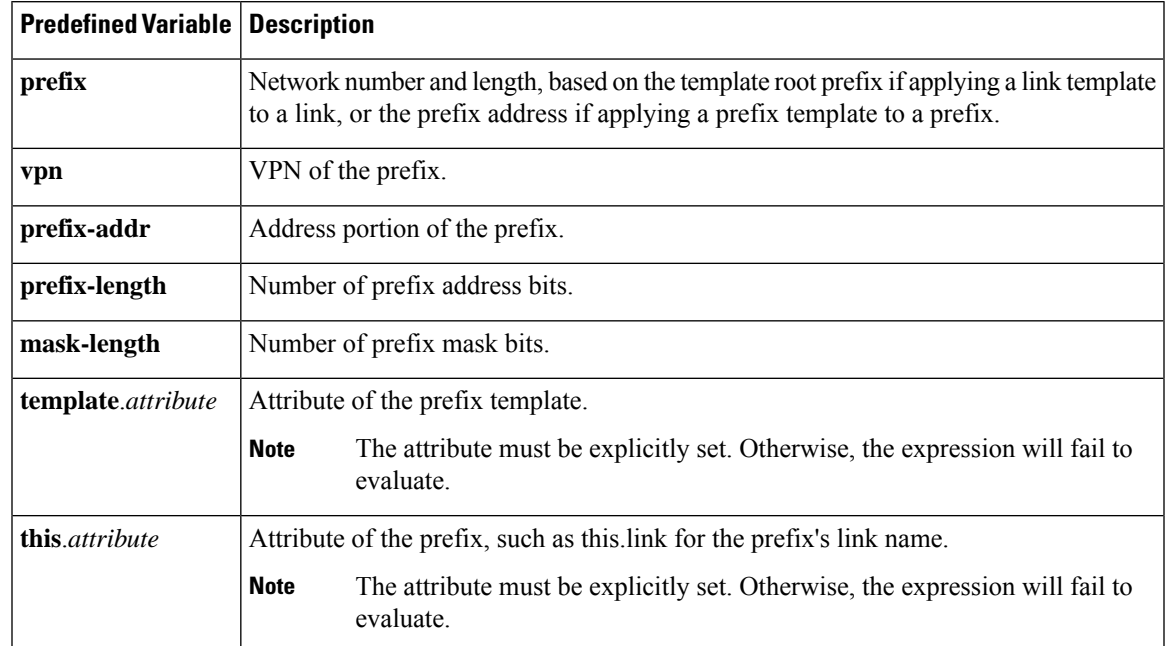

#### **Table 20: Prefix Template Expression Predefined Variables**

<span id="page-186-0"></span>**Table 21: Prefix Template Expression Operators**

| <b>Expression Operator</b>                                    | <b>Description</b>                                                                                                    |
|---------------------------------------------------------------|----------------------------------------------------------------------------------------------------|
| <b>Arithmetic Operators</b> (unsigned integer arguments only) |                                                                                                    |
| $(+ arg 1 arg 2)$                                             | Adds the two argument values, such as $(+ 2 3)$ .                                                                                                    |
| $(-arg1 arg2)$                                                | Subtracts the second argument value from the first<br>one, such as with <i>ping-timeout</i> defined as $100$ , $(-$<br>template.ping-timeout 10) yields 90. |
| $(*arg1 arg2)$                                                | Multiplies the values of two arguments.                                                                                                    |
| (larg1 arg2)                                                  | Divides the value of the first argument by that of the<br>second one (which cannot be zero).                                                                |
| $(\%$ argl arg2)                                              | Modulo arithmetic operator to determine the<br>remainder of the result of the first argument divided<br>by the second one.                                  |
| <b>Concatenation Operator</b>                                 |                                                                                                    |
| (concat $arg1 \dots argn$ )                                   | Concatenates the arguments into a string.                                                                                                    |
| <b>List Operator</b>                                          |                                                                                                    |

 $\mathbf I$ 

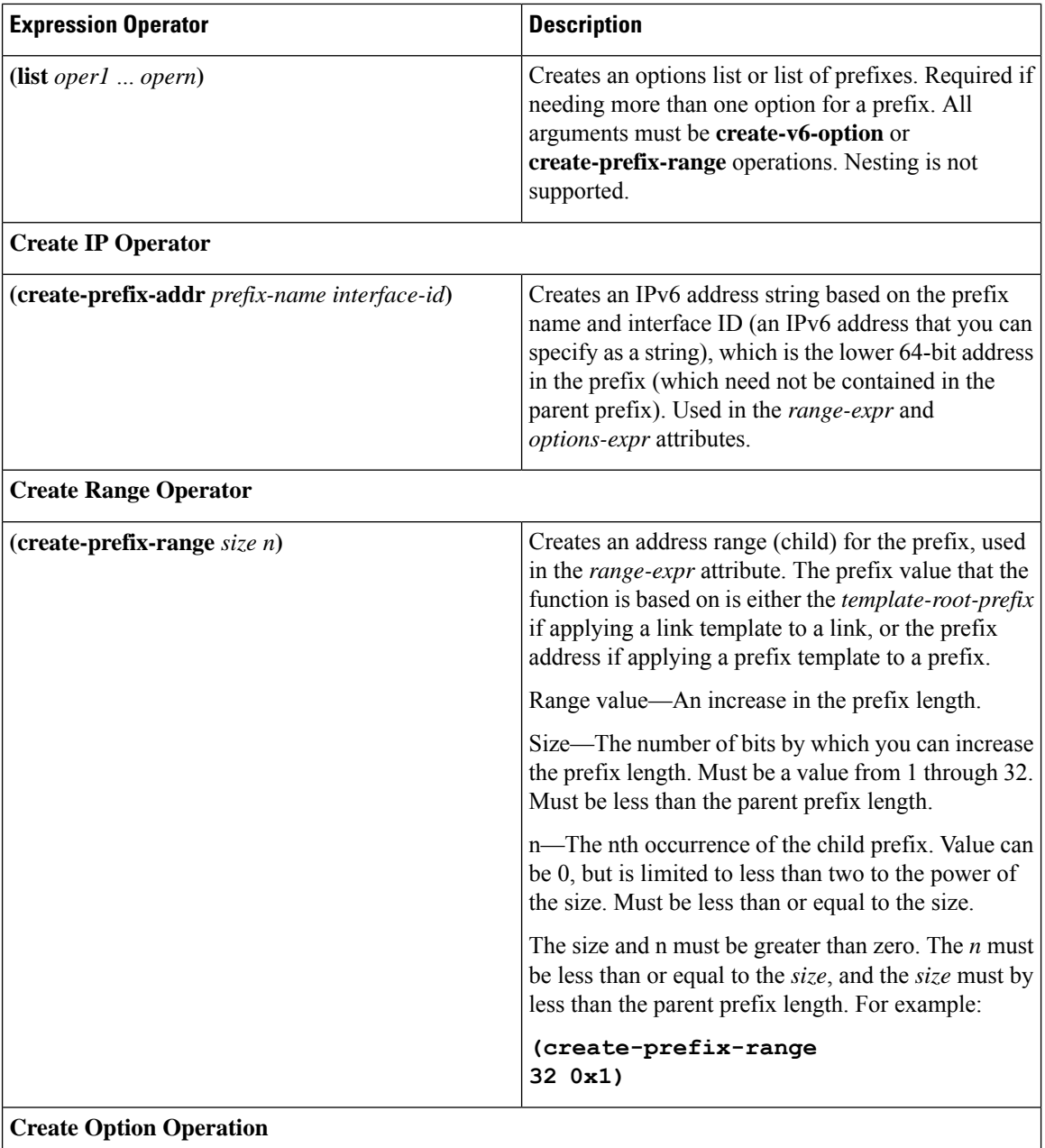

ı

I

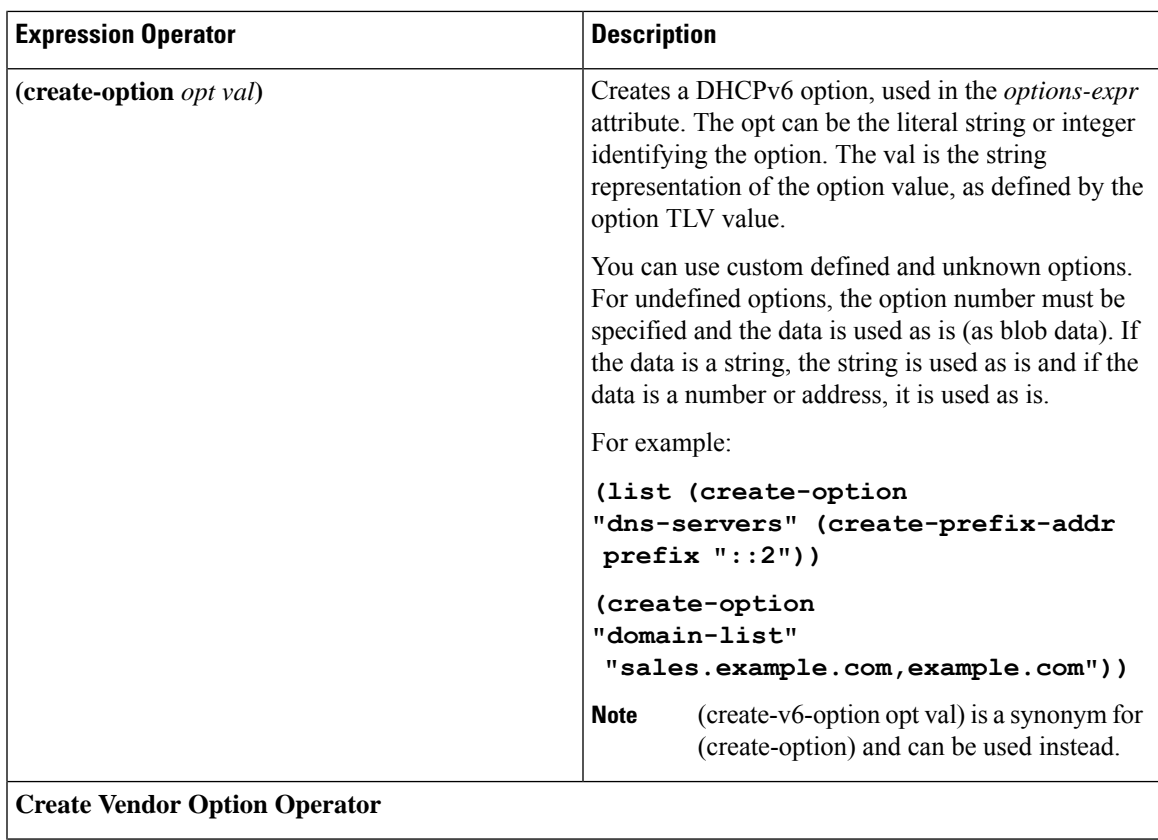

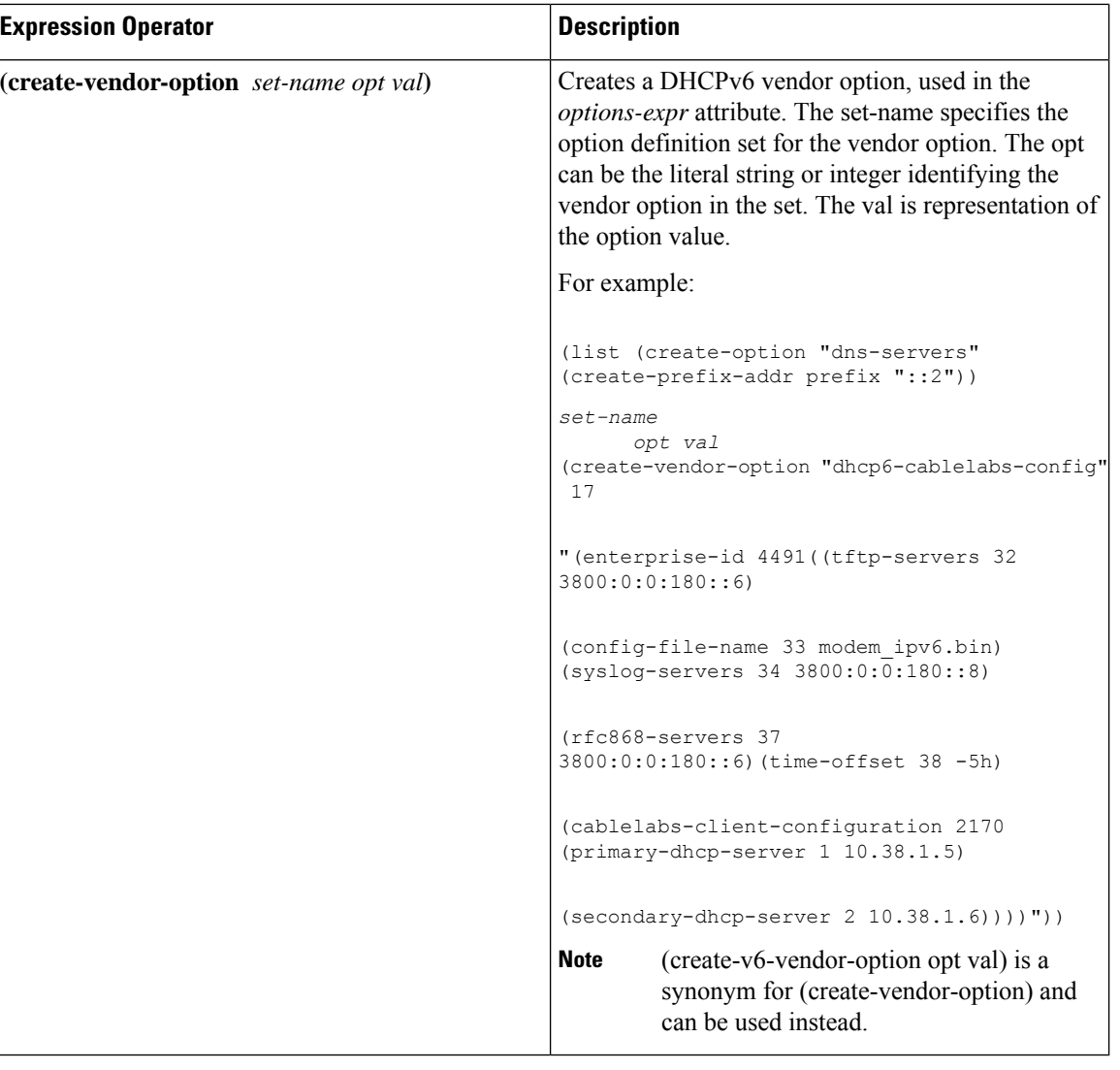

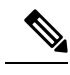

**Note** We recommend that you use create-option and create-vendor-option for v4 and v6.

## **Using Expressions in Link Templates**

You can specify expressions in a link template to dynamically create prefix names, IP address ranges, and embedded options when creating a link. Expressions can include context variables and operations.

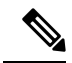

Expressions are not the same as DHCP extensions. Expressions are commonly used to create client identities or look up clients. Extensions (see Using Extension Points, on page 363) are used to modify request or response packets. **Note**

Ш

When a template is applied to a link, if the link-template has an embedded policy, it is copied to the link. This embedded policy may or may not have options. As the entire link-template's embedded policy is used (if it exists), it will wipe out any existing options in the link. If the link-template has no embedded policy, the link's embedded policy is retained. Next the link-template's option expression, if any, is evaluated and the options are added to the embedded policy options in the link (if no embedded policy exists, one is created).

The table below lists the link template predefined variables and Table 23: Link Template [Expression](#page-190-0) Operators lists the link template operators. Note that these variables and operators are not case-sensitive. Table 21: Prefix Template [Expression](#page-186-0) Operators lists the prefix template operators. The link template operators table and prefix template operations table both have same operators, except that only a link template can use **Create Prefix Operator** and prefix template can not use the operator.

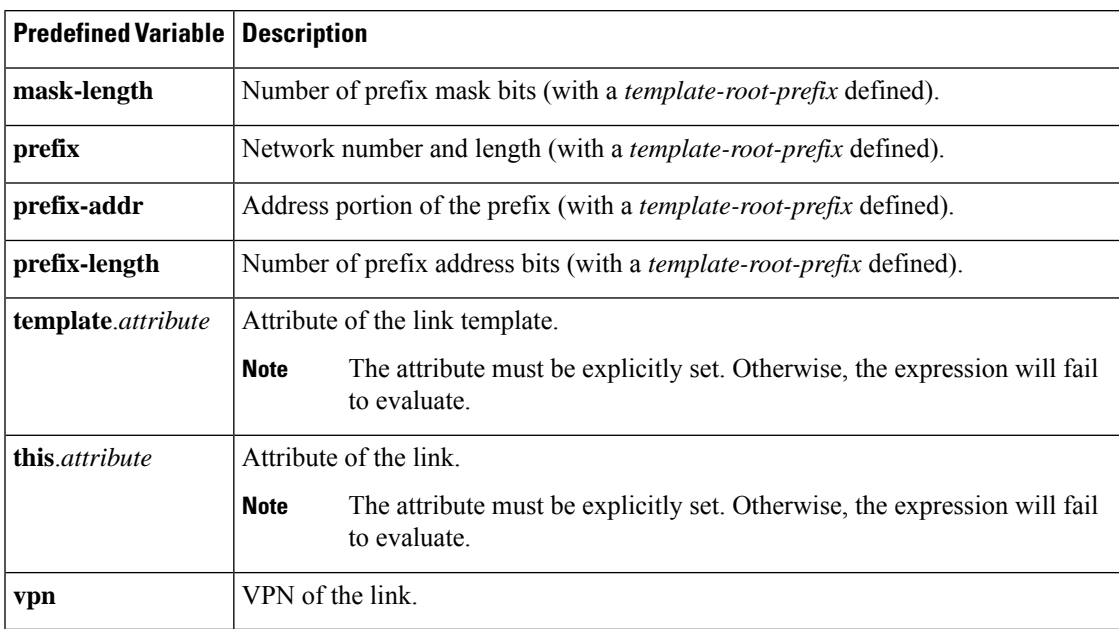

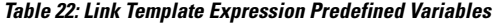

<span id="page-190-0"></span>**Table 23: Link Template Expression Operators**

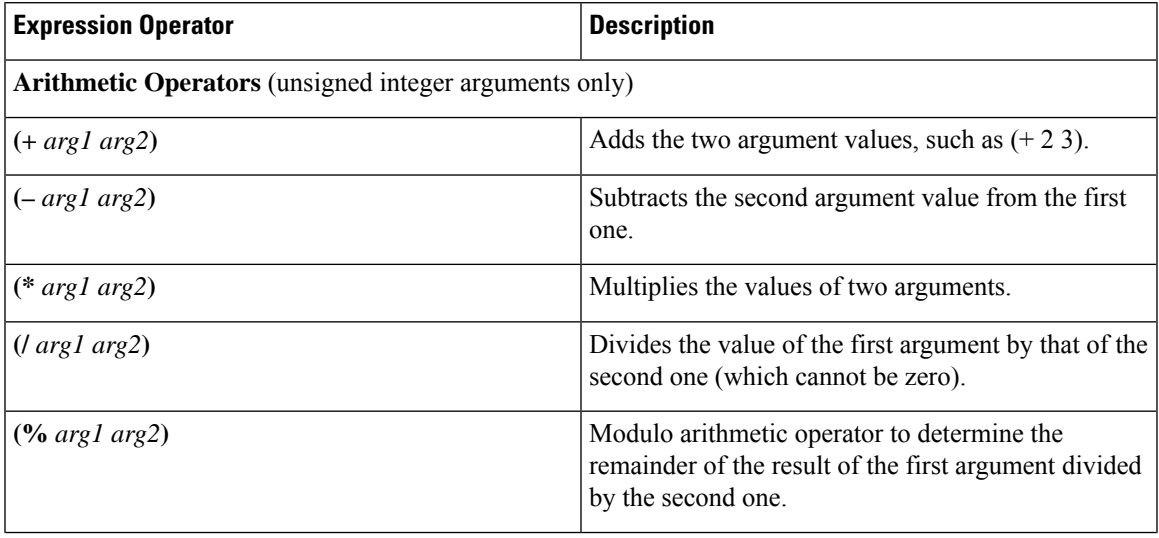

I

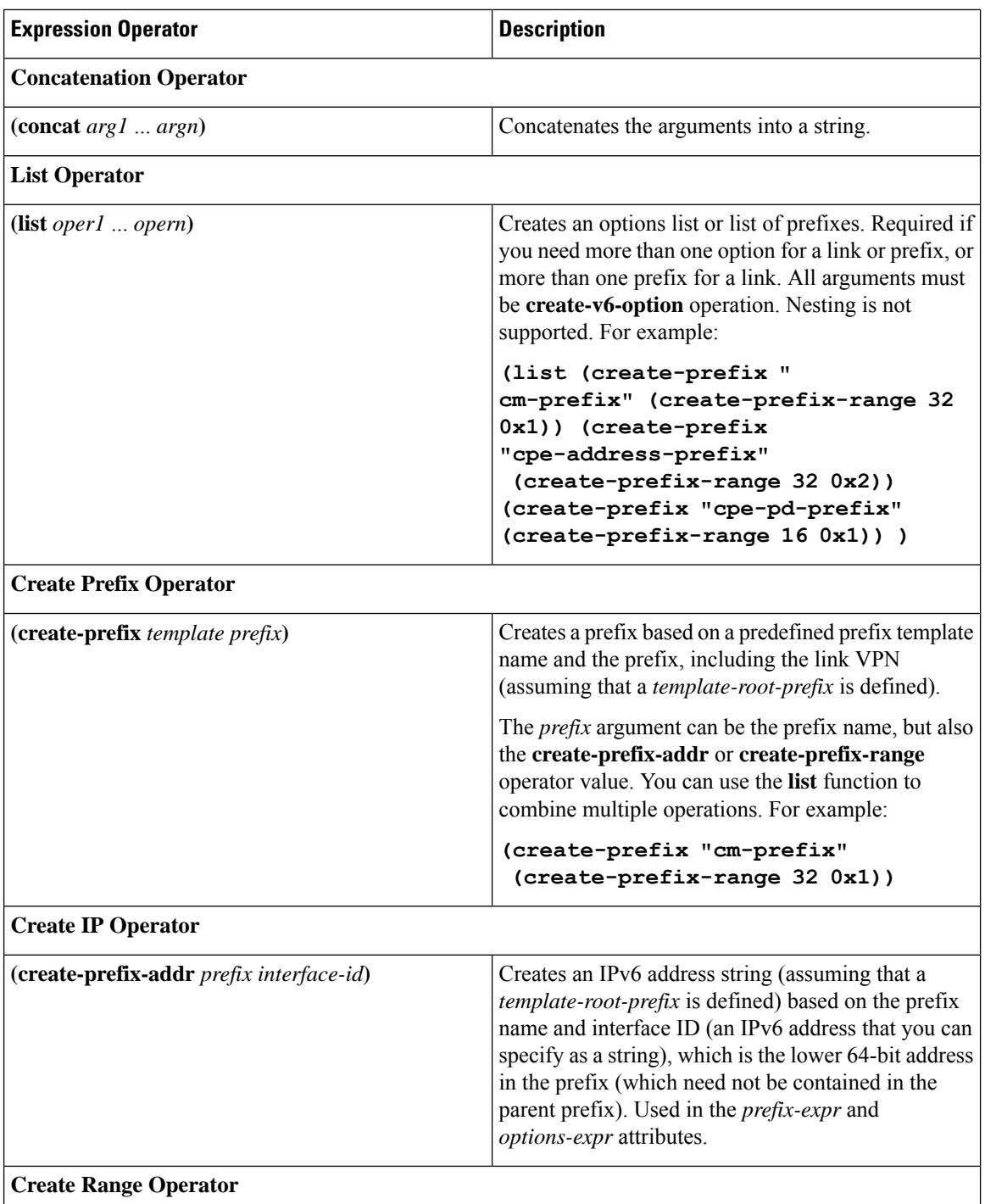

ı

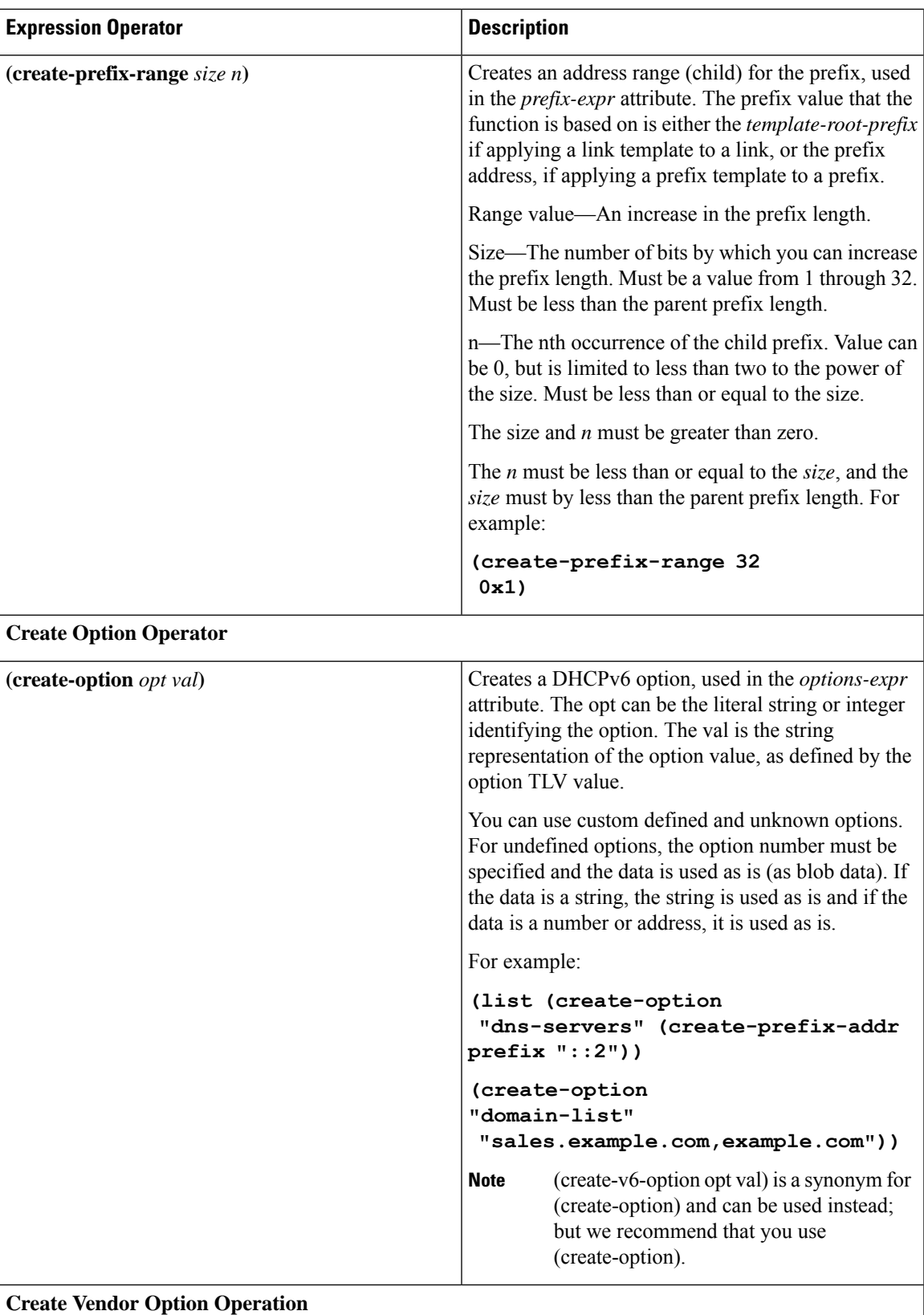

I

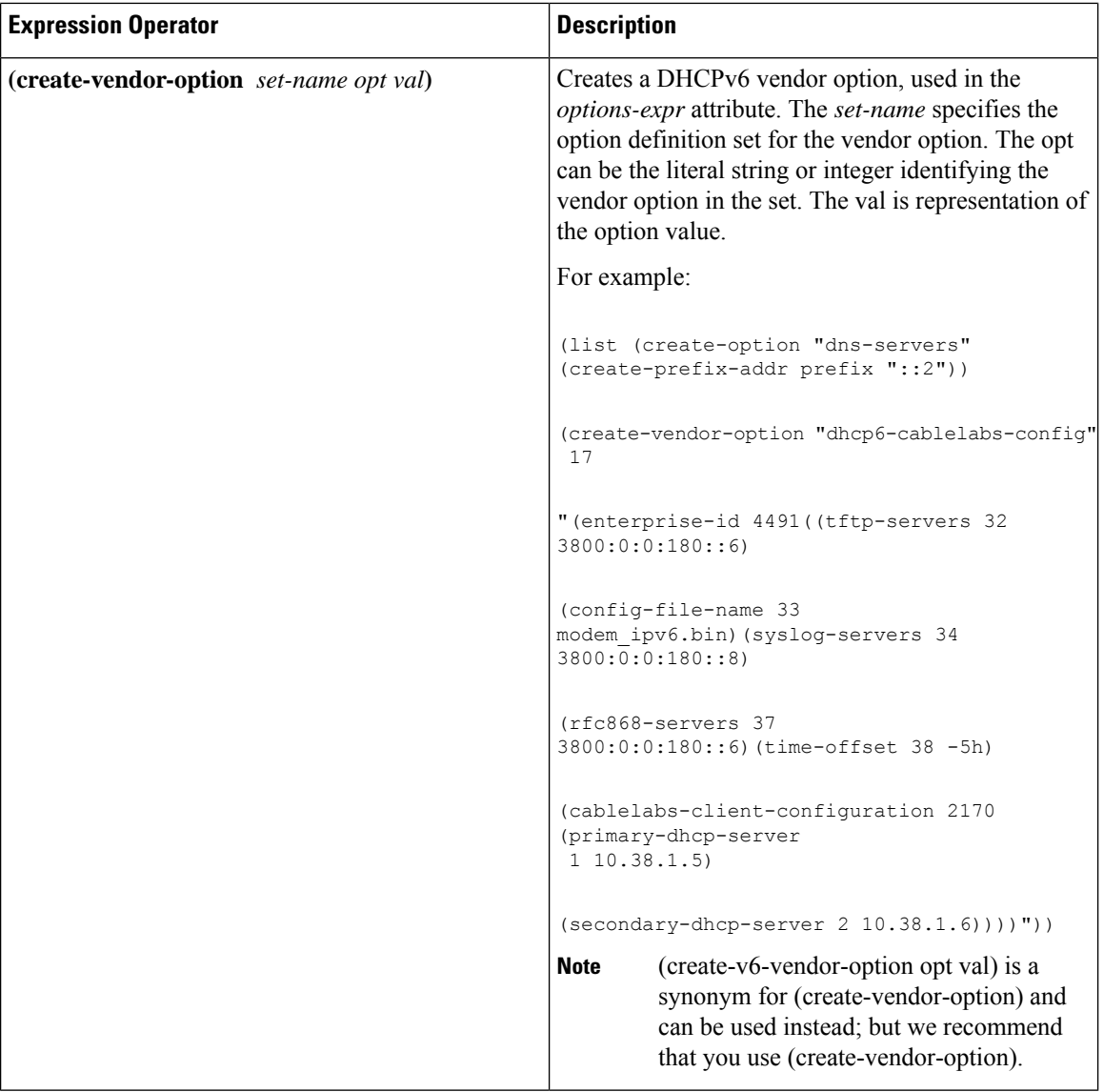

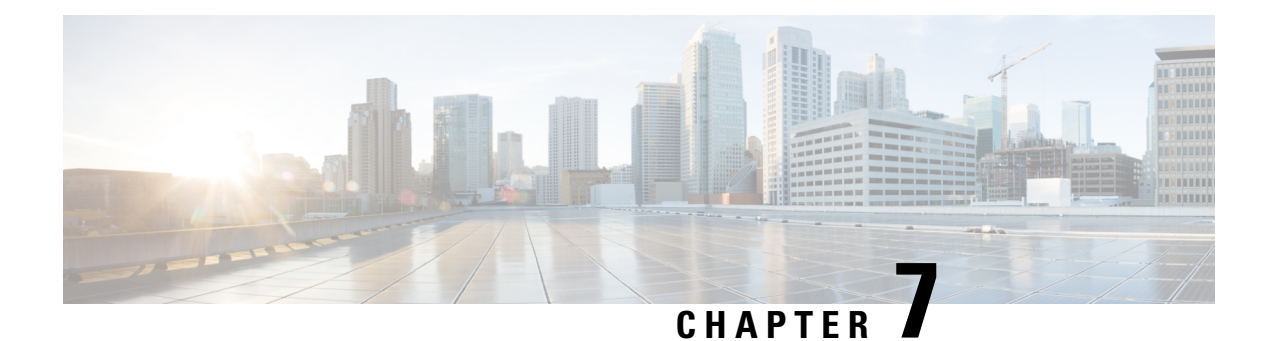

# **Managing Policies and Options**

This chapter describes how to set up DHCP policies and options. Before clients can use DHCP for address assignment, you must add at least one DHCPv4 scope (dynamic address pool) or DHCPv6 prefix to the server. The policy attributes and options are assigned to the scope or prefix.

- [Configuring](#page-194-0) DHCP Policies, on page 167
- [Configuring](#page-195-0) DHCPv6 Policies, on page 168
- Types of [Policies,](#page-196-0) on page 169
- Policy [Hierarchy,](#page-197-0) on page 170
- Creating and [Applying](#page-199-0) DHCP Policies, on page 172
- [Cloning](#page-201-0) a Policy, on page 174
- Setting DHCP Options and [Attributes](#page-202-0) for Policies, on page 175
- Creating and Editing [Embedded](#page-204-0) Policies, on page 177
- Creating DHCP Option Definition Sets and Option [Definitions,](#page-204-1) on page 177
- Option [Definition](#page-215-0) Set , on page 188

# <span id="page-194-0"></span>**Configuring DHCP Policies**

Every DHCPv4 scope or DHCPv6 prefix must have one or more policies defined for it. Policies define lease duration, gateway routers, and other configuration parameters, in what are called DHCP options. Policies are especially useful if you have multiple scopes or prefixes, because you need only define a policy once.

This section describes how you can define named policies with specific attributes and option definitions, or use system default or embedded policies.

## **Related Topics**

Types of [Policies,](#page-196-0) on page 169 DHCPv4 Policy [Hierarchy,](#page-197-1) on page 170 Creating and [Applying](#page-199-0) DHCP Policies, on page 172 [Cloning](#page-201-0) a Policy, on page 174 Setting DHCP Options and [Attributes](#page-202-0) for Policies, on page 175 Creating and Editing [Embedded](#page-204-0) Policies, on page 177

## <span id="page-195-0"></span>**Configuring DHCPv6 Policies**

You can edit DHCPv6 policy attributes, which are:

- *affinity-period*—See Lease [Affinity,](#page-223-0) on page 196 (no preset value).
- *allow-non-temporary-addresses*—Enable or disable DHCPv6 clients requesting nontemporary (IA\_NA) addresses (preset value enable).
- *allow-rapid-commit*—With Rapid Commit enabled, clients receive information (when solicited) on committed addresses, which are then more quickly committed with a client request (preset value disable). Use Rapid Commit only if one DHCP server is servicing clients, otherwise it might seem like the client is receiving multiple addresses. (See DHCPv6 Policy Hierarchy, on page 171 for special handling of this attribute, and Reconfigure support, when used in an embedded or named policy for a prefix.)
- *allow-temporary-addresses*—Enable or disable DHCPv6 clients requesting temporary (IA\_IA) addresses (preset value enable).
- *default-prefix-length*—For prefix delegation, default prefix length of the delegated prefix if the client or router does not explicitly request it; must always be less than or equal to the prefix range prefix length (preset value 64 bytes).
- *reconfigure*—Enables special handling during the policy hierarchy processing when checking the Prefix policies (embedded or named) for the Prefixes on a Link (see [Reconfiguring](#page-244-0) IPv6 Leases, on page 217).
- *preferred-lifetime*—Default and maximum preferred lifetime for leases (preset value 1 week).
- *v6-reply-options*—DHCPv6 options returned in replies to clients (no preset value). (See DHCPv6 Policy [Hierarchy,](#page-198-0) on page 171 for special handling of this attribute when used in an embedded or named policy for a prefix.)
- *valid-lifetime*—Default and maximum valid lifetime for leases (preset value 2 weeks).

 $\Omega$ 

For details on the Reconfigure attributes, see [Reconfiguring](#page-244-0) IPv6 Leases, on page 217.

## **Reconfigure Support (DHCPv6)**

For DHCPv6, a server can send a RECONFIGURE message to a client to inform the client that the server has new or updated configuration parameters. If so authorized and through proper authentication, the client then immediately initiates a Renew, Rebind, or Information-request reply transaction with the server so that the client can retrieve the new data. Without this support, a client must wait until it renews its lease to get configuration updates.

You can have the server unicast the Reconfigure packet or deliver it through a relay agent. If you do not specify either way, the client's client-class policy, requested lease's prefix or link policies, or system default policy (but not the client policy) determines the preferred method. If the unicast method is not available (the client has no valid address lease), the server uses the relay agent; with no relay agent, the server tries to unicast; failing both results in an error. With the unicast method, if the specified lease is not usable, the server selects the lease with the longest valid lifetime.

The server and client negotiate Reconfigure support through the added security of a reconfigure key. The internal process is basically:

**1.** The client sends the server a REQUEST, SOLICIT, or ADVERTISE packet that includes the *reconfigure-accept* option (20) to indicate that the client wants to accept Reconfigure messages. (Conversely, the DHCP server can send a *reconfigure-accept* option to the client about whether the client should accept Reconfigure messages.) This option is required for Reconfigure support.

- **2.** If the Cisco Prime Network Registrar policy for the client has the *reconfigure* attribute set to **allow** or **require** (rather than **disallow**), the DHCP server accepts the packet and generates a reconfigure key for the client. (The server records the key value and its generation time in the *client-reconfigure-key* and *client-reconfigure-key-generation-time* attributes for the DHCPv6 lease.)
- **3.** The server sends a Reply packet to the client with the reconfigure key in the *auth* option (11) along with the *reconfigure-accept* option.
- **4.** The client records the reconfigure key to authenticate Reconfigure messages from the server.
- **5.** When the server wants to reconfigure the client, it sends a Reconfigure packet with the *reconfigure-message* option (19) and an *auth* option containing a hash generated from the packet and the reconfigure key. The *reconfigure-message* option indicates in the *msg-type* field whether the client should respond with a Renew or an Information-request packet.
- **6.** Upon receiving the packet, the client validates that the *auth* option contains the valid hash, then returns a Renew, Rebind, or Information-request packet. This packet includes an Option Request (*oro*) option (6) to indicate specific option updates. (If the server does not receive a reply from the client in a preconfigured timeout value of 2 seconds, the server retransmits the Reconfigure message at most 8 times, then aborts the reconfigure process for the client.)
- **7.** The server sends the client a Reply packet that includes options for configuration parameters. The packet might also include options containing addresses and new values for other configuration parameters, even if the client did not request them. The client records these changes.

# <span id="page-196-0"></span>**Types of Policies**

There are three types of policies—system default, named, and embedded:

• **System default** (system default policy)—Provides a single location for setting default values on certain options for all scopes or prefixes. Use the system default policy to define attributes and standard DHCP options that have common values for all clients on all the networks that the DHCP server supports. You can modify the system default options and their values. If you delete a system default policy, it reappears using its original list of DHCP options and their system-defined values (see the table below)

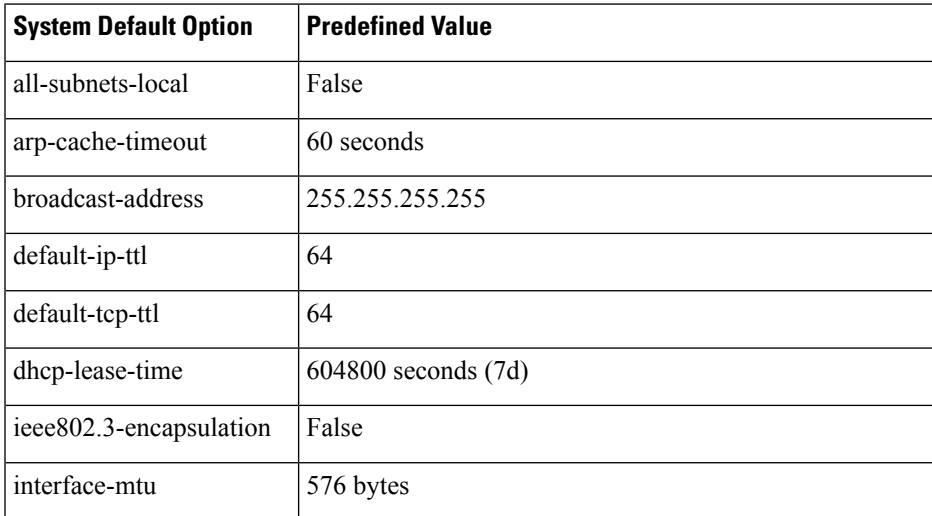

#### **Table 24: System Default Policy Option Values**

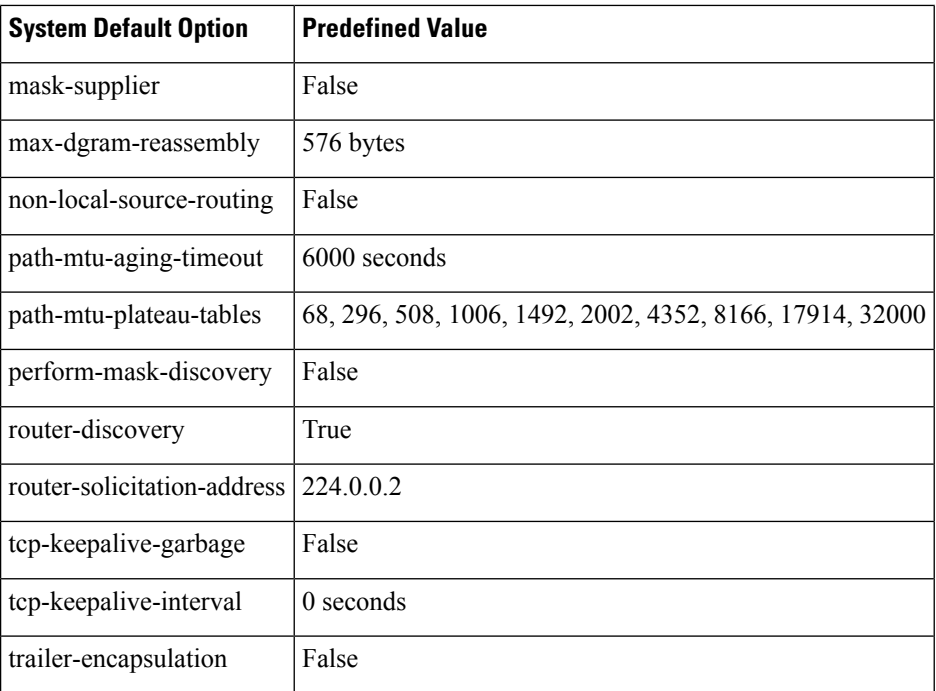

• **Named**—Policies you explicitly define by name. Named policies are usually named after their associated scope, prefix, or client grouping. For example, the policy might be assigned attributes and options that are unique to a subnet, such as for its routers, and then be assigned to the appropriate scope or prefix.

Cisco Prime Network Registrar includes a policy named **default** when you install the DHCP server. The server assigns this policy to newly created scopes and prefixes. You cannot delete this default policy.

• **Embedded**—A policy embedded in (and limited to) a named scope, scope template, prefix, prefix template, client, or client-class. An embedded policy is implicitly created (or removed) when you add (or remove) the corresponding object. Embedded policy options have no default values and are initially undefined.

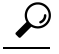

Be sure to save the object (scope, prefix, client, or client-class) for which you are creating or modifying an embedded policy. Not doing so is a common error when using the web UI. Click **Modify** for both the embedded policy and the parent object. **Tip**

# <span id="page-197-1"></span><span id="page-197-0"></span>**Policy Hierarchy**

## **DHCPv4 Policy Hierarchy**

To eliminate any conflicting attribute and option values that are set at various levels, the Cisco Prime Network Registrar DHCP server uses a local priority method. It adopts the more locally defined attribute and option valuesfirst while ignoring the ones defined on a more global level, and includes any default ones not otherwise defined. When the DHCP server makes processing decisions for a DHCPv4 client, it prioritizes the attributes and options in this order:

- **1.** Client embedded policy.
- **2.** Client named policy.
- **3.** Client-class embedded policy.
- **4.** Client-class named policy.
- **5.** Scope embedded policy for clients, or address block embedded policy for subnets.
- **6.** Scope named policy for clients (or default policy if a named policy is not applied to the scope), or address block named policy for subnets.
- **7.** Any remaining unfulfilled attributes and options in the system default policy. For attributes, the default value for the most local policy applies.

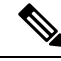

**Note** For DHCPv6 policy prioritization, see DHCPv6 Policy [Hierarchy,](#page-198-0) on page 171.

### <span id="page-198-0"></span>**DHCPv6 Policy Hierarchy**

DHCPv6 uses the existing policy objects, with additional DHCPv6 specific attributes (that are mostly analogous to those in DHCPv4). For DHCPv6, the hierarchy is:

- **1.** Client embedded policy
- **2.** Client named policy
- **3.** Client-class embedded policy
- **4.** Client-class named policy
- **5.** Prefix embedded policy
- **6.** Prefix named policy
- **7.** Link embedded policy
- **8.** Link named policy
- **9.** system default policy

For attributes, the default value for the most local policy applies. This hierarchy is the same as for DHCPv4, except for the additional link policies and the fact that the prefix policies replace the scope policies. (For a comparison with the DHCPv4 policy hierarchy, see DHCPv4 Policy [Hierarchy,](#page-197-1) on page 170.)

The hierarchy applies to most policy attributes, which the server processes in the context of a single prefix. However, the server processes a few attributes (specifically *allow-rapid-commit*, *reconfigure*, *v6-reply-option*, *v6-options*, and *v6-vendor-options*) in the context of multiple prefixes. In these cases, the processing at the prefix levels (steps 5 and 6) is a bit different:

- For the *reconfigure* attribute that controls whether the server requires, allows, or disallows client reconfiguration, the server checks the embedded and named policies of all prefixes on the link that the client is allowed to use (based on selection tags). If any of the prefix policies have the *reconfigure* attribute set to**disallow** or **require**, the server uses that setting. Otherwise, if at least one policy has it set to **allow**, Reconfigure is allowed. Otherwise, the server checks the remaining policies in the hierarchy. (See the [Reconfiguring](#page-244-0) IPv6 Leases, on page 217 for details.)
- If the client requests Rapid Commit (see the Editing DHCPv6 Server [Attributes,](#page-51-0) on page 24), the server checksthe embedded and named policies of all prefixes on the link that the client is allowed to use (based on selection tags). If one of these policies has *allow-rapid-commit* disabled, the server processes the client request asif Rapid Commit were not part of the request. If at least one policy has *allow-rapid-commit*

enabled, the client can use Rapid Commit. If no prefix policy has the attribute configured, processing continues at step 7.

- For the options-related attributes (see Setting [DHCPv6](#page-213-0) Options, on page 186), the server also does special handling at steps 5 and 6. The server checks the embedded and then named policy of each prefix on the link. It then uses the first one with the configured *v6-reply-option* attribute, or the first one with the configured value for the *v6-options* or *v6-vendor-options*.
- The server checks the prefixes in case-insensitive alphabetical order.
- The server ignores any policies related to the location-independent and/or universal link and the prefixes under those. Only topological links (and prefixes under those links) are considered.

In configurations with multiple prefixes on a link, avoid setting the Rapid Commit and option properties for the prefix policy, but rather set them on the link policy or other policy instead. **Tip**

## <span id="page-199-0"></span>**Creating and Applying DHCP Policies**

This section describes how to create a policy at the DHCP server level and then allow specific scopes or prefixes to reference it. A policy can consist of a:

- **Name**—Not case-sensitive and must be unique.
- *permanent-leases* **attribute**—A permanent lease never expires.
- **Lease time**—How long a client can use an assigned lease before having to renew the lease with the DHCP server (the lease time attributes are not available for an embedded policy, only the option). The default lease time for both system default and default policies is seven days (604800 seconds). A policy contains two lease times—the client lease time and the server lease time:
	- **Client lease time**—Determines how long the client believes its lease is valid. (Set the client lease time using a DHCP option, not a policy attribute.)
	- **Server lease time**—Determines how long the server considers the lease valid. Note that the server lease time is independent of the lease grace period. The server does not allocate the lease to another client until after the lease time and grace period expire.

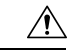

**Caution**

Although Cisco Prime Network Registrar supports the use of two lease times for special situations, Cisco Systems generally recommends that you not use the *server-lease-time* attribute.

You can establish these two different lease times if you want to retain information about client DNS names and yet have them renew their leases frequently. When you use a single lease time and it expires, the server no longer keeps that client DNS name. However, if you use a short client lease time and a longer server lease time, the server retains the client information even after the client lease expires. For details on leases, see [Managing](#page-218-0) Leases, on page 191.

- **Lease grace period**—Time period after the lease expires that it is unavailable for reassignment (not available for an embedded policy).
- **DNS** update configuration—A DNS update configuration specifies the type of DNS updates to perform, the zones involved, the DNS server to be updated, and the related security. The policy determines the forward and reverse DNS update configuration objects, and can also specify the forward zone to use if

a DNS server hosts multiple zones. (For details on DNS update configurations, see [Creating](#page-291-0) DNS Update [Configurations,](#page-291-0) on page 264.)

• **DHCP options**—To add option values, see Setting DHCP Options and [Attributes](#page-202-0) for Policies, on page [175.](#page-202-0)

## **Local Basic or Advanced and Regional Web UI**

- **Step 1** From the **Design** menu, choose **Policies** under the **DHCP Settings** submenu to open the List/Add DHCP Policies page.
- **Step 2** The default policy and system default policy are already provided for you.
- **Step 3** Click the **Add Policies** icon in the Policies pane, give the policy a unique name (required).
- **Step 4** Set the offer timeout and grace period values or leave them blank.
- **Step 5** Enter the DHCP Lease Time, if required and click **Add DHCP Policy** to add the named policy.
- **Step 6** In the Edit DHCP Policy page, you can:
	- Add the necessary DHCP options (see Setting DHCP Options and [Attributes](#page-202-0) for Policies, on page 175 like:
		- **Lease time**—Set the dhcp-lease-time (51) option.
		- **Limitation count**—See Using [Expressions,](#page-352-0) on page 325.
		- **Use client IDs for reservations**—See [Overriding](#page-421-0) Client Identifiers, on page 394.

To set vendor-specific options, see Using Standard Option [Definition](#page-205-0) Sets, on page 178.

- In Advanced mode, set the policy attributes, which include:
	- **Unavailable timeout**—See Setting Timeouts for [Unavailable](#page-248-0) Leases, on page 221.
	- **Inhibit all renews**—See Inhibiting Lease [Renewals,](#page-245-0) on page 218.
	- **Inhibit all renews at reboot**
	- **Permanent leases** (not recommended)
	- **Lease retention limit**
- Set the DNS update configuration that determines which forward or reverse zones you want to include in a DNS update (**DNS Update Settings**). You can set:
	- *forward-dnsupdate*—Name of the update configuration for the forward zone. Note that you can thereby set different update configurations for forward and reverse zones.
	- *forward-zone-name*—If necessary, overrides the forward zone in the update configuration. Use this in case a DNS server is hosting multiple zones.
	- *reverse-dnsupdate*—Name of the update configuration for the reverse zone. If not set on any policy in the policy hierarchy applicable to the client request (see DHCPv4 Policy Hierarchy, on page 170), the DHCP server uses the forward-dnsupdate configuration.
- **Step 7** Click **Save**.
- **Step 8** Reload the DHCP server.

In the regional web UI, you can also pull replica policies and push policies to local clusters. (See [Configuring](#page-194-0) DHCP [Policies,](#page-194-0) on page 167 for regional policy management.)

### **CLI Commands**

Use **policy** *name* **create** to create the policy. Then use **policy** *name* **set offer-timeout=***value* and **policy** *name* **set grace-period=***value* to set these two values.

To set policy options, use **policy** *name* **setOption** <*opt-name* | *id*> *value* [**-blob**] [**-roundrobin**]:

- **Lease time**—Use **policy** *name* **setLeaseTime** *time-val*.
- **Subnet mask**—Use a combination of **policy** *name* **setOption subnet-mask** *value* and **dhcp enable get-subnet-mask-from-policy**.

When **-roundrobin** is enabled, instructs the DHCP server to return option data which contains more than one value in a different, rotated, order. A particular client will always get the same order, but different clients will get different "rotations" of the order of the multiple values configured for the option based on their client identifier.

To confirm the option settings, use **policy** *name* **listOptions** or **policy** *name* **getOption** <*opt-name* | *id*>.

To enable permanent leases(not recommended), use**policy** *name* **enablepermanent-leases**. Note that enabling permanent leases forces the *dhcp-lease-time* option (51) to be set to infinite.

When connected to a regional cluster, you can use the following pull, push, and reclaim commands. For push and reclaim, a list of clusters or "all" may be specified.

- **policy** < *name* | **all** > **pull** < **ensure** | **replace** | **exact** > *cluster-name* [**-report-only** | **-report**]
- **policy** < *name* | **all** > **push** < **ensure** | **replace** | **exact** > *cluster-list* [**-report-only** | **-report**]
- **policy** *name* **reclaim** *cluster-list* [**-report-only** | **-report**]

#### **Related Topics**

Types of [Policies,](#page-196-0) on page 169

DHCPv4 Policy [Hierarchy,](#page-197-1) on page 170

[Cloning](#page-201-0) a Policy, on page 174

Setting DHCP Options and [Attributes](#page-202-0) for Policies, on page 175

Creating and Editing [Embedded](#page-204-0) Policies, on page 177

Creating DHCP Option Definition Sets and Option [Definitions,](#page-204-1) on page 177

## <span id="page-201-0"></span>**Cloning a Policy**

In the CLI, you can clone a policy from an existing one by using **policy** *clone-name* **create clone=***policy*, and then make adjustments to the clone. For example:

nrcmd> **policy cloned-policy create clone=example-policy-1 offer-timeout=4m**

# <span id="page-202-0"></span>**Setting DHCP Options and Attributes for Policies**

DHCP options automatically supply DHCP clients with configuration parameters, such as domain, nameserver, and subnet router addresses (see Creating DHCP Option Definition Sets and Option Definitions, on page 177). Note that the Cisco Prime Network Registrar user interfaces allow you to set some option values on a policy that actually have no effect on the packet returned to the client (such as *hostname* and *dhcp-server-identifier*).

The server searches the policies, in order, for these BOOTP and DHCP attribute values and returns the first occurrence of these values in its reply packet:

- *packet-siaddr* returned in the *siaddr* packet field
- *packet-file-name* returned in the *file* field
- *packet-server-name* returned in the *sname* field

### **Related Topics**

[Adding](#page-202-1) Option Values, on page 175

Adding Complex Values for [Suboptions,](#page-203-0) on page 176

## <span id="page-202-1"></span>**Adding Option Values**

You can view, set, unset, and edit DHCP option values. When you set an option value, the DHCP server replaces any existing value or creates a new one, as needed for the given option name. Cisco Prime Network Registrar DHCP options are grouped into categories to aid you in identifying options that you must set in various usage contexts. You can create custom option definitions to simplify entering custom option values (see Creating Custom Option [Definitions,](#page-207-0) on page 180).

#### **Local Basic or Advanced and Regional Web UI**

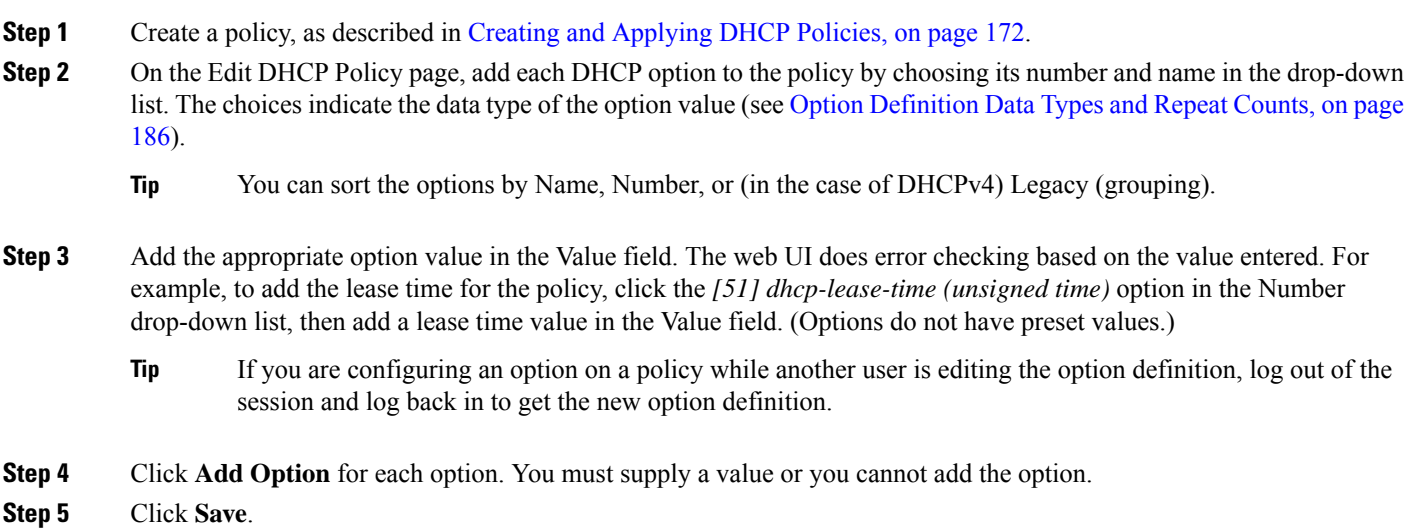

**Tip** If you add new option values or edit existing ones, be sure to save the policy object by clicking **Save**.

#### **CLI Commands**

To view option values, use **policy** *name* **getOption** <*opt-name* | *id*> and **policy** *name* **listOptions**. To set option values, use **policy** *name* **setOption** <*opt-name* | *id*> *value* [**-blob**] [**-roundrobin**]. When you set an option value, the DHCP server replaces any existing value or creates a new one, as needed, for the given option name. When **-roundrobin** is enabled, instructs the DHCP server to return option data which contains more than one value in a different, rotated, order. A particular client will always get the same order, but different clients will get different "rotations" of the order of the multiple values configured for the option based on their client identifier. To unset option values, use **policy** *name* **unsetOption** <*opt-name* | *id*>.

### <span id="page-203-0"></span>**Adding Complex Values for Suboptions**

If you are adding more complex option values such as for suboptions, use a parenthesized string format. The format requires that you:

- Enclose each option level (option, suboption, subsuboption) in parentheses.
- Separate multiple values with commas.
- Separate data fields for packed data (missing the suboption code or length) with semicolons.

For example, the *cablelabs-client-configuration* option (122) normally has 10 suboptions as well as some subsuboptions. This example shows the syntax to set the suboption 1, 2, 3, and 4 data values, and includes the two subsuboptions for suboption 3 and the three subsuboptions for suboption 4 (which are packed data and have no code numbers):

```
(primary-dhcp-server 1 10.1.1.10)
(secondary-dhcp-server 2 10.2.2.10)
(provisioning-server 3 (flag 0; provisioning-server server.example.com.))
(as-backoff-retry 4 (as-backoff-retry-initial-time-ms 10;
as-backoff-retry-max-time 10s; as-backoff-retry-count 100))
```
The suboption name (such as primary-dhcp-server) is optional. Hence, it is often safer to use just the code number and data value (or just the data value for packed data) to minimize typographical errors and parsing failures. The compacted (and preferred) version of the previous example that strips out the suboption names is:

**(1 10.1.1.10) (2 10.2.2.10) (3 (0;server.example.com.)) (4 (10;10s;100))**

Even if you use numerical code values, Cisco Prime Network Registrar always includes the equivalent names when it displays the suboptions (see Creating DHCP Option Definition Sets and Option [Definitions,](#page-204-1) on page [177\)](#page-204-1).

To include suboptions that include enterprise IDs (such as for option 125), use the following format, for example, when entering in the policy option value:

**(enterprise-id 1((1 10.1.1.1) (2 10.2.2.2) (3 www.cisco.com)))**

The parentheses surround the enterprise ID itself, the suboptions as a group, and each suboption.

#### **MAP-T and 4rd Options**

The option value field can now specify encapsulated DHCPv6 options (i.e., top level options). So, options such as the Softwire MAP and 4rd options can be specified. For example:

nrcmd> **policy softwire setv6option s46-cont-mapt "(s46-rule (flags 0; ea-len 12; prefix4-len 24; ipv4-prefix 10.1.2.0; prefix6 1234::/64 (s46-portparams (offset 10; psid-len 10; psid 43))))(s46-dmr 2345::/64)"**

If you want the *s46-portparams* to be at the same "level" as the *s46-rule*, you should use:

nrcmd> **policy softwire setv6option s46-cont-mapt "(s46-rule (flags 0; ea-len 12; prefix4-len 24; ipv4-prefix 10.1.2.0; prefix6 1234::/64)) (s46-portparams (offset 10; psid-len 10; psid 43))(s46-dmr 2345::/64)"**

The syntax for sub-options and encapsulated options has changed to: *name id data*. Earlier, we used to require *id* and ignore *name* if it was present. Now, we no longer require the *id*. If *name* is present, it must be valid (it is no longer ignored). If *name* and *id* are present, the *name*'s id must match *id*. If you want "*name data*" where *data* is the option id, you must specify as "*name id data*", otherwise we will assume the *id* is the option id and not *data*.

For encapsulated options, there is no check made to assure that only the allowed options are specified; any option can be given.

## <span id="page-204-0"></span>**Creating and Editing Embedded Policies**

An embedded policy is embedded for a DHCPv4 scope or scope template, DHCPv6 prefix or prefix template, client, or client-class. You can create or edit an embedded policy.

### **Local Advanced Web and Regional UI**

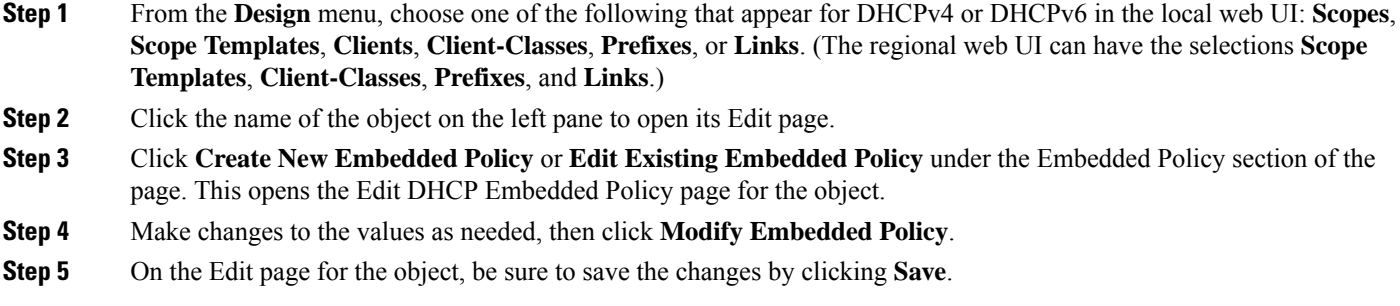

### <span id="page-204-1"></span>**CLI Commands**

Use the embedded commands, such as **client-class-policy** *client-class-name* **set** *attribute***=***value*, where the command starts with the object name followed by -policy.

## **Creating DHCP Option Definition Sets and Option Definitions**

In Cisco Prime Network Registrar, you configure option values on policies for such things as lease times and router addresses. Numerous RFCs describe the formatting of DHCP option values, beginning with RFC 2132. Option definitions are used in the web UI and CLI to control formatting of option values in policies.

DHCPv6 options do not use DHCPv4 options; they are unique and separate. There are currently about 46 DHCPv6 options. Most of these options are the DHCPv6 protocol infrastructure options and are not user-definable. They use a 16-bit option code and 16-bit length (DHCPv4 uses only 8 bits for both of these). Configuring options and the behavior of configured options in policies are similar to those for DHCPv4. See Setting [DHCPv6](#page-213-0) Options, on page 186 for details about client processing as it relates to the policy hierarchy.

You can define option definitions separately for the DHCPv4 and DHCPv6 address spaces, as:

- **Standard (built-in) options** -Defined by the RFCs. In the web UI, these are in the **dhcp-config** and **dhcp6-config** definition sets. The CLI includes additional **dhcp-default** and **dhcp6-default** definition sets that are hidden, but accessible if you call for them specifically. (See Using Standard Option Definition [Sets,](#page-205-0) on page 178.)
- **Custom options** -New or modified definitions in the supplied **dhcp-config** or **dhcp6-config** definition sets. Once you add or modify definitions in the web UI, they are added to the **dhcp-custom** or **dhcp6-custom** definition sets in the CLI. (See Creating Custom Option [Definitions,](#page-207-0) on page 180.)
- **Vendor-specific options** -Defined in their own definition sets. The CableLabs definition sets (**dhcp-cablelabs-config** and **dhcp6-cablelabs-config**) are preconfigured in Cisco Prime Network Registrar. The CLI also includes **dhcp-cablelabs-default**, **dhcp6-cablelabs-default**, **dhcp-cablelabs-custom**, and **dhcp6-cablelabs-custom** definition sets. (See Using [Standard](#page-205-0) Option [Definition](#page-205-0) Sets, on page 178.)

### **Related Topics**

Using Standard Option [Definition](#page-205-0) Sets, on page 178 Creating Custom Option [Definitions,](#page-207-0) on page 180 Creating [Vendor-Specific](#page-207-1) Option Definitions, on page 180 Option [Definition](#page-213-1) Data Types and Repeat Counts, on page 186 Adding Suboption [Definitions,](#page-214-0) on page 187 Importing and Exporting Option [Definition](#page-215-1) Sets, on page 188

Pushing Option [Definition](#page-216-0) Sets to Local Clusters, on page 189

Pulling Option [Definition](#page-216-1) Sets from Replica Data, on page 189

Setting Option Values for [Policies,](#page-212-0) on page 185

### <span id="page-205-0"></span>**Using Standard Option Definition Sets**

Cisco Prime Network Registrar provides two standard, built-in option definition sets, **dhcp-config** and **dhcp6-config**, for DHCPv4 and DHCPv6 option definitions, respectively. You can create new options definitions in these sets or you can overwrite existing ones. New option definitions or ones that were overwritten are identified by an asterisk (\*). You can delete these definitions and there is no deletion confirmation given. However, saving the set after deleting an overwritten definition causes the original definition to reappear in the set.

#### $\bigwedge$

Arbitrarily modifying the standard definitions (or adding suboption definitions) can adversely affect configurations. **Caution**

#### **Local Advanced and Regional Web UI**

- **Step 1** From the **Design** menu, choose **Options** under the **DHCPv4** or **DHCPv6** submenu to open the List/Add DHCP Option Definition Sets page. (DHCP option definition is not available in Basic mode.)
- **Step 2** Click the **dhcp-config** (DHCPv4) or **dhcp6-config** (DHCPv6) link to open the Edit DHCP Option Definition Set page, then click the **Option Definitions** tab. View the predefined definitions on the List/Add DHCP Option Definitions page. These are the definitions that control the formatting of the option values you add to policies. If there are suboption definitions, you can expand to show them.
- **Step 3** To add a definition, click the **Add Option Definition** icon on the Edit DHCP Option Definition page. Give the option an number, name, description, type, and repeat count (whether more than one instance of the option is allowed or required). (For details on the data types and repeat count values, see Option [Definition](#page-213-1) Data Types and Repeat Counts, on page [186](#page-213-1).)
	- You cannot add an option definition for an option number or name that already exists. However, you can modify any option definition that appears as a hyperlink on the page. **Note**
- **Step 4** Click **Add Option Definition**. Then, on the List/Add DHCP Option Definition Sets page, click **Save**.
- **Step 5** Click the **Cancel** button if you want to revert to the original definitions in that standard set.
- **Step 6** In the regional web UI, you can also pull replica definition sets and push definition sets to local clusters. (See [Pulling](#page-216-1) Option [Definition](#page-216-1) Sets from Replica Data, on page 189 and Pushing Option [Definition](#page-216-0) Sets to Local Clusters, on page [189](#page-216-0).)

#### **CLI Commands**

To view the entire list of standard DHCPoption definitions, use **option-setdhcp-config** [**show**] or **option-set dhcp6-config** [**show**], or **option** {*id* | *name*} *option-set* **show** to view a specific definition. For example:

nrcmd> **option-set dhcp-config** nrcmd> **option subnet-mask dhcp-config show**

To add a definition to a set, use **option** *id option-set* **create** *option-name type* [*attribute*=*value*]. You cannot add a definition for an option ID (number) or name that already exists. For example, to add option number 222 with the name example-option in the dhcp-config option set, with a string type, use:

nrcmd> **option 222 dhcp-config create example-option AT\_STRING**

To get a particular option attribute value, use **option** {*id* | *name*} *option-set* **get** *attribute*. To modify an option attribute, use **option** {*id* | *name*} *option-set* **set** *attribute*=*value*. You can also unset an option attribute.

When connected to a regional cluster, you can use the following pull, push, and reclaim commands. For push and reclaim, a list of clusters or "all" may be specified.

- **option-set** < *name* | **all** > **pull** < **ensure** | **replace** | **exact** > *cluster-list* [**-report-only** | **-report**]
- **option-set** < *name* | **all** > **push** < **ensure** | **replace** | **exact** > *cluster-list* [**-report-only** | **-report**]
- **option-set** *name* **reclaim** *cluster-list* [**-report-only** | **-report**]

### <span id="page-207-0"></span>**Creating Custom Option Definitions**

You can create custom option definitions in the standard sets. Click the **dhcp-config** or **dhcp6-config** set on the List/Add DHCP Option Definition Sets page. Then proceed with **Step 3** in Using Standard Option Definition Sets, on [page](#page-205-0) 178.

### <span id="page-207-1"></span>**Creating Vendor-Specific Option Definitions**

You can send vendor-specific option data to DHCP clients that request them.

**Note**

There are several option codes set aside for vendor-specific options, so that you must explicitly specify the option code number for which you are creating a vendor-specific option definition.

In Cisco Prime Network Registrar, you can create vendor-specific option definitions in the web UI, or in the CLI by using **option** *id option-set-name* **create**. (For details on the option data types, see Option [Definition](#page-213-1) Data Types and Repeat [Counts,](#page-213-1) on page 186.)

Vendor-specific options are sent in the following DHCP options:

- *vendor-encapsulated-options (43)—*Set this to a binary data type, then add the vendor-specific suboption definitions. (The data type of the parent option definition is a placeholder only. The suboption definitions define the valid option value formatting.)
- *v-i-vendor-info (125) or vendor-options (17) for DHCPv6*—Set this to a vendor-opts data type, then add the vendor-specific suboption definitions.

You can create vendor-specific option definitions for DHCPv4 options 43 and 125, and DHCPv6 option 17. You add the vendor-specific option definitions into a vendor option definition set that you create.

Changing option definition properties, or deleting the option definition altogether, can have unexpected side effects on policies. If you delete a custom option definition, also check for the policies that include an option value. Changing an option definition changes the way that they are displayed, not what is stored, so that you do not need to modify the policy value unless you want the policy to return a differently formatted option value. Some option types are very similar, and changing between them can have side effects. For example, strings and DNS names are both entered as string values in the user interfaces, but the formatted option values are quite different. **Caution**

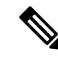

Cisco Prime Network Registrar 7.0 preconfigures separate CableLabs (enterprise ID 4491) option definitions in the **dhcp-cablelabs-config** and **dhcp6-cablelabs-config** vendor-specific option definition sets. **Note**

#### **Local Advanced and Regional Web UI**

- **Step 1** From the **Design** menu, choose **Options** under the **DHCPv4** or **DHCPv6** submenu to open the List/Add DHCP Option Definition Sets page. View the existing DHCPv4 or DHCPv6 options.
- **Step 2** Click the **Add Options** icon in the Options pane to open the Add OptionDefinitionSet dialog box.

**Step 3** Enter a name for the option definition set, then choose DHCPv4 or DHCPv6 from the DHCP Type drop-down list.

If you are creating vendor-specific option definitions using:

- Option 43, enter a value in the Vendor Option String field. (See the subsequent section for a sample procedure on creating a vendor option set and vendor option values for option 43.)
- Option 125 for DHCPv4 or option 17 for DHCPv6, enter a valid Enterprise Option Enterprise ID value.
- **Step 4** Click **Add OptionDefinitionSet**.
- **Step 5** Click the added option definition set name on the left pane.
- **Step 6** On the Edit DHCP Option Definition Set page, click the **Option Definitions** tab. Any existing option definitions will appear on this page (new or modified standard definitions are marked with an asterisk).
- **Step 7** Click **Add Option Definition** icon. Enter the ID number of the option definition, along with its name and a description. The ID must be 43, 125, or 17 (for DHCPv6) for the client to recognize a vendor-specific option definition. The option name does not need to match the one specified in the RFC and can be of your own creation.
- **Step 8** Choose a data type and repeat count (or enter an absolute repeat count in the next field). The data type must be:
	- Binary (AT\_BLOB) for option 43.
	- Vendor-opts (AT\_VENDOR\_OPTS) for option 125 (for DHCPv4) and option 17 (for DHCPv6).

(For details on the data type and repeat count values, see Option [Definition](#page-213-1) Data Types and Repeat Counts, on page 186.)

**Step 9** Click **Add Option Definition**. Then, on the List DHCP Option Definitions page, click **Save**.

Using the Local Advanced web UI to create vendor option set and vendor option values for option 43:

- **Step 1** From the **Design** menu, choose **Options** under the **DHCPv4** or **DHCPv6** submenu to open the List/Add DHCP Option Definition Sets page.
- **Step 2** Click the **Add Options** icon in the **Options** pane to open the Add OptionDefinitionSet dialog box.
- **Step 3** Enter values for the following attributes:
	- **Name**—Name of the option definition set; for example, AP1130.
	- **DHCP Type**—Byte size of the type identifiers for all children in this set. You must choose DHCP v4 from the drop-down list.
	- **Vendor Option String**—Exact vendor class identifier string from option-60 that the DHCP client device vendor provides. For example, Cisco AP c1130.
- **Step 4** Click **Add OptionDefinitionSet**.

The List/Add DHCP Option Definition Sets page appears.

**Step 5** Click AP1130, the name of the option definition set that appears.

The Edit DHCP Option Definition Set AP1130 page appears.

- **Step 6** Click the **Option Definitions** tab and then click the **Add Option Definition** icon.
- **Step 7** Enter the values for the following attributes:

• **Number**—Number of the option code. You must enter 43.

- **Name**—Number of the option code. You must enter 43.
- **Type**—Name of this attribute. For example, ap1130-option-43.

#### **Step 8** Click **Add Option Definition**.

Note that clicking this button does not save the changes that you make to the option definition set. It only lists the option definition set on the List DHCP Option Definitions page.

- **Step 9** In the Option Definitions tab, click the name of the new option definition (ap1130-option-43), then click **Add Sub-Option Definition**.
- **Step 10** Enter values for the following attributes:
	- **Number**—The option code for this suboption. For this example, you must enter 241.
	- **Name**—Name of this attribute. For example, "ap1130-suboption-241".
	- **Type**—Datatype for the suboption value. For this example, you must choose IP Address from the drop-down list.
	- **Repeat**—The repeat count for this type. For this example, you must choose 1+ from the drop-down list.
- **Step 11** Click **Add Option Definition**, then click **Save**. **Step 12** From the **Design** menu, choose **Policies** under the **DHCP Settings** submenu to open the List/Add DHCPPolicies page. **Step 13** Choose the policy for which to set this option; or, add a new policy in the Advanced mode. Depending on your selection, the Edit DHCP Policy *policy\_name* or the Add DHCP Policy page appears.
- **Step 14** From the DHCPv4 Vendor Options drop-down list, choose the name of the option definition set (AP1130), and click **Select**.
- **Step 15** Choose the option definition from the Name drop-down list ("ap1130-option-43") and enter the value in the Value field. For example:

(241 3.3.3.3,4.4.4.4)

- **Step 16** Click **Add Option**, then click **Save**.
- **Step 17** Reload the DHCP server.

#### **Example: Creating Vendor Option Set for Cisco AP Devices**

You can create a vendor option set and vendor option values from the CLI for Cisco Access Point (AP) devices, SunRay devices, and Cisco 79xx IPPhones using the sample procedures described in this section.

Using option 43 for Lightweight Access Point Protocol (LWAPP) APs requires vendor option 43 if you are using Cisco Prime Network Registrar as the DHCP server. This example is specific to the Cisco Aironet 1130 series. You can modify the example to configure option 43 for other vendor options, such as Cisco Aironet 1200 series and Cisco Aironet 1240 series.

**Step 1** Create a .txt file with the following content:

```
#
# Version: 1
# 6.2+ Option-set example for Option 43 with suboptions for Cisco APs
#
# NOTE: Need to edit vendor option string to Exact match AP Model string in Option-60.
```

```
#
# For compatibility with pre-6.2 vendor options ensure that
# name=vendor-option-string. (Not True in this test example.)
# ======================================================================
{
(id-range = 1 )( vendor-option-string = Cisco AP c1130 )
( name = APtest )
( children = [
{
(iid = 43)( name = pxe-sample )
( desc = )
( base-type = AT_BLOB )
( children = [
{
(id = 241)( name = controller )
( desc = ap controller )
( base-type = AT_IPADDR )
( repeat = ONE_OR_MORE )
} ]
)
} ]
)
\mathbf{1}
```
**Step 2** Save the file as *OptionSetCiscoAP.txt* at the following location:

- Windows—\Program Files\Network Registrar\Local\bin
- Linux—/opt/nwreg2/local/usrbin
- **Step 3** Import the OptionSetCiscoAP.txt file from the CLI using the import option-set file command. For example:

nrcmd> **import option-set OptionSetCiscoAP.txt**

(For information on importing option definition sets, see Importing and Exporting Option [Definition](#page-215-1) Sets, on page 188.)

**Step 4** Set the vendor-specific option data on a policy using the **policy** *name* **setVendorOption** <*opt-name* | *id*> *opt-set-name value* [**-blob**] command.

For example, to set vendor option 43 data for the optionset APtest with values (241 3.3.3.3,4.4.4.4), on an existing policy with the name test, use:

nrcmd> **policy test setVendorOption 43 APtest "(241 3.3.3.3,4.4.4.4)"** nrcmd> **save**

**Step 5** Reload the DHCP server.

nrcmd> **dhcp reload**

### **Example: Creating Vendor Option Set for SunRay Devices**

Use this sample procedure to create vendor option set with multiple suboptions for SunRay Devices:

**Step 1** Create a .txt file with the following content:

```
#
          # Option Definition Set Export/Import Utility
          # Version: 1
          # 6.2 Option-set example for Option 43 with suboptions for Sun SunRay.
          #
          # NOTE: Need to edit vendor option string to match Option-60
          #
          # For compatibility with pre-6.2 vendor options ensure that
          # name=vendor-option-string.
          # ======================================================================
          {
          (id-range = 1 )( vendor-option-string = sunray )
          (name = sunray)( children = [
          {
          (id = 43)( name = option43 )
          (\text{desc} = )( base-type = AT_BLOB )
          ( children = [
          {
          (id = 21)( name = AuthSrvr )
          ( desc = AuthSrvr )
          ( base-type = AT_IPADDR )
          (repeat = ONE_OR_MORE)}]
          {
          (id = 35)( name = AltAuth )
          ( desc = AltAuth )
          ( base-type = AT_IPADDR )
          ( repeat = ONE_OR_MORE )
          }
          {
          (id = 36)( name = BarrierLevel )
          ( desc = BarrierLevel )
          ( base-type = AT_SHORT )
          }
          ]
          )
          } ]
          \lambda}
Step 2 Save the file as OptionSetSunRay.txt at the following location:
             • Windows—\Program Files\Network Registrar\Local\bin
             • Linux—/opt/nwreg2/local/usrbin
```
**Step 3** Import the OptionSetSunRay.txt file from the CLI using the import option-set file command. For example: nrcmd> import option-set OptionSetSunRay.txt

(For information on importing option definition sets, see Importing and Exporting Option [Definition](#page-215-1) Sets, on page 188.)

**Step 4** Set the vendor-specific option data on a policy using the **policy** *name* **setVendorOption** <*opt-name* | *id*> *opt-set-name value* [**-blob**] command.

For example, to set vendor option 43 data for the optionset APtest with values (241 3.3.3.3,4.4.4.4), on an existing policy with the name test, use:

```
nrcmd> policy test setVendorOption 43 APtest "(241 3.3.3.3,4.4.4.4)"
nrcmd> save
```
#### **Step 5** Reload the DHCP server.

**Step 1** Define the option.

nrcmd> dhcp reload

### **Example: Creating Option Set for Cisco 79xx IPPhones**

Use this sample procedure to create option set for Cisco 79xx IPPhones:

nrcmd> option 150 dhcp-custom create voip-tftp-server AT\_IPADDR desc="VOIP Option-150 Server" repeat=ONE\_OR\_MORE **Step 2** Display the configured option. nrcmd> option dhcp-config list **Step 3** Set policy, by using **policy default setOption voip-tftp-server ip-address**. For example: nrcmd> policy default setOption voip-tftp-server 192.168.1.254 **Step 4** Confirm the policy setting. nrcmd> policy default getOption voip-tftp-server

<span id="page-212-0"></span>**Step 5** Reload the DHCP server.

nrcmd> dhcp reload

### **Setting Option Values for Policies**

You enter option values on a policy. The option definitions in your server configuration control the format and values that you enter.

#### **Local Advanced and Regional Web UI**

On the List/Add DHCP Policies page, click a policy to edit it. (Note that you cannot set options for policies in Basic mode.) On the Edit DHCP Policy page:

- To enter a standard DHCPv4 or DHCPv6 option value for a policy, choose it from the DHCPv4 Options or DHCPv6 Options drop-down list, then set a value for the option. Click **Add Option**.
- To enter a vendor-specific DHCPv4 or DHCPv6 option value for a policy, choose an option definition set in the DHCPv4 Vendor Options or DHCPv6 Vendor Options drop-down list, then click **Select**. The page changes to show the drop-down list that includes the option; choose it, then click **Add Option**.

Note that you can also edit policy attributes on this page. Be sure to click **Modify Policy**.

To edit a configured policy option, click the name of the configured option on the Edit DHCP Policy page to open the Edit DHCP Policy Option page. Enter a new value, then click **Modify Option**.

#### **CLI Commands**

Use one of these commands:

```
nrcmd> policy name setOption {opt-name | id} value [-blob] [-roundrobin]
nrcmd> policy name setV6Option {opt-name | id}[.instance] value [-blob] [-roundrobin]
nrcmd> policy name addV6Option {opt-name | id}[.instance] value [-blob] [-roundrobin]
nrcmd> policy name setVendorOption {opt-name | id} opt-set-name value [-blob]
nrcmd> policy name setV6VendorOption {opt-name | id} opt-set-name value [-blob]
```
To list the options in the policy, use one of these commands:

nrcmd> **policy** *name* **listOptions** nrcmd> **policy** *name* **listV6Options** nrcmd> **policy** *name* **listVendorOptions** nrcmd> **policy** *name* **listV6VendorOptions**

To add suboption values, see Adding Complex Values for [Suboptions,](#page-203-0) on page 176.

### <span id="page-213-0"></span>**Setting DHCPv6 Options**

Set DHCPv6 options and vendor options when you create or edit policies (embedded or named) for prefixes. (See DHCPv6 Policy [Hierarchy,](#page-198-0) on page 171 for special handling of the *v6-options* and *v6-vendor-options* policy attributes when used in an embedded or named policy on a prefix.)

#### **Local Advanced Web UI**

The DHCPv6 options coexist along with the DHCPv4 options on the List/Add DHCP Policies or Edit DHCP Policy page. Note that the vendor options appear only if you create these options (see [Creating](#page-204-1) DHCP Option Definition Sets and Option [Definitions,](#page-204-1) on page 177).

You can select the options from the drop-down lists. If option descriptions exist, they appear under the Name and Number headings, which you can click to sort the entries.

### **CLI Commands**

Use **policy** *name* **setV6Option** {*opt-name* | *id*}[.*instance*] *value* [**-blob**] [**-roundrobin**] or **policy** *name* **setV6VendorOption** {*opt-name* | *id*} *opt-set-name value* [**-blob**]. When **-roundrobin** is enabled, instructs the DHCP server to return option data which contains more than one value in a different, rotated, order. A particular client will always get the same order, but different clients will get different "rotations" of the order of the multiple values configured for the option based on their client identifier. The option settings require an option name (or ID) and a value. For example:

```
nrcmd> policy dhcpv6-policy setV6Option dns-servers 2222::1,2222::2
```
nrcmd> **policy foo setV6VendorOption 17 dhcp6-cablelabs-config "(32 2222::3,2222::4)"**

### <span id="page-213-1"></span>**Option Definition Data Types and Repeat Counts**

The data type values that you can use appear in the following table.

#### **Table 25: Option Definition Data Types**

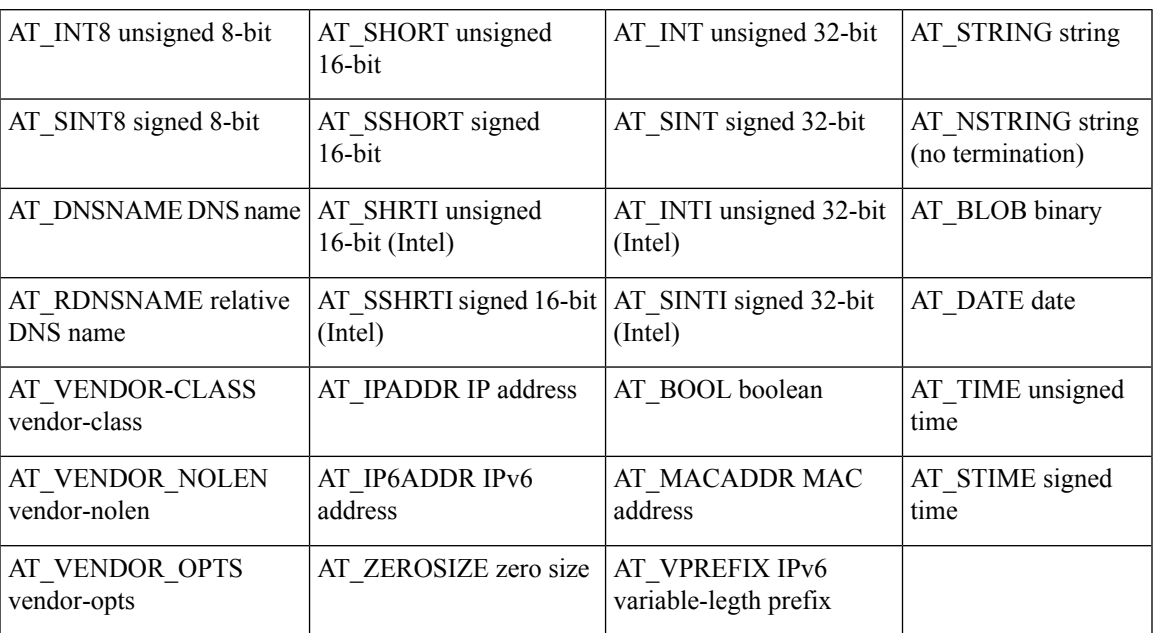

You can view these types in the CLI by using **option listtypes**.

To set the repeat count, set the *repeat-count* attribute to one of the following, or enter an absolute number:

- **ZERO** OR MORE—0+ in the web UI
- **ONE\_OR\_MORE**—**1+** in the web UI
- **EVEN\_NUMBER**—**2n** in the web UI

In the CLI, for example, use:

nrcmd> **option 200 ex-opt-def-set set repeat-count=ZERO\_OR\_MORE**

nrcmd> **save**

### <span id="page-214-0"></span>**Adding Suboption Definitions**

You can set a suboption definition for the option definition by clicking **Add Suboption Definition** on the Edit DHCP Option Definition page. This opens the Add DHCP Option Definition page, where you can add the same values as for an option definition. The suboption definition you create is associated with its parent option (or parent suboption) definition. You can define up to six option and suboption levels.

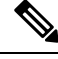

**Note** You can add suboption definitions by using the web UI only. You currently cannot do so by using the CLI.

Suboption definition formats can be packed or type/length/value (TLV):

• **Packed**—A suboption with a zero ID value and an implicit data type. The option value is the only data in the packet. DHCPv6 options are virtually all defined with packed data. There are no markers for type or length and the layout of the data is inherent in the option definition. You cannot have further suboption definitions for packed suboptions.

• **TLV**—A suboption with a value of 1 through 255 (or 65535) that includes a type, length, and value. The data in the packet has the type and length preceding the value.

In most cases, you will not be mixing packed with TLV suboptions for the same option.

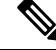

The DHCP server does not support suboption 0 definitions (for the DHCPv4 vendor-encapsulated-options (43) and v-i-vendor-opts (125) options, and DHCPv6 vendor-opts (17) option). Suboption with a zero ID value is used by the DHCP server to specify packed data as mentioned above. **Note**

To enter suboption values when editing policies, see Adding Complex Values for [Suboptions,](#page-203-0) on page 176.

# <span id="page-215-1"></span><span id="page-215-0"></span>**Option Definition Set**

### **Importing and Exporting Option Definition Sets**

Importing and exporting option definition sets is a way to copy them between servers. In the CLI, you can import and export option sets by using **import option-set** *file* and **export option-set** *name file*.

For example, to import an option set for Preboot Execution Environment (PXE) clients, modify and import a sample file located in the /examples/dhcp directory:

nrcmd> **import option-set /examples/dhcp/OptionSetPXE.txt**

 $\bigwedge$ 

**Caution**

Do not export the built-in option definition sets (such as dhcp-config and dhcp-cablelabs-config) and then reimport them. Reimporting an edited option definition set without TAC assistance can cause the server to fail.

Some of the guidelines for the file format include:

- The version string in the file must match the version for the import utility.
- The utility imports just the first option definition set found in the file.
- Delimit objects using curly brackets(**{}**), attributes using parentheses(**( )**), and lists of objectsin attributes using square brackets (**[ ]**). Delimit string value attributes using quotes (**" "**).

Using some care, you can also edit the text file to make minor modifications to an option definition set. Cisco Prime Network Registrar provides two sample option definition set text files in the examples/dhcp directory, OptionSetJumpStart.txt and OptionSetPXE.txt:

- **OptionSetJumpStart.txt**—Edit the vendor-option-string to match the dhcp-class-identifier (option 60) that your JumpStart clients are sending.
- **OptionSetPXE.txt**—Edit the vendor-option-string to match the dhcp-class-identifier (option 60) that your Pre-boot Execution Environment (PXE) clients are sending.
## **Pushing Option Definition Sets to Local Clusters**

You can push option definition sets you create from the regional cluster to any of the local clusters. If you want to push a specific option definition set to a cluster, click **Push Option Definition** sets on the List/Add DHCP Option Definition Sets page, which opens the Push DHCP Option Definition Set to Local Clusters page.

This page identifies the data to push, how to synchronize it with the local cluster, and the cluster or clusters to which to push it. The data synchronization modes are:

- **Ensure** (preset value)—Ensures that the local cluster has new data without affecting any existing data.
- **Replace**—Replaces data without affecting other objects unique to the local cluster.
- **Exact**—Available for "push all" operations only. Use this with caution, because it overwrites the data and deletes any other objects unique to the local cluster.

Choose the destination cluster or clusters in the Available field and move it or them to the Selected field.

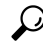

The synchronization mode and cluster choice settings are persistent for the duration of the current login session, so that they are in effect each time you access this page, unless you change them. **Tip**

After making these choices, click **Push Data to Clusters**. This opens the View Push DHCP Option Definition Set Data Report page.

### **Pulling Option Definition Sets from Replica Data**

You may choose to pull option definition sets from the replica data of the local clusters instead of explicitly creating them. (You may first want to update the option definition set replica data by clicking the **Replicate** icon next to the cluster name.) To pull the option definition sets in the web UI, click **Pull Replica Option Definition Sets** to open the Select Replica DHCP Option Definition Set Data to Pull page.

This page shows a tree view of the regional server replica data for the local clusters' option definition sets. The tree has two levels, one for the local clusters and one for the scope templates in each cluster. You can pull individual option definition sets from the clusters, or you can pull all of their option definition sets. To pull individual ones, expand the tree for the cluster, then click **Pull Option Definition Set** next to its name. To pull all the ones from a cluster, click **Pull All Option Definition Sets from Cluster**. To pull the option definition sets, you must also choose a synchronization mode:

- **Ensure**—Ensures that the regional cluster has new data without affecting any existing data.
- **Replace** (preset value)—Replaces data without affecting other objects unique to the regional cluster.
- **Exact**—Available for "pull all" operations only. Use this with caution, because it overwrites the data and deletes any other objects unique to the regional cluster.

L

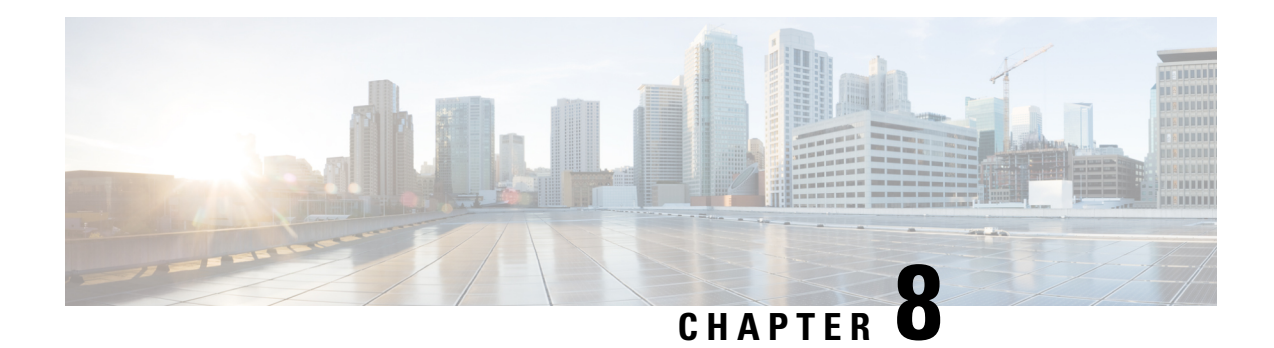

# **Managing Leases**

Leases are at the center of the Dynamic Host Configuration Protocol (DHCP). They are the IP addresses allocated to individual clients for a certain time period. The DHCP server automatically allocates these leases with properly configured scopes that include valid IP address ranges. No two clients can have the same leased address. Reservations are leases that always get the same IP address.

This chapter describes how to manage leases and reservations in a network.

- Lease [States,](#page-218-0) on page 191
- [Guidelines](#page-219-0) for Lease Times, on page 192
- [DHCPv6](#page-221-0) Clients and Leases, on page 194
- [Configuring](#page-224-0) Leases in Scopes, on page 197
- [Viewing](#page-224-1) Leases, on page 197
- Using Client [Reservations,](#page-232-0) on page 205
- Creating Lease [Reservations,](#page-235-0) on page 208
- Setting Advanced Lease and [Reservation](#page-240-0) Properties, on page 213
- [Querying](#page-249-0) Leases, on page 222
- [Running](#page-256-0) Address and Lease Reports, on page 229
- Dynamic Lease [Notification,](#page-264-0) on page 237
- Sample Lease [Notification](#page-266-0) Client, on page 239
- Lease History Database [Compression](#page-271-0) Utility , on page 244

# <span id="page-218-0"></span>**Lease States**

The tables below list the IPv4 or IPV6 lease states.

## **IPv4 Lease States**

A IPv4 lease can be in one of the states described in the table below.

#### **Table 26: IPv4 Lease States**

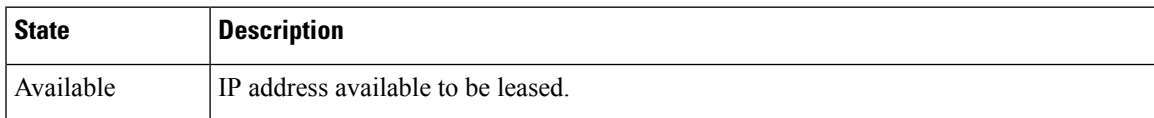

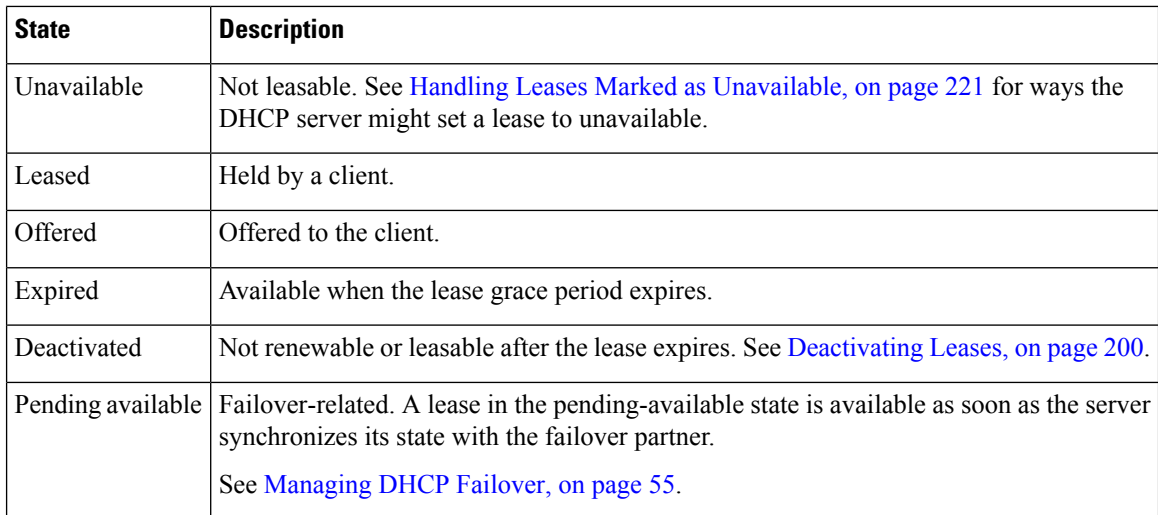

# **IPv6 Lease States**

A lease can be in one of the states described in the table below.

#### **Table 27: IPv6 Lease States**

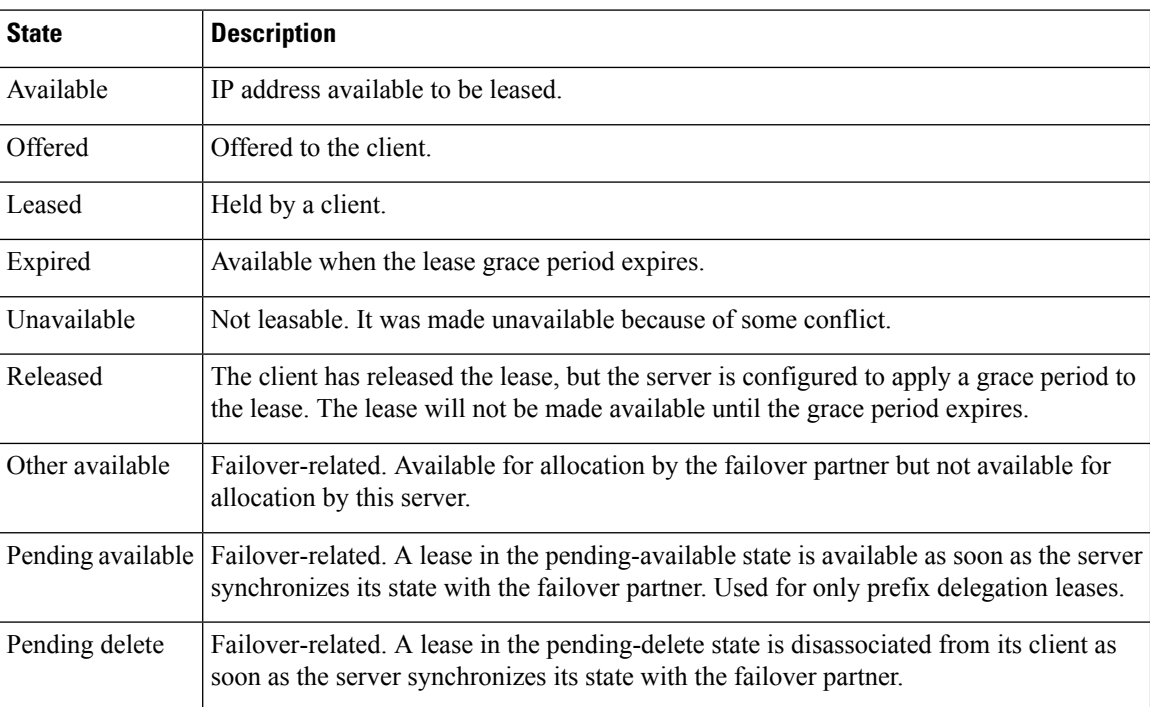

# <span id="page-219-0"></span>**Guidelines for Lease Times**

To define appropriate values for lease times, consider these events on your network:

• Frequency of changes to DHCP options and default values.

- Number of available IP addresses compared to clients requesting them.
- Number of network interface failures.
- Frequency at which computers are added to and removed from the network.
- Frequency of subnet changes by users.

All these events can cause clients to release IP addresses or the leases to expire at the DHCP server. Consequently, the addresses may return to the free-address pool for reuse. If many changes occur on your network, Cisco recommends a lease time between one and three days for active networks, and between four and ten days for inactive networks. Assigning such a lease time reassigns IP addresses more quickly as clients leave the subnet.

Another important factor is the ratio of available addresses to connected computers.For example, the demand for reusing addresses is low in a class C network having 254 available addresses, of which only 40 are used. A long lease time, such as two months, might be appropriate in such a situation. The demand would be much higher if there were 240 to 260 clients trying to connect at one time. In this situation, you should try to configure more address space. Until you do, keep the DHCP lease time to under a hour.

**Tip**

Short lease periods increase the demand that the DHCP server be continuously available, because clients will be renewing their leases more frequently. The DHCP failover functionality can help guarantee such levels of availability.

Be careful when creating policies that have permanent leases. A certain amount of turnover among clients occurs, even in a stable environment. Portable hosts might be added and removed, desktop hosts moved, and network adapter cards replaced. If you remove a client with a permanent lease, it requires manual intervention in the server configuration to reclaim the IP address. It would be better to create a long lease, such as six months, to ensure that addresses are ultimately recovered without administrator intervention.

Recommendations for lease durations include:

- Set cable modem lease times to seven days (604800 seconds). The leases should come from private address space, and the cable modems should seldom move around.
- Leases for customer premises equipment (CPE) or laptops should come from public address space and should match the habits of the user population, with as long a lease as possible to reduce load on the server.
- Shorter lease times require more DHCP request and response buffers. Set the request and response buffers for optimal throughput (see Setting DHCP Request and [Response](#page-97-0) Packet Buffers, on page 70).
- Allow the server to determine the lease period, by ensuring that the *allow-lease-time-override* policy attribute is disabled, which is its normal default. Even if enabled, clients can only request lease times that are shorter than you configure for the server. Some clients always request a fixed lease time (such as an hour) or the same one they had previously. These kinds of requests can cause problems in that the client never gets the full lease time, thereby generating more traffic for the server.
- Defer any lease extensions for clients trying to renew leases before the halfway mark in the lease. For details, see Deferring Lease [Extensions,](#page-49-0) on page 22.

### **Restricting Lease Dates**

Lease date restrictions can be specified using the following attributes:

- lease-retention-max-age
- lease-retention-min-age

The *lease-retention-max-age* attribute specifies the longest time, in the past (from the current time), to which lease times are restricted. This can be used to meet data retention restrictions for privacy protection. If not specified, no restrictions are placed on how far back in time the lease times may be. In order for lease retention limitation to take place for a lease, not only does the *lease-retention-max-age* need to be non-zero, but the individual lease itself must fall under a policy where the *lease-retention-limit* attribute is set in that policy. This value, if configured, must be greater than 8 hours. If it is configured as non-zero and less than eight hours, it will be set to eight hours.

The *lease-retention-min-age* attribute specifies the shortest time, in the past, to which lease times may be restricted. Its value must be at least 6 hours less than the *lease-retention-max-age*. If this attribute is enabled and is configured to a non-zero value, lease times subject to retention limitation will not be allowed to grow older than *lease-retention-max-age*. As they progress toward *lease-retention-max-age*, they are periodically reset to *lease-retention-min-age* in the past. Configuring this attribute is optional as it will be six hours less than the *lease-retention-max-age,* by default. Also if the difference between the attribute values is less than six hours then *lease-retention-max-age* minus six hours is used.

Keeping older times on a lease between *lease-retention-min-age* and *lease-retention-max-age* involves some processing, and the closer these two values are, the more frequently this processing must take place, regardless of the absolute values of these attributes. Setting the *lease-retention-min-age* to several days before the *lease-retention-max-age* minimizes the additional server processing devoted to lease retention limitation.

You have to change one or more policies for the clients which are subject to these retention times. You can configure this in the system default policy to apply to all clients. But if there are some devices for which this does not matter, it might be best to configure it more selectively. The fewer the clients with this feature enabled, the lesser the impact on the performance of the server because of lesser work.

The policy attribute *lease-retention-limit* indicates whether the clients associated with that policy are subject to the lease date restrictions. If this attribute is enabled and the *lease-retention-max-age* of the DHCP server is configured to a non-zero value, lease times subject to this policy will not be allowed to grow older than *lease-retention-max-age*. As they progress toward *lease-retention-max-age*, they will periodically be reset to lease-retention-min-age in the past.

Some points to remember when considering to use the privacy protection feature are:

- When first enabled (or for certain reconfigurations), existing lease history records will not be subject to this feature because these records will not have the *lease-retention-limit* flag set.
- The lease history trimming time will likely be adjusted. It is set to about two-thirds of the difference between the *lease-retention-max-age* and *lease-retention-min-age* values.For example, when the default value of six hours is taken, the trimming is done every 4 hours.
- Disk Input/Output rates go up on the system. This is because the server needs to update the older times in the active and historical lease records. The impact of this can be reduced to some extent by increasing the difference between the *lease-retention-max-age* and *lease-retention-min-age* values.
- When configuration changes such as removing scopes and prefixes, or adjusting ranges are made, the leases associated with the scopes or prefixes become orphaned leases. These orphaned leases are not trimmed and not processed for privacy protection time limits. You must remove the orphaned leases. For more information, see [Removing](#page-229-0) Orphaned Leases, on page 202.

# <span id="page-221-0"></span>**DHCPv6 Clients and Leases**

The DHCPv6 server supports clients and leases that are similar to those for DHCPv4. The key differences are:

- The server identifies DHCPv6 clients by their DHCP Unique Identifier (DUID), which is the DHCPv4 concept of hardware addresses and client IDs consolidated into one unique client identifier.
- DHCPv6 clients can have multiple leases. This means that if multiple prefixes are on a single link and are not grouped using the *allocation-group* attribute, the server assigns the client a lease from each prefix that it is allowed to use, not just from one scope, as in DHCPv4. If multiple prefixes on a single link are grouped using the *allocation-group* attribute, then the server assignsthe client only one lease per allocation group from the prefix with highest priority within the prefix allocation group (see Prefix [Allocation](#page-159-0) [Groups,](#page-159-0) on page 132).
- The server first creates a DHCPv6 client when it associates the first lease with it, and deletes the client when it no longer has any leases associated with it. This is identical to DHCPv4 behavior, except that a DHCPv4 client can only have a single lease.
- DHCPv6 leases are dynamically created. The server does not create all leases that it can potentially use at configuration time, because there potentially could be billions of these leases.

Leases can be for:

- **Nontemporary addresses**—Standard IPv6 unicast addresses with likely long (and renewable) lifetimes.
- **Temporary addresses**—Standard IPv6 unicast addresses, but with very limited (and nonrenewable) lifetimes. Temporary addresses solve a privacy issue with IPv6 (see RFC 3041).
- **Delegated prefixes**—Used for prefix delegation (see RFC 3633).

Leases have both a preferred and valid lifetime:

- **Preferred lifetime—**Primarily for the use of the client, the length of time that a valid address is preferred. When the preferred lifetime expires, the address becomes deprecated.
- **Valid lifetime**—Used by both client and server, it is the length of time an address remains in the valid state. The valid lifetime must be greater then or equal to the preferred lifetime. When the valid lifetime expires, the address becomes invalid. A lease is eligible to be deleted once the valid lifetime expires. This is essentially the same as the DHCPv4 lease time.

### <span id="page-222-0"></span>**Related Topics**

DHCPv6 [Bindings,](#page-222-0) on page 195

Lease [Affinity,](#page-223-0) on page 196

Lease Life [Cycle,](#page-223-1) on page 196

DHCPv6 Lease [Reservations,](#page-238-0) on page 211

## **DHCPv6 Bindings**

Bindings are new to DHCPv6 and allow multiple groups of addresses to be allocated to a client. A client binding consists of one of three types:

- Nontemporary (IA\_NA)
- Temporary (IA\_TA)
- Prefix delegation (IA\_PD)

A binding also consists of a unique Identity Association Identifier (IAID). Leases always exist under a binding. Clients, therefore, have one or more bindings, and bindings have one or more leases. The server creates bindings when it first adds the lease, and removes the binding when it has no more leases. The server creates clients when adding the first binding, and removes them when it has no more bindings.

### <span id="page-223-0"></span>**Lease Affinity**

For DHCPv4, when a lease expires or the server releases it, the server remembers the client for an address as long as it is not assigned to another client. For DHCPv6, because of the large IPv6 address space and depending on the address generation technique, eons could pass before an address needs reassignment to another client. Therefore, Cisco Prime Network Registrar provides an *affinity-period* attribute so that the client can get the same address even if not requesting a renewal before expiration.

The affinity period is desirable in some environments, but not in others where the affinity time would be zero or very small. During the affinity period, the lease is in the AVAILABLE state and still associated with the client that last leased it. If the client requests a lease during this period, the server grants it the same lease (or, if renewals are inhibited, the client explicitly does not get that lease).

### <span id="page-223-1"></span>**Lease Life Cycle**

Leases have a life cycle controlled by states. A lease only exists while it is associated with a client and the server deletes it once it is no longer associated with that client. The life cycle and state transitions are:

- **1.** A lease is born and associated with an address when the server:
	- **a.** Creates a reservation for a lease, which puts the lease in the AVAILABLE state and marks it as RESERVED. No timer is associated with this state and the server does not delete the lease as long as it is RESERVED.
	- **b.** Sends an ADVERTISE message to a client, which puts the lease in OFFERED state. The lease transitions to DELETED state after the offer timeout.
	- **c.** Sends a REPLY message to a client (for a REQUEST, RENEW, or REBIND), which puts the lease in LEASED state. The lease transitions to EXPIRED state after the valid lifetime for the lease elapses.
- **2.** An OFFERED lease transitions to:
	- **a.** LEASED state when the server receives a REQUEST message, and then transitions to EXPIRED state after the valid lifetime for the lease elapses.
	- **b.** DELETED state if the offered-time expires.
- **3.** A LEASED lease:
	- **a.** Isrenewed when the server receives a REQUEST, RENEW, or REBIND message. The lease transitions to EXPIRED state after the new valid lifetime for the lease elapses (note that the new valid lifetime could be 0).
	- **b.** Transitions to RELEASED state when the server receives a RELEASE message. The lease transitions to AVAILABLE state after the release-grace-period elapses.
	- **c.** Transitions to UNAVAILABLE state when the server receives a DECLINE message. The server deletes the lease after the unavailable timeout period elapses.
- **4.** An EXPIRED lease transitions to either AVAILABLE state after the grace-period. The server deletes the lease after the affinity-period elapses.
- **5.** An AVAILABLE lease:
	- **a.** Transitions to DELETE state and the server deletes it from memory and the lease database after the affinity-period elapses.
	- **b.** Cannot be deleted if it is RESERVED, and it remains AVAILABLE.
- **6.** The server can reoffer a LEASED, EXPIRED, RELEASED, or AVAILABLE lease to a client, but it remains in its current state, although the server extends the timeout to at least the *offer-timeout*.

The DHCP failover complicates some of the state transitions as these transitions can generally not occur until the partner acknowledges them. The additional life cycle and state transitions (failover related) are as follows:

- Transitioning into the AVAILABLE (or OTHER AVAILABLE) state requires that the partner to acknowledge the transition and hence the PENDING AVAILABLE state is used until the acknowledgement is received from the partner.
- Disassociating a lease from a client also requires an acknowledgement from the partner and hence the PENDING DELETE state is used until the partner has acknowledged the state change.

# <span id="page-224-0"></span>**Configuring Leases in Scopes**

After setting the IP address ranges for a scope, you can monitor and adjust the leases that result from DHCP assignments.

# <span id="page-224-1"></span>**Viewing Leases**

To view leases, you must first create a range of IP addresses for them in a scope, as described in the "Set Up DHCP" chapter of the *Cisco Prime Network Registrar 10.0 Quick Start Guide* or the [Managing](#page-140-0) Scopes, on [page](#page-140-0) 113, then wait for the DHCP server to generate leases based on these addresses.

### **Local Basic Web UI**

From the **Design** menu, choose **Scopes** under the **DHCPv4** submenu to open the List/Add DHCP Scopes page, then click the **Leases** tab for the scope. This opens the page, where you can click each lease to manage it.

See Lease [States,](#page-218-0) on page 191 for a description of the values in the State column. For guidelines as to the lease expiration time, see [Guidelines](#page-219-0) for Lease Times, on page 192.

To open the Edit DHCP Scope page, click the lease IP address.

# **Local Advanced Web UI**

From the **Design** menu, choose **Scopes** under the **DHCPv4** submenu to open the List/Add DHCP Scopes page. You can then click the **Leases** tab for the scope; or you can click the name of the scope to open the Edit DHCP Scope page, then click **Leases** tab in the page.

## **CLI Commands**

Use **lease** [*vpn-name*/]*ipaddr* **show** to show the properties of a particular lease based on its IP address. Use **scope** *name* **listLeases** to show all the leases for a named scope. The output is nearly identical for both commands. Note that you cannot list leases in a particular virtual private network (VPN); all the leases in all the VPNs appear in the list.

You can show the most recent MAC address associated with a lease or what lease is associated with a MAC address. The **lease** [*vpn-name*/]*addr* **macaddr** command shows the MAC address of the lease, whether or not that lease is reserved or active. The **lease list –macaddr** *addr* [**-vpn**=*vpn-name*] command lists the lease data only if the IP address for that MAC address was actively leased (and not reserved). You can also list leases

by LAN segment and subnet by using **lease list -lansegment** *addr mask* and **lease list -subnet** *addr mask* commands.

## **Importing and Exporting Lease Data**

You can use the CLI to import lease data to, and export from, text files.

#### **Import Prerequisites**

Before you can import leases, you must perform several configuration steps:

- **1.** Configure a scope or scopes in the DHCP server for the leases that you plan to import.
- **2.** If you want the hostnames for the leases dynamically entered into DNS as part of the import, configure zones in the DNS server to allow dynamic updates from the DHCP server.
- **3.** Set the DHCP server to import mode so that it does not respond to other lease requests during the lease importing.
- **4.** For all the time fields, use either the number of seconds since midnight GMT January 1, 1970, or a day, month, date, time, year format (Mon Apr 15 16:35:48 2002).
- **5.** After you import the leases, take the DHCP server out of import mode so that it can respond to other lease requests.

Importing permanent leases will fail if you disable the permanent leases option. Enable this option using **policy** *name* **enable permanent-leases**, as necessary. **Note**

#### **Import and Export Commands**

The **import leases** and **export leases** commands use a special file format. Each record, or line, in the file represents one DHCP client:

```
field-1|field-2|field-3|...|field-13
```
Do not use spaces between the vertical line (|) delimiter and the field values. You must include at least the first four required fields. If you include more, you must delimit all the remaining null fields with the vertical line (|) so that there are 13 fields. The fields are, in order:

- **1.** MAC address in *aa*:*bb*:*cc*:*dd*:*ee*:*ff* format (required)
- **2.** MAC address type (required)
- **3.** MAC address length (required)
- **4.** IP address in dotted decimal format, *a*.*b*.*c*.*d* (required)
- **5.** Start of lease time (Greenwich Mean Time, GMT) (optional)
- **6.** Lease expiration time (GMT) (optional)
- **7.** Allowable extension time (GMT) (optional)
- **8.** Last transaction time (GMT) (optional)
- **9.** IP address of the DHCP server (optional)
- **10.** Hostname (without domain) (optional)
- **11.** Domain name (optional)
- **12.** Client ID (optional)
- **13.** VPN name (optional; if omitted, the global VPN is used)

For all the time fields, use either the number of seconds since 1970, or the *day-month-date-time-year* format (such as Mon Apr 9 16:35:48 2007).

When importing leases, the DHCP server might not accept a lease, or a communication failure might drop the lease packet. In the latter case, the server retries the import several times, and after about a minute, reports a failure. If the import fails, check the DHCP server log file to find the lease that caused the error. Then go back to the import file, delete all lease entries up to and including the offending one, and repeat the lease import.

When you use **export leases**, you can choose between writing the state of all current and expired leases, or just the current leases, to the output file. The example below shows part of a lease data export from a Cisco Prime Network Registrar DHCP server. The blank lines between records appear in the example for clarity; they are not in the actual output.

#### **Example: Lease Data Export**

00:60:97:40:c1:96|1|6|204.253.96.103|Wed Aug 30 08:36:57 2000|Fri Sep 01 13:34:05 2000| Wed Aug 30 08:36:57 2000|Fri Sep 01 09:34:05 2000|204.253.96.57|nomad|cisco.com| 00:d0:ba:d3:bd:3b|blue-vpn 00:d0:ba:d3:bd:3b|1|6|204.253.96.77|Thu Aug 17 13:10:11 2000|Fri Sep 01 14:24:46 2000| Thu Aug 17 13:10:11 2000|Fri Sep 01 10:09:46 2000| 204.253.96.57|NPI9F6AF8|cisco.com|blue-vpn 00:d0:ba:d3:bd:3b|1|6|204.253.96.78|Fri Jun 23 15:02:18 2000|Fri Sep 01 14:11:40 2000| Fri Jun 23 15:02:18 2000|Fri Sep 01 09:56:40 2000| 204.253.96.57|JTB-LOCAL|cisco.com|blue-vpn

#### **Lease Times in Import Files**

For a lease import request, if the DHCP server is:

- Enabled for *import-mode* and the lease is not already leased to the client, the server accepts any lease time the client specifies.
- Enabled for *import-mode*, the lease is already leased to the client, *defer-lease-extensions* is enabled for the server (the default), and the request arrives before the renewal time (T1), the server uses the existing lease time.

If the request arrives after T1, the server gives the client whatever it asks for. Within about two minutes of the expiration time, *defer-lease-extensions* is inoperative.

- Not enabled for *import-mode*, it never accepts a lease time longer than the server-configured one.
	- If *allow-lease-time-override* is enabled for a policy applicable to the request, the server accepts a shorter lease time from the client. The shorter lease time is acceptable to the server, even though you can set a server expert mode *client-requested- min-lease-time* attribute that creates a floor for the lease time.
	- If *allow-lease-time-override* is not enabled for any applicable policy, the server ignores the dhcp-lease-time request in the incoming packet and uses the server setting.

If your import file specifies a DNS zone name, the server does not use the zone name when it updates the DNS. If the file specifies a hostname, then the server uses the hostname when updating the DNS, unless hostname specification in a client or client-class entry overrides the hostname.

The client hostname should be in a zone other than the zone associated with the DNS update configuration object used for the DNS update. This can be indicated to the DHCP server, only by specifying that zone in a client or client-class entry.

# <span id="page-227-1"></span>**Pinging Hosts Before Offering Addresses**

You can have the DHCP server use the Internet Control Message Protocol (ICMP) echo message capability (also known as **ping**) to see if anyone responds to an IP address, before assigning it (using the *ping-clients* attribute). The *ping-clients* attribute controls whether the server should attempt to ping an address before offering a lease. If enabled, then the *ping-timeout* attribute may also need to be set.This test allows the DHCP server to check whether an address is not in use before assigning it.

Using **ping** can help prevent two clients from using the same address. If a client responds to ping, the DHCP server marks that address as *unavailable* and offers a different address. This test works only for powered-up clients; it is possible for clients to have a lease and be powered down.

You can also configure the *ping-clients* attribute at the DHCP server. This attribute controls the default value of the *ping-clients* attribute of a scope, if not explicitly configured on a scope.

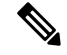

If you have configured scopes, the scope-specific configuration takes precedence; scopes without explicit configurations assume the global setting. **Note**

The ping timeout period is important. Because pinging helps to ensure that no client is using a particular IP address, each ping must wait the entire timeout period. This ping timeout period comes before an offer, so the time specified has a considerable effect on server performance.

- If you set this time too long, it slows down the lease offering process.
- If you set this time too short, it reduces the effectiveness of the ping packet to detect another client using the IP address.

To implement pinging hosts before offering IP addresses, modify the scope by:

- Enabling the *ping-clients* attribute. It is disabled by default.
- Setting the *ping-timeout* attribute. It is 300 milliseconds by default.

The server makes unavailable any IP address for which it receives a successful ECHO reply. You can control this action by enabling the DHCP server attribute *ignore-icmp-errors* (the preset value). If disabled, the DHCP server also uses ICMP DEST\_UNREACHABLE and TTL\_EXPIRED error messages that it receives after sending ICMP ECHO requests as reasons for making an IP address unavailable.

### <span id="page-227-0"></span>**Deactivating Leases**

Deactivating a lease moves a client off of it. If the lease is available, deactivating it prevents the DHCP server from giving it to a client. If the lease is active (held by a client), deactivating it prevents the client from renewing it and the server from giving the lease to another client. You can deactivate a lease only if the server is running. The DHCP server deactivates the lease immediately.

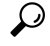

**Tip** To force a Windows client to release its lease, run **ipconfig /release** on the client machine.

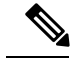

**Note**

For DHCPv4 leases, the lease will remain deactivated until it is reactivated. For DHCPv6 leases (address or prefix delegation), the behavior is a bit different in that the lease will automatically be activated when the client isremoved from the lease. Therefore, there is no need to activate DHCPv6 deactivated leases. However, this also means that the lease is available after the current lease ends and you cannot deactivate leases that are not associated with a client. If a DHCPv6 reservation is deactivated, it must be activated to be used by that client again.

### **Local Basic or Advance Web UI**

To deactivate a lease, click the address of the lease on the **Leases** tab for the Scope (see [Viewing](#page-224-1) Leases, on [page](#page-224-1) 197) and click **Deactivate**. The lease now shows as deactivated. To reactivate the lease, click **Activate**. You can also deactivate DHCPv6 leases in a similar manner.

### **CLI Commands**

To deactivate a lease, use **lease** [*vpn-name*/]*ipaddr* **deactivate**. To reactivate a lease, use **lease** [*vpn-name*/]*ipaddr* **activate**.

To deactivate a DHCPv6 lease, use **lease6** [*vpn-name*/]*addr* **deactivate**. To reactivate a DHCPv6 lease, use **lease6** [*vpn-name*/]*addr* **activate** (though see the note above as DHCPv6 leases generally need not be re-activated as this happens automatically when the client is removed from the lease).

### **Excluding Leases from Ranges**

IP address ranges, by definition, must be contiguous. To exclude a lease from an existing range, you must divide the range into two smaller ones. The new ranges consist of the addresses between the original starting and ending range addresses and the address that you want to exclude.

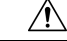

If the excluded address currently has an active lease, you should first follow the steps in [Deactivating](#page-227-0) Leases, on [page](#page-227-0) 200, otherwise you will get a warning message. Deleting an active lease can result in a duplicate IP address if the deleted address is subsequently reconfigured and then reassigned. Information about that lease will no longer exist after you reload the server. **Caution**

### **Local Basic Web UI**

To exclude a lease from a scope address range, do the following:

- **Step 1** From the **Design** menu, choose **Scopes** under the **DHCPv4** submenu to open the List/Add DHCP Scopes page.
- **Step 2** Click the name of the scope in the Scopes pane to open the Edit DHCP Scope page.
- **Step 3** In the Ranges area, click the **Delete** icon next to the IP address range you want to remove.
- **Step 4** Add a range that ends just before the excluded IP address.
- **Step 5** Add another range that begins just after the excluded IP address.
- **Step 6** Click **Save** to save the scope.

#### **Step 7** Reload the DHCP server.

#### **Local Advanced Web UI**

To exclude a lease from a scope address range, the same operations exist as in Basic mode, except that you click the name of the scope on the List/Add DHCP Scopes page, which opens the Edit DHCP Scope page.

#### **CLI Commands**

To exclude a lease from a scope address range, discover the lease range (**scope** *name* **listRanges**), deactivate the lease (**lease** [*vpn-name*/]*ipaddr* **deactivate**), then remove the range of just that IP address (**scope** *name* **removeRange** *start end*). The resulting ranges are then split appropriately.

The following example removes the 192.168.1.55 address from the range. Note that if the lease is in a scope with a defined VPN, you must explicitly define that VPN for the session, or you can include the VPN prefix in the **lease** command:

```
nrcmd> session set current-vpn=red
nrcmd> scope examplescope1 listRanges
nrcmd> lease red/192.168.1.55 deactivate
nrcmd> scope examplescope1 removeRange 192.168.1.55 192.168.1.55
nrcmd> scope examplescope1 listRanges
```
## <span id="page-229-0"></span>**Removing Orphaned Leases**

To remove the orphaned leases:

#### **Before you begin**

When configuration changes such as removing scopes and prefixes, or adjusting ranges are made, the leases associated with the scopes or prefixes become orphaned leases. These orphaned leases are not updated periodically to assure that they do not violate the date restrictions.

When you use the lease date restriction feature, ensure that no orphaned-leases are present (or clean them out periodically).

**Step 1** Enable the DHCP attribute *delete-orphaned-leases*:

nrcmd> **dhcp enable delete-orphaned-leases**

**Step 2** Reload the DHCP server:

nrcmd> **dhcp reload**

- **Step 3** Unset the DHCP attribute delete-orphaned-leases: nrcmd> **dhcp unset delete-orphaned-leases**
- **Step 4** Reload the DHCP server:

nrcmd> **dhcp reload**

## **Searching Server-Wide for Leases**

Using Cisco Prime Network Registrar, you can search for leases, server-wide. The search is a filter mechanism whereby you can specify a combination of lease attributes to target one or more leases configured for the network. The lease history search function is available at both local and regional cluster whereas the active lease search function is available only at the local cluster. The search function is provided separately for DHCPv4 and DHCPv6 leases.

You can also search for the active leases using Cisco Prime Network Registrar.

### **Local Advanced Web UI**

To search for DHCPv4 leases, do the following:

- **Step 1** From the **Operate** menu, choose **DHCPv4 Current Leases** under the **Reports** submenu to open the DHCP Lease Search page.
	- You can open the DHCP Lease Search page by clicking the Search button in the DHCP Lease History Search page (choose **DHCPv4 Lease History** under the **Reports** submenu to open the DHCP Lease History Search page). This button helps you to toggle between lease history search page and active leases search page. **Note**
- **Step 2** Choose a Filter Attribute from the drop-down list, such as address. DHCPv4 and DHCPv6 have separate lists of filter attributes. Also, the set of filter attributes are different for active and historical leases.

Attributes are greyed out after you select them as elements.

- **Step 3** Choose a filter Type from the drop-down list. You can choose at least Binary or Regular Expression, but the list can contain one or more of the following, depending on the Filter Attribute selected:
	- Binary—Value is in binary notation.
	- Date Range—Range of date values, From a date and time To a date and time.
	- Integer—Value is an integer.
	- Integer Range—Integer From value to an integer To value.
	- IP Address—Value is an IP address.
	- IP Range—IP address From value to an IP address To value.
	- IP Subnet—Value is an IP subnet.
	- Regular Expression—Value is a Regular Expression in regex syntax. (For common regex usage, see the *"Configuring Administrators"* chapter in *Cisco Prime Network Registrar 10.0 Administration Guide*.)
- **Step 4** Enter a Value, based on the Type selected. To clear the filter, click **Clear Filter**.
- **Step 5** Click **Add Element** to add the search element to the Filter Elements list. You can delete the element by expanding the filter display, then clicking the **Delete** icon next to the element.
- **Step 6** Once you assemble a list of elements, you can search on them, so that the elements are ANDed together for the result. Click **Search**.
- **Step 7** Check the table of resulting leases from the search, which shows for each an address, state, MAC address, hostname, flags, and expiration date. If necessary, change the page size to see more entries. The leases are ordered by IP address.
	- The filter elements are ANDed together for the search. If you find that the search results do not yield what you expect, look at the Filter Elements list again and delete elements that can obstruct the results. **Tip**

#### **Local Advanced Web UI**

To search for DHCPv6 leases, do the following:

**Step 1** From the **Operate** menu, choose **DHCPv6 Current Leases** under the **Reports** submenu to open the DHCP v6 Lease Search page.

You can also go to the DHCP v6 Lease Search page if you choose **DHCPv6 Lease History** under the **Reports** submenu. If you choose **DHCPv6 Lease History** under the **Reports**submenu, the DHCPv6 Lease HistorySearch page is displayed. You have to click the Search button to go to the DHCP v6 Lease Search page.

- **Step 2** Choose a Filter Attribute from the drop-down list, such as address.
- **Step 3** Choose a filter Type from the drop-down list. You can choose at least Binary or Regular Expression, but the list can contain one or more of the following, depending on the Filter Attribute selected:
	- Binary—Value is in binary notation.
	- Date Range—Range of date values, From a date and time To a date and time.
	- Integer—Value is an integer.
	- Integer Range—Integer From value to an integer To value.
	- IPv6 Address—Value is an IPv6 address.
	- IPv6 Prefix—Value is an IPv6 prefix.
	- Regular Expression—Value is a Regular Expression in regex syntax. (For common regex usage, see the *"Configuring Administrators"* chapter in *Cisco Prime Network Registrar 10.0 Administration Guide*.)
	- Contains—Value is an IPv6 address or prefix (available for only IPv6 address). The query will list the leases that contain the specified address or prefix.
- **Step 4** Enter a Value, based on the Type selected. To clear the filter, click **Clear Filter**.
- **Step 5** Click **Add Element** to add the search element to the Filter Elements list. You can delete the element by expanding the filter display, then clicking the **Delete** icon next to the element.
- **Step 6** Once you assemble a list of elements, you can search on them, so that the elements are ANDed together for the result. Click **Search**.
- **Step 7** Check the table of resulting leases from the search, which shows for each an address, state, MAC address, hostname, flags, and expiration date. If necessary, change the page size to see more entries. The leases are ordered by IP address.

#### **CLI Commands**

Use **lease list –macaddr** *mac-addr* [**–vpn=***vpn-name*] to find leases in the DHCPv4 space. Specify the MAC address of the lease. If you omit the VPN designation, you base the search on the current VPN.

For leases in the DHCPv4 space, use the following **lease list** syntax:

```
nrcmd> lease list [-macaddr=mac-addr] [-cm-macaddr=cm-mac-addr]
       [-reservation-lookup-key=key] [-mac | -blob | -string]]
       [-vpn=vpn-name] [-count-only]
```
For leases in the DHCPv4 space, use the following **lease listbrief** syntax:

```
nrcmd> lease listbrief [-macaddr=mac-addr] [-cm-macaddr=cm-mac-addr]
       [-reservation-lookup-key=key] [-mac | -blob | -string]]
       [-vpn=vpn-name] [-count-only]
```
For leases in the DHCPv6 space, use the following **lease6 list** syntax:

```
nrcmd> lease6 list[-duid= client-id]
       [-lookup-key=key] [-blob | -string]]
       [-reservation-lookup-key=key] [-blob | -string]]
       [-macaddr=mac-addr]
       [-cm-macaddr=cm-mac-addr]
       [-vpn=vpn-name] [-count-only]
```
For leases in the DHCPv6 space, use the following **lease6 listbrief** syntax:

```
nrcmd> lease6 listbrief[-duid= client-id]
       [-lookup-key=key] [-blob | -string]]
       [-reservation-lookup-key=key] [-blob | -string]]
       [-macaddr=mac-addr]
       [-cm-macaddr=cm-mac-addr]
       [-vpn=vpn-name] [-count-only]
```
The **–macaddr** and **–cm-macddr** options are to search for leases identified by the CableLabs DOCSIS *vendor-opts* option (DHCPv6 option 17). For example, for these two commands:

```
nrcmd> lease6 listbrief -macaddr=01:02:03:04:05:06
nrcmd> lease6 listbrief -cm-macaddr=01:02:03:04:05:06
```
The –macaddr line lists leases where the option 17 device-id suboption (36) contains the requested MAC address. The –cm-macddr line lists leases where the option 17 cm-mac-address suboption (1026) matches the requested MAC address. (See [DHCPv6](#page-459-0) Options, on page 432 for details on these suboptions.)

# <span id="page-232-0"></span>**Using Client Reservations**

In earlier versions of Cisco Prime Network Registrar versions, the only option for clients to get the lease they want was to create a lease reservation (see Creating Lease [Reservations,](#page-235-0) on page 208). It may not always be easy to create reservations for each client, which may come up to millions of reservations. Also, the process to update and synchronize the Cisco Prime Network Registrar reservations with databases is very complex. The client reservation feature helps in reducing this complexity.

The current functionality supported by Cisco Prime Network Registrar DHCP server in assigning an IP address to a DHCPv4 client is as follows:

• If a lease based reservation for the client exists and the lease is available, it is used.

- Otherwise, if the client requested an address and it is available, it is used.
- Otherwise, a random address from one of the scopes available to the client is used.

Client reservations feature enables you to supply addresses and delegate prefixes through client entries (either stored directly in Cisco Prime Network Registrar or in LDAP) or through extensions. Also, a client can be located on more than a single scope or prefix and the server will select the address appropriate to the location of the client.

Client-reserved leases are essentially reserved leases. The major difference is that the client for which the lease is reserved is not known to the server in case of client reservations. Client reservations are used when you want to configure leases for many clients or configure many leases for a single client.

Client reservations can be provided to Cisco Prime Network Registrar using one of the following three primary mechanisms:

- Using internal client database—This has some of the same issues as with lease reservations, but may be a better option if Cisco Prime Network Registrar internal client database is already being used for other purposes. The fact that the internal client database hasto maintain the client alone and not the reservations makes it more advantageous when compared to lease reservations.
- Using LDAP—Cisco Prime Network Registrar can look up clients in an LDAP repository (external to Cisco Prime Network Registrar) and these clients may specify client reservations.
- Using extensions—Cisco Prime Network Registrar can be set up to communicate with external servers or databases using extensions.

The client entries, maintained either within the Cisco Prime Network Registrar client database or LDAP, can include the addresses and prefixes a client is supposed to use. The attributes to specify the client reservations are:

- **1. reserved-addresses**—Specifies the list of addresses reserved for the client. The first available address to match a usable Scope (which must have *restrict-to-reservations* enabled) are assigned to the client.
- **2. reserved-ip6addresses**—Specifies the list of addresses reserved for the client. All available addresses to match a usable Prefix (which must have *restrict-to-reservations* enabled) are assigned to the client.
- **3. reserved-prefixes**—Specifies the list of prefixes reserved for the client. All available prefixes to match a usable Prefix (which must have *restrict-to-reservations* enabled) are assigned to the client.

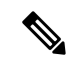

**Note**

The above attributes do not indicate a VPN and therefore apply to all VPNs(on which the client may connect). Therefore, if you are using client reservations with VPNs, you either have to assure that the reserved addresses are only valid on the appropriate VPN (as they will apply to all VPNs on which the containing scopes or prefixes exist and has *restrict-to-reservations* enabled) or you need to assure you have unique clients for each VPN.

The attribute *restrict-to-reservations* is added to Scope, Scope template, Prefix, and Prefix template objects to specify the client reservations.

For a client in LDAP, you must set up a mapping between the LDAP attribute name and the corresponding client attribute name.

If the LDAP addresses attribute contained a list of the IPv4 addresses for the client, use **ldap** *servername* **setEntry query-dictionary** *ldap-attribute***=***cnr-client-attribute* to map it to the reserved-addresses attribute. For example:

nrcmd> **ldap ldap-1 setEntry query-dictionary addresses=reserved-addresses**

### **Local Advanced Web UI**

To restrict a scope to client reservations, do the following:

- **1.** From the **Design** menu, choose **Scopes** under the **DHCPv4** submenu to open the List/Add DHCP Scopes page. See [Creating](#page-141-0) Scopes, on page 114 to create a scope.
- **2.** Click **enabled** for *restrict-to-reservations* attribute in the Miscellaneous Settings group in the List/Add DHCP Scopes page.

To modify an existing scope to specify client reservations, click the required scope name to open the Edit DHCP Scope page. Click **enabled** for *restrict-to-reservations* attribute in the Miscellaneous Settings group.

The flag client-reserved shows that a scope is restricted to client reservations.

#### **To restrict a scope template to client reservations, do the following:**

- **1.** From the **Design** menu, choose **Scope Templates** under the **DHCPv4** submenu to open the List/Add DHCP Scope Templates page. See Creating and Applying Scope Templates, on page 141 to create a scope template.
- **2.** Click **enabled** for *restrict-to-reservations* attribute in Miscellaneous Settings group in the List/Add DHCP Scope Template page.

To modify an existing scope template to specify client reservations, click the required scope template name to open the Edit DHCP Scope Template page. Click **enabled** for *restrict-to-reservations* attribute in Miscellaneous Settings group.

#### **To restrict a prefix to client reservations, do the following:**

- **1.** From the **Design** menu, choose **Prefixes** under the **DHCPv6** submenu to open the List/Add DHCP v6 Prefixes page.
- **2.** Click the **Add Prefixes** icon in the Prefixes pane, enter the prefix name and address and click the Add IPv6 Prefix.
- **3.** Click the prefix name on the Prefixes pane to open the Edit DHCPv6 Prefix page. Click **enabled** for *restrict-to-reservations* attribute in Non-Parent Settings group.

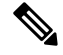

**Note**

Prefixes which have the *restrict-to-reservations* attribute enabled are not counted in the total of active leases which must be licensed. Any client which receives a client reservation will have that active lease counted, but that will happen only when the lease is actually held by a client.

**To restrict a prefix template to client reservations, do the following:**

- **1.** To restrict a prefix to client reservations, from the **Design** menu, choose **Prefix Templates** under the **DHCPv6** submenu to open the List/Add DHCP v6 Prefix Templates page.
- **2.** Click the **Add Prefix Templates** icon in the Prefix Templates pane, to open the Add Prefix Template dialog box.
- **3.** Enter the prefix template name and click the **Add Prefix Template** button.
- **4.** Click **enabled** for *restrict-to-reservations* attribute.

To modify an existing prefix template to specify client reservations, click the prefix template name that you want to restrict to client reservations. Click **enabled** for *restrict-to-reservations* attribute.

### **Differences Between Client Reservations and Lease Reservations**

Client reservations have the following significant differences over lease reservations:

- There is **no** validation to assure that there is only a single client reservation for any address. If there are two different clients that specify the same address or prefix, whichever client request arrives first is granted that lease.
- A client reservation really exists only after the client completes DHCP configuration. Lease reservations are known even if a client transaction never occurs and thus can also be used for clients that do not provide DHCP services at all.

Cisco Prime Network Registrar supports:

- Creating a lease reservation for a particular IP address.
- Configuring the correct cable modem MAC address for the IP address such that Cable Source Verify will work correctly with a Cable Modem Termination System (CMTS).

This works because the Cisco Prime Network Registrar DHCP server knows about the lease reservation before any DHCP client transaction and will respond correctly to a leasequery request from a CMTS for those addresses. Client reservations are, in contrast, not known to the DHCP server before the arrival of a DHCP client packet at the DHCP server. A leasequery for an IP address which is configured as client-reserved due to some client registration will not (in general) know that the IP address is client reserved.

Thus, any lease query to which the DHCP server is supposed to respond with a positive result that includes the proper cable modem MAC address, even when no client has actively requested the lease, will not work with client reservations.

# <span id="page-235-0"></span>**Creating Lease Reservations**

To ensure that a client always gets the same lease, you can create a lease reservation. Managing lease reservations is available only to administrators having the dhcp-admin role at the local cluster, or the central-cfg-admin role with the dhcp-management subrole at the regional cluster.

You can query DHCPv4 and DHCPv6 reservations from the server.

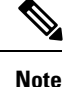

All lease reservations are counted in the total of active leases that is compared to the number of IP addresses licensed.

### **DHCPv4 Reservations**

When the DHCP edit mode is synchronous, reservation changes are automatically forwarded to the DHCP server, and take immediate effect.

When the edit mode is staged, any change you make to the reservation list on a local cluster modifies the parent scope to indicate that a server reload is required. Any change to the regional reservation list modifies the parent subnet.

### **Local Basic Web UI**

To view lease reservations, from the **Design** menu, choose **Scopes** under the **DHCPv4** submenu to open the List/Add DHCP Scopes page, then click the **Reservations** tab.

To create a reservation on this page, enter the IP address you want to reserve for lease, and enter a lookup key in the Lookup Key field. Click the MAC address (the default) or string or binary radio button, as appropriate for the lookup key entry. Click **Add Reservation**. The lease IP address, Lookup Key and Scope details are displayed in the List/Add DHCP Reservations page.

### **Local Advanced Web UI**

To view the lease reservationsfor DHCPv4 scopes, from the **Design** menu, choose**Scopes** under the **DHCPv4** submenu to open the List/Add DHCP Scopes page. Proceed as for the Basic web UI.

Advanced mode also provides a mechanism to create reservations independent of scopes. To configure reservations directly for DHCPv4 scopes, do the following:

- **Step 1** From the **Design** menu, choose **Reservations** under the **DHCPv4** submenu to open the List/Add DHCP Reservations page.
- **Step 2** Click the **Add DHCP Reservations** icon in the Reservations pane, enter the IP address you want to reserve for lease, and enter a lookup key in the Lookup Key field, then click **Add Reservation**.
- **Step 3** Click the MAC address (the default) or string or binary radio button, as appropriate for the lookup key entry. Click **Save**.
	- You can use a filter to reduce the size of the list that is displayed. To do this, choose a filter type from the Filter Type drop-down list. The Filter Value is set as for the selection of the Filter Type. Click **Set Filter**. To set Filter Type as None, click **Clear Filter**. The lease IP address, Lookup Key and Scope details are displayed in the List/Add DHCP Reservations page. **Tip**
	- Multiple DHCP servers should not distribute IP addresses on the same subnet, unless they are DHCP Failover partners. When using Failover, the client reservations must be identical on each server. If not, a client for whom a lease reservation exists can receive offers of different IP addresses from different servers. The Failover synchronization function helps you assure that the partner configuration is consistent. **Note**

#### **CLI Commands**

The **reservation** command lets you access the global list of DHCPv4 reservations of Cisco Prime Network Registrar.

Create a new address by using, **reservation**[*vpn-name*/]*address* **create** {*macaddr* |*lookup-key*} [**-mac** | **-blob** | **-string**] [*attribute*=*value* ...]

For example:

nrcmd> **reservation white/192.168.1.110 create 00:d0:ba:d3:bd:3b**

Delete an address by using, **reservation** [*vpn-name*/]*address* **delete**

For example:

nrcmd> **reservation white/192.168.1.110 delete**

Get an attribute by using, **reservation** [*vpn-name*/]*address* **get** *attribute*

For example:

nrcmd> **reservation white/192.168.1.110 get** *value*

Set an attribute by using, **reservation** [*vpn-name*/]*address* **set** *attribute*=*value*

For example:

nrcmd> **reservation white/192.168.1.110 prefix=cm\_prefix**

Unset an attribute by using, **reservation** [*vpn-name*/]*address* **unset** *attribute*

For example:

nrcmd> **reservation white/192.168.1.110 unset** *value*

Show an address by using, **reservation** [*vpn-name*/]*address* **show**

For example:

nrcmd> **reservation white/192.168.1.110 show**

Display the reservations by using, **reservation list** [[*vpn-name*/]*address* | **-mac** | **-key**]. This command displays the reservations in *address* order unless -key is specified to change the sort order.

For example:

nrcmd> **reservation list white/192.168.1.110**

Display the brief details of the reservations by using, **reservation listbrief** [**-macaddr**=*mac-addr*] [**-lookup-key**=*lookup-key* [**-mac** | **-blob** | **-string**]] [**-vpn**=*vpn-name*] [**-count-only**].

For example:

nrcmd> **reservation listbrief -lookup-key=d4:6a:a8:d3:e2:ea -mac**

## <span id="page-238-0"></span>**DHCPv6 Lease Reservations**

Reservations apply to nontemporary addresses and delegated prefixes only. They are associated with a prefix in the configuration, and must always be for an address (or prefix) under a configured prefix object.

The reservation can be outside the object range of the prefix, provided it is not in object range of another prefix. However, this has implications when you add a new prefix object. If a reservation that is contained in the new range of the prefix exists, the prefix will not be added. This results in an EX\_CONFLICT status. For details, see Creating Lease [Reservations,](#page-235-0) on page 208.

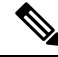

**Note**

The operations for DHCPv4 reservations are similar to DHCPv6 reservations, except that the addresses are v6 addresses, not v4 addresses. Also, the main identity for a DHCPv6 client is a client DUID, and not the mac-address. DHCPv6 reservations include addresses and delegated prefixes.

Any change you make in the v6 reservation list modifies the parent prefix to indicate that a server reload is required. On the regional server, if the DHCP edit mode is synchronous and the parent prefix has been assigned to a local cluster, changes are automatically forwarded to the local cluster. A server reload is required, before these changes take effect.

 $\sqrt{N}$ 

**Caution**

If multiple DHCP servers distribute IP addresses on the same prefix, the reservations must be identical. If not, a client for whom a reservation exists can receive offers of different IP addresses from different servers.

A lease reservation pairs an IP address with a lookup key. A lookup key can be a string value or binary blob.

If a new prefix delegation reservation is added that has a shorter or longer prefix that conflicts (is contained by or contained in) an existing lease when the server is reloaded, the reservation will prevent the existing leases from being loaded. **Note**

### **Local Advanced Web UI**

To view the reservations for DHCPv6 prefixes, do the following:

- **Step 1** To view the DHCPv6 lease reservations, from the **Design** menu, choose **Prefixes** under the **DHCPv6** submenu to open the List/Add DHCPv6 Prefixes page.
- **Step 2** Select the prefix on the Prefixes pane and click the **Reservations** tab.

#### **Local Advanced Web UI**

To configure the reservations directly for DHCPv6 prefixes, do the following:

In the advanced mode, if a valid parent prefix is not specified, the CCM server automatically sets the appropriate parent prefix.

- **Step 1** From the **Design** menu, choose **Reservations** under the **DHCPv6** submenu to open the List/Add DHCP v6 Reservations page.
- **Step 2** To create a reservation, click the **Add DHCP v6 Reservations** icon in the Reservations pane, enter the IP address you want to reserve for lease, and enter a lookup key in the Lookup Key field.
- **Step 3** Click the String radio button, if you entered string value or click the Binary radio button, if you entered binary value in the Lookup Key field.

```
Step 4 Click Add Reservation.
```
**Step 5** On the Reservations pane, choose a filter type from the Filter Type drop-down list. Enter a value in the Filter Value field. Click **Set Filter**. To set Filter Type as None, click **Clear Filter**. The lease IP address, Lookup Key and Prefix details are displayed in the List/Add DHCP v6 Reservations page.

#### **CLI Commands**

The **reservation6** command lets you access the global list of DHCPv6 reservations of Cisco Prime Network Registrar.

A matching prefix must exist for each reservation in the global list, otherwise the edit is rejected as invalid.

Create a new address by using, **reservation6** [*vpn-name*/]*address* **create** *lookup-key* [**-blob** | **-string**] [*attribute*=*value* ...]

For example:

nrcmd> **reservation6 white/2001:db8::1 create 00:03:00:01:01:02:03:04:05:06**

Delete an address by using, **reservation6** [*vpn-name*/]*address* **delete**

For example:

nrcmd> **reservation6 white/2001:DB8::1 delete**

Get an attribute by using, **reservation6** [*vpn-name*/]*address* **get** *attribute*

For example:

nrcmd> **reservation6 white/2001:DB8::1 get** *value*

Set an attribute by using, **reservation6** [*vpn-name*/]*address* **set** *attribute*=*value*

For example:

nrcmd> **reservation6 white/2001:DB8::1 set prefix=cm\_prefix**

Unset an attribute by using, **reservation6** [*vpn-name*/]*address* **unset** *attribute* For example:

nrcmd> **reservation6 white/2001:DB8::1 unset** *value*

Show an address by using, **reservation6** [*vpn-name*/]*address* **show** For example:

nrcmd> **reservation6 white/2001:DB8::1 show**

Display the reservations by using, **reservation6 list** [[*vpn-name*/]*address* | **-key**]. This command displays the reservations in *address* order unless -key is specified to change the sort order.

For example:

nrcmd> **reservation6 list white/2001:DB8::1**

Display the brief details of the reservations by using, **reservation6 listbrief** [**-lookup-key**=*lookup-key* [**-blob** | **-string**]] [**-vpn**=*vpn-name*] [**-count-only**].

For example:

```
nrcmd> reservation6 listbrief -lookup-key=def -string -vpn=vpn1
```
# <span id="page-240-0"></span>**Setting Advanced Lease and Reservation Properties**

Setting advanced lease and reservation properties can include:

- Reserving currently leased IP addresses—See Reserving Currently Leased [Addresses,](#page-240-1) on page 213
- Unreserving leases—See [Unreserving](#page-242-0) Leases, on page 215
- Extending leasesto non-MAC addresses—See Extending [Reservationsto](#page-242-1) Non-MAC Addresses, on page [215](#page-242-1)
- Forcing lease availability—See Forcing Lease [Availability,](#page-244-0) on page 217
- Inhibiting lease renewals—See Inhibiting Lease [Renewals,](#page-245-0) on page 218
- Handling leases marked as unavailable—See Handling Leases Marked as [Unavailable,](#page-248-0) on page 221
- Setting timeouts for unavailable leases—See Setting Timeouts for [Unavailable](#page-248-1) Leases, on page 221

### <span id="page-240-1"></span>**Reserving Currently Leased Addresses**

You can delete a reservation for one client while reusing it for another one, even though the first client still has the lease.

### **Local Advanced Web UI**

To reserve an existing lease, do the following:

- **Step 1** From the **Design** menu, choose **Scopes** under the **DHCPv4** submenu, then select the name of the scope to open the Edit DHCP Scope page.
- **Step 2** Click the **Leases** tab.
- **Step 3** Click the IP address of the lease.
- **Step 4** If the IP address is not leased (in available state), enter the lookup key or MAC address for the reservation.
- **Step 5** Click **Make Reservation**. On the Edit DHCP Scope page, the lease will appear as reserved.
- **Step 6** Click **Save** to save the scope.
- **Step 7** To remove the reservation, click **Remove Reservation** on the Edit DHCP Scope page, then modify the scope. The lease no longer appears as reserved.

#### **Example of Reserving an Existing Lease**

This CLI command example creates a reservation from an existing lease. It assumes that the dhcp-edit-mode has been set to synchronous to allow the reservations to be added to the server dynamically:

```
nrcmd> reservation 192.168.1.110 create 1,6,00:d0:ba:d3:bd:3b
nrcmd> lease 192.168.1.110 activate
```
Client 1,6,00:d0:ba:d3:bd:3b does a DHCPDISCOVER and gets an offer for 192.168.96.110. The client then does a DHCPREQUEST and gets an ACK message for the same IP address.

As time passes, client 1,6,00:d0:ba:d3:bd:3b does several DHCPREQUESTs that are renewals, which the server acknowledges. Then, at some time before the client lease expiration time, you terminate the reservation:

```
nrcmd> lease 192.168.1.110 deactivate
nrcmd> reservation 192.168.1.110 delete
```
You then add a reservation for a different client for that IP address, even though the address is still leased to the first client:

```
nrcmd> reservation 192.168.1.110 create 1,6,02:01:02:01:02:01
nrcmd> lease 192.168.1.110 activate
```
This action results in an IP address that is leased to one client, but reserved for another. If the new client (1,6,02:01:02:01:02:01) does a DHCPDISCOVER before the original client (1,6,00:d0:ba:d3:bd:3b) does, the new client does not get 192.168.96.110, but gets a random IP address from the dynamic pool.

When the original client  $(1,6,00:dd:bad:3bd:3b)$  sends its next DHCPREQUEST/RENEW for the lease on 192.168.96.110, it gets a NAK message. Generally, upon receipt of the not-acknowledged message, the client immediately sends a DHCPDISCOVER. On receiving that DHCPDISCOVER, the server cancels the remaining lease time for 192.168.96.110.

The server then gives client 1,6,00:d0:ba:d3:bd:3b whatever lease is appropriate for it—some reservation other than 192.168.96.110, some dynamic lease (if one is available), or nothing (if no dynamic leases are available). When the new client (1,6,02:01:02:01:02:01) tries to renew the random IP address it received, the server sends it a NAK, because it wants to give it the reserved address. When the new client then does a DHCPDISCOVER, it gets the 192.168.96.110 reserved address.

You could also force availability of a lease (see Forcing Lease [Availability,](#page-244-0) on page 217). However, doing so does not stop the original client (1,6,00:d0:ba:d3:bd:3b) from using 192.168.96.110. Also, it does not prevent the new client (1,6,02:01:02:01:02:01) from getting 192.168.96.110. In other words, this means that making a reservation for a client is independent of the lease state (and actual lease client) of the IP address for which the reservation is made.

Thus, making a reservation for one client does not cause another client to lose that lease right away, although that client receives a NAK response the next time it contacts the DHCP server (which could be seconds or days). Additionally, the client that reserved the IP address does not get that address if some other client already has it. Instead, it gets another IP address until the:

• IP address it is supposed to receive is free.

- Client sends a DHCPREQUEST as a renewal and receives a NAK response.
- Client sends a DHCPDISCOVER.

### <span id="page-242-0"></span>**Unreserving Leases**

You can remove lease reservations at any time. However, if the lease is still active, the client continues to use the lease until it expires. If you try to reserve the lease for a different client, you will get a warning.

Once you delete the last reservation from regional, it is not possible to select the reservation and push the change to the local cluster. You must push the parent subnet, which will then synchronize the reservation list and thus delete the local copy of the reservation.

There is no push function for DHCPv6 reservations in regional. You always need to push the parent prefix to resynchronize the reservations. This is the preferred method when synchronizing regional delete actions.

### **Local Advanced Web UI**

To unreserve a lease, from the **Design** menu, choose **Reservations** under the **DHCPv4** submenu to open the List/Add DHCP Reservations page, then click the **Delete Reservation** icon (on the leftpane) after selecting the reservation you want to remove. This removes the reservation immediately, with no confirmation.

### **CLI Commands**

To unreserve a lease, use **reservation** [*vpn***/**]*ipaddr* **delete** or **scope** *name* **removeReservation** {*ipaddr* | *macaddr* | *lookupkey*} [**–mac** | **–blob** | **–string**]. However:

- Ensure that the reservation is gone from the nrcmd internal database.
- If you use failover on the scope containing the reservation:
- **1.** Use **reservation** [*vpn***/**]*ipaddr* **delete**, or **scope** *name* **removeReservation**, on both servers.
- **2.** On the backup server, if you are in staged dhcp edit mode, use **lease** [*vpn***/**]*ipaddr***delete-reservation**.
- **3.** Use the same command on the main server.

Save the result of this operation to preserve it across server reloads, because issuing **lease** *ipaddr* **delete-reservation** alone affects only the server internal memory.

## <span id="page-242-1"></span>**Extending Reservations to Non-MAC Addresses**

You might need to create lease reservations based on something other than the MAC addressfrom the incoming client packet. Often, DHCP client devices attached to a switch port need to get the same IP address, regardless of the MAC address. This approach helps when you replace factory floor devices with identical devices (with different MAC addresses), but want to maintain the same IP address.

### **Overriding Client IDs**

You can set an expression in a client-class *override-client-id* attribute that extracts the MAC address and port of a switch from the relay-agent-info option (82) and creates a client identity from it. Regardless of the client-id in the incoming packet, the identity that allocates an IP address is the same for any device coming in through the same switch port. The expression you use for the attribute depends on the option 82 format. The DHCP server calculates the expression when it assigns the packet to the client-class. The *override-client-id* value becomes the identity of the client from that point onward.

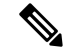

**Note**

When using *[v6-]override-client-id* expressions, leasequery by client-id requests may need to specify the *override-client-id* attribute to correctly retrieve the information on the lease(s) for the client.

However, when you enable the *use-client-id-for-reservations* attribute in a policy, the server turnsthe client-id of that request into a string of the form *nn***:***nn***:***nn* ... *nn***:***nn*, and uses that string to look up the reservation.

The *add-to-environment-dictionary* attribute for a client or client-class also serves to send attribute values to the DHCP extension environment dictionary (see Using Extension Points, on page 363), specified as name-value pairs. You can configure an *add-to-environment-dictionary* attribute on either a client or a client-class. If you choose to configure this attribute on both a client and client-class, you should ensure that the name-value pairs that you configure on the client have different names than the name-value pairs that you configure on the client-class, because they are all going to be put into the same environment dictionary (which can have only one value for a particular name). Generally, it is best to configure this attribute on a client or a client-class only, but not on both.

#### **Local Advanced Web UI**

You can find the *override-client-id* attribute on the Edit DHCP Client Class page (from the **Design** menu, choose **Client Classes** under the **DHCP Settings** submenu, then the name of the client-class).

You also need to configure a client-class lookup ID for the DHCP server, to put every packet into a particular client-class where you configure the *override-client-id* expression. From the **Operate** menu, choose **Manage Servers** under the **Servers** submenu, then click the Local DHCP Server link to open the Edit Local DHCP Server page. In the Client Class attributes, enter a *client-class-lookup-id* expression.

To use the client ID for the reservation, configure the policy to enable the *use-client-id-for-reservations* attribute on the Add DHCP Policy page (from the **Design** menu, choose **Policies** under the **DHCP Settings** submenu, then click **Add Policies**) or Edit DHCP Policy page (from the **Design** menu, choose **Policies** under the **DHCP Settings** submenu, then the name of the policy).

### **CLI Commands**

The syntax forsetting the *override-client-id* attribute is **client-class** *name* **set override-client-id="***expression***"**. The syntax for setting the *client-class-lookup-id* attribute is **dhcp set client-class-lookup-id="***expression***"**. The syntax for setting the *use-client-id-for-reservations* attribute is **policy name enable use-client-id-for-reservations**.

#### **Reservation Override Example**

The following example shows how to override a client ID for a reservation:

- **Step 1** Create a scope for the reservation:
	- a) Enter a subnet address.
	- b) If you want dynamic reservations, add an IP address range.
- **Step 2** Add the reservation for the scope:
	- a) Include a value for the lookup key.
	- b) Specify the lookup key type as binary.
- **Step 3** Create a policy for the purpose, enabling the *use-client-id-reservations* attribute.

#### **Step 4** Create a client-class for the purpose:

- a) Specify the policy created in the previous step.
- b) Include an expression for the *override-client-id* attribute that returns a blob value with the client ID you want, based on the contents of the packet.

```
Step 5 Get a lease for a client with the MAC address. This client will then get the override ID.
```
### **Reconfiguring IPv6 Leases**

For DHCPv6 leases, you can send a RECONFIGURE message to a client to inform the client that the server has new or updated configuration parameters. If so authorized and through proper authentication, the client then immediately initiates a Renew, Rebind, or Information-request reply transaction with the server so that the client can retrieve the new data.

For more information on enabling the DHCPv6 policy reconfiguration, see [Configuring](#page-195-0) DHCPv6 Policies, on [page](#page-195-0) 168.

#### **Local Advanced Web UI**

The List/Add DHCP Leases for Prefix page includes a **Reconfigure** button for each lease so that you can initiate a reconfiguration request for that particular lease.

#### **CLI Commands**

To support Reconfigure, Cisco Prime Network Registrar includes the following syntax for the **lease6** command:

```
lease6 [<vpn-name>/]<ipaddr> reconfigure [renew | rebind | information-request] [–unicast
| –via-relay]
```
The options determine whether to have the client respond to the Reconfigure message with a Renew, Rebind, or Information-request packet, and whether the server should unicast or go through a relay agent. The **lease6 list** and **lease6 show** commands also display values for these related attributes:

- **client-reconfigure-key**—128-bit key that the server generates for Reconfigure messages to the client.
- **client-reconfigure-key-generation-time**—Time at which the server generated the *client-reconfigure-key*.

The **policy** command includes two related attribute settings:

- **reconfigure**—Whether to allow (1), disallow (2), or require (3) Reconfigure support; the preset value is allow (1).
- **reconfigure-via-relay**—Whether to allow reconfiguration over a relay agent; the preset value is false, whereby reconfiguration notification is by unicasting from the server.

### <span id="page-244-0"></span>**Forcing Lease Availability**

You can force a current lease to become available. You should request that the user release the lease, or do so yourself, before forcing its availability. Forcing lease availability does not require a server reload.

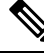

**Note** After a lease is forced to be available, the client continues to use it until the client contacts the DHCP server.

#### **Local Advanced Web UI**

To force lease availability, do the following:

- **Step 1** From the **Design** menu, choose **Scopes** under the **DHCPv4** submenu to open the List/Add DHCP Scopes page.
- **Step 2** Click the **Lease** tab for the scope that has leases.
- **Step 3** Click the IP address of the lease on the Edit DHCP Scope page.
- **Step 4** Click **Force Available** on the Edit DHCP Scope page. The lease will now show an empty value in the Flags column.

### **CLI Commands**

To force lease availability, use **lease** [*vpn***/**]*ipaddr* **force-available**. Use **scope** *name* **clearUnavailable** to force all "**Unavailable**" leases in the scope to change to "**Available**" states.

### <span id="page-245-0"></span>**Inhibiting Lease Renewals**

Normally, the Cisco Prime Network Registrar DHCP server retains the association between a client and its leased IP address. The DHCP protocol explicitly recommends this association and it is a usually desirable feature. However, for some customers, such as ISPs, clients with long-lived lease associations may be undesirable, because these clients should change their IP addresses periodically. Cisco Prime Network Registrar includes a feature that allows customers to force lease associations to change when DHCP clients attempt to renew their leases or reboot.

A server can never force a client to change its lease, but can compel the client to do so based on a DHCPRENEW or DHCPDISCOVER request. Cisco Prime Network Registrar offers configuration options to allow customers to choose which interactions to use to force a client to change its IP address:

- **Inhibiting all lease renewals**—While a client is using a leased address, it periodically tries to extend its lease. At each renewal attempt, the server can reject the lease, forcing the client to stop using the IP address. The client might have active connections that are terminated when the lease terminates, so that renewal inhibition at this point in the DHCP interaction is likely to be user-visible.
- **Inhibiting renewals at reboot**—When a DHCP client reboots, it might have recorded a valid lease binding that did not expire, or it might not have a valid lease. If it does not have a lease, you can prevent the server from granting the last held lease. If the client has a valid lease, the server rejects it, forcing the client to obtain a new one. In either case, no active connections can use the leased address, so that the inhibition does not have a visible impact.
- **Effect on reservations—Reservations** take precedence over renewal inhibition. If a client has a reservation, it can continue to use the reserved IP address, whether or not renewal inhibition is configured.
- **Effect on client-classes**—Client-class testing takes place after renewal inhibition testing. If a client is forced to change IP addresses by renewal inhibition, then client-class processing might influence which address the server offers to the client.

You can enable or disable lease renewal inhibition for a policy, which you can set system wide, for a scope or on a client-by-client basis. The *inhibit-all-renews* attribute causes the server to reject all renewal requests, forcing the client to obtain a new IP address any time it contacts the DHCP server. The *inhibit-renews-at-reboot* attribute permits clients to renew their leases, but the server forces them to obtain new addresses each time they reboot. It applies only to DISCOVER and INIT-REBOOT operations. DISCOVER is included because few DHCP clients use INIT-REBOOT when they reboot (most clients just do a DISCOVER).

Renewals are not inhibited under the following conditions:

- When using failover and the time elapsed since the *start-time-of-state* is less than the MCLT. The default MCLT is 60m.
- When using failover, and the failover state is not NORMAL or PARTNER-DOWN.
- When the lease is AVAILABLE and the time elapsed since the *client-creation-time* is less than the *renewal-inhibition-max-time*. The default value of *renewal-inhibition-max-time* is 60s.
- When the lease is OFFERED or LEASED, and the request is DISCOVER or REQUEST-SELECTING, and the time elapsed since the *start-time-of-state* islessthan the *renewal-inhibition-max-time*. The default value of *renewal-inhibition-max-time* is 60s.

The DHCP server needs to distinguish between a client message that it should reject (such as a renewal request) and one that represents a retransmission. When the server processes a message, it records the time the packet arrived. It also records the time at which it made a lease binding to a client, and the last time it processed a message from the client about that binding. It then compares the packet arrival time with the lease binding time (the *start-time-of-state*) and processes packets from the client within a certain time interval from the start time of the binding. By default, this time interval is one minute.

#### **Local Advanced Web UI**

To inhibit lease renewals, create a policy on the Edit DHCP Policy page (from the **Design** menu, choose **Policies** under the **DHCP Settings** submenu, then the name of the policy), then enable the *inhibit-all-renews* or *inhibit-renews-at-reboot* attribute. (Both attributes are preset to disabled). Then, modify the policy and click **Save** to save the changes.

## **Moving Leases Between Servers**

There may be a need to move leases to a new DHCP server such as, the configuration of the server grows sufficiently large to exceed the recommended limits. There are different waysto accomplish thistask depending on whether the leases are being moved to a new server or an existing server. Either of these techniques requires special considerations and careful execution. A new server is often the simplest way to accomplish by moving the entire configuration and the state database. To move the leases to another server, the leaseadmin utility is used. This utility allows you to export all or a selected set of leases and also to import this exported lease set.

**Caution**

The Leaseadmin utility must only be used on a local cluster (exporting or importing) and the DHCP server must be stopped before running the leaseadmin utility.

The leaseadmin utility was added to Cisco Prime Network Registrar to allow leases to be moved from one server to another. You must run this utility on the same machine as the DHCP server and you must have superuser/root privileges to read and modify the database file. This utility requires direct access to the lease state database; however, stopping the DHCP server is not sufficient as the stopped server still holds the lease state database open. If the utility is run when the database is still in use, the leaseadmin utility will report the error "Failed to obtain exclusive access to lease state database". The default location is:

- **Windows**—\Program Files\Cisco Prime Network Registrar\bin
- **Linux**—/opt/nwreg2/local/usrbin

From the command prompt, change to the above location and run the utility using the syntax:

#### **./leaseadmin** <*options*>

The table below describes the qualifying options for the **leaseadmin** utility.

I

#### **Table 28: leaseadmin Command Options**

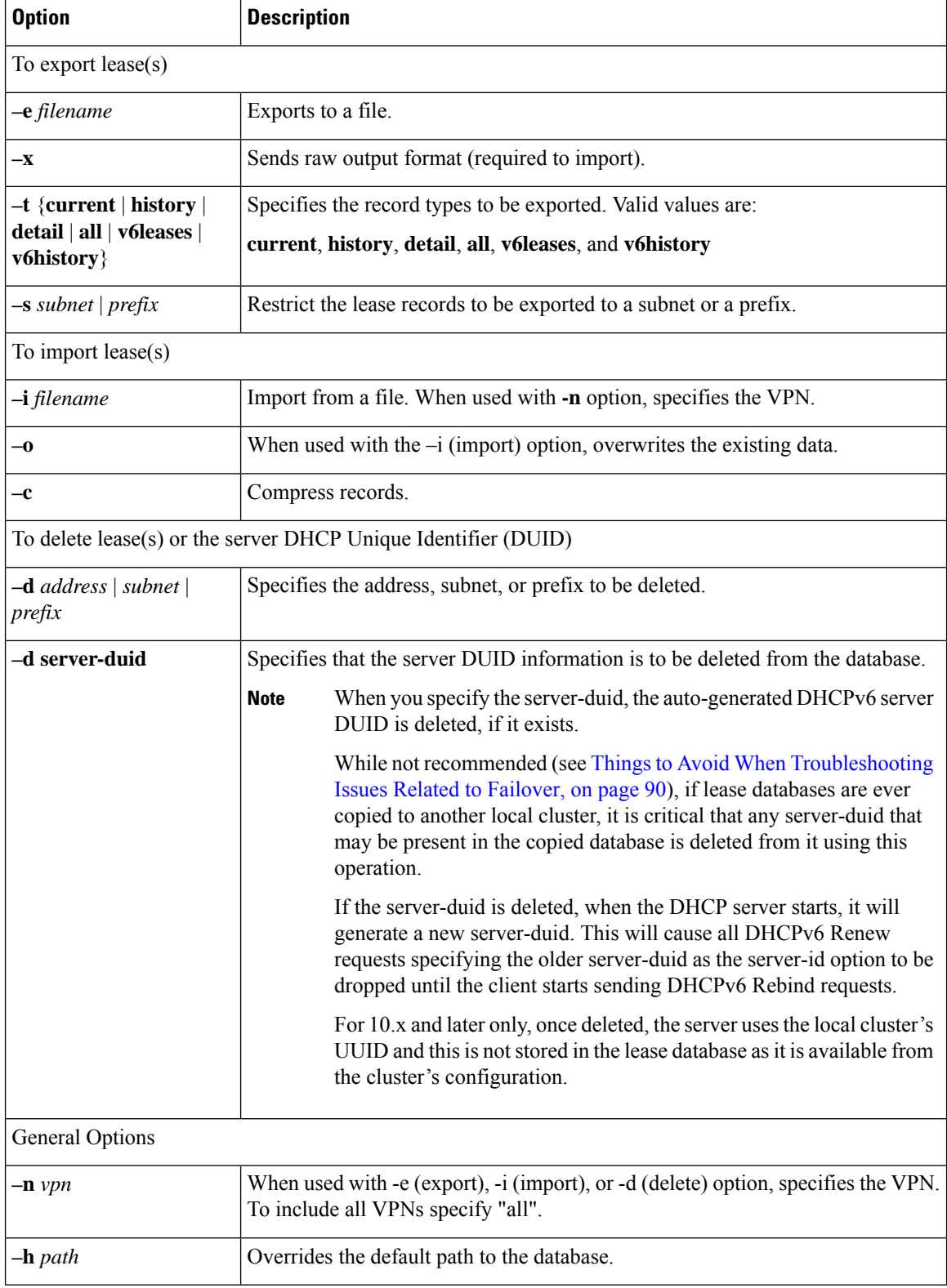

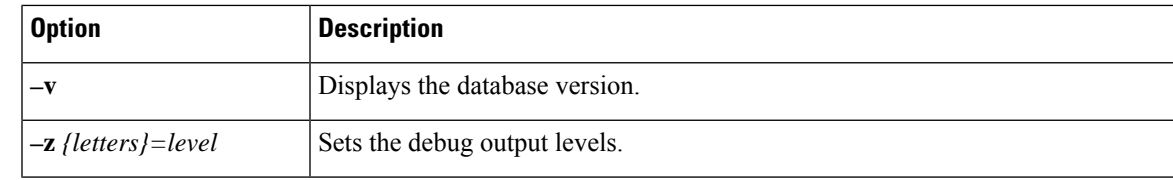

# <span id="page-248-0"></span>**Handling Leases Marked as Unavailable**

One of the aspects of effective lease maintenance is determining the number of unavailable leases in a scope. This number is sometimes higher than expected. Each unavailable lease is probably an indication of a serious problem. Possible causes for an unavailable lease are:

- **The DHCP server is configured for a ping before an offer, and the ICMP echo message is returned successfully**—A currently active client is using that IP address, causing the DHCP server to mark it as *unavailable*. To prevent the server from doing so, disable pinging an address before offering it to a client. See Pinging Hosts Before Offering [Addresses,](#page-227-1) on page 200.
- **The server receives a DHCPDECLINE message from a client to which it leased what it considered to be a good IP address**—The client does an address resolution (ARP) request for the IP address on its local LAN segment, and another client responds to it. The client then returns the address to the server with a DHCPDECLINE packet and sends another DHCPDISCOVER packet to get a new address. The server marks as *unavailable* the address that the client returns. To prevent the server from reacting to DHCPDECLINE messages, you can set a scope attribute, *ignore-declines*.
- **The server receives "other server" requestsfrom the client**—Because all DHCPREQUEST messages that follow DHCPOFFER messages are broadcast, the server can see messages directed to other DHCP servers. A server knows that a message is directed to it by the value of the *server-id* option in the packet. If the Cisco Prime Network Registrar server recognizes a message directed at another server, in that its own IP address does not appear in the *server-id* option, but the address leased in the message is one that the server controls, it believes that two servers must be trying to manage the address simultaneously. It then marks the local address as *unavailable*. This behavior does not apply in a DHCP failover configuration. Either the two servers are configured with some or all of the same IP addresses, or (in rare cases) the DHCP client placed a wrong *server-id* option value in the packet.

If you have reason to believe that the client is sending bad *server-id* options (rather than packets actually directed to other servers), Cisco Prime Network Registrar has a server attribute you can enable that turns this behavior off, the *ignore-requests-for-other-servers* attribute.

• **Inconsistent lease data—Extremely rare and occurring only during server startup when, while configuring** a lease, the server reads the lease data from disk during a refresh of the internal cache. The lease state appears as *leased*, but there is incomplete data to construct a client for that lease, such as that the lease might not yet have a *client-id* option value. The server considers the data to be inconsistent and marks the IP address as *unavailable*. Forcing the lease to be available (such as by using the **lease** *ipaddr* **force-available** command in the CLI) should clear up this problem.

### <span id="page-248-1"></span>**Setting Timeouts for Unavailable Leases**

During the times when leases become unavailable, as described in Handling Leases Marked as [Unavailable,](#page-248-0) on [page](#page-248-0) 221, all unavailable leases remain in that state for a configured time only, after which time they again become available. A policy attribute, *unavailable-timeout*, controlsthistime. The *system\_default\_policy* policy sets this value to one day by default.

To handle upgrades from previous releases of Cisco Prime Network Registrar that do not have this timeout feature, a special upgrade timeout attribute, *upgrade-unavailable-timeout* (which is preset to one day) is included at the server level. The *upgrade-unavailable-timeout* value is the timeout given to leases set to unavailable before the Cisco Prime Network Registrar upgrade. This setting affects the running server only and does not rewrite the database. If the server stays up for one day without reloading, all the unavailable leases that were present at the last reload will time out. If the server reloads in less than a day, the entire process restarts with the next reload. Note that this process occurs only for leases that were set unavailable before the upgrade. Leases that become unavailable after the upgrade receive the *unavailable-timeout* value from the policy, as previously described.

If a Cisco Prime Network Registrar failover server receives an update from a Cisco Prime Network Registrar DHCP server running prior to Cisco Prime Network Registrar 6.0, the unavailable leases do not have a timeout value. In this case, the upgraded Cisco Prime Network Registrar server uses the *unavailable-timeout* value configured in the scope policy or *system\_default\_policy* policy as the timeout for the unavailable lease. When the lease times out, the policy causes the lease to transition to available in both failover partners.

# <span id="page-249-0"></span>**Querying Leases**

Cisco Prime Network Registrar can work together with Cisco routers to provide enhanced provisioning capabilities. This function is described in the DHCP Leasequery specification (RFC 4388), with which Cisco Prime Network Registrar conforms. Part of the implementation of the Cisco uBR access concentrator relay agent is to capture and glean information from DHCP lease requests and responses. It uses this information to:

- Associate subscriber cable modem and client MAC addresses with server-assigned IP addresses.
- Verify source IP addresses in upstream datagrams.
- Encrypt unicast downstream traffic through the DOCSIS Baseline Privacy protocol.
- Avoid broadcasting downstream Address Resolution Protocol (ARP) requests, which can burden the the uBR as well as the subscriber hosts, and which malicious clients can compromise.

The uBR device does not capture all DHCP state information through gleaning. The uBR device cannot glean from unicast messages(particularly renewals and releases) because capturing them requiresspecial processing that would degrade its forwarding performance. Also, this data does not persist across uBR reboots or replacements. Therefore, the only reliable source of DHCP state information for the uBR device is the DHCP server itself.

For this reason the DHCP server supports the DHCPLEASEQUERY message, which is similar to a DHCPINFORM message. Access concentrators and relay agents can thereby obtain client location data directly from the DHCP server, for DHCPv4 and DHCPv6 addresses.

### **Related Topics**

Leasequery [Implementations,](#page-250-0) on page 223

Pre-RFC [Leasequery](#page-250-1) for DHCPv4, on page 223

RFC 4388 [Leasequery](#page-251-0) for DHCPv4, on page 224

[Leasequery](#page-251-1) for DHCPv6, on page 224

[Leasequery](#page-253-0) Statistics, on page 226

[Leasequery](#page-254-0) Example, on page 227

## <span id="page-250-0"></span>**Leasequery Implementations**

Cisco Prime Network Registrar provides three Leasequery implementations:

- DHCPv4 Cisco-proprietary for pre-RFC 4388—See Pre-RFC [Leasequery](#page-250-1) for DHCPv4, on page 223
- DHCPv4 compliant with RFC 4388—See RFC 4388 [Leasequery](#page-251-0) for DHCPv4, on page 224
- DHCPv6—See [Leasequery](#page-251-1) for DHCPv6, on page 224

The Cisco-proprietary and the more recent RFC-compliant implementations for DHCPv4 differ in only minor ways and will coexist. The DHCP server accepts Leasequery requests at the same port and returns the specified data for both implementations. The DHCPv6 implementation conforms with RFC 5007 and RFC 5460.

The DHCP server can include lease reservation data in Leasequery responses for DHCPv4 and DHCPv6. Cisco Prime Network Registrar returns a default lease time of one year (31536000 seconds) for reserved DHCPv4 and lifetime of the leases for DHCPv6 leases in a response. If the IPaddress is actually leased, Cisco Prime Network Registrar returns its remaining lease time.

Leasequery is preset to be enabled for all the implementations. To disable it, disable an Expert mode attribute, *leasequery*.

## <span id="page-250-1"></span>**Pre-RFC Leasequery for DHCPv4**

Leasequery messages usually contain request fields and options. To illustrate, suppose that after a relay agent reboot or replacement, the relay agent receives a request to forward a datagram downstream to the public broadband access network. Because the relay agent no longer has the downstream location data, it sends a LEASEQUERY message to the DHCP server that includes the gateway IP address (*giaddr*) of the relay agent and the MAC address or *dhcp-client-identifier* (option 61) of the target client. If the DHCP server finds the client, it returns the client IP address in the client address (*ciaddr*) field in the response to the leasequery. If the server cannot find the client address, it returns a DHCPNACK.

In the pre-RFC implementation for DHCPv4, the requestor can query by IP address, client ID option (61), or MAC address, and receives from the server a DHCPACK (with the returned data) or a DHCPNACK message, or the server drops the packet. If the request includes multiple query types, the DHCP server responds to the first one it can find. The *giaddr* value from the requestor is independent of the *ciaddr* searched and is simply the return IP address for any responses from the server. The three possible query types are:

- **IP address (***ciaddr***)**—The request packet includes an IP address in the *ciaddr* field. The DHCP server returns data for the most recent client to use that address. A packet that includes a *ciaddr* value must be a request by IP address, despite the values in the MAC address fields (*htype*, *hlen*, and *chaddr*) or *dhcp-client-identifier* option. Querying by IP address is the most efficient method and the one most widely used, in that the other two methods can put more load on the DHCP server.
- **dhcp-client-identifier option (61)**—The request packet includes a *dhcp-client-identifier* option value. The DHCP server returns a DHCPACK packet containing the IP address data for the most recently accessed client. If the request omits a MAC address, the server returns all IP addresses and their data for the requested client ID in the *cisco-leased-ip* (also called the *associated-ip*) option. If the request includes the MAC address, the server matches the *dhcp-client-identifier* and MAC address with the client data for the IPaddress and returns that data in the *ciaddr* field or *cisco-leased-ip* (also called the *associated-ip*) option.
- **MAC address**—The request packet includes a MAC addressin the hardware type (*htype*), addresslength (*hlen*), and client hardware address (*chaddr*) fields, and a blank *ciaddr* field. The server returns all the IP addresses and most recent lease data for the MAC address in the *cisco-leased-ip* (also called the *associated-ip*) option of the reply packet.

The DHCPLEASEQUERY message number in the *dhcp-message-type* option (53) for the pre-RFC implementation is 13. A server that does not support this type of message is likely to drop the packet. The DHCPACK message reply always contains the physical address of the lease owner in the *htype*, *hlen*, and *chaddr* fields. If the request contains the *ciaddr*, the data returned is always based on the *ciaddr* and never the client ID or MAC address.

The requestor can include the *parameter-request-list* option (55) to request specific options about an address. The reply often containsthe *dhcp-lease-time* option (51) and the original content of the *relay-agent-info* option (82) that the client sent. If the server does not detect a valid lease for a client, it does not return option 51, and the requestor needs to determine if there is a valid lease.

A DHCPACK from the server can also contain the following Leasequery options:

- *cisco-leased-ip* **(161)**—Data on all the IP addresses associated with the client; also known as (and later renamed) the *associated-ip* option.
- *cisco-client-requested-host-name* **(162)**—Hostname that the client requested in the *host-name* option (12) or *client-fqdn* option (81). The requested hostname was dropped in the RFC 4388 implementation.
- *cisco-client-last-transaction-time* **(163)**—Most recent time duration that a DHCP server contacted the client.

## <span id="page-251-0"></span>**RFC 4388 Leasequery for DHCPv4**

Leasequery became an official RFC 4388 for DHCPv4 in February 2006. Cisco Prime Network Registrar provides the RFC 4388 implementation alongside the pre-RFC one (see Pre-RFC [Leasequery](#page-250-1) for DHCPv4, on [page](#page-250-1) 223) and there are no conflicts between them. However, the RFC 4388 implementation includes a few notable changes:

- The DHCPLEASEQUERY message type contained in the *dhcp-message-type* option (53) changed its message ID to 10 (the ID 13 was given to the DHCPLEASEACTIVE message), and the reply messages were changed from just DHCPACK and DHCPNACK to be more specific:
	- DHCPLEASEQUERY (10) for queries
	- DHCPLEASEUNASSIGNED (11) for replies of unassigned addresses
	- DHCPLEASEUNKNOWN (12) for replies of unknown addresses
	- DHCPLEASEACTIVE (13) for replies of active addresses
- The reply option names and IDs changed, and the *cisco-client-requested-host-name* option was dropped so that there are only two reply options:
	- *client-last-transaction-time* **(91)**—Most recent time duration that a DHCP server contacted the client.
	- *associated-ip* **(92)**—Data on all the IP addresses associated with the client.
- If querying by client ID or MAC address, the request can contain only the *dhcp-client-identifier* option (61) or MAC address; if the packet contains both, the server drops it.

## <span id="page-251-1"></span>**Leasequery for DHCPv6**

Cisco Prime Network Registrar supports both the RFC 5007 (UDP) and RFC 5460 (TCP, Bulk) DHCPv6 leasequery capabilities.
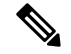

**Note**

To use the RFC 5460 (TCP, Bulk) leasequery support, you must create a DHCP Listener for IPv6 (see [DHCP](#page-270-0) Listener [Configuration,](#page-270-0) on page 243).

The message types for DHCPv6 Leasequery are:

- LEASEQUERY (14)
- LEASEQUERY\_REPLY (15)
- LEASEQUERY\_DATA (17)
- LEASEQUERY\_DONE (16)
- ACTIVELEASEQUERY(240)

A query can be by:

- QUERY BY ADDRESS (1)
- QUERY BY CLIENTID (2)
- QUERY BY RELAY ID(3)
- QUERY BY LINK ADDRESS(4)
- QUERY BY REMOTE ID(5)

A DHCPv6 LEASEQUERY\_REPLY message can contain one or more of the following options:

- *lq-query* **(44)**—Query being performed. The option, used in a request only, includes the query type, link-address (or 0::0), and options to provide data needed for the query.
- *client-data* **(45)**—Encapsulates the data for a single client on a single link. The client data can include any number of these or other requested options.
- *clt-time* **(46)**—Client last transaction time encapsulated in a *client-data* option (45); identifies how long ago (in seconds) the server last communicated with the client.
- *lq-relay-data* **(47)**—Relay agent data used when the client last communicated with the server. Fields are the peer-address and the relay-message. This option can include further options.
- *lq-client-link* **(48)**—Links on which the client has any bindings. Used in reply to a client query when the link-address is omitted and the client is found to be on more than one link.
- *option lq base time*—Specifies the current absolute time on DHCPv6 server at the time of sending binding information.
- A DHCPv6 LEASEQUERY\_REQUEST message can contain one or more of the following options:
	- *option\_lq\_start\_time*—Bindings updated since the specified time. This option, used for the list of binding updates happened during the offline period.
	- *option lq end time*—Bindings updated during the specified time period.

DHCPv6 uses the Option Request option (*oro*) to request a list of options in the Leasequery reply.

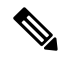

**Note**

Leasequery by client-id requests may need to specify the *override-client-id* attribute when using [*v6-override-client-id*] expressions to correctly retrieve the information on the lease(s) for the client.

## **Leasequery Statistics**

Lease queries provide statistics attributes, in the web UI, on the DHCP Server Statistics page (see the *"Displaying Statistics" section in Cisco Prime Network Registrar 10.0 Administration Guide*), and in the CLI by using **dhcp getStats**. The Leasequery statistics are:

- **lease-queries**—Number of RFC 4388 message ID 10 (or pre-RFC message ID 13) DHCPv4 Leasequery packets received in the given time interval.
- **lease-queries-active**—Number of RFC 4388 DHCPLEASEACTIVE packets.
- **lease-queries-unassigned**—Number of RFC 4388 DHCPLEASEUNASSIGNED packets.
- **lease-queries-unknown**—Number of RFC 4388 DHCPLEASEUNKNOWN packets.
- **leasequeries**—Number of DHCPv6 Leasequery packets received.
- **leasequery-replies**—Number of responses to DHCPv6 Leasequery packets that might or might not be successful.
- **tcp-current-connections**—Number of currently open TCP connections to the DHCP server for DHCPv6 Active and Bulk Leasequery.
- tcp-total-connections—Number of TCP connections that were opened to the DHCP server for DHCPv6 Active and Bulk Leasequery in this time interval.
- **bulk-leasequeries**—Number of LEASEQUERY packets received over all TCP connections in this time**bulk-leasequeries** interval.
- **bulk-leasequery-replies**—Number of LEASEQUERY-REPLY packets sent over all TCP connections in this time interval.
- **bulk-leasequery-data**—Number of LEASEQUERY-DATA packets sent over all TCP connections in this time interval.
- **bulk-leasequery-done**—Number of LEASEQUERY-DONE packets sent over all TCP connections in this time interval.
- **tcp-lq-status-unspec-fail**—Number of LEASEQUERY-REPLY packets with a status code of UnspecFail(1) sent over TCP in this time interval.
- **tcp-lq-status-unknown-query**—Number of LEASEQUERY-REPLY packets with a status code of UnknownQueryType(7) sent over TCP in this time interval.
- **tcp-lq-status-malformed-query**—Number of LEASEQUERY-REPLY packets with a status code of MalformedQuery(8) sent over TCP in this time interval.
- **tcp-lq-status-not-configured**—Number of LEASEQUERY-REPLY packets with a status code of NotConfigured(9) sent over TCP in this time interval.
- **tcp-lq-status-not-allowed**—Number of LEASEQUERY-REPLY packets with a status code of NotAllowed(10) sent over TCP in this time interval.
- **tcp-lq-status-query-terminated**—Number of LEASEQUERY-REPLY/LEASEQUERY-DONE packets with a status code of QueryTerminated(11) sent over TCP in this time interval.
- **tcp-connections-dropped**—Number of TCP requests that were terminated in this time interval because the TCP connection was closed (or reset) by the DHCPv6 requester. This excludes normal connection closes or server reloads.
- **active-leasequeries**—Number of ACTIVELEASEQUERY packets received over all TCP connections in this time interval.
- **active-leasequery-replies**—Number of LEASEQUERY-REPLY packets sent over all TCP connections in this time interval for active leasequery.
- **active-leasequery-data**—Number of LEASEQUERY-DATA packets sent over all TCP connections in this time interval for active leasequery.
- **active-leasequery-done**—Number of LEASEQUERY-DONE packets sent over all TCP connections in this time interval for active leasequery.
- **tcp-lq-status-data-missing**—Number of LEASEQUERY-REPLY packets with a status code of DataMissing(240) sent over TCP in this time interval.
- **tcp-lq-status-catch-up-complete**—Number of LEASEQUERY-DATA packets with a status code of CatchUpComplete(241) sent over TCP in this time interval.

# **Leasequery Example**

The example below shows a packet trace of a DHCPv6 UDP query by client ID without a link-address, but with addresses on more than one link. The first part of the output shows the query message and the second part shows the reply data. The *lq-query* option identifies the type of query. Note the list of requested options via the Option Request option (*oro*) in the request, and the two addresses returned in the *lq-client-links* option in the reply.

#### **Example: Packet Trace of Sample UDP Lease Query**

```
+- Start of LEASEQUERY (14) message (113 bytes)
| transaction-id 22
| lq-query (44) option (37 bytes)
| (query-type 2, link-address ::)
| client-identifier (1) option (10 bytes)
| 00:03:00:01:01:02:03:04:05:06
| oro (6) option (2 bytes)
| 47
| server-identifier (2) option (14 bytes)
| 00:01:00:01:13:06:6a:67:00:23:7d:53:e5:e3
| client-identifier (1) option (10 bytes)
| 00:03:00:01:01:03:05:07:09:11
| vendor-class (16) option (14 bytes)
| (enterprise-id 1760,
| ((00:08:41:49:43:20:45:63:68:6f)))
| vendor-class (16) option (14 bytes)
| (enterprise-id 1760,
| ((00:08:41:49:43:20:45:63:68:6f)))
+- End of LEASEQUERY message
+- Start of LEASEQUERY-REPLY (15) message (72 bytes)
| transaction-id 22
| server-identifier (2) option (14 bytes)
| 00:01:00:01:13:06:6a:67:00:23:7d:53:e5:e3
| client-identifier (1) option (10 bytes)
| 00:03:00:01:01:03:05:07:09:11
| lq-client-links (48) option (32 bytes)
| 2001:4f8:ffff:0:8125:ef1b:bdcb:4b4e,2001:4f8:ff00:0:e400:f92:1bfd:60fa
+- End of LEASEQUERY-REPLY message
```
The example below shows a packet trace of a DHCPv6 TCP query by client ID. The first part of the output shows the request message, the second part shows the response message with the binding data of the first client, and the last part will show that the query has ended successfully. The third part will follow the second part if there are more than a single client to be returned.

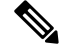

**Note**

The LEASEQUERY-DONE message will not be present in a packet if the LEASEQUERY-REPLY message does not have any binding data.

**Example: Packet Trace of Sample TCP Lease Query**

+- Start of LEASEQUERY (14) message (59 bytes) | transaction-id 2 | lq-query (44) option (37 bytes) | (query-type 2, link-address ::) | client-identifier (1) option (10 bytes) | 00:03:00:01:01:02:03:04:05:06 | oro (6) option (2 bytes) | 47 | client-identifier (1) option (10 bytes) | 00:03:00:01:01:03:05:07:09:11 +- End of LEASEQUERY message +- Start of LEASEQUERY-REPLY (15) message (162 bytes) | transaction-id 2 | server-identifier (2) option (14 bytes) | 00:01:00:01:13:06:6a:67:00:23:7d:53:e5:e3 | client-identifier (1) option (10 bytes) | 00:03:00:01:01:03:05:07:09:11 | client-data (45) option (122 bytes) | client-identifier (1) option (10 bytes) | 00:03:00:01:01:02:03:04:05:06 | clt-time (46) option (4 bytes) | 5m54s | iaaddr (5) option (24 bytes) | (address 2001:4f8:ffff:0:8125:ef1b:bdcb:4b4e, | preferred-lifetime 6d23h54m6s, | valid-lifetime 1w6d23h54m6s) | lq-relay-data (47) option (68 bytes) | peer-address fcc0:a803::214:4fff:fec1:226a | +- Start of RELAY-FORW (12) message (52 bytes) | | hop-count 0, | | link-address 2001:4f8:ffff::, | | peer-address fe80::302:3ff:fe04:506 | | vendor-class (16) option (14 bytes) | | (enterprise-id 1760, | | ((00:08:41:49:43:20:45:63:68:6f))) | +- End of RELAY-FORW message +- End of LEASEQUERY-REPLY message +- Start of LEASEQUERY-DATA (17) message (130 bytes) | transaction-id 2 | client-data (45) option (122 bytes) | client-identifier (1) option (10 bytes) | 00:03:00:01:01:02:03:04:05:06 | clt-time (46) option (4 bytes) | 5m33s | iaaddr (5) option (24 bytes) | (address 2001:4f8:ff00:0:e400:f92:1bfd:60fa, | preferred-lifetime 6d23h54m27s, | valid-lifetime 1w6d23h54m27s) | lq-relay-data (47) option (68 bytes) | peer-address fcc0:a803::214:4fff:fec1:226a | +- Start of RELAY-FORW (12) message (52 bytes) | | hop-count 0, | | link-address 2001:4f8:ff00::, | | peer-address fe80::302:3ff:fe04:506 | | vendor-class (16) option (14 bytes) | | (enterprise-id 1760, | | ((00:08:41:49:43:20:45:63:68:6f))) | +- End of RELAY-FORW message +- End of LEASEQUERY-DATA message +- Start of LEASEQUERY-DONE (16) message (4 bytes)

| transaction-id 2 +- End of LEASEQUERY-DONE message

### **Difference between TCP bulk leasequery and UDP leasequery**

The following are the differences between TCP bulk leasequery and UDP leasequery:

- UDP leasequery supports Query by IPv6 Address and Query by Client Identifier. However, TCP Bulk Leasequery supports all the five query types; that is, Query by IPv6 Address, Query by Client Identifier, Query by Relay Identifier, Query by Link Address, and Query by Remote ID.
- In UDP Leasequery, if the server finds bindings for the relay agent on multiple links, then DHCP server will send an option OPTION\_CLIENT\_LINK in the reply message. The relay agent will need to resend LEASEQUERY messages using each of the returned link-addresses to obtain the all client's bindings. Whereas in TCP Bulk Leasequery, the server returns multiple bindings of a client on different links; however OPTION CLIENT LINK is not supported in Bulk Leasequery reply.

# **Running Address and Lease Reports**

You can run these reports on IP addresses and leases:

- **Address Usage**—See [Running](#page-256-0) Address Usage Reports, on page 229
- **Lease History**—See Running IP Lease [Histories,](#page-256-1) on page 229
- **Current Utilization**—See Running Lease [Utilization](#page-262-0) Reports, on page 235
- **Lease Notification**—See Receiving Lease [Notification,](#page-263-0) on page 236

## <span id="page-256-0"></span>**Running Address Usage Reports**

The address usage reports show the IP addresses that are assigned leases.

### **Local Advanced Web UI**

To view the leases for IP addresses, on the Edit DHCP Scope page (from the **Design** menu, choose **Scopes** under the **DHCPv4** submenu), click the **Leases** tab to open the List DHCP Leases for the scope. To manage a specific lease, click its IP address on the page.

### <span id="page-256-1"></span>**CLI Commands**

To view the IP address usage for specified servers, use **report**.

$$
\boldsymbol{\mathcal{L}}
$$

If you are not already using **lease-notification** in an automated way, try **lease-notification available=100%** for a concise scope-by-scope summary of the state of the servers. **Tip**

## **Running IP Lease Histories**

You can extract IP lease history data from a special database so that you can determine past allocation information for a given IP address. You can get a historical view of when a client was issued a lease, for how long, when the client or server released the lease before it expired, and if and when the server renewed the lease and for how long.

Cisco Prime Network Registrar provides a client to control querying IP history data. Through this client, you can:

- Get the MAC addresses associated with a given IP address over a given time.
- See the entire IP history database as a comma-separated file.
- View the attributes of the lease history (the lease history detail report)—See [Querying](#page-258-0) IP Lease History, on [page](#page-258-0) 231.

You must use additional administrative functions to trim the IP history database of records, to keep the size of the database from growing without bounds.

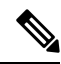

**Note**

When the state of an existing lease changes (for example, when it is configured as a reserved IP address or it is deactivated), the change does not appear as a lease history change at the regional. With detail collection disabled, a lease history change appears only when the lease transitions from leased to not leased or is assigned to another client.

# **Enabling Lease History Recording at the Local Cluster**

You must explicitly enable lease history recording for the local cluster DHCP server. The DHCP server logs IP history recording errors in the usual DHCP log files.

When the lease history is enabled on a local cluster it impacts the performance of the server and the size of the lease state database. A history record is created for the lease whenever a lease ends (expires or is released); a lease that a client renews over a long period does not cause a history record to be created. The size of each lease history record depends on many factors, but a good estimate is about 1 KB per record. Depending on the rate at which the lease ends and the duration over which lease history is kept, this could result in a sizeable number of lease history records being created and thus requires a considerable disk space. This could be many orders larger than the space needed for the active leases.

### **Local Advanced Web UI**

To enable lease history recording, do the following:

- **Step 1** From the **Deploy** menu, choose **DHCP Server** under the **DHCP** submenu to open the Manage DHCP Server page.
- **Step 2** Click the **Local DHCP Server** on the DHCP Server pane.
- **Step 3** On the Edit Local DHCP Server page, look for the Lease History attributes:
	- Lease History (ip-history)—Enable or disable the lease history database for v4-only (DHCPv4), v6-only (DHCPv6), or both.
	- *ip-history-max-age*—Maximum age of the lease history to collect. With lease history set to v4 only, v6 only, or both the DHCP server periodically examines the lease history records and deletes any records with lease history bindings older than this age threshold.
- **Step 4** Click **Save**.
- **Step 5** Reload the server.

### **CLI Commands**

To enable lease history recording, you must explicitly enable recording IP (lease) history for IP addresses by using **dhcp set ip-history=<value> (v4-only, v6-only, both, or disable)**.

# <span id="page-258-0"></span>**Querying IP Lease History**

Once you have leases, you can query for their history. You can query IP lease history either from a local or a regional cluster. Set up the local cluster containing the DHCP server as part of the regional cluster, and enable polling for the lease history data from the regional cluster (see the *"EnablingLease History Collection" section in Cisco Prime Network Registrar 10.0 Administration Guide*).

You can adjust the polling criteria for the cluster in the regional cluster web UI by using the attributes described in the *"Polling Utilization and Lease History Data" section in Cisco Prime Network Registrar 10.0 Administration Guide*.

You must also set the selection criteria for querying the lease history data, as described in the following sections.

### **Local and Regional Advanced Web UI**

To query the IPv4 lease history, do the following:

**Step 1** From the **Operate** menu, choose **DHCPv4 Lease History** under the **Reports** submenu to open the DHCP Lease History Search page.

You can use the Search button in the Local Advanced Web UI to move to DHCP Lease Search page. This button helps you to toggle between lease history search page and active leases search page. **Note**

- **Step 2** Choose the Filter attribute and the Type from the drop down lists and enter the value of the filter type selected in the Value field.
- **Step 3** Click **Search** to display the list of leases.

#### **Local and Regional Advanced Web UI**

To query the IPv6 lease history, do the following:

**Step 1** From the **Operate** menu, choose **DHCPv6 Lease History** under the **Reports** submenu to open the DHCP v6 Lease History Search page.

- You can use the Search button in the Local Advanced Web UI to move to DHCP v6 Lease Search page. This button helps you to toggle between lease history search page and active leases search page. **Note**
- **Step 2** Choose the Filter attribute and the Type from the drop down lists and enter the value of the filter type selected in the Value field.
- **Step 3** Click **Search** to display the list of leases.

#### **Local and Regional Advanced Web UI**

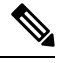

The regional server only searches its version of the lease history which is as recent as the latest poll. For the most up-to-date data, this might require performing an explicit lease history poll for the regional to retrieve the latest lease history data. **Note**

### **Using the iphist Utility**

You can query the IP history database at the local as well as regional clusters and direct the results to standard output or a file by using the **iphist** utility. The default location is:

- **Windows**—\Program Files\Cisco Prime Network Registrar\bin
- **Linux**—/opt/nwreg2/local/usrbin

From the command prompt, change to the above location and run the utility using the syntax:

**iphist** [*options*] {*ipaddr* | **all**} [*start-date* | **start** [*end-date* | **end**]]

The IP address is a single address or the keyword **all**, the start date is in local time or the keyword **start** for the earliest date in the database, and the end date is in local time or the keyword **end** for the last date in the database. However, the output is in Greenwich Mean Time (GMT) by default, unless you use the **–l** option to specify local time.

The full list of command options appears in the table below.

#### **Table 29: iphist Command Options**

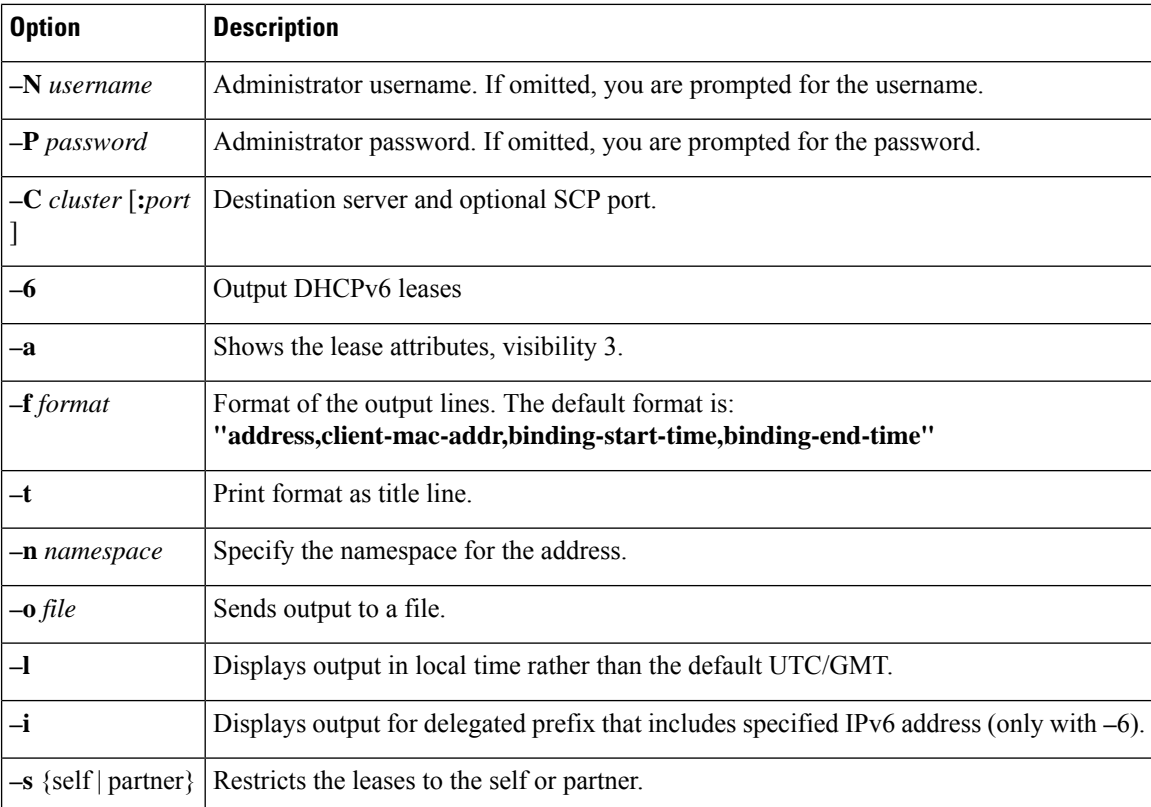

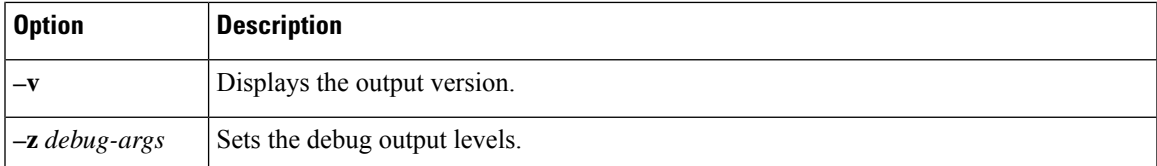

Dates can use this syntax (quotation marks are required if space characters are included):

- *month* /*day* /*year* @*hour* :*min* :*sec* (for example, 8/28/2007@10:01:15), with the time optional
- *month* /*day* /*year hour* :*min* :*sec* (for example, "8/28/2007 10:01:15"), with the time optional
- *month day hour* :*min* :*sec year* (for example, "Aug 28 10:01:15 2007"), with the seconds optional
- Keywords **start**, **end**, or **now** (for the current time)

The date filtering is intended to limit the output to leases that were active during that time. This means that they can begin before the specified start date, as long as they do not end before the start date. They can also not begin after the specified end date. For example, invoking the command:

```
# ./iphist -N user -P password all "Aug 28 00:00 2008" "Dec 31 23:59:59 2008"
```
for the following leases:

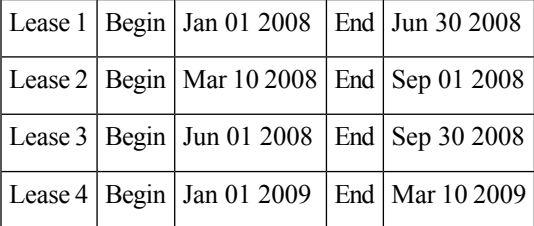

would return just Lease 2 and Lease 3, because they both end after the specified start date of the query, even though they both begin before that date. The other two are out of range, because they either end before the specified start date or begin after the specified end date of the query.

The values on each line depend on the specific lease object that the DHCP server stores. You can specify the values to include using the **iphist –f** *format* command.

The *format* argument is a list of lease attribute names, enclosed in quotation marks with the names separated by commas, that provides the template for the output lines. The default output is *ipaddress*, *client-mac-addr*, *binding-start-time*, *binding-end-time*.

For example:

#### # **./iphist -f "address,client-mac-addr,binding-start-time,binding-end-time" all**

The output is a sequence of lines terminated with a newline sequence appropriate to the operating system (\n on UNIX or \r\n on Windows). Each line contains data on a single lease record. The format of the lines is generally comma-separated values enclosed in quotation marks. To use a literal backslash (\) or quotation mark (") inside quotation marks, precede each with a single backslash (\). New lines in attributes are printed as  $\ln$ .

The table below lists some of the common lease object attributes you can include in the output. Also, see the help for the **lease** command. To get a full list, use **iphist -a**.

I

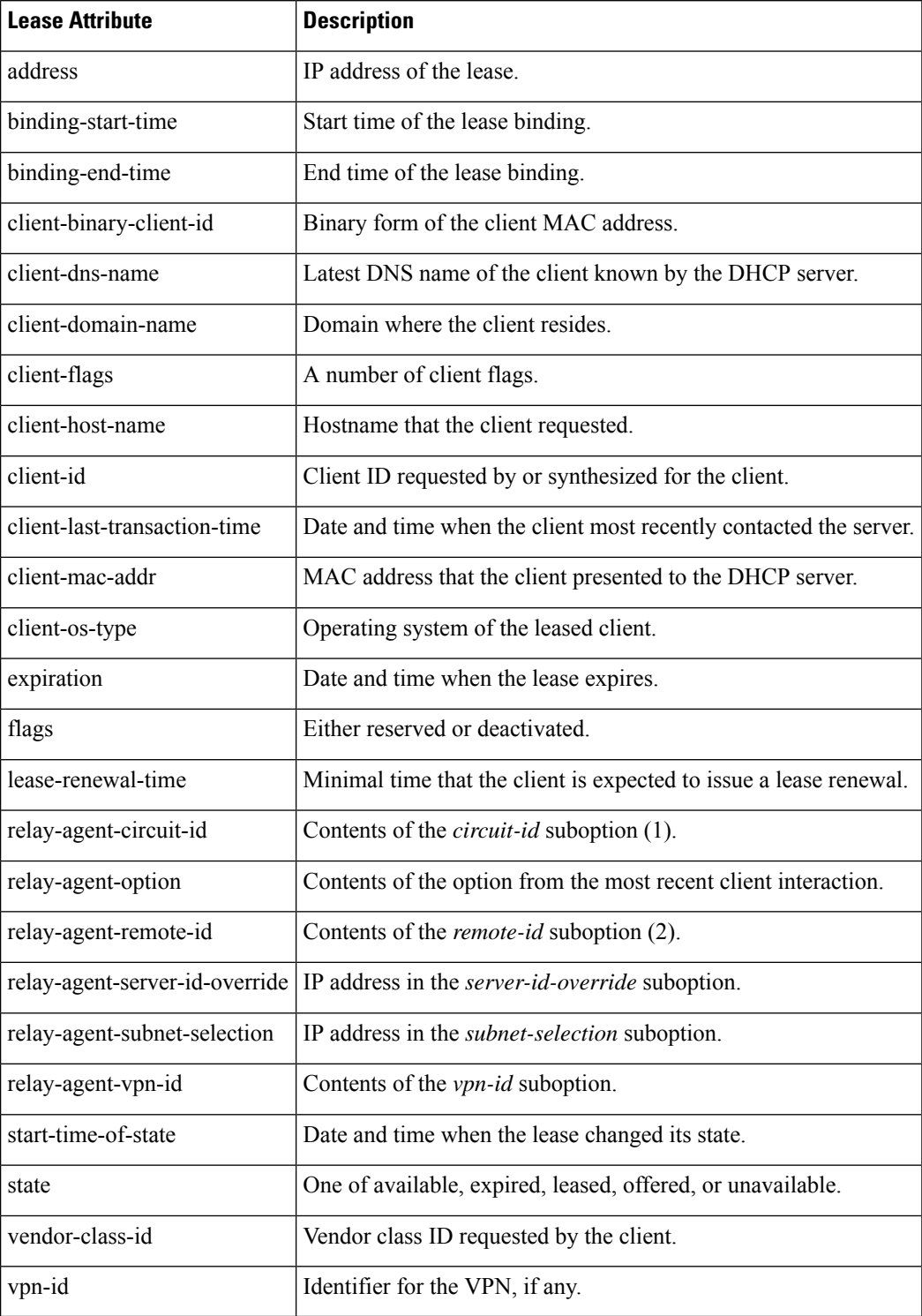

#### **Table 30: IP History Query Output Attributes**

# **Trimming Lease History Data**

If you enabled IP history trimming at the regional cluster, the IP history database is automatically trimmed so that you can reclaim disk space. Each history record has an expiration time. Trimming is necessary for the DHCP server itself, as well as for the CCM regional server that polls the DHCP server for history data.

The CCM server performs background trimming at the regional cluster, which trims off the lease history data older than a certain age at regular intervals. The trimming interval is set by default to 24 hours, and the age (how far back to go in time before trimming) to 24 weeks. The DHCP server at the local cluster performs daily automatic trimming (at 3:00 A.M. local time), and stores four weeks of data by default.

### **Regional Web UI**

To trim lease history data, you must be a central configuration administrator:

- **Step 1** From the **Operate** menu, choose **Manage Servers** under the **Servers** submenu to open the Manage Servers page.
- **Step 2** Click the **Local CCM Server** on the Manage Servers pane.
- **Step 3** On the Edit Local CCM Server page, under Lease History Settings, set the following attributes (you can use the **s**, **m**, **h**, **d**, **w**, **m**, or **y** suffix with values you enter):
	- *lease-hist-trim-interval*—How often to trim the old lease history data automatically, the default being daily. If set to 0, no automatic lease trimming occurs, which is not recommended due to the increasing disk space used. The bounded values are 0 to one year.
	- *lease-hist-trim-age*—Provided that the *lease-hist-trim-interval* is not set to 0, how far back in time to trim the old lease history data automatically, the default being 24 weeks. The bounded values are one day to one year.
- **Step 4** To force immediate trimming, at the bottom of the page find the Trim/Compact Inputs section (compacting is available only for DHCP utilization data). Set the Trim/Compact age to a desired value. This age is how far in time to go back to trim the lease history data. There are no bounds to this value. However, if you set a very small value (such as 1m), it trims or compacts very recent data, which can be undesirable. In fact, if you set it to zero, you lose all of the collected data. Setting the value too high (such as 10y) may end up not trimming or compacting any data.
- <span id="page-262-0"></span>**Step 5** If you are trimming immediately, click **Trim All Lease History**.

You can adjust the trimming that the DHCP server itself performs by setting the *ip-history-max-age* attribute. If *ip-history* is set, the DHCP server accumulates database records over time as lease bindings change. This parameter establishes a limit on the age of the history records kept in the database. The server periodically examines the lease history records, establishes an age threshold based on this parameter, and deletes any records that represent bindings that ended before the threshold. The preset value is four weeks.

## **Running Lease Utilization Reports**

Lease utilization reports show the current utilization of address blocks, subnets, and scopes. For both user interfaces, see [Generating](#page-136-0) Utilization History Reports, on page 109.

### **Local Advanced Web UI**

View the current utilization for address blocks, subnets, and scopes from pages in the Address Space function.

### **CLI Commands**

To view lease utilization reports, use **report**.

## <span id="page-263-0"></span>**Receiving Lease Notification**

The CLI provides the feature of sending notifications if the number of available IP addresses equals or falls below a certain threshold. The **lease-notification** command specifies, through an *available* attribute, when the notification should occur if the number of available leases reaches or falls below a certain threshold. You can e-mail the report to a user. Although you can use the command interactively, its primary use is in an automated procedure such as a UNIX **cron** task or Windows Scheduled Task.

The following example sets up lease notification for examplescope for when its free addresses fall to 10%. It sends the report to recipients billy, joe, and jane, on a specific Windows mail host:

nrcmd> **lease-notification available=10% scopes=examplescope recipients=billy,joe,jane mail-host=mailhost**

The output consists of an explanatory header, a table containing a row for each scope in which the number of free addresses is equal to or less than the threshold, and possible warnings related to the scopes and clusters requested.

Cisco Prime Network Registrar uses the default cluster and the .nrconfig file by default, unless you specify otherwise. For the command syntax, see the help for the **lease-notification** command.

### <span id="page-263-1"></span>**Related Topics**

Running Lease Notification [Automatically](#page-263-1) in Linux, on page 236 Running Lease Notification [Automatically](#page-264-0) in Windows, on page 237 Specifying [Configuration](#page-264-1) Files for Lease Notification, on page 237

### **Running Lease Notification Automatically in Linux**

You can run **lease-notification** periodically by means of the **cron(1)** command by supplying **crontab(1)** with the command to run.

This example, specified to **crontab**, runs **lease-notification** at 00:15 and 12:15 (15 minutes after midnight and noon), Monday through Friday (note that this encompasses a single command line):

```
15 0,12 * * 1-5 . .profile; /opt/nwreg2/local/usrbin/nrcmd lease-notification available=10\%
config=/home/jsmith/.nrconfig addresses=192.32.1.0-192.32.128.0
recipients=jsmith,jdoe@example.com >/dev/null 2>&1
```
You can perform **crontab** editing by running the UNIX **crontab-e** command. Set your EDITOR environment variable before running the command, unless you want to use  $ed(1)$ . See the **crontab(1)** man page for additional details.

Note that you mustsupply the full path of the CLI command on the **crontab**command line. You can determine the full path in your environment with the UNIX **which nrcmd** command.

Also, when you run the **lease-notification** *command* by means of **crontab**, the **nrcmd** command ignores the user environment variables CNR\_CLUSTER, CNR\_NAME, and CNR\_PASSWORD. Because other viewers can view the command being run, do not provide the password through the **-P** option on the command line, for security reasons.

Supply the cluster name, user, and password information for the cluster you want the **nrcmd** command to run from in a .profile or other file in the home directory of the user running **crontab -e**. For example:

CNR\_CLUSTER=host1 export CNR\_CLUSTER CMR\_NAME=admin1 export CNR\_NAME CNR\_PASSWORD=passwd1 export CNR\_PASSWORD

The **. .profile** specification in the **crontab** entry explicitly reads the file. The first dot (.) is the shell command that reads the file and you must follow it with at least one space character. For notification on a different cluster (or clusters) than where **nrcmd** is running, specify this information:

- Clusters to check in a config file (see Specifying [Configuration](#page-264-1) Files for Lease Notification, on page [237\)](#page-264-1).
- Fully specified path as in the sample **crontab** entry at the beginning of this section.

You can prevent others from examining or changing the contents of the .profile and the configuration file that you create by changing its permissions with the **chmod go-rwx** *config-file* UNIX command.

### <span id="page-264-0"></span>**Running Lease Notification Automatically in Windows**

Use the Scheduled Tasks service available in Windows Explorer under My Computer to schedule the **lease-notification command**. If you do not find a Scheduled Tasks folder under My Computer, you need to add this optional component from Microsoft Internet Explorer 4.0 or later, or use some third-party task scheduler. You can also use the **at** command to schedule the**nrcmdlease-notification**command.Put multiple entries in the **at** queue, one for each time of day at which you want to run the job.

### <span id="page-264-1"></span>**Specifying Configuration Files for Lease Notification**

If you omit a configuration file, **lease-notification** looks for a default .nrconfig file in your current directory, then in your home directory, and finally in the CNR\_INSTALL\_PATH/conf directory. Cisco Prime Network Registrar uses the first file it encounters. Each line of the file must either begin with the character  $#$  (comment), a section header enclosed in square brackets, or a parameter/value pair or its continuation. Cisco Prime Network Registrar strips leading space characters from each line and ignores blank lines.

# **Dynamic Lease Notification**

The DHCPv4 and DHCPv6 dynamic lease notification feature allows an external client application to receive updates about the IP address binding activity of the DHCP server. This feature can be used to update an external database with lease activity or trigger actions, such as lawful intercept, when specific lease activity takes place.

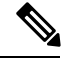

**Note**

Dynamic Lease Notification provides only the current lease state information. It does not guarantee that all the lease state changes are reported. Lease state changes are lost under certain conditions, such as when the connection to the DHCP server is down or congested.

The dynamic lease notification feature extends the DHCP server to support additional capabilities and includes a sample client (written in Java), which demonstrates the features by storing the lease state information into a MySQL database.

## **Using Dynamic Lease Notification**

To use Dynamic Lease Notification:

- **1.** You must create a dhcp-listener object on the local cluster. The dhcp-listener object specifies the port on which the server listens for incoming TCP connections and other attributes for these connections (see DHCP Listener [Configuration,](#page-270-0) on page 243). You must reload the DHCP server after creating the dhcp-listener object.
- **2.** A dynamic lease notification client must establish a TCP connection with the DHCP server and make any of these requests:
	- Bulk leasequery—This request is made to obtain the current state of all leases in the DHCP server that have changed state since a specific point in time. The current state of all leases is sent when no time is specified (or zero is specified for the time). This is similar to the UDP-based DHCPv4 leasequery (RFC 4388) and DHCPv6 leasequery (RFC 5460), except that the DHCP server delivers all leases to the client in response to a single request. Typically, a bulk leasequery is used to initialize an external database. It is also used to bring that database up to date after some interruption of an active leasequery, where the catch-up time was too great for the active leasequery to return the missed data.
	- Active leasequery—This request is made to obtain lease state information for all future significant lease changes that the DHCP server will make. When the DHCP server writes significant lease state information to its database, the lease state information will be sent over the TCP connection.
	- Active leasequery with catchup—This request is made to obtain future lease state changes and the latest data from recently changed leases. It allows the dynamic lease notification client to retrieve the latest data on recently changed leases that were missed during a short period of connection loss, such as during a restart of the dynamic lease notification client or DHCP server. The active leasequery with catchup fetches only the current state of a lease; it does not fetch the data on all intermediate lease state changes that might have been missed.

The DHCP server sends the lease state information to the dynamic lease notification client in a stream of leasequery messages. For a bulk leasequery, the lease state information is sent as soon as the DHCP server has time for processing. For an active leasequery, the lease state information is sent as lease state changes occur. The dynamic lease notification client can process these messages to take appropriate actions such as updating its database.

While the DHCP server supports multiple dynamic lease notification clients, it is recommended to keep the number of clients to a minimum as multiple clients can impact the DHCP server's leasing performance. **Note**

In a failover configuration, only the active failover partner which interacts with the DHCP client sends dynamic lease notification updates to the dynamic lease notification clients with an active leasequery request. Therefore, to receive complete information, a dynamic lease notification client must connect to both the failover partners.

The server determines whether a lease is queued for active leasequery notifications based on the *leasequery-send-all* attribute of the dhcp-listener. If this attribute is enabled, the DHCP server always sends a notification to an active leasequery client. If this attribute is disabled or unset, the DHCP server only sends notifications which are necessary to maintain accurate state in the active leasequery client.

You can also control the leasequery notifications using extensions. Extensions can decide whether a lease is queued for active leasequery notifications using the *active-leasequery-control* request and response data dictionary items as described in Using [Extension](#page-390-0) Points, on page 363.

# **Sample Lease Notification Client**

Cisco Prime Network Registrar provides a standalone sample Java client. The standalone sample Java client collects the lease state data from one or more DHCP servers, and updates the SQL database with the most current lease data. The sample Java client is designed to accept lease state updates from both failover partners and ensures that the latest lease state information is in the SQL database (even when updates are received out of order). If you use the sample Java client, it is not necessary to know the complete details of the bulk and active leasequery protocols. The sample Java client sources are provided; thus if the sample Java client does not meet your needs, it is recommended you modify it rather than implementing your own.

The sample Java client performs a bulk leasequery when it connects to a server for the first time to obtain the state of all leases. If the sample Java client has communicated with the server before, it attempts an active leasequery with catchup. The sample Java client performs a bulk leasequery only if the active leasequery with catchup indicates that catch-up data is not available, such as if the client was down for a while or the DHCP server was reloaded.

The sample Java client supports configurations with multiple VPNs and multiple servers. However, the sample Java client assumes that the leases across these servers are unique with respect to VPN and IP address. If two servers lease out the same IP address in a VPN or global namespace, the SQL database will contain a record of only one of the two leases. This does not apply to failover pairs, but rather to two independent DHCP servers. The sample Java client must also be configured to communicate with both the failover partners of a failover-pair to keep the SQL database up-to-date.

**Note**

The sample Java client is available at *install-path*/examples/dhcp/cnrnotify.jar. A text readme file named cnrnotify-readme.txt file is also provided in that directory and must be read first.

The examples/dhcp/cnrnotify.jar is a zip file, which contains:

- The sample Java client source code and Javadoc documentation.
- For example lnc.properties and lnc6.properties files. (Run the client with -listprops option for details on the available properties.)
- The Bulk and Active Leasequery Internet Drafts for the Cisco Prime Network Registrar implementation.
- A document that details the message values, option codes, and vendor-specific data used for Cisco Prime Network Registrar proprietary lease information. As the Internet Assigned Numbers Authority (IANA) has not yet assigned values to the messages and option codes used by the Bulk and Active Leasequery Internet Drafts, this document describes the values that are used in the Cisco Prime Network Registrar.

To extract these items, open the cnrnotify.jar file using a zip tool such as Winzip. (See the cnrnotify-readme.txt file.) To extract the Javadoc, we recommend you use:

jar xvf cnrnotify.jar docs notify

The above command is used to extract the documentation.

#### **DHCPv4 Sub-sub Option Codes**

Following table lists the sub-sub option codes used while requesting for DHCPv4 leasequery. These codes are present in the cnrnotify-protocol-numbers.txt file which is available in the cnrnotify.jar zip file.

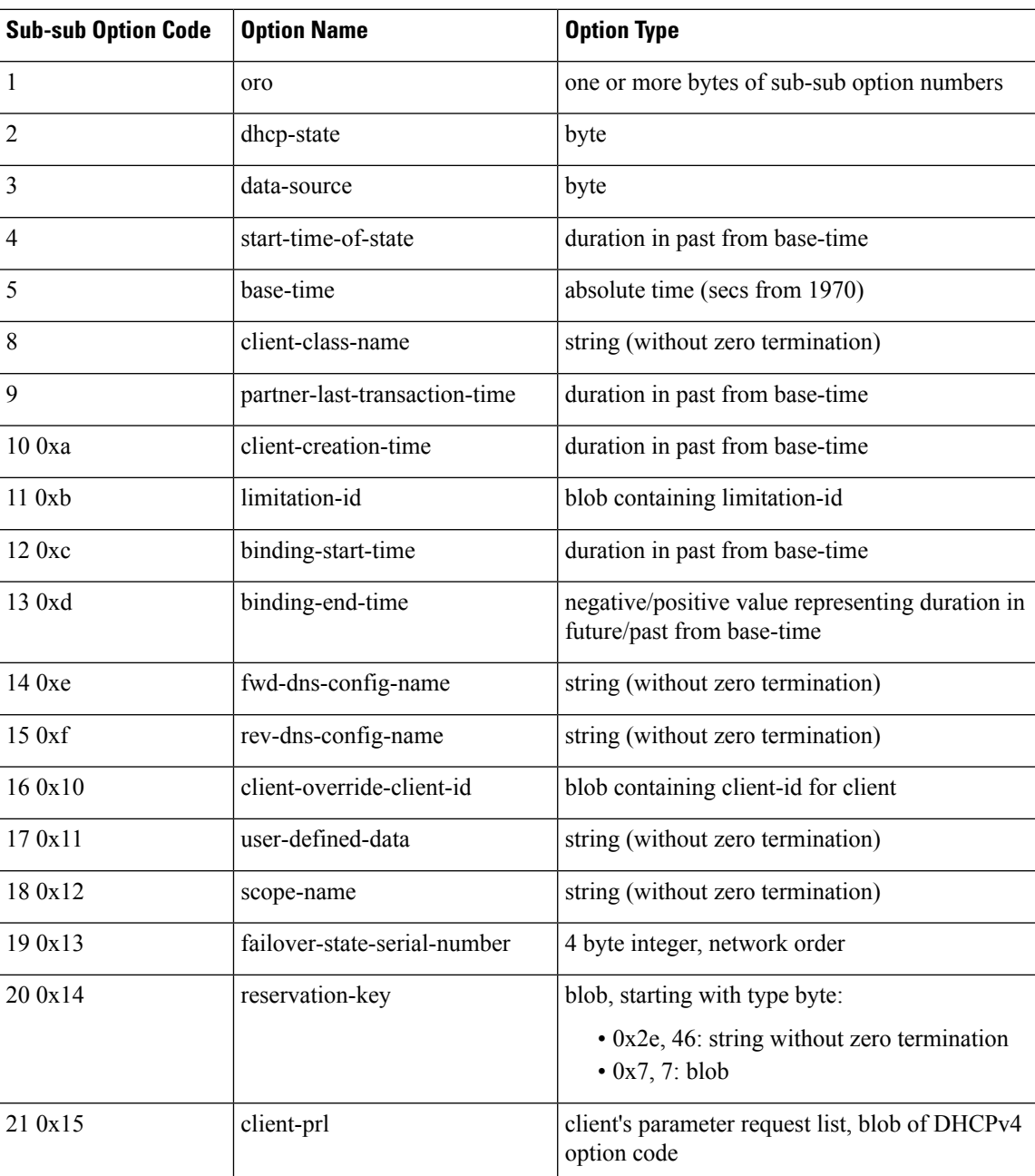

#### **Table 31: DHCPv4 Sub-sub Option Codes**

#### **DHCPv6 Sub-sub Option Codes**

Following table lists the sub-sub option codes used while requesting for DHCPv6 leasequery. These codes are also present in the cnrnotify-protocol6-numbers.txt file which is available in the cnrnotify.jar zip file.

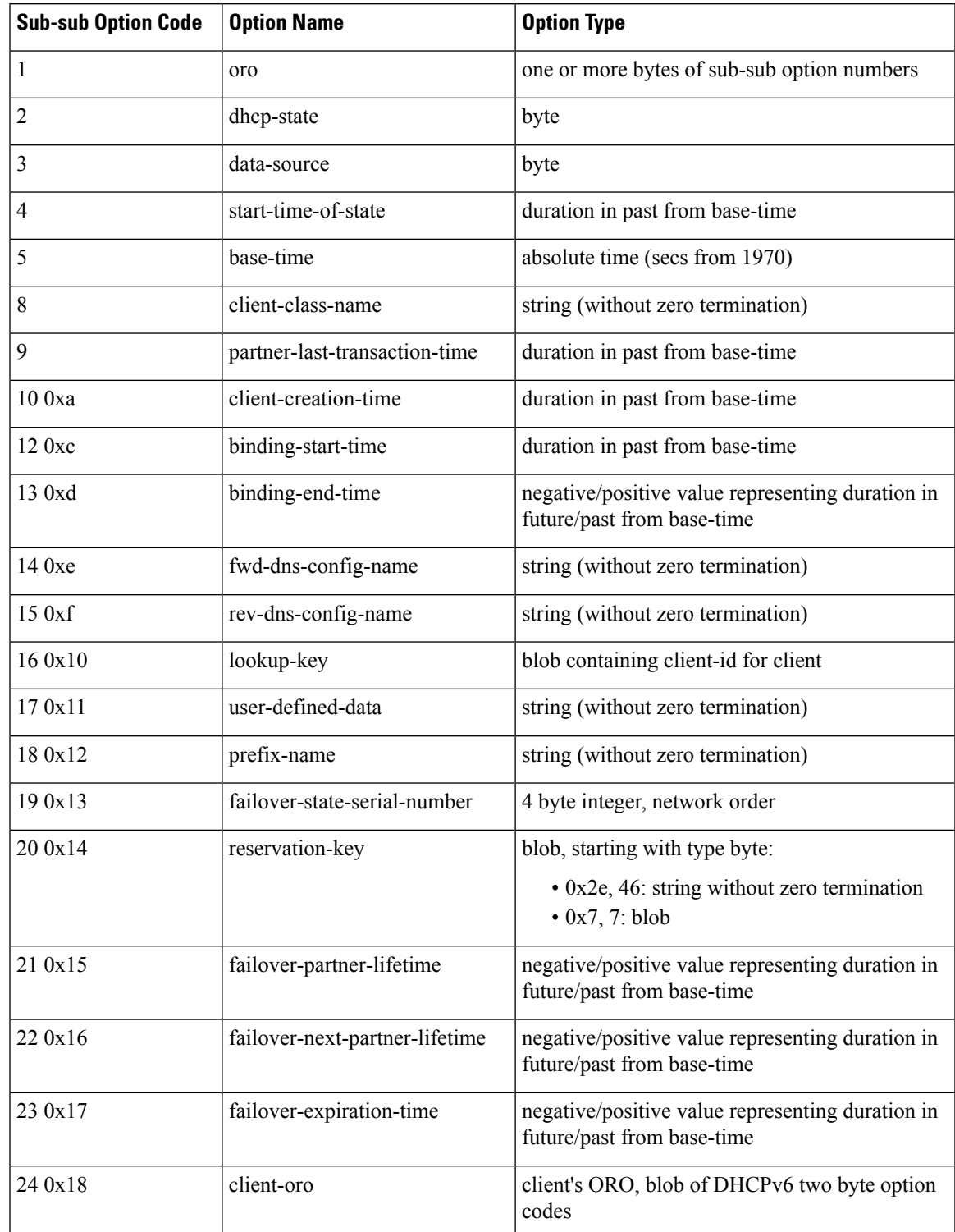

#### **Table 32: DHCPv6 Sub-sub Option Codes**

## **Requirements for Sample Java Client**

The requirements for the sample Java client are:

- JDK 1.6 or later.
- The java.sql package from JDK 1.6 or later.
- Installation of a JDBC driver and a compatible database. A specific table (that contains a pre-defined set of columns) must exist in the database.

 $\mathcal Q$ 

**Tip** If the tables do not exist, run the client with -c option. The tables are thus created.

The requirements for MySQL are:

- The latest version of MySQL server.
- The JDBC connector for MySQL.
- The log4j package for logging the sample Java client status and errors.

**Note** We recommend that you use MySQL-5.5.23 database, mysql-connector-java-5.1.19.jar and log4j-1.2.16.jar.

Once extracted and the lnc.properties file is configured, the sample Java client can be run using:

- **Step 1** Place all three .jar files (cnrnortify.jar.mysql-connector-java-5.1.19,  $log4$ j-1.2.16.jar) in same directory.
- **Step 2** Extract lnc.properties/lnc6.properties file in same directory:

#### For DHCPv4 client:

```
jar xvf cnrnotify.jar com/cisco/cnr/notify/lnc.properties
```
#### For DHCPv6 client:

jar xvf cnrnotify.jar com/cisco/cnr/notify/lnc6.properties

- **Step 3** Configure lnc.properties/lnc6.properties file.
- **Step 4** Assuming Java executable directory is in the current path, the sample client is run by:

#### For DHCPv4:

```
java -cp .:cnrnotify.jar:mysql-connector-java-5.1.19-bin.jar:log4j-1.2.16.jar
com/cisco/cnr/notify/LeaseNotificationClient
```
#### For DHCPv6:

```
java -cp .:cnrnotify.jar:mysql-connector-java-5.1.19-bin.jar:log4j-1.2.16.jar
com/cisco/cnr/notify/LeaseNotificationClient6
```
### **Local Basic or Advanced Web UI**

The web UI displays and manages the configuration attributes, and displays the related servers' information. The statistics about the lease queries are available on the DHCP Server Statistics page.

**Step 1** From the **Deploy** menu, choose **DHCP Server** under the **DHCP** submenu to open the Manage DHCP Server page.

**Step 2** Click the **Statistics** tab to open the DHCP Server Statistics page.

The Server Statistics details are displayed in this page.

### **CLI Command**

The existing nrcmd **dhcp getRelatedServers** command is extended to supply information about the DHCP listeners and any active connections.

nrcmd> **dhcp getrelatedservers**

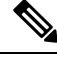

**Note** You can use this command only on a local cluster.

# <span id="page-270-0"></span>**DHCP Listener Configuration**

Using DHCP Listener Configuration, you can configure objects to enable active and bulk leasequery to the DHCP server over TCP connections. A single object is sufficient, unless you want the DHCP server to support listening for connections on multiple TCP ports or need to restrict the addresses on which the server will accept incoming connections.

### **Local Advanced Web UI**

- **Step 1** From the **Deploy** menu, choose **Listeners** under the **DHCP** submenu, to open the List/Add DHCP TCP Listener page.
- **Step 2** Click the **Add Listeners** icon in the Listeners pane, enter a name in the Name field, then click Add TCP Listener.
- **Step 3** Enter an IP address in the address/ip6address field, to restrict the interface over which the server will accept connections. This is usually unspecified. If you want to configure a IPv6 listener, then enter ip6address. If both address and ip6address are not specified, then the IPv4 address 0.0.0.0 is used.

To restrict the address on which TCP connections are accepted, enter the address in the address (for IPv4) or ip6address (for IPv6) attribute. If no value is entered in either attribute, IPv4 connectionsto any IPv4 address of the host are accepted. To specify connections over IPv6, you must enter a value in the ip6address attribute (0::0 can be used to accept connections to any IPv6 address of the host). You can only enter a value in either, not both, attributes.

- **Note** You cannot specify both IPv4 and IPv6 listeners for a DHCP server.
- **Step 4** Enter a value for the port in the Port field, if the default value is not appropriate. The default port is the server-port for DHCPv4 and DHCPv6-server-port for DHCPv6.
- **Step 5** For Enable attribute, click true or false radio button. The default value is true.
- **Step 6** Enter a value for Max-connections, if the default value 10 is not appropriate.
- **Step 7** Enter a value for Leasequery-backlog-time, if the default value 120 is not appropriate.
- **Step 8** For leasequery-send-all attribute, click true or false radio button. The default value is false.

#### **Step 9** Click **Save**.

### **CLI Commands**

The DHCP Listener commands are shown in the table below.

**Table 33: DHCP Listener Commands**

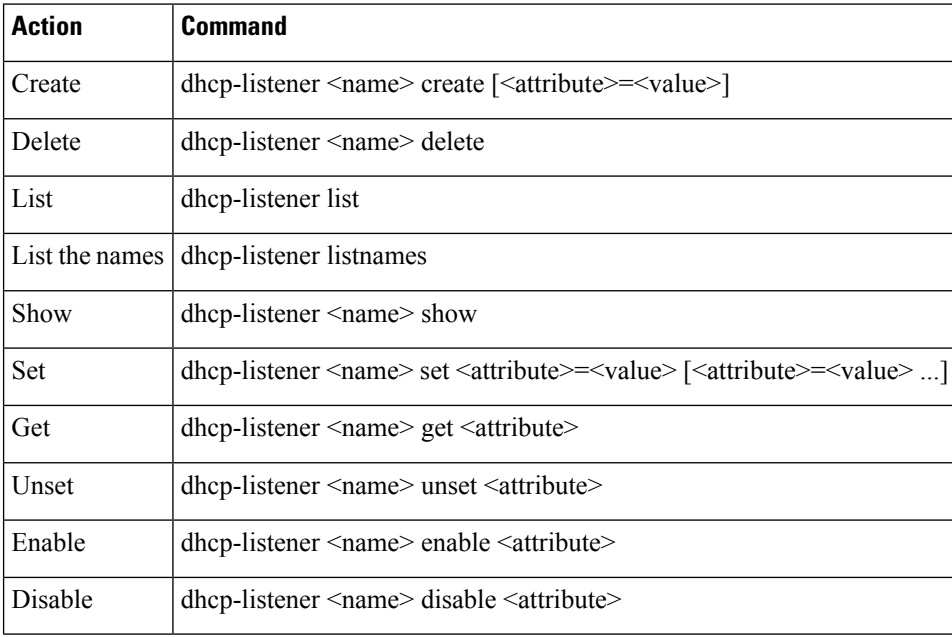

# **Lease History Database Compression Utility**

The cnr leasehist compress utility was added to Cisco Prime Network Registrar to compress regional cluster (DHCPv4) lease history databases. This utility does not compress the data directly in the databases, but copies the existing data into new databases that are optimized to be as compact as possible. You can download this utility from the Cisco Prime Network Registrar download section on the Cisco website.

 $\sqrt{N}$ 

**Caution**

Use the **cnr\_leasehist\_compress** utility only with the regional cluster lease history database, and when you suspect that the database grew significantly, particularly because of DHCPRELEASE packets.

During the copy operation, you can use this utility to:

- Trim records that are older than a certain interval of time—You would typically use the **–t** option. The interval that you specify with this option uses the Network Registrar time interval format; for example, **30d** for 30 days or **1y** for 1 year.
- Merge records that belong to the same lease and client—You use the **cnr\_leasehist\_compress** utility to merge records that belong to clients who have reclaimed the lease on an IP address after releasing it. You would typically use the **–m** option. The interval that you specify with this option uses the Network Registrar time interval format; for example, **120s** for 120 seconds or **2m** for 2 minutes.

While merging records, the utility also corrects lease history records that were terminated abruptly or have an incorrect binding end time (that may have resulted from a subsequent lease operation). This option of merging records also addresses the vast number of records that are created by certain router configurations that introduce an additional load on the servers.

Before you run the **cnr\_leasehist\_compress** utility:

- Stop the Network Registrar regional cluster; it does not operate on an active regional cluster database.
- Note that you can use it to compress existing lease history data alone; it does not alter how the regional cluster collects future lease history records. If you suspect chatty clients, ensure that the DHCP server does not process DHCPRELEASE messages, because this results in rapid growth of lease history data. In such instances, you may need to run the utility periodically.
- Note that you can use it if you are a service provider and suspect that the regional lease history in your network grew because some devices have known issues, such as repeatedly generating a sequence of DHCPDISCOVER, DHCPOFFER, DHCPREQUEST, DHCPACK, and after 30 seconds, DHCPRELEASE messages. You can choose to drop all DHCPRELEASE messages or those that belong to clients that exceed a configured threshold.
- Note that it writes the new database in the most optimal manner. The new database can initially grow at a considerable rate, but it tapers back to normal after the additional lease history records are collected.

# **General Comments on Running cnr\_leasehist\_compress**

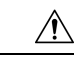

**Caution**

Follow every step in this procedure carefully. If you skip any step, you might lose lease history data. Note the lease history database that each task involves. Depending on the number of lease history records and the time taken to trim or merge the records, this utility may take several hours or days to run. You can interrupt the utility while it isrunning if the server reboots before the run is completed. You can resume it later; however, you must specify the same options that you have used in the previous run.

The *install-path* is the path in which you install Network Registrar.

The table below describes the qualifying options for the **cnr\_leasehist\_compress** utility.

**Table 34: cnr\_leasehist\_compress Options**

| <b>Option</b> | <b>Description</b>                                                                                                    |
|---------------|----------------------------------------------------------------------------------------------------|
| --2           | Appends all the lease history records in the temporary active database to those in the new<br>database.                                                                           |
| $-c$ limit    | Generates a report when more than a specified number of records <i>(limit)</i> merged for a<br>client. When used with the -f option, these records are transferred to a log file. |
| $-C$          | Compresses lease records on write (for details, see CCM's <i>lease-hist-compression</i> attribute.                                                                                |
| $-d$ path     | Specifies the path to a new destination database that contains the compressed lease history<br>records.                                                                           |
| $-e$ attrlist | Overwrites the excluded merge attribute list.                                                                                                    |
| $-ffile$      | Redirects most lease history record warnings to a log file.                                                                                                    |

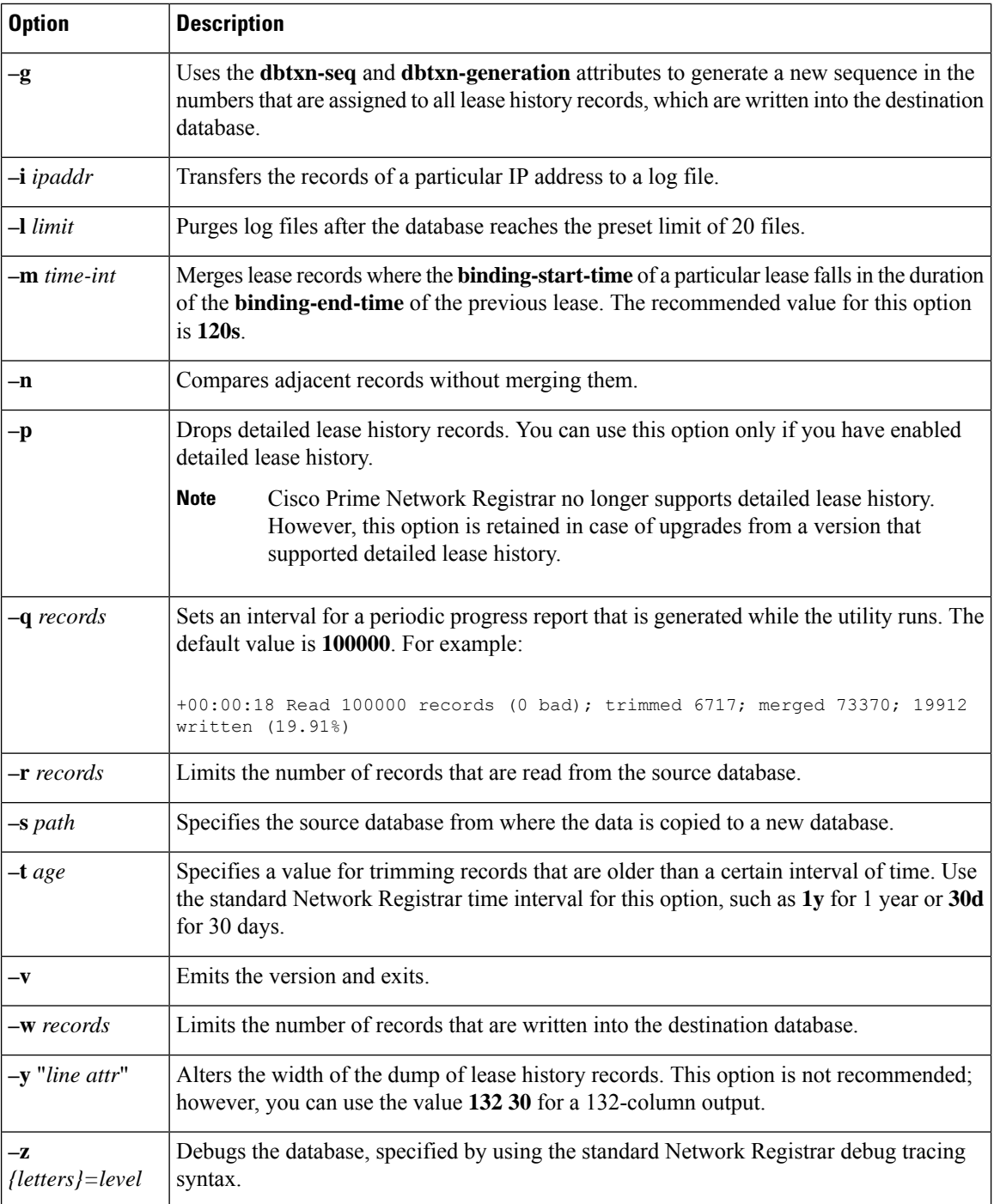

# **Running Compression on Linux**

To run the **cnr\_leasehist\_compress** utility on Linux, do the following:

**Step 1** Add *install-path*/lib to the LD\_LIBRARY\_PATH to provide the utility with access to the Network Registrar libraries:

I

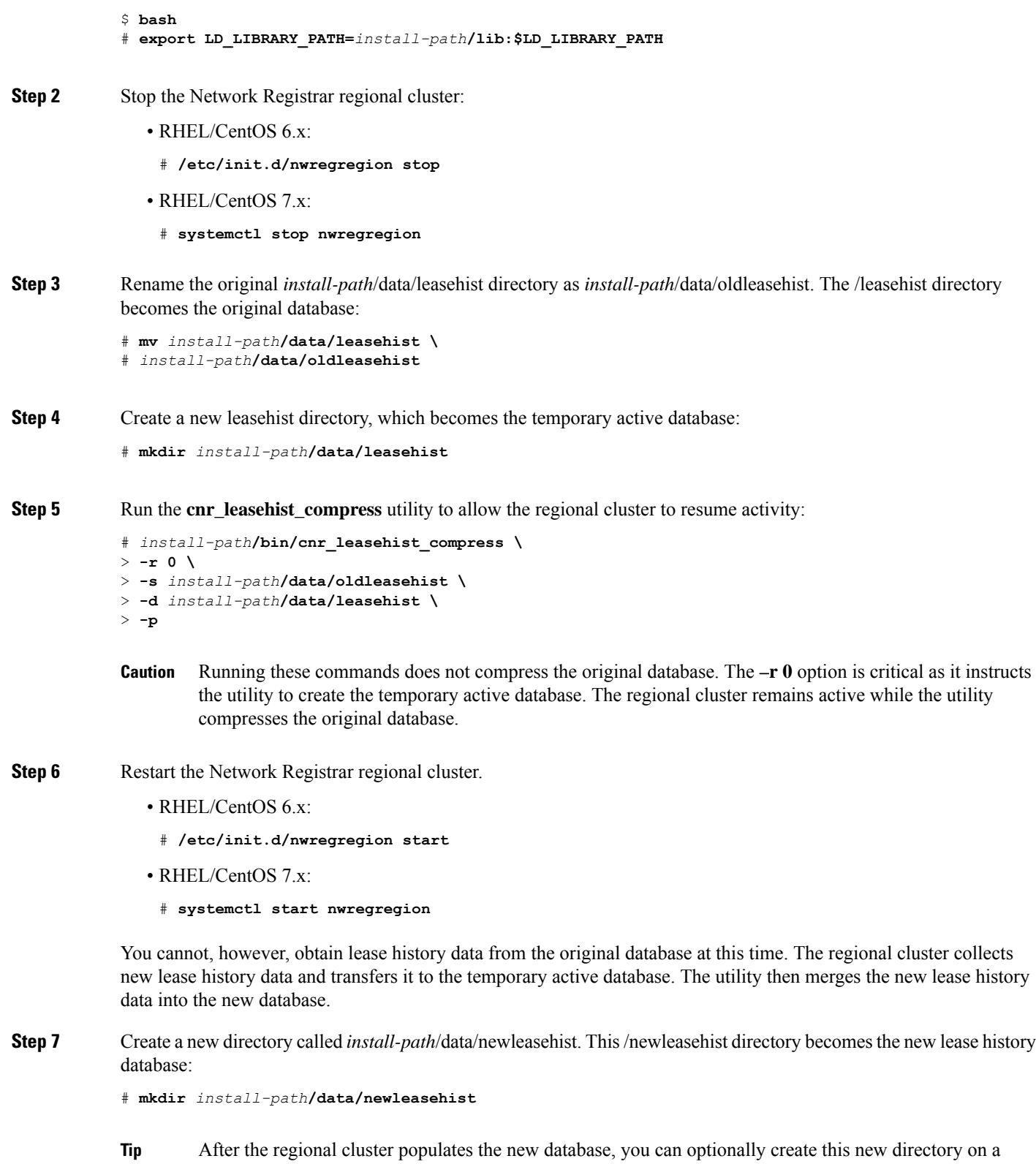

different partition and copy it to the final location.

**Step 8** Run the **cnr\_leasehist\_compress** utility to trim, merge, and compress the original database into the new database:

```
# install-path/bin/cnr_leasehist_compress \
```

```
> -s install-path/data/oldleasehist \
```
> **-d** *install-path***/data/newleasehist \**

```
> -t trim-time-interval \
```

```
> -m merge-time-interval \
> -f /tmp/cnr-compress.log
```
If the original database contains any detailed lease history records, you must use the **–p** option to acknowledge that it is acceptable for the utility to not transfer these records into the new database. Otherwise, the utility does not run.

- Cisco Prime Network Registrar no longer supports detailed lease history. However, this option is retained in case of upgrades from a version that supported detailed lease history. **Note**
- **Step 9** Perform the following tasks to append any fresh lease history records to the new database after the utility processes the entire original database.
	- Do not restart the regional cluster until you have completed the following procedure. If the system reboots during the following procedure, repeat these steps. **Note**
	- a) Stop the Network Registrar regional cluster:
		- RHEL/CentOS 6.x:
			- # **/etc/init.d/nwregregion stop**
		- RHEL/CentOS 7.x:
			- # **systemctl stop nwregregion**
	- b) Run the **cnr\_leasehist\_compress** utility to append new lease history records to the new database:

```
# install-path/bin/cnr_leasehist_compress \
> -a \
> -s install-path/data/leasehist \
> -d install-path/data/newleasehist \
> -m merge-time-interval \
> -f /tmp/cnr-append.log
```
c) After the utility completes the task of appending the newly collected lease history records, rename the temporary active database directory, *install-path*/data/leasehist, as *install-path*/data/tmpleasehist:

```
# mv install-path/data/leasehist \
# install-path/data/tmpleasehist
```
d) Rename the new database directory, *install-path*/data/newleasehist, as *install-path*/data/leasehist:

```
# mv install-path/data/newleasehist \
# install-path/data/leasehist
```
- **Step 10** Start the Network Registrar regional cluster:
	- RHEL/CentOS 6.x:

The **–a** option is critical as it indicates that the utility should append the lease history records in the temporary active database to those in the new database. We recommend that you use the same *merge-time-interval* value that you used for the original database. **Caution**

- # **/etc/init.d/nwregregion start**
- RHEL/CentOS 7.x:
	- # **systemctl start nwregregion**
- **Step 11** Verify the regional lease history data by using the Network Registrar web UI.
- **Step 12** Archive the original database, in *install-path*/data/oldleasehist, and the temporary active database, in *install-path*/data/tmpleasehist. Ensure that you include all subdirectories and files when you archive the database.
- **Step 13** Delete the original database and temporary active database:

```
# rm -rf install-path/data/oldleasehist
```
# **rm -rf** *install-path***/data/tmpleasehist**

# **Running Compression on Windows**

To run the **cnr\_leasehist\_compress** utility on Windows, do the following:

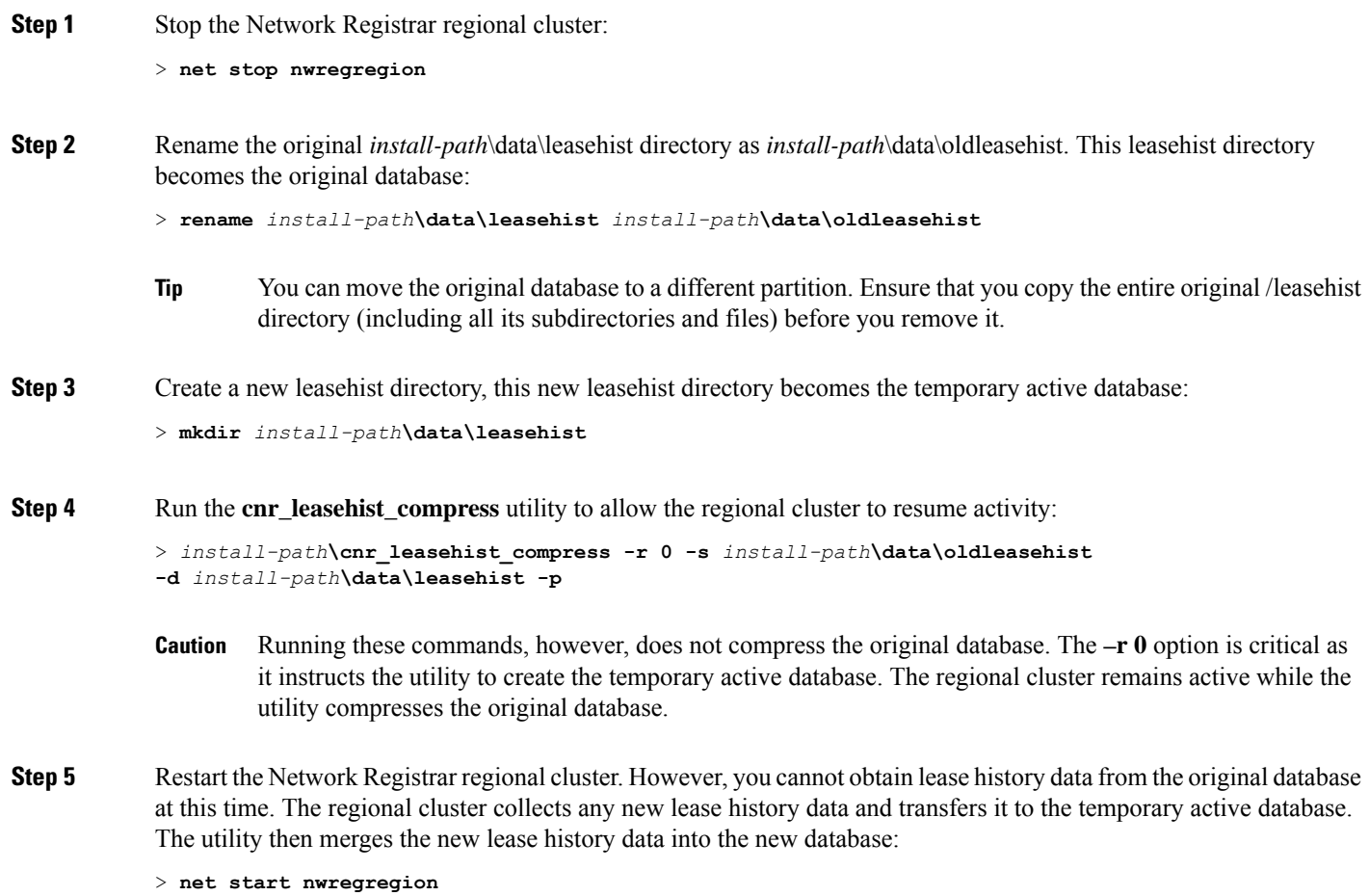

**Step 6** Create a new directory called *install-path*\data\newleasehist. This newleasehist directory becomes the new lease history database:

```
> mkdir install-path\data\newleasehist
```
- After the regional cluster populates the new database, you can optionally create this new directory on a different partition and copy it to the final location. **Tip**
- **Step 7** Run the **cnr\_leasehist\_compress** utility to trim, merge, and compress the original database into the new database:

```
> install-path\cnr_leasehist_compress -s install-path\data\oldleasehist
-d install-path\data\newleasehist -t trim-time-interval
-m merge-time-interval
-f c:\temp\cnr-compress.log
```
If the original database contains any detailed lease history records, you must use the **–p** option to acknowledge that it is acceptable for the utility to not transfer these records into the new database. Otherwise, the utility does not run.

- Cisco Prime Network Registrar no longer supports detailed lease history. However, this option is retained in case of upgrades from a version that supported detailed lease history. **Note**
- **Step 8** Perform the following tasks to append any fresh lease history records to the new database after the utility processes the entire original database.
	- Do not restart the regional cluster until you have completed the following procedure. If the system reboots during the following procedure, repeat these steps: **Note**
	- a) Stop the Network Registrar regional cluster:

```
> net stop nwregregion
```
b) Run the **cnr** leasehist compress utility to append new lease history records to the new database:

```
> install-path\cnr_leasehist_compress -a -s install-path\data\leasehist
-d install-path\data\newleasehist -m merge-time-interval
-f c:\temp\cnr-append.log
```
- The **–a** option is critical as it indicates that the utility should append the lease history records in the temporary active database to those in the new database. We recommend that you use the same *merge-time-interval* value that you used for the original database. **Caution**
- c) After the utility completes the task of appending the newly collected lease history records, rename the temporary active database directory, *install-path*\data\leasehist, as *install-path*\data\tmpleasehist:

```
> rename install-path\data\leasehist
install-path\data\tmpleasehist
```
d) Rename the new database directory, *install-path*\data\newleasehist, as *install-path*\data\leasehist:

```
> rename install-path\data\newleasehist install-path
\data\leasehist
```
**Step 9** Start the Network Registrar regional cluster:

```
> net start nwregregion
```
**Step 10** Verify the regional lease history data by using the Network Registrar web UI.

**Step 11** Archive the original database, in *install-path*\data\oldleasehist, and the temporary active database, in *install-path*\data\tmpleasehist. Ensure that you include all subdirectories and files when you archive the database.

- **Step 12** Delete the original database and temporary active database:
	- > **del/s** *install-path***\data\oldleasehist**
	- > **del/s** *install-path***\data\tmpleasehist**

 $\mathbf I$ 

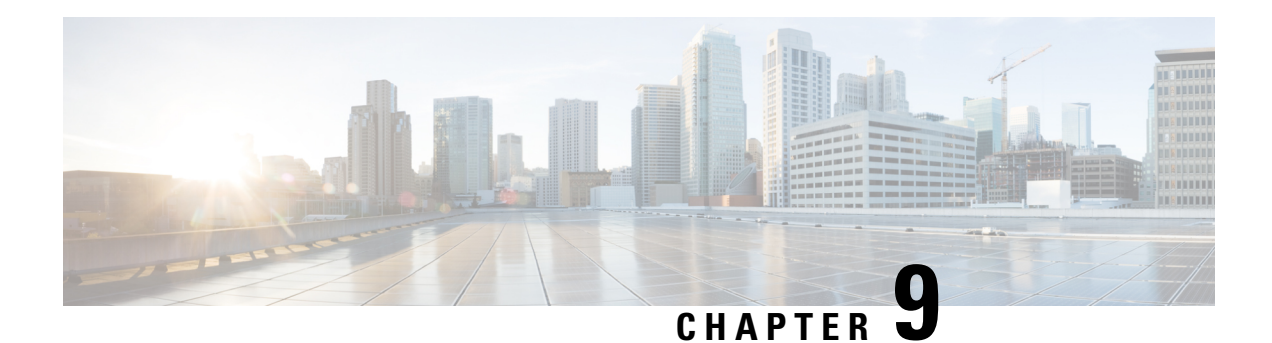

# **Managing DNS Update**

The DNS Update protocol (RFC 2136) integrates DNS with DHCP. The latter two protocols are complementary; DHCP centralizes and automates IP address allocation, while DNS automatically records the association between assigned addresses and hostnames. When you use DHCP with DNS update, this configures a host automatically for network access whenever it attaches to the IP network. You can locate and reach the host using its unique DNS hostname. Mobile hosts, for example, can move freely without user or administrator intervention.

This chapter explains how to use DNS update with Cisco Prime Network Registrar servers, and its special relevance to Windows client systems.

- DNS Update [Process,](#page-280-0) on page 253
- DNS Updates for [DHCPv6,](#page-281-0) on page 254
- [Configuring](#page-284-0) Access Control Lists and Transaction Security, on page 257
- [Transaction](#page-286-0) Security, on page 259
- [GSS-TSIG,](#page-289-0) on page 262
- Creating DNS Update [Configurations,](#page-291-0) on page 264
- [Configuring](#page-294-0) DNS Update Policies, on page 267
- [Creating](#page-298-0) DNS Update Maps, on page 271
- [Confirming](#page-299-0) Dynamic Records, on page 272
- [Scavenging](#page-300-0) Dynamic Records, on page 273
- [Transitioning](#page-301-0) to DHCID RR for DHCPv4, on page 274
- [Configuring](#page-303-0) DNS Update for Windows Clients, on page 276
- [Configuring](#page-315-0) GSS-TSIG, on page 288
- [Troubleshooting](#page-318-0) DNS Update, on page 291

# <span id="page-280-0"></span>**DNS Update Process**

To configure DNS updates, you must:

- **1.** Create a DNS update configuration for a forward or reverse zone or both. See [Creating](#page-291-0) DNS Update [Configurations,](#page-291-0) on page 264.
- **2.** Use this DNS update configuration in either of two ways:
	- Specify the DNS update configuration on a named, embedded, or default DHCP policy. See [Creating](#page-199-0) and [Applying](#page-199-0) DHCP Policies, on page 172.
- Define a DNS update map to autoconfigure a single DNS update relationship between a Cisco Prime Network Registrar DHCP server or failover pair and a DNS server or High-Availability (HA) pair. Specify the update configuration in the DNS update map. See [Creating](#page-298-0) DNS Update Maps, on page [271](#page-298-0).
- **3.** Optionally define access control lists (ACLs) or transaction signatures (TSIGs) for the DNS update. See [Configuring](#page-284-0) Access Control Lists and Transaction Security, on page 257.
- **4.** Optionally create one or more DNS update policies based on these ACLs or TSIGs and apply them to the zones. See [Configuring](#page-294-0) DNS Update Policies, on page 267.
- **5.** Optionally configure the DNS update to transition from TXT RR to DHCID RR for DHCPv4. See [Transitioning](#page-301-0) to DHCID RR for DHCPv4, on page 274.
- **6.** Adjust the DNS update configuration for Windows clients, if necessary; for example, for dual zone updates. See [Configuring](#page-303-0) DNS Update for Windows Clients, on page 276.
- **7.** Configure DHCP clients to supply hostnames or request that Cisco Prime Network Registrar generate them.
- **8.** Reload the DHCP and DNS servers, if necessary based on the edit mode.

# **Special DNS Update Considerations**

Consider these two issues when configuring DNS updates:

- For security purposes, the Cisco Prime Network Registrar DNS update process does not modify or delete a name an administrator manually enters in the DNS database.
- If you enable DNS update for large deployments, and you are not using HA DNS (see the *"Deploying High Availability DNS Pair" chapter in Cisco Prime Network Registrar 10.0 Authoritative and Caching DNS User Guide*), divide primary DNS and DHCP servers across multiple clusters. DNS update generates an additional load on the servers.

# <span id="page-281-0"></span>**DNS Updates for DHCPv6**

Cisco Prime Network Registrar currently supports DHCPv6 DNS update over IPv4 and IPv6. For DHCPv6, DNS update applies to nontemporary stateful addresses and delegated prefixes.

## **DNS Updates for Non-Temporary Stateful Addresses**

DNS Updates for DHCPv6 involves AAAA and PTR RR mappings for leases. Cisco Prime Network Registrar supports server- or extension-synthesizing fully qualified domain names and the DHCPv6 *client-fqdn* option (39).

Because Cisco Prime Network Registrar is compliant with RFCs 4701, 4703, and 4704, it supports the DHCID resource record (RR). All RFC-4703-compliant updaters can generate DHCID RRs and result in data that is a hash of the client identifier (DUID) and the FQDN (per RFC 4701). Nevertheless, you can use AAAA and DHCID RRs in update policy rules.

DNS update processing for DHCPv6 is similar to that for DHCPv4 except that a single FQDN can have more than one lease, resulting in multiple AAAA and PTR RRs for a single client. The multiple AAAA RRs can be under the same name or a different name; however, PTR RRs are always under a different name, based on the lease address. RFC-4703-compliant updaters use the DHCID RR to avoid collisions among multiple clients.

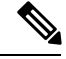

**Note**

If the DNS server is down and the DHCP server can not complete the DNS updates to remove RRs added for a DHCPv6 lease, the lease continues to exist in the AVAILABLE state. Only the same client reuses the lease.

# **DNS Updates for Delegated Prefixes**

DNS Updates for delegated prefixes can be enabled to update AAAA and/or PTR mappings for delegated prefix leases. However, this only updates DNS for the all 0's address for the delegated prefix. For example, if a prefix of 2001:db8:3333:3333::/64 is delegated, only the PTR and/or AAAA for 2001:db8:3333:3333::0 is updated in DNS. This feature does not provide a means for doing DNS delegations for delegated prefix.

Updates for delegated prefixes are only enabled if the DNS Update Configuration has the *prefix-delegation-updates* attribute enabled. This attribute is disabled by default. Updates for delegated prefixes most likely occur to different zones than the address updates, and therefore you may need to create new DNS update configurations and associate them with the corresponding prefixes.

Since the standard name generation rules apply, a client that includes an FQDN option with a hint can impact the resulting name (if the configuration allows this). Clients are never returned the name used for prefix delegation updates if they request the FQDN option.

**Note**

If using this feature, you MUST assure that both the failover partners are running a version which supports this feature. Otherwise, updates will only be done when serviced by the server that has been upgraded. Therefore, do not enable this feature until both partners have been upgraded.

# <span id="page-282-0"></span>**Related Topics**

DHCPv6 Upgrade [Considerations,](#page-282-0) on page 255

[Generating](#page-283-0) Synthetic Names in DHCPv4 and DHCPv6, on page 256

[Determining](#page-283-1) Reverse Zones for DNS Updates, on page 256

Using the Client [FQDN,](#page-284-1) on page 257

# **DHCPv6 Upgrade Considerations**

If you use any policy configured prior to Cisco Prime Network Registrar that references a DNS update object for DHCPv6 processing (see DHCPv6 Policy [Hierarchy,](#page-198-0) on page 171), after the upgrade, the server begins queuing DNS updates to the specified DNS server or servers. This means that DNS updates might automatically (and unexpectedly) start for DHCPv6 leases.

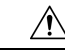

**Caution**

If you use earlier versions of Cisco Prime Network Registrar or other DNS servers, you might experience interoperability issues for zone transfers and DNS updates, because of recent DHCID RR standards changes. You might need to upgrade DNS servers to support DHCPv6 DNS updates.

# <span id="page-283-0"></span>**Generating Synthetic Names in DHCPv4 and DHCPv6**

If clients do not supply hostnames, DHCPv4 and DHCPv6 includes a synthetic name generator. The *v6-synthetic-name-generator* attribute for the DNS update configuration allows appending a generated name to the *synthetic-name-stem* based on the:

- Hash of the client DHCP Unique Identifier (DUID) value (the preset value).
- Raw client DUID value (as a hex string with no separators).
- CableLabs *cablelabs-17* option *device-id* suboption value (as a hex string with no separators, or the hash of the client DUID if not found).
- CableLabs *cablelabs-17* option *cm-mac-address* suboption value (as a hex string with no separators, or the hash of the client DUID if not found).

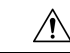

**Caution** Some generation methods might cause privacy issues if the domain is accessible from the Internet.

The *v4-synthetic-name-generator* attribute for the DNS update configuration allows appending a generated name to the synthetic-name-stem based on the:

- **address**—Identifies the v4 address of client.
- **client-id—Client-id or DUID given by DHCPv4 client in its request (Option 61).**
- **hashed-client-id**—The hashed client-id which is a 13-character base 32 encoded string formed of the right part 64-bits of the SHA-256 hash appended with the forward zone name.

See Creating DNS Update [Configurations,](#page-291-0) on page 264 for how to create a DNS update configuration with synthetic name generation.

In the CLI, an example of this setting is:

```
nrcmd> dhcp-dns-update example-update-config set v6-synthetic-name-generator=hashed-duid
```
nrcmd> **dhcp-dns-update example-update-config set v4-synthetic-name-generator=client-id**

# <span id="page-283-1"></span>**Determining Reverse Zones for DNS Updates**

The DNS update configuration uses the prefix length value in the specified *reverse-zone-prefix-length* attribute to generate a reverse zone in the ip6.arpa domain. You do not need to specify the full reverse zone, because you can synthesize it by using the ip6.arpa domain. You set this attribute for the reverse DNS update configuration (see Creating DNS Update [Configurations,](#page-291-0) on page 264). Here are some rules for *reverse-zone-prefix-length*:

- Use a multiple of 4 for the value, because ip6.arpa zones are on 4-bit boundaries. If not a multiple of 4, the value is rounded up to the next multiple of 4.
- The maximum value is 124, because specifying 128 would create a zone name without any possible hostnames contained therein.
- A value of 0 means none of the bits are used for the zone name, hence ip6.arpa is used.
- If you omit the value from the DNS update configuration, the server uses the value from the prefix or, as a last resort, the prefix length derived from the *address* value of the prefix (see [Configuring](#page-160-0) Prefixes and [Links,](#page-160-0) on page 133).

Note that to synthesize the reverse zone name, the *synthesize-reverse-zone* attribute must remain enabled for the DHCP server. Thus, the order in which a reverse zone name is synthesized for DHCPv6 is:

- **1.** Use the full *reverse-zone-name* in the reverse DNS update configuration.
- **2.** Base it on the ip6.arpa zone from the *reverse-zone-prefix-length* in the reverse DNS update configuration.
- **3.** Base it on the ip6.arpa zone from the *reverse-zone-prefix-length* in the prefix definition.
- **4.** Base it on the ip6.arpa zone from the prefix length for the *address* in the prefix definition.

In the CLI, an example of setting the reverse zone prefix length is:

nrcmd> **dhcp-dns-update example-update-config set reverse-zone-prefix-length=32**

To create a reverse zone for a prefix in the web UI, the List/Add Prefixes page includes a **Create Reverse Zone** button for each prefix. (See Creating and Editing [Prefixes,](#page-160-1) on page 133.)

The CLI also provides the **prefix** *name* **createReverseZone** [**–range**] command to create a reverse zone for a prefix (from its address or range value). Delete the reverse zone by using **prefix** *name* **deleteReverseZone** [**–range**].

You can also create a reverse zone from a DHCPv4 subnet or DHCPv6 prefix by entering the subnet or prefix value when directly configuring the reverse zone. See the *"Configuring Primary Reverse Zones" section in Cisco Prime Network Registrar 10.0 Authoritative and Caching DNS User Guide* for details.

## <span id="page-284-1"></span>**Using the Client FQDN**

The existing DHCP server *use-client-fqdn* attribute controls whether the server pays attention to the DHCPv6 client FQDN option in the request. The rules that the server uses to determine which name to return when multiple names exist for a client are in the following order of preference:

- **1.** The server FQDN that uses the client requested FQDN if it is in use for any lease (even if not considered to be in DNS).
- **2.** The FQDN with the longest valid lifetime considered to be in DNS.
- **3.** The FQDN with the longest valid lifetime that is not yet considered to be in DNS.

# <span id="page-284-0"></span>**Configuring Access Control Lists and Transaction Security**

ACLs are authorization lists, while transaction signatures (TSIG) is an authentication mechanism:

- ACLs enable the server to allow or disallow the request or action defined in a packet.
- TSIG ensures that DNS messages come from a trusted source and are not tampered with.

For each DNS query, update, or zone transfer that is to be secured, you must set up an ACL to provide permission control. TSIG processing is performed only on messagesthat contain TSIG information. A message that does not contain, or is stripped of, this information bypasses the authentication process.

For a totally secure solution, messages should be authorized by the same authentication key. For example, if the DHCP server is configured to use TSIG for DNS updates and the same TSIG key is included in the ACL for the zones to be updated, then any packet that does not contain TSIG information fails the authorization step. This secures the update transactions and ensures that messages are both authenticated and authorized before making zone changes.

ACLs and TSIG play a role in setting up DNS update policies for the server or zones, as described in [Configuring](#page-294-0) DNS Update Policies, on page 267.

### **Related Topics**

[Assigning](#page-285-0) ACLs on DNS Caching Servers or Zones , on page 258 [Configuring](#page-286-1) Zones for ACLs, on page 259 [Transaction](#page-286-0) Security, on page 259

# <span id="page-285-0"></span>**Assigning ACLs on DNS Caching Servers or Zones**

You assign ACLs on the DNS Caching server or zone level. ACLs can include one or more of these elements:

- **IP address**—In dotted decimal notation; for example, 192.168.1.2.
- **Network address**—In dotted decimal and slash notation; for example, 192.168.0.0/24. In this example, only hosts on that network can update the DNS server.
- **Another ACL**—Must be predefined. You cannot delete an ACL that is embedded in another one until you remove the embedded relationship. You should not delete an ACL until all references to that ACL are deleted.
- **Transaction Signature (TSIG) key**—The value must be in the form **key** *value*, with the keyword **key** followed by the secret value. To accommodate space characters, the entire list must be enclosed in double quotes. For TSIG keys, see [Transaction](#page-286-0) Security, on page 259.

You assign each ACL a unique name. However, the following ACL names have special meanings and you cannot use them for regular ACL names:

- **any**—Anyone can perform a certain action
- **none**—No one can perform a certain action
- **localhost**—Any of the local host addresses can perform a certain action
- **localnets**—Any of the local networks can perform a certain action

Note the following:

- If an ACL is not configured, **any** is assumed.
- If an ACL is configured, at least one clause must allow traffic.
- The negation operator (**!**) disallows traffic for the object it precedes, but it does not intrinsically allow anything else unless you also explicitly specify it. For example, to disallow traffic for the IP address 192.168.50.0 only, use **!192.168.50.0, any**.

### **Local Advanced Web UI**

From the **Design** menu, choose **ACLs** under the**Security** submenu to open the List/Add Access Control Lists page. Click the **Add ACLs** icon in the ACLs pane and enter an ACL name and match list and click **Add ACL**. Note that a **key** *value* pair should not be in quotes. At the regional level, you can pull replica ACLs or push ACLs to local clusters. You can also reclaim ACLs.

### **CLI Commands**

Use **acl** *name* **create** *match-list*, which takes a name and one or more ACL elements. The ACL list is comma-separated, with double quotes surrounding it if there is a space character. The CLI does not provide the pull/push function.

For example, the following commands create three ACLs. The first is a key with a value, the second is for a network, and the third points to the first ACL. Including an exclamation point (**!**) before a value negates that value, so that you can exclude it in a series of values:

```
nrcmd> acl sec-acl create "key h-a.h-b.example.com."
nrcmd> acl dyn-update-acl create "!192.168.2.13,192.168.2.0/24"
nrcmd> acl main-acl create sec-acl
```
When connected to a regional cluster, you can use the following pull, push, and reclaim commands. For push and reclaim, a list of clusters or "all" may be specified.

- **acl** < *name* | **all** > **pull** < **ensure** | **replace** | **exact** > *cluster-name* [**-report-only** | **-report**]
- **acl** < *name* | **all** > **push** < **ensure** | **replace** | **exact** > *cluster-list* [**-report-only** | **-report**]
- **acl** *name* **reclaim** *cluster-list* [**-report-only** | **-report**]

## <span id="page-286-1"></span><span id="page-286-0"></span>**Configuring Zones for ACLs**

To configure ACLs for the DNS server or zones, set up a DNS update policy, then define this update policy for the zone (see [Configuring](#page-294-0) DNS Update Policies, on page 267).

# **Transaction Security**

Transaction Signature (TSIG) RRs enable the DNS server to authenticate each message that it receives, containing a TSIG. Communication between servers is not encrypted but it becomes authenticated, which allows validation of the authenticity of the data and the source of the packet.

When you configure the Cisco Prime Network Registrar DHCP server to use TSIG for DNS updates, the server appends a TSIG RR to the messages. Part of the TSIG record is a message authentication code.

When the DNS server receives a message, it looks for the TSIG record. If it finds one, it first verifies that the key name in it is one of the keys it recognizes. It then verifies that the time stamp in the update is reasonable (to help fight against traffic replay attacks). Finally, the server looks up the key shared secret that was sent in the packet and calculates its own authentication code. If the resulting calculated authentication code matches the one included in the packet, then the contents are considered to be authentic.

## <span id="page-286-2"></span>**Related Topics**

[Creating](#page-286-2) TSIG Keys, on page 259 [Generating](#page-287-0) Keys, on page 260 [Considerations](#page-288-0) for Managing Keys, on page 261 Adding [Supporting](#page-288-1) TSIG Attributes, on page 261

## **Creating TSIG Keys**

### **Local Advanced Web UI**

From the **Design** menu, choose **Keys** under the **Security** submenu to open the List/Add Encryption Keys page.

For a description of the Algorithm, Security Type, Time Skew, Key ID, and Secret values, see [Table](#page-287-1) 35: Options for the [cnr\\_keygen](#page-287-1) Utility . See also [Considerations](#page-288-0) for Managing Keys, on page 261.

To edit a TSIG key, click its name on the List/Add Encryption Keys page to open the Edit Encryption Key page.

At the regional level, you can additionally pull replica keys, or push keys to local clusters.

### **CLI Commands**

Use **key** *name* **create** *secret*. Provide a name for the key (in domain name format; for example, hosta-hostb-example.com.) and a minimum of the shared secret as a base-64 encoded string (see [Table](#page-287-1) 35: Options for the [cnr\\_keygen](#page-287-1) Utility for a description of the optional time skew attribute). An example in the CLI would be:

```
nrcmd> key hosta-hostb-example.com.create secret-string
```
When connected to a regional cluster, you can use the following pull, push, and reclaim commands. For push and reclaim, a list of clusters or "all" may be specified.

- **key** < *name* | **all** > **pull** < **ensure** | **replace** | **exact** > *cluster-name* [**-report-only** | **-report**]
- **key** < *name* | **all** > **push** < **ensure** | **replace** | **exact** > *cluster-list* [**-report-only** | **-report**]
- **key** *name* **reclaim** *cluster-list* [**-report-only** | **-report**]

### <span id="page-287-0"></span>**Generating Keys**

It is recommended that you use the Cisco Prime Network Registrar **cnr\_keygen** utility to generate TSIG keys so that you add them or import them using **import keys**.

Execute the **cnr\_keygen** key generator utility from a DOS prompt, or a Linux shell:

- On Windows, the utility is in the *install-path*\bin folder.
- On Linux, the utility is in the *install-path*/usrbin directory.

An example of its usage (on Linux) is:

```
> /opt/nwreg2/local/usrbin/cnr_keygen -n a.b.example.com. -a hmac-md5 -t TSIG -b 16
-s 300
```

```
key "a.b.example.com." {
algorithm hmac-md5:
secret "xGVCsFZ0/6e0N97HGF50eq == ";
# cnr-time-skew 300;
# cnr-security-type TSIG;
};
```
The only required input is the key name. The options are described in the table below.

**Table 35: Options for the cnr\_keygen Utility**

| <b>Option</b>  | <b>Description</b>                                         |
|----------------|------------------------------------------------------------|
| —а<br>hmac-md5 | Algorithm. Optional. Only hmac-md5 is currently supported. |
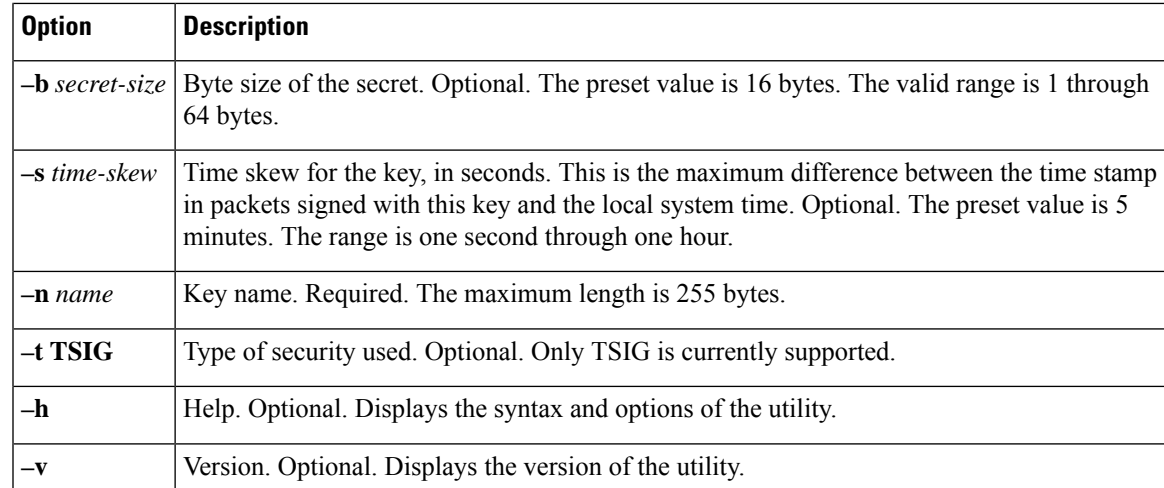

The resulting secret is base64-encoded as a random string.

You can also redirect the output to a file if you use the right-arrow (**>**) or double-right-arrow (**>**>) indicators at the end of the command line. The *>* writes or overwrites a given file, while the **>>** appends to an existing file. For example:

```
> /opt/nwreg2/local/usrbin/cnr_keygen -n example.com > keyfile.txt
```

```
> /opt/nwreg2/local/usrbin/cnr_keygen -n example.com >> addtokeyfile.txt
```
You can then import the key file into Cisco Prime Network Registrar using the CLI to generate the keys in the file. The key import can generate as many keys as it finds in the import file. The path to the file should be fully qualified. For example:

nrcmd> **import keys keydir/keyfile.txt**

### **Considerations for Managing Keys**

If you generate your own keys, you must enter them as a base64-encoded string (See RFC 4648 for more information on base64 encoding). This meansthat the only characters allowed are those in the base64 alphabet and the equals sign (=) as pad character. Entering a nonbase64-encoded string results in an error message.

Here are some other suggestions:

- Do not add or modify keys using batch commands.
- Change shared secrets frequently; every two months is recommended. Note that Cisco Prime Network Registrar does not explicitly enforce this.
- The shared secret length should be at least as long as the keyed message digest (HMAC-MD5 is 16 bytes). Note that Cisco Prime Network Registrar does not explicitly enforce this and only checks that the shared secret is a valid base64-encoded string, but it is the policy recommended by RFC 2845.

### **Adding Supporting TSIG Attributes**

To add TSIG support for a DNS update configuration (see Creating DNS Update [Configurations,](#page-291-0) on page [264](#page-291-0)), set these attributes:

- *server-key*
- *backup-server-key*

To use GSS-TSIG security algorithm in TSIG, enable the below attribute:

• *use-gss-tsig*

# **GSS-TSIG**

RFC 3645 proposed extending TSIG to allow the Generic Security Service (GSS) method of secure key exchange, eliminating the need for manually distributing keys to all GSS clients. It defines an algorithm to use with TSIG, which is based on the Generic Security Service Application Program Interface(GSS API), as specified in RFC 2743.

GSS-TSIG provides the secure DDNS updates and secure Zone Transfers utilizing the Kerberos security mechanism.

Client and Server use GSS API calls to establish a limited lifetime security context for authentication, integrity and confidentiality. Establishing a security context involves the passing of opaque tokens between the client and server until the negotiation is complete. The TKEY resource record [RFC 2930] is used as the vehicle to transfer tokens between client and server. Once the security context is established it is used to generate and verify signatures using GSS API calls. These signatures are exchanged by the Client and Server as a part of the TSIG records exchanged in DNS messages sent between the Client and Server, as described in [RFC 2845].

Client and Server MUST be locally authenticated with Kerberos server before using this protocol. Generally the initial TGT(ticket to get ticket) ticket is available in cache through system logon or obtained using utility like kinit. DHCP/DNS Client will request Kerberos server for the service ticket using the principal name(DNS/<hostname>). Client provides the service ticket to prove authentication when interacting, securely, with DNS server. The service ticket will be encrypted by the Kerberos server using service key, which can be decrypted only by the application server using the same service key.

For more information, see the [Configuring](#page-315-0) GSS-TSIG, on page 288 for the configuration required on the DHCP Server and DNS Server.

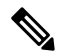

**Note**

By default, Cisco Prime Network Registrar will support HMAC-MD5 based secure TSIG updates. To enable the GSS based secure updates, user has to disable-all HMAC-MD5 configuration in the DNS server by selecting none option in *tsig-processing* attribute.

#### **DHCP Server and Secondary DNS Server Configuration in Linux**

Configure the KDC Server information in /etc/krb5.conf. Use kinit utility to get the initial ticket from KDC.

#### **DHCP Server and Secondary DNS Server Configuration in Windows**

The server machine should be under the AD domain and not workgroup.

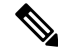

To enable GSS-TSIG in DHCP server/Secondary DNS server, ensure that *use-gss-tsig* (Boolean) attribute is configured in DNS Update Config/Secondary Zone page respectively. **Note**

#### **Troubleshooting DHCP Server and Secondary DNS Server Configuration**

- Client-related errors that can occur while getting the initial credentials:
- CLOCK SKEW ERROR Ensure the Kerberos client and server and synchronized in time if not synchronize with ntp.
- KDC not reachable Ensure AD hostname is resolvable.
- kinit Client not found in Kerberos database while getting initial credentials Verify whether the user exists in AD.
- kinit Cannot resolve servers for KDC in realm "DOMAIN.com" while getting the initial credentials Verify whether the REALM exists in AD.
- kinit Preauthentication failed while getting the initial credentials Verify whether the password entered to get the ticket is same as the password associated to the user in AD.

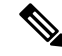

**Note** Generally the initial TGT (ticket to get ticket) ticket is available in cache through system logon in Windows.

#### **Creating GSS-TSIG Configuration**

DNS/DHCP maintains non-persistent table for key management.

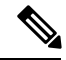

You have the option to change the default TKEY management values used by DHCP and DNS server. You must create a GSS- TSIG configuration and provide reference in the DHCP/DNS server page. **Note**

#### **Local and Regional Web UI**

From the **Design** menu, choose **GSS-TSIG** under the **Security** submenu to open the List/Add GSS-TSIG Configuration page. Click the **Add GSS-TSIG** icon in the GSS-TSIG pane on the left. Enter the name and click **Add GSS-TSIG Configuration**.

#### **GSS-TSIG attributes**

- *tkey-max-exchanges* Per recommendation from RFC 3645 to prevent endless looping, the DNS server shall impose a maximum number of TKEY exchanges (i.e. number TKEY queries received from a particular client) in the attempt to negotiate a particular key. This attribute shall specify this limit. A TKEY table record maintainsthe exchange-count. If exchange-count exceedstkey-max-exchanges during key negotiation, the DNS server shall abort the key negotiation.
- *tkey-table-max-size* This attribute bounds the size of the TKEY table.
- *tkey-table-purge-interval* The time interval at which purging of expired keys from TKEY table should happen.
- *tkey-session-time* Specifies the user configurable maximum lifetime of a key. Lifetime of a key is controlled by the Kerberos server expiry time obtained during the initial key negotiation and through this attribute. If set to 0, this attribute is disabled and the key lifetime is controlled only by the Kerberos given expiry time. When this attribute is configured with a value  $> 0$ , the minimum of Kerberos expiry time and this value is taken as the maximum lifetime of the key.

To edit a GSS-TSIG configuration, click its name on the List/Add GSS-TSIG Configuration page to open the Edit GSS-TSIG Configuration page.

At the regional level, you can additionally pull or push GSS-TSIG configuration to local clusters.

#### **CLI Commands**

Use **gss-tsig** *name* **create** [*attribute*=*value* ...]. Provide a name for the GSS-TSIG configuration object. For example:

```
nrcmd> gss-tsig gss create tkey-max-exchanges=6 tkey-table-max-size=500
tkey-table-purge-interval=90
```
When connected to a regional cluster, you can use the following pull, push, and reclaim commands. For push and reclaim, a list of clusters or "all" may be specified.

- **gss-tsig** < *name* | **all** > **pull** < **ensure** | **replace** | **exact** > *cluster-name* [**-report-only** | **-report**]
- **gss-tsig** < *name* | **all** > **push** < **ensure** | **replace** | **exact** > *cluster-list* [**-report-only** | **-report**]
- **gss-tsig** *name* **reclaim** *cluster-list* [**-report-only** | **-report**]

# <span id="page-291-0"></span>**Creating DNS Update Configurations**

A DNS update configuration defines the DHCP server framework for DNS updates to a DNS server or HA DNS server pair. It determines if you want to generate forward or reverse zone DNS updates (or both). It optionally sets TSIG keys for the transaction, attributes to control the style of autogenerated hostnames, and the specific forward or reverse zone to be updated. You must specify a DNS update configuration for each unique server relationship.

For example, if all updates from the DHCP server are directed to a single DNS server, you can create a single DNS update configuration that is set on the server default policy. To assign each group of clients in a client-class to a corresponding forward zone, set the forward zone name for each in a more specific client-class policy.

### **Local Advanced and Regional Web UI**

- **Step 1** From the **Deploy** menu, choose **DNS Update Configs** under the **DNS Updates** submenu to open the List/Add DNS Update Configurations page.
- **Step 2** Click the **Add DNS Update Configs** icon in the DNS Update Configs pane to open the Add DnsUpdateConfig dialog box.
- **Step 3** Enter a name for the update configuration in the *Name* attribute field.
- **Step 4** Click **Add DnsUpdateConfig** to add the DNS update configuration.
- **Step 5** Select the name of update configuration to open the Edit DNS Update Configuration page.
- **Step 6** Click the appropriate *dynamic-dns* setting under the Update Settings section:
	- **update-none**—Do not update forward or reverse zones.
	- **update-all**—Update forward and reverse zones (the default value).
	- **update-fwd-only**—Update forward zones only.

• **update-reverse-only**—Update reverse zones only.

**Step 7** Click the appropriate *dns-client-identity* setting under the Update Settings block:

- **txt**—The server uses TXT RR for DHCPv4 DNS updates and DHCID RR for DHCPv6 DNS updates.
- **dhcid**—The server uses DHCID RR for both DHCPv4 and DHCPv6 DNS updates.
- **transition-to-dhcid**—The server uses DHCID RR for new records in the DNS server and updates existing entries to use the DHCID RR when the next DNS update is done.
- **regress-to-txt**—The server uses the TXT RR for new entries in the DNS server and upgrades existing entries to use the TXT RR when the next DNS update is done.
- The *dns-client-identity* attribute is also available as part of the DHCP server-wide settings which will be taken into consideration if the attribute of the individual DNS update config was not configured. **Note**

**Step 8** Set the other attributes appropriately:

• If necessary, enable *synthesize-name* and set the *synthetic-name-stem* value.

You can set the stem of the default hostname to use if clients do notsupply hostnames, by using *synthetic-name-stem*. For DHCPv4, enable the *synthesize-name* attribute to trigger the DHCP server to synthesize unique names for clients based on the value of the *synthetic-name-stem*. The resulting name is the name stem appended with the hyphenated IP address. For example, if you specify a *synthetic-name-stem* of **host** for address 192.168.50.1 in the example.com domain, and enable the *synthesize-name* attribute, the resulting hostname is host-192-168-50-1.example.com. The preset value for the synthetic name stem is **dhcp**.

The *synthetic-name-stem* must:

- Be a relative name without a trailing dot.
- Include alphanumeric values and hyphens (**–**) only. Space characters and underscores become hyphens and other characters are removed.
- Include no leading or trailing hyphen characters.
- Have DNS hostnames of no more than 63 characters per label and 255 characters in their entirety. The algorithm uses the configured forward zone name to determine the number of available characters for the hostname, and truncates the end of the last label if necessary.

For DHCPv6, see [Generating](#page-283-0) Synthetic Names in DHCPv4 and DHCPv6, on page 256.

• Set *forward-zone-name* to the forward zone, if updating forward zones. Note that the policy *forward-zone-name* takes precedence over the one set in the DNS update configuration.

For DHCPv6, the server ignores the client and client-class policies when searching for a *forward-zone-name* value in the policy hierarchy. The search for a forward zone name begins with the prefix embedded policy.

• For DHCPv4, set *reverse-zone-name* to the reverse (in.addr.arpa) zone to be updated with PTR and TXT records. If unset and the DHCP server *synthesize-reverse-zone* attribute is enabled, the server synthesizes a reverse zone name based on the address of each lease, scope subnet number, and DNS update configuration (or scope) *dns-host-bytes* attribute value.

The *dns-host-bytes* value controls the split between the host and zone parts of the reverse zone name. The value sets the number of bytes from the lease IP address to use for the hostname; the remaining bytes are used for the in-addr.arpa zone name. A value of 1 means use just one byte for the host part of the domain and the other three from the domain name (reversed). A value of 4 means use all four bytes for the host part of the address, thus using just the in-addr.arpa part of the domain. If unset, the server synthesizes an appropriate value based on the scope subnet size, or if the *reverse-zone-name* is defined, calculates the host bytes from this name.

The one-a-rr-per-dns-name controls the DHCPv4 DNS updates to allow either one or multiple A RRs per name. The CNR versions prior to 8.2, the server supported only one A per name (name to address mapping entry) since the server used the mac-address based identifier. The introduction of the DUID support and DHCID RR in CPNR 8.2, multi-connection clients will have multiple A RRs.

For DHCPv6, see [Determining](#page-283-1) Reverse Zones for DNS Updates, on page 256.

• Set *server-addr/server-ipv6addr* to the IPv4/IPv6 address of the primary DNS server for the forward zone (or reverse zone if updating reverse zones only.

Set *server-key* and *backup-server-key* if you are using a TSIG key to process all DNS updates (see Transaction Security, on [page](#page-286-0) 259).

Set *use-gss-tsig* to true, if you are using the Generic Security Service (GSS) method of the secure key exchange (see [Configuring](#page-315-0) GSS-TSIG, on page 288).

- Set *backup-server-addr/backup-server-ipv6addr* to the IPv4/IPv6 address of the backup DNS server, if HA DNS is configured.
- If necessary, enable or disable *update-dns-first* (preset value disabled) or *update-dns-for-bootp* (preset value enabled). The *update-dns-first* setting controls whether DHCP updates DNS before granting a lease. Enabling this attribute is not recommended.
- **Step 9** At the regional level, you can also push update configurations to the local clusters, or pull them from the replica database on the List/Add DNS Update Configurations page.
- **Step 10** Click **Save**.
- **Step 11** To specify this DNS update configuration on a policy, see Creating and [Applying](#page-199-0) DHCP Policies, on page 172.

### **CLI Commands**

Use **dhcp-dns-update** *name* **create** [*attribute*=*value* ...]. For example:

**dhcp-dns-update example-update-config create**

Set the *dynamic-dns* attribute to its appropriate value (update-none, update-all, update-fwd-only, or update-reverse-only). For example:

**nrcmd> dhcp-dns-update example-update-config set dynamic-dns=update-all**

When connected to a regional cluster, you can use the following pull, push, and reclaim commands. For push and reclaim, a list of clusters or "all" may be specified.

- **dhcp-dns-update** < *name* | **all** > **pull** < **ensure** | **replace** | **exact** > *cluster-name* [**-report-only** | **-report**]
- **dhcp-dns-update** < *name* | **all** > **push** < **ensure** | **replace** | **exact** > *cluster-list* [**-report-only** | **-report**]
- **dhcp-dns-update** *name* **reclaim** *cluster-list* [**-report-only** | **-report**]

#### **Related Topics**

DNS Update [Process,](#page-280-0) on page 253 Special DNS Update [Considerations,](#page-281-0) on page 254 DNS Updates for [DHCPv6,](#page-281-1) on page 254

# <span id="page-294-2"></span>**Configuring DNS Update Policies**

DNS update policies provide a mechanism for managing update authorization at the RR level. Using update policies, you can grant or deny DNS updates based on rules that are based on ACLs as well as RR names and types. ACLs are described in [Assigning](#page-285-0) ACLs on DNS Caching Servers or Zones , on page 258.

## **Related Topics**

[Compatibility](#page-294-0) with Cisco Network Registrar Releases, on page 267 [Creating](#page-294-1) and Editing Update Policies, on page 267 Defining and [Applying](#page-295-0) Rules for Update Policies, on page 268

## <span id="page-294-0"></span>**Compatibility with Cisco Network Registrar Releases**

Cisco Prime Network Registrar releases used static RRs that administrators entered, but that DNS updates could not modify. This distinction between static and dynamic RRs no longer exists. RRs can now be marked as protected or unprotected (see the *"Protecting Resource Record Sets" section in Cisco Prime Network Registrar 10.0 Authoritative and Caching DNS User Guide* ). Administrators creating or modifying RRs can now specify whether RRs should be protected. A DNS update cannot modify a protected RR set, even if an RR of the given type does not yet exist in the set.

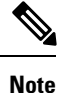

Previous releases allowed DNS updates only to A, TXT, PTR, CNAME and SRV records. This was changed to allow updates to all but SOA and NS records in unprotected name sets. To remain compatible with a previous release, use an update policy to limit RR updates.

# <span id="page-294-1"></span>**Creating and Editing Update Policies**

Creating an update policy initially involves creating a name for it.

#### **Local Advanced and Regional Advanced Web UI**

- **Step 1** From the **Design** menu, choose **Update Policies** under the **Security** submenu to open the List/Add DNS Update Policies page. The option is available if the server is configured with authoritative service.
- **Step 2** Click the **Add Update Policies** icon in the Update Policies pane to open the Add DNS Update Policy dialog box.
- **Step 3** Enter a name for the update policy.
- **Step 4** Click **Add DNS Update Policy**.
- **Step 5** Proceed to Defining and [Applying](#page-295-0) Rules for Update Policies, on page 268.

#### **CLI Commands**

Use **update-policy** *name* **create**. For example:

nrcmd> **update-policy policy1 create**

### <span id="page-295-0"></span>**Defining and Applying Rules for Update Policies**

DNS update policies are effective only if you define rules for each that grant or deny updates for certain RRs based on an ACL. If no rule is satisfied, the default (last implicit) rule is to deny all updates (**"deny any wildcard \* \*"**).

#### **Related Topics**

[Defining](#page-295-1) Rules for Named Update Policies, on page 268

[Applying](#page-298-0) Update Policies to Zones, on page 271

### <span id="page-295-1"></span>**Defining Rules for Named Update Policies**

Defining rules for named update policies involves a series of Grant and Deny statements.

### **Local Advanced and Regional Advanced Web UI**

- **Step 1** Create an update policy, as described in [Creating](#page-294-1) and Editing Update Policies, on page 267, or edit it.
- **Step 2** On the List/Add DNS Update Policies or Edit DNS Update Policy page:
	- a) Enter an optional value in the Index field.
	- b) Enable **Grant** to grant the rule, or **Deny** to deny the rule.
	- c) Enter an access control list in the ACL List field.
	- d) Choose a keyword from the Keyword drop-down list.
	- e) Enter a value based on the keyword in the Value field. This can be a RR or subdomain name, or, if the **wildcard** keyword is used, it can contain wildcards (see the table below).

As networks make the transition from the IPv4 to IPv6 addressing, a lot of network devices will use both IPv4 and IPv6 addresses. These devices may be using multiple interfaces on the same host, using different networks, or using different DHCP versions. These devices need to be identified consistently with respect to DHCP server and accordingly the DHCP server will update the DNS server.

In Cisco Prime Network Registrar 8.1 or earlier, DHCPv4 uses TXT RRs and DHCPv6 uses DHCID RRs to make the DNS updates. To avoid conflicts in the client-requested names the dual-stack clients cannot use a single forward FQDN. These conflicts are primarily applied to the client-requested names and not to the generated names, which are generally unique. To avoid these conflicts, different zones were used for the DHCPv4 and DHCPv6 names.

In Cisco Prime Network Registrar 8.2 and later, DHCPv4 uses TXT RR or DHCID RR and DHCPv6 uses DHCID RR for DNS updates. The default value of DHCP server-wide settings attribute *dns-client-identity* is txt and the attribute is not configured for individual DNS update config objects. You can configure the DNS updates in one of the following ways:

• TXT RR for DHCPv4 and DHCID for DHCPv6—To enable this configuration set the dns-client-identity to txt. The server will use the TXT RR in DHCPv4 DNS updates and DHCID RR for DHCPv6 DNS updates. This setting is used for backwards compatibility as Cisco Prime Network Registrar 8.1 or earlier only support using TXT RRs for DHCPv4. This setting must be used if Cisco Prime Network Registrar 8.1 or earlier clusters are involved in doing DNS updates to the zone.

- DHCID RR for both DHCPv4 and DHCPv6—To enable this configuration set the dns-client-identity to dhcid. The server will use the DHCID RR for both DHCPv4 and DHCPv6 DNS updates. This setting should be used to support dual stack clients and can only be used if all DHCP servers doing DNS updates to the zones for this configuration support and are configured to use the DHCID RR.
- Transition to DHCID RR—To enable this configuration set the *dns-client-identity* to transition-to-dhcid. Set the *force-dns-update* attribute to true. Reload the server. For the zones that need to be upgraded, set the *dns-client-identity* attribute to dhcid and restore the *force-dns-update* attribute to its earlier value, after the longest lease time configured in the server.
- You must set the *transition-to-dhcid* attribute until all the DHCPv4 resource records are updated to DHCID RR. For more information, see [Transitioning](#page-301-0) to DHCID RR for DHCPv4, on page 274. **Note**
	- Regress to TXT RR—To enable this configuration set the *dns-client-identity* to regress-to-txt. Set the *force-dns-update* attribute to true. Reload the server. For the zones that need to be upgraded, set the *dns-client-identity* attribute to txt and restore the *force-dns-update* attribute to its earlier value, after the longest lease time configured in the server.
- The CCM server will not allow the failover synchronization if one of the failover servers runs on Cisco Prime Network Registrar 8.1 or earlier and the *dns-client-identity* attribute, in the DHCP server or a DNS Update Configuration, is set to anything other than txt. **Note**

#### **Table 36: Wildcard Values for Update Policy Rules**

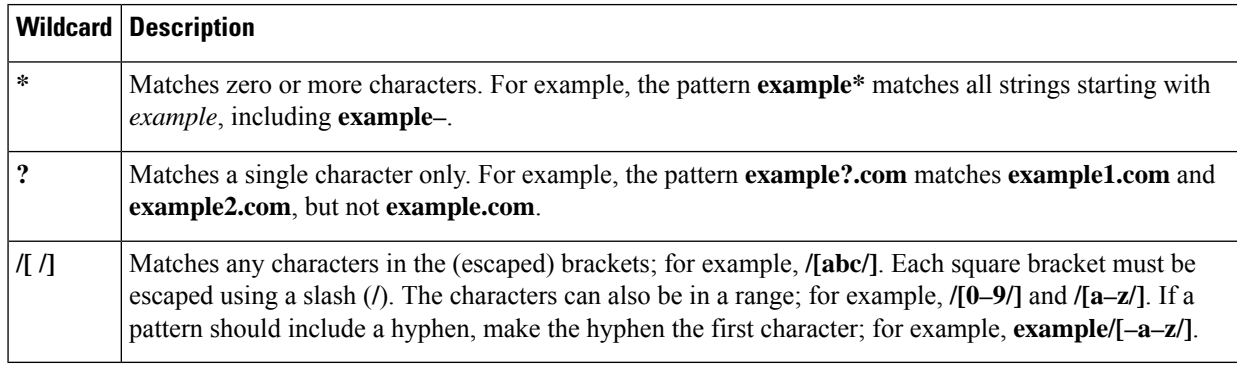

- f) Enter one or more RR types, separated by commas, in the RR Types field, or use **\*** for "all RRs." You can use negated values, which are values prefixed by an exclamation point; for example, **!PTR**.
- g) Click **Save**.
- **Step 3** At the regional level, you can also push update policies to the local clusters, or pull them from the replica database on the List/Add DNS Update Policies page.
- **Step 4** To edit an update policy, click the name of the update policy on the List/Add DNS Update Policies page to open the Edit DNS Update Policy page, make changes to the fields, then click **Save**.

### **CLI Commands**

Create or edit an update policy (see Creating and Editing Update Policies, on page 267, then use **update-policy** *name* **rules** add *rule*, with *rule* being the rule. (See the table above for the rule wildcard values.) For example: nrcmd> **update-policy policy1 rules add "grant 192.168.50.101 name host1 A,TXT" 0**

The rule is enclosed in quotes. To parse the rule syntax for the example:

- **grant**—Action that the server should take, either **grant** or **deny**.
- **192.168.50.101**—The ACL, in this case an IP address. The ACL can be one of the following:
	- Name—ACL created by name, as described in [Assigning](#page-285-0) ACLs on DNS Caching Servers or Zones on [page](#page-285-0) 258.
	- IP address, as in the example.
	- Network address, including mask; for example, **192.168.50.0/24**.
	- TSIG key—Transaction signature key, in the form **key=***key*, (as described in [Transaction](#page-286-0) Security, on [page](#page-286-0) 259.
	- One of the reserved words:

**any**—Any ACL

**none**—No ACL

**localhost**—Any local host addresses

**localnets**—Any local network address

You can negate the ACL value by preceding it with an exclamation point (**!**).

- **name**—Keyword, or type of check to perform on the RR, which can be one of the following:
	- **name**—Name of the RR, requiring a name value.
	- **subdomain**—Name of the RR or the subdomain with any of its RRs, requiring a name or subdomain value.
	- **wildcard**—Name of the RR, using a wildcard value (see the table above).
- **host1**—Value based on the keyword, in this case the RR named host1. This can also be a subdomain name or, if the **wildcard** keyword is used, can contain wildcards (see the table above).
- **A,TXT**—RR types, each separated by a comma. This can be a list of any of the RR types described in the *"Resource Records" section in Cisco Prime Network Registrar 10.0 Authoritative and Caching DNS User Guide* You can negate each record type value by preceding it with an exclamation point (**!**).
- Note that if this or any assigned rule is not satisfied, the default is to deny all RR updates.

Tacked onto the end of the rule, outside the quotes, is an index number, in the example, **0**. The index numbers start at 0. If there are multiple rules for an update policy, the index serves to add the rule in a specific order, such that lower numbered indexes have priority in the list. If a rule does not include an index, it is placed at the end of the list. Thus, a rule always has an index, whether or not it is explicitly defined. You also specify the index number in case you need to remove the rule.

To replace a rule, use **update-policy** *name* **delete**, then recreate the update policy. To edit a rule, use **update-policy** *name* **rules remove** *index*, where *index* isthe explicitly defined orsystem-defined index number (remembering that the index numbering starts at 0), then recreate the rule. To remove the second rule in the previous example, enter:

nrcmd> **update-policy policy1 rules remove 1**

When connected to a regional cluster, you can use the following pull, push, and reclaim commands. For push and reclaim, a list of clusters or "all" may be specified.

- **update-policy** < *name* | **all** > **pull** < **ensure** | **replace** | **exact** > *cluster-name* [**-report-only** | **-report**]
- **update-policy** < *name* | **all** > **push** < **ensure** | **replace** | **exact** > *cluster-list* [**-report-only** | **-report**]
- **update-policy** *name* **reclaim** *cluster-list* [**-report-only** | **-report**]

Ш

## <span id="page-298-0"></span>**Applying Update Policies to Zones**

After creating an update policy, you can apply it to a zone (forward and reverse) or zone template if you have configured the DNS server with authoritative services.

**Local Advanced and Regional Advanced Web UI**

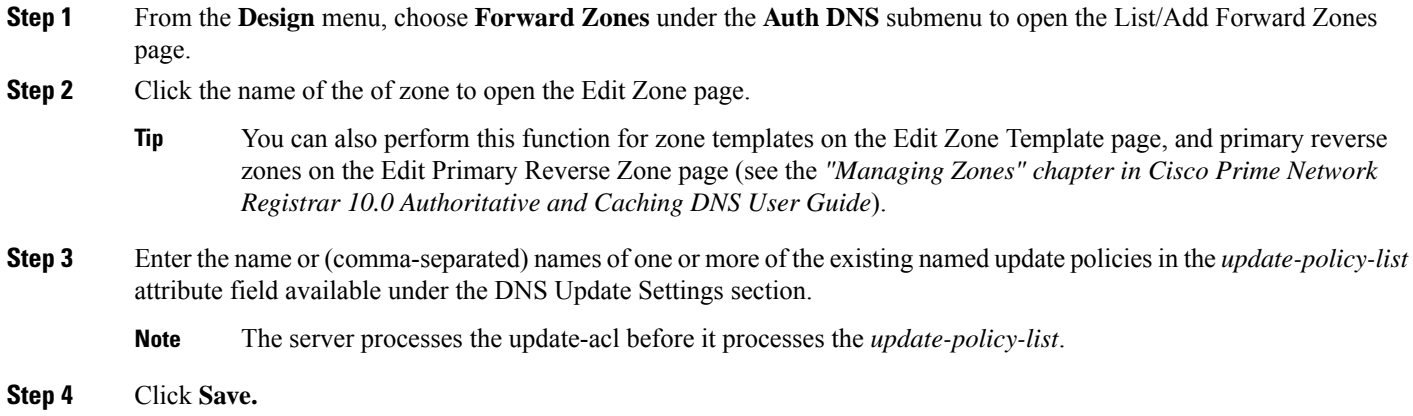

### **CLI Commands**

Use **zone** *name* **set update-policy-list**, equating the *update-policy-list* attribute with a quoted list of comma-separated update policies, as defined in Creating and Editing Update Policies, on page 267. For example:

nrcmd> **zone example.com set update-policy-list="policy1,policy2"**

# **Creating DNS Update Maps**

A DNS update map facilitates configuring DNS updates so that the update properties are synchronized between HA DNS server pairs or DHCP failover server pairs, based on an update configuration, so as to reduce redundant data entry. The update map applies to all the primary zones that the DNS pairs service, or all the scopes that the DHCP pairs service. You must specify a policy for the update map. To use this function, you must be an administrator assigned the server-management subrole of the dns-management or central-dns-management role, and the dhcp-management role (for update configurations).

### **Local and Regional Web UI**

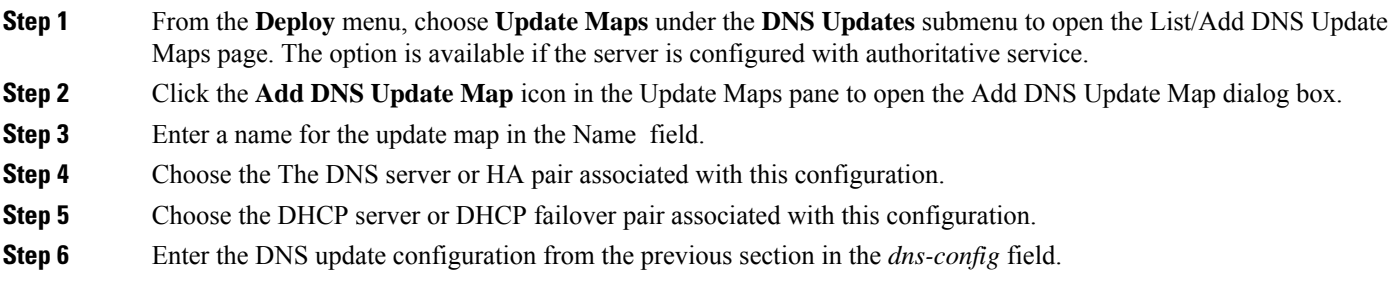

- **Step 7** Set the kind of policy selection you want for the *dhcp-policy-selector* attribute. The choices are:
	- **use-named-policy**—Use the named policy set for the *dhcp-named-policy* attribute (the preset value).
	- **use-client-class-embedded-policy**—Use the embedded policy from the client-class set for the *dhcp-client-class* attribute.
	- **use-scope-embedded-policy**—Use the embedded policy from the scope.
- **Step 8** If using update ACLs (see [Configuring](#page-284-0) Access Control Lists and Transaction Security, on page 257) or DNS update policies (see [Configuring](#page-294-2) DNS Update Policies, on page 267), set either the *dns-update-acl* or *dns-update-policy-list* attribute. Either value can be one or more addresses separated by commas. The *dns-update-acl* takes precedence over the *dns-update-policy-list*.

If you omit both values, a simple update ACL is constructed whereby only the specified DHCP servers or failover pair can perform updates, along with any *server-key* value set in the update configuration specified for the *dns-config* attribute.

#### **Step 9** Click **Add DNS Update Map**.

**Step 10** At the regional level, you can push update maps to the local clusters or pull them from the replica database on the List/Add DNS Update Maps page.

### **CLI Commands**

Specify the name, cluster of the DHCP and DNS servers (or DHCP failover or HA DNS server pair), and the DNSupdate configuration when you create the update map, using**dns-update-map***name* **create** *dhcp-cluster dns-cluster dns-config*. For example:

nrcmd> **dns-update-map example-update-map create Example-cluster Boston-cluster example-update-config**

Set the *dhcp-policy-selector* attribute value to use-named-policy, use-client-class-embedded-policy, or use-scope-embedded-policy. If using the use-named-policy value, also set the *dhcp-named-policy* attribute value. For example:

nrcmd> **dns-update-map example-update-map set dhcp-policy-selector=use-named-policy**

nrcmd> **dns-update-map example-update-map set dhcp-named-policy=example-policy**

When connected to a regional cluster, you can use the **dns-update-map** *name* **push** [**-report-only** | **-report**] command.

# **Confirming Dynamic Records**

The Cisco Prime Network Registrar DHCP server stores all pending DNS update data on disk. If the DHCP server cannot communicate with a DNS server, it periodically tests for re-established communication and submits all pending updates. This test typically occurs every 40 seconds.

### **Local and Regional Web UI**

From the **Design** menu, choose **Forward Zones** under the **Auth DNS**submenu to open the List/AddForward Zones page. Select the required zone from the left pane and click the **Resource Records** tab on the Edit Zone page.

### **CLI Commands**

Use **zone** *name* **listRR dns**.

# <span id="page-300-0"></span>**Scavenging Dynamic Records**

Microsoft Windows DNS clients that get DHCP leases can update (refresh) their Address (A) records directly with the DNS server. Because many of these clients are mobile laptops that are not permanently connected, some A records may become obsolete over time. The Windows DNS server scavenges and purges these primary zone records periodically. Cisco Prime Network Registrar provides a similar feature that you can use to periodically purge stale records.

Scavenging is normally disabled by default, but you should enable it for zones that exclusively contain Windows clients. Zones are configured with *no-refresh* and *refresh* intervals. A record expires once it ages past its initial creation date plus these two intervals. The image below shows the intervals in the scavenging time line.

#### **Figure 13: Address Record Scavenging Time Line Intervals**

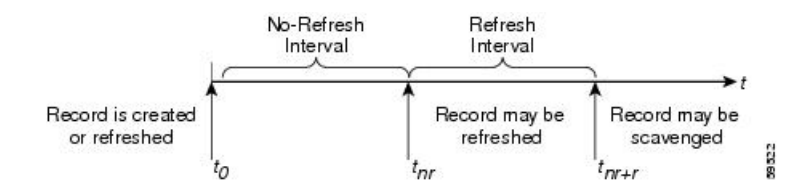

The Cisco Prime Network Registrar process is:

- **1.** When the client updates the DNS server with a new A record, this record gets a timestamp, or if the client refreshes its A record, this may update the timestamp ("Record is created or refreshed").
- **2.** During a no-refresh interval (a default value of seven days), if the client keeps sending the same record without an address change, this does not update the record timestamp.
- **3.** Once the record ages past the no-refresh interval, it enters the refresh interval (also a default value of seven days), during which time DNS updates refresh the timestamp and put the record back into the no-refresh interval.
- **4.** A record that ages past the refresh interval is available for scavenging when it reaches the scavenge interval.

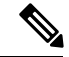

Only unprotected RRs are scavenged. To keep RRs from being scavenged, set them to protected. However, top-of-zone (@) RRs, even if unprotected, are not scavenged. **Note**

The following DNS server attributes affect scavenging:

- *scvg-interval*—Period during which the DNS server checks for stale records in a zone. The value can range from one hour to 365 days. You can also set this for the server (the default value is one week), although the zone setting overrides it.
- *scvg-no-refresh-interval*—Interval during which actions, such as dynamic or prerequisite-only DNS updates, do not update the record timestamp. The value can range from one hour to 365 days. The zone setting overrides the server setting (the default value is one week).
- *scvg-refresh-interval*—Interval during which DNS updates increment the record timestamp. After both the no-refresh and refresh intervals expire, the record is a candidate for scavenging. The value can range from one hour to 365 days. The zone setting overrides the server setting (the default value is one week).
- *scvg-ignore-restart-interval*—Ensures that the server does not reset the scavenging time with every server restart. Within this interval, Cisco Prime Network Registrar ignores the duration between a server down instance and a restart, which is usually fairly short.

The value can range from two hours to one day. With any value longer than that set, Cisco Prime Network Registrar recalculates the scavenging period to allow for record updates that cannot take place while the server is stopped. The zone setting overrides the server setting (the default value is 2 hours.

Enable scavenging only for zones where a Cisco Prime Network Registrar DNS server receives updates exclusively from Windows clients (or those known to do automatic periodic DNS updates). Set the attributes listed above. The Cisco Prime Network Registrar scavenging manager starts at server startup. It reports records purged through scavenging to the changeset database. Cisco Prime Network Registrar also notifies secondary zones by way of zone transfers of any records scavenged from the primary zone. In cases where you create a zone that has scavenging disabled (the records do not have a timestamp) and then subsequently enable it, Cisco Prime Network Registrar uses a proxy timestamp as a default timestamp for each record.

You can monitor scavenging activity using one or more of the log settings scavenge, scavenge-details, ddns-refreshes, and ddns-refreshes-details.

## **Local Advanced Web UI**

On the Manage DNSServer page, click the **Commands** button to open the DNS Commands dialog box. Click the **Run** icon next to Scavenge all zones.

To scavenge a particular forward or reverse zone only, go to the Zone Commands for Zone page, which is available by clicking the **Commands** button on the List/Add Forward Zones page or List/Add Reverse Zones page. Click the **Run** icon next to Scavenge zone. To find out the next time scavenging is scheduled for the zone, click the **Run** icon next to Get scavenge start time.

### <span id="page-301-0"></span>**CLI Commands**

Use **dns scavenge** for all zones that have scavenging enabled. Use the **getScavengeStartTime** action on a zone to find out the next time scavenging is scheduled to start.

# **Transitioning to DHCID RR for DHCPv4**

As networks make the transition from the IPv4 to IPv6 addressing, a lot of network devices will use both IPv4 and IPv6 addresses. These devices may be using multiple interfaces on the same host, using different networks, or using different DHCP versions. These devices need to be identified consistently with respect to DHCP server and accordingly the DHCP server will update the DNS server.

In Cisco Prime Network Registrar 8.1 or earlier, DHCPv4 uses TXT RRs and DHCPv6 uses DHCID RRs to make the DNS updates. To avoid conflicts in the client-requested names the dual-stack clients cannot use a single forward FQDN. These conflicts are primarily applied to the client-requested names and not to the generated names, which are generally unique. To avoid these conflicts, different zones were used for the DHCPv4 and DHCPv6 names.

In Cisco Prime Network Registrar 8.2 and later, DHCPv4 uses TXT RR or DHCID RR and DHCPv6 uses DHCID RR for DNS updates. The default value of DHCP server-wide settings attribute *dns-client-identity* is txt and the attribute is not configured for individual DNS update config objects. You can configure the DNS updates in one of the following ways:

- **TXT RR for DHCPv4 and DHCID for DHCPv6**—To enable this configuration set *dns-client-identity* to txt. The server will use the TXT RR in DHCPv4 DNS updates and DHCID RR for DHCPv6 DNS updates. This setting is used for backwards compatibility as CiscoPrime Network Registrar 8.1 or earlier only support using TXT RRs for DHCPv4. This setting must be used if Cisco Prime Network Registrar 8.1 or earlier clusters are involved in doing DNS updates to the zone.
- **DHCID RR for both DHCPv4 and DHCPv6**—To enable this configuration set the *dns-client-identity* to dhcid. The server will use the DHCID RR for both DHCPv4 and DHCPv6 DNS updates. This setting should be used to support dual stack clients and can only be used if all DHCP servers doing DNS updates to the zones for this configuration support and are configured to use the DHCID RR.
- **Transitionto DHCID RR**—To enable this configuration set the *dns-client-identity* to transition-to-dhcid. Set the *force-dns-update* attribute to true. Reload the server. For the zones that need to be upgraded, set the *dns-client-identity* attribute to dhcid and restore the force-dns-update attribute to its earlier value, after the longest lease time configured in the server.

- You must set the *transition-to-dhcid* attribute until all the DHCPv4 resource records are updated to DHCID RR. For more information, see [Transitioning](#page-301-0) to DHCID RR for DHCPv4, on page 274. **Note**
	- **Regress to TXT RR**—To enable this configuration set the *dns-client-identity* to regress-to-txt. Set the *force-dns-update* attribute to true. Reload the server. For the zones that need to be upgraded, set the *dns-client-identity* attribute to txt and restore the *force-dns-update* attribute to its earlier value, after the longest lease time configured in the server.

The CCM server will not allow the failover synchronization if one of the failover servers runs on Cisco Prime Network Registrar 8.1 or earlier and the *dns-client-identity* attribute, in the DHCP server or a DNS Update Configuration, is set to anything other than txt. **Note**

# **Local Advanced and Regional Web UI**

- **Step 1** From the **Deploy** menu, choose **DNS Update Configs** under the **DNS Updates** submenu to open the List/Add DNS Update Configurations page.
- **Step 2** Select the name of the update configuration to open the **Edit DNS Update Configuration** page.
- **Step 3** In the DNS update settings, set *transition-to-dhcid as dns-client-identity* in DNS update settings.
- **Step 4** Optionally set *force-dns-update* to true. Using this setting will expedite the process of transitioning from TXT RR to DHCID RR.

**Step 5** Set scavenging settings attributes in forward or reverse zones to the following values:

• Set *scvg-enabled* to true.

- **Step 6** Set scavenging settings attributes in DNS server to the following values:
	- Set *scvg-interval* to longest lease time.
	- Set *scvg-refresh-interval* to longest lease time.
	- Set *scvg-no-refresh-interval* to 0.
- **Step 7** Verify that all TXT RRs are converted to DHCID RRs in the RRs for the zones. You must set the *transition-to-dhcid* attribute until all the DHCPv4 resource records are updated to DHCID RR. If some TXT RRs entries do not transition to DHCID RR, you may need to remove these DNS entries manually by using the Cisco Prime Network Registrar single-record dynamic RR removal feature.
- **Step 8** Click **Save**.

# **Configuring DNS Update for Windows Clients**

The Windows operating system rely heavily on DNS and, to a lesser extent, DHCP. This reliance requires careful preparation on the part of network administrators prior to wide-scale Windows deployments. Windows clients can add entries for themselves into DNS by directly updating forward zones with their address (A) record. They cannot update reverse zones with their pointer (PTR) records.

### **Client DNS Updates**

It is not recommended that clients be allowed to update DNS directly.

For a Windows client to send address record updates to the DNS server, two conditions must apply:

- The Windows client must have the **Register this connection's addresses in DNS** box checked on the **DNS** tab of its TCP/IP control panel settings.
- The DHCP policy must enable direct updating (Cisco Prime Network Registrar policies do so by default).

The Windows client notifies the DHCP server of its intention to update the A record to the DNS server by sending the *client-fqdn* DHCP option (81) in a DHCPREQUEST packet. By indicating the fully qualified domain name (FQDN), the option states unambiguously the client location in the domain namespace. Along with the FQDN itself, the client or server can send one of these possible flags in the *client-fqdn* option:

- **0**—Client should register its A record directly with the DNS server, and the DHCP server registers the PTR record (done through the policy *allow-client-a-record-update* attribute being enabled).
- **1**—Client wants the DHCP server to register its A and PTR records with the DNS server.
- **3**—DHCP server registers the A and PTR records with the DNS server regardless of the client request (done through the policy *allow-client-a-record-update* attribute being disabled, which is the default value). Only the DHCP server can set this flag.

The DHCP server returns its own *client-fqdn* response to the client in a DHCPACK based on whether DNS update is enabled. However, if the 0 flag is set (the *allow-client-a-record-update* attribute is enabled for the policy), enabling or disabling DNS update is irrelevant, because the client can still send its updates to DNS servers. See the table below for the actions taken based on how various properties are set.

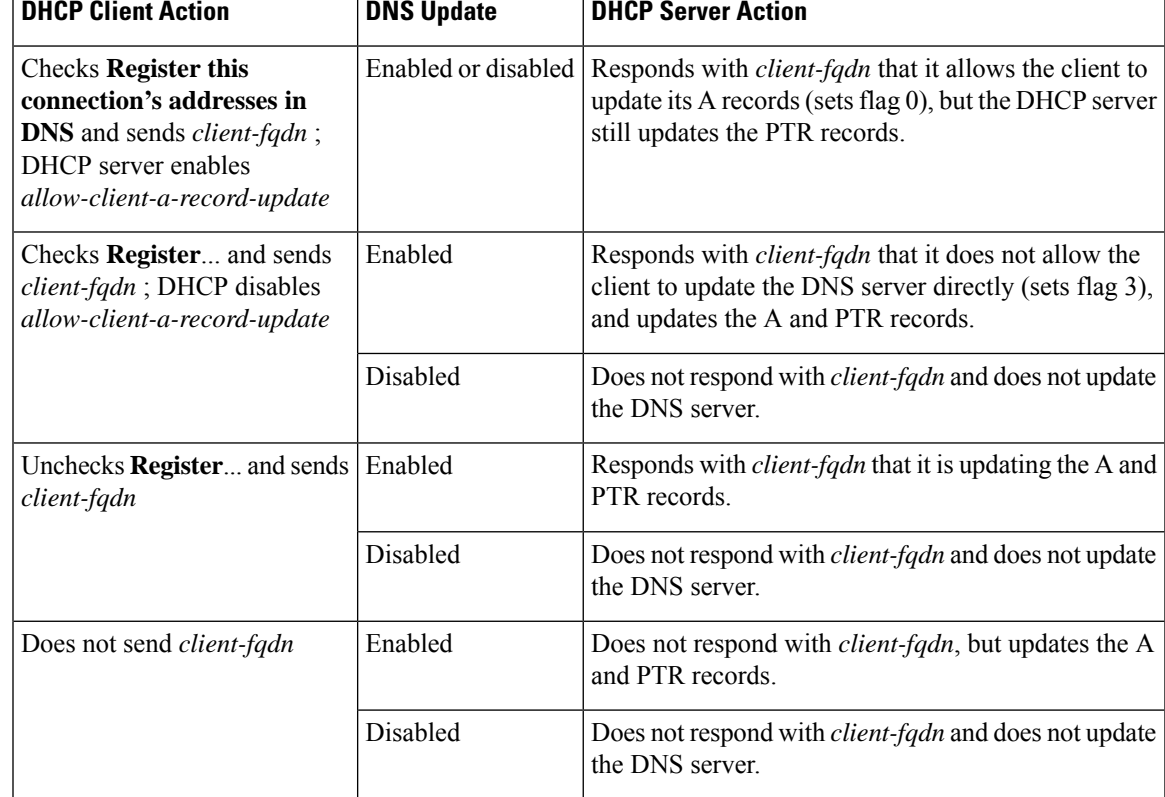

#### **Table 37: Windows Client DNS Update Options**

A Windows DHCP server can set the *client-fqdn* option to ignore the client request. To enable this behavior in Cisco Prime Network Registrar, create a policy for Windows clients and disable the *allow-client-a-record-update* attribute for this policy.

The following attributes are enabled by default in Cisco Prime Network Registrar:

- Server use-client-fqdn—The server uses the *client-fqdn* value on incoming packets and does not examine the *host-name*. The DHCP server ignores all characters after the first dot in the domain name value, because it determines the domain from the defined scope for that client. Disable *use-client-fqdn* only if you do not want the server to determine hostnames from *client-fqdn*, possibly because the client is sending unexpected characters.
- **Server use-client-fqdn-first**—The server examines *client-fqdn* on incoming packets from the client before examining the *host-name* option (12). If *client-fqdn* contains a hostname, the server uses it. If the server does not find the option, it uses the *host-name* value. If *use-client-fqdn-first* is disabled, the server prefers the *host-name* value over *client-fqdn*.
- **Serveruse-client-fqdn-if-asked**—The server returns the *client-fqdn* value in the outgoing packets if the client requests it. For example, the client might want to know the status of DNS activity, and hence request that the DHCP server should present the *client-fqdn* value.
- **Policy allow-client-a-record-update**—The client can update its A record directly with the DNS server, as long as the client sets the *client-fqdn* flag to 0 (requesting direct updating). Otherwise, the server updates the A record based on other configuration properties.

The hostnames returned to client requests vary depending on these settings (see the table below).

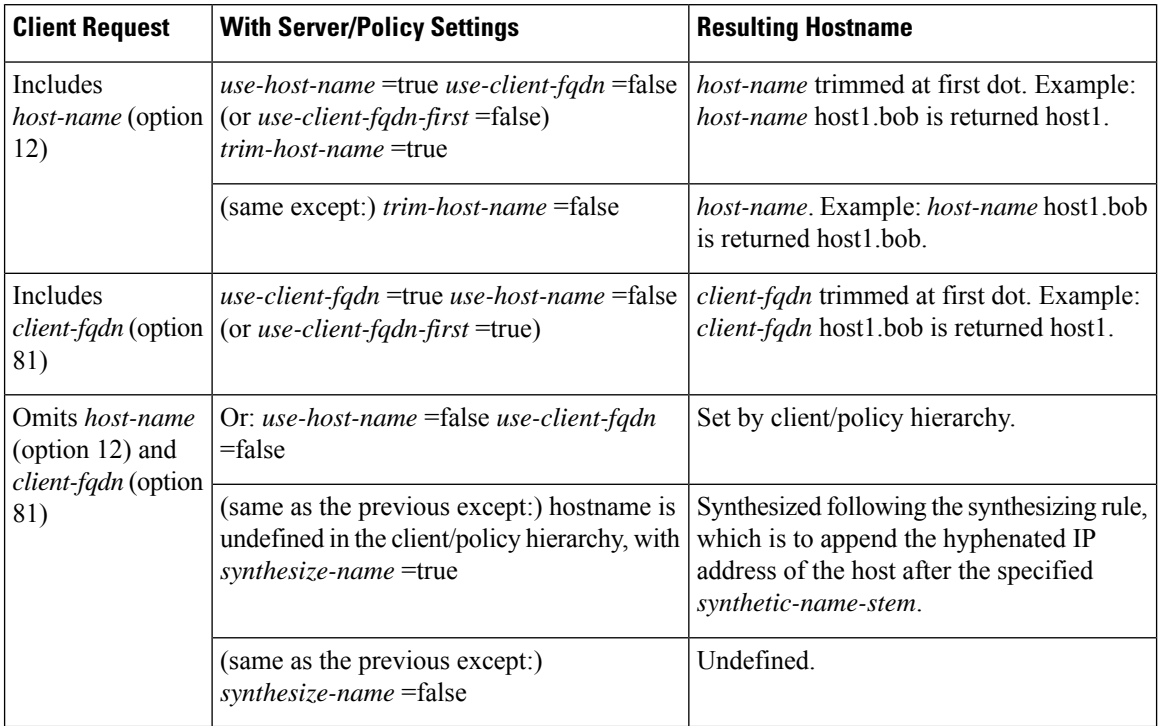

**Table 38: Hostnames Returned Based on Client Request Parameters**

## <span id="page-305-0"></span>**Dual Zone Updates for Windows Clients**

Windows DHCP clients might be part of a DHCP deployment where they have A records in two DNS zones. In this case, the DHCP server returns the *client-fqdn* so that the client can request a dual zone update. To enable a dual zone update, enable the policy attribute *allow-dual-zone-dns-update*.

The DHCP client sends the 0 flag in *client-fqdn* and the DHCP server returns the 0 flag so that the client can update the DNS server with the A record in its main zone. However, the DHCP server also directly sends an A record update based on the client secondary zone in the behalf of the client. If both

*allow-client-a-record-update* and the *allow-dual-zone-dns-update* are enabled, allowing the dual zone update takes precedence so that the server can update the secondary zone A record.

## **DNS Update Settings in Windows Clients**

The Windows client can set advanced properties to enable sending the *client-fqdn* option.

- **Step 1** On the Windows client, go to the Control Panel and open the TCP/IP Settings dialog box.
- **Step 2** Click the **Advanced** tab.
- **Step 3** Click the **DNS** tab.
- **Step 4** To have the client send the *client-fqdn* option in its request, leave the **Register this connection's addresses in DNS** box checked. This indicates that the client wants to do the A record update.

## **Windows Client Settings in DHCP Servers**

You can apply a relevant policy to a scope that includes the Windows clients, and enable DNS updates for the scope.

- **Step 1** Create a policy for the scope that includes the Windows clients. For example:
	- a) Create a policywin2k. You have to specify the forward or reverse zone name, main and backup server IP addresses when you create a policy.
	- b) Create a win2k scope with the subnet 192.168.1.0/24 and policywin2k as the policy. Add an address range of 192.168.1.10 through 192.168.1.100.
- **Step 2** Set the zone name, server address (for A records), reverse zone name, and reverse server address (for PTR records), as described in Creating DNS Update [Configurations,](#page-291-0) on page 264.
- **Step 3** If you want the client to update its A records at the DNS server, enable the policy attribute *allow-client-a-record-update* (this is the preset value). There are a few caveats to this:
	- If *allow-client-a-record-update* is enabled and the client sends the *client-fqdn* with the update bit enabled, the *host-name* and *client-fqdn* returned to the client match the client *client-fqdn*. (However, if the *override-client-fqdn* is also enabled on the server, the hostname and FQDN returned to the client are generated by the configured hostname and policy domain name.)
	- If, instead, the client does not send the *client-fqdn* with the update bit enabled, the server does the A record update, and the *host-name* and *client-fqdn* (if requested) returned to the client match the name used for the DNS update.
	- If *allow-client-a-record-update* is disabled, the server does the A record updates, and the *host-name* and *client-fqdn* (with the update bit disabled) values returned to the client match the name used for the DNS update.
	- If *allow-dual-zone-dns-update* is enabled, the DHCP server always does the A record updates. (See Dual [Zone](#page-305-0) Updates for [Windows](#page-305-0) Clients, on page 278.)
	- If *use-dns-update-prereqs* is enabled (the preset value) for the DHCP server or DNS update configuration and *update-dns-first* is disabled (the preset value) for the update configuration, the hostname and *client-fqdn* returned to the client are not guaranteed to match the DNS update, because of delayed name disambiguation. However, the lease data will be updated with the new names.

According to RFC 2136, update prerequisites determine the action the primary master DNS server takes based on whether an RR set or name record should or should not exist. Disable *use-dns-update-prereqs* only under rare circumstances.

**Step 4** Reload the DHCP server.

## **SRV Records and DNS Updates**

Windows relies heavily on the DNS protocol for advertising services to the network. The table below describes how Windows handles service location (SRV) DNS RRs and DNS updates.

You can configure the Cisco Prime Network Registrar DNS server so that Windows domain controllers can dynamically register their services in DNS and, thereby, advertise themselves to the network. Because this process occurs through RFC-compliant DNS updates, you do not need to do anything out of the ordinary in Cisco Prime Network Registrar.

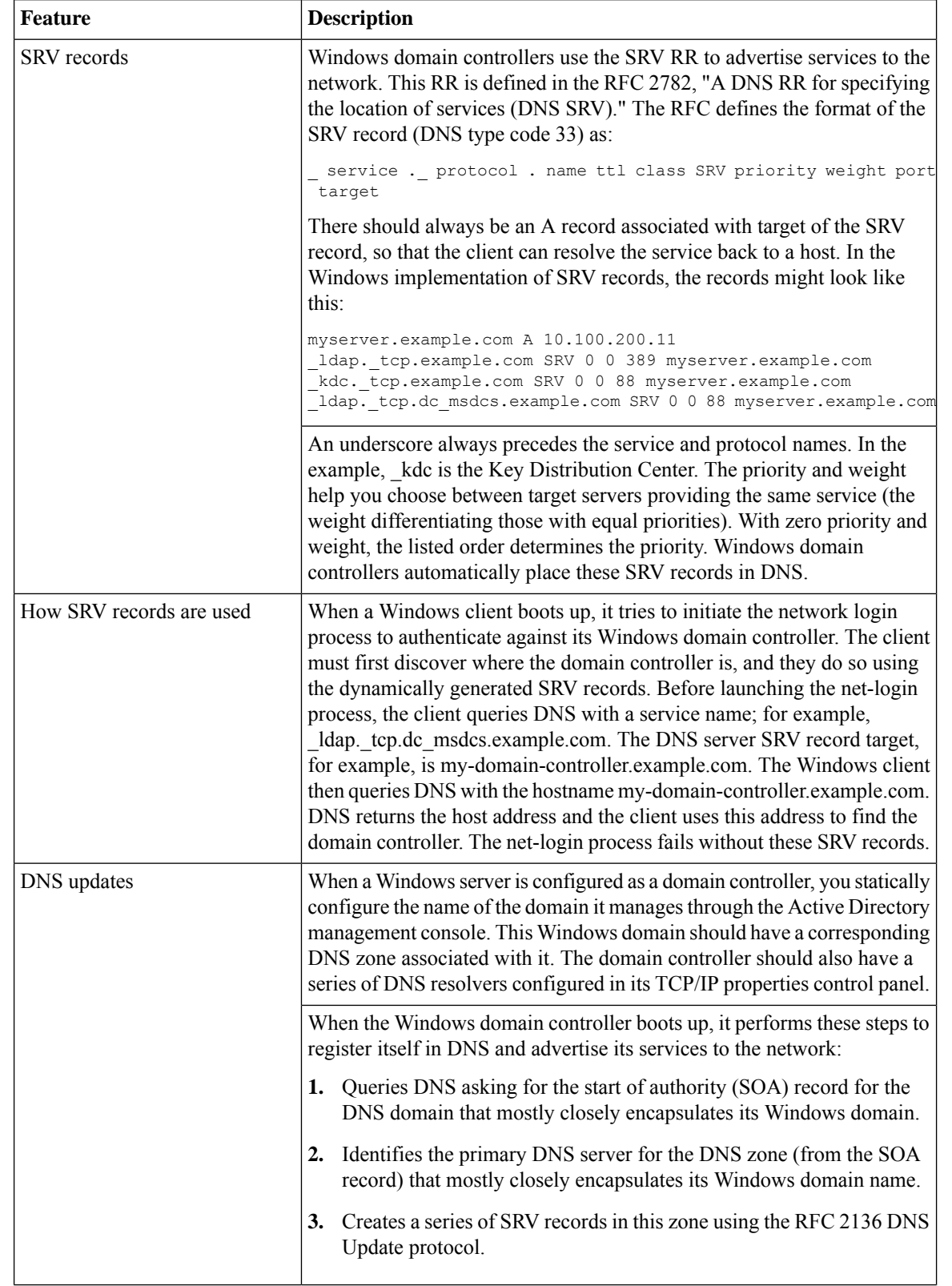

#### **Table 39: Windows SRV Records and DNS Updates**

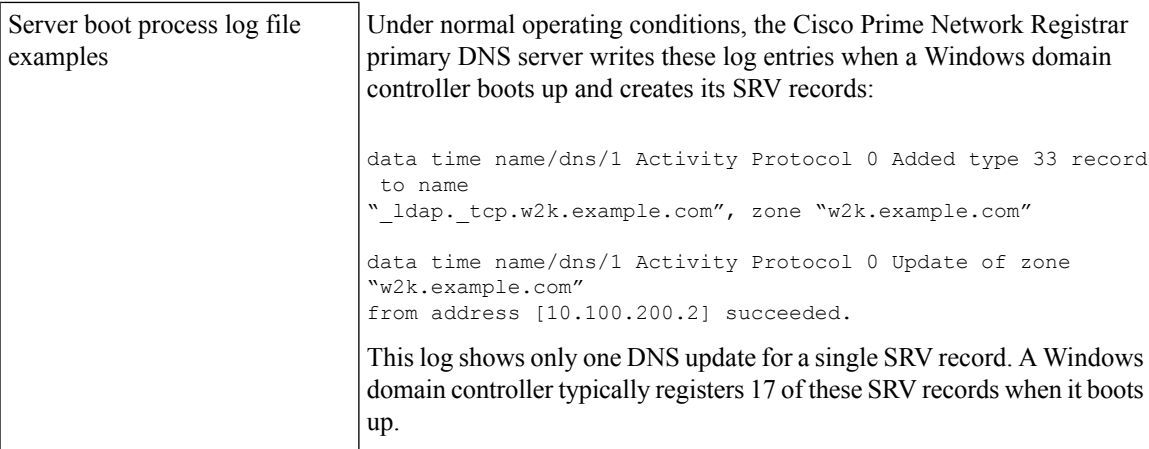

## **Issues Related to Windows Environments**

The table below describes the issues concerning interoperability between Windows and Cisco Prime Network Registrar, The information in this table is intended to inform you of possible problems before you encounter them in the field. For some frequently asked questions about Windows interoperability, see [Frequently](#page-312-0) Asked Questions About Windows [Integration,](#page-312-0) on page 285.

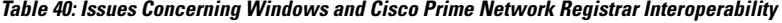

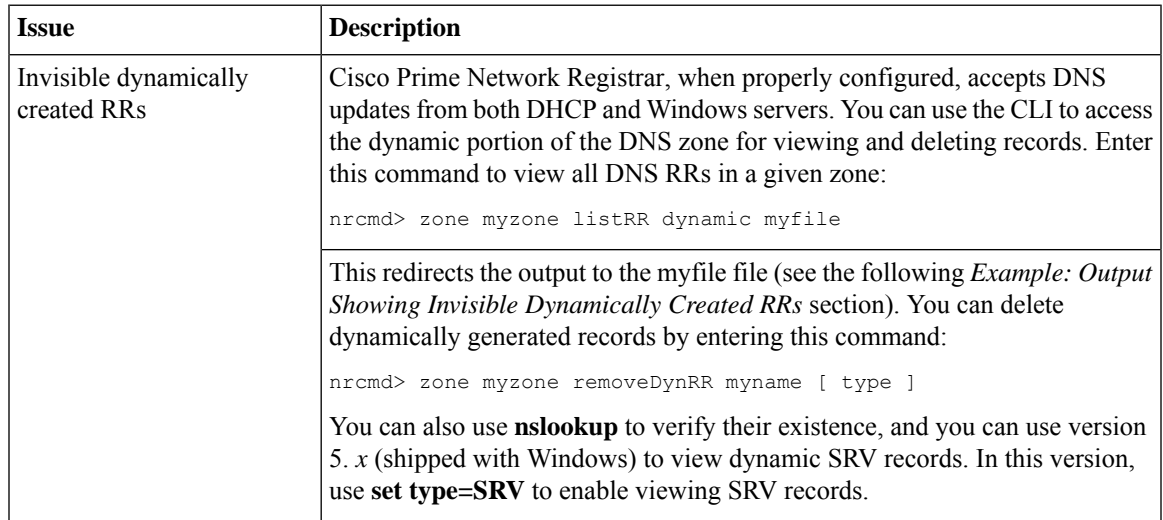

L

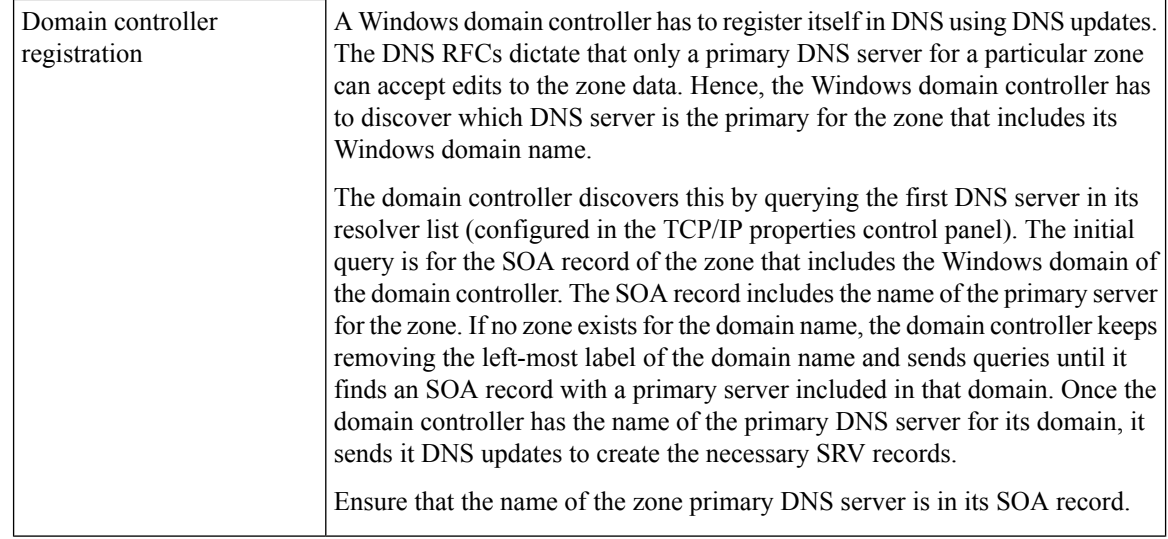

I

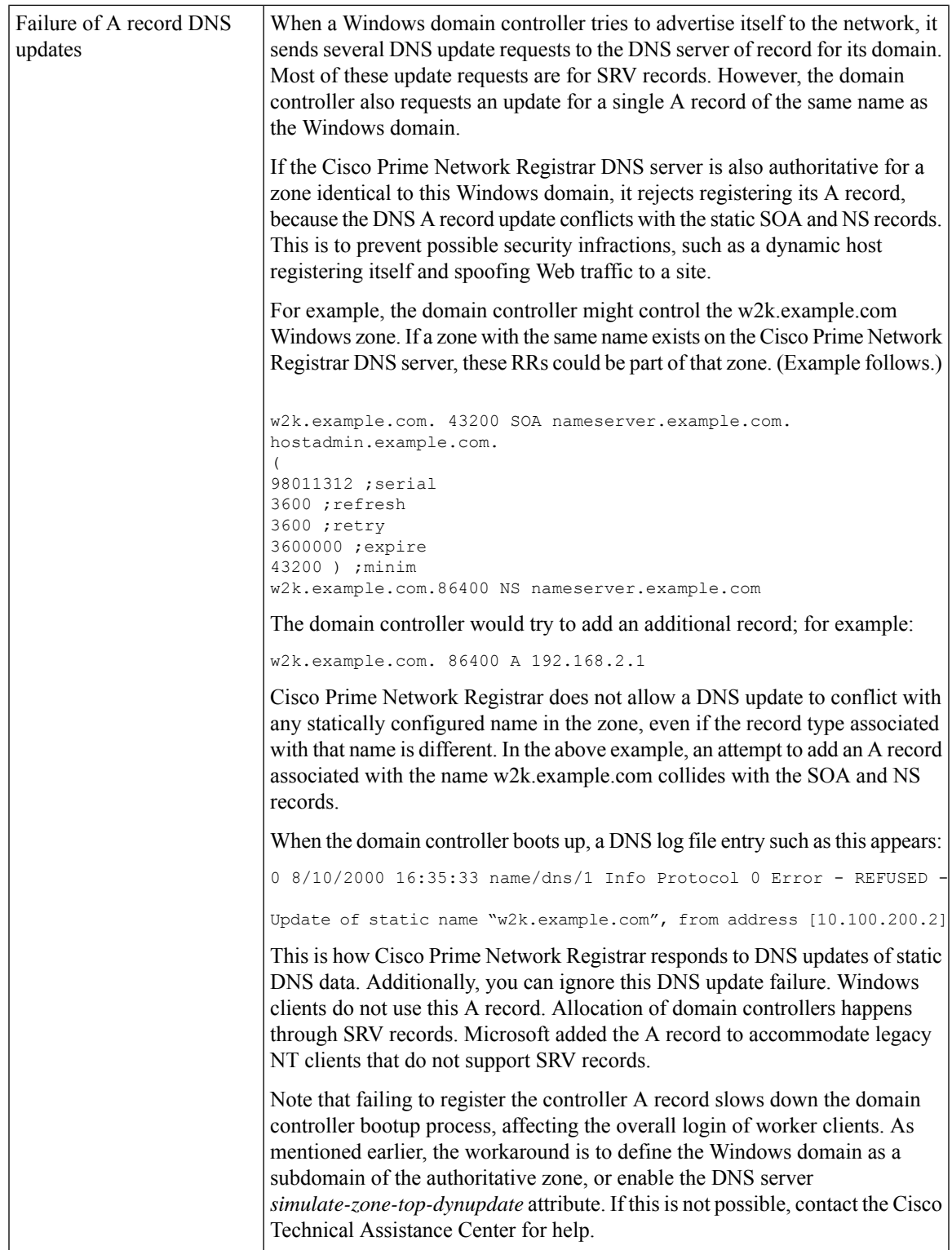

I

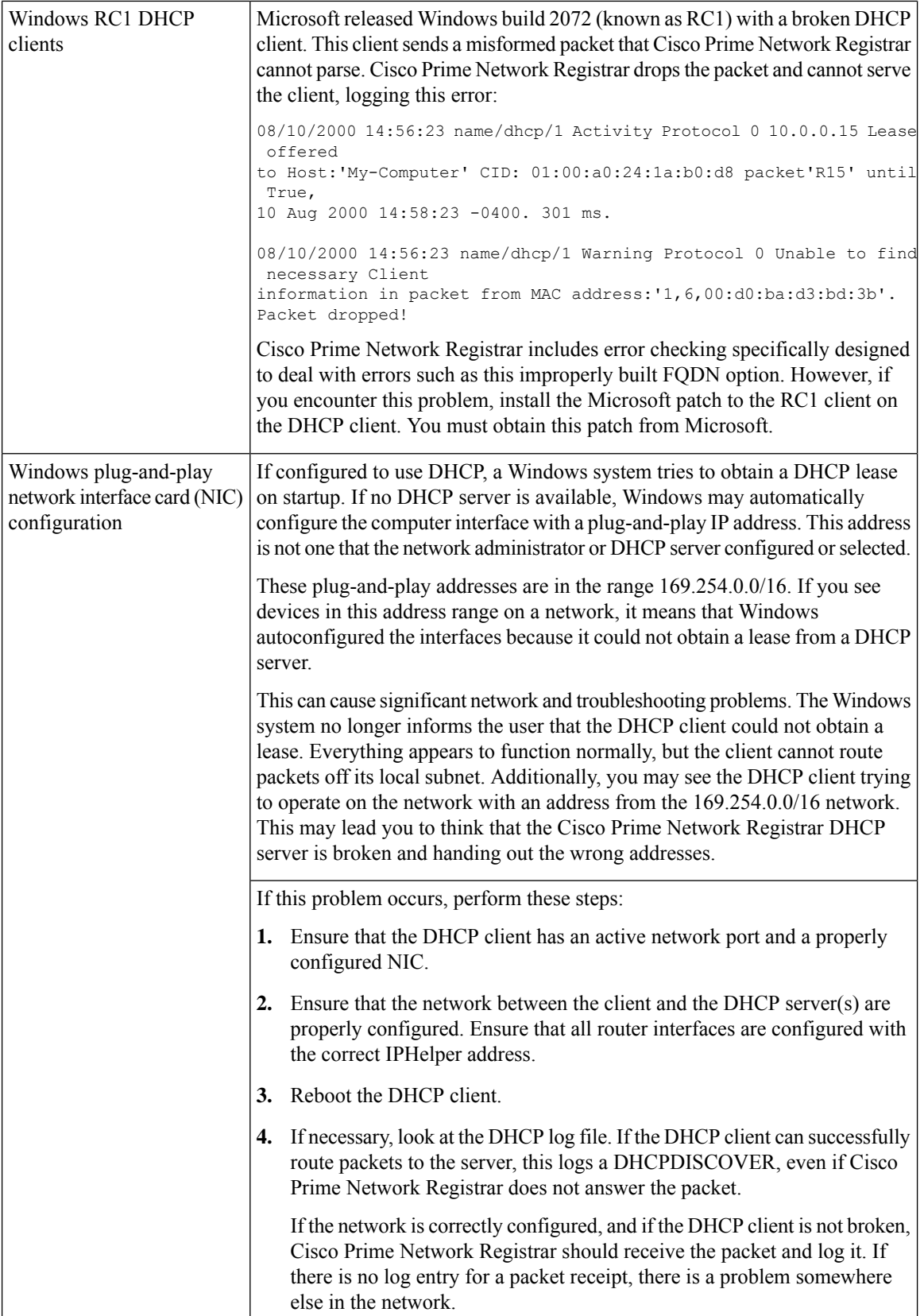

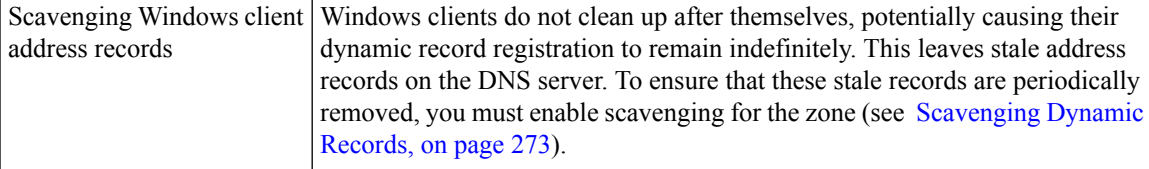

#### **Example: Output Showing Invisible Dynamically Created RRs**

```
Dynamic Resource Records ldap. tcp.test-lab. sites 600 IN SRV 0
100 389 CNR-MKT-1.w2k.example.com. _ldap._tcp.test-lab._sites.gc._msdcs 600 IN
SRV 0 100 3268 CNR-MKT-1.w2k.example.com.
kerberos. tcp.test-lab. sites.dc. msdcs 600 IN SRV 0 100 88
CNR-MKT-1.w2k.example.com. _ldap._tcp.test-lab._sites.dc._msdcs 600 IN SRV 0
100 389 CNR-MKT-1.w2k.example.com. _ldap._tcp 600 IN SRV 0 100 389
CNR-MKT-1.w2k.example.com. _kerberos._tcp.test-lab._sites 600 IN SRV 0 100 88
CNR-MKT-1.w2k.example.com. _ldap._tcp.pdc._msdcs 600 IN SRV 0 100 389
CNR-MKT-1.w2k.example.com. ldap. tcp.gc. msdcs 600 IN SRV 0 100 3268
CNR-MKT-1.w2k.example.com.
_ldap._tcp.1ca176bc-86bf-46f1-8a0f-235ab891bcd2.domains._msdcs 600 IN SRV 0 100
389 CNR-MKT-1.w2k.example.com. e5b0e667-27c8-44f7-bd76-6b8385c74bd7._msdcs 600
IN CNAME CNR-MKT-1.w2k.example.com. kerberos. tcp.dc. msdcs 600 IN SRV 0 100
88 CNR-MKT-1.w2k.example.com. ldap. tcp.dc. msdcs 600 IN SRV 0 100 389
CNR-MKT-1.w2k.example.com. _kerberos._tcp 600 IN SRV 0 100 88
CNR-MKT-1.w2k.example.com. _gc._tcp 600 IN SRV 0 100 3268
CNR-MKT-1.w2k.example.com. _kerberos._udp 600 IN SRV 0 100 88
CNR-MKT-1.w2k.example.com. kpasswd. tcp 600 IN SRV 0 100 464
CNR-MKT-1.w2k.example.com. _kpasswd._udp 600 IN SRV 0 100 464
CNR-MKT-1.w2k.example.com. gc._msdcs 600 IN A 10.100.200.2
_gc._tcp.test-lab._sites 600 IN SRV 0 100 3268 CNR-MKT-1.w2k.example.com.
```
### <span id="page-312-0"></span>**Frequently Asked Questions About Windows Integration**

These questions are frequently asked about integrating Cisco Prime Network Registrar DNS services with Windows:

**Whathappens ifboth Windows clients andthe DHCP server are allowedtoupdate the same zone? Can** this create the potential for stale DNS records being left in a zone? If so, what can be done about it?

The recommendation is not to allow Windows clients to update their zones. Instead, the DHCP server should manage all the client dynamic RR records. When configured to perform DNS updates, the DHCP server accurately manages all the RRs associated with the clients that it served leases to. In contrast, Windows client machines blindly send a daily DNS update to the server, and when removed from the network, leave a stale DNS entry behind.

Any zone being updated by DNS update clients should have DNS scavenging enabled to shorten the longevity of stale RRs left by transient Windows clients. If the DHCP server and Windows clients are both updating the same zone, three things are required in Cisco Prime Network Registrar:

- **1.** Enable scavenging for the zone.
- **2.** Configure the DHCP server to refresh its DNS update entries as each client renews its lease. By default, Cisco Prime Network Registrar does not update the DNS record again between its creation and its final deletion. A DNS update record that Cisco Prime Network Registrar creates lives from the start of the lease until the lease expires. You can change this behavior using a DHCP server (or DNS update configuration) attribute, *force-dns-updates*. For example:

nrcmd> **dhcp enable force-dns-updates**

100 Ok force-dns-updates=true

**3.** If scavenging is enabled on a particular zone, then the lease time associated with clients that the DHCP server updates that zone on behalf of must be less than the sum of the *no-refresh-interval* and *refresh-interval* scavenging settings. Both of these settings default to seven days. You can set the lease time to 14 days or less if you do not change these default values.

**Whatneedstobedone to integrate a Windowsdomain withapre-existing DNSdomainnaming structure if it was decided not to have overlapping DNS and Windows domains? For example, if there is a pre-existing DNS domain called example.com and a Windows domain is created that is called w2k.example.com, what needs to be done to integrate the Windows domain with the DNS domain?**

In the example, a tree in the Windows domain forest would have a root of w2k.example.com. There would be a DNS domain named example.com. This DNS domain would be represented by a zone named example.com. There may be additional DNS subdomains represented in this zone, but no subdomains are ever delegated out of this zone into their own zones. All the subdomains will always reside in the example.com. zone.

#### **In this case, how are DNS updates from the domain controllers dealt with?**

To deal with the SRV record updates from the Windows domain controllers, limit DNS updates to the example.com. zone to the domain controllers by IP address only. (Later, you will also add the IP address of the DHCP server to the list.) Enable scavenging on the zone. The controllers will update SRV and A records for the w2k.example.com subdomain in the example.com zone. There is no special configuration required to deal with the A record update from each domain controller, because an A record for w2k.example.com does not conflict with the SOA, NS, or any other static record in the example.com zone.

The example.com zone then might include these records:

```
example.com. 43200 SOA ns.example.com. hostadmin.example.com. (
98011312 ;serial
3600 ;refresh
3600 ;retry
3600000 ;expire
43200 ) ;minimum
example.com.86400 NS ns.example.com
ns.example.com. 86400 A 10.0.0.10
ldap. tcp.w2k.example.com. IN SRV 0 0 389 dc1.w2k.example.com
w2k.example.com 86400 A 10.0.0.25
...
```
#### **In this case, how are zone updates from individual Windows client machines dealt with?**

In this scenario, the clients could potentially try to update the example.com. zone with updates to the w2k.example.com domain. The way to avoid this is to close down the zone to updates except from trusted sources. For Cisco Prime Network Registrar, you can use transaction signatures (TSIG) between the DHCP server and the primary DNS server for the example.com zone.

Configure the DHCP server to do DNS updates to the example.com zone and the appropriate reverse zone for each client, and use option 81 to prevent the clients from doing DNS updates themselves.

#### **Has security been addressed in this case?**

By configuring the forward and reverse zone to accept only updates from trusted IP addresses, you close the zone to updates from any other device on the network. Security by IP is not the most ideal solution, as it would not prevent a malicious attack from a spoofed IP address source. You can secure updates from the DHCP server by configuring TSIG between the DHCP server and the DNS server.

#### **Is scavenging required in this case?**

No. Updates are only accepted from the domain controllers and the DHCP server. The DHCP server accurately maintains the life cycle of the records that they add and do not require scavenging. You can manage the domain controller dynamic entries manually by using the Cisco Prime Network Registrar single-record dynamic RR removal feature.

**What needs to be done to integrate a Windows domain that shares its namespace with a DNS domain? For example, if there is a pre-existing DNS zone called example.com and a Windows Active Directory domain called example.com needs to be deployed, how can it be done?**

In this example, a tree in the Windows domain forest would have a root of example.com. There is a pre-existing domain that is also named example.com that is represented by a zone named example.com.

#### *In this case, how are DNS updates from individual Windows client machines dealt with?*

To deal with the SRV record updates, create subzones for:

```
_tcp.example.com.
_sites.example.com.
_msdcs.example.com.
_msdcs.example.com.
_udp.example.com.
```
Limit DNS updates to those zones to the domain controllers by IP address only. Enable scavenging on these zones.

To deal with the A record update from each domain controller, enable a DNS server attribute, *simulate-zone-top-dynupdate*.

nrcmd> **dns enable simulate-zone-top-dynupdate**

It is not required, but if desired, manually add an A record for the domain controllers to the example.com zone.

#### **In this case, how are zone updates from individual Windows client machines dealt with?**

In this scenario, the clients could potentially try to update the example.com zone. The way to avoid this is to close down the zone to updates except from trusted sources. For Cisco Prime Network Registrar, you can use transaction signatures (TSIG) between the DHCP server and the primary DNS server for the example.com zone.

Configure the DHCP server to do DNS updates to the example.com zone and the appropriate reverse zone for each client, and use option 81 to prevent the clients from doing DNS updates themselves.

#### **Has security been addressed in this case?**

By configuring the forward and reverse zone to accept only updates from trusted IP addresses, you close the zone to updates from other devices on the network. Security by IP is not the most ideal solution, as it would not prevent a malicious attack from a spoofed source. Updates from the DHCP server are more secure when TSIG is configured between the DHCP server and the DNS server.

#### **Has scavenging been addressed in this case?**

Yes. The subzones \_tcp.example.com, \_sites.example.com, \_msdcs.example.com, \_msdcs.example.com, and \_udp.example.com zones accept updates only from the domain controllers, and scavenging was turned on for these zones. The example.com zone accepts DNS updates only from the DHCP server.

# <span id="page-315-0"></span>**Configuring GSS-TSIG**

## **Cisco Prime Network Registrar DNS Configuration to integrate with AD**

To integrate AD with Cisco Prime Network Registrar DNS configuration, follow these steps:

**Step 1** Install Cisco Prime Network Registrar DNS on a Workgroup machine. **Step 2** Create a zone (same as the domain of AD).

Install AD on a windows server using dcpromo.exe and integrate with Cisco Prime Network Registrar DNS.

**Step 3** Ensure the SRV records are added in Cisco Prime Network Registrar DNS:

DCHOSTNAME. DOMAIN.COM A AD-IP-ADDRESS ldap. tcp.DOMAIN.COM. SRV 0 0 389 DCHOSTNAME.DOMAIN.COM. kerberos. tcp.DOMAIN.COM. SRV 0 0 88 DCHOSTNAME.DOMAIN.COM. \_ldap.\_tcp.dc.\_msdcs.DOMAIN.COM. SRV 0 0 389 DCHOSTNAME.DOMAIN.COM. \_kerberos.\_tcp.dc.\_msdcs.DOMAIN.COM. SRV 0 0 88 DCHOSTNAME.DOMAIN.COM.

**Note DCHOSTNAME** refers to AD host name and **DOMAIN.COM** is the domain that exists in AD.

## **Bring Cisco Prime Network Registrar DNS and AD under the same domain in the windows environment:**

- **Step 1** Change the domain, **Computer > Properties > Computer Name >** change the member of domain (same as the domain of AD).
- **Step 2** Control Panel > Network and Internet > Network and Sharing Center > Local Area Connection > Properties > TCP/IPV4 > Preferred DNS (Cisco Prime Network Registrar DNS running IP).
- **Step 3** Restart the computer, and login with the User that exists in AD.
- **Step 4** Login to AD and do the following:

• check the DNS active Hostname is added into, **AD Server Manager > Computers**

setspn -s DNS/ <hostname of the DNS server> <Computer Name>

## **Integrating the DNS server to AD-KDC**

In Linux, the primary DNS server is integrated to AD-KDC:

**Step 1** Ensure the /etc/krb5.conf or DNS server with SRV record is configured to reach the required AD.

```
krb5.conf cofiguration
[libdefaults]
ticket_lifetime = 24h
default_realm = <AD REALM>
default_tkt_enctypes = rc4-hmac
default tgs enctypes = rc4-hmac
dns lookup realm = true
dns lookup kdc = false
forwardable = true
\langleAD REALM\rangle = {
  kdc =< AD-HOSTNAME>:88
  admin server = =\langle AD-HOSTNAME:749
  default_domain = <AD REALM>
\lambda
```
**Note** Ensure that the AD-HOSTNAME is resolvable.

**Step 2** Create a service account in the Windows Server Active Directory:

- **a.** Use the Active Directory Users and Computers Administrative Tool to create a new user account.
	- Assign a user name to the account without any space.
	- Assign a password to the account.
	- Whenever the password expires/changed, the **keytab** file needs to be generated with a new associated *kvno*. **Note**
- **b.** Assign a Service Principal Name (SPN) to the account utilizing the SETSPN.EXE. An SPN is the service-name/hostname/domain depending on the deployment. There can be multiple SPNs assigned to a single account.

For example, specify a  $\le$ service-name> and a  $\le$ hostname> where the service-name is DNS and the hostname is the fully qualified domain name of the machine on which the DNS server will be running.

setspn -s DNS/<DNS running Computer Name> <Service Name>

**c.** Get the *kvno* details:

```
ldifde -f <Filename> -d "DC=<DOMAIN>,DC=com" -l *,msDS-KeyVersionNumber -r
"(serviceprincipalname=<service-principal name>)" -p subtree OR kvno.exe <service-principal
name>@<REALM>
```
**d.** Genetare the Keytab file using the ktpass.exe command:

```
ktpass -out<filename> -princ <Principal name> -pass <password associated with the user> -crypto
all -ptype KRB5_NT_PRINCIPAL -kvno <Kvno details>
```
Transfer the keytab file to the Linux machine and run Kutil to add the Keytab entry to the existing Keytab file:

```
> ktutil
ktutil: rkt <keytab file name>
ktutil: wkt /etc/krb5.keytab
ktutil: q
```
**Step 3** Display the keytab entry using:

klist -k -t -e /etc/krb5.keytab

### **Primary DNS Server on Linux Integrated to MIT-KDC**

To associate the service-principal name to MIT KDC:

**Step 1** Login to the Linux DNS server and use kadmin utility to add the principal name to the MIT-KDC:

#### >kadmin

Authenticating as principal <MIT-KDC USER@REALM> with password. Password for <MIT-KDC USER@REALM.COM > : <Enter the associated Password> kadmin: addprinc -randkey DNS/<hostname of the DNS server> WARNING: no policy specified for DNS/<hostname of the DNS server>@REALM; defaulting to no policy add principal: Principal or policy already exists while creating " DNS/<hostname of the DNS server>@REALM". kadmin: ktadd -randkey DNS/<hostname of the DNS server> kadmin: Principal -randkey does not exist. Entry for principal DNS/<hostname of the DNS server> with kvno x, encryption type AES-256 CTS mode with 96-bit SHA-1 HMAC added to keytab WRFILE:/etc/krb5.keytab. Entry for principal DNS/<hostname of the DNS server>with kvno x, encryption type AES-128 CTS mode with 96-bit SHA-1 HMAC added to keytab WRFILE:/etc/krb5.keytab. Entry for principal DNS/<hostname of the DNS server>with kvno x, encryption type Triple DES cbc mode with HMAC/sha1 added to keytab WRFILE:/etc/krb5.keytab. Entry for principal DNS/<hostname of the DNS server>with kvno x, encryption type ArcFour with HMAC/md5 added to keytab WRFILE:/etc/krb5.keytab. kadmin: quit

**Step 2** Display the keytab entry using:

klist -k -t -e /etc/krb5.keytab

**Step 3** Login to the MIT-KDC running LINUX server and check the added principal name has the same kvno associated as above using the command:

Kyno DNS/<hostname of the DNS server>

#### **Troubleshooting GSS-TSIG Configuration**

To get the details of GSS/SSPI failure and major/minor status, enable the DEBUG options in the DNS server and set the value of g=3.

• "The key version number for the principal in the key table is incorrect."

The Kyno returned by, klist -k -t -e /etc/krb5.keytab in the DNS running machine should be the same kvno in KDC.

Verification of knvo in AD-KDC:

```
ldifde -f c:\spn1_out.txt -d "DC=TIG,DC=com" -l *,msDS-KeyVersionNumber -r
"(serviceprincipalname=DNS/WIN-CPNUV*)" -p subtree
```
Verification of kvno is MIT- KDC:

Kvno <principal name>

• "Wrong Principal Name"

Ensure that the GSS Client and the server are using the same service-key that is used to encrypt/decrypt the service ticket.

# **Troubleshooting DNS Update**

You can use a standard DNS tool such as **dig** and **nslookup** to query the server for RRs. The tool can be valuable in determining whether dynamically generated RRs are present. For example:

#### \$ **nslookup**

```
default Server: server2.example.com
Address: 192.168.1.2
> leasehost1.example.com
Server: server2.example.com
Address: 192.168.1.100
> set type=ptr
> 192.168.1.100
Server: server2.example.com
Address: 192.168.1.100
100.40.168.192.in-addr.arpa name = leasehost1.example.com
40.168,192.in-addr.arpa nameserver = server2.example.com
```
You can monitor DNS updates on the DNS server by setting the *log-settings* attribute to *ddns*, or show even more details by setting it to *ddns-details*.

I

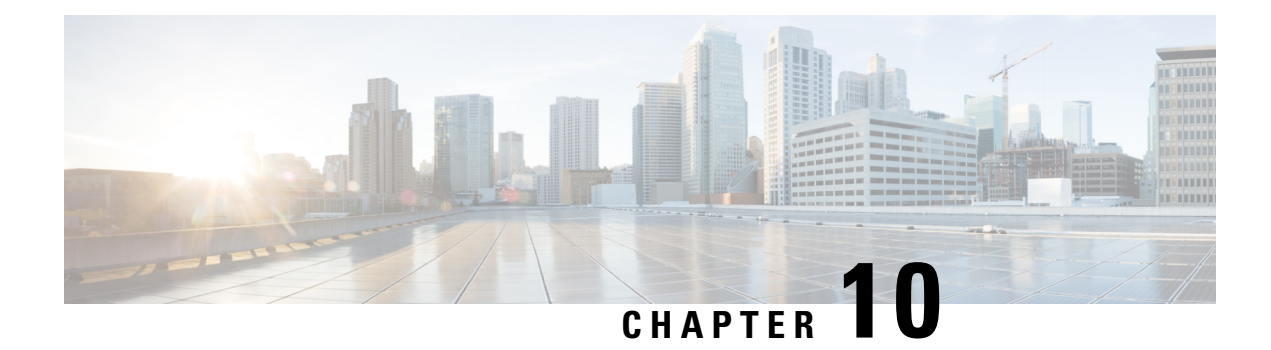

# **Managing Client-Classes and Clients**

Use the Cisco Prime Network Registrar client and client-class concepts to provide differentiated services to users across a common network. You can group clients based on administrative criteria, and then ensure that each group receives its appropriate class of service (COS). Without client-class processing, the DHCP server provides client leases based solely on their network location.

- Configuring [Client-Classes,](#page-320-0) on page 293
- [Troubleshooting](#page-327-0) Client-Classes, on page 300
- [Configuring](#page-328-0) Clients, on page 301
- [Subscriber](#page-333-0) Limitation Using Option 82, on page 306
- [Configuring](#page-338-0) Cisco Prime Network Registrar to Use LDAP, on page 311

# <span id="page-320-0"></span>**Configuring Client-Classes**

You can differentiate client services in the following ways:

- Register clients using the Cisco Prime Network Registrar database (this section) or the Lightweight Directory Access Protocol (see [Configuring](#page-338-0) Cisco Prime Network Registrar to Use LDAP, on page 311).
- Register intermediary devices (such as cable modems) so that you can differentiate their upstream clients by class of service.
- Use the contents of client packets without the foreknowledge of client data:
	- Known DHCP options that can be in the packet, such as the *dhcp-user-class-id* DHCP option (77), or the *radius-attribute* suboption of the *relay-agent-info* DHCP option (82, see [Processing](#page-325-0) Client Data [Including](#page-325-0) External Sources, on page 298).
	- Other data in the packet to extract using an expression in the *client-class-lookup-id* DHCP server attribute (see Calculating [Client-Classes](#page-335-0) and Creating Keys, on page 308).
- Use a two-stage process of first creating a client-class to assign clients, then set a *client-lookup-id* for certain clients (see Expression Processing for Subscriber [Limitation,](#page-336-0) on page 309).

### **Related Topics**

[Client-Class](#page-321-0) Process, on page 294 Defining [Client-Classes,](#page-321-1) on page 294 Setting [Selection](#page-323-0) Tags on Scopes and Prefixes, on page 296 Defining [Client-Class](#page-324-0) Hostname Properties, on page 297 Editing Clients and Their [Embedded](#page-329-0) Policies, on page 302 [Processing](#page-325-0) Client Data Including External Sources, on page 298 [Troubleshooting](#page-327-0) Client-Classes, on page 300

## <span id="page-321-0"></span>**Client-Class Process**

Enable or disable client-class processing for the DHCP server and apply a set of properties to groups of clients. With client-class enabled, the server assigns the client to an address from a matching DHCPv4 scope or DHCPv6 prefix. The server acts according to the data in the packet. To configure client-classes:

- **1.** Enable client-class processing for the DHCP server.
- **2.** Define client-classes that include or exclude selection tags (criteria).
- **3.** Apply the selection tags to specific scopes or prefixes (or their templates).
- **4.** Assign clients to these classes.

This process is for clients configured through Cisco Prime Network Registrar. For processing affected by data from external sources, see [Processing](#page-325-0) Client Data Including External Sources, on page 298.

### <span id="page-321-1"></span>**Defining Client-Classes**

You enable and define client-classes at the server level.

#### **Local Web UI**

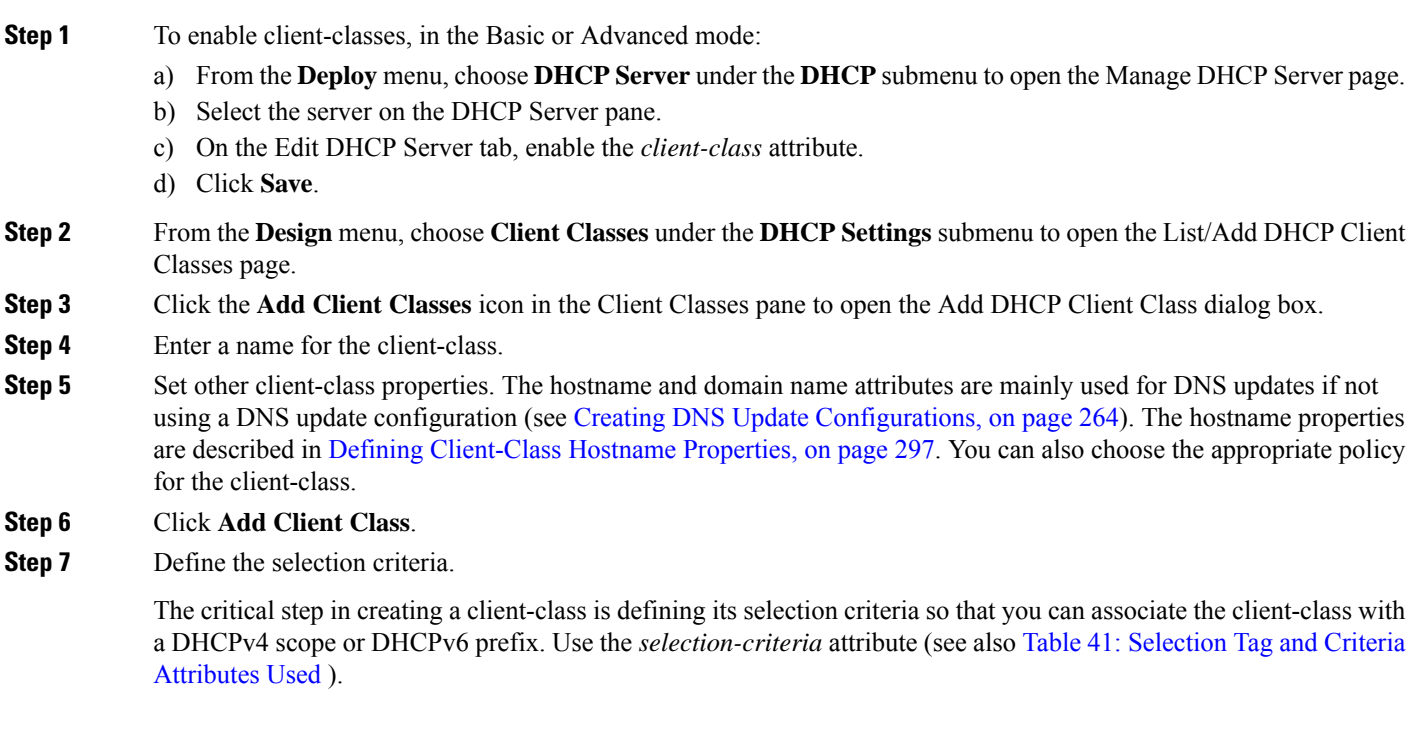

You can enter multiple selection tags by separating them with commas. The values have to match the selection tags set for the desired scope or prefix (see Setting [Selection](#page-323-0) Tags on Scopes and Prefixes, on page 296).

- **Step 8** To add an embedded policy to the client-class, see Editing Clients and Their [Embedded](#page-329-0) Policies, on page 302.
- **Step 9** Click **Save**.
- **Step 10** Debug as needed. To debug client-class errors, enable the *client-criteria-processing* attribute in the Log Settings section of the Local DHCP Server page.
- **Step 11** To delete a client-class, select the client and click the **Delete Client Classes** icon in the Client Classes pane on the left, and confirm the deletion.

### **CLI Commands**

Enable client-classes by using **dhcp enable client-class**. To create the client-class, use **client-class** *name* **create**. The name should clearly identify its intent. It is not case-sensitive; classPC is the same as Classpc.

Set properties of the clients in the client-class by using **client-class** *name* **set** *attribute***=***value*. For example, set the desired policy to associate with the client-class by using **client-class** *name* **set policy-name=***value*. Associate a scope with the client-class by using **client-class** *name* **set selection-criteria**. (See the [Setting](#page-323-0) [Selection](#page-323-0) Tags on Scopes and Prefixes, on page 296).

Show the properties of a created client-class by using **client-class** *name* [**show**]. You can also list the properties for all the client-classes created, or list just their names. To debug the client-class processing, use **dhcp set log-settings=client-criteria-processing**. To delete the client-class, use **client-class** *name* **delete**.

## <span id="page-322-0"></span>**Configuring DHCPv6 Client-Classes**

You can configure DHCPv6 client-class attributes, which are:

- **v6-client-lookup-id**—Key value to use to look up the DHCPv6 client in the client database (locally or through LDAP), specified as an expression that evaluates to a string (or a blob as a valid string).
- **v6-override-client-id**—Value that replaces any client-identity value in an incoming packet, specified as an expression that evaluates to a blob.

#### **Local Advanced Web UI**

From the **Design** menu, choose **Clients** under the **DHCP Settings** submenu to open the List/Add DHCP Clients page. Select an existing client to open the Edit DHCP Client page or click the **Add Clients** icon on Clients pane to add a new client-class, choose the client-class that includes the DHCPv6 attributes that were set (see Configuring DHCPv6 [Client-Classes,](#page-322-0) on page 295), then click **Save**.

**Tip** Disable the *validate-client-name-as-mac* attribute for the DHCP server.

### **CLI Commands**

Use **client list** or **client** *name* **show** to show the existing clients. To set the client-class name for the client, use **client** *name* **set client-class-name=***value*. Also ensure that the *validate-client-name-as-mac* attribute is disabled for the DHCP server.

## <span id="page-323-0"></span>**Setting Selection Tags on Scopes and Prefixes**

To assign clients to different address pools, you must define the DHCPv4 scope (or template) or DHCPv6 prefix (or template) with the selection tags that you specified in the selection-criteria for the client-class. All the selection-criteria tags that the client-class has must match the tags the scope or prefix has, even though the scope or prefix might have additional tags. If the client-class omits all selection-criteria, no limitations apply to the scope or prefix selection.

For example:

Scope A has tag1, tag2

Scope B has tag3, tag4

Assuming both scopes are on the same network, a client in a client-class with:

- Tag1, tag2, or both, gets leases from scope A.
- Tag3, tag4, or both, gets leases from scope B.
- One or more tags from both scopes (such as tag1 and tag3) does not get leases from either scope.
- No tags gets leases from either scope.

<span id="page-323-1"></span>The table below describes the attributes Cisco Prime Network Registrar uses to refer to selection tags or selection criteria for network objects.

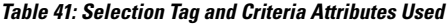

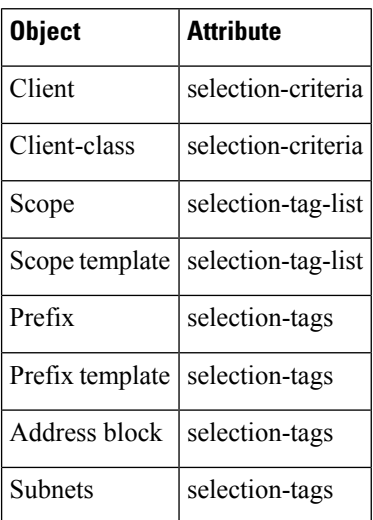

#### **Local Basic or Advanced Web UI**

Create or edit a scope or prefix or its template; on the Add or Edit page for the scope or prefix (or its template), find the Selection Tags attribute and enter a list of comma-separated selection tags created in the *selection-criteria* attribute for the client-class that you want to associate with this scope or prefix (or its template). Then save the changes and reload the DHCP server, if necessary.
#### **CLI Commands**

Use **scope** *name* **set selection-tag-list**. For a scope template, use **scope-template** *name* **set selection-tag-list**. For a prefix, use **prefix** *name* **set selection-tags**. For a prefix template, use **prefix-template** *name* **set selection-tags**.

### **Defining Client-Class Hostname Properties**

You can specify the hostname that each client should adopt, using the Hostname (*host-name*) attribute of the client-class. This can be an absolute, valid DNS value to override the one included in the DHCP client request, or can be any of these:

- *@host-name-option*—The server uses whatever hostname option the client sent.
- @no-host-name-option—The server ignores the hostname that the client sends. If DNS name generation is in effect, the server uses a generated name, if set up as such for dynamic DNS updating.
- *@use-macaddress*—The server synthesizes a hostname from the client MAC address, hyphenates the octets, then adds an **x** at the front. For example, if a client MAC address is 1,6:00:d0:ba:d3:bd:3b, the synthesized hostname would be x1-6-00-d0-ba-d3-bd-3b.

If you omit a value, the hostname is unspecified. You can also synthesize hostnames by using a DNS update configuration (see Creating DNS Update [Configurations,](#page-291-0) on page 264).

#### **Related Topics**

Editing Clients and Their [Embedded](#page-329-0) Policies, on page 302 [Processing](#page-325-0) Client Data Including External Sources, on page 298 [Troubleshooting](#page-327-0) Client-Classes, on page 300 [Subscriber](#page-333-0) Limitation Using Option 82, on page 306 [Configuring](#page-338-0) Cisco Prime Network Registrar to Use LDAP, on page 311

### **Editing Client-Classes and Their Embedded Policies**

Editing a client-class involves the same attributes as creating a client-class. You can also add and modify an embedded policy for the client-class so that you can set its policy options. The embedded policy has no properties or DHCP options associated with it until you add them. (See also Creating and Editing [Embedded](#page-204-0) [Policies,](#page-204-0) on page 177). The client-class embedded policy setting is the third priority the DHCP server uses in its policy selection, after that set for the client itself (see DHCPv4 Policy [Hierarchy,](#page-197-0) on page 170).

#### **Local Advanced Web UI**

- **Step 1** Create the client-class.
- **Step 2** Select the client-class in the Client Classes pane on the left to open the Edit DHCP Client Class page.
- **Step 3** Make changes to attribute settings as required.
- **Step 4** To add a new embedded policy for the client-class, click **Create New Embedded Policy**. If there is an existing embedded policy that you want to edit, click **Edit Existing Embedded Policy**. (If you want to unset the existing embedded policy, click **Unset** on the Edit DHCP Client-Class page; this resets the button to **Create New Embedded Policy**.)

a) Modify the fields, options, and attributes on this page. For example, under the DHCPv4 Options, set the client lease time by choosing **dhcp-lease-time [51]** from the drop-down list, enter a lease interval value in the Value field, then click **Add Option**. If necessary, unset attribute values.

#### **Step 5** Click **Save**.

#### **CLI Commands**

To check if there are any embedded policy values already set for a client-class, use **client-class-policy** *client-class-name* show. To set the attributes for the embedded policy, use **client-class-policy** *client-class-name* **set** *attribute* =*value*.

To set the DHCP options, use one of these commands:

```
nrcmd> client-class-policy client-class-name setOption {opt-name | id} value [-blob]
[-roundrobin]
nrcmd> client-class-policy client-class-name setV6Option {opt-name | id}[.instance] value
[-blob] [-roundrobin]
nrcmd> client-class-policy client-class-name setVendorOption {opt-name | id} opt-set-name
value [-blob]
nrcmd> client-class-policy client-class-name setV6VendorOption {opt-name | id} opt-set-name
 value [-blob]
```
To set the lease time, use **client-class-policy** *client-class-name* **setLeaseTime** *value*.

### <span id="page-325-0"></span>**Processing Client Data Including External Sources**

Information about network hosts running DHCP clients and their users can arrive at the DHCP server from several external sources. The server can use this data as part of client-class processing, and capture it in its lease database to make it available to the Cisco Prime Network Registrar management system.

Recently introduced external factors that can influence client definitions are:

- A *subscriber-id* suboption of the *relay-agent-info* DHCP option (82), whereby a network administrator defines a network subscriber or client and sends this data to the DHCP server.
- RADIUS authentication server data, as part of 802.1x protocol deployments where the RADIUS data can be helpful in DHCP decision making. In this case, a device can send the data as part of *radius-attribute* suboption attributes in the *relay-agent-info* DHCP option (82).

Both these external options use DHCP option 82, as described in [Subscriber](#page-333-0) Limitation Using Option 82, on [page](#page-333-0) 306. The RADIUS source can end the following attributes:

- Client user or account name (the user attribute)
- Administratively defined class string (the class attribute)
- Vendor-specific data (the vendor-specific attribute)
- Session timeout value (the session-timeout attribute)
- IP address pool to use for the client (the framed-pool attribute)
- IPv6 address pool to use for the client (the framed-ipv6-pool attribute)

Cisco Prime Network Registrar provides extension support for the *subscriber-id* suboption and the user, class, and framed-pool attributes of the RADIUS suboption, and expression support for all of the suboptions (see Using [Expressions,](#page-352-0) on page 325). Additionally, the DHCP server now includes attribute settings to configure how the server handles the RADIUS class and framed-pool attributes. Cisco Prime Network Registrar can

use the server attributes to map the RADIUS attribute value as a selection tag or client-class name, or append the value to the selection tag that it finds in its client database. For example:

nrcmd> **dhcp set map-radius-class=append-to-tags**

For client-classes and selection tags determined from external resources such as RADIUS, the processing order is slightly more complex than that described in [Client-Class](#page-321-0) Process, on page 294. See the following subsections. Remember that to use the client-class feature, you must enable the DHCP server *client-class* attribute.

#### **Related Topics**

Processing Order to Determine [Client-Classes,](#page-326-0) on page 299

[Processing](#page-326-1) Order to Determine Selection Tags, on page 299

#### <span id="page-326-0"></span>**Processing Order to Determine Client-Classes**

The order in which the DHCP server uses possible sources to determine client-class names is as follows:

- **1.** It uses the client-class name in the extension environment dictionary.
- **2.** If it finds a real client-entry in the database, it uses its *client-class-name*. (If you believe that looking up clientsin a database is unnecessary, you can prevent the database lookup by enabling the *skip-client-lookup* DHCP server attribute; see Skipping Client Entries for [Client-Classing,](#page-332-0) on page 305.)
- **3.** If you map the RADIUS framed-pool value to a client-class (by using **dhcp set map-radius-pool-name=map-as-class**), it uses the framed-pool value.
- **4.** If you map the RADIUSclass value to a client-class(by using**dhcpset map-radius-class=map-as-class**), it uses the class value.
- **5.** If you map the *dhcp-user-class-id* DHCP option (77) to a client-class (by using **dhcp set map-user-class-id=map-as-class**), it uses the option value. (Note that you can alternatively use a lookup ID expression instead of this mapping; see [Client-Class](#page-335-0) Lookup Expression Processing, on page 308.)
- **6.** If it finds no mapping or user-class ID, it uses the default-client-class-name from the environment dictionary.
- **7.** If it finds no default-client-class-name or client-class configured in a client-entry, it uses the client-class-name from the client named **default** (if found).

#### <span id="page-326-1"></span>**Processing Order to Determine Selection Tags**

The order in which the server uses the possible sources to determine selection tags (it uses the first nonnull source) is as follows:

- **1.** Selection tags in the extension environment dictionary.
- **2.** If it finds a real client-entry in the database, it uses the client-entry *selection-tags*. (To prevent this unnecessary database read, enable the *skip-client-lookup* DHCP server attribute; see [Skipping](#page-332-0) Client Entries for [Client-Classing,](#page-332-0) on page 305.)
- **3.** Selection tags in the client-class.
- **4.** If you map an available RADIUS framed-pool value to a tag (by using **dhcp set map-radius-pool-name=map-as-tag**), it uses that tag.
- **5.** If you map an available RADIUSclass value to a tag (by using**dhcpset map-radius-class=map-as-tag**), it uses that tag.
- **6.** If you map an available *dhcp-user-class-id* DHCP option (77) to a tag (by using **dhcp set map-user-class-id=map-as-tag**), it uses that tag.

Next, the server could append one of the following to the list of selection tags (if any):

- **1.** If a RADIUS framed-pool value is available and you set the *map-radius-pool* DHCP attribute to append to the tags (by using **dhcp set map-radius-pool=append-to-tags**), the server appends it.
- **2.** If a RADIUS class value is available and you set the *map-radius-class* DHCP attribute to append to the selection tags (by using **dhcp set map-radius-class=append-to-tags**), the server appends it.
- **3.** If a dhcp-user-class-id is available and you set the *map-user-class-id* DHCP attribute to append to the selection tags (by using **dhcp set map-user-class-id=append-to-tags**), the server appends it.

# <span id="page-327-0"></span>**Troubleshooting Client-Classes**

To troubleshoot a client-class, enable client-class logging using the *log-settings* attribute on the Edit DHCP Server page of the web UI, or **dhcp set log-settings=***setting* in the CLI, then reload the DHCP server (if in staged dhcp edit mode). The recommended settings are:

- **client-detail**—Logs a single line at the end of every client-class client lookup operation. This line shows all the data found for the client as well as the data that was found in the client-class.
- **client-criteria-processing**—Logs a message whenever the server examines a scope or prefix to find an available lease or to determine if a lease is still acceptable for a client that already has one.
- **ldap-query-detail**—Logs messages whenever the DHCP server initiates a lease state entry creation to an LDAP server, receives a response from an LDAP server, or retrieves a result or error message from an LDAP server.
- If the problem could be related to your LDAP server, also enable the LDAP *can-query* setting.

These logs will help answer these questions:

• Is the server reading the client entry from the expected database?

The server can read the client entry from LDAP or CNRDB (the Cisco Prime Network Registrar internal database). The *client-detail* log shows you from where the server is reading the client entry.

• Is client-class enabled?

If enabled but you are getting unexpected results, verify from which database is your CiscoPrime Network Registrar server reading clients. Is it reading from LDAP or CNRDB? The *ldap-query-detail* log tells you if it is reading from LDAP. If not, enable the DHCP *use-ldap-client-data* property.

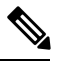

Using LDAP requires configuring the LDAP server for queries. Enable the LDAP *can-query* attribute. You also must configure the DHCP server to use LDAP for queries. **Note**

• Is the server providing clients the right data, but you see the wrong results from that data (for example, clients are not receiving the expected IP addresses)?

Verify the explicit relationships on your network. The *client-criteria-processing* log shows from which scopes or prefixes the server is getting addresses. If it does not get addresses from the expected sources, explicit relationships might be incorrectly defined. A scope that you thought was a secondary scope might not be defined that way.

• In Expert mode, did you set the include and exclude criteria for selection tags properly?

If you define a series of selection tags to include, the tags of a scope or prefix must match those of the client. In Expert mode, you can also use a *selection-criteria-excluded* attribute on the client-class to exclude selection tags. If you define a series to exclude, a scope or prefix must have none of these tags defined so that the client can get configuration parameters from it. Avoid complex inclusion and exclusion scenarios as you begin working with selection tags.

# **Configuring Clients**

DHCP client properties include the participating client-class and associated policy for a client, the action to perform, and the inclusion and exclusion criteria for selection tags. A client inherits the properties from its client-class, which you may choose to override or supplement by specifying different properties for the client.

### **Local Basic or Advanced Web UI**

- **Step 1** From the **Design** menu, choose **Clients** under the **DHCP Settings** submenu to open the List/Add DHCP Clients page.
- **Step 2** Click the **Add Clients** icon in the Clients pane to open the Add DHCP Client dialog box, enter the client identity, typically a MAC address, but it can also be a DUID or lookup key. (Note that you can set up the DHCP server to validate the client name as a MAC address by enabling the server attribute *validate-client-name-as-mac*.)

You can also create a client named **default** that does not have a specific client configuration. For example, you can have a client always use its MAC address for its hostname.

- **Step 3** Select a client-class name, if desired, from the drop-down list of predefined client-classes.
- **Step 4** Click **Add DHCP Client**. This opens the Edit DHCP Client page.

The critical step in creating a client is defining its selection criteria so that you can associate the client with a scope or prefix (unless the selection criteria were already set up for the client-class associated with the client).

Use the *selection-criteria* attribute under the Attribute list (see also Table 41: Selection Tag and Criteria [Attributes](#page-323-0) Used , on [page](#page-323-0) 296). You can enter multiple selection tags by separating them with commas. The values have to match the selection tags set for the desired scope or prefix (see Setting [Selection](#page-323-1) Tags on Scopes and Prefixes, on page 296).

- If you chose a client-class for the client, this page does not appear, and the client name is listed on the List/Add Client page. **Note**
- **Step 5** Set other attributes as desired. For example:
	- Set the *host-name* attribute to *@no-host-name-option* to provide provisional addresses to unknown clients. See Allocating [Provisional](#page-331-0) Addresses, on page 304.
	- Set the domain name of the zone to use when performing dynamic DNS updates.
	- Set the policy and action for the client. With the *exclude* action, the server ignores all communication from this client (no packets are shown); with the *one-shot* action, the server does not renew or re-offer a lease to this client.
	- Choose the number of time units(seconds, minutes, hours, days, weeks), or UNIX style date (such as Mar 24 12:00:00 2002) to indicate when the authentication expires, or use **forever**.
- **Step 6** Click **Save** at the bottom of the page.
- **Step 7** Debug as needed. To debug client errors, set the DHCP log settings to **client-criteria-processing**.

**Step 8** To delete a client, click the **Delete Clients** icon in the Clients pane on the left, and confirm the deletion.

### **CLI Commands**

To create a client, use **client** *name* **create**. To associate a client-class with the client, use **client** *name* **set client-class-name**=*value*. To setselection criteria forscopes or prefixes, use **client** *name* **setselection-criteria**. To set other attributes, use **client** *name* **set** *attribute***=***value*.

To display client properties, use **client** *name* [**show**]. To display properties for all the clients, use **client list**, or **client listnames** to list just the names. To debug clients, use **dhcp set log-settings=client-detail**. To delete a client, use **client** *name* **delete**.

#### **Related Topics**

Editing Clients and Their [Embedded](#page-329-0) Policies, on page 302

Setting Windows Client [Properties,](#page-330-0) on page 303

Allocating [Provisional](#page-331-0) Addresses, on page 304

Skipping Client Entries for [Client-Classing,](#page-332-0) on page 305

Limiting Client [Authentication,](#page-332-1) on page 305

Setting Client Caching [Parameters,](#page-333-1) on page 306

### <span id="page-329-0"></span>**Editing Clients and Their Embedded Policies**

Editing a client involves the same attributes as creating a client. You can also add and modify an embedded policy for the client so that you can set its policy options. The embedded policy has no properties or DHCP options associated with it until you add them. (See also Creating and Editing [Embedded](#page-204-0) Policies, on page [177.](#page-204-0)) The client embedded policy setting is the first priority the DHCP server uses in its policy selection (see DHCPv4 Policy [Hierarchy,](#page-197-0) on page 170).

#### **Local Basic or Advanced Web UI**

- **Step 1** Create the client.
- **Step 2** Select the client from the Clients pane on the List/Add DHCP Clients page to open the Edit DHCP Client page.
- **Step 3** Make changes to attribute settings as required.
- **Step 4** To add a new embedded policy for the client-class, click **Create New Embedded Policy**. If there is an existing embedded policy that you want to edit, click **Edit Existing Embedded Policy**. Both actions open the Edit DHCP Embedded Policy for Client page. (This page is almost identical to the Edit DHCP Embedded Policy for Client-Class page.)
	- a) Modify the fields, options, and attributes on the Edit DHCP Embedded Policy for Client page. For example, under the DHCPv4 Options, set the client lease time by choosing **dhcp-lease-time [51]** from the drop-down list, enter a lease interval value in the Value field, then click **Add Option**. If necessary, unset attribute values.

If you want to unset the existing embedded policy, click **Unset** on the Edit DHCP Client page; this resets the button to **Create New Embedded Policy**.

#### **Step 5** Click **Save**.

#### **CLI Commands**

To see if there are any embedded policy values already set for a client, use **client-policy** *client-name* **show**. To create an embedded policy, use **client-policy** *client-name* **set** *attribute* =*value*.

To set the DHCP options, use one of these commands:

```
nrcmd> client-policy client-name setOption <opt-name | id> value [-blob] [-roundrobin]
nrcmd> client-policy client-name setV6Option <opt-name | id>[.instance] value [-blob]
[-roundrobin]
nrcmd> client-policy client-name setVendorOption <opt-name | id> opt-set-name value [-blob]
nrcmd> client-policy client-name setV6VendorOption <opt-name | id> opt-set-name value [-blob]
```
To set the lease time, use **client-policy** *client-name* **setLeaseTime** *value*.

### **Configuring DHCPv6 Clients**

You can configure DHCPv6 clients.

#### **Local Advanced Web UI**

From the **Design** menu, choose **Clients** under the **DHCP Settings** submenu to open the List/Add DHCP Clients page. Select an existing client to open the Edit DHCP Client page or click the **Add Clients** icon on Clients pane to add a new client-class, choose the client-class that includes the DHCPv6 attributes that were set (see Configuring DHCPv6 [Client-Classes,](#page-322-0) on page 295), then click **Save**.

$$
\boldsymbol{\mathcal{L}}
$$

**Tip** Disable the *validate-client-name-as-mac* attribute for the DHCP server.

#### <span id="page-330-0"></span>**CLI Commands**

Use **client list** or **client** *name* **show** to show the existing clients. To set the client-class name for the client, use **client** *name* **set client-class-name=***value*. Also ensure that the *validate-client-name-as-mac* attribute is disabled for the DHCP server.

### **Setting Windows Client Properties**

Windows clients support class-based provisioning. You can set certain properties that relate to client-class processing. These are:

- Look up the client entry to determine the default client for client-class processing.
- Map the user class ID to the client-class or selection tag.
- Set whether to append the class ID to the selection tag name.

#### **Settings in Windows Clients**

On the Windows client host, use **ipconfig /setclassid** to set the class ID. If you plan to map this client ID to a client-class or selection tag, it must have the same name. Then confirm by using **ipconfig /showclassid**. For example:

DOS> **ipconfig /setclassid** *adapter* **engineering**

DOS> **ipconfig /showclassid** *adapter*

#### **Settings in DHCP Servers**

You must set Windows client properties in the DHCP server.

Use DHCP server attributes in the local cluster web UI or **dhcp set** command attributes in the CLI to set the Windows client properties for the server. If you set the *skip-client-lookup* attribute to true (the default is false), the DHCP server skips the client entry for client-class processing. (See [Skipping](#page-332-0) Client Entries for [Client-Classing,](#page-332-0) on page 305.) Use one of the *map-user-class-id* attribute settings:

- **0**—Ignore the user class ID (the default)
- **1**—Map the user class ID to the selection tag
- **2**—Map the user class ID to the client-class
- **3**—Append the user class ID to the list of selection tags

### <span id="page-331-0"></span>**Allocating Provisional Addresses**

You can provide provisional addresses to clients.

#### **Provisional Addresses for Unknown Clients**

The DHCP server can allocate provisional addresses to unknown clients for a short time on a one-shot basis. The server gives an address to the unknown client only as long as its lease period (which should be set short), and the client cannot renew the lease. Once the lease expires, the client cannot obtain a new lease until after the grace period expires (this locks the client out of network access). The idea is to give the client a short time to register and prevent it from using the network if it does not register in that time.

- **Step 1** Create an **unknown** policy, for example (the name is arbitrary).
- **Step 2** Use the *Grace period* field on the Edit DHCP Policy page, or the **policy unknown create grace-period**=*extended-time* setting in the CLI.
- **Step 3** Use the **default** client to set the *Policy name* value to **unknown**, and the *action* attribute value to **one-shot** on the Edit DHCP Client page, or use **client default create policy-name=unknown action=one-shot** in the CLI, to give provisional addresses to unknown clients.

**Note** Provisioning unknown clients is not supported in DHCPv6.

#### **Using One-Shot Action**

Use the one-shot action to allocate provisional addresses. This is useful when you want a client to have an address for only a short time. Configure the default client (or the client-class that the default client specifies) by setting the *action* attribute to **one-shot**.

The server then gives a lease to an unknown client, but does not allow it to renew the lease. When the lease expires, the server does not respond to that client during the lease grace period, and only responds when a different client uses the lease. The grace period, therefore, is the minimum period during which the client cannot obtain a lease.

You can allow the client a relatively short lease time, such as one day, and specify a long grace period, such as two weeks. This way you can offer an incentive to the client to register with some authority and become a known client, while not re-allocating the lease to another client. After the lease expires, the client cannot get another address for the lease for the two-week grace period.

You can configure the lease and grace period differently for each scope or prefix, so that provisional leases can have different lease and grace periods than nonprovisional ones. Provisional addresses are less restrictive if you use multiple DHCP servers, because each server operates its one-shot capabilities independently. With the approach described and two DHCP servers, an unregistered client can get two days of provisional address use every two weeks.

### <span id="page-332-1"></span><span id="page-332-0"></span>**Skipping Client Entries for Client-Classing**

You may not want to honor client entries for client-classing to prevent unnecessary database reads. To accomplish this, enable the *skip-client-lookup* DHCP server attribute (**dhcp enable skip-client-lookup** in the CLI).

#### **Limiting Client Authentication**

By default, client entries get unlimited authentication. Using the *authenticate-until* attribute, you can limit authenticating a client entry by specifying an expiration time.

When a client entry is no longer authenticated, the DHCP server uses the *unauthenticated-client-class- name* attribute value for the name of the client-class entry to use in answering this DHCP request. If this attribute is unset, or if there is no client-class entry in it, the DHCP server ignores the request.

The valid client authentication values are:

- **+num unit**—Time in the future, where *num* is a decimal number and *unit* is *s*, *m*, *h*, *d*, or *w* for seconds, minutes, hours, days or weeks, respectively. For example, "+3w" is three weeks in the future.
- **date**—Month, day, 24-hour, and 2-or-4-digit-year.For example, "Jun 30 20:00:00 2002." Enter the local process time. If the server runs in another time zone, disregard the time zone and use local time instead.
- **forever**—Does not expire the authentication for this client.

An example follows of using the *authenticate-until* attribute to distinguish between clients that are authenticated and those that are not authenticated. After the authentication expires and the client requests another address, the DHCP server assigns the client an address from the unauthenticated scope range:

**Step 1** Create an authenticated and an unauthenticated client-class. Set the selection criteria for each as appropriate.

**Step 2** Create the client and include the authenticate-until expiration time. Set the *client-class-name* and *unauthenticated-client-class-name* attributes as appropriate.

- **Step 3** Create the authenticated and unauthenticated scopes, define their address ranges, and tie them to their respective selection tags.
- **Step 4** Enable client-class processing for the server.
- **Step 5** If necessary, reload the DHCP server.

### <span id="page-333-1"></span>**Setting Client Caching Parameters**

The initial request from a client for an address from a DHCP server often goes through a DHCPDISCOVER-DHCPOFFER-DHCPREQUEST-DHCPACK cycle. This process requires that the server must consult the database twice per request for client data. If the client caching parameters are set, the DHCP server caches client data in memory so that it only needs to consult the database once. Client caching can provide a noticeable performance improvement in systems that store client information in LDAP. Client caching is enabled by default unless you unset the applicable attributes.

You can adjust the maximum cache count and time-to-live (TTL) parameters based on the expected rate of client requests. If you expect an onslaught of requests, you might want to increase the cache count, up to a limit based on your available memory. If you expect a longer request cycle, you might want to increase the TTL. The aim is to have the server consult the client cache once during the request cycle.

To set the limit on the number of entries that the server keeps in the client cache, use the *client-cache-count* attribute on the Edit DHCPServer page, or**dhcpset client-cache-count** in the CLI. By default, the maximum number to cache is 1000 clients. To disable the cache, set the attribute to 0.

The client cache is usually valid for only ten seconds, called the cache TTL. After the TTL expires, the server reads the client information from the database, if necessary. You can adjust the TTL using the *client-cache-ttl* attribute on the Edit DHCP Server page, or **dhcp set client-cache-ttl** in the CLI.

When the client cache count reaches the specified maximum, the server cannot cache any more clients until a client-entry TTL expires, after which it reads from the database and begins caching again.

The DHCP server, by default, caches client data while processing DISCOVER message only. If you want to cache client data during REQUEST (Renew or Rebind) message, you need to set cache-client-for-requests attribute to true. This attribute can be configured on the Edit DHCP Server page, or using **dhcp set cache-client-for-requests** in the CLI. This attribute should be set to true only if the duration between the two REQUEST (Renew or Rebind) messages are lesser than the cache TTL.

# <span id="page-333-0"></span>**Subscriber Limitation Using Option 82**

In many situations, service providers want to limit the number of IP addresses the DHCP server should give out to devices on customer premises. They want these devices to have "real" addresses that the DHCP server provides, but limit their number. One way is to use the client-class to register (or provision) each customer device so that the server issues IP addresses only to devices that are registered in the client-entry database. The major drawback to this approach is that it requires registering every customer device, which involves knowing its MAC address. Service providers often do not want to know about each device, but simply that there are not too many of them per customer.

Another approach is to limit customer devices on a per-subscriber basis on values in the *relay-agent-info* DHCP option (option 82, as described in RFC 3046) that the DHCP relay agent sends in a DHCPDISCOVER message. This option includes data about the port on a switch over which the customer device is attached. In a cable modem scenario, one of the option 82 suboptions usually contains the MAC address of the cable

modem when the DHCP request comes from a device attached beyond the cable modem. In general, many devices that generate option 82 data place some values in its suboptions such that the value varies per subscriber on the same upstream device. In some cases, this value is unique across all possible subscribers (such as the MAC address of the cable modem). In others, it can be a port on a switch and thus unique across the other subscribers attached to that switch. However, it might not be unique across all subscribers on the switch.

Using this approach, the network administrator can configure limitations on subscriber use of the DHCP-allocated addresses without seriously impacting other DHCP server capabilities. In many environments, network administrators might want to use option 82 limitation for some class of devices and not others. A key aspect of this support is to allow network administrators to separate the devices for which they want to use option 82 limitation from those for which they do not.

### **Related Topics**

General Approach to Subscriber [Limitation,](#page-334-0) on page 307 Typical [Limitation](#page-335-1) Scenario, on page 308 Calculating [Client-Classes](#page-335-2) and Creating Keys, on page 308 [Client-Class](#page-335-0) Lookup Expression Processing, on page 308 Limitation [Processing,](#page-335-3) on page 308 Expression Processing for Subscriber [Limitation,](#page-336-0) on page 309 [Configuring](#page-336-1) Option 82 Limitation, on page 309 Lease Renewal Processing for Option 82 [Limitation,](#page-336-2) on page 309 [Administering](#page-337-0) Option 82 Limitation, on page 310 [Troubleshooting](#page-338-1) Option 82 Limitation, on page 311 [Expression](#page-338-2) Examples, on page 311

### <span id="page-334-0"></span>**General Approach to Subscriber Limitation**

The current approach to client processing is to look up every client in the client-entry database. One of the goals of option 82 limitation is to remove the need explicitly to register (provision) every customer device in the client-entry database (either in the CNRDB or LDAP). However, there isstill a requirement that the specific number to which a subscriber is limited should be configurable and override the default number given to all unregistered subscribers.

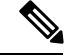

**Note** Limitation processing is not currently available for DHCPv6 clients.

At a high level, you can configure subscriber limitation by creating an *expression* that the server evaluates for each incoming packet and returns the name of the client-class where you want the client to go (see [Using](#page-352-0) [Expressions,](#page-352-0) on page 325 for details on the use of expressions.). Each client-class allows specification of a limitation identifier (ID), a key the server determines from the incoming packet and uses in later processing to actually limit the number of devices. The server considers all devices with the same limitation ID (the *limitation-id* property) to come from the same subscriber.

### <span id="page-335-1"></span>**Typical Limitation Scenario**

For example, an incoming packet might be evaluated such that:

- **1.** If the *remote-id* suboption of option 82 matches the client hardware address (*chaddr* ), the subscriber is a cable modem and should be in the **cm-client-class**.
- **2.** If the first six bytes in the *dhcp-class-identifier* option value match the string **docsis**, then the subscriber is a DOCSIS modem and should be in the **docsis-cm-client-class**.
- **3.** If the *user-class* option value matches the string **alternative-class**, then the subscriber should be in the **alternative-cm-client-class**.

### <span id="page-335-2"></span>**Calculating Client-Classes and Creating Keys**

You set the expression that determines the client-class for the *client-class-lookup-id* attribute of the DHCP server, or **dhcp set client-class-lookup-id=***expression* in the CLI. Include simple expressions in the attribute definition or more complex ones in a file referenced in the attribute definition (see Using [Expressions,](#page-352-0) on [page](#page-352-0) 325).

Clients and client-classes also allow specifying a *limitation-id* value for the client or client-class. The server uses this identifier (ID) value to set the address limit on the number of devices with the identical ID on the same network or LAN segment. If a requesting client oversteps the limit of available addresses for that ID, the server assigns it to an *over-limit-client-class-name* (if set); otherwise, it drops the packet. The *limitation-id*, in effect, defines a subscriber.

### <span id="page-335-0"></span>**Client-Class Lookup Expression Processing**

The initial client-class lookup is to allow you to decide whether the client should participate in some sort of limitation. Configure an expression server-wide with the *client-class-lookup-id* attribute. The server executes this expression on every incoming packet with the goal of determining the client-class of the packet.

The expression should return a string that is the client-class name for the packet, or the distinguishing string <none> indicating that no client-class value was considered for the client request. Returning the <none> string is equivalent to not configuring a *client-class-lookup-id* value and that no client-class processing should occur. If the expression returns null or there is an error evaluating the *client-class-lookup-id*, the server drops the packet (with an accompanying log message).

### <span id="page-335-3"></span>**Limitation Processing**

The DHCP server limits the number of IP addresses allocated to DHCP clients with the same *limitation-id* value in the same network or LAN segment. In cases where the server finds that allocating another address to the client would go over the limit, it places the client packet in the *overflow-client-class* (if any is specified). This allows special handling for clients that are over the configured limit. Handling these clients in some self-provisioning way is one of the benefits of using limitation on the DHCP server instead of in the hardware (should it even be supported).

If there is no over-limit client-class, the server drops a packet where allocating an address for that packet would exceed the allowed *limitation-count* for that *limitation-id*. Note that the server enforces the limitation only in a single network or LAN segment. This is hardly a restriction, because network managers tend to see a single subscriber connecting only over one LAN segment at a time.

Configure the *limitation-count* with an identical *limitation-id* in a DHCP policy. The limitation code searches up the policy hierarchy for the *limitation-count* just as it does for any other policy item. This means that you can configure the *limitation-count* in a client-class embedded or named policy, a scope embedded or named policy, or the system *system\_default\_policy*.

When you configure a *limitation-id* on a client-class, you thereby signal to pursue limitation processing for the client-class. When you do not configure a *limitation-id*, you thereby signal not to pursue it. When executing the expression to determine the *limitation-id*, if the expression returns null, thissignalsthat limitation processing should occur and to use the *limitation-id* saved in the lease state database.

### <span id="page-336-0"></span>**Expression Processing for Subscriber Limitation**

Expressions exist in several places in the limitation processing. Each expression evaluates to null or a string (typically to determine a client-class name when looking up a client-class), or to a series of bytes (a blob) when creating a *limitation-id*. You can use expressions in these places:

- Looking up a client-class
- Creating the key to limit clients of the same subscriber (the *limitation-id*)
- Creating the key to look up in the client-entry database (the *client-lookup-id*)

### <span id="page-336-1"></span>**Configuring Option 82 Limitation**

**Step 1** If you do not register clients explicitly, do not enable client-class as a DHCP server property when using option 82 data. **Step 2** Determine if you want to limit some clients and not others. If you want to limit some clients: a) Find some method to distinguish these clients from the others, based on some values contained in the DHCP requests from each class of clients. b) Determine the names of the client-classes into which you want to put the clients that are not limited, and the selection tag and scope or scopes you want to use for these unlimited clients. **Step 3** Decide if you want to put clients that are over-limit into a different client-class or just drop their packets. If you want to put them in an over-limit client-class, determine the client-class name and the selection tag and scope or scopes into which you want to put the over-limit clients. **Step 4** Determine the client-class into which you want to put clients that you intend to limit and the selection tags and scope or scopes you want to use for these clients. **Step 5** Create all these selection tags, client-classes, and scopes. **Step 6** Configure the *limitation-count* in a policy, probably the named policy associated with the client-class for the clients to limit. **Step 7** Write the expression to separate the incoming clients into those to be limited and those not to be limited. Configure it on the DHCP server by setting the *client-class-lookup-id* attribute.

<span id="page-336-2"></span>**Step 8** Write the expression to determine the limitation ID for the devices to limit, and configure it on the client-class for clients to limit by setting the *limitation-id*.

### **Lease Renewal Processing for Option 82 Limitation**

Only packets that the DHCP client broadcasts arrive at the server with option 82 data attached. The BOOTP or DHCP relay agent adds the option 82 data in the first upstream router from the client device. A

DHCPRENEW packet is unicast to the server and arrives without option 82 data. This can pose a problem when trying to configure the server for subscriber limitation.

There are generally two approaches to take when dealing with renewals:

- Place all packets that do not have option 82 data in a client-class with no associated selection tags. This is equivalent to a wildcard selection and means that any packet with no option 82 data is accepted.
- Place a DHCPRENEW in the same client-class as you would place a packet that has option 82 data, and have its *limitation-id* evaluate to null. This is a signal that when checking for limitation, the DHCP server should use a previously stored *limitation-id* instead of one from the packet.

Both approaches work. The second one can be more secure, but in practice, it is not much better than the first. This is because you have to use an IP address for the DHCP server to respond to a DHCPRENEW, and most clients would not do this unless the server loses some of its state. In this case, you would want it to give the client the address. In the case of a malicious client, it would still have to use the address to get the server to give the address to the client, thereby limiting the exposure for this case.

### <span id="page-337-0"></span>**Administering Option 82 Limitation**

Whenever a client is involved in limitation because of its inclusion in a client-class with a *limitation-id*, the limitation ID used appears in the DHCP log file whenever client data logging occurs as "... LID: *nnn* :*nnn* :*nnn* ...." The data is logged only for clients with active leases that are currently occupying one of the *limitation-count* counts.

You can determine all the clients using a *limitation-id* in a subnet. On the Manage DHCP Server page, click the **Run** icon in the Commands column to open the DHCP Server Commands page. Enter at least the IP address of the currently active lease in the IP Address field, then click the **Run** icon. You can also enter the *limitation-id* itself in the form *nn*:*nn*:*nn* or as a string ("*nnnn*"), in which case the IP address becomes the network in which to search. In the CLI, use **dhcp limitationList**:

nrcmd> **dhcp limitationList** *ipaddr* [*limitation-id*] **show**

If you specify both the *ipaddr* and *limitation-id*, the *ipaddr* value, the server uses it just like a *giaddr* to determine the subnet. You can use any IP address that could appear in any scope (primary or secondary) for the network to specify a subnet. If you specify only the *ipaddr*, it must be an address that the DHCP server serves, and the command returns all the clients and corresponding leases they use.

If a client is denied service due to a *limitation-count* overflow, a message such as this appears in the DHCP server log file:

```
Warning Server 0 05646 Could not add Client MAC: '1,6,01:02:03:04:0c:03' with
limitation-id: 01:02:03 using Lease: 10.0.0.23, already 3 Clients with that id.
No over-limit client class specified! Dropping packet!
```
You can determine which clients are extended beyond the *limitation-count*, thus causing a denial of service for any new client, by using **dhcp limitationList**. The *ipaddr* value in the command should be the "using Lease:" value, and the limitation-id should be the "limitation-id:" value, in the log file. Using the log file example, the command would be:

nrcmd> **dhcp limitationList 10.0.0.23 01:02:03 show**

### <span id="page-338-1"></span>**Troubleshooting Option 82 Limitation**

There are several ways that you can debug limitation support. First, you might want to turn on packet tracing by setting the DHCP server debug value to **VX=1** (or using **dhcp setDebug VX=1**). (The **VX=0** debug value disables packet tracing.) Then, you probably want to enable client-class debugging by adding *client-criteria-processing* and *client-detail* to your log settings.

There is also a server-wide expression trace level, *expression-trace-level*, that you can set to various levels. Setting it to 6 gives you a details trace of every expression evaluation. This can take a bit of space in the log, and slows down the server considerably as well, but is invaluable in the process of getting familiar with expression evaluation. See Debugging [Expressions,](#page-387-0) on page 360.

When things seem to be going strangely, or when submitting log files to report a problem, it is important to enable some additional tracing by setting the DHCP server debug value to **QR57=9** (or using **dhcp setDebug QR57=9**. (The **QR57=0** debug value disables this tracing). Note that the Q and R are both uppercase. The Q is client-class debugging and the R is response debugging (required to get the flow of control clear in the log). The 5 is expression processing and the 7 is *client-class-lookup* processing. This generates a page or so of output for each packet, which will help you understand what is going on inside the server.

### <span id="page-338-2"></span><span id="page-338-0"></span>**Expression Examples**

See Using Expressions to Limit IP Addresses Leased to [Subscribers,](#page-384-0) on page 357.

# **Configuring Cisco Prime Network Registrar to Use LDAP**

The Lightweight Directory Access Protocol (LDAP) provides directory services to integrate Cisco Prime Network Registrar client and lease information. By building on your existing standard schema for objects stored in LDAP directories, you can handle information about DHCP client entries. Thus, instead of maintaining client information in the DHCP server database, you can ask the Cisco Prime Network Registrar DHCP server to issue queries to one or more LDAP servers for data in response to DHCP client requests, or write lease data to an LDAP server.

Cisco Prime Network Registrar on Windows uses the Oracle Directory Server Enterprise Edition LDAP Software Development Kit (SDK) version 5.0. Linux uses their OpenLDAP client distribution. Windows use Win32 LDAP from Microsoft.

### **Related Topics**

About LDAP [Directory](#page-339-0) Servers, on page 312

Adding and Editing LDAP Remote [Servers,](#page-339-1) on page 312

[Configuring](#page-340-0) DHCP Client Queries in LDAP, on page 313

[Configuring](#page-343-0) DHCP LDAP Update and Create Services, on page 316

[Troubleshooting](#page-349-0) LDAP, on page 322

### <span id="page-339-0"></span>**About LDAP Directory Servers**

LDAP directory servers provide a way to name, manage, and access collections of attribute/value pairs. You can enter information into your LDAP server in any number of ways, because Cisco Prime Network Registrar does not depend on specific LDAP object classes or schema:

- You can store DHCP client information in unused attributes. For example, you could use the *givenname* attribute to hold the DHCP *client-class name* value.
- You can add new attributes to an object class without altering your LDAP schema if you disable LDAP schema checking.For example, you could add the *client-class-name* attribute to the organizational person object class.
- You can create a new object class and define the appropriate attributes. For example, you can create the DHCP client object class and define the client attributes that you want to use.

When you configure the DHCP server to read from LDAP, a query dictionary tells the server which LDAP attributes to query for. The server converts the resulting data into DHCP client data attributes.

 $\boldsymbol{\varOmega}$ 

You can configure Cisco Prime Network Registrar to generate SNMP traps when an LDAP server stops responding or resumes responding to requests from the DHCP server. **Tip**

### <span id="page-339-1"></span>**Adding and Editing LDAP Remote Servers**

You must add a remote LDAP server so that you can begin using the LDAP services.

#### **Local Advanced Web UI**

From the **Deploy** menu, choose **LDAP** under the **DHCP** submenu to open the List/Add LDAP Remote Servers page. Click the **Add LDAP** icon in the LDAP pane to open the Add DHCP LDAP Server dialog box. To edit the remote server, select the LDAP in the LDAP pane to open the Edit LDAP Remote Server page.

On this page, you must specify at least the name and fully qualified domain name or IP address (IPv4 or IPv6) of the LDAP server. The username and password are required for successful operation.

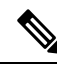

The Query Settings and the Create Settings will be used in the local for DHCP lease while the same settings will be used in the regional for BYOD client creation. **Note**

#### **CLI Commands**

Use **ldap** *name* **create** *domain-name*. For example:

nrcmd> **ldap ldap-1 create ldap.example.com**

You can also use **ldap server** IP address (IPv4 or IPv6). For example:

```
nrcmd> ldap ldap-1 create 192.0.2.1
nrcmd>ldap ldap-1 create 2001:DB8:1::1
```
### <span id="page-340-0"></span>**Configuring DHCP Client Queries in LDAP**

You can configure and unprovision DHCP client queries, and configure embedded policies, in an LDAP client entry.

#### <span id="page-340-1"></span>**Configuring DHCP-Server-to-LDAP Client Queries**

To enable the DHCP server to query your LDAP server for client data, perform the following steps. Like local client entries, LDAP client entries are keyed by the client MAC address.

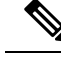

When connecting to an LDAP server, use the *distinguished name* (*dn*) of the user. It uniquely identifies an object in the LDAP schema, and is like a unique key in a database or a fully qualified path name for a file. For example, a dn for a person might be dn: cn=Beth Jones, ou=Marketing, o=Example Corporation. In this company, there may be many people named Beth and many people named Jones, but no one else named Beth Jones works in Marketing at Example Corporation. **Note**

**Step 1** Supply a hostname for the LDAP server. On the Add LDAP Remote Server page, enter a value in the name field. In the local CLI, use this command:

nrcmd> **ldap ldap-1 create ldap.example.com**

Later, if you need to delete the server, use **ldap** *server* **delete**.

**Step 2** Configure the connection credentials. Use the distinguished name (*dn*) for the user. Enter a value in the username field. In the CLI, use this command, for example:

nrcmd> **ldap ldap=1 set username="cn=joe,o=Example Corp,c=US" password=access**

- **Step 3** Set the search path (and, if necessary, the search scope). The path is a point in the directory from which to start searches. If the search scope is:
	- SUBTREE, the server searches all the children of the search path.
	- ONELEVEL, the server searches only the immediate children of the base object.
	- BASE, the server searches only the base object itself.

This example sets the base of the search to be the organization Example Corp and the country US, with a subtree search scope. Enter a value in the search-path field. In the CLI, use this command, for example:

nrcmd> **ldap ldap-1 set search-path="o=Example Corp,c=US" search-scope=SUBTREE**

**Step 4** Set the search filter to be the attribute for which DHCP will substitute the clients' MAC addresses. In this example, the attribute is the common name (*cn*). Enter a value in the search-filter field. In the CLI, use this command, for example:

nrcmd> **ldap ldap-1 set search-filter=(cn=%s)**

**Step 5** Configure a query dictionary that contains all the LDAP-to-DHCP mappings. Use **ldap** *servername* **setEntry** to set these mappings.

**a.** Retrieve the DHCP surname from the *sn* LDAP attribute:

nrcmd> **ldap ldap-1 setEntry query-dictionary sn=host-name**

- **b.** Retrieve the client-class name from the first *givenname* LDAP attribute: nrcmd> **ldap ldap-1 setEntry query-dictionary givenname=client-class-name**
- **c.** Retrieve the domain name from the *localityname* LDAP attribute: nrcmd> **ldap ldap-1 setEntry query-dictionary localityname=domain-name**
- **d.** If you need to unset any of the entries, use **ldap** *server* **unsetEntry** *attribute key*. You can also check any of the settings using **ldap** *server* **getEntry** *attribute key*.
- **Step 6** Enable queries for the LDAP server. This example enables queries for *myserver*. Set the *can-query* attribute to enabled. In the CLI, use this command:

nrcmd> **ldap ldap-1 enable can-query**

**Step 7** Enable client-class processing for the DHCP server. On the Edit DHCP Server page, set the *client-class* attribute to enabled. In the CLI, use this command:

nrcmd> **dhcp enable client-class**

**Step 8** Enable the DHCP server to use LDAP for client entry queries. On the Manage DHCP Server page, set the client-class attribute to enabled. In the CLI, use this command:

nrcmd> **dhcp enable use-ldap-client-data**

- **Step 9** If you have more than one LDAP server configured, you can also set them to operate in round-robin or failover mode:
	- **round-robin**—The LDAP servers' preference values are ignored and all servers that are configured to handle client queries and accept lease state updates are treated equally.
	- **failover**—The DHCP server uses the active LDAP server with the highest preference (lowest preference number). If the preferred server loses its connection or fails, the DHCP server uses the next LDAP server of lower preference (increasing preference number). If the preference values are the same (or notset), the DHCPrevertsto round-robin mode with these servers.

Set the LDAP server mode by setting the ldap-mode on the Edit DHCP Server page. LDAP failover mode actually performs preferential load balancing. The DHCP server assesses the LDAP connection and error states and how fast the LDAP server responds. In an optimal state, the DHCP server uses the LDAP server with the highest assigned preference (lowest preference number). In a less-than-optimal state, the DHCP server uses the next LDAP server of lower preference (increasing preference number). If the preference values are the same (or unset), the DHCP server reverts to round-robin mode.

In the CLI, use **dhcp set ldap-mode** to set the mode, and **ldap** *server* **set preference** to set the server preferences; for example:

nrcmd> **dhcp set ldap-mode=failover** nrcmd> **ldap ldap-1 set preference=1** nrcmd> **ldap ldap-2 set preference=2** Note also that, depending on how many threads you have open, as set by using the *connections* attribute (see [Recommended](#page-350-0) Values for LDAP, on page 323) between the DHCP and LDAP servers, the DHCP server opens only as many threads as it can before the *query-timeout* expires. The LDAP server might be processing these threads, but it is not servicing the request, because the failover server has now taken over.

**Step 10** Enable the DHCP server to use LDAP for client entry queries. On the Manage DHCP Server page, set the *client-class* attribute to enabled. In the CLI, use this command:

nrcmd> **dhcp enable use-ldap-client-data**

**Step 11** Show or list the LDAP configuration. Go to the List/Add LDAP Remote Servers page. In the CLI, use:

nrcmd> **ldap ldap-1** nrcmd> **ldap list** nrcmd> **ldap listnames**

**Step 12** Reload the DHCP server.

#### **Unprovisioning Client Entries**

You can unprovision LDAP client entries so that the client information remains in LDAP, but the DHCP server treats the client as if that information does not exist. The DHCP server then supplies the client with the default behavior. Configure the search filter set in Step 4 in Configuring [DHCP-Server-to-LDAP](#page-340-1) Client [Queries,](#page-340-1) on page 313 of the preceding section so that the LDAP server does not return a client entry containing a specified attribute with a value.

If you want to unprovision the LDAP entry *givenname*, configure the search filter accordingly. For example:

nrcmd> **ldap ldap-1 set search-filter=(&(cn=%s)(!(givenname=unprovision)))**

Whenever the *givenname* attribute in the LDAP client entry is set to the "unprovision" string, the LDAP server does not return the client entry to the DHCP server. In other words, the DHCP server treats the client as if it has no LDAP client entry. This procedure has no measurable performance impact on either the DHCP or the LDAP server.

#### **Configuring Embedded Policies in LDAP**

- **Step 1** Configure an LDAP server for the DHCP server, naming it myserver, for example.
- **Step 2** Map the LDAP attribute that you want the DHCP server to interpret as the embedded policy to the internal embedded-policy property. This example maps the businessCategory LDAP attribute:

nrcmd> **ldap myserver setEntry query-dictionary businessCategory=embedded-policy**

- **Step 3** Add a string to the LDAP attribute that the DHCP server can interpret as an embedded policy. The most practical way to determine what this string should look like is to create a dummy client in the Cisco Prime Network Registrar database and extract data from the client embedded policy setup. Note that this dummy client will never be used, because you are using LDAP, and you can subsequently delete it. Have the embedded policy include the option data types that you need.
	- **a.** For example, create an embedded client policy for dummy client 1,6,00:d0:ba:d3:bd:3b. Add some reply options and a multivalue option (routers) with an IP address data type:

nrcmd> **client 1,6,00:d0:ba:d3:bd:3b create** nrcmd> **client-policy 1,6,00:d0:ba:d3:bd:3b set v4-reply-options=routers** nrcmd> **client-policy 1,6,00:d0:ba:d3:bd:3b setOption routers 1.2.3.4,5.6.7.8** nrcmd> **save**

**b.** Get the client embedded policy data so that you can display the values:

```
nrcmd> client 1,6,00:d0:ba:d3:bd:3b get embedded-policy
100 Ok
embedded-policy="((ClassName Policy)(name client-policy:00:d0:ba:d3:bd:3b)(option-list [((ClassName
Option)(number 3)(option-definition-set-name dhcp-config)(value
01:02:03:04:05:06:07:08))])(v4-reply-options [routers ])"
```
**c.** Copy what is between the quotes in the client output in the previous substep and paste it in for the definition of the businessCategory LDAP attribute:

```
businessCategory:((ClassName Policy)(name client-policy:00:d0:ba:d3:bd:3b)(option-list [((ClassName
Option)(number 3)(option-definition-set-name dhcp-config)(value
01:02:03:04:05:06:07:08))])(v4-reply-options [routers ])
```
**d.** Use the syntax as a model for each new embedded policy entry in LDAP. To see how other option data types appear in the LDAP string, add these options to the client or create further dummy clients with them. Once you extract the data, you can delete the dummy client:

```
nrcmd> client 1,6,00:d0:ba:d3:bd:3b delete
nrcmd> save
```
#### **Configuring Embedded Policies in LDAP (with multiple option definitions)**

Here is another example with multiple option definitions:

**Step 1** Create a dummy client 1,6,00:d0:ba:d3:bd:3b and an embedded policy attached to that client, with the following options and values:

```
3 routers 10.1.1.1,10.2.1.1
66 tftp-server tftp-server.com
67 bootfile device-boot-file.txt
```
**Step 2** Save the changes to the embedded policy, save the client, then extract the following output string into an LDAP client configuration:

```
nrcmd> client 1,6,00:d0:ba:d3:bd:3b get embedded-policy
100 Ok
```
<span id="page-343-0"></span>embedded-policy="((ClassName Policy)(name client-policy:00:d0:ba:d3:bd:3b)(option-list [((ClassName Option)(number 3)(option-definition-set-name dhcp-config)(value 0a:01:01:01:01:0a:02:01:01))((ClassName Option)(number 66)(option-definition-set-name dhcp-config)(value 74:66:74:70:2d:73:65:72:76:65:72:2e:63:6f:6d))((ClassName Option)(number 67)(option-definition-set-name

```
dhcp-config)(value 64:65:76:69:63:65:2d:62:6f:6f:74:2d:66:69:6c:65:2e:74:78:74))])"
```
### **Configuring DHCP LDAP Update and Create Services**

You can configure the Cisco Prime Network Registrar DHCP server to write lease and client data to an LDAP server. The DHCP server can use the client data when responding to DHCP client requests, through the use

of the *query* configuration. You can configure the DHCP LDAP service to copy lease state data to attributes on client objects in the LDAP server. The DHCP server converts the lease state data to string form, and uses an update dictionary to map the DHCP data values to the LDAP attributes.

Each time the lease state changes, the DHCP server writes the change to the LDAP server that you configured to store the data. The lease data that the DHCP server writes to LDAP is "write-only" in that it is a copy of the authoritative data in the lease state database.

#### **Related Topics**

Lease State [Attributes,](#page-344-0) on page 317

[Configuring](#page-345-0) DHCP to Write Lease States to LDAP, on page 318

Using LDAP [Updates,](#page-346-0) on page 319

[Configuring](#page-346-1) LDAP State Updates, on page 319

[Configuring](#page-348-0) LDAP Entry Creation, on page 321

### <span id="page-344-0"></span>**Lease State Attributes**

You can store any of these attributes about the lease state information in your LDAP server:

- *address*—IP address of this lease.
- *client-dns-name*—Name the DHCP server attempted to enter into the DNS server for this client.
- *client-domain-name*—Domain into which to put the client name.
- *client-flags*—A variety of flags relating to the client.
- *client-host-name*—DNS name that the client requested the DHCP server to place in the DNS server.
- *client-id*—Client-id specified by the client, or one synthesized by the DHCP server for this client.
- *client-mac-addr*—MAC address that the client presented to the DHCP server.

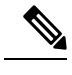

Although the MAC addresses in LDAP have to be formatted exactly the way they are formatted by Cisco Prime Network Registrar when it creates local client-entries, they are separate instances and thus unique to lease data. **Note**

- *expiration*—The time at which the lease expires.
- *flags*—Flags for the lease (reserved or deactivated).
- *lease-renewal-time*—The earliest time in which the client is expected to issue a lease renewal. You can have Cisco Prime Network Registrar save this as part of the lease state by using **dhcp enable save-lease-renewal-time** (it is not saved by default).
- *start-time-of-state*—The time at which the state last changed to its current value.
- *state*—The lease state can be:
	- Available (1)
	- Deferred (2)
	- Leased (3)
	- Expired (4)
	- Unavailable (5)
	- Released (6)
- Other\_available (7)
- Disconnected  $(8)$
- Deleted (9)
- *vendor-class-identifier*—The name of the vendor, used by clients and servers to exchange vendor-specific information.

Not every lease has all these attributes. The *client-mac-addr* and *client-id* lease state attribute are not present if a client releases its lease or is forced available through Cisco Prime Network Registrar. In addition, the *lease-renewal-time* attribute may not be present if the *save-lease-renewal-time* property is disabled through DHCP.Similarly, the *vendor-class-identifier* property may not be present if the *save-vendor-class-id* property is disabled through DHCP, using the CLI.

### <span id="page-345-0"></span>**Configuring DHCP to Write Lease States to LDAP**

To have DHCP write lease state updates to LDAP:

- **Step 1** Choose the LDAP lease state update scheme.
- **Step 2** Add entries to the directory or modify existing entries to store the lease state information. You may need to extend entries through the addition of attributes or custom object classes.
- **Step 3** Configure Cisco Prime Network Registrar to perform the updates.

Given the flexibility of directories, there are many different ways in which you could choose to store a copy of lease state attributes in a directory. For example, you could choose to store the lease state data as part of an existing entry, or you could store the lease state data independently.

#### **Storing Lease State Data as Part of Existing Entries**

You can store lease state data as part of an existing entry. It is even possible to store the client entry, lease state, and employee data in the same entry. As part of the setup for this method, you must decide how you want to store the lease data attributes. You can store data attributes using these methods:

- Map attributes from the entry
- Add attributes to the entry
- Extend the entry by creating a new object class

The advantage is that lease data is stored directly with other client information. The disadvantage is that there are scenarios, albeit unlikely, related to client-class and reservations that could result in stale data being in the directory for a short period of time when the server moves a client off a lease.

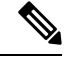

**Note**

If the lease whose state is being updated does not have a client, it will not have an associated MAC address. This situation occurs when a client gets a lease, and then is moved off that lease by client-class processing. It can also occur when a client has a pre-existing lease and a reservation for a different lease in the same LAN segment. When the reserved lease is available, the server moves the client off its existing lease and onto the reservation. Both of these transfers result in an LDAP update for the old lease without a client MAC address. This is generally not a problem, because the update for the new lease (which has an associated MAC address) should come through.

Also, this method requires two LDAP interactions to write the lease information. When updating lease state information, the DHCP LDAP service contacts the directory twice because when updating an entry it is not enough just to know how to find the entry. You must specifically know the *dn* of the entry.

The DHCP LDAP service first finds the appropriate entry in the directory by using one of the lease state attributes that you chose (preferably the MAC address) as the search criteria. This is necessary because none of the lease state attributes is part of the *dn* of the entry. When the DHCP LDAP service locates the entry, the *dn* is returned. The DHCP LDAP service then updates that same entry with the appropriate information. For an example how to use this method, see [Configuring](#page-346-1) LDAP State Updates, on page 319.

#### **Storing Lease State Data Independently**

You can store lease state data by IP address in its own entries. This method results in a copy of the server lease database in a directory, and is the most straightforward way to configure the database. As part of the setup for this method, create new entries for each IP address that the server can serve. The advantage to this method is that there are no scenarios in which the lease state data in the directory will be stale. The disadvantage is that lease data is not stored directly with other associated client information.

To update the lease state information, the DHCP LDAP service contacts the directory service once. When performing the update, the service uses the IP address to construct the *dn*.

### <span id="page-346-0"></span>**Using LDAP Updates**

There are two ways you can use the LDAP update feature:

- Keep track of clients that use LDAP client entry information and to associate some of the attributes of that LDAP host with lease state attributes.
- Create and update objects that can be located by their IP address. When Cisco Prime Network Registrar creates these objects, it can make a level of LDAP objects that matches (or is) the DHCP server lease state.

When using Cisco Prime Network Registrar, you should be aware that:

- The DHCP server only reads from a single object and writes to a single object. You can use separate objects to hold the client entry data read and the lease state date written, but Cisco Prime Network Registrar cannot read some attributes from one object and some from another.
- The performance of LDAP queries, like all database access, depends on indexed attributes. If you did not index the attributes that you configure to use in query filters, you will experience poor performance.
- LDAP attributes must either come preconfigured in the LDAP schema at server installation or be created by some other means outside Cisco Prime Network Registrar.

### <span id="page-346-2"></span><span id="page-346-1"></span>**Configuring LDAP State Updates**

There are two options available for performing a lease state update to an LDAP server:

- *update-search-path*—The DHCP server first queries to locate the *dn* for an update.
- *dn-format*—The server is provided with the *dn* for an update. In other words, the DHCP performs a direct update without having to query before an update.

#### **Option 1: Using the update-search-path Option**

The following example illustrates the first option, *update-search-path*. It shows what to do when the distinguished name *(dn)* of an LDAP object cannot be constructed from data that is available in the lease state. The DHCP server creates an LDAP query based on the *update-search-xxx* information, locates the LDAP object, and uses its *dn* to issue an LDAP update.

The example shown in the table below assumes that you are using the standard LDAP organizational person object class attributes to hold lease update data.

**Table 42: LDAP-to-DHCP Mapping Example**

| <b>Attribute</b> | <b>DHCP Lease Entry Mapping</b>         |
|------------------|-----------------------------------------|
| uid              | address (IP address)                    |
|                  | <i>carlicense</i>   state (lease state) |

- **Step 1** Tell DHCP about the LDAP server by supplying the server hostname in the LDAP configuration.
- **Step 2** Configure the credentials to use when connecting to the LDAP server. This CLI example sets the administrator to joe and his password to access. Use the distinguished name (*dn*) for the user:

nrcmd> **ldap myserver set username="cn=joe,o=Example Corporation,c=US" password=access**

**Step 3** Configure the *update-search-path* attribute, which is the starting point in the directory for the objects that the DHCP server will update. You can also set the update search scope. This CLI example sets the search path to begin at the organizational unit (ou) IT, the organization Example Corporation, and country US. The update search scope is set to SUBTREE:

nrcmd> **ldap myserver set update-search-path="ou=IT,o=Example Corp,c=US" update-search-scope=SUBTREE**

**Step 4** Set the ID of the attribute you want to use to search for the LDAP object that will be updated. This CLI example sets the search attribute to be the client MAC address:

nrcmd> **ldap myserver set update-search-attribute=client-mac-addr**

**Step 5** Configure a filter expression into which the *update-search-attribute* attribute should be formatted. This expression must contain a "%s," which indicates where the search attribute data should be substituted. Here is a CLI example:

nrcmd> **ldap myserver set update-search-filter=(cn=%s)**

**Step 6** Configure the *update-dictionary* attribute, which allows you to identify the LDAP attributes that you want set with the values of the corresponding lease state attributes. This example specifiesthat the LDAP UID should be updated to contain the IP address, and that the *carlicense* attribute should be updated to contain the DHCP lease state information. Using the CLI:

nrcmd> **ldap myserver setEntry update-dictionary uid=address carlicense=state**

<span id="page-347-0"></span>**Step 7** Enable updates for the new LDAP server. Here is a CLI example:

nrcmd> **ldap myserver enable can-update**

**Step 8** Reload the DHCP server.

#### **Option 2: Using the dn-format Option**

This example illustrates using the second option, *dn-format*:

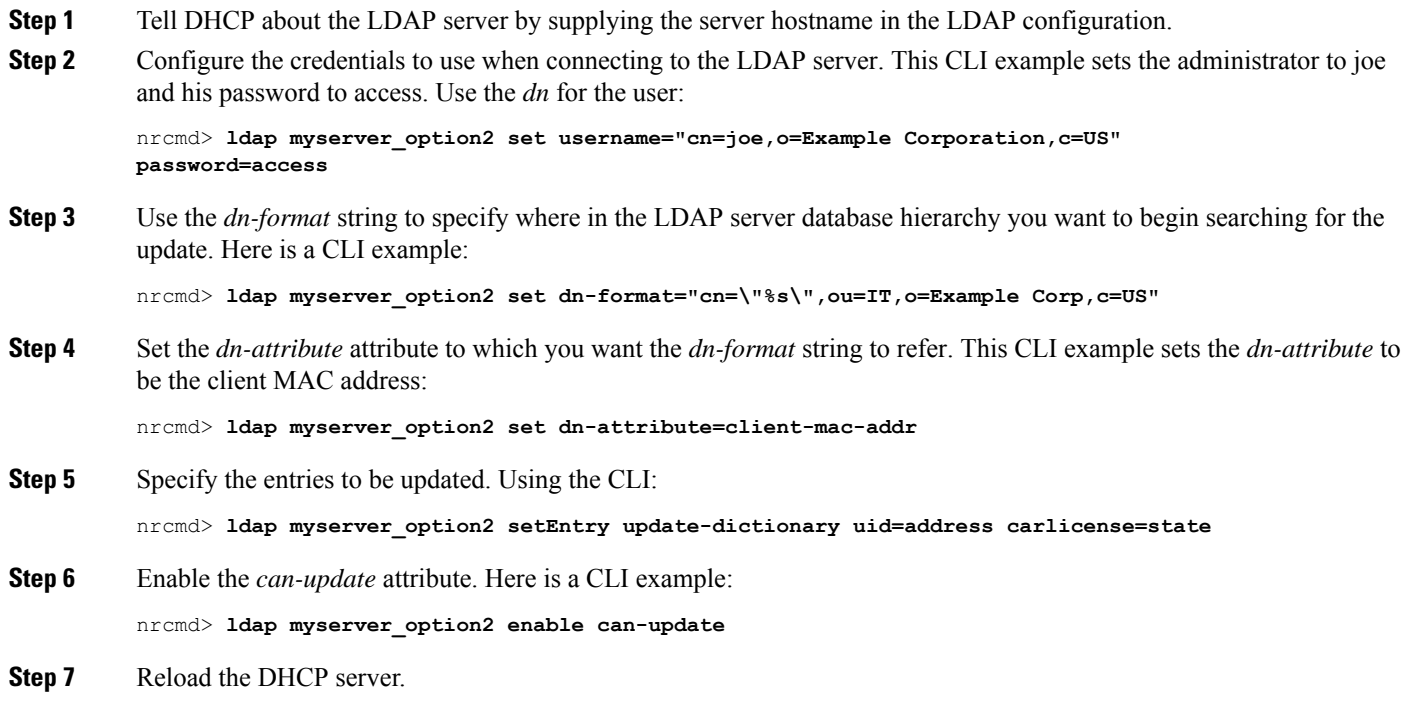

### <span id="page-348-0"></span>**Configuring LDAP Entry Creation**

This section explains how to create LDAP entries. LDAP entry creation provides the ability to locate entries and update them with current lease information. Entries are created only if a state update operation fails because it cannot locate an entry.

After performing the steps in the previous example, follow these steps in the CLI:

**Step 1** Set the *dn-attribute* property for the LDAP server for the lease object attribute, such as the *client-mac-addr* field, and set the *dn-format* string. Here is a CLI example:

```
nrcmd> ldap myserver set dn-attribute=client-mac-addr
dn-format="cn=\"%s\",ou=IT,o=Example Corp,c=US"
```
This step is required only if you configure the lease state updates using the *update-search-path* option. (See [Option](#page-346-2) 1: Using the [update-search-path](#page-346-2) Option, on page 319). Skip this step if you configure lease state updates using the *dn-format* string. (See Option 2: Using the [dn-format](#page-347-0) Option, on page 320.)

**Step 2** Specify the *dn* of the entry to be created when combined with the existing *dn-attribute* property. Here is a CLI example:

nrcmd> **ldap myserver set dn-create-format="cn=\"%s\",ou=IT,o=Example Corp,c=US"**

The CiscoPrime Network Registrar *client-mac-addr*field usesthe form **1,6:***xx***:***xx***:***xx***:***xx***:***xx***:***xx*.Since the comma character is a special separator in LDAP, you must use the **\"** characters to quote the *dn*.

**Step 3** Using the *create-dictionary* property, establish mappings between LDAP attributes and lease state attributes by entering a series of name=value pairs. The LDAP attributes indicate the entry attributes set to the value of their corresponding lease state attributes. In the CLI:

nrcmd> **ldap myserver setEntry create-dictionary sn=client-host-name** nrcmd> **ldap myserver setEntry create-dictionary givenname=client-class-name** nrcmd> **ldap myserver setEntry create-dictionary localityname=client-domain-name**

**Step 4** Using the *create-object-classes* property, specify the object classes to be used when creating the entry. Here is a CLI example:

nrcmd> **ldap myserver set create-object-classes= "top,person,organizationalPerson,inetorgperson"**

**Step 5** Enable entry creation for the LDAP server myserver. Here is a CLI example:

nrcmd> **ldap myserver enable can-create**

- Enable the *can-update* attribute before you enable the *can-create* attribute. For an example, see [Configuring](#page-346-1) LDAP State [Updates,](#page-346-1) on page 319. **Note**
- **Step 6** Reload the DHCP server.
- <span id="page-349-0"></span>**Step 7** To see if creation, queries, and updates were successful, view the LDAP log settings.

#### **Troubleshooting LDAP**

The following sections include some advice on fine-tuning and detecting failures of the LDAP server.

#### <span id="page-349-1"></span>**Related Topics**

LDAP Connection [Optimization,](#page-349-1) on page 322

[Recommended](#page-350-0) Values for LDAP, on page 323

#### **LDAP Connection Optimization**

You can optimize LDAP connections by using separately tunable read and write objects. This CLI example tunes write (create and update) operations, which require longer server processing:

```
nrcmd> ldap LDAP-Write create csrc-ldap password=changeme port=389 preference=1
nrcmd> ldap LDAP-Write setEntry query-dictionary csrcclientclasas=client-class-name
nrcmd> ldap LDAP-Write set
search-filter=(&(macaddress=%s)(|(crscclassname=Computer)(csrcclassname=Modem)))
nrcmd> ldap LDAP-Write set search-path=csrcprogramname=csrc,o=NetscapeRoot
nrcmd> ldap LDAP-Write set
username=uid=admin,ou=Administrators,ou=TopologyManagement,o=NetscapeRoot
nrcmd> ldap LDAP-Write disable can-query
nrcmd> ldap LDAP-Write enable can-create
nrcmd> ldap LDAP-Write enable can-update
nrcmd> ldap LDAP-Write enable limit-requests
```
Ш

nrcmd> **ldap LDAP-Write set connections=2 max-requests=8 timeout=10s** This CLI example tunes read (query) operations, which require shorter server processing: nrcmd> **ldap LDAP-Read create csrc-ldap password=changeme port=389 preference=1** nrcmd> **ldap LDAP-Read setEntry query-dictionary csrcclientclasas=client-class-name** nrcmd> **ldap LDAP-Read set search-filter=(&(macaddress=%s)(|(crscclassname=Computer)(csrcclassname=Modem)))** nrcmd> **ldap LDAP-Read set search-path=csrcprogramname=csrc,o=NetscapeRoot** nrcmd> **ldap LDAP-Read set username=uid=admin,ou=Administrators,ou=TopologyManagement,o=NetscapeRoot** nrcmd> **ldap LDAP-Read enable can-query** nrcmd> **ldap LDAP-Read disable can-create** nrcmd> **ldap LDAP-Read disable can-update** nrcmd> **ldap LDAP-Read enable limit-requests** nrcmd> **ldap LDAP-Read set connections=3 max-requests=12 timeout=4s**

#### <span id="page-350-0"></span>**Recommended Values for LDAP**

The table below shows recommended values for some key LDAP attributes.

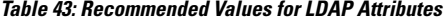

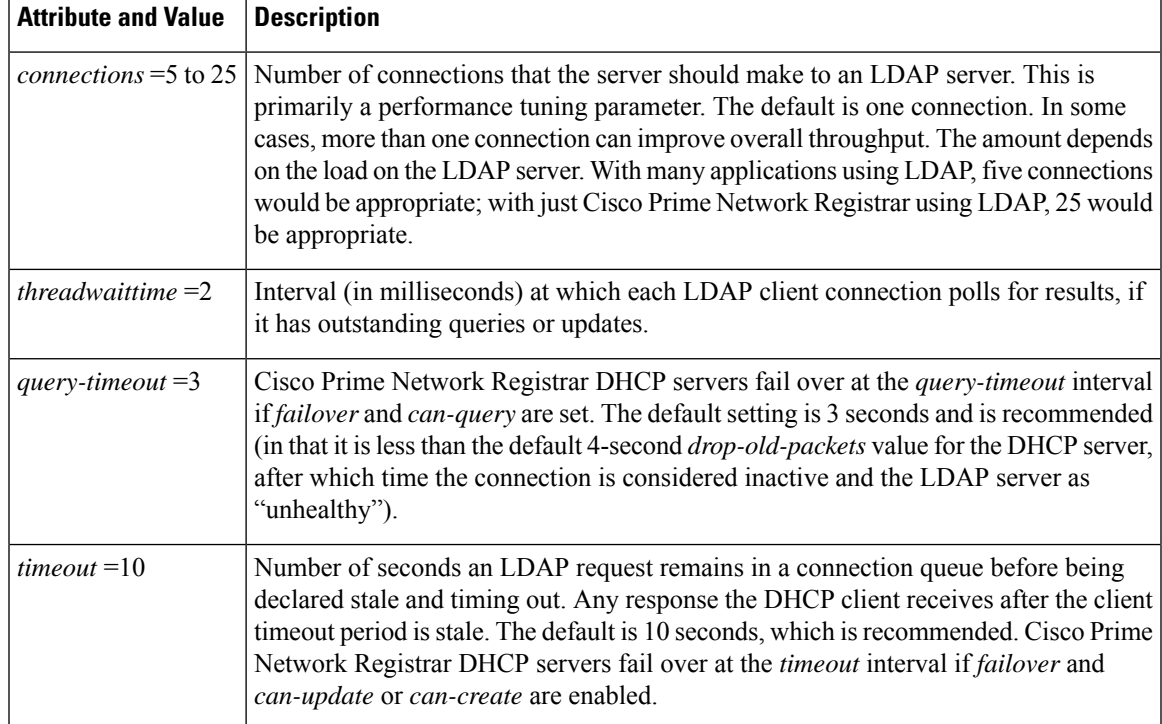

 $\mathbf I$ 

<span id="page-352-0"></span>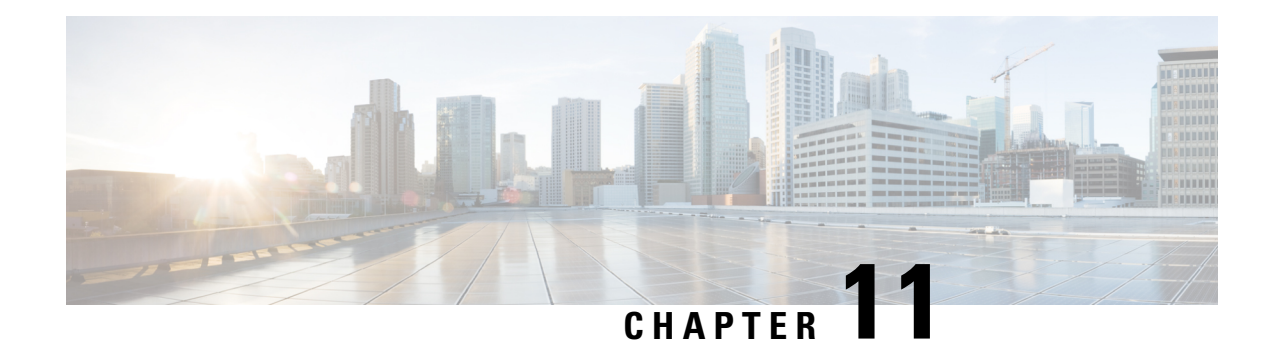

# **Using Expressions**

Cisco Prime Network Registrar provides enhanced client-class support. You can now place a request into a client-class based on the contents of the request, without having to register the client in the client database. Also, you can now place requests in a client-class based on the number of the active leases of a subscriber, allowing limitations on the level of service offered to various subscribers. This is possible through the special DHCP options processing using expressions.

You can set the limitation on subscriber addresses based on values in the DHCP *relay-agent-info* option (option 82, as described in RFC 3046). These values do not need to reveal any sensitive addresses. You can create values that relate an individual to a subscriber by creating an expression that evaluates the incoming DHCPDISCOVER request packets against option 82 suboptions (*remote-id* or *circuit-id*) or other DHCP options. The expression is a series of *if* statements that return different values depending on what is evaluated in the packet. This, in effect, calculates the client-class in which the subscriber belongs, and limits address assignment to the scope of that client-class.

**Note**

Expressions are not the same as DHCP extensions. Expressions are commonly used to create client identities or look up clients. Extensions(see Using [ExtensionPoints,](#page-390-0) on page 363) are used to modify request or response packets. The expressions described here are also not the same as regex.

- Using [Expressions,](#page-352-1) on page 325
- Entering [Expressions,](#page-353-0) on page 326
- Creating [Expressions,](#page-354-0) on page 327
- [Expression](#page-359-0) Functions, on page 332
- Using Expressions to Limit IP Addresses Leased to [Subscribers,](#page-384-0) on page 357
- Debugging [Expressions,](#page-387-0) on page 360

# <span id="page-352-1"></span>**Using Expressions**

Expression processing is used in several places:

- **Calculating a client-class**—*client-class-lookup-id*. This expression determines the client-class based on the contents of the incoming packet.
- **Creating thekey to lookupinthe client-entrydatabase**—*client-lookup-id*. This accessesthe client-entry database with the key resulting from the expression evaluation.

• **Creating the ID to use to limit clients of the same subscriber**—*limitation-id*. This is the ID to use to check if any other clients are associated with this subscriber. This is supported only for DHCPv4 (not DHCP<sub>v6</sub>).

This kind of processing results in this scenario:

- **1.** The DHCP server tries to get a client-class based on a *client-class-lookup-id* expression. If it cannot calculate the client-class, it uses the usual MAC address method to look up the client.
- **2.** If the server can calculate the client-class, it determines if it needs to do a client-entry lookup, based on evaluating a *client-lookup-id* expression that returns a *client-lookup-id*. If it has such an ID, it uses it to look up the client. If it does not have such an ID, it uses the calculated client-class value to assign addresses.
- **3.** If the server uses the *client-lookup-id* and finds a client-entry, it uses the data for the client. If it cannot find a client-entry, it uses the calculated or default client-class data.

For DHCPv4, you can also set the upper limit on assigned addresses to clients on a network or LAN segment having an identical *limitation-id* value on the policy level. Set this upper limit as a positive integer using the *limitation-count* attribute for the policy. Similar processing is possible for DHCPv6 using the *v6-client-class-lookup-id* and *v6-client-lookup-id* expressions.

The values to set for limiting IP addresses to subscribers are:

- For a policy, set the *limitation-count* attribute to a positive integer.
- For a client-class, set the *limitation-id* and *client-lookup-id* attributes to an expression, and set the *over-limit-client-class-name* attribute to a client-class.
- For a client, set the *over-limit-client-class-name* attribute to a client-class.

The expressions to use are described in Creating [Expressions,](#page-354-0) on page 327.

# <span id="page-353-0"></span>**Entering Expressions**

You can include simple expressions as such in the attribute definition, or include more complex ones in an expression file and reference the file in the attribute definition. Either way, the maximum allowable characters is 16 KB.

Most expressions that are configured with the CLI are stored in a text file which is then associated with the desired configuration attribute. The default path of this file is the current working directory. You can configure a simple expression directly in the CLI without storing it in a text file. Simple expressions must adhere to these rules when you enter them in the CLI:

- They must be limited to a single command line.
- The entire expression must be enclosed in double quotes (**" "**).
- Embedded double quotes must be escaped with a backslash (**\**).

Here is an example of a simple expression to set the *client-class-lookup-id*:

#### **\"limit\"**

If you want to use a slightly more extensive example to set the client-class *limitation-id*:

**(request option 82 "circuit-id")**

Entering this expression directly in the CLI is not possible because of limitations in the CLI's command parsing. You must enter more complex expressions by placing them in a text file and then reference that file in the attribute definition prefixed by the "at" symbol (**@**). For example, if that expression is placed in the cclookup.txt file, the CLI command is:

nrcmd> **dhcp set client-class-lookup-id=@cclookup.txt**

The syntax of the expression in the file does not have the extra requirements (as to spacing and escaping of characters) of the simple expression. It can also include comment lines, prefixed by the pound sign  $(\#),$ double-slash (//), or a semicolon (;), and terminated at the end of line. For example,

```
// Expression to set client-class based on remote-id
(if (equal (request option "relay-agent-info" "remote-id") (request chaddr))
  "no-limit"
  "limit")
// Expression to calculate client-class based on remote-id
(try
  (if (equal (request option "relay-agent-info" "remote-id") (request chaddr))
    "cm-client-class"
    "cpe-client-class")
  "<none>")
```
The IPv6 version of the previous example (using option numbers) is:

```
// Expression to calculate client-class based on DOCSIS 3.0 cm-mac-address
(try
  (if (equal (request option 17 enterprise-id 4491 36)
             (or (request relay option 17 enterprise-id 4491 1026) "none"))
    "v6-cm-client-class"
    "v6-cpe-client-class")
  "<none>")
```
You can also write the previous expression by substituting option names in place of numbers:

```
// Expression to calculate client-class based on DOCSIS 3.0 cm-mac-address
(try
  (if
    (equal
      (or
        (request option
        "vendor-opts" enterprise-id "dhcp6-cablelabs-config" "device-id")
         (substring (request option "client-linklayer-address") 3 8))
      (or
        (request relay option
          "vendor-opts" enterprise-id "dhcp6-cablelabs-config" "cm-mac-address")
        "none"))
    "v6-cm-client-class"
    "v6-cpe-client-class")
  "<none>")
```
The **or** function in the examples ensures that if the packet was not relayed or if the relay agent did not add the option, then the server assumes the client to be a CPE and not a cable modem (CM).

# <span id="page-354-0"></span>**Creating Expressions**

Using DHCP expressions, you can retrieve, process, and make decisions based on data in incoming DHCP packets. You can use them for determining the client-class of an incoming packet, and create the equivalence key for option 82 limitation support. They provide a way to get information out of a packet and individual options, a variety of conditional functions to allow decisions based on information in the packet, and data synthesis capabilities where you can create a client-class name or key.

The expression to include in an expression file that would describe the example in Typical Limitation Scenario, on [page](#page-335-1) 308 would be:

```
// Begins the try function
(try
  (or
    (if (equal
          (request option "relay-agent-info" "remote-id")
          (request chaddr))
      "cm-client-class")
    (if (equal
          (substring (request option "dhcp-class-identifier") 0 6)
          "docsis")
      "docsis-cm-client-class")
    (if (equal
          (request option "user-class")
          "alternative-class")
      "alternative-cm-client-class"))
 "<none>")
```

```
// Ends the try function
```
The expression uses the **or** function and evaluates three **if** functions. In a simpler form, you can calculate a client-class and include this expression in the cclookup.txt file.

```
// Expression to calculate client-class based on remote-id
(try
  (if (equal (request option "relay-agent-info" "remote-id") (request chaddr))
    "cm-client-class"
    "cpe-client-class")
  "<none>")
```
Refer to this file to use the expression to set the client-class lookup ID for the server:

nrcmd> **dhcp set client-class-lookup-id=@cclookup.txt**

You can generate a limitation key by trying to get the *remote-id* suboption from option 82, and if unable, to use a standard MAC blob key. Include an expression in a file and set the limitation ID to it in the **cclimit.txt** file:

```
// Expression to use remote-id or standard MAC
(try (request option "relay-agent-info" "remote-id") 00:d0:ba:d3:bd:3b)
```
#### **Expression Syntax**

Expressions consist solely of functions and literals. Its syntax is similar to that of Lisp. It follows many of the same rules and uses Lisp functions names where possible. The basic syntax is:

**(***function argument-0* ... *argument-n***)**

A more useful example is:

```
(try
  (if (equal (request option "relay-agent-info" "remote-id") (request chaddr))
   "cm-client-class"
```

```
"cpe-client-class")
"<none>")
```
This example compares the *remote-id* suboption of the *relay-agent-info* option (option 82) with the MAC address in the packet, and if they are the same, returns "cm-client-class," and if they are different, returns "cpe-client-class." (If the expression cannot evaluate the data, the **try** function returns a "<none>" value—see [Expressions](#page-357-0) Can Fail, on page 330.) The intent is to determine if the device is a cable modem (where, presumably, the *remote-id* equals the MAC address) and, if so, put it into a separate client-class than the customer premise equipment or PC. Note that both functions and literals are expressions. The previous example shows a function as an expression. For literals, see Literals in [Expressions,](#page-356-0) on page 329.

### **Expression Datatypes**

The datatypes that expressions support are:

- **Blob**—Counted series of bytes, with a recommended maximum length of 1 KB.
- **String**—Counted series of NVT ASCII characters, not terminated by a zero byte, with a recommended maximum length of 1 KB.
- **Signed integer**—32-bit signed integer.
- **Unsigned integer**—32-bit unsigned integer.

Note that there is no IP address datatype; an IPv4 address is a 4-byte blob, while an IPv6 address is a 16 byte blob. All numbers are in network byte order. See Datatype [Conversions,](#page-357-1) on page 330.

### <span id="page-356-0"></span>**Literals in Expressions**

A variety of literals are included in the expression capability:

- **Signed integers**—Normal numbers that must fit in 32 bits.
- **Unsigned integers**—Normal unsigned numbers that must fit in 32 bits.
- **Blobs**—Hex bytes separated by colons. For example, 01:02:03:04:05:06 is a 6-byte blob with the bytes 1 through 6 in it. This is distinct from "01:02:03:04:05:06" (a 17-byte string). The string is related to the blob by being the text representation of the blob. For example, the expression **(to-blob "01:02:03")** returns the blob 01:02:03. Note that you cannot create a literal representation of a one-byte blob, as 01 will turn into an integer. To get a one-byte blob containing a 1, you can use **(byte 1)** as that will return a blob of 01. Alternatively, you can use the expression **(substring (to-blob 1) 3 1)**. The 3 indicates the offset to extract the fourth byte of the 4-byte integer (00:00:00:01), with the 1 being the number of bytes extracted, with a result of "01."
- **String**—Characters enclosed in double quotes. For example, "example.com" is a string, as is " $01:02:03:04:05:06$ ." To place a quote in a literal string, escape it with a backslash (\), for example:

**"this has one \"quote"**

Integer literals (signed and unsigned) are assumed to be in base 10. If they start with a 0, they are considered octal; if they start with 0x, they are considered hexadecimal. Some examples of literals:

- "hello world" is a string literal (and a perfectly valid expression).
- 1 is an unsigned integer literal (also a perfectly valid expression). It contains 4 bytes, the first three of which are zero, and the last of which contains a 1 in the least significant bit.
- 01:02:03 is a blob literal containing three bytes, 01, 02, and 03.

• –10 is a signed integer literal containing four bytes with the twos-complement representation of decimal -10.

### **Expressions Return Typed Values**

With few exceptions, the point of an expression is to return a value. The expression configured to determine a client-class is configured in the DHCP server property *client-class-lookup-id*. When this expression is evaluated, the DHCP server expects it to return a string containing the name of a client-class, or the string **"<none>"**.

Every function returns a value. The datatype of the value may depend on the datatype of the argument or arguments. Some expressions only accept arguments of a certain datatype; for example:

**(+** *argument0 argument1***)**

In most cases, a function that requires a certain datatype for a particular argument triesto convert the argument that it gets to the proper datatype.For example, **(+ "1" 2)** returns 3, because it successfully converts the string literal "1" into a numeric 1. However, **(+ "one" 2)** causes an error, because "one" does not convertsuccessfully into a number. In general, the expression evaluator tries to do the right thing as much as possible when making datatype conversion decisions.

### <span id="page-357-0"></span>**Expressions Can Fail**

While some of the functions that make up an expression operate correctly on any datatype or value, many do not. In the previous section, the **+** function would not convert the string literal "one" into a valid number, so the evaluation of that function failed. When a function fails to evaluate, its calling function also fails, and so on, until the entire expression fails. A failed expression evaluation has different consequences depending on the expression involved. In some cases, it can cause the packet to be dropped, while in others it only generates a warning message.

You can prevent the evaluation from failing by using the **(try** *expression failure-expression***)** function. The **try** function evaluatesthe expression and, ifsuccessful, the value of the function isthe value of the *expression*. If the evaluation fails (for whatever reason), the value of the function is the value of the *failure-expression*. The only situation where a **try** function itself fails is if the *failure-expression* evaluation fails. Thus, you should be careful what expression you define as a *failure-expression*. A string literal is a safe bet. Thus, protecting the evaluation of the *client-class-lookup-id* with a **try** function is a good idea. The previously cited example shows how this can work:

```
(try
 (if (equal (request option "relay-agent-info" "remote-id")
             (request chaddr))
   "cm-client-class"
   "cpe-client-class")
 "<none>")
```
If evaluating the **if** function fails in this case, the value of the *client-class-lookup-id* expression is "<none>". It could have been a client-class name instead, of course.

#### <span id="page-357-1"></span>**Datatype Conversions**

When a function needs an argument of a particular datatype, it tries to convert a value into that datatype. Sometimes this can fail, often causing the entire function to fail. Datatype conversion is also performed by Ш

the **to-string**, **to-blob**, **to-sint**, and **to-uint** functions. Whenever a function needs an argument in a specific datatype, it calls the internal version of these externally available functions.

There are also **as-string**, **as-blob**, **as-sint**, and **as-uint** conversion functions, where the data in a value are simply relabeled as the desired datatype, although some checking does go on. The conversion matrix for both function sets appears in the table below.

Note the distinction between **to-string** and **as-string**.For example, let ussay that you have data in blob format. You could have this data because of the result of a function evaluation (**request get option**) which retrieves data from a request packet, or as the result of processing blob data with substring. If this data, despite being of blob type, actually represent ASCII string data, you might want to use it as a string. You have two choices of conversions—**as-string** and **to-string**. Which one to choose? If the data consists of ASCII bytes and you want to simply recognize that and essentially reset the type of the data as string, you want to use the **as-string** function. This means that, you are going to use the bytes of the blob "as" a string. The blob 00:01 cannot be converted into a string and it will throw an error if you try. The blob 68:65:6c:6c:6f will successfully convert to a string with **as-string** and yield "hello". On the other hand, if you have a series of bytes that may or may not be ASCII data and you want to represent the data in the blob in a string format, you should use **to-string**. For example, **to-string** will turn a two byte blob consisting of first a 0 then a 1 into the string "00:01".

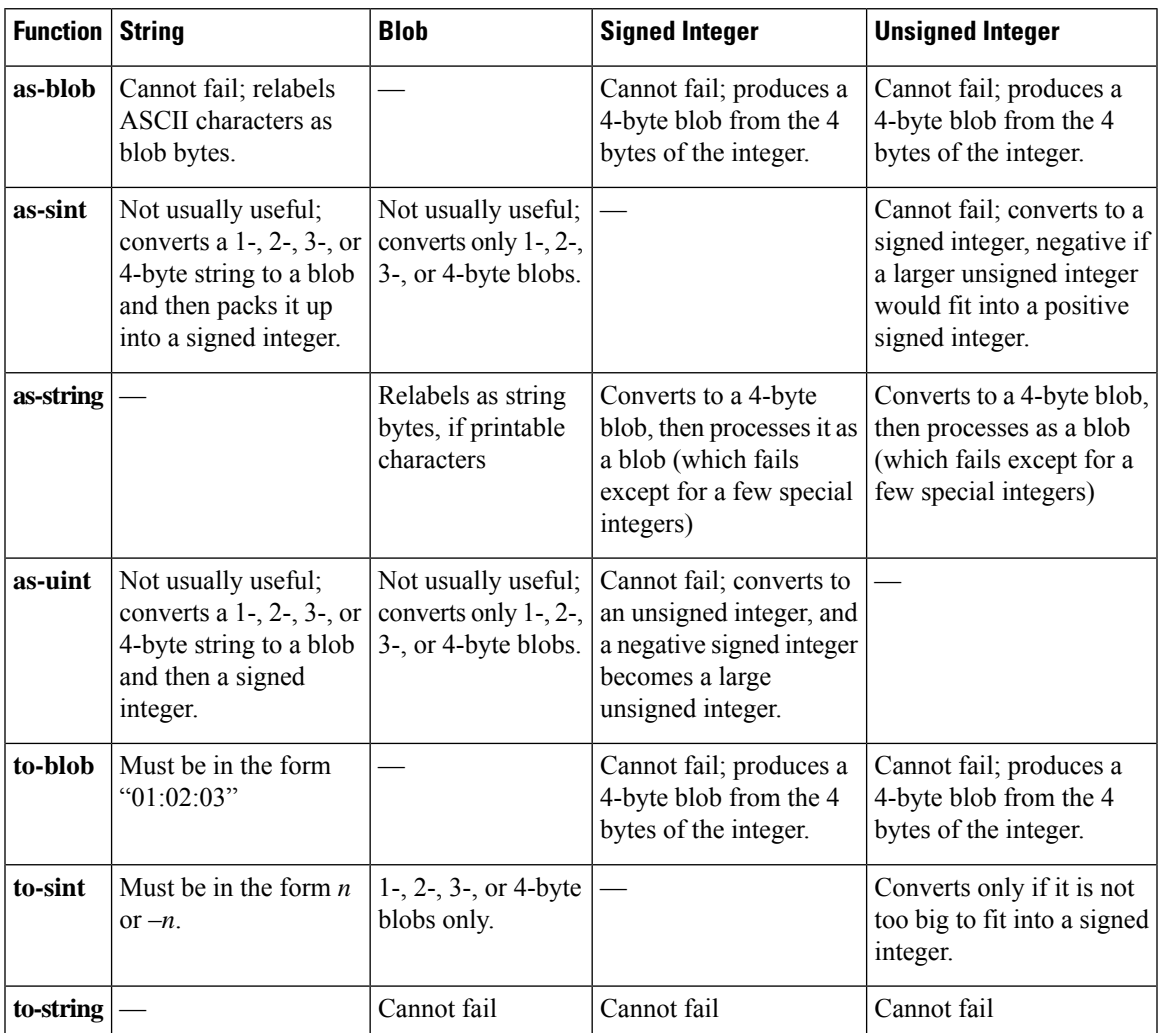

#### **Table 44: Datatype Conversion Matrix**

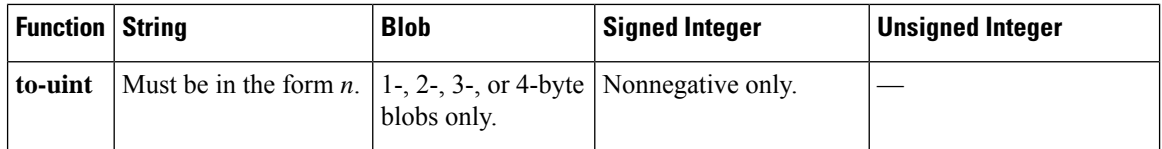

# <span id="page-359-0"></span>**Expression Functions**

The sections below list the expression functions. Expressions must be enclosed in parentheses.

**+, -, \*, /, %**

#### **Syntax:**

- **(+** *arg1* ... *argn***) (–** *arg1* ... *argn***)**
- **(**\* *arg1* ... *argn***)**

**(/** *arg1* ... *argn***)**

**(%** *arg1 arg2***)**

#### **Description:**

Arithmetic operations on a signed integer or an expression is convertible to a signed integer. Any argument that cannot convert to a signed integer (and is not null) returns an error. Any argument that evaluates to null is ignored (except that the first argument for – and / must not evaluate to null). These functions always return signed integers (note that overflow and underflow are currently not caught):

- **+** sums the arguments; if no arguments, the result is 0.
- **–** negates the value of a single argument or, if multiple arguments, successively subtracts the values of the remaining ones from the first one; for example,  $(-345)$  becomes  $-6$ .
- **\*** takes the product of the argument values; if no arguments, the result is 1.
- **/** successively divides the first argument by all of the others; for example, **(/ 100 4 5)** becomes 5. If any argument other than the first equals 0, an error is returned.
- **%** isthe modulo arithmetic operator to determine the remainder of the result of the first argument divided by the second one; for example, **(% 12 7)** becomes  $5(12/7 = 1 * 7 + 5)$ .

\_\_\_\_\_\_\_\_\_\_\_\_\_\_\_\_\_\_\_\_\_\_\_\_\_\_\_\_\_\_\_\_\_\_\_\_\_\_\_\_\_\_\_\_\_\_\_\_\_\_\_\_\_\_\_\_\_\_\_\_\_\_\_\_\_\_\_\_\_\_\_\_\_\_\_\_\_\_\_\_\_\_\_\_\_\_\_\_\_\_\_\_\_\_\_\_\_\_\_\_\_\_\_\_\_\_\_\_\_\_\_\_\_\_\_\_\_\_\_\_\_\_\_\_\_\_\_\_\_\_\_\_\_\_\_\_\_\_

#### **Examples:**

**(+ 1 2 3 4)** returns 10

- **(- 10 5 2)** returns 3
- **(\* 3 4 5)** returns 60
- **(/ 20 2 5)** returns 2
- **(/ 20 0)** returns an error

**(% 12 7)** returns 5 (12/7=1\*7+5)
Ш

#### **Syntax:**

**(and** *arg1* ... *argn***)**

#### **Description:**

Evaluates its arguments in order from left to right. If any argument evaluates to null, it stops evaluating its arguments and returns null. Otherwise, it returns the value of its last argument, *argn*.

#### **Examples:**

**(and "hello" "world")** returns "world"

**(and(request option82 1) (request option82 2))** returns option-82 sub-option 2 if both option-82 sub-option 1 and sub-option 2 are present in the request, otherwise it returns null.

\_\_\_\_\_\_\_\_\_\_\_\_\_\_\_\_\_\_\_\_\_\_\_\_\_\_\_\_\_\_\_\_\_\_\_\_\_\_\_\_\_\_\_\_\_\_\_\_\_\_\_\_\_\_\_\_\_\_\_\_\_\_\_\_\_\_\_\_\_\_\_\_\_\_\_\_\_\_\_\_\_\_\_\_\_\_\_\_\_\_\_\_\_\_\_\_\_\_\_\_\_\_\_\_\_\_\_\_\_\_\_\_\_\_\_\_\_\_\_\_\_\_\_\_\_\_\_\_\_\_\_\_\_\_\_\_\_\_

### **as-blob**

**Syntax:**

**(as-blob** *expr***)**

#### **Description:**

Treats *expr* as if it were a blob. If *expr* evaluates to a string, the bytes that make up the string become the bytes of the blob that is returned. If *expr* evaluates to a blob, that blob is returned unmodified. If *expr* evaluates to either kind of integer, a 4-byte blob containing the bytes of the integer is returned.

\_\_\_\_\_\_\_\_\_\_\_\_\_\_\_\_\_\_\_\_\_\_\_\_\_\_\_\_\_\_\_\_\_\_\_\_\_\_\_\_\_\_\_\_\_\_\_\_\_\_\_\_\_\_\_\_\_\_\_\_\_\_\_\_\_\_\_\_\_\_\_\_\_\_\_\_\_\_\_\_\_\_\_\_\_\_\_\_\_\_\_\_\_\_\_\_\_\_\_\_\_\_\_\_\_\_\_\_\_\_\_\_\_\_\_\_\_\_\_\_\_\_\_\_\_\_\_\_\_\_\_\_\_\_\_\_\_\_

#### **Examples:**

**(as-blob "hello world")** returns the blob 68:65:6c:6c:6f:20:77:6f:72:6c:64

### **as-sint**

#### **Syntax:**

**(as-sint** *expr***)**

#### **Description:**

Treats *expr* as if it were a signed integer. If *expr* evaluates to a string or blob of 4 bytes or less, the function returns a signed integer constructed out of those bytes (if longer than 4 bytes, it returns an error). If *expr* evaluates to a signed integer, it returns the value unchanged; if an unsigned integer, it returns a signed integer with the same bit value.

\_\_\_\_\_\_\_\_\_\_\_\_\_\_\_\_\_\_\_\_\_\_\_\_\_\_\_\_\_\_\_\_\_\_\_\_\_\_\_\_\_\_\_\_\_\_\_\_\_\_\_\_\_\_\_\_\_\_\_\_\_\_\_\_\_\_\_\_\_\_\_\_\_\_\_\_\_\_\_\_\_\_\_\_\_\_\_\_\_\_\_\_\_\_\_\_\_\_\_\_\_\_\_\_\_\_\_\_\_\_\_\_\_\_\_\_\_\_\_\_\_\_\_\_\_\_\_\_\_\_\_\_\_\_\_\_\_\_

#### **Examples:**

**(as-sint ff:ff:ff:ff)** returns -1

**(as-sint 2147483648)** returns an error

### **as-string**

**Syntax:**

**(as-string** *expr***)**

#### **Description:**

Treats *expr* as if it were a string. If *expr* evaluates to a string, it returns that string. If *expr* evaluates to a blob, it returns a string constructed from the bytes in the blob, unless they are nonprintable ASCII values, which returns an error. If *expr* evaluates to an integer, it considers its value to be the ASCII value for a single character and returns a string consisting of that one character, unless it is nonprintable, which returns an error.

\_\_\_\_\_\_\_\_\_\_\_\_\_\_\_\_\_\_\_\_\_\_\_\_\_\_\_\_\_\_\_\_\_\_\_\_\_\_\_\_\_\_\_\_\_\_\_\_\_\_\_\_\_\_\_\_\_\_\_\_\_\_\_\_\_\_\_\_\_\_\_\_\_\_\_\_\_\_\_\_\_\_\_\_\_\_\_\_\_\_\_\_\_\_\_\_\_\_\_\_\_\_\_\_\_\_\_\_\_\_\_\_\_\_\_\_\_\_\_\_\_\_\_\_\_\_\_\_\_\_\_\_\_\_\_\_\_\_

#### **Examples:**

**(as-string 97)** returns "a"

**(as-string 68:65:6c:6c:6f:20:77:6f:72:6c:64)** returns "hello world"

**(as-string 0)** returns an error.

## **as-uint**

#### **Syntax:**

**(as-uint** *expr***)**

#### **Description:**

Treats *expr* as if it were an integer. If *expr* evaluates to a string or blob of 4 bytes or less, it returns an unsigned integer constructed from those bytes; if longer than 4 bytes, it returns an error. If the result is an unsigned integer, it returns the argument unchanged; if a signed integer, it returns an unsigned integer with the same bit value.

\_\_\_\_\_\_\_\_\_\_\_\_\_\_\_\_\_\_\_\_\_\_\_\_\_\_\_\_\_\_\_\_\_\_\_\_\_\_\_\_\_\_\_\_\_\_\_\_\_\_\_\_\_\_\_\_\_\_\_\_\_\_\_\_\_\_\_\_\_\_\_\_\_\_\_\_\_\_\_\_\_\_\_\_\_\_\_\_\_\_\_\_\_\_\_\_\_\_\_\_\_\_\_\_\_\_\_\_\_\_\_\_\_\_\_\_\_\_\_\_\_\_\_\_\_\_\_\_\_\_\_\_\_\_\_\_\_\_

#### **Examples:**

**(as-uint -2147483648)** returns the unsigned integer 2147483648

**(as-uint -1)** returns the unsigned integer 4294967295

**(as-uint ff:ff:ff:ff)** returns the unsigned integer 4294967295

### **ash**

#### **Syntax:**

**(ash** *expr shift***)**

**(lshift** *expr shift***)**

#### **Description:**

Returns an integer or blob with the bits shifted by the *shift* amount. The *expr* can evaluate to an integer, blob or string. If *expr* evaluates to a string, this function tries to convert it to a signed integer, and if that fails, to a blob. If both fail, it returns an error. The *shift* must evaluate to something that is convertible to a signed integer. If *shift* is positive, the shift is to the left; if negative, the shift is to the right. If *expr* results in a signed

integer, the right shift is with sign extension. If *expr* results in an unsigned integer or blob, a right shift shifts zero bits in on the most significant bits.

\_\_\_\_\_\_\_\_\_\_\_\_\_\_\_\_\_\_\_\_\_\_\_\_\_\_\_\_\_\_\_\_\_\_\_\_\_\_\_\_\_\_\_\_\_\_\_\_\_\_\_\_\_\_\_\_\_\_\_\_\_\_\_\_\_\_\_\_\_\_\_\_\_\_\_\_\_\_\_\_\_\_\_\_\_\_\_\_\_\_\_\_\_\_\_\_\_\_\_\_\_\_\_\_\_\_\_\_\_\_\_\_\_\_\_\_\_\_\_\_\_\_\_\_\_\_\_\_\_\_\_\_\_\_\_\_\_\_

#### **Examples:**

**(ash 00:01:00 1)** returns the blob 00:02:00 **(lshift 00:01:00 -1)** returns the blob 00:00:80 **(ash 1 1)** returns the unsigned integer 2

**bit**

#### **Syntax:**

**(bit-and** *arg1 arg2***)**

- **(bit-andc1** *arg1 arg2***) (bit-andc2** *arg1 arg2***)**
- **(bit-eqv** *arg1 arg2***)**
- **(bit-or** *arg1 arg2***)**
- **(bit-orc1** *arg1 arg2***)**

**(bit-orc2** *arg1 arg2***)**

**(bit-xor** *arg1 arg2***)**

#### **Description:**

Return the result of a bit-wise boolean operation on the two arguments. The data type of the result is a signed integer if both arguments result in either kind of integer, otherwise the result is a blob. The *arg1* and *arg2* arguments must evaluate to two integers, two blobs of equal length, or one integer and one blob of length 4. If either argument evaluates to a string, the function tries to convert the string to a signed integer, and if that fails, to a blob. After this conversion, the results must match the criteria mentioned above. If these conditions are not met, it returns an error.

Operations with **c1** and **c2** indicate that the first and second arguments, respectively, are complemented before the operation.

\_\_\_\_\_\_\_\_\_\_\_\_\_\_\_\_\_\_\_\_\_\_\_\_\_\_\_\_\_\_\_\_\_\_\_\_\_\_\_\_\_\_\_\_\_\_\_\_\_\_\_\_\_\_\_\_\_\_\_\_\_\_\_\_\_\_\_\_\_\_\_\_\_\_\_\_\_\_\_\_\_\_\_\_\_\_\_\_\_\_\_\_\_\_\_\_\_\_\_\_\_\_\_\_\_\_\_\_\_\_\_\_\_\_\_\_\_\_\_\_\_\_\_\_\_\_\_\_\_\_\_\_\_\_\_\_\_\_

#### **Examples:**

- **(bit-and 00:20 00:ff)** returns 00:20
- **(bit-or 00:20 00:ff)** returns 00:ff
- **(bit-xor 00:20 00:ff)** returns 00:df
- **(bit-andc1 00:20 00:ff)** returns 00:df

# **bit-not**

**Syntax:**

#### **(bit-not** *expr***)**

#### **Description:**

Returns a value that is the bit-by-bit complement of *expr*. The expression must evaluate to an integer of either type, or a blob. If it evaluates to a string, the function tries to convert it to a signed integer; if that fails, to a blob, and if that fails, returns an error. The datatype of the result is the same as the result of evaluating *expr* and any subsequent conversions.

\_\_\_\_\_\_\_\_\_\_\_\_\_\_\_\_\_\_\_\_\_\_\_\_\_\_\_\_\_\_\_\_\_\_\_\_\_\_\_\_\_\_\_\_\_\_\_\_\_\_\_\_\_\_\_\_\_\_\_\_\_\_\_\_\_\_\_\_\_\_\_\_\_\_\_\_\_\_\_\_\_\_\_\_\_\_\_\_\_\_\_\_\_\_\_\_\_\_\_\_\_\_\_\_\_\_\_\_\_\_\_\_\_\_\_\_\_\_\_\_\_\_\_\_\_\_\_\_\_\_\_\_\_\_\_\_\_\_

#### **Examples:**

**(bit-not ff:ff)** returns 00:00

**(bit-not 1)** returns 4294967295

**(bit-not "hello world")** returns an error

**byte**

**byte**

#### **Syntax:**

**(byte** *arg1***)**

#### **Description:**

Eases creation of one-byte blobs. It returns this blob depending on the data type:

- **sint**, **uint**—Returns the low order byte of the integer.
- **blob**—Returns the last byte in the blob.
- **string**—Returns the last byte in the string.

#### **Examples:**

**(byte 150)** returns a blob of 96

**(byte 0x96)** returns a blob of 96

### **comment**

#### **Syntax:**

**(comment** *comment expr1* ... *exprn***)**

#### **Description:**

Does not evaluate its first argument and returns null if there is only one argument. If there is more than one argument, evaluates arguments *expr1* through *exprn*, and returns the value of *exprn*.

\_\_\_\_\_\_\_\_\_\_\_\_\_\_\_\_\_\_\_\_\_\_\_\_\_\_\_\_\_\_\_\_\_\_\_\_\_\_\_\_\_\_\_\_\_\_\_\_\_\_\_\_\_\_\_\_\_\_\_\_\_\_\_\_\_\_\_\_\_\_\_\_\_\_\_\_\_\_\_\_\_\_\_\_\_\_\_\_\_\_\_\_\_\_\_\_\_\_\_\_\_\_\_\_\_\_\_\_\_\_\_\_\_\_\_\_\_\_\_\_\_\_\_\_\_\_\_\_\_\_\_\_\_\_\_\_\_\_

\_\_\_\_\_\_\_\_\_\_\_\_\_\_\_\_\_\_\_\_\_\_\_\_\_\_\_\_\_\_\_\_\_\_\_\_\_\_\_\_\_\_\_\_\_\_\_\_\_\_\_\_\_\_\_\_\_\_\_\_\_\_\_\_\_\_\_\_\_\_\_\_\_\_\_\_\_\_\_\_\_\_\_\_\_\_\_\_\_\_\_\_\_\_\_\_\_\_\_\_\_\_\_\_\_\_\_\_\_\_\_\_\_\_\_\_\_\_\_\_\_\_\_\_\_\_\_\_\_\_\_\_\_\_\_\_\_\_

#### **Examples:**

**(comment "this is a comment that won't get lost" (request option 82 1))**

Ш

### **concat**

**Syntax:**

**(concat** *arg1* ... *argn***)**

#### **Description:**

Concatenates the values of the arguments into a string or blob (ignoring null arguments). The first argument (*arg1*) must evaluate to a string or a blob; if it evaluates to an integer, the function converts it to a blob. The datatype of *arg1* (after any conversion) determines the datatype of the result. The function converts all subsequent arguments to the datatype of the result, and if this conversion fails, returns an error.

\_\_\_\_\_\_\_\_\_\_\_\_\_\_\_\_\_\_\_\_\_\_\_\_\_\_\_\_\_\_\_\_\_\_\_\_\_\_\_\_\_\_\_\_\_\_\_\_\_\_\_\_\_\_\_\_\_\_\_\_\_\_\_\_\_\_\_\_\_\_\_\_\_\_\_\_\_\_\_\_\_\_\_\_\_\_\_\_\_\_\_\_\_\_\_\_\_\_\_\_\_\_\_\_\_\_\_\_\_\_\_\_\_\_\_\_\_\_\_\_\_\_\_\_\_\_\_\_\_\_\_\_\_\_\_\_\_\_

#### **Examples:**

**(concat "hello" "world")** returns "helloworld"

**(concat -1 "world")** returns an error

**(concat -1 00:01:02)** returns the blob ff:ff:ff:ff:00:01:02

## **datatype**

**Syntax:**

**(datatype** *expr***)**

#### **Description:**

Returns the datatype of the result of the expression (*expr*). If the expression evaluates without an error, returns the datatype as a string, which can be:

\_\_\_\_\_\_\_\_\_\_\_\_\_\_\_\_\_\_\_\_\_\_\_\_\_\_\_\_\_\_\_\_\_\_\_\_\_\_\_\_\_\_\_\_\_\_\_\_\_\_\_\_\_\_\_\_\_\_\_\_\_\_\_\_\_\_\_\_\_\_\_\_\_\_\_\_\_\_\_\_\_\_\_\_\_\_\_\_\_\_\_\_\_\_\_\_\_\_\_\_\_\_\_\_\_\_\_\_\_\_\_\_\_\_\_\_\_\_\_\_\_\_\_\_\_\_\_\_\_\_\_\_\_\_\_\_\_\_

- "unset" (internal, considered as null)
- "null"
- "uint"
- "sint"
- "string"
- "blob"

### **dotimes**

#### **Syntax:**

**(dotimes (***var count-expr* [*result-expr*]**)** *exp1* ... *expn***)**

#### **Description:**

Creates an environment with a single local integer variable, *var*, which is initially set to zero, and evaluates *exp1* through *expn*. It then increments *var* by one, and if it is less than *count-expr*, evaluates *exp1* through *expn* again. When *var* is equal to or greater than *count-expr*, the function evaluates *result-expr* and returns it as the result of the entire **dotimes**. If there is no *result-expr*, the function returns null.

The *var* defines a local variable, and must be an alphabetic name. The *count-expr* must evaluate to an integer or be convertible to one. The *exp1* through *expn* are expressions that can evaluate to any data type. The

*result-expr*is optional, and if it appears, it can evaluate to any data type. When the function evaluates *count-expr*, *var* is not bound and cannot appear in *count-expr*. Alternatively, *var* is bound for the evaluation of *result-expr* and has the value of *count-expr*. If *result-expr* is omitted, the function returns null.

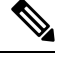

Be careful changing the value of *var* in *exp1* through *expn*, because you can easily create an infinite loop (see the example). **Note**

#### **Examples:**

(let  $(x, y)$  (setq x 01:02:03) (dotimes (i (length x)) (setq y (concat (substring x i 1) y)))) returns 03:02:01

\_\_\_\_\_\_\_\_\_\_\_\_\_\_\_\_\_\_\_\_\_\_\_\_\_\_\_\_\_\_\_\_\_\_\_\_\_\_\_\_\_\_\_\_\_\_\_\_\_\_\_\_\_\_\_\_\_\_\_\_\_\_\_\_\_\_\_\_\_\_\_\_\_\_\_\_\_\_\_\_\_\_\_\_\_\_\_\_\_\_\_\_\_\_\_\_\_\_\_\_\_\_\_\_\_\_\_\_\_\_\_\_\_\_\_\_\_\_\_\_\_\_\_\_\_\_\_\_\_\_\_\_\_\_\_\_\_\_

**(dotimes (i 10) (setq i 1))** loops forever!

### **environmentdictionary**

**Syntax:**

**(environmentdictionary** {**get** | **put** *val* | **delete**} *attr***)**

#### **Description:**

Gets, puts, or deletes a DHCP extension environment dictionary attribute value. The *val* is the value of the attribute and *attr* is the attribute name. Both are converted to a string regardless of their initial datatype. The initial environment dictionary cannot be changed, but it can be shadowed (you can redefine something that is in the initial dictionary, but if you remove it, then the original initial value is still there). Note that the **get** keyword is not optional for a "get." Also, note that for these examples, the initial-environment-dictionary is used, and while that can be used to "configure" expressions, this function can also be used to communicate with extensions through the environment dictionary that is associated with every request and response pair.

#### **Examples:**

nrcmd> **dhcp set initial-environment-dictionary=first=one, second=2**

**(environmentdictionary get "first")** returns "one"

**(environmentdictionary get "second")** returns "2" (note string 2)

**(environmentdictionary put "two" "second")** returns "second"

**(environmentdictionary delete "first")** returns null

### **equal, equali**

#### **Syntax:**

**(equal** *expr1 expr2 expr3***)**

**(equali** *expr1 expr2 expr3***)**

#### **Description:**

The **equal** function evaluates the equivalency of the result of evaluating *expr1* and *expr2*. If they are equal, it returns:

\_\_\_\_\_\_\_\_\_\_\_\_\_\_\_\_\_\_\_\_\_\_\_\_\_\_\_\_\_\_\_\_\_\_\_\_\_\_\_\_\_\_\_\_\_\_\_\_\_\_\_\_\_\_\_\_\_\_\_\_\_\_\_\_\_\_\_\_\_\_\_\_\_\_\_\_\_\_\_\_\_\_\_\_\_\_\_\_\_\_\_\_\_\_\_\_\_\_\_\_\_\_\_\_\_\_\_\_\_\_\_\_\_\_\_\_\_\_\_\_\_\_\_\_\_\_\_\_\_\_\_\_\_\_\_\_\_\_

- **1.** The value of *expr3*, if specified, else
- **2.** The value (and datatype, after possible string conversion) of *expr2*, as long as *expr2* is not null, else
- **3.** The string "\*T\*" (since returning null would incorrectly indicate a failed comparison).

If *expr1* and *expr2* are not equal, the function returns null.

The arguments can be any datatype. If different, the function converts them to strings (which cannot fail) before comparing them. Note that any string conversion is performed using the equivalent of **(to-string** ...**)**. Thus, the blob 61:62 is not equal to the "ab" string. Note also that a one-byte blob 01 is not equal to a literal integer 1 (both are converted to strings, and the "01" and "1" strings are not equal).

The **equali** function is identical to the **equal** function, except that if the comparison is for strings (either because string arguments were used or because the arguments were converted to strings), a case insensitive comparison is used.

#### **Examples:**

**(equal (request option "dhcp-class-identifier") "docsis")** returns the string "docsis" if the value of the option dhcp-class-identifier is a string identical to "docsis"

**(equali "abc" "ABC")** returns "ABC"

**(equal "abc" "def")** returns null

**(equal "ab" (as-string 61:62)) "this is true")** returns "this is true"

**(equal "ab" 61:62 "this is not true")** returns null

**(equal 01:02:03 01:02:03)** returns 01:02:03

**(equal (as-blob "ab") 61:62)** returns 61:62

**(equal 1 (to-blob 1))** returns null

**(equal (null) (request option 20))** returns "\*T\*" if there is no option 20 in the packet

### **error**

**Syntax:**

**(error)**

#### **Description:**

Returns a "no recovery" error that causes the entire expression evaluation to fail unless there is a **try** function above the **error** function evaluation.

\_\_\_\_\_\_\_\_\_\_\_\_\_\_\_\_\_\_\_\_\_\_\_\_\_\_\_\_\_\_\_\_\_\_\_\_\_\_\_\_\_\_\_\_\_\_\_\_\_\_\_\_\_\_\_\_\_\_\_\_\_\_\_\_\_\_\_\_\_\_\_\_\_\_\_\_\_\_\_\_\_\_\_\_\_\_\_\_\_\_\_\_\_\_\_\_\_\_\_\_\_\_\_\_\_\_\_\_\_\_\_\_\_\_\_\_\_\_\_\_\_\_\_\_\_\_\_\_\_\_\_\_\_\_\_\_\_\_

\_\_\_\_\_\_\_\_\_\_\_\_\_\_\_\_\_\_\_\_\_\_\_\_\_\_\_\_\_\_\_\_\_\_\_\_\_\_\_\_\_\_\_\_\_\_\_\_\_\_\_\_\_\_\_\_\_\_\_\_\_\_\_\_\_\_\_\_\_\_\_\_\_\_\_\_\_\_\_\_\_\_\_\_\_\_\_\_\_\_\_\_\_\_\_\_\_\_\_\_\_\_\_\_\_\_\_\_\_\_\_\_\_\_\_\_\_\_\_\_\_\_\_\_\_\_\_\_\_\_\_\_\_\_\_\_\_\_

**Syntax:**

**(if** *cond* [*then else*]**)**

**Description:**

Evaluates the condition expression *cond* in an *if-then-else* sense. If *cond* evaluates to a value that is nonnull, it returns the result of evaluating the *then* argument; otherwise it returns the result of evaluating the *else* argument. Both *then* and *else* are optional arguments. If you omit the *then* and *else* arguments, the function simply returns the results of evaluating the *cond* argument. If you omit the *else* argument and *cond* evaluates to null, the function returns null. There are no restrictions on the data types of any of the three arguments.

#### **Examples:**

```
(if (equali
      (substring (request option "dhcp-class-identifier") 0 6)
      "docsis"
  (request option 82 1))
```
returns sub-option 1 of option 82 if the first six characters of the dhcp-class-identifier are "docsis" in any case; otherwise returns null.

\_\_\_\_\_\_\_\_\_\_\_\_\_\_\_\_\_\_\_\_\_\_\_\_\_\_\_\_\_\_\_\_\_\_\_\_\_\_\_\_\_\_\_\_\_\_\_\_\_\_\_\_\_\_\_\_\_\_\_\_\_\_\_\_\_\_\_\_\_\_\_\_\_\_\_\_\_\_\_\_\_\_\_\_\_\_\_\_\_\_\_\_\_\_\_\_\_\_\_\_\_\_\_\_\_\_\_\_\_\_\_\_\_\_\_\_\_\_\_\_\_\_\_\_\_\_\_\_\_\_\_\_\_\_\_\_\_\_

# **ip-string**

#### **Syntax:**

**(ip-string** *blob***)**

#### **Description:**

Returns the string representation of the four-byte IP address *blob* in the form *"a.b.c.d"*. The single argument *blob* must evaluate to a blob or be convertible into one. If the blob exceeds four bytes, the function uses only the first four to create the IP address string. If the blob has fewer bytes, the function considers the right-most bytes as zero when it creates the IP address string.

\_\_\_\_\_\_\_\_\_\_\_\_\_\_\_\_\_\_\_\_\_\_\_\_\_\_\_\_\_\_\_\_\_\_\_\_\_\_\_\_\_\_\_\_\_\_\_\_\_\_\_\_\_\_\_\_\_\_\_\_\_\_\_\_\_\_\_\_\_\_\_\_\_\_\_\_\_\_\_\_\_\_\_\_\_\_\_\_\_\_\_\_\_\_\_\_\_\_\_\_\_\_\_\_\_\_\_\_\_\_\_\_\_\_\_\_\_\_\_\_\_\_\_\_\_\_\_\_\_\_\_\_\_\_\_\_\_\_

#### **Examples:**

**(ip-string 01:02:03:04)** returns "1.2.3.4"

**(ip-string -1)** returns "255.255.255.255"

**(ip-string (as-blob "hello world"))** returns "104.101.108.108"

## **ip6-string**

**Syntax:**

**(ip6-string** *blob***)**

#### **Description:**

Returns the string representation of a 16-byte IPv6 address *blob* in the form *"a*:*b*:*c*:*d*:*e*:*f*:*g*:*h"*. The single argument *blob* must evaluate to a blob or be convertible into one. If the blob exceeds 16 bytes, the function uses only the first 16 to create the IPv6 address string. If the blob has fewer bytes, the function considers the right-most bytes as zero when it creates the IPv6 string.

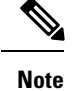

Since there is more than one acceptable way to represent an IPv6 address as a string, comparing the string format of IPv6 addresses is likely to yield inconsistent results. It is best to compare IPv6 addresses as blob values, where no ambiguity exists in the representation of the addresses. See **to-ip6**, if you already have a string formatted IPv6 address.

\_\_\_\_\_\_\_\_\_\_\_\_\_\_\_\_\_\_\_\_\_\_\_\_\_\_\_\_\_\_\_\_\_\_\_\_\_\_\_\_\_\_\_\_\_\_\_\_\_\_\_\_\_\_\_\_\_\_\_\_\_\_\_\_\_\_\_\_\_\_\_\_\_\_\_\_\_\_\_\_\_\_\_\_\_\_\_\_\_\_\_\_\_\_\_\_\_\_\_\_\_\_\_\_\_\_\_\_\_\_\_\_\_\_\_\_\_\_\_\_\_\_\_\_\_\_\_\_\_\_\_\_\_\_\_\_\_\_

#### **Examples:**

**(ip6-string (as-blob "hello world"))** returns "6865:6c6c:6f20:776f:726c:6400::"

**is-string**

**Syntax:**

**(is-string** *expr***)**

#### **Description:**

Returns the value of *expr*, if the result of evaluating *expr* is a string or can be used as a string, otherwise it returns null. That is, if **as-string** does not return an error, then **is-string** returns the value of *expr*.

\_\_\_\_\_\_\_\_\_\_\_\_\_\_\_\_\_\_\_\_\_\_\_\_\_\_\_\_\_\_\_\_\_\_\_\_\_\_\_\_\_\_\_\_\_\_\_\_\_\_\_\_\_\_\_\_\_\_\_\_\_\_\_\_\_\_\_\_\_\_\_\_\_\_\_\_\_\_\_\_\_\_\_\_\_\_\_\_\_\_\_\_\_\_\_\_\_\_\_\_\_\_\_\_\_\_\_\_\_\_\_\_\_\_\_\_\_\_\_\_\_\_\_\_\_\_\_\_\_\_\_\_\_\_\_\_\_\_

#### **Examples:**

**(is-string 01:02:03:04)** returns null

**(is-string "hello world")** returns "hello world"

**(is-string 68:65:6c:6c:6f:20:77:6f:72:6c:64)** returns the blob 68:65:6c:6c:6f:20:77:6f:72:6c:64

## **length**

**Syntax:**

**(length** *expr***)**

#### **Description:**

Returns an integer whose value is the length, in bytes, of the value of *expr*. The argument *expr* can evaluate to any datatype. Integers always have length 4. The length of a string does not include any zero byte that may terminate the string.

\_\_\_\_\_\_\_\_\_\_\_\_\_\_\_\_\_\_\_\_\_\_\_\_\_\_\_\_\_\_\_\_\_\_\_\_\_\_\_\_\_\_\_\_\_\_\_\_\_\_\_\_\_\_\_\_\_\_\_\_\_\_\_\_\_\_\_\_\_\_\_\_\_\_\_\_\_\_\_\_\_\_\_\_\_\_\_\_\_\_\_\_\_\_\_\_\_\_\_\_\_\_\_\_\_\_\_\_\_\_\_\_\_\_\_\_\_\_\_\_\_\_\_\_\_\_\_\_\_\_\_\_\_\_\_\_\_\_

**Examples:**

**(length 1)** returns 4

**(length 01:02:03)** returns 3

**(length "hello world")** returns 11

#### **let**

### **let**

#### **Syntax:**

**(let (***var1* ... *varn***)** *expr1* ... *expn***)**

#### **Description:**

Creates an environment with local variables *var1* through *varn*, which are initialized to a null value (you can give them other values by using the **setq**function). Once the local variables are initialized to null, the function evaluates expressions *expr1* through *exprn* in order. It then returns the value of its last expression, *exprn*. The benefit of this function is that you can use it to calculate a value once, assign it to a local variable, then reuse that value in other expressions without having to recalculate it. Variables are case-sensitive.

\_\_\_\_\_\_\_\_\_\_\_\_\_\_\_\_\_\_\_\_\_\_\_\_\_\_\_\_\_\_\_\_\_\_\_\_\_\_\_\_\_\_\_\_\_\_\_\_\_\_\_\_\_\_\_\_\_\_\_\_\_\_\_\_\_\_\_\_\_\_\_\_\_\_\_\_\_\_\_\_\_\_\_\_\_\_\_\_\_\_\_\_\_\_\_\_\_\_\_\_\_\_\_\_\_\_\_\_\_\_\_\_\_\_\_\_\_\_\_\_\_\_\_\_\_\_\_\_\_\_\_\_\_\_\_\_\_\_

#### **Examples:**

```
(let (x)
  (setq x (substring (request option "dhcp-class-identifier") 0 6))
 (or (if (equali x "docsis") "client-class-1")
      (if (equali x "something else") "client-class-2")))
```
### **log**

#### **Syntax:**

**(log** *severity expr***)**

#### **Description:**

Logs the result of converting *expr* to a string. The *severity* and *expr* must be a string and are converted to one if they do not evaluate to one. The *severity* can also be null; if a string, it must have one of these values:

- "debug"
- "activity" (the default if severity is null)
- "info"
- "warning"
- "error"

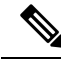

Logging consumes considerable server resources, so limit the number of **log** function evaluations you put in an expression. Even if "error" severity is logged, the log function does not return an error. This only tags the log message with an error indication. See the **error** function to return an error as part of a function evaluation. **Note**

\_\_\_\_\_\_\_\_\_\_\_\_\_\_\_\_\_\_\_\_\_\_\_\_\_\_\_\_\_\_\_\_\_\_\_\_\_\_\_\_\_\_\_\_\_\_\_\_\_\_\_\_\_\_\_\_\_\_\_\_\_\_\_\_\_\_\_\_\_\_\_\_\_\_\_\_\_\_\_\_\_\_\_\_\_\_\_\_\_\_\_\_\_\_\_\_\_\_\_\_\_\_\_\_\_\_\_\_\_\_\_\_\_\_\_\_\_\_\_\_\_\_\_\_\_\_\_\_\_\_\_\_\_\_\_\_\_\_

# **mask-blob**

**Syntax:**

**(mask-blob** *mask-size length***)**

**Description:**

Returns a blob that contains the mask of length *mask-size* starting from the high-order bit of the blob, with a blob length of *length*. The *mask-size* is an expression that evaluates to an integer or must be convertible to one. Likewise the *length*, which cannot be smaller than the *mask-size*, but has no fixed limit except that it must be zero or positive. If *mask-size* is less than zero, it denotes a mask length calculated from the right end of the blob.

#### **Examples:**

**(mask-blob 1 4)** yields 80:00:00:00 **(mask-blob 4 2)** yields f0:00 **(mask-blob 31 4)** yields ff:ff:ff:fe **(mask-blob -1 4)** yields 00:00:00:01

# **mask-int**

#### **Syntax:**

**(mask-int** *mask-size***)**

#### **Description:**

Returns an integer that contains a mask of mask-size, starting from the high-order bit of the integer. The mask-size is an expression that evaluates to an integer or must be convertible to one. If mask-size is less than zero, it denotes a mask length calculated from the right end of the integer.

\_\_\_\_\_\_\_\_\_\_\_\_\_\_\_\_\_\_\_\_\_\_\_\_\_\_\_\_\_\_\_\_\_\_\_\_\_\_\_\_\_\_\_\_\_\_\_\_\_\_\_\_\_\_\_\_\_\_\_\_\_\_\_\_\_\_\_\_\_\_\_\_\_\_\_\_\_\_\_\_\_\_\_\_\_\_\_\_\_\_\_\_\_\_\_\_\_\_\_\_\_\_\_\_\_\_\_\_\_\_\_\_\_\_\_\_\_\_\_\_\_\_\_\_\_\_\_\_\_\_\_\_\_\_\_\_\_\_

\_\_\_\_\_\_\_\_\_\_\_\_\_\_\_\_\_\_\_\_\_\_\_\_\_\_\_\_\_\_\_\_\_\_\_\_\_\_\_\_\_\_\_\_\_\_\_\_\_\_\_\_\_\_\_\_\_\_\_\_\_\_\_\_\_\_\_\_\_\_\_\_\_\_\_\_\_\_\_\_\_\_\_\_\_\_\_\_\_\_\_\_\_\_\_\_\_\_\_\_\_\_\_\_\_\_\_\_\_\_\_\_\_\_\_\_\_\_\_\_\_\_\_\_\_\_\_\_\_\_\_\_\_\_\_\_\_\_

#### **Examples:**

**(mask-int 1)** yields 0x80000000

**(mask-int 4)** yields 0xf0000000

**(mask-int 31)** yields 0xfffffffe

**(mask-int -1)** yields 0x00000001

### **not**

#### **Syntax:**

**(not** *expr***)**

#### **Description:**

*expr* is an expression that can evaluate to a string, a blob, or an integer. If the result of that evaluation is non-null, then null is returned. If the result of that evaluation is null, then a nonnull value is returned. The nonnull value returned when the value of *expr* is null is not guaranteed to remain the same over two calls.

\_\_\_\_\_\_\_\_\_\_\_\_\_\_\_\_\_\_\_\_\_\_\_\_\_\_\_\_\_\_\_\_\_\_\_\_\_\_\_\_\_\_\_\_\_\_\_\_\_\_\_\_\_\_\_\_\_\_\_\_\_\_\_\_\_\_\_\_\_\_\_\_\_\_\_\_\_\_\_\_\_\_\_\_\_\_\_\_\_\_\_\_\_\_\_\_\_\_\_\_\_\_\_\_\_\_\_\_\_\_\_\_\_\_\_\_\_\_\_\_\_\_\_\_\_\_\_\_\_\_\_\_\_\_\_\_\_\_

#### **Examples:**

**(not "hello world")** returns null

### **null**

**Syntax:**

**(null** [*expr1* ... *exprn*]**)**

#### **Description:**

Returns null and does not evaluate any of its arguments.

### **or, pick-first-value**

**Syntax:**

**(or** *arg1*... *argn***)**

**(pick-first-value** *arg1*... *argn***)**

#### **Description:**

Evaluates the arguments sequentially. When the evaluation of an argument returns a nonnull value, that value is returned. No other arguments are evaluated after one argument returns a nonnull value. Otherwise, returns the value of the last argument, *argn*. The datatypes need not be the same.

\_\_\_\_\_\_\_\_\_\_\_\_\_\_\_\_\_\_\_\_\_\_\_\_\_\_\_\_\_\_\_\_\_\_\_\_\_\_\_\_\_\_\_\_\_\_\_\_\_\_\_\_\_\_\_\_\_\_\_\_\_\_\_\_\_\_\_\_\_\_\_\_\_\_\_\_\_\_\_\_\_\_\_\_\_\_\_\_\_\_\_\_\_\_\_\_\_\_\_\_\_\_\_\_\_\_\_\_\_\_\_\_\_\_\_\_\_\_\_\_\_\_\_\_\_\_\_\_\_\_\_\_\_\_\_\_\_\_

#### **Examples:**

```
(or
  (request option 82 1)
 (request option 82 2)
 01:02:03:04)
```
returns the value of sub-option 1 in option 82, and if that does not exist, returns the value of sub-option 2, and if that does not exist, returns 01:02:03:04.

\_\_\_\_\_\_\_\_\_\_\_\_\_\_\_\_\_\_\_\_\_\_\_\_\_\_\_\_\_\_\_\_\_\_\_\_\_\_\_\_\_\_\_\_\_\_\_\_\_\_\_\_\_\_\_\_\_\_\_\_\_\_\_\_\_\_\_\_\_\_\_\_\_\_\_\_\_\_\_\_\_\_\_\_\_\_\_\_\_\_\_\_\_\_\_\_\_\_\_\_\_\_\_\_\_\_\_\_\_\_\_\_\_\_\_\_\_\_\_\_\_\_\_\_\_\_\_\_\_\_\_\_\_\_\_\_\_\_

# **progn, return-last**

**Syntax:**

**(progn** *arg* ... *argn***)**

**(return-last** *arg* ... *argn***)**

#### **Description:**

Evaluates arguments sequentially and returns the value of the last argument, *argn*.

#### **Examples:**

```
(progn
  (log (null) "I was here")
  (request option 82 1))
(return-last
  (log (null) "I was here")
  (request option 82 1))
```
### **regex**

#### **Syntax:**

**(regex** *expr1 expr2 var1*... *varn***)**

**(regex** *expr1 expr2***)**

#### **Description:**

Searches for sub-strings, matching with regular-expression pattern (*expr1*), in specified target-string (*expr2*) and sets them to specified variables *var1*, *var2*, or *varn*. That means, first sub-string, matching with regular-expression pattern (*expr1*), in specified target-string (*expr2*), will be set to *var1*, second sub-string will be set to *var2*, and so on. You must precede it with the **let** function when specifying variables. This function can also be used without variables, in this case, it returns first sub-string matching with regular-expression pattern (*expr1*), in specified target-string (*expr2*).

\_\_\_\_\_\_\_\_\_\_\_\_\_\_\_\_\_\_\_\_\_\_\_\_\_\_\_\_\_\_\_\_\_\_\_\_\_\_\_\_\_\_\_\_\_\_\_\_\_\_\_\_\_\_\_\_\_\_\_\_\_\_\_\_\_\_\_\_\_\_\_\_\_\_\_\_\_\_\_\_\_\_\_\_\_\_\_\_\_\_\_\_\_\_\_\_\_\_\_\_\_\_\_\_\_\_\_\_\_\_\_\_\_\_\_\_\_\_\_\_\_\_\_\_\_\_\_\_\_\_\_\_\_\_\_\_\_\_

Asregular-expression pattern matching works only with strings, both patterns(*expr1*) and target-string (*expr2*) must be strings. If they are not, you should use **as-string** function as used in example below.

#### **Examples:**

**(regex "[H][a-z]+" "Hello World")** returns "Hello".

```
(let (x y z)
  (regex "[H][a-z]+" "Hello Hi World" x y z))
```
will set x="Hello", y="Hi", z=null, and return "Hello".

If you wished, you could put additional expressions after the **regex** inside the **let** to operate on x and y.

\_\_\_\_\_\_\_\_\_\_\_\_\_\_\_\_\_\_\_\_\_\_\_\_\_\_\_\_\_\_\_\_\_\_\_\_\_\_\_\_\_\_\_\_\_\_\_\_\_\_\_\_\_\_\_\_\_\_\_\_\_\_\_\_\_\_\_\_\_\_\_\_\_\_\_\_\_\_\_\_\_\_\_\_\_\_\_\_\_\_\_\_\_\_\_\_\_\_\_\_\_\_\_\_\_\_\_\_\_\_\_\_\_\_\_\_\_\_\_\_\_\_\_\_\_\_\_\_\_\_\_\_\_\_\_\_\_\_

### **request**

**Syntax:**

**(request** [**get** | **get-blob**] [**relay** [*number*]] *packetfield***)**

**Description:**

Valid values for the DHCPv4 *packetfield* are:

**op** (blob 1)

**htype** (blob 1)

**hlen** (blob 1)

**hops** (blob 1)

**xid** (uint)

**secs** (uint)

**flags** (uint)

**ciaddr** (blob 4)

**yiaddr** (blob 4) **siaddr** (blob 4) **giaddr** (blob 4) **chaddr** (blob *hlen*) **sname** (string) **file** (string)

The **request** *packetfield* function returns the value of the named field from the request packet. DHCP request packets contain named fields as well as options in an option area. This form of the request function is used to retrieve specific named fields from the request packet. The **relay** keyword is described in the **request option** function.

The *packetfield* values defined in RFC 2131 are listed above. There are several *packetfield* values that can be requested which do not appear in exactly these ways in the raw DHCP packet. These take data that appears in the packet and combine it in commonly used ways. In these explanations, the packet contents assumed are:

*hlen* = 1 *htype* = 6 *chaddr* = 01:02:03:04:05:06

**macaddress-string** (string)—Returns the MAC address in *hlen*, *htype*, *chaddr* format (for example, "1,6,01:02:03:04:05:06")

**macaddress-blob** (blob)—Returns the MAC address in *hlen*:*htype*:*chaddr* format (for example, 01:06:01:02:03:04:05:06)

**macaddress-clientid**(blob)—Returns a client-id created from the MAC addressin the Microsoft *htype* :*chaddr* client-id format (for example, 01:01:02:03:04:05:06)

Valid values for the DHCPv6 *packetfield* are:

**msg-type** (uint)

**msg-type-name** (string)

**xid** (uint)

**relay-count** (uint)

**hop-count** (uint)

**link-address** (blob 16)

**peer-address** (blob 16)

The **msg-type** packet field for DHCPv6 describes the current relay or client message type, and has the values:

1=SOLICIT, 2=ADVERTISE, 3=REQUEST, 4=CONFIRM, 5=RENEW, 6=REBIND, 8=RELEASE, 9=-DECLINE, 11=INFORMATION-REQUEST, 12=RELAY-FORWARD

The **msg-type-name** packet field returns a string of the message type name. The string value is always uppercase; for example, SOLICIT.

The **xid**is the 24-bit client transaction ID, and the **relay-count** is the number of relay messages in the request.

If a DHCPv6 packet field is requested from a DHCPv4 packet, an error is returned. The inverse is also true.

#### **Examples:**

**(request get ciaddr)** returns the ciaddr if it exists, otherwise returns null

**(request ciaddr)** is the same as **(request get ciaddr)**

**(request giaddr)** returns the giaddr if it is non-zero, otherwise returns null.

### **request dump**

#### **Syntax:**

**(request [get | get-blob]**

#### **Description:**

Dumps the current request packet to the log file, after the function evaluates the expression. Note that not all expression evaluations support the **dump** keyword, and when unsupported, it is ignored.

\_\_\_\_\_\_\_\_\_\_\_\_\_\_\_\_\_\_\_\_\_\_\_\_\_\_\_\_\_\_\_\_\_\_\_\_\_\_\_\_\_\_\_\_\_\_\_\_\_\_\_\_\_\_\_\_\_\_\_\_\_\_\_\_\_\_\_\_\_\_\_\_\_\_\_\_\_\_\_\_\_\_\_\_\_\_\_\_\_\_\_\_\_\_\_\_\_\_\_\_\_\_\_\_\_\_\_\_\_\_\_\_\_\_\_\_\_\_\_\_\_\_\_\_\_\_\_\_\_\_\_\_\_\_\_\_\_\_

\_\_\_\_\_\_\_\_\_\_\_\_\_\_\_\_\_\_\_\_\_\_\_\_\_\_\_\_\_\_\_\_\_\_\_\_\_\_\_\_\_\_\_\_\_\_\_\_\_\_\_\_\_\_\_\_\_\_\_\_\_\_\_\_\_\_\_\_\_\_\_\_\_\_\_\_\_\_\_\_\_\_\_\_\_\_\_\_\_\_\_\_\_\_\_\_\_\_\_\_\_\_\_\_\_\_\_\_\_\_\_\_\_\_\_\_\_\_\_\_\_\_\_\_\_\_\_\_\_\_\_\_\_\_\_\_\_\_

### **request option**

#### **Syntax:**

**(request [get | get-blob]** *option-request***)**

where *option-request* is:

- **1.** An optional relay message selector for IPv6 **relay** [*n*]
- **2.** One or more option clauses (more than one is only supported for IPv6) **option** *name* | *id* [**vendor** *name* | **enterprise-id** *name* | *id*] [**instance** *n*]
- **3.** Followed by zero or more suboption clauses- *name* |*id* [**vendor** *name* | **enterprise-id***name* |*id*] [**instance** *n*]
- **4.** Followed by an optional clause [**instance-count** | **count** | **index** *n*]

#### **Description:**

Returns the value of the option from the packet. The keywords are:

- **get**—Optional and assumed if omitted.
- **get-blob**—Returns the data as a blob, providing direct access to the option bytes.
- **relay**—Applies to IPv6 packets only, otherwise returns an error. Requests a relay option instead of a client option. The *n* indicates the *n* th closest relay agent to the client; if omitted, 0 (the relay agent nearest to the client) is assumed.
- **option** Options (and suboptions) are specified with an *id* or *name* argument, which must evaluate to an integer or a string. If it does not evaluate to one of these, the function does not convert it and returns an error. Valid string values for the name specifier are the same as those used for extensions.
- **enterprise-id**—After an option or suboption, selects the instance of the option or suboption with the specified enterprise-id. The enterprise-id can be specified as an *id* or *name* argument, which must evaluate to an integer or string.
- **vendor**—After an option or suboption, requests that the vendor custom option definition be used for decoding the data in the option. Does not apply to DHCPv6 options. Note that if no definition exists for the specified vendor string, no error is issued and the standard definition of an option is used (or, if none, it is assumed to be a blob).
- **instance**—Selects the *n* th instance of the preceding option or suboption. Instances start at 0. (You cannot use the instance and instance-count together in a single request function.)
- **instance-count**—Returns the number of instances of the preceding option or suboption, and is usually used to loop through all instances of it. Returns 0 if the option or suboption does not exist.
- **index**—Selects the *n* th value in an option that contains multiple values (i.e., array of addresses or integer values). Indexes start at 0. For example, **index 0** returns the first value and **index 1** returns the second value.
- **count**—Returns the number of relevant data items in the preceding option, and is usually used with the **index** keyword to loop through all data values for an option or suboption.

The only string-valued suboption names defined for the *subopt* (suboption) specifier are for the relay-agent-info option (82) and are listed in the **DHCPv4 and BOOTP Options** table of the Decoded DHCP Packet Data Items section.

The **request option** function returns a value with a datatype depending on the option requested. This shows how the datatypes in the table correspond to the datatypes returned by the **request** function:

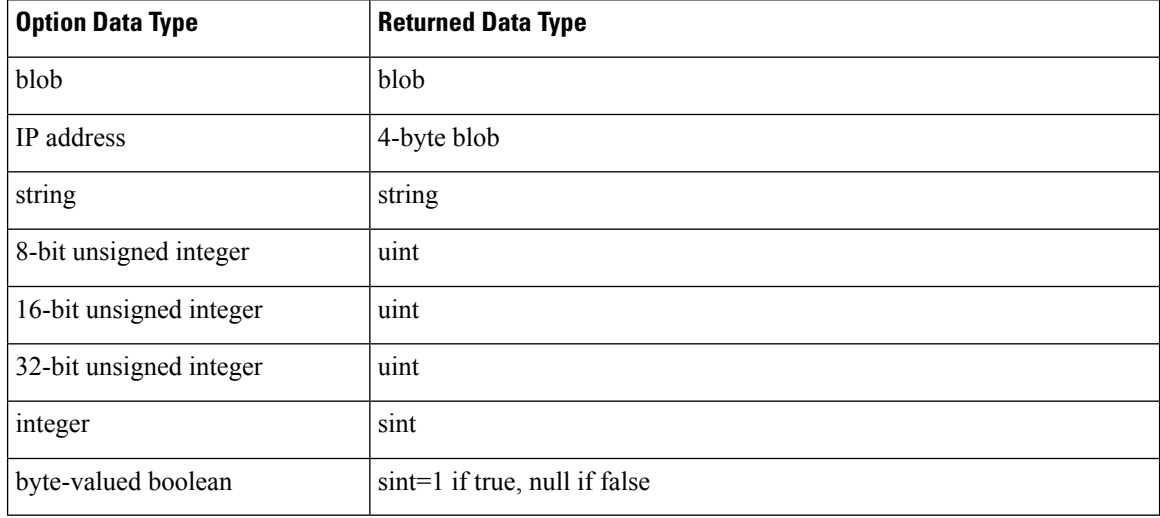

#### **Examples:**

**(request option 82)** returns the relay-agent-info option as a blob

**(request option 82 1)** returns just the circuit-id (1) suboption

**(request option 82 "circuit-id")** is the equivalent **(request option 82 1)**

**(request option "domain-name-servers")** returnsthe first IPaddressfrom the domain-name-servers option

**(request option 6 index 0)** is the equivalent **(request option 6 count)** returns the number of IP addresses

**(request get-blob option "dhcp-class-identifier")** returns the value as a blob, not a string

**(request option"IA-NA" instance 2 option"IAADDR" instance 3)** returnsthe third instance of the IA-NA option, and the fourth instance of the IAADDR option encapsulated in the IA-NA option

**(request get-bloboption"vendor-opts" enterprise-id1234)** returns a blob of the option data for enterprise-id 1234

**(request option "vendor-opts" enterprise-id 1234 3)** returns suboption 3 from the requested vendor option data

DHCPv6 Option 16 Vendor-Class (contains length delimited fields):

Data in the DHCPv6 Message:

```
00:10:00:11:00:00:00:7b:00:04:01:02:03:04:00:05:68:65:6c:6c:6f
\wedge \wedge \wedge \wedge \wedge \wedge \wedge \wedge \wedge \wedge \wedge \wedge \wedge \wedge| | | | | | +--- field 0 ---+ +-- field 1 -------+
  | | | | | |
   | | | | +---------+ enterprise-id 123(10)
   | | +---+ length 17
+---+ Option 16 Vendor-Class
```
**(request option 16 enterprise-id 123)** -> Type: blob Value: '01:02:03:04'

**(request option 16 enterprise-id 456)** -> Type: unset Value: 'null'

**(request get-blob option 16 enterprise-id 123)** -> Type: blob Value: '00:00:00:7b:00:04:01:02:03:04:00:05:68:65:6c:6c:6f'

**(request option 16 enterprise-id 123 index 0)** -> Type: blob Value: '01:02:03:04'

**(request option 16 enterprise-id 123 index 1)** -> Type: blob Value: '68:65:6c:6c:6f'

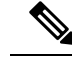

**Note** DHCPv6 Option 15, User-Class, operates identically.

DHCPv6 Option 17 Vendor Opts (contains sub-options):

Data in the DHCPv6 Message:

```
00:11:00:12:00:00:01:c8:00:01:00:04:0a:0b:0c:0d:00:05:00:02:01:02
                                \wedge \wedge \wedge| | | | | | +---- suboption 1 ----+ +- suboption 5 -+
   | | | | | |
   | | | | +---------+ enterprise-id 456(10),1c8(16)
   | | +---+ length 18
+---+ Option 17 Vendor-Opts
```
**(request option 17 enterprise-id 456)** -> Type: blob Value: '00:00:01:c8:00:01:00:04:0a:0b:0c:0d:00:05:00:02:01:02'

**(request option 17 enterprise-id 0x1c8)** -> Type: blob Value: '00:00:01:c8:00:01:00:04:0a:0b:0c:0d:00:05:00:02:01:02'

**(request option 17 enterprise-id 123)** -> Type: unset Value: 'null'

**(request option 17 enterprise-id 456 index 0)** -> Type: blob Value: '00:00:01:c8:00:01:00:04:0a:0b:0c:0d:00:05:00:02:01:02'

**(request option 17 enterprise-id 456 1)** -> Type: blob Value: '0a:0b:0c:0d'

\_\_\_\_\_\_\_\_\_\_\_\_\_\_\_\_\_\_\_\_\_\_\_\_\_\_\_\_\_\_\_\_\_\_\_\_\_\_\_\_\_\_\_\_\_\_\_\_\_\_\_\_\_\_\_\_\_\_\_\_\_\_\_\_\_\_\_\_\_\_\_\_\_\_\_\_\_\_\_\_\_\_\_\_\_\_\_\_\_\_\_\_\_\_\_\_\_\_\_\_\_\_\_\_\_\_\_\_\_\_\_\_\_\_\_\_\_\_\_\_\_\_\_\_\_\_\_\_\_\_\_\_\_\_\_\_\_\_

**(request option 17 enterprise-id 456 2)** -> Type: unset Value: 'null'

**(request option 17 enterprise-id 456 5)** -> Type: blob Value: '01:02'

### **requestdictionary**

#### **Syntax:**

**(requestdictionary** {**get** | **put** *val* | **delete**} *attr***)**

#### **Description:**

Gets, puts, or deletes a DHCP extension request dictionary attribute value. *val* is the value of the attribute and *attr* is the attribute name. Both are converted to a string regardless of their initial datatype. Note that the **get** keyword is not optional for a "get."

\_\_\_\_\_\_\_\_\_\_\_\_\_\_\_\_\_\_\_\_\_\_\_\_\_\_\_\_\_\_\_\_\_\_\_\_\_\_\_\_\_\_\_\_\_\_\_\_\_\_\_\_\_\_\_\_\_\_\_\_\_\_\_\_\_\_\_\_\_\_\_\_\_\_\_\_\_\_\_\_\_\_\_\_\_\_\_\_\_\_\_\_\_\_\_\_\_\_\_\_\_\_\_\_\_\_\_\_\_\_\_\_\_\_\_\_\_\_\_\_\_\_\_\_\_\_\_\_\_\_\_\_\_\_\_\_\_\_

### **response**

#### **Syntax:**

**(response** [**get** | **get-blob**] [**relay** [*number*]] *packetfield***)**

#### **Description:**

Returns the value of the named *packefield* from the response packet. The description and valid values are identical to those for the **request** *packetfield* function.

\_\_\_\_\_\_\_\_\_\_\_\_\_\_\_\_\_\_\_\_\_\_\_\_\_\_\_\_\_\_\_\_\_\_\_\_\_\_\_\_\_\_\_\_\_\_\_\_\_\_\_\_\_\_\_\_\_\_\_\_\_\_\_\_\_\_\_\_\_\_\_\_\_\_\_\_\_\_\_\_\_\_\_\_\_\_\_\_\_\_\_\_\_\_\_\_\_\_\_\_\_\_\_\_\_\_\_\_\_\_\_\_\_\_\_\_\_\_\_\_\_\_\_\_\_\_\_\_\_\_\_\_\_\_\_\_\_\_

### **response dump**

#### **Syntax:**

**(response dump)**

#### **Description:**

Dumps the current response packet to the log file after the function evaluates the expression. Note that not all expression evaluations support the **dump** keyword, and when unsupported, it is ignored.

\_\_\_\_\_\_\_\_\_\_\_\_\_\_\_\_\_\_\_\_\_\_\_\_\_\_\_\_\_\_\_\_\_\_\_\_\_\_\_\_\_\_\_\_\_\_\_\_\_\_\_\_\_\_\_\_\_\_\_\_\_\_\_\_\_\_\_\_\_\_\_\_\_\_\_\_\_\_\_\_\_\_\_\_\_\_\_\_\_\_\_\_\_\_\_\_\_\_\_\_\_\_\_\_\_\_\_\_\_\_\_\_\_\_\_\_\_\_\_\_\_\_\_\_\_\_\_\_\_\_\_\_\_\_\_\_\_\_

### **response option**

#### **Syntax:**

**(response [get | get-blob]** *option-request***)**

where *option-request* is:

- **1.** An optional relay message selector for IPv6 **relay** [*n*]
- **2.** One or more option clauses (more than one is only supported for IPv6) **option** *name* | *id* [**vendor** *name* | **enterprise-id** *name* | *id*] [**instance** *n*]
- **3.** Followed by zero or more suboption clauses- *name* |*id* [**vendor** *name* | **enterprise-id***name* |*id*] [**instance** *n*]
- **4.** Followed by an optional clause [**instance-count** | **count** | **index** *n*]

#### **Description:**

Returns the value of the option from the packet. The keywords are identical to those for the **request** function. \_\_\_\_\_\_\_\_\_\_\_\_\_\_\_\_\_\_\_\_\_\_\_\_\_\_\_\_\_\_\_\_\_\_\_\_\_\_\_\_\_\_\_\_\_\_\_\_\_\_\_\_\_\_\_\_\_\_\_\_\_\_\_\_\_\_\_\_\_\_\_\_\_\_\_\_\_\_\_\_\_\_\_\_\_\_\_\_\_\_\_\_\_\_\_\_\_\_\_\_\_\_\_\_\_\_\_\_\_\_\_\_\_\_\_\_\_\_\_\_\_\_\_\_\_\_\_\_\_\_\_\_\_\_\_\_\_\_

### **responsedictionary**

**Syntax:**

**(responsedictionary** {**get** | **put** *val* | **delete**} *attr***)**

#### **Description:**

Gets, puts, or deletes a DHCP extension response dictionary attribute value. The *val* is the value of the attribute and *attr* is the attribute name. Both are converted to a string regardless of their initial datatype. Note that the **get** keyword is not optional for a "get."

\_\_\_\_\_\_\_\_\_\_\_\_\_\_\_\_\_\_\_\_\_\_\_\_\_\_\_\_\_\_\_\_\_\_\_\_\_\_\_\_\_\_\_\_\_\_\_\_\_\_\_\_\_\_\_\_\_\_\_\_\_\_\_\_\_\_\_\_\_\_\_\_\_\_\_\_\_\_\_\_\_\_\_\_\_\_\_\_\_\_\_\_\_\_\_\_\_\_\_\_\_\_\_\_\_\_\_\_\_\_\_\_\_\_\_\_\_\_\_\_\_\_\_\_\_\_\_\_\_\_\_\_\_\_\_\_\_\_

### **search**

#### **Syntax:**

**(search** *arg1 arg2 fromend***)**

#### **Description:**

Searches the bytes which make up the value of *arg2* for a subsequence of bytes that exactly matches the sequence of bytes in *arg1*. If found, it returns the index of the element in *arg2* where the subsequence begins (unless you set the *fromend* argument to "true" or some other arbitrary nonnull value); otherwise it returns null. (If *arg1* is null, it returns 0; if *arg2* is null, it returns null.) The function does an implicit **as-blob**conversion on both arguments. Thus, it compares the actual byte sequences of strings and blobs, and sints and uints become 4-byte blobs for the purpose of comparison.

A nonnull *fromend* argument returns the index of the leftmost element of the rightmost matching subsequence.

\_\_\_\_\_\_\_\_\_\_\_\_\_\_\_\_\_\_\_\_\_\_\_\_\_\_\_\_\_\_\_\_\_\_\_\_\_\_\_\_\_\_\_\_\_\_\_\_\_\_\_\_\_\_\_\_\_\_\_\_\_\_\_\_\_\_\_\_\_\_\_\_\_\_\_\_\_\_\_\_\_\_\_\_\_\_\_\_\_\_\_\_\_\_\_\_\_\_\_\_\_\_\_\_\_\_\_\_\_\_\_\_\_\_\_\_\_\_\_\_\_\_\_\_\_\_\_\_\_\_\_\_\_\_\_\_\_\_

#### **Examples:**

**(search "test" "this is a test")** returns 10

**(search "test" "this test test test" "true")** returns 15

### **setq**

#### **Syntax:**

**(setq** *var expr***)**

#### **Description:**

Only valid within the **let** function. *var* must be one of the *var1* through *varn* local variables defined in the enclosing **let** function.

\_\_\_\_\_\_\_\_\_\_\_\_\_\_\_\_\_\_\_\_\_\_\_\_\_\_\_\_\_\_\_\_\_\_\_\_\_\_\_\_\_\_\_\_\_\_\_\_\_\_\_\_\_\_\_\_\_\_\_\_\_\_\_\_\_\_\_\_\_\_\_\_\_\_\_\_\_\_\_\_\_\_\_\_\_\_\_\_\_\_\_\_\_\_\_\_\_\_\_\_\_\_\_\_\_\_\_\_\_\_\_\_\_\_\_\_\_\_\_\_\_\_\_\_\_\_\_\_\_\_\_\_\_\_\_\_\_\_

#### **Examples:**

See the **let** function for examples

### **starts-with**

#### **Syntax:**

**(starts-with** *expr prefix-expr***)**

#### **Description:**

Returns the value of *expr* if the *prefix-expr* value matches the beginning of *expr*, otherwise null. If *prefix-expr* is longer than *expr*, it returns null. The function returns an error if *prefix-expr* cannot be converted to the same datatype as *expr* (string or blob), or if *expr* evaluates to an integer.

#### **Examples:**

**(starts-with "abcdefghijklmnop" "abc")** returns "abcdefghijklmnop" **(starts-with "abcdefgji" "bcd")** returns null **(starts-with 01:02:03:04:05:06 01:02:03)** returns 01:02:03:04:05:06 **(starts-with "abcd" (as-string 61:62))** returns "abcd" **(starts-with "abcd" 61:62)** returns null **(starts-with "abcd" (to-string 61:62))** returns null

# **substring**

#### **Syntax:**

**(substring** *expr offset len***)**

#### **Description:**

Returns *len* bytes of expression *expr*, starting at *offset*. The *expr* can be a string or blob; if an integer, converts to a blob. The result is a string or a blob, or null if any argument evaluates to null. If:

\_\_\_\_\_\_\_\_\_\_\_\_\_\_\_\_\_\_\_\_\_\_\_\_\_\_\_\_\_\_\_\_\_\_\_\_\_\_\_\_\_\_\_\_\_\_\_\_\_\_\_\_\_\_\_\_\_\_\_\_\_\_\_\_\_\_\_\_\_\_\_\_\_\_\_\_\_\_\_\_\_\_\_\_\_\_\_\_\_\_\_\_\_\_\_\_\_\_\_\_\_\_\_\_\_\_\_\_\_\_\_\_\_\_\_\_\_\_\_\_\_\_\_\_\_\_\_\_\_\_\_\_\_\_\_\_\_\_

- *offset* is greater than the length *len*, the result is null.
- *offset* plus *len* is data beyond the end of *expr*, the function returns the rest of the data in *expr*.
- *offset* is less than zero, the offset is from the end of the data (the last character is index  $-1$ , because  $-0=0$ , which references the first character).

\_\_\_\_\_\_\_\_\_\_\_\_\_\_\_\_\_\_\_\_\_\_\_\_\_\_\_\_\_\_\_\_\_\_\_\_\_\_\_\_\_\_\_\_\_\_\_\_\_\_\_\_\_\_\_\_\_\_\_\_\_\_\_\_\_\_\_\_\_\_\_\_\_\_\_\_\_\_\_\_\_\_\_\_\_\_\_\_\_\_\_\_\_\_\_\_\_\_\_\_\_\_\_\_\_\_\_\_\_\_\_\_\_\_\_\_\_\_\_\_\_\_\_\_\_\_\_\_\_\_\_\_\_\_\_\_\_\_

• This references data beyond the beginning of data, the offset is considered to be zero.

#### **Examples:**

**(substring "abcdefg" 1 6)** returns "bcdefg".

**(substring 01:02:03:04:05:06 3 2)** returns 04:05.

### **synthesize-host-name**

#### **Syntax:**

**(synthesize-host-name** *method namestem***) Description:**

Generates a hostname based on the configured method (if none is specified), or the specified *method* and *namestem*.

The valid methods for the *method* argument depend on whether a DHCPv4 or DHCPv6 request is being processed.For DHCPv4, the valid methods are:**default** or one of the v4-synthetic-name-generator enumeration values of: **address**, **client-id**, or **hashed-client-id**. For DHCPv6, the valid methods are: **default** or one of the v6-synthetic-name-generator enumeration values of: **duid**, **hashed-duid**, **cablelabs-device-id**, or **cablelabs-cm-mac-addr**. For more information on these enumeration methods, see [Generating](#page-283-0) Synthetic Names in DHCPv4 and [DHCPv6,](#page-283-0) on page 256.

The *namestem* argument specifies the *synthetic-name-stem* value of the DNS update configuration (see [Creating](#page-291-0) DNS Update [Configurations,](#page-291-0) on page 264).

\_\_\_\_\_\_\_\_\_\_\_\_\_\_\_\_\_\_\_\_\_\_\_\_\_\_\_\_\_\_\_\_\_\_\_\_\_\_\_\_\_\_\_\_\_\_\_\_\_\_\_\_\_\_\_\_\_\_\_\_\_\_\_\_\_\_\_\_\_\_\_\_\_\_\_\_\_\_\_\_\_\_\_\_\_\_\_\_\_\_\_\_\_\_\_\_\_\_\_\_\_\_\_\_\_\_\_\_\_\_\_\_\_\_\_\_\_\_\_\_\_\_\_\_\_\_\_\_\_\_\_\_\_\_\_\_\_\_

#### **Examples:**

**(synthesize-host-name)** returns "dhcp-rhfxxi5pkjp6o"

**(synthesize-host-name "duid" "test")** returns "test-00030001010203040506"

**(synthesize-host-name "client-id" "test")** returns "test-00030001010203040506"

### **to-blob**

**Syntax:**

**(to-blob** *expr***)**

#### **Description:**

Converts an expression to a blob. If:

- *expr* evaluates to a string it must be in "*nn*:*nn*:*nn*" format. This function returns a blob that is the result of converting the string to a blob. If the function cannot convert the string to a blob, it returns an error.
- *expr* evaluates to a blob, it returns that blob.
- *expr* evaluates to an integer, it returns a four-byte blob representing the bytes of the integer in network order. (See Datatype [Conversions,](#page-357-0) on page 330.)

\_\_\_\_\_\_\_\_\_\_\_\_\_\_\_\_\_\_\_\_\_\_\_\_\_\_\_\_\_\_\_\_\_\_\_\_\_\_\_\_\_\_\_\_\_\_\_\_\_\_\_\_\_\_\_\_\_\_\_\_\_\_\_\_\_\_\_\_\_\_\_\_\_\_\_\_\_\_\_\_\_\_\_\_\_\_\_\_\_\_\_\_\_\_\_\_\_\_\_\_\_\_\_\_\_\_\_\_\_\_\_\_\_\_\_\_\_\_\_\_\_\_\_\_\_\_\_\_\_\_\_\_\_\_\_\_\_\_

#### **Examples:**

**(to-blob 1)** returns 00:00:00:01

**(to-blob "01:02")** returns 01:02

**(to-blob 02:03)** returns 02:03

### **to-ip, to-ip6**

**Syntax:**

**(to-ip** *expr***)**

**(to-ip6** *expr***)**

**Description:**

Converts an expression as string, blob, or integer to an IP address. If:

- A string, it must be in dotted decimal IP address format for IPv4 or colon-formatted format for IPv6. Returns the blob IP address determined by parsing the string into an IP address.
- The result is a blob, it returns the first 4 bytes for (to-ip ...) and the first 16 bytes for (to-ip6 ...). If the blob is less than the 4 bytes for to-ip or 16 bytes for to-ip6, it pads the argument blob with zero bytes in the high order bytes.
- The result is an integer, it converts the integer (of either type) into a blob. Because the integers and blobs are in network order, no order change is required.

\_\_\_\_\_\_\_\_\_\_\_\_\_\_\_\_\_\_\_\_\_\_\_\_\_\_\_\_\_\_\_\_\_\_\_\_\_\_\_\_\_\_\_\_\_\_\_\_\_\_\_\_\_\_\_\_\_\_\_\_\_\_\_\_\_\_\_\_\_\_\_\_\_\_\_\_\_\_\_\_\_\_\_\_\_\_\_\_\_\_\_\_\_\_\_\_\_\_\_\_\_\_\_\_\_\_\_\_\_\_\_\_\_\_\_\_\_\_\_\_\_\_\_\_\_\_\_\_\_\_\_\_\_\_\_\_\_\_

### **to-lower**

#### **Syntax:**

**(to-lower** *expr***)**

#### **Description:**

Takes a string and produces a lowercase string from it. When using the *client-lookup-id* attribute to calculate a client-specifier to look up a client-entry in the CNRDB localstore (as opposed to LDAP), the resulting string must be lowercase. Use this function to easily make the result of the *client-lookup-id* a lowercase string. You may or may not want to use this function when accessing LDAP using the *client-lookup-id*.

\_\_\_\_\_\_\_\_\_\_\_\_\_\_\_\_\_\_\_\_\_\_\_\_\_\_\_\_\_\_\_\_\_\_\_\_\_\_\_\_\_\_\_\_\_\_\_\_\_\_\_\_\_\_\_\_\_\_\_\_\_\_\_\_\_\_\_\_\_\_\_\_\_\_\_\_\_\_\_\_\_\_\_\_\_\_\_\_\_\_\_\_\_\_\_\_\_\_\_\_\_\_\_\_\_\_\_\_\_\_\_\_\_\_\_\_\_\_\_\_\_\_\_\_\_\_\_\_\_\_\_\_\_\_\_\_\_\_

# **to-sint**

#### **Syntax:**

**(to-sint** *expr***)**

#### **Description:**

Converts an expression to a signed integer.

If *expr* evaluates to a string, it must be in a format that can be converted into a signed integer, else the function returns an error. If:

- *expr* evaluates to a blob of one to four bytes, the function returns it as a signed integer.
- *expr* evaluates to a blob of more than 4 bytes in length, it returns an error.
- *expr* evaluates to an unsigned integer, it returns a signed integer with the same value, unless the value of the unsigned integer was greater than the largest positive signed integer, in which case it returns an error.
- *expr* evaluates to a signed integer, it returns that value.

#### **Examples:**

**(to-sint "1")** returns 1

**(to-sint -1)** returns -1

**(to-sint 00:02)** returns 2

**(to-sint "00:02")** returns an error

**(to-sint "4294967295")** returns 2147483647

# **to-string**

**Syntax:**

**(to-string** *expr***)**

#### **Description:**

Converts an expression to a string. If *expr* evaluates to a string, it returns it; if a blob or integer, it returns its printable representation. It never returns an error if *expr* itself evaluates without error, because every value has a printable representation.

\_\_\_\_\_\_\_\_\_\_\_\_\_\_\_\_\_\_\_\_\_\_\_\_\_\_\_\_\_\_\_\_\_\_\_\_\_\_\_\_\_\_\_\_\_\_\_\_\_\_\_\_\_\_\_\_\_\_\_\_\_\_\_\_\_\_\_\_\_\_\_\_\_\_\_\_\_\_\_\_\_\_\_\_\_\_\_\_\_\_\_\_\_\_\_\_\_\_\_\_\_\_\_\_\_\_\_\_\_\_\_\_\_\_\_\_\_\_\_\_\_\_\_\_\_\_\_\_\_\_\_\_\_\_\_\_\_\_

\_\_\_\_\_\_\_\_\_\_\_\_\_\_\_\_\_\_\_\_\_\_\_\_\_\_\_\_\_\_\_\_\_\_\_\_\_\_\_\_\_\_\_\_\_\_\_\_\_\_\_\_\_\_\_\_\_\_\_\_\_\_\_\_\_\_\_\_\_\_\_\_\_\_\_\_\_\_\_\_\_\_\_\_\_\_\_\_\_\_\_\_\_\_\_\_\_\_\_\_\_\_\_\_\_\_\_\_\_\_\_\_\_\_\_\_\_\_\_\_\_\_\_\_\_\_\_\_\_\_\_\_\_\_\_\_\_\_

#### **Examples:**

**(to-string "hello world")** returns "hello world"

**(to-string -1)** returns "-1"

**(to-string 02:04:06)** returns "02:04:06"

## **to-uint**

**Syntax:**

**(to-uint** *expr*)

#### **Description:**

Converts an expression to an unsigned integer. If

- *expr* evaluates to a string, it must be in a format that can be converted into an unsigned integer, else the function returns an error.
- *expr* evaluates to a blob of one to four bytes, it returns it as an unsigned integer.
- *expr* evaluates to a blob of more than 4 bytes in length, it returns an error.
- *expr* evaluates to a signed integer, it returns an unsigned integer with the same value, unless the value of the signed integer less than zero, in which case it returns an error.

\_\_\_\_\_\_\_\_\_\_\_\_\_\_\_\_\_\_\_\_\_\_\_\_\_\_\_\_\_\_\_\_\_\_\_\_\_\_\_\_\_\_\_\_\_\_\_\_\_\_\_\_\_\_\_\_\_\_\_\_\_\_\_\_\_\_\_\_\_\_\_\_\_\_\_\_\_\_\_\_\_\_\_\_\_\_\_\_\_\_\_\_\_\_\_\_\_\_\_\_\_\_\_\_\_\_\_\_\_\_\_\_\_\_\_\_\_\_\_\_\_\_\_\_\_\_\_\_\_\_\_\_\_\_\_\_\_\_

• *expr* evaluates to an unsigned integer, the function returns that value.

#### **Examples:**

**(to-uint "1")** returns 1

**(to-uint 00:02**) returns 2

**(to-uint "4294967295")** returns 4294967295

**(to-uint "00:02")** returns an error

**(to-uint -1)** returns an error

### **translate**

#### **Syntax:**

**(translate** *expr search replace***)**

#### **Description:**

Takes as an argument an expression that evalutes to a sequence of bytes (either a string or a blob), and replaces various characters or bytes that appear in *search* with corresponding values (in the same position) in *replace*. If:

- *expr* is a string or blob, the value is left as it is, otherwise it is forced to be a string. If, after processing, *expr* is a string, *search* and *replace* must be strings.
- *expr* is a blob, both *search* and *replace* must also be blobs.
- *replace* is shorter than *search*, the bytes or characters in *search* that do not have corresponding bytes or characters in *replace* are dropped from the output.
- *replace* does not appear, all the bytes or characters in *search* are removed from *expr*.

#### **Examples:**

**(translate "Hello apple and eve" "abcdef" "123456")** returns "H5llo 1ppl5 1n4 5v5"

**(translate "a&b\$c%d" "%\$&")** returns "abcd"

#### **Syntax:**

**(try** *expr failure-expr***)**

#### **Description:**

Evaluates *expr* and returns the result of that evaluation if there were no errors encountered during the evaluation. If an error occurs while evaluating *expr* then:

\_\_\_\_\_\_\_\_\_\_\_\_\_\_\_\_\_\_\_\_\_\_\_\_\_\_\_\_\_\_\_\_\_\_\_\_\_\_\_\_\_\_\_\_\_\_\_\_\_\_\_\_\_\_\_\_\_\_\_\_\_\_\_\_\_\_\_\_\_\_\_\_\_\_\_\_\_\_\_\_\_\_\_\_\_\_\_\_\_\_\_\_\_\_\_\_\_\_\_\_\_\_\_\_\_\_\_\_\_\_\_\_\_\_\_\_\_\_\_\_\_\_\_\_\_\_\_\_\_\_\_\_\_\_\_\_\_\_

- If there is a *failure-expr* and it evaluates without error, it returns the result of that evaluation as the result of the **try** function.
- If there is a *failure-expr* and the function encounters an error while evaluating *failure-expr*, it returns that error.
- If there is no *failure-expr*, the **try** returns null.

#### **Examples:**

**(try (try (***expr***) (***complex-failure-expr***)) "***string-constant***")** ensures that the outer try never returns an error (because evaluating "*string-constant*" cannot fail)

**(try (error) 01:02:03)** always returns 01:02:03

**(try 1 01:02:03)** always returns 1

**(try (request option 82) "failure")** never returns "failure" because (request option 82) turns null if there is no option-82 in the packet and does not return an error

\_\_\_\_\_\_\_\_\_\_\_\_\_\_\_\_\_\_\_\_\_\_\_\_\_\_\_\_\_\_\_\_\_\_\_\_\_\_\_\_\_\_\_\_\_\_\_\_\_\_\_\_\_\_\_\_\_\_\_\_\_\_\_\_\_\_\_\_\_\_\_\_\_\_\_\_\_\_\_\_\_\_\_\_\_\_\_\_\_\_\_\_\_\_\_\_\_\_\_\_\_\_\_\_\_\_\_\_\_\_\_\_\_\_\_\_\_\_\_\_\_\_\_\_\_\_\_\_\_\_\_\_\_\_\_\_\_\_

**(try (request option "junk") "failure")** returns "failure" because "junk" is not a valid option-name.

### **validate-host-name**

**Syntax:**

**(validate-host-name** *hostname***)**

#### **Description:**

Takes the *hostname* string and returns a validated hostname, which can be the same as the input *hostname* or modified as follows:

- Space and underscore characters mapped to a hyphen.
- Invalid hostname characters removed. Valid characters are A-Z, a-z, 0-9, and hyphen.
- Null labels removed (".." changed to ".").
- Each label in the hostname truncated to 63 characters.

#### **Examples:**

**(validate-host-name "a b c d e f")** returns "a-b-c-d-e-f"

**(validate-host-name "\_a\_b\_c\_d\_e\_f\_")** returns "a-b-c-d-e-f"

**(validate-host-name "abcdef")** returns "abcdef"

**(validate-host-name "a&b\*c#d@!e()f")** returns "abcdef"

# **Using Expressions to Limit IP Addresses Leased to Subscribers**

These examples set up clients to limit, those not to limit, and those that exceed configuration limits and should be assigned to an over-limit client-class. There are separate scopes and selection tags for each of the three classes of clients. These examples assume the following CPNR configuration environment (which will certainly differ from any real environment and is used just for illustration).

\_\_\_\_\_\_\_\_\_\_\_\_\_\_\_\_\_\_\_\_\_\_\_\_\_\_\_\_\_\_\_\_\_\_\_\_\_\_\_\_\_\_\_\_\_\_\_\_\_\_\_\_\_\_\_\_\_\_\_\_\_\_\_\_\_\_\_\_\_\_\_\_\_\_\_\_\_\_\_\_\_\_\_\_\_\_\_\_\_\_\_\_\_\_\_\_\_\_\_\_\_\_\_\_\_\_\_\_\_\_\_\_\_\_\_\_\_\_\_\_\_\_\_\_\_\_\_\_\_\_\_\_\_\_\_\_\_\_

- **Client-classes**—limit, no-limit, and over-limit.
- **Scopes**—10.0.1.0 (primary), 10.0.2.0 and 10.0.3.0 (secondaries), named for their subnets.
- **Selection tags**—limit-tag, no-limit-tag, and over-limit-tag. The scopes are named for the address pools that they represent. The selection tags are allocated to the scopes with 10.0.1.0 getting limit-tag, 10.0.2.0 getting no-limit-tag, and 10.0.3.0 getting over-limit-tag.

### <span id="page-384-0"></span>**Related Topics**

[Limitation](#page-384-0) Example 1: DOCSIS Cable Modem, on page 357

[Limitation](#page-385-0) Example 2: Extended DOCSIS Cable Modem, on page 358

Limitation Example 3: DSL over [Asynchronous](#page-386-0) Transfer Mode, on page 359

# **Limitation Example 1: DOCSIS Cable Modem**

The test is to determine whether the device is considered a DOCSIS cable modem, and limit the number of customer devices behind every cable modem. The limitation ID for the limit client-class is the cable modem MAC address, included in the *remote-id* suboption of the *relay-agent-info* option.

The expression for the *client-class-lookup-id* attribute on the server is:

```
// Expression to set client-class to no-limit or limit based on remote-id
(if (equal (request option "relay-agent-info" "remote-id")
           (request chaddr))
 "no-limit"
 "limit")
```
The above expression indicates that if the contents of the *remote-id* suboption (2) of the *relay-agent-info* option is the same as the *chaddr* of the packet, then the client-class is *no-limit*, otherwise *limit*.

The *limitation-id* expression for the *limit* client-class is:

**(request option "relay-agent-info" "remote-id")**

Use this expression in the following steps:

- **Step 1** Define the client-classes.
- **Step 2** Define the scopes, their ranges and tags, and if they are primary or secondary. Note the host range for each scope, which is less likely to be misread than if they all have the same host number.
- **Step 3** Define the limitation count. It can go in the *default* policy; if the request does not show a limitation ID, the count is not checked.
- **Step 4** Add an expression in an expression file, cclookup1.txt, for the purpose:

```
// Expression to set limitation count based on remote-id
(if (equal (request option "relay-agent-info" "remote-id")
           (request chaddr))
  "no-limit"
  "limit")
```
- **Step 5** Refer to the expression file when setting the *client-class lookup-id* attribute on the server level.
- **Step 6** Add another expression for the limitation ID for the client in a cclimit1.txt file:

```
// Expression to set limitation ID based on remote-id
(request option "relay-agent-info" "remote-id")
```
- **Step 7** Refer to this expression file when setting the *limitation-id* attribute for the client-class.
- <span id="page-385-0"></span>**Step 8** Reload the server.

The result of doing this for a previously unused configuration would be to put the first two DHCP clients with a common *remote-id* option 82 suboption value in the *limit* client-class. The third client with the same value would go in the *over-limit* client-class. There are no limits to the number of devices a subscriber can have in the *no-limit* client-class, because it has no configured limitation ID. Any device with a MAC address equal to the value of the *remote-id* suboption is ignored for the purposes of limitation, and goes in the *no-limit* client class, for which there is no limitation ID configured.

### **Limitation Example 2: Extended DOCSIS Cable Modem**

This example is an extension to the example described in [Limitation](#page-384-0) Example 1: DOCSIS Cable Modem, on [page](#page-384-0) 357. In the latter example, all of the cable modems allowed only two client devices beyond them, since a limitation count of two was defined for the *default* policy. In this example, specific cable-modems are

configured to allow a different number of devices to be granted IP addresses from the scopes that use the *limit-tag* selection tag.

In this case, you need to explicitly configure any cable modem with more than two addresses behind it in the client-class database. This requires enabling client-class processing server-wide, so that you can look up the client entry for a cable modem in the Cisco Prime Network Registrar or LDAP database. Not finding the cable modem limits the number of devices to two; finding it uses the limitation count from the policy configured for the cable modem.

This example requires just one additional policy, *five*, which allows five devices.

- **Step 1** Enable client-class processing server-wide.
- **Step 2** Create the *five* policy with a limitation count of five devices.
- **Step 3** As in the previous example, use an expression to set a limitation ID for the *limit* client-class. Put the limitation ID in a cclimit2.txt file, and the lookup ID in a cclookup2.txt file:

```
cclimit2.txt file:
// Expression to set limitation ID
(request option "relay-agent-info" "remote-id")
cclookup2.txt file:
// Expression to set client-class lookup ID
(concat "1,6," (to-string (request option "relay-agent-info" "remote-id")))
```
- **Step 4** Refer to these files when setting the appropriate attributes.
- **Step 5** Define some cable modem clients and apply the *five* policy to them.
- <span id="page-386-0"></span>**Step 6** Reload the server.

### **Limitation Example 3: DSL over Asynchronous Transfer Mode**

This example shows how to use expressions to configure Digital Subscriber Line (DSL) access for a subscriber to a service provider using asynchronous transfer mode (ATM) routed bridge encapsulation (RBE). Service providers are increasingly using ATM RBE to configure a DSL subscriber. The DHCP Option 82 support for routed bridge encapsulation feature as of Cisco IOS Release 12.2(2)T enables those service providers to use DHCP to assign IP addresses and option 82 to implement security and IP address assignment policies.

In this scenario, DSL subscribers are identified as individual ATM subinterfaces on a Cisco 7401ASR router. Each customer has their own subinterface in the router and each subinterface has its own virtual channel identifier (VCI) and virtual path identifier (VPI) to identify the next destination of an ATM cell as it passes through ATM switches. The 7401ASR router routes up to a Cisco 7206 gateway router.

**Step 1** Set up the DHCP server and interfaces for the router using IOS. This is a typical IOS configuration:

```
Router#ip dhcp-server 170.16.1.2
Router#interface Loopback0
Loopback0(config)#ip address 11.1.1.129 255.255.255.192
Loopback0(config)#exit
Router#interface ATM4/0
ATM4/0(config)#no ip address
ATM4/0(config)#exit
Router#interface ATM4/0.1 point-to-point
```

```
ATM4/0.1(config)#ip unnumbered Loopback0
ATM4/0.1(config)#ip helper-address 170.16.1.2
ATM4/0.1(config)#atm route-bridged ip
ATM4/0.1(config)#pvc 88/800
ATM4/0.1(config)#encapsulation aal5snap
ATM4/0.1(config)#exit
Router#interface Ethernet5/1
Ethernet5/1(config)#ip address 170.16.1.1 255.255.0.0
Ethernet5/1(config)#exit
Router#router eigrp 100
eigrp(config)#network 11.0.0.0
eigrp(config)#network 170.16.0.0
eigrp(config)#exit
```
**Step 2** In IOS, enable the system to insert the DHCP option 82 data in forwarded BOOTREQUEST messages to a Cisco IOS DHCP server:

Router#**ip dhcp relay information option**

**Step 3** In IOS, specify the IP address of the loopback interface on the DHCP relay agent that is sent to the DHCP server using the option 82 *remote-id* suboption (2):

Router#**rbe nasip Loopback0**

- **Step 4** In Cisco Prime Network Registrar, enable client-class processing server-wide.
- **Step 5** Create the *one* policy with a limitation count of one device.
- **Step 6** Put the packets in the right client-class. All the packets should be in the *limit* client-class. Create a lookup file containing just the value *limit*, then set the client-class lookup ID. In the cclookup3.txt file:

**// Sets client-class to limit "limit"**

**Step 7** Use an expression to ensure that those packets that are limited have the right limitation ID. Put the expression in a file and refer to that file to set the limitation ID. The *substring* function gets the VPI/VCI by extracting bytes 10 through 12 of the option 82 suboption 2 (*remote-id*) data field. In the cclimit3.txt file:

**// Sets limitation ID (substring (request option 82 2) 9 3)**

```
Step 8 Reload the server.
```
# **Debugging Expressions**

If you are having trouble with expressions, examine the DHCP log file at server startup. All expressions are printed in such a way as to clarify the nesting of functions, and can help in confirming your intentions. In particular, you can copy the expression printed in the log file and paste it into an editor. Once you remove the characters from the beginning of each line, the expression that results will input correctly (and will be much easier to read and modify). Pay special attention to the **equal** function and any datatype conversions of

Ш

arguments. If the arguments are not the same datatype, they are converted to strings using code similar to the **to-string** function.

You can set various debug levels for expressions by using the *expression-trace-level* attribute for the DHCP server. All executed expressions are traced to the degree set by the attribute. The highest trace level is 10. If you set the level to at least 2, any failing expression is retried again at level 10.

The trace levels for *expression-trace-level* are (use the number value):

- **0**—No tracing
- **1**—Failures, including those protected by **(try** ...**)**
- **2**—Total failure retries (with trace level = 6 for retry)
- **3**—Function calls and returns
- **4**—Function arguments evaluated
- **5**—Print function arguments
- **6**—Datatype conversions (everything)

To trace expressions you have trouble configuring, there is also an *expression-configuration-trace-level* attribute that you can set to any level from 1 through 10. If you set the level to at least a 2, any expression that does not configure is retried again with the level set to 6. Gaps in the numbering are to accommodate future level additions. The trace levels for *expression-configuration-trace-level* are (use the number value):

- **0**—No additional tracing
- **1**—No additional tracing
- **2**—Failure retry (the default)
- **3**—Function definitions
- **4**—Function arguments
- **5**—Variable lookups and literal details
- **6**—Everything

 $\mathbf I$ 

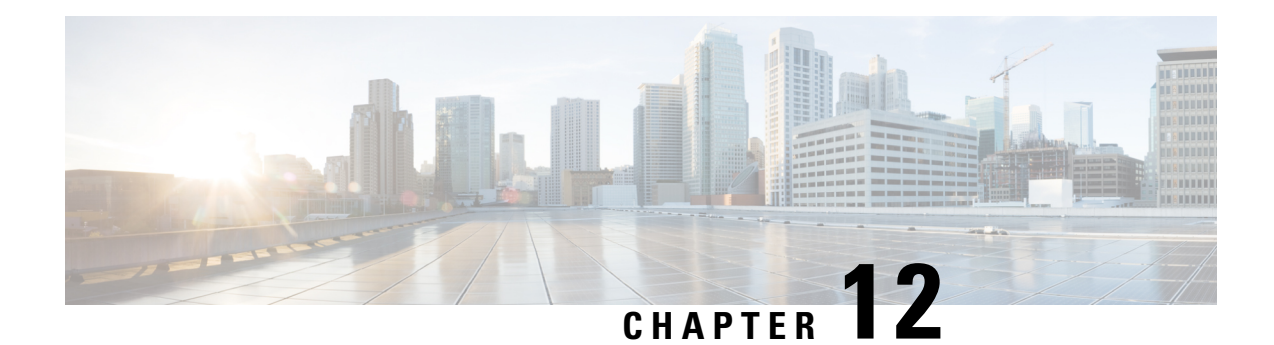

# **Using Extension Points**

You can write extensions to affect how Cisco Prime Network Registrar handles and responds to DHCP requests, and to change the behavior of a DHCP server that you cannot normally do using the user interfaces. This chapter describes the extension points to which you can attach extensions for DHCPv4 and DHCPv6.

- Using [Extensions,](#page-390-0) on page 363
- [Language-Independent](#page-393-0) API, on page 366
- Tel [Extensions,](#page-396-0) on page 369
- C/C++ [Extensions,](#page-398-0) on page 371
- DHCP Request Processing Using [Extensions,](#page-401-0) on page 374
- Extension [Dictionaries,](#page-412-0) on page 385
- Request and Response [Dictionaries,](#page-416-0) on page 389
- Extension Point [Descriptions,](#page-418-0) on page 391

# <span id="page-390-0"></span>**Using Extensions**

You can alter and customize the operation of the Cisco Prime Network Registrar DHCP server by using extensions, functions that you can write in Tcl or C/C++.

Follow this process to create an extension for use in the DHCP server:

- **1.** Determine the task to perform. What DHCP packet process do I want to modify?
- **2.** Determine the approach to use. How do I want to modify the packet process?
- **3.** Determine the extension point to which to attach the extension.
- **4.** Choose the language (Tcl or C/C++).
- **5.** Write (and possibly compile and link) the extension.
- **6.** Add the extension to the DHCP server configuration.
- **7.** Attach the extension to the extension point.
- **8.** Reload the DHCP server so that it recognizes the extension.
- **9.** Test and debug the results.

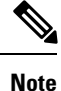

While upgrading Cisco Prime Network Registrar, it is recommended to recompile all the DHCP C/C++ extensions (dex extensions).

### **Related Topics**

Creating, Editing, and Attaching [Extensions,](#page-391-0) on page 364

[Determining](#page-392-0) Tasks, on page 365

Deciding on [Approaches,](#page-392-1) on page 365

Choosing Extension [Languages,](#page-393-1) on page 366

### <span id="page-391-0"></span>**Creating, Editing, and Attaching Extensions**

You can create, edit, and attach extensions.

You can associate multiple extensions per extension point. Each extension executes in the order specified by the sequence number used when the attachment was created. In the web UI, the sequence is the order in which the extensions appear per extension point on the List DHCP Extension Points page. In the CLI, you use the *sequence-number* value with the **dhcp attachExtension** command.

For more on multiple extensions per extension point, see Multiple Extension [Considerations,](#page-396-1) on page 369.

### **Local Advanced Web UI**

#### **Creating and Attaching Extensions**

- **Step 1** From the **Deploy** menu, choose **Extensions** under the **DHCP** submenu to open the List/Add DHCP Extensions page.
- **Step 2** Click the **Add Extensions** icon to open the Add DHCP Server Extension dialog box.
- **Step 3** After you create an extension, you can attach it to one or more of the extension points on this page. To show the extension points where you can attach extensions, on the List/Add DHCP Extensions page, click **DHCP Extension Points** tab.
- **Step 4** If you attach more than one extension for each extension point, you can change the sequence in which they are processed by clicking the arrow keys to rearrange the entries. To remove the extension, click the **Delete** icon.

### **CLI Command**

Use the **extension** command, which requires this syntax:

nrcmd> **extension** *name* **create** *language extension-file entry-point*

The *entry-point* is the name of the entry point in the *extension-file*. You can also set an optional *init-entry* attribute value for the initial entry point each time the DHCP server loads the file (see [init-entry,](#page-418-1) on page 391). You can call this function from any extension point bound to this module. You can also list the extensions using **extension list**.

To attach and detach an extension, use **dhcp attachExtension** and **dhcp detachExtension** for the DHCP server, which require this syntax:

```
nrcmd> dhcp attachExtension extension-point extension-name [sequence-number]
nrcmd> dhcp detachExtension extension-point [sequence-number]
```
The *sequence-number* applies if you attach multiple extensions per extension point, in increasing sequence order ranging from 1 through 32. If omitted, it defaults to 1.

To view the currently registered extensions, use **dhcp listExtensions** command.

### **Related Topics**

Using [Extensions,](#page-390-0) on page 363

## <span id="page-392-0"></span>**Determining Tasks**

The task to which to apply an extension is usually some modification of the DHCP server processing so that it better meets the needs of your environment. You can apply an extension at each of these DHCP server processing points, from receiving a request to responding to the client:

- **1.** Receive and decode the packet.
- **2.** Look up, modify, and process any client-class.
- **3.** Build a response type.
- **4.** Determine the subnet (or link, in the case of DHCPv6).
- **5.** Find any existing leases.
- **6.** Serialize the lease requests.
- **7.** Determine the lease acceptability for the client.
- **8.** Gather and encode the response packet.
- **9.** Update stable storage of the packet.
- **10.** Return the packet.

A more complete list of these steps (along with the extension points to use at each step) appears in [DHCP](#page-401-0) Request Processing Using [Extensions,](#page-401-0) on page 374.

For example, you might have an unusual routing hub that uses BOOTP configuration. This device issues a BOOTP request with an Ethernet hardware type (1) and MAC address in the *chaddr* field. It then sends out another BOOTP request with the same MAC address, but with a hardware type of Token Ring (6). Specifying two different hardware types causes the DHCP server to allocate two IP addresses to the device. The DHCP server normally distinguishes between a MAC address with hardware type 1 and one with type 6, and considers them different devices. In this case, you might want to write an extension that prevents the DHCP server from handing out two different addresses to the same device.

### <span id="page-392-1"></span>**Deciding on Approaches**

Many solutions are often available to a single problem. When choosing the type of extension to write, you should first consider rewriting the input DHCP packet. This is a good approach, because it avoids having to know the internal processing of the DHCP server.

For the problem described in [Determining](#page-392-0) Tasks, on page 365, you can write an extension to solve it in either of these ways:

- Drop the Token Ring (6) hardware type packet.
- Change the packet to an Ethernet packet and then switch it back again on exit.

Although the second way involves a more complex extension, the DHCP client could thereby use either reply from the DHCP server. The second approach involves rewriting the packet, in this case using the **post-packet-encode** extension point (see [post-packet-encode,](#page-428-0) on page 401). Other approaches require other extensions and extension points.

### <span id="page-393-1"></span>**Choosing Extension Languages**

You can write extensions in Tcl or  $C/C++$ . The capabilities of each language, so far as the DHCP server is concerned, are similar, although the application programming interface (API) is slightly different to support the two very different approaches to language design:

- **Tcl**—Although scripting in Tcl might be somewhat easier than scripting in C/C++, it is interpreted and single-threaded, and might require more resources. However, you might be less likely than in  $C/C++$  to introduce a serious bug, and there are fewer chances of a server failure. Cisco Prime Network Registrar currently supports Tcl version 8.4.
- **C/C++**—This language provides the maximum possible performance and flexibility, including communicating with external processes. However, the C/C++ API is more complex than the Tcl API. Also, the possibility of a bug in the extension causing a server failure is also more likely in C/C++.

# <span id="page-393-0"></span>**Language-Independent API**

The following concepts are independent of whether you write your extensions in Tcl or C/C++.

# **Related Topics**

Routine [Signature,](#page-393-2) on page 366 [Dictionaries,](#page-394-0) on page 367 Utility Methods in [Dictionaries,](#page-394-1) on page 367 [Configuration](#page-394-2) Errors, on page 367 [Communicating](#page-395-0) with External Servers, on page 368 [Recognizing](#page-395-1) Extensions, on page 368 Multiple Extension [Considerations,](#page-396-1) on page 369

### <span id="page-393-2"></span>**Routine Signature**

You need to define the extension as a routine in a file, which can contain multiple extension functions. You then attach the extension to one or more of the DHCP server extension points. When the DHCP server reaches that extension point, it calls the routine that the extension defines. The routine returns with a success or failure. You can configure the DHCP server to drop a packet on an extension failure.

You can configure one file—Tcl source file or  $C/C++$  .dll or .so file—as multiple extensions to the DHCP server by specifying a different entry point for each configured extension.

The server calls every routine entry point with at least three arguments, the three dictionaries—request, response, and environment. Each dictionary contains many data items, each being a key-value pair:

- The extension can retrieve data items from the DHCP server by performing a get method on a dictionary for a particular data item.
- The extension can alter data items by performing a put or remove operation on many of the same named data items.

Although you cannot use all dictionaries at every extension point, the calling sequence for all routines is the same for every extension point. The extension encounters an error if it tries to reference a dictionary that is not present at a particular extension point. (See Extension [Dictionaries,](#page-412-0) on page 385.)

# <span id="page-394-0"></span>**Dictionaries**

You access data in the request, response, and server through a dictionary interface. Extension points include three types of dictionaries—request, response, and environment:

- **Request dictionary**—Information associated with the DHCP request, along with all that came in the request itself. Data is string-, integer-, IP address-, and blob-valued.
- **Response dictionary**—Information associated with generating a DHCP response packet to return to the DHCP client. Data is string-, integer-, IP address-, and blob-valued.
- **Environment dictionary**—Information passed between the DHCP server and extension.

For a description of the dictionaries, see Extension [Dictionaries,](#page-412-0) on page 385.

You can also use the environment dictionary to communicate between an extension attached at different extension points. When encountering the first extension point at which some extension is configured, the DHCP server creates an environment dictionary. The environment dictionary is the only one in which the DHCP server does not fix the names of the allowable data items. You can use the environment dictionary to insert any string-valued data item.

Every extension point in the flow of control between the request and response for the DHCP client (all extension points except **lease-state-change**, depending on the cause of the change) share the same environment dictionary. Thus, an extension can determine that some condition exists, and place a sentinel in the environment dictionary so that a subsequent extension can avoid determining the same condition.

In the previous example, the extension at the **post-packet-decode** extension point determines that the packet was the interesting one—from a particular manufacturer device, BOOTP, and Token Ring—and then rewrites the hardware type from Token Ring to Ethernet. It also places a sentinel in the environment dictionary and then, at a very simple extension at the **post-packet-encode** extension point, rewrites the hardware type back to Token Ring.

### <span id="page-394-2"></span><span id="page-394-1"></span>**Utility Methods in Dictionaries**

Each dictionary has associated utility methods with which you can reset the trace level for an extension and log values to an output file.

### **Configuration Errors**

Extensions can fail for many reasons. For example:

- The server cannot find the file.
- The entry point or **init-entry** point does not appear in the file.
- The extension itself can return a failure from an **init-entry** call.

By itself, an extension failure is not fatal and does not prevent the DHCP server from starting. However, if you configure that failed extension at any extension point, the server will not start. Therefore, to debug the configuration process, you can configure the extension at the **init-entry** point (see [init-entry,](#page-418-1) on page 391) without attaching it to an extension point. When you complete that process successfully, you can attach your extension to an extension point.

# <span id="page-395-0"></span>**Communicating with External Servers**

You can write extensions that communicate with external servers or databases to affect the client class or validate incoming DHCP client requests. Writing such extensions is a complex task, requiring considerable skill and debugging expertise. Such extensions must be multithreaded, and need to communicate very swiftly with the external server if the DHCP server performance is to remain at an acceptable level.

Performance degradations can result from extensions stalling the threads that are processing requests. A thread stalls while an extension communicates with an external server. If this interaction takes more than 50 to 100 milliseconds, this severely affects server performance. This might or might not impact you in the particular environment in which you deploy this extension.

One way to avoid having to communicate with an external server synchronously (that is, stalling the incoming DHCP client request processing to communicate with the external server) is to avoid performing this communication while processing the DHCP client request. This sounds obvious, and it also sounds, on the face of it, impossible. However, due to the nature of the DHCP client-server protocol, there is a way to decouple the access to the external server from the DHCP client request processing.

To avoid this bottleneck, use a caching mechanism as part of the extension. When the server callsthe extension for a request, have it check a cache (with proper locking to avoid multithreading problems) for the client data. If the client is:

- In the cache (and did not expire), have the extension accept or reject the request depending on the data in the cache.
- Not in the cache, have the extension queue a request to the external server (preferably over UDP), and then drop the DHCP client request. By the time the client retransmits the request, the data should be in the cache.

This caching mechanism requires the extension to have a receiver thread (started and stopped in the **init-entry** extension point). This thread reads the socket and updates the cache with the response. This thread (or a separate one) would also need to time out and remove old itemsfrom the cache. Using a single thread, however, might require setting a larger receive socket buffer size.

These techniques are only necessary if the load on the DHCP server is high and the speed of the external server is not high enough to support the required performance of the DHCP server load. However, this situation turns out to be all too common in practice. And, consider what can happen if the external server is unreachable (when connection timeouts are likely to be for minutes and not seconds).

### <span id="page-395-1"></span>**Recognizing Extensions**

The DHCP server only recognizes extensions when it initially configures itself at start or reload time. You can change an extension or the configuration for extensions in general. However, until you reload or restart the server, the changes have no effect. Forgetting to reload the DHCP server can be a frequent source of errors while debugging extensions.

The reason Cisco Prime Network Registrar requires a reload is to ensure minimum processing impact by preloading extensions and getting them ready at server configuration time. While this approach is useful in production mode, it might cause some frustration when you debug extensions.
## <span id="page-396-0"></span>**Multiple Extension Considerations**

You can register multiple extensions at any extension point. The DHCP server runs all the extensions attached to an extension point before resuming processing, the conditions being:

• An extension should not explicitly set a data item unless the extension explicitly requires that behavior. For example (as described for the drop environment dictionary data item in Table 31-5 on page 31-25), extensions can request dropping the client packet at most extension points.

The server calls the first extension registered at an extension point with *drop* set to False. One or more extensions can set this to True or False. If all extensions were to explicitly set *drop* to either True or False, then the server would take whatever action the last extension to run requested.

This might not be the desired behavior. Thus, for this data item, it is better for an extension to set *drop* to True only if it wants the packet to be dropped. That way, if all extensions play by this rule, the packet would be dropped if any of the extensions request it.

- An extension might want to return immediately if *drop* is True, asthere may not be a need for the extension to do its processing if another one desires the packet to be discarded.
- If the environment dictionary is used to store items for use in later extension points, those data item names might want to use a prefix or suffix that is unique to that extension. This reduces the chance for data item name conflicts.
- At least one environment dictionary data item, the *user-defined-data* (see Table 49: General [Environment](#page-414-0) [Dictionary](#page-414-0) Data Items ) that you can use to store data with a lease (for DHCPv4) or client (DHCPv6), requires special attention.

This data item can be difficult for more than one extension to use, unless those extensions take special care to preserve and recognize each other's values. Thus, it might not be possible for more than one extension to assume it can use this data item.

• You must specify whether the extensions should be run first, or last, if such a need exists. For example, you should run extensions that cause the server to drop certain packets first, because this reduces the processing burden on the server (assuming the remaining extensions return immediately if *drop* is true).

# **Tcl Extensions**

If you choose to write your extensions in Tcl, you should understand the Tcl API, how to handle errors and Boolean variables, and how to initialize Tcl extensions. Cisco Prime Network Registrar uses Tcl version 8.4.

## **Related Topics**

Tcl [Application](#page-397-0) Program Interface, on page 370

[Dealing](#page-397-1) with Tcl errors, on page 370

[Handling](#page-398-0) Boolean Variables in Tcl, on page 371

[Configuring](#page-398-1) Tcl Extensions, on page 371

Init-Entry [Extension](#page-398-2) Point in Tcl, on page 371

#### <span id="page-397-0"></span>**Tcl Application Program Interface**

Every Tcl extension has the same routine signature:

```
proc yourentry { request response environ } { # your-code }
```
To operate on the data items in any dictionary, you must treat these arguments as commands. Thus, to get the *giaddr* of the input packet, you would write:

**set my\_giaddr [ \$request get giaddr ]**

This sets the Tcl variable *my\_giaddr* to the string value of the *giaddr* in the packet; for example, 10.10.1.5 or 0.0.0.0.

You could rewrite the *giaddr* in the input packet by using this Tcl statement:

#### **\$request put giaddr "1.2.3.4"**

To configure one routine entry for multiple extension points and to alter its behavior depending on the extension point from which the server calls it, the DHCP server passes the ASCII name of the extension point in the environment dictionary under the key **extension-point**.

For some sample Tcl extensions, see the Cisco Prime Network Registrar directory; by default:

- **Linux**—/opt/nwreg2/local/examples/dhcp/tcl
- **Windows**—\Program Files\Cisco Prime Network Registrar\examples\dhcp\tcl

#### <span id="page-397-1"></span>**Dealing with Tcl errors**

You generate a Tcl error if you:

- Reference a dictionary that is not available.
- Reference a dictionary data item that is not available.
- Request a put operation on an invalid data item, for example, an invalid IP address.

In these cases, the extension immediately fails unless you surround the statement with a catch error statement:

**catch { \$request put giaddr "1.2.3.a" } error**

#### **Dealing with Tcl errors**

You generate a Tcl error if you:

- Reference a dictionary that is not available.
- Reference a dictionary data item that is not available.
- Request a put operation on an invalid data item, for example, an invalid IP address.

In these cases, the extension immediately fails unless you surround the statement with a catch error statement:

```
catch { $request put giaddr "1.2.3.a" } error
```
#### <span id="page-398-1"></span>**Configuring Tcl Extensions**

To configure a Tcl extension, write it and place it in the extensions directory. For UNIX and Linux, this is the /opt/nwreg2/local/extensions/dhcp/tcl directory. For Windows, this is the \Program Files\Cisco Prime Network Registrar\extensions\dhcp\tcl directory.

When the DHCP server configures an extension during startup, it reads the Tcl source file into an interpreter. Any syntax errors in the source file that would render Tcl interpreter unable to load the file would also fail the extension. Typically, the DHCP server generates an error traceback in the log file from Tcl to help you to find the error.

### <span id="page-398-0"></span>**Handling Boolean Variables in Tcl**

In the environment dictionary, the Boolean variables are string-valued and have a value of **true** or **false**. The DHCP server expects an extension to set the value to **true** or **false**. However, in the request or response dictionaries, Boolean values are single-byte numeric format, and **true** is **1** and **false** is **0**. While more efficient for the  $C/C++$  extensions, this approach does make the Tcl API a bit more complex.

## <span id="page-398-2"></span>**Init-Entry Extension Point in Tcl**

Tcl extensionssupport the **init-entry** extension point (see [init-entry,](#page-418-0) on page 391), and the argumentssupplied in the *init-args* parameter to the command line appear in the environment dictionary associated with the key **arguments**.

Multiple Tcl interpreters can run in the DHCP server, for performance purposes, each in its own Tcl context. The server calls the Tcl extension once at the **init-entry** point for every Tcl context (interpreter) it runs. Ensure that your Tcl extension **init-entry** is robust, given multiple calls.

Information cannot flow between the Tcl contexts, but the **init-entry** can initialize global Tcl variables in each Tcl interpreter that any Tcl extension can access, regardless of the interpreter.

Note that all Tcl extensions share the Tcl interpreters. If your Tcl extension initializes global variables or defines procedures, ensure that these do not conflict with some other Tcl extension global variables or procedure names.

# **C/C++ Extensions**

All DHCP C/C++ extensions are **dex** extensions, short for DHCP Extension.

### **Related Topics**

 $C/C++$  API, on page 372 Using Types in [C/C++,](#page-399-1) on page 372 Building C/C++ [Extensions,](#page-399-2) on page 372 Using [Thread-Safe](#page-399-3) Extensions in C/C++, on page 372 [Configuring](#page-400-0) C/C++ Extensions, on page 373 Debugging C/C++ [Extensions,](#page-400-1) on page 373

# <span id="page-399-0"></span>**C/C++ API**

The routine signature for both the **entry** and **init-entry** routines for the C/C++ API is:

```
typedef int (DEXAPI * DexEntryPointFunction)(
int iExtensionPoint,
dex_AttributeDictionary_t* pRequest,
dex_AttributeDictionary_t* pResponse,
dex_EnvironmentDictionary_t* pEnviron );
```
Along with pointers to three structures, the integer value of the extension point is one of the parameters of each routine.

The C/C++ API is specifically constructed so that you do not have to link your shared library with any Cisco Prime Network Registrar DHCP server files. You configure the entry to your routine when you configure the extension. The necessary call-back information for the operations to perform on the request, response, and environment dictionaries is in the structures that comprise the three dictionary parameters passed to your extension routine.

The DHCP server returns all binary information in network order, which is not necessarily properly aligned for the executing architecture.

### <span id="page-399-1"></span>**Using Types in C/C++**

Many C/C++ routines are available that use types, for example, **getByType()**. These routines are designed for use in performance-sensitive environments. The reasoning behind these routines is that the extension can acquire pointers to types once, for example, in the **init-entry** point, and thereafter use the pointers instead of string-valued names when calling the routines of the  $C/C++$  API. Using types in this manner removes one hash table lookup from the extension processing flow of execution, which should improve (at least fractionally) the performance of any extension.

#### <span id="page-399-2"></span>**Building C/C++ Extensions**

The directories /opt/nwreg2/local/examples/dhcp/dex (UNIX and Linux) and \Program Files\Cisco Prime Network Registrar\examples\dhcp\dex (Windows) contain sample C/C++ extension code, as well as a short makefile designed to build the sample extensions. To build your own extensions, you need to modify this file. It has sections for Microsoft Visual C++ and GNU C++. Simply move the comment lines to configure the file for your environment.

Your extension needs to reference the include file dex.h. This file contains the information your program needs to use the  $C/C++$  API. When building  $C/C++$  extensions on Windows, remember to add your entry points to the .def file.

After you build the .dll (Windows) or .so (UNIX) file (all dex extensions are shared libraries), you need to move them into the /opt/nwreg2/local/extensions/dhcp/dex directory (UNIX), or the \Program Files\Cisco Prime Network Registrar\extensions\dhcp\dex directory (Windows). You can then configure them.

#### <span id="page-399-3"></span>**Using Thread-Safe Extensions in C/C++**

The DHCP server is multithreaded, so any C/C++ extensions written for it must be thread-safe. Multiple threads, and possibly multiple processors, must be capable of calling these extensions simultaneously at the same entry point. You should have considerable experience writing code for a multithreaded environment before designing C/C++ extensions for Cisco Prime Network Registrar.

 $\sqrt{N}$ **Caution**

All C/C++ extensions must be thread-safe. If not, the DHCP server will not operate correctly and will fail in ways that are extremely difficult to diagnose. All libraries and library routines that these extensions use must also be thread-safe.

On several operating systems, you must ensure that the runtime functions used are really thread-safe. Check the documentation for each function. Special thread-safe versions are provided (often *functionname* \_r) on several operating systems. Because Windows provides different versions of libraries for multithreaded applications that are thread-safe, this problem usually does not apply.

Be aware that if any thread makes a non-thread-safe call, it affects any of the threads that make up the safe or locked version of the call. This can cause memory corruptions, server failures, and so on.

Diagnosing these problems is extremely difficult, because the cause of these failures are rarely apparent. To cause a server failure, you need very high server loads or multiprocessor machines with many processes. You might need running times of several days. Often, problems in extension implementation might not appear until after sustained periods of heavy load.

Because some runtime or third-party libraries might make non-thread-safe calls that you cannot detect, check your executables as to what externals are being linked (**nm** on UNIX).

If the routines of a library call the routines without the  $\tau$  suffixes, displayed in the following table, the library is not thread-safe, and you cannot use it. The interfaces to the thread-safe versions of these library routines can vary based on operating system.

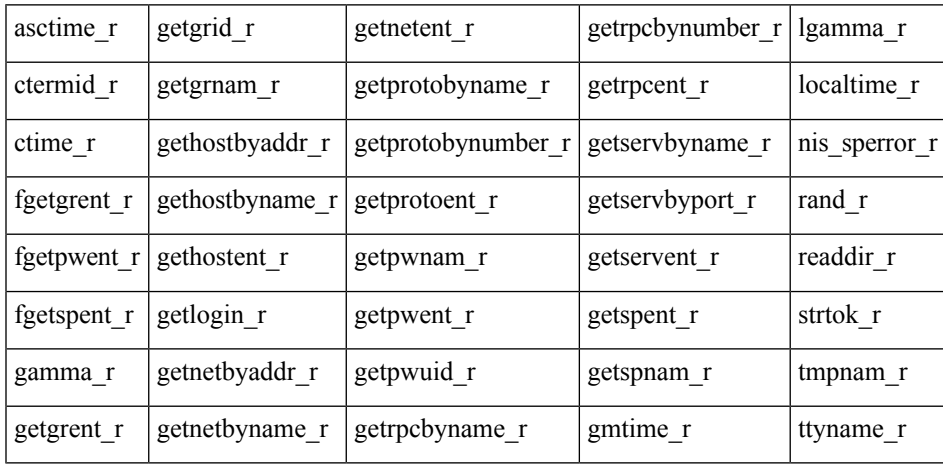

## <span id="page-400-1"></span><span id="page-400-0"></span>**Configuring C/C++ Extensions**

Because the .dll and .so files are active when the server is running, it is not a good idea to overwrite them. After you stop the server, you can overwrite the .dll and .so files with newer versions.

## **Debugging C/C++ Extensions**

Because your C/C++ shared library runs in the same address space as the DHCP server, and receives pointers to information in the DHCP server, any bugs in your C/C++ extension can very easily corrupt the DHCP

server memory, leading to a server failure. For this reason, use extreme care when writing and testing a  $C/C++$ extension. Frequently, you should try the approach to an extension with a Tcl extension and then code the extension in C/C++ for increased performance.

#### **Related Topics**

Pointers into DHCP Server [Memory](#page-401-0) in C/C++, on page 374

[Init-Entry](#page-401-1) Entry Point in C/C++, on page 374

#### <span id="page-401-0"></span>**Pointers into DHCP Server Memory in C/C++**

The C/C++ extension interface routines return pointers into DHCP server memory in two formats:

- char\* pointer to a series of bytes.
- Pointer to a structure called an abytes t, which provides a pointer to a series of bytes with an associated length (defined in dex.h).

In both cases, the pointers into DHCP server memory are valid while the extension runs at that extension point. They are also valid for the rest of the extension points in the series processing this request. Thus, an abytes\_t pointer returned in the **post-packet-decode** extension point is still valid in the **post-send-packet** extension point.

The pointers are valid for as long as the information placed in the environment dictionary is valid. However, there is one exception. One C/C++ routine, **getType**, returns a pointer to an abytes\_t that references a type. These pointers are valid through the entire life of the extension. Typically, the server would call this routine in the **init-entry** extension point and save the pointers to the abytes t structures that define the types in the static data of the shared library. Pointers to abytes t structures returned by **getType** are valid from the **init-entry** call for initialization until the call for uninitialization.

#### <span id="page-401-1"></span>**Init-Entry Entry Point in C/C++**

The DHCP server calls the **init-entry** extension point (see [init-entry,](#page-418-0) on page 391) once when configuring each extension and once when unconfiguring it. The dex.h file defines two extension point values passed as the extension points for the configure and unconfigure calls: DEX\_INITIALIZE for configure and DEX\_UNINITIALIZE for unconfigure. The environment dictionary value of the extension-point data item is **initialize** or **uninitialize** in each call.

When calling the **init-entry** extension point for **initialize**, if the environment dictionary data item **persistent** contains the value **true**, you can save and use the environment dictionary pointer any time before the return from the **uninitialize** call. In this way, background threads can use the environment dictionary pointer to log messages in the server log file. Note that you must interlock all access to the dictionary to ensure that at most one thread processes a call to the dictionary at a time. You can use the saved dictionary pointer up to when the extension returns from the **uninitialize** call. This way, the background threads can log messages during termination.

# **DHCP Request Processing Using Extensions**

The Cisco Prime Network Registrar DHCP server has extension points to which you can attach your own extensions. They have descriptive names that indicate where in the processing flow of control to use them.

Because the extension points are tied to the processing of input requests from DHCP clients, it is helpful to understand how the DHCP server handles requests. Request processing comes in three general stages:

- **1.** Initial request processing (see Table 45: Initial Request Processing Using [Extensions](#page-402-0) )
- 2. DHCPv4 or DHCPv6 processing (see Table 46: DHCPv4 or DHCPv6 Request Processing Using Extensions  $\lambda$
- <span id="page-402-0"></span>**3.** Final response processing (see Table 47: Final Response Processing Using [Extensions](#page-402-2) )

#### **Table 45: Initial Request Processing Using Extensions**

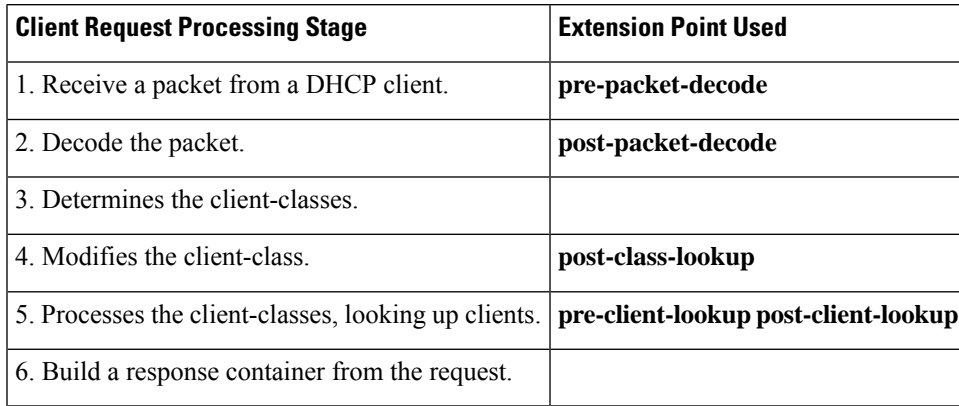

#### <span id="page-402-1"></span>**Table 46: DHCPv4 or DHCPv6 Request Processing Using Extensions**

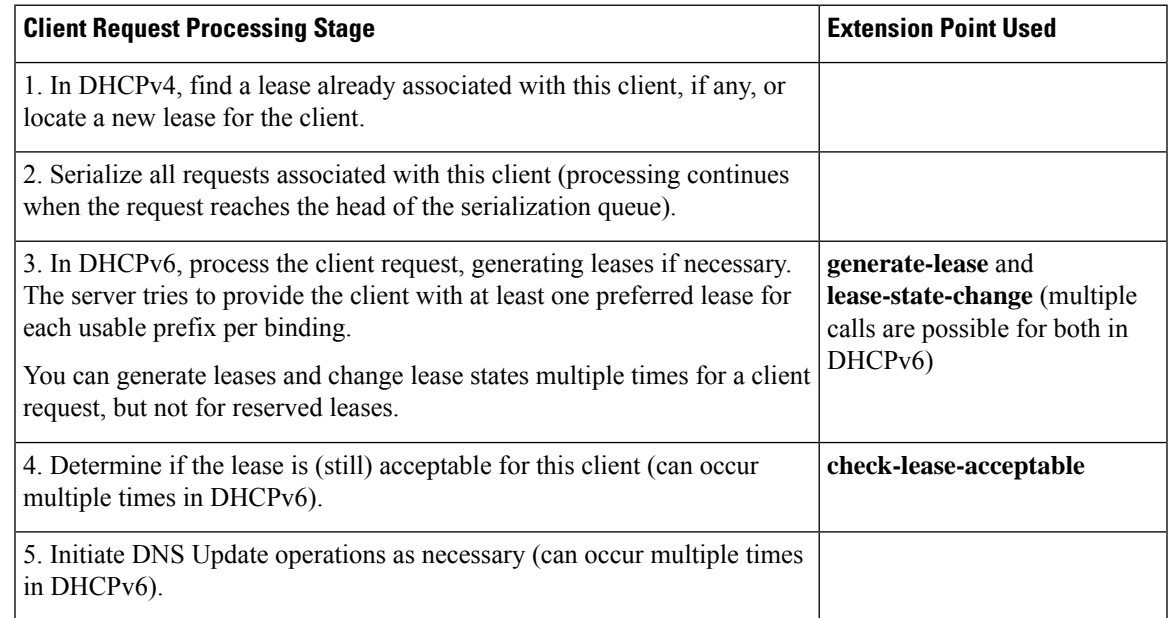

#### <span id="page-402-2"></span>**Table 47: Final Response Processing Using Extensions**

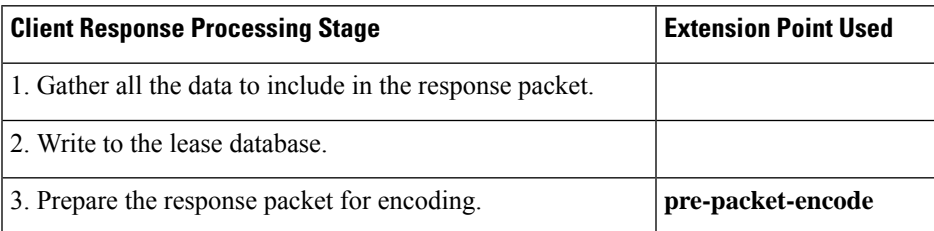

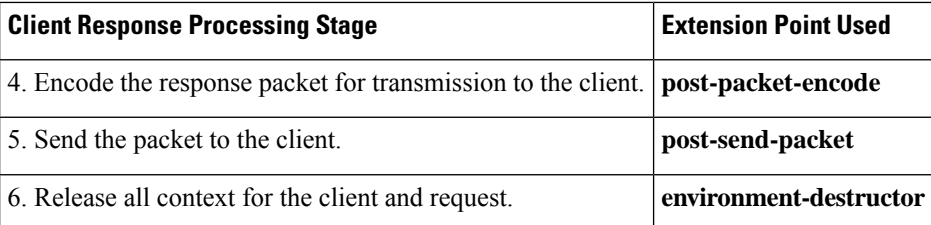

These steps and additional opportunities for using extensions are explained in the following sections. The extension points are indicated in **bold**.

### **Related Topics**

Enabling DHCPv6 [Extensions,](#page-403-0) on page 376

[Receiving](#page-404-0) Packets, on page 377 [Decoding](#page-404-1) Packets, on page 377 Determining [Client-Classes,](#page-404-2) on page 377 Modifying [Client-Classes,](#page-404-3) on page 377 Processing [Client-Classes,](#page-405-0) on page 378 Building Response [Containers,](#page-405-1) on page 378 [Determining](#page-405-2) Networks and Links, on page 378 [Finding](#page-406-0) Leases, on page 379 [Serializing](#page-406-1) Lease Requests, on page 379 Determining Lease [Acceptability,](#page-407-0) on page 380 [DHCPv6](#page-408-0) Leasing, on page 381 [Gathering](#page-409-0) Response Packet Data, on page 382 Encoding [Response](#page-410-0) Packets, on page 383 [Updating](#page-410-1) Stable Storage, on page 383 Sending [Packets,](#page-410-2) on page 383 [Processing](#page-410-3) DNS Requests, on page 383 Tracing Lease State [Changes,](#page-410-4) on page 383 Controlling Active Leasequery [Notifications,](#page-411-0) on page 384

# <span id="page-403-0"></span>**Enabling DHCPv6 Extensions**

By default, extensions are assumed to support only DHCPv4. To write DHCPv6 extensions, you must implement an **init-entry** extension point that must:

**1.** Set the *dhcp-support* environment data item to **v4** (for DHCPv4 only, the preset value), **v6** (for DHCPv6 only), or **v4,v6** (for DHCPv4 and DHCPv6). This data item indicates to the server what the extension is willing to support.

**2.** Set the *extension-extensionapi-version* environment data item to **2**. (The *dhcp-support* data item is ignored unless the *extension-extension-api-version* is set to **2**.)

You might need to write separate extensions for DHCPv4 and DHCPv6, because of the differences in packet formats, DHCP protocol, and internal server data. However, the fundamentals of both kinds of extensions are very much the same.

The server calls these extension points at essentially the same places during processing, although it can call some DHCPv6 extension points multiple times due to the possibility of multiple lease requests per client.

#### <span id="page-404-0"></span>**Receiving Packets**

The DHCP server receives DHCPv4 packets on port 67 and DHCPv6 packets on port 547 (the DHCP input ports) and queues them for processing. It attempts to empty the UDP input queue as quickly as possible and keeps all of the requests that it receives on an internal list for processing as soon as a free thread is available to process them. You can configure the length of this queue, and it will not grow beyond its maximum configured length.

### <span id="page-404-1"></span>**Decoding Packets**

When a free thread is available, the DHCP server allocates to it the task of processing an input request. The first action it takes is to decode the input packet to determine if it is a valid DHCP client packet. As part of this decoding process, the DHCP server checks all options to see if they are valid—if the lengths of the options make sense in the overall context of the request packet. It also checks all data in the DHCP request packet, but takes no action on any data in the packet at this stage.

Use the **pre-packet-decode** extension point to rewrite the input packet. After the DHCP server passes this extension point, it stores all information from the packet in several internal data structures to make subsequent processing more efficient.

## <span id="page-404-2"></span>**Determining Client-Classes**

If you configure an expression in the *client-class-lookup-id*, it is at this stage that the DHCP server evaluates the expression (see Using [Expressions,](#page-352-0) on page 325 for a description of expressions). The result of the expression is either  $\le$ null>, or something converted to a string. The value of the string must be either a client-class name or <none>. In the case of <none>, the server continues to process the packet in the same way as if there were no *client-class-lookup-id* configured. In the case of a  $\langle \text{null} \rangle$  response or an error evaluating the *client-class-lookup-id*, the server logs an error message and drops the packet (unless an extension configured at the **post-class-lookup** extension point specifically instructs the server not to drop the packet). As part of the process of setting the client-class, the DHCP server evaluates any *limitation-id* configured for that client-class and stores it with the request.

## <span id="page-404-3"></span>**Modifying Client-Classes**

After the DHCP server evaluates the *client-class-lookup-id* and sets the client-class, it calls any extension attached to the **post-class-lookup** extension point. You can use that extension to change any data that the client-class caused to become associated with the request, including the *limitation-id*. The extension also learns if the evaluation of the *client-class-lookup-id* dropped the packet. The extension not only finds out if it needs to drop the packet, it instructs the server not to drop the packet if it wants the server not to do so.

Also, an extension running at the **post-class-lookup** extension point can set a new client-class for the request, and uses the data from that client-class instead of the current one. This is the only extension point where setting the client-class actually uses that client-class for the request.

#### <span id="page-405-0"></span>**Processing Client-Classes**

If you enabled client-class processing, the DHCP server performs it at this stage.

Use the **pre-client-lookup** extension point to affect the client to look up, possibly by preventing the lookup or supplying data that overrides the existing data. After the DHCP server passes the **pre-client-lookup** extension point, it looks up the client (unless the extension specifically prevents it) in the local database or in an LDAP database, if one was configured.

After the server looks up the client, it uses the data in the client entry to fill in additional internal data structures. The DHCP server uses data in the specified client-class entry to complete any data that the client entry does not specify. When the DHCP server retrieves all the data stored in the various places in the internal data structures for additional processing, it runs the next extension point.

Use the **post-client-lookup** extension point to review the operation of the client-class lookup process, such as examining the internal server data structures filled in from the client-class processing. You can also use the extension point to change any data before the DHCP server does additional processing.

### <span id="page-405-1"></span>**Building Response Containers**

At this stage, the DHCP server determines the request type and builds an appropriate response container based on the input. For example, if the request is a DHCPDISCOVER, the server creates a DHCPOFFER response to perform the processing. If the input request is a BOOTP request, the server creates a BOOTP response to perform the response processing.

For DHCPv6, a server creates an ADVERTISE or REPLY packet, depending on the request.

# <span id="page-405-2"></span>**Determining Networks and Links**

The DHCP server must determine the subnet from which every request originated and map that into a set of address pools, scopes, prefixes, or links that contain IP addresses.

For DHCPv4, internal to the DHCP server is the concept of a network, which, in this context, refers to a LAN segment or physical network. In the DHCP server, every scope or prefix belongs to a single network.

Some scopes or prefixes are grouped together on the same network because their network numbers and subnet masks are identical. Others are grouped because they are related through the primary-scope or prefix pointer.

The Cisco Prime Network Registrar DHCP server determines the network to use to process a DHCP client request in the following sequence:

- **1.** Determining the source address, either the *giaddr* or, if the *giaddr* is zero, the address of the interface on which the request arrived.
- **2.** Using this address to search for any scope or prefix that was configured in the server that is on the same subnet as this address. If the server does not find a scope or prefix, it drops the request.
- **3.** After finding the scope or prefix, using its network in subsequent processing.

For DHCPv6 processing, see [Determining](#page-156-0) Links and Prefixes, on page 129.

### <span id="page-406-0"></span>**Finding Leases**

For DHCPv4, now that when the DHCP server establishes the network, it searches the hash table held at the network level to see if the network already knows the *client-id*. "Already knows," in this context, means that this client previously received an offer or a lease on this network, and the lease was not offered to or leased by a different client since that time. Thus, a current lease or an available expired lease appears in the network level hash table. If the DHCP server finds a lease, it proceeds to the next step, which is to serialize all requests for the same IP address.

If the DHCP server does not find a lease, and if this is a BOOTP or DHCPDISCOVER request, the server looks for a reserved lease from a scope or prefix in the network.

If it finds a reserved lease, the server checks whether the scope or prefix and lease are both acceptable. The following must be true regarding the reserved lease and the scope or prefix that contains it:

- The lease must be available (not leased to another DHCP client).
- The scope or prefix must support the request type (BOOTP or DHCP).
- The scope or prefix must not be in a deactivated state.
- The lease must not be in a deactivated state.
- The selection tags must contain all of the client *selection-criteria* and none of the client *selection-criteria-excluded*.
- The scope or prefix must not be in a renew-only state.

If the reserved lease is acceptable, the server proceeds to the next step, which is to serialize all requests for the IP address. Having failed to find an existing or reserved lease for this client, the server now attempts to find any available IP addresses for this client.

The general process the DHCP server uses is to scan all of the scopes or prefixes associated with this network in round-robin order, looking for one that is acceptable for the client and also has available addresses. An acceptable scope or prefix has the following characteristics:

- If the client has *selection-criteria* associated with it, the selection tags must contain all of the client inclusion criteria.
- If the client has *selection-criteria-excluded* associated with it, the selection tags must contain none of the client exclusion criteria.
- The scope or prefix must support the client request type—If the client request is a DHCPREQUEST, you must enable the scope or prefix for DHCP. Likewise, if the request is a BOOTP request, you must enable the scope or prefix for BOOTP and dynamic BOOTP.
- It must not be in a renew-only state.
- It must not be in deactivated state.
- It must have an available address.

If the server does not find an acceptable scope or prefix, it logs a message and drops the packet.

For DHCPv6 processing, see [Determining](#page-156-0) Links and Prefixes, on page 129.

#### <span id="page-406-1"></span>**Serializing Lease Requests**

Because multiple DHCP requests can be in process simultaneously for one client and lease, you must serialize DHCPv4 requests at the lease level. The server queues them on the lease and processes them in the order of queueing.

For DHCPv6, the server serializes on the client (per link) and not on the lease.

## <span id="page-407-0"></span>**Determining Lease Acceptability**

For DHCPv4, the DHCP server now determines if the lease is (still) acceptable for the client. In the case where this is a newly acquired lease for a first-time client, it will be acceptable. However, in the case where the server processes a renewal for an existing lease, the acceptability criteria might have changed since the server granted the lease, and you need to check its acceptability again.

If the client has a reservation that is different from the current lease, the server first determines if the reserved lease is acceptable. The criteria for release acceptability are:

- The reserved lease must be available.
- The reserved lease must not be in a deactivated state.
- The scope or prefix must not be in a deactivated state.
- If the request is BOOTP, the scope or prefix must support BOOTP.
- If the request is DHCP, the scope or prefix must support DHCP.
- If the client has any *selection-criteria*, the selection tags must contain all of the client inclusion criteria.
- If the client has any *selection-criteria-excluded*, the selection tags must contain none of the client exclusion criteria.
- If the client previously associated with this lease is not the current client, the scope or prefix must not be in a renew-only state.

If the reserved lease meets all of these criteria, the DHCP server considers the current lease unacceptable. If there is no reserved lease for this client, or the reserved lease did not meet the criteria for acceptability, the DHCP server examines the current lease for acceptability.

The criteria for acceptability are:

- The lease must not be in a deactivated state.
- The scope or prefix must not be in a deactivated state.
- If the request is BOOTP, the scope or prefix must support BOOTP. If the request is DHCP, the scope or prefix must support DHCP.
- If the client does not have a reservation for this lease, and the request is BOOTP, the scope or prefix must support dynamic BOOTP.
- If the client does not have a reservation for this lease, no other client can either.
- If the client has any *selection-criteria*, the selection tags must contain all of the client inclusion criteria.
- If the client has any *selection-criteria-excluded*, the selection tags must contain none of the client exclusion criteria.
- If the client previously associated with this lease is not the current client, the scope or prefix must not be in a renew-only state.

At this point in the DHCP server processing, you can use the **check-lease-acceptable** extension point. You can use it to change the results of the acceptability test. Do this only with extreme care. **Tip**

Upon determining that a lease is unacceptable, the DHCP server takes different actions, depending on the particular DHCP request currently being processed.

- **DHCPDISCOVER**—The DHCP server releases the current lease and attempts to acquire a different, acceptable lease for this client.
- **DHCPREQUEST SELECTING**—The DHCP server sends a NACK to the DHCP client because the lease is invalid. The client should then immediately issue a DISCOVER request to acquire a new DHCPOFFER.
- **DHCPRENEW**, **DHCPREBIND**—The DHCP server sends a NACK to the DHCP client to attempt to force the DHCP client into the INIT phase (attempt to force the DHCP client into issuing a DHCPDISCOVER request). The lease is still valid until the client actually issues the request.
- **BOOTP**—The DHCP server releases the current lease and attempts to acquire a different, acceptable lease for this client.

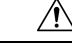

**Caution**

Take extreme care with the **check-lease-acceptable** extension point. If the answer the extension point returns does not match the acceptability checks in the search for an available lease performed in a DHCPDISCOVER or dynamic BOOTP request, an infinite server loop can result (either immediately or on the next DHCPDISCOVER or BOOTP request). In this case, the server would acquire a newly available lease, determine that it was not acceptable, try to acquire a newly available lease, and determine that it was not acceptable, in a continuous loop.

## <span id="page-408-0"></span>**DHCPv6 Leasing**

The DHCP server processes IPv6 lease requests by scanning the client request for IA\_NA, IA\_TA, and IA\_PD options (see DHCPv6 [Bindings,](#page-222-0) on page 195). For each of these options, the server considers any leases that the client explicitly requests. If the lease already exists for the client and binding (IA option and IAID), the server determines if the lease is still acceptable. For leases that the client requests that do not already exist for the client, the server tries to give that lease to the client if:

- Another client or binding is not already using the lease.
- The prefix for the lease has the client-request flag set in its *allocation-algorithms* attribute.
- The lease is usable and on a usable prefix (see the DHCPv6 Prefix [Usability,](#page-408-1) on page 381).

Next, the server tries to assure that clients are using reservations and that a client has a usable lease with a nonzero preferred lifetime on each usable prefix on the link. Thus, the server processes each of these bindings as follows:

- **1.** Adds any client reservations (not already in use) to the binding, provided the reservation flag is set in the prefix *allocation-algorithms* attribute. The server uses the first binding of the appropriate type for the reservation; that is, it uses address leases for IA\_NA bindings and prefix leases for IA\_PD bindings.
- **2.** If the client has no lease with a nonzero preferred lifetime on each prefix that the client can use, the server tries to allocate a lease to the client. The prefix *allocation-algorithms* flags control how the server allocates the lease.

#### <span id="page-408-1"></span>**Related Topics**

DHCPv6 Prefix [Usability,](#page-408-1) on page 381

DHCPv6 Lease [Usability,](#page-409-1) on page 382

DHCPv6 Lease [Allocation,](#page-409-2) on page 382

#### **DHCPv6 Prefix Usability**

A usable prefix:

- Is not deactivated.
- Did not expire.
- Allows leases of the binding type.
- Matches the client selection criteria, if any.
- Does not match the client selection exclusion criteria, if any.

#### <span id="page-409-1"></span>**DHCPv6 Lease Usability**

A usable lease is:

- Not unavailable.
- Not revoked.
- Not deactivated.
- Not reserved for a different client.
- Not subject to *inhibit-all-renews* or *inhibit-renews-at-reboot*.
- Renewable if being renewed (IA\_TA leases are not renewable).
- Leasable with a nonzero valid lifetime.

#### <span id="page-409-2"></span>**DHCPv6 Lease Allocation**

When the server needs to allocate a new lease on a prefix, it calls any extensions registered at the **generate-lease** extension point if the prefix extension flag is set in the *allocation-algorithms* attribute. (See [generate-lease,](#page-425-0) on [page](#page-425-0) 398.) The extensions can supply the address (IA\_NA or IA\_TA binding) or prefix (IA\_PD binding) to be assigned, request that the server use its normal allocation algorithm (if enabled in *allocation-algorithms* ), or request the server to skip assigning a lease on this prefix. The server might call the extension again if it supplied an address or prefix that is not valid or is already in use.

If extensions are not allowed, there are no extensions registered, or the extension requests the normal allocation algorithm of the server, the server allocates a randomly generated address or finds the first best-fit available prefix (as controlled by the prefix *allocation-algorithms* attribute) and creates the lease.

Once the server has a lease and does an acceptability check on it (see DHCPv6 Lease [Usability,](#page-409-1) on page 382), the server calls any extensions registered at the **check-lease-acceptable** extension point to allow the extension to alter the acceptability of the lease. (See [check-lease-acceptable,](#page-427-0) on page 400.) You would typically only use this extension point to change an acceptable result into a unacceptable one; however, the server allows a unacceptable result to be changed to an acceptable one, although this is strongly discouraged because of possibly adverse consequences. If the lease is not acceptable, the server likely tries to allocate another lease; thus, use care to avoid an infinite loop. In some cases, you might need the **check-lease-acceptable** and **generate-lease** extension points for full control of the leases a client gets: **generate-lease** can request the server to skip allocation of the lease.

The server calls the **check-lease-acceptable** extension point for each client request for each lease.

# <span id="page-409-0"></span>**Gathering Response Packet Data**

In this stage of processing, the DHCP server collects all the data to send back in the DHCP response and determines the address and port to which to send the response. You can use the **pre-packet-encode** extension point to change the data sent back to the DHCP client in the response, or to change the address to which to send the DHCP response. (See [pre-packet-encode,](#page-428-0) on page 401.)

#### $\bigwedge$

**Caution**

Any packets dropped at the **pre-packet-encode** extension point, whether they be DHCP or BOOTP packets, still show the address to be leased in the Cisco Prime Network Registrar lease state database, for as long as the remaining lease time. Because of this, it is advisable to drop packets at an earlier point.

### <span id="page-410-0"></span>**Encoding Response Packets**

In this stage, the DHCP encodes the information in the response data structure into a network packet. If this DHCP client requires DNS activity, the DHCP server queues a DNS work request to the DNS processing subsystem in the DHCP server. That request runs whenever it can, but generally not before sending the packet to the client. (See [pre-packet-encode,](#page-428-0) on page 401.)

### <span id="page-410-1"></span>**Updating Stable Storage**

At this stage, the DHCP server ensures that the on-disk copy of the information is up to date with respect to the IP address before proceeding. For DHCPv6, this can involve multiple leases.

### <span id="page-410-2"></span>**Sending Packets**

Use the **post-send-packet** extension point (see [post-send-packet,](#page-429-0) on page 402) for any processing that you want to perform outside of the serious time constraints of the DHCP request-response cycle. After the server sends the packet to the client, it calls this extension point.

## <span id="page-410-3"></span>**Processing DNS Requests**

Here is a simplified view of what the DHCP server does to add names to DNS:

- **1. Builds up a name to use for the A record**—The DHCP server creates the name that it will use in the forward (A record) DNS request. For DHCPv6, these are AAAA records. The DNS name comes from a variety of sources including the client-requested-host-name and client-domain-name data items, which are usually populated from options in the DHCP request, and the DNS update configuration (including the host-name-generator/v6-host-name-generator expressions).
- **2. Tries to add the name, asserting that none exists yet—At this stage, the prerequisites for the DNS name** update request indicate that the name should not exist. If it succeeds, the DHCP server proceeds to update the reverse record.
- **3. Triesto addthename, asserting that the server shouldsupply it**—The server triesto add the hostname, asserting that the host exists and has the same TXT record (or DHCID record for DHCPv6) as the one that was sent.
	- If this succeeds, the server proceeds to the next step.
	- If it fails, the server checks if it exhausted its naming retries, in which case it exits and logs an error.
	- If it did not exhaust its naming entries, it returns to the first step, which is to build up a name for the A record.

For DHCPv6, the server uses DHCID records instead of TXT records. Also, DHCPv6 clients can have multiple leases and the forward zones can be the same or potentially different.

**4. Updates the reverse record**—Now that the DHCP server knows which name to associate with the reverse (PTR) record, it can update the reverse record with no prerequisites, because it can assume it is the owner of the record. If the update fails, the DHCP server logs an error.

#### <span id="page-410-4"></span>**Tracing Lease State Changes**

The server calls the **lease-state-change** extension point whenever (and only when) a lease changes state. The existing state is in the response dictionary **lease-state** data item. The new state is in the environment dictionary

under **new-state**. The **new-state** never equals the existing state (if it did, the server would not call the extension). You should consider this extension to be read-only and not make modifications to any dictionary items, because the server calls it in many different places. Use this extension point only for tracking changes to a lease state.

## <span id="page-411-0"></span>**Controlling Active Leasequery Notifications**

The server determines whether a lease is queued for active leasequery notifications based on the *leasequery-send-all* attribute of dhcp-listener. If this attribute is enabled, the DHCP server always sends a notification to an active leasequery client. If disabled or unset, the DHCP server only sends notifications which are necessary to maintain accurate state in the active leasequery client.

To allow customer written extensions to control the sending of a lease (such as only on specific state changes), a new data item, *active-leasequery-control*, has been added to both the request and response dictionaries. These data items have three values:

- 0—unspecified (the server determines whether to send the notification)
- 1—send (the server will send the notification)
- 2—do not send (the server will not send the notification)

The *active-leasequery-control* data item is initialized as 0, unspecified.

**Note**

These data items may be written and read, but the value that is read is only the value that might have been previously written.

These data items can force the DHCP server to take specific actions after being written, but reading them without previously writing them will always return 0, unspecified. These data items will not let you determine the choices that the DHCP server makes when it comes to deciding whether or not to send a message to an active leasequery client concerning the changes (if any) made to a lease that is being processed. Thus, these data items are technically read/write, but reading them will only allow you to determine what you may have previously written into them.

These data items are examined (the response dictionary is examined first, then the request) when the lease is written to the internal lease state database as that is when the lease is also queued for active leasequery notification. This occurs after the check-lease-acceptable and lease-state-change extensions points, but prior to the pre-packet-encode extension point. Therefore, any changes made to these attributes at or after the pre-packet-encode extension point will be ignored.

Whether a lease is queued for active leasequery notification is determined as follows:

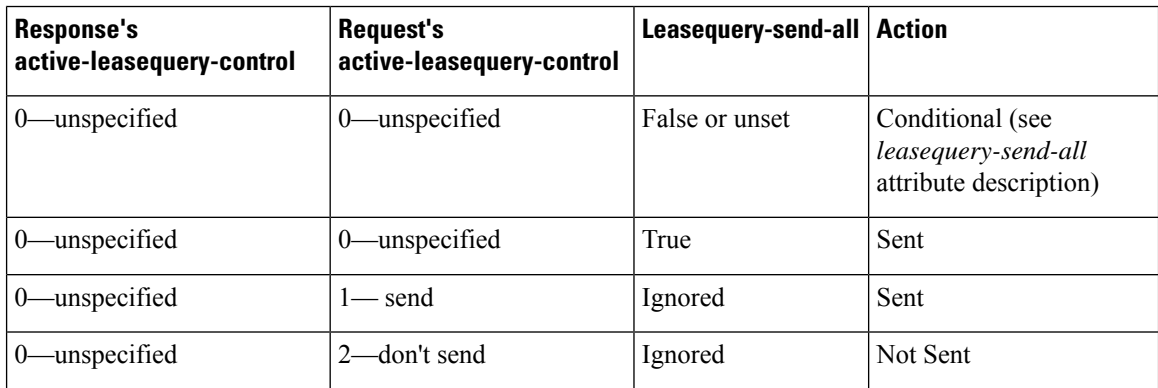

Ш

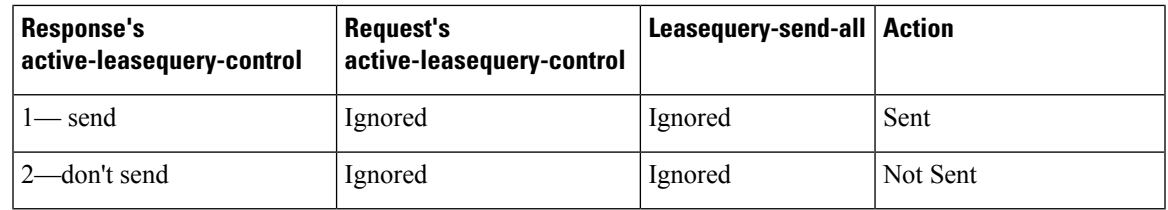

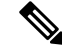

**Note**

The *active-leasequery-control* of response and request is examined prior to any examination of the *leasequery-send-all* attribute.

If either of these dictionary data items has a value other than unspecified, that value will override any value configured in the *leasequery-send-all* attribute of the dhcp listener.

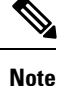

You cannot control the sending of active leasequery information by writing a single extension that runs only at the *lease-state-change* extension point, because that extension point is only called when there is a change in state of a lease.

Lease state changes may not occur when you might expect them to. For example, if a lease is leased, and that same client goes through a DISCOVER/OFFER/REQUEST/ACK cycle, the *lease-state-change* extension point is not called since the lease does not actually go through a state change internally and it remains leased throughout the cycle. Thus, to gain absolute control over the transmission of information to active leasequery clients, you have to initialize the *active-leasequery-control* attribute in request processing, and then possibly alter it or override it by operating on the response dictionary value at the *lease-state-change* extension point.

# **Extension Dictionaries**

Every extension is a routine with three arguments. These arguments represent the request dictionary, response dictionary, and environment dictionary. Not every dictionary is available to every extension. The following table shows the extensions points and the dictionaries that are available to them.

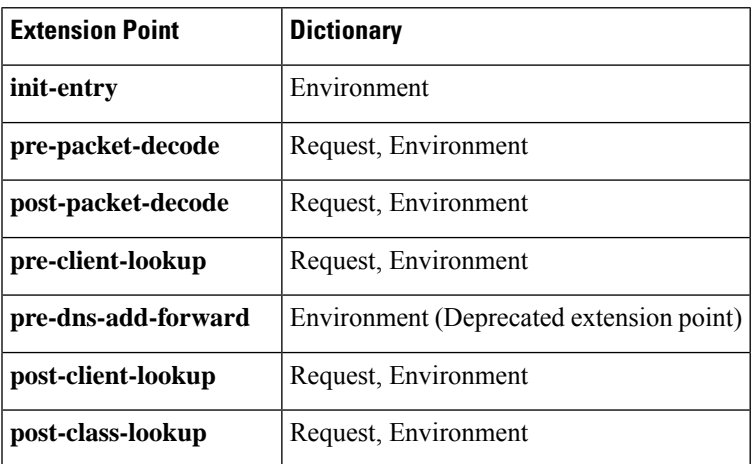

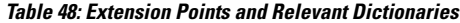

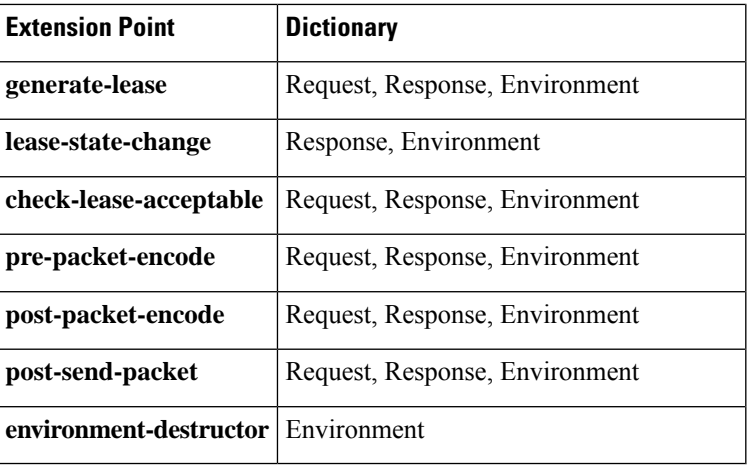

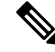

When the server sends DHCPv6 Reconfigure messages, it can call the **pre-packet-encode**, **post-packet-encode**, and **post-send-packet** extension points without a request. **Note**

For the request and response dictionaries, you can use the **isValid** method to probe if the dictionary is available for an extension point.

Each of the three dictionaries consists of name-value pairs. The environment dictionary, which is available to every extension point, is the simplest dictionary. The request and response dictionaries are more complex and their data is typed. Thus, when you set a value in one of these dictionaries, you need to match the data type to the value. You can use the dictionaries for getting, putting, and removing values.

#### <span id="page-413-0"></span>**Related Topics**

[Environment](#page-413-0) Dictionary, on page 386

Request and Response [Dictionaries,](#page-416-0) on page 389

#### **Environment Dictionary**

The environment dictionary is available at all extension points. It is strictly a set of name-value pairs in which both the name and the value are strings.

The DHCP server uses the environment dictionary to communicate with extensions in different ways at different extension points. At some extension points, the server places information in the environment dictionary for the extension to modify. In others, the extension can place values in the environment dictionary to control the flow or data after the extension finishes its processing.

The environment dictionary is unique in that an extension can put any name-value pair in it. Although you do not get an error for using undocumented name-value pairs, the server does not recognize them. These name-value pairs can be useful for your extension points to communicate data among them.

The DHCP server creates the environment dictionary when a DHCP request arrives and the dictionary remains with that request through the processing. Thus, an extension that runs at the **post-packet-decode** extension point can put data into the environment dictionary, and then an extension run at the **pre-packet-encode** extension point might read that data from the dictionary.

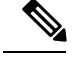

**Note** The **init-entry** extension point has a unique environment dictionary.

#### **Related Topics**

General [Environment](#page-414-1) Dictionary Data Items, on page 387

Initial [Environment](#page-415-0) Dictionary, on page 388

#### <span id="page-414-1"></span>**General Environment Dictionary Data Items**

The data items in the following table are valid in the environment dictionary at all extension points. (See the individual extension point sections for environment dictionary data items specific to each one.)

<span id="page-414-0"></span>The data items are input, output, or both:

- Input—The DHCP server sets the value and inputs it to the extension.
- Output—The value is output to the DHCP server, which reads it, and acts upon it.

#### **Table 49: General Environment Dictionary Data Items**

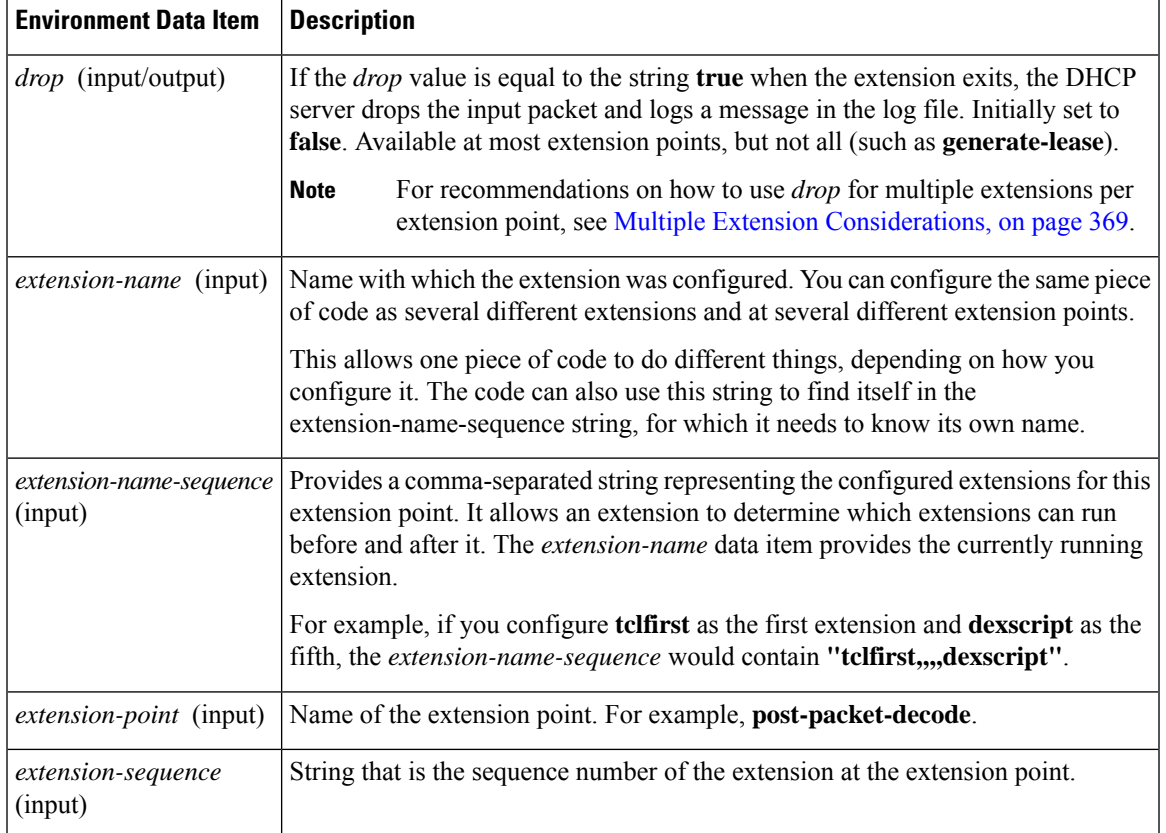

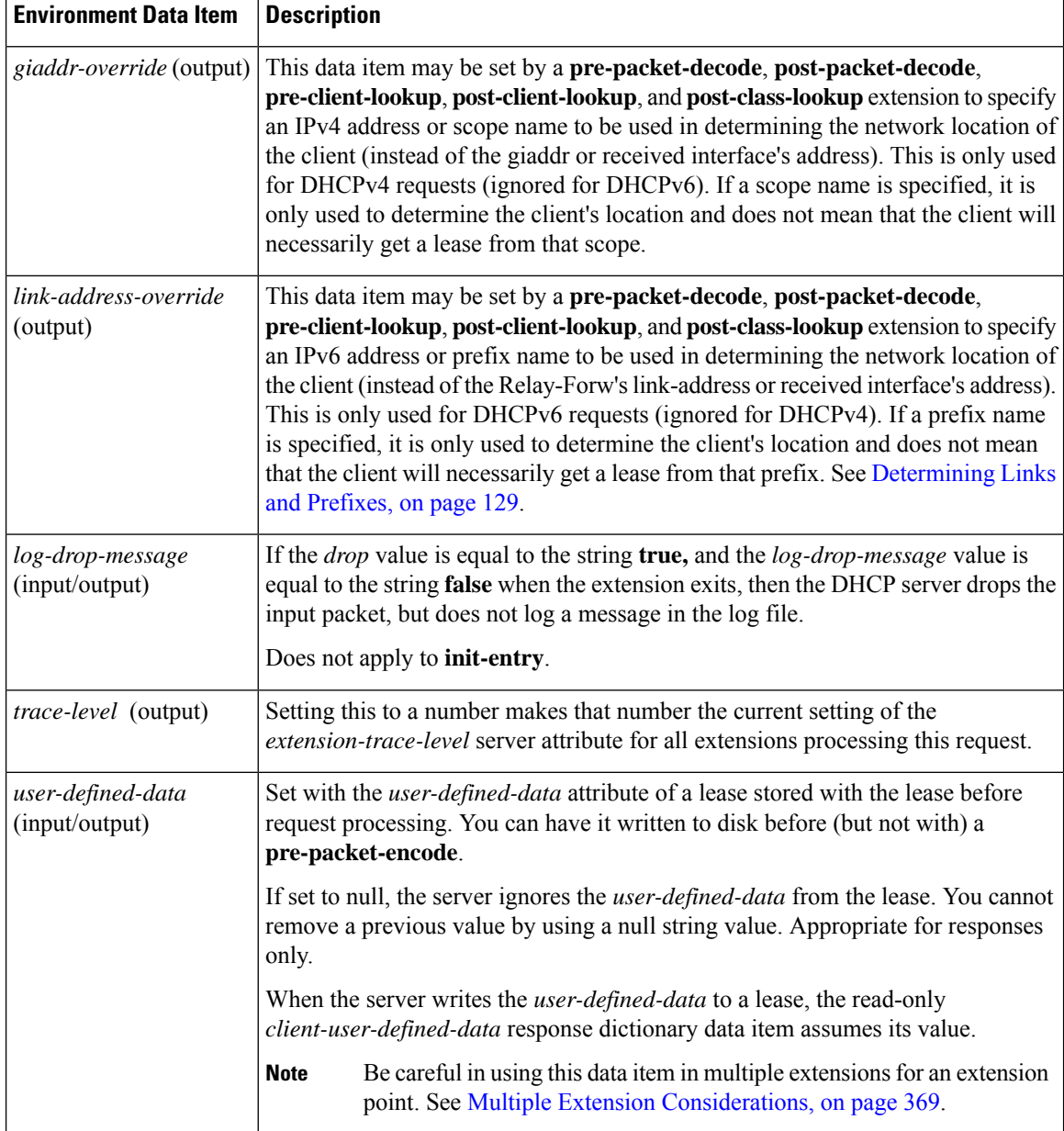

#### <span id="page-415-0"></span>**Initial Environment Dictionary**

You can configure an extension with *init-args* and **init-entry**. Alternatively, you can specify configuration information for an extension to read out of the environment dictionary. You can set the DHCP property *initial-environment-dictionary* with a series of attribute-value pairs, and each pair is available in every environment dictionary. Using this capability, you can specify a variety of configuration and customizing information. Any extension can simply read this data directly out of the environment dictionary, without having to store it in some static data area, as is required with the *init-args* or **init-entry** approach.

You can read the values defined using the *initial-environment-dictionary* approach from any environment dictionary. You can also define new values for any attributes that appear in the *initial-environment-dictionary*. These new values are then available for the life of that environment dictionary (usually the life of the request packet being processed). However, this does not change the contents of any other environment dictionary. Any new environment dictionary (associated with a different request) sees the attribute-value pairs defined by the *initial-environment-dictionary* property of the DHCP server.

In addition, these *initial-environment-dictionary* attribute-value pairs do not appear in an enumeration of the values of the environment dictionary. They are only available if you request an attribute value not currently defined in the environment dictionary. The attribute-value pairs do not actually appear in the environment dictionary. Thus, if you define a new value for one of the attributes, that new value does appear in the environment dictionary. If you later delete the value, the original one is again available if you should request it.

# <span id="page-416-0"></span>**Request and Response Dictionaries**

The request and response dictionaries have a fixed set of accessible names. However, you cannot access all names from every extension point. These dictionaries make internal server data structures available to the extension for read-write or, in some cases, read-only access. Each data item has a particular data type. If you omit the correct data type (for C/C++ extensions) on a put operation, or if the DHCP server cannot convert it to the correct data type (for Tcl extensions), the extension will fail.

The request dictionary is available at the beginning of the processing of a request. After the server creates a response, both the request and response dictionaries are available. It is an error to access a response dictionary before it is available.

In general, you cannot use an extension to change information data in the server. In some cases, however, you can use an extension to change configured data, but only for the duration of the processing for just that single request.

Appendix C contains details on the options and data items available for the received client request (the Request Dictionary) and for the response sent (the Response dictionary).

#### <span id="page-416-1"></span>**Related Topics**

[Decoded](#page-416-1) DHCP Packet Data Items, on page 389

Using [Parameter](#page-417-0) List Option, on page 390

# **Decoded DHCP Packet Data Items**

The DHCP protocol is a request-response UDP-based protocol and, thus, the stimulation for a DHCP server operation is usually a DHCP request from a client. The result is usually a DHCP response sent back to that client.

The DHCP extension facility makes the information input in the DHCP request available to extensions at most of the extension points, and the information to be sent as a response to a DHCP request available at the **pre-packet-encode** extension point (see [pre-packet-encode,](#page-428-0) on page 401).

In addition to this DHCP packet-based information, there is additional data that the DHCP server uses when processing DHCP requests. This data becomes associated with either the DHCP request or the DHCP response as part of the architecture of the server. Much of this data is also made available to extensions, and much of it can be both read and written—in many cases altering the processing algorithms of the DHCP server.

The request and response dictionaries, therefore, contain two classes of data in each dictionary. They contain decoded packet data items as well as other request or response associated data items. The decoded packet data items are those data items directly contained in or derived from the DHCP request or DHCP response. Access to the decoded packet data items allows you to read and, in some cases, rewrite the DHCP request and DHCP response packet. The following figure showsthe relationship between the request and the response dictionaries.

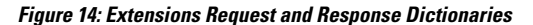

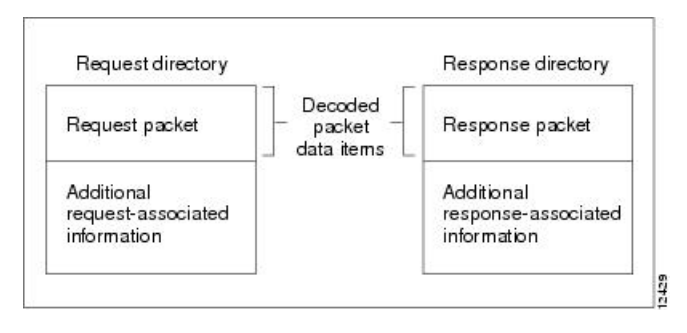

You can access information from the DHCP request packet, such as the *giaddr*, *ciaddr*, and all the incoming DHCP options by using the decoded packet data items in the request dictionary. Similarly, you can set the *giaddr* and *ciaddr*, and add and remove DHCP options in the outgoing DHCP response by accessing the decoded packet data items in the response dictionary.

It is important to realize that access to the packet information provided by the decoded packet data items is not all available to you. The specific data items available to that extension point are listed in the description of each extension point. Because the decoded packet data items are always accessible as a group, they are listed as a group.

You access DHCP options by name. If the option is not present, the server returns no data for that option. If you place an option into the decoded request or decoded response, it replaces any option with the same name already in the decoded request or decoded response, unless, in the put operation, you want the data specifically appended to existing data.

Some DHCP options can have multiple values. For example, the routers option can have one or more IP addresses associated with it. Access to these multiple values is by indexed operations on the option name.

**Tip** A **clear** operation on the request or response dictionary removes all the options in the decoded packet.

# <span id="page-417-0"></span>**Using Parameter List Option**

There is one option, *dhcp-parameter-request-list*, that the DHCP server specially handles in two ways, available as either a:

- Multiple-valued option of bytes under the name *dhcp-parameter-request-list*.
- Blob (sequence of bytes) option under the name *dhcp-parameter-request-list-blob*.

You can get or put the option using either name. The DHCP server handles the *dhcp-parameter-request-list* (and its *-blob* variant as well) differently in the response dictionary than in the request dictionary. When you access this option in the request dictionary, it is just another DHCP option in the request dictionary. In the response dictionary, however, special processing takes place.

You can use the *dhcp-parameter-request-list* option in the response dictionary to control the order of the options returned to the DHCP or BOOTP client. When you put the option in the response dictionary, the DHCP server reorders the existing options so that the ones listed in the option are first and in the order that they appear in the list. Then, the remaining options appear in their current order after the last ones that were in the list. The DHCP server retains the list, and uses it to order any future options that it puts into the response, until it replaces the list with a new one.

When an extension does a get operation for the *dhcp-parameter-request-list*in the response dictionary, it does not look in the decoded response packet to find an option. Instead, the DHCP server synthesizes one that contains the list of all options currently in the decoded response packet.

# **Extension Point Descriptions**

The following sections describe each extension point, their actions, and data items.For all the extension points, you can read the **extension-point** and set the *trace-level* data item values in the environment dictionary. For most extension points, you can also tell the server to drop the packet.

#### **Related Topics**

[init-entry,](#page-418-0) on page 391 [post-packet-decode,](#page-420-0) on page 393 [pre-packet-decode,](#page-420-1) on page 393 [post-class-lookup,](#page-422-0) on page 395 [pre-client-lookup,](#page-422-1) on page 395 [post-client-lookup,](#page-425-1) on page 398 [generate-lease,](#page-425-0) on page 398 [check-lease-acceptable,](#page-427-0) on page 400 [lease-state-change,](#page-427-1) on page 400 [pre-packet-encode,](#page-428-0) on page 401 [post-packet-encode,](#page-428-1) on page 401 [pre-dns-add-forward,](#page-428-2) on page 401 [post-send-packet,](#page-429-0) on page 402 [environment-destructor,](#page-429-1) on page 402

## <span id="page-418-0"></span>**init-entry**

The **init-entry** extension point is an additional one that the DHCP server calls when it configures or unconfigures the extension, which occurs when starting, stopping, or reloading the server. This entry point has the same signature as the others for the extension, but you can use only the environment dictionary. You do not configure the **init-entry** extension with **dhcp attachExtension** in the CLI, but you do so implicitly by defining an **init-entry** on an already configured extension. See the following table for the environment dictionary data items specific to **init-entry**.

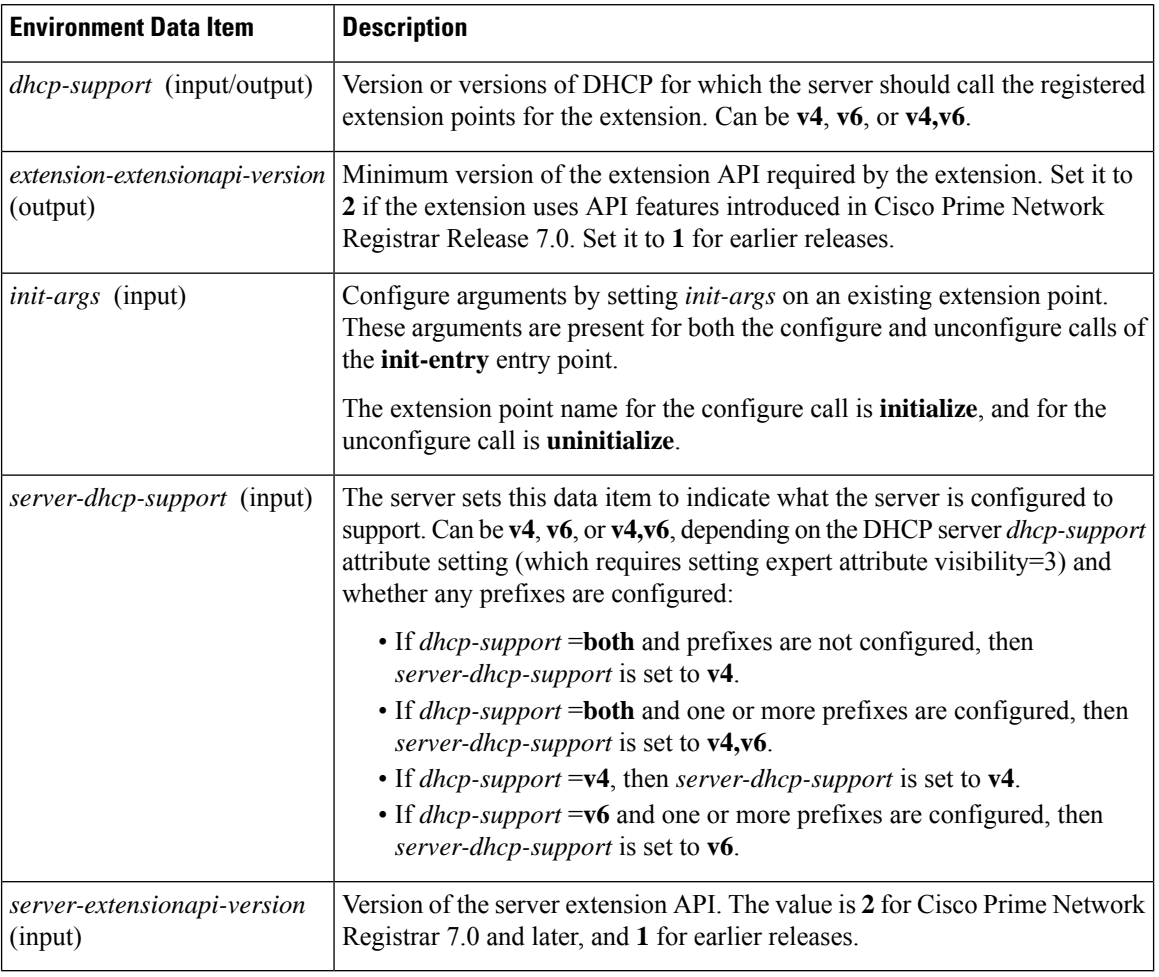

#### **Table 50: init-entry Environment Dictionary Data Items**

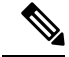

You must supply an **init-entry** extension point to enable extension points for DHCPv6 (or disable them for DHCPv4). **Note**

In addition to configuring an **init-entry** with the name of the entry point, you can also configure a string of arguments that the DHCP server loads in the environment dictionary under the string *arguments* before calling the **init-entry** point. Using *arguments*, you can create a customized extension by giving it different initialization arguments and thus not require a change to the code to elicit different behavior.

 $\frac{\sqrt{2}}{2}$ 

The order in which the server calls extensions at the **init-entry** extension point can be different from reload to reload, or release to release. **Note**

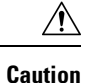

An extension, when called to uninitialize, must terminate any threads it creates and clean up after itself before returning. Once the extension returns, the DHCP server unloads the extension from memory, which could result in a server failure if a thread an extension created is left running.

#### <span id="page-420-1"></span>**pre-packet-decode**

The dictionaries available for **pre-packet-decode** are request and environment.

This extension point is the first one the DHCP server encounters when a request arrives. The server calls it after receiving a packet but before it decodes the packet (at the **post-packet-decode** extension point). An extension can use this extension point to examine a packet and alter it before the server decodes it, or cause the server to drop it.

Two key data items in the request dictionary are for use with pre-packet-decode are client-packet and packet. These can be used to examine the received packet, modify the packet, and write it back.

 $\sqrt{N}$ 

#### **Caution**

The request dictionary *client-packet* and *packet* data items used for **pre-packet-decode** are available at any extension point that has a request dictionary. However, you should not directly alter or replace the packet at any extension point other than **pre-packet-decode**, because doing so can have unexpected side effects. For example, the server might never pick up the changes to the packet, or options data can change unexpectedly during processing.

An extension that uses **getBytes** with client-packet or packet directly alters the bytes of packet by writing into the returned buffer. However, an extension must use **put** or **putBytes** to adjust the length of the packet (and the operation can fail if the packet is too big). For DHCPv6, adjusting the length of the client portion of the packet, if relayed, requires updating the lengths in the Relay Message options in the packet.

It is up to an extension to handle parsing the packet to locate what it needs and properly alter the packet, if that is the intent.

Because the server has not yet decoded the received packet, most request dictionary data items are not available (as the server normally fills them in from the received packet). Thus, this extension point must extract data directly from the packet. The extension must also properly handle incorrectly formatted packets.

If you enable incoming-packet-detail logging, the server logs the received packet after calling the extensions registered at this extension point. If DHCP server debug tracing is configured with V is 3 or more, the server also logs the packet before calling the extensions registered for this extension point, if at least one extension is registered.

<span id="page-420-0"></span> $\bigwedge$ 

**Caution**

This extension gets access to the received packet before it has been validated in any way. Therefore, the extension must be written to handle completely or partially invalid DHCP packets.

#### **post-packet-decode**

The dictionaries available for **post-packet-decode** are request and environment.

#### **Related Topics**

Extension [Description,](#page-421-0) on page 394

Overriding Client [Identifiers,](#page-421-1) on page 394

#### <span id="page-421-0"></span>**Extension Description**

This extension point immediately follows the decoding of the input packet and precedes any processing on the data in the packet. The primary activity for an extension at this point is to read information from an input packet and do something with it. For example, you might use it to rewrite the input packet.

The **post-packet-decode** extension point is one of the easiest extension points to use. If you can express the change in server behavior as a rewrite of the input DHCP or BOOTP packet, you should use this extension point. Because the packet was decoded, but not processed in any way, the number of side effects are very limited.

The **post-packet-decode** extension point is the only one at which you can modify the decoded input packet and ensure that the server recognizes all the modifications. You can have the extension drop the packet and terminate further processing by using the **drop** data item in the environment dictionary.

#### <span id="page-421-1"></span>**Overriding Client Identifiers**

To override client identifiers (IDs), you can set an expression value for the *override-client-id* attribute for a client-class or use the *override-client-id* data item at the **post-packet-decode** extension point. The extension method maps the client to a different identifier than the server.

There is a variant of the extension data item where you can get or put the override client ID as a string: *override-client-id-string*. You can also request the data type of the override client ID through the read-only *override-client-id-data-type* data item.

Different values are returned based on how you put and get the *override-client-id* or its *override-client-id-string* variant (see the following table for some examples).

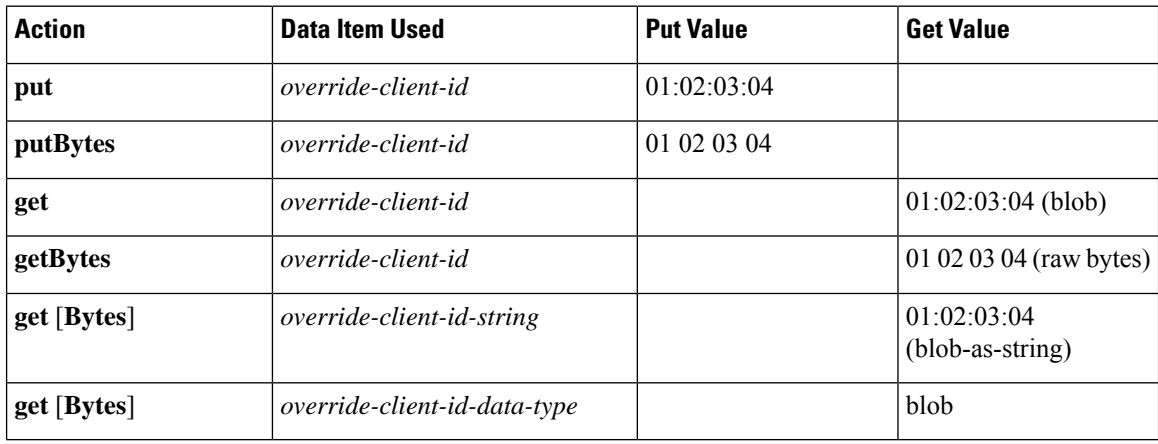

#### **Table 51: Puts and Gets of Client ID Overrides**

**Table 52: Puts and Gets of Client ID Overrides**

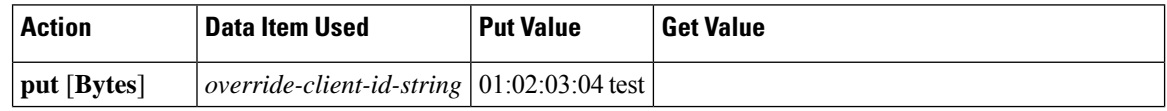

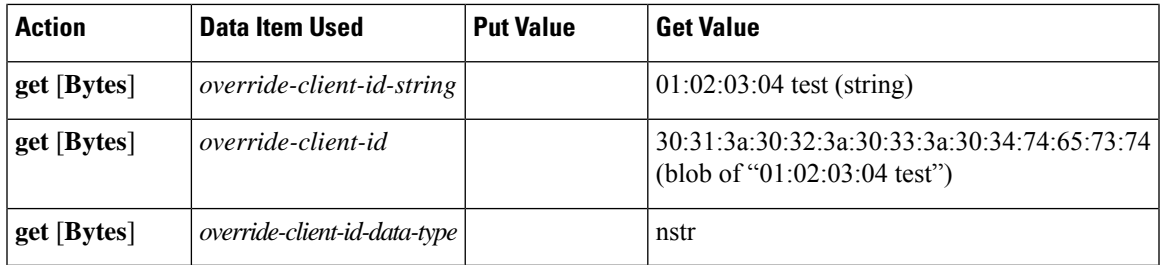

The equivalent *client-override-client-id* data items(that you can use in later extension points where the response dictionary is valid) function the same way, although they are read-only.

**Note**

When using *[v6-]override-client-id* expressions, leasequery by client-id requests may need to specify the *override-client-id* attribute to correctly retrieve the information on the lease(s) for the client.

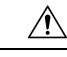

**Caution**

This extension is called after the server has parsed the packet syntactically, but before any validation has been applied. Therefore, the extension must be written to handle potentially invalid packets.

#### <span id="page-422-0"></span>**post-class-lookup**

The dictionaries available for **post-class-lookup** are request and environment.

The server calls this extension point only if there is a *client-class-lookup-id* ; otherwise, it is similar to a **post-packet-decode**. The server calls the **post-class-lookup** extension point after evaluating the *client-class-lookup-id* and setting the client-class data for this client.

On input to this extension point, the environment dictionary has the *drop* data item set to true or false. You can change this setting by extension to drop the packet (or not drop it), and the server recognizes the change. The server also looks at the *log-drop-message* to decide whether to log the drop.

The extension point can also set the *client-class-name* in the environment dictionary, which sets the named client-class for this packet, regardless of the previous client-class. This setting has an effect only if the *drop* environment dictionary data item value is false on exiting the extension point.

### <span id="page-422-1"></span>**pre-client-lookup**

The dictionaries available for **pre-client-lookup** are request and environment.

You can use this extension point only if you enabled client-class processing for your DHCP server. This extension point allows an extension to perform any or all of these actions:

- Modify the client that the server looks up during client-class processing.
- Specify individual data items to override those found from the client entry or client-class it specifies.
- Instruct the server to skip the client lookup altogether. In this case, the only client data used is data that the extension supplied in the environment dictionary.

Although the request dictionary is available to make decisions about the operation of an extension running at this extension point, the environment dictionary controls all the operations.

#### **Related Topics**

Environment Dictionary for [pre-client-lookup,](#page-423-0) on page 396

[post-client-lookup,](#page-425-1) on page 398

Overriding Client [Identifiers,](#page-421-1) on page 394

# <span id="page-423-0"></span>**Environment Dictionary for pre-client-lookup**

The environment dictionary data items in the table below are the control data items available at **pre-client-lookup** for clients and client-classes.

If you set the environment dictionary data items in Table 54: [pre-client-lookup](#page-423-1) Environment Dictionary [Override](#page-423-1) Data Items , their values override those determined from the client lookup (either in the internal database or from LDAP). If you do not add anything to the dictionary, the server uses what is available in the client lookup.

| <b>Environment Data Item</b>          | <b>Description</b>                                                                                                    |
|---------------------------------------|----------------------------------------------------------------------------------------------------|
| client-specifier<br>(input/output)    | Name of the client the client-class processing code looks up, in CNRDB or<br>LDAP. If you change the name at this extension point, the DHCP server looks<br>up the client you specify.                                           |
| default-client-class-name<br>(output) | Instructs the server to use the value associated with the<br>default-client-class-name option as the class-name if:                                                                                                    |
|                                       | • The <i>client-specifier</i> data item was not specified in the <b>pre-client-lookup</b><br>script.                                                                                                    |
|                                       | • The server could not locate the specific client entry.                                                                                                    |
|                                       | The <i>default-client-class-name</i> data item then assumes precedence over the<br><i>class-name</i> associated with the default client.                                                                                         |
| <i>release-by-ip</i> (output)         | Applies to DHCPRELEASE requests only. If set to <b>true</b> , instructs the server<br>to release the lease by the IP address if it cannot retrieve the lease by the<br><i>client-id</i> as derived from the DHCPRELEASE request. |
| skip-client-lookup<br>(input/output)  | The value is determined by the server configuration. If set to <b>true</b> , the DHCP<br>server skips the normal client lookup that it would have performed immediately<br>upon exit from this extension.                        |
|                                       | The only data items used to describe this client are those placed in the<br>environment dictionary (see the table below).                                                                                                    |

**Table 53: pre-client-lookup Environment Dictionary Control Data Items**

#### <span id="page-423-1"></span>**Table 54: pre-client-lookup Environment Dictionary Override Data Items**

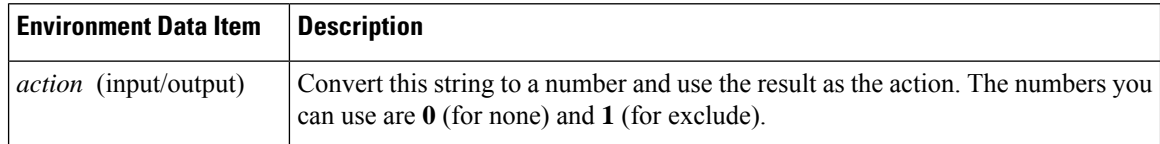

 $\mathbf l$ 

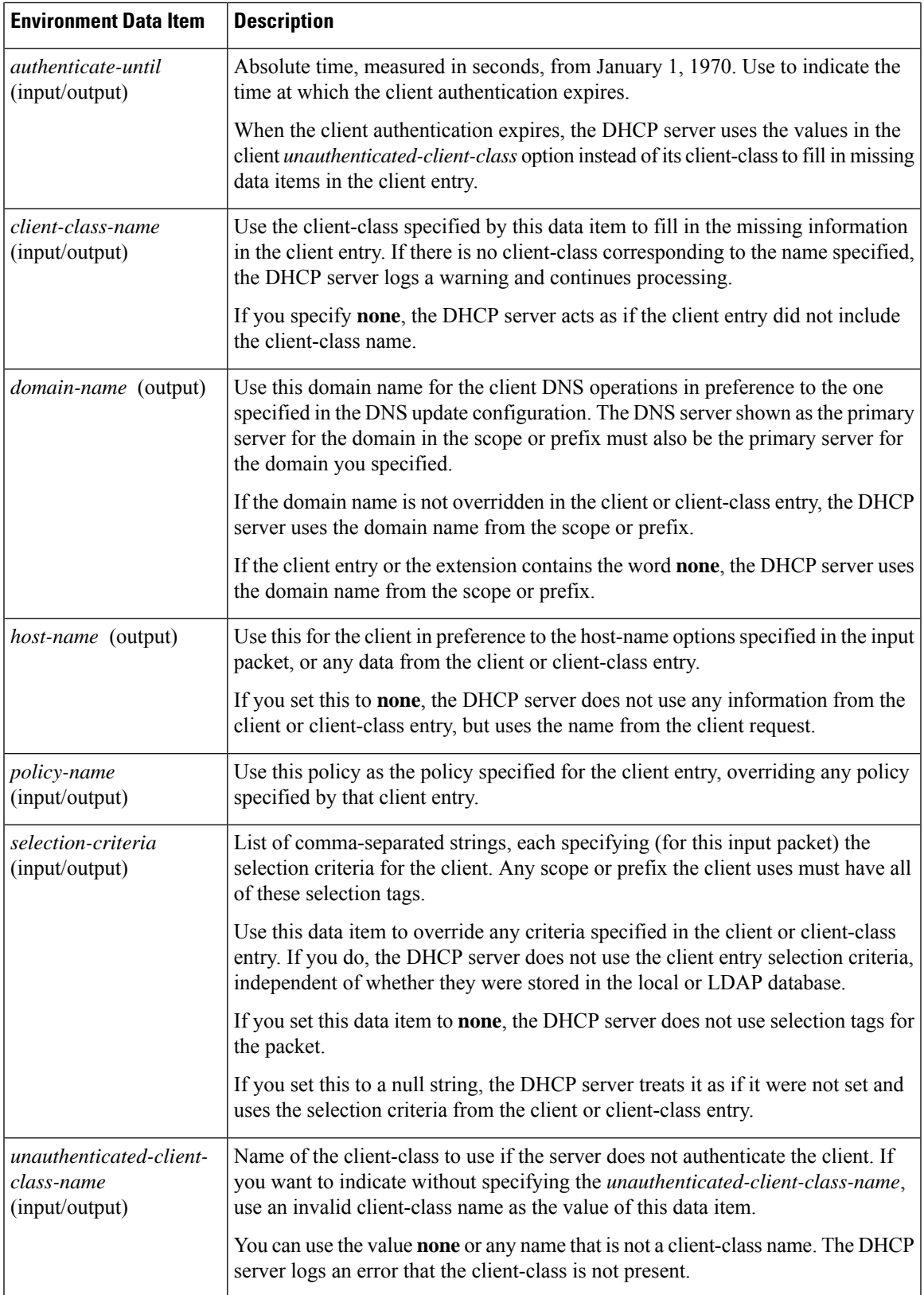

### <span id="page-425-1"></span>**post-client-lookup**

The dictionaries available for **post-client-lookup** are request and environment.

You can use this extension point to examine the results of the entire client-class processing operation, and take an action based on those results. You might want to use it to rewrite some of the results, or to drop the packet. If you want to override the hostname in the packet returned from the client-class processing from an extension running at the **post-client-lookup** extension point, set the hostname to the *client-requested-host-name* data item in the request dictionary. This causes Cisco Prime Network Registrar to look to the server as though the packet came in with whatever string you specified in that data item.

You also can use this extension point to place some data items in the environment dictionary to affect the processing of an extension running at the**pre-packet-encode** extension point (see [pre-packet-encode,](#page-428-0) on page [401\)](#page-428-0), where it might load different options into the response packet or take other actions.

## **Environment Dictionary for post-client-lookup**

The environment dictionary data items included in the following table are available at **post-client-lookup**.

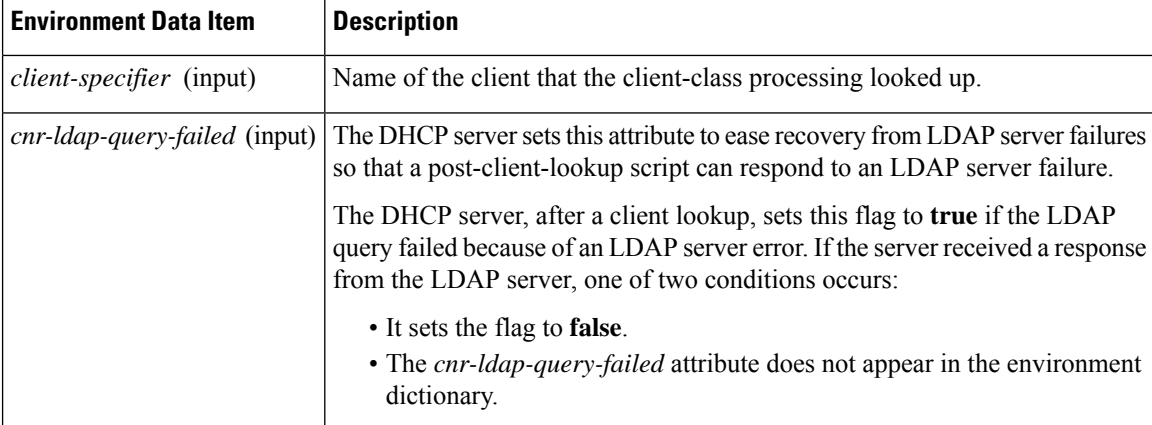

**Table 55: post-client-lookup Environment Dictionary Data Items**

#### <span id="page-425-0"></span>**generate-lease**

The dictionaries available for **generate-lease** are request, response, and environment. This extension point is available for DHCPv6 only. See the table below for the environment dictionary data items that apply to this extension point.

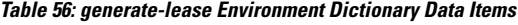

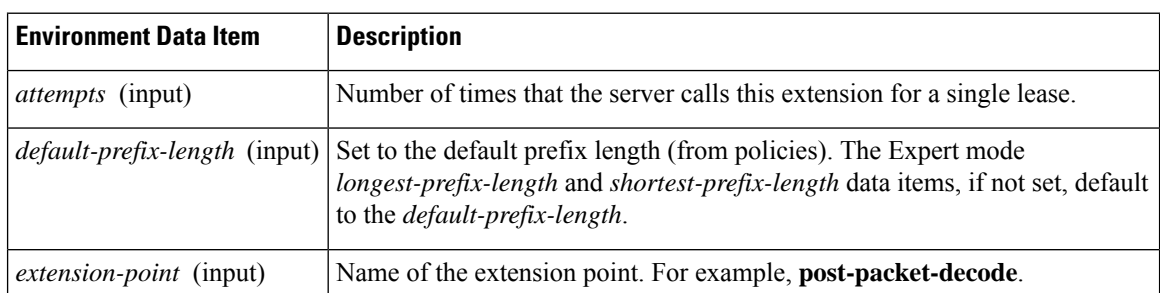

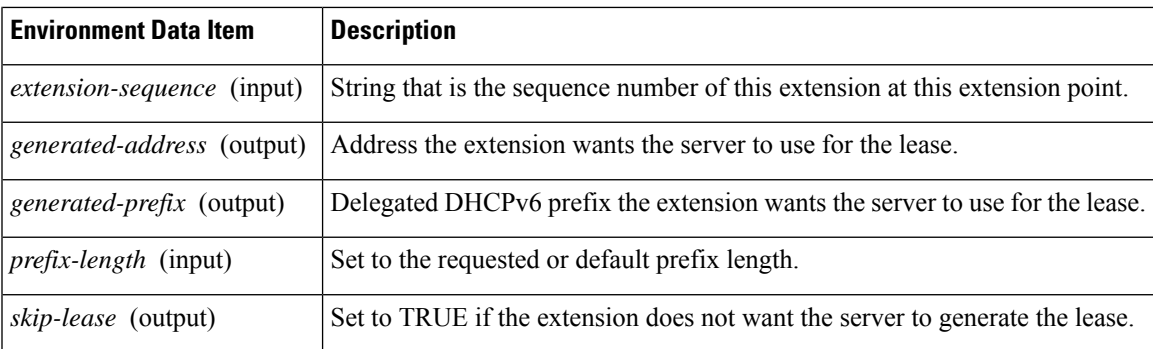

You can use this extension point to generate a DHCPv6 address or prefix and allow the extension to control the address or prefix.

The server calls **generate-lease** only if the prefix is configured to allow extensions to be called during address allocation or prefix delegation—the extension flag must be set in the *allocation-algorithms* attribute for the prefix. When the server calls the generate-lease extension:

- The server sets the prefix context for the response dictionary to the prefix on which the lease is to be created. (Calling **setObject** with DEX\_PREFIX and DEX\_INITIAL will return to this context.)
- No lease context exists, because the server has not yet created a lease. However, lease-binding data items, in particular *lease-binding-type* and *lease-binding-iaid* are available. (Calling **setObject** with DEX\_LEASE and DEX INITIAL returns to this context and also sets the prefix, because a lease context sets three contexts: lease, binding, and prefix.)
- The server sets the *skip-lease* environment dictionary data item to false.
- The server sets the (read-only) *attempts* environment dictionary data item with the number of times (starting with 1) it called the extension to create this lease.
- For prefix delegation, the following environment dictionary data items are available:
	- **prefix-length**—Prefix length (requested or default prefix length).
	- **default-prefix-length**—Default prefix length (from policies).
	- **longest-prefix-length**—Longest allowable prefix (from policies).
	- **shortest-prefix-length**—Shortest allowable prefix (from policies).

When the extension returns, it can:

• Request an explicit address (for stateful address assignment) by setting the address on the *generated-address* environment dictionary data item. If the address is not available for the client (that is, if the address is already in use) or is not contained by the prefix, the server might call this extension again.

• Request an explicit prefix (for prefix delegation assignment) by setting the prefix on the *generated-prefix* environment dictionary data item. If the prefix is not available for the client or is not contained by the prefix, the server might call this extension again. The prefix is not available for the client under the following conditions:

- if the prefix is already in use
- if it is contained in a shorter prefix that has already been delegated
- if a longer prefix contained in it has already been delegated by the server

The server will not reject the prefix if it is shorter or longer than allowed by the policy.

- Cause the server not to assign a lease by setting the *skip-lease* environment dictionary data item to true.
- Allow normal address assignment or prefix delegation to occur by not setting any of the above.

The server calls the extension point at most 500 times for each lease (this limit is the same one that currently applies when the server randomly generates leases). The server calls an extension multiple times only if the extension supplies an unusable address or delegated prefix (that is not in range for the prefix or already exists).

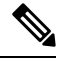

**Note** You cannot request the server to drop the packet at this extension point.

#### <span id="page-427-0"></span>**check-lease-acceptable**

The dictionaries available for **check-lease-acceptable** are request, response, and environment.

This extension point comes immediately after the server determines whether the current lease is acceptable for this client. You can use this extension to examine the results of that operation, and to cause the routine to return different results. See Determining Lease [Acceptability,](#page-407-0) on page 380.

The *acceptable* data item is available in the environment dictionary at this extension point. This is a read/write data item that the DHCP server initializes depending on if the lease is acceptable for this client. You can read and change this result in an extension. Setting the acceptable data item to true indicates that it is acceptable; setting it to false indicates that it is unacceptable.

#### <span id="page-427-1"></span>**lease-state-change**

The dictionaries available for **lease-state-change** are response and environment.

The server calls this extension point when a lease state changes for either all state changes or when exiting the state specified in the exiting-state environment data item (see the following table). The existing state is in the lease-state response dictionary data item. The new state isin the environment dictionary data item *new-state*. The server never calls the extension point if the new state matches the existing one.

Use this extension point mainly for read-only purposes, although you can place data in the environment dictionary so that other extension points can get it later.

The **lease-state-change** can also have a different environment dictionary, such as for lease expirations.

| <b>Environment Data</b><br><b>Item</b> | <b>Description</b>                                                                                                    |
|----------------------------------------|----------------------------------------------------------------------------------------------------|
|                                        | exiting-state (output) For an extension attached to the lease-state-change extension point, if specified, the<br>lease-state-change extension point is called only if the current state of the lease is the<br>state specified by exiting-state. The extension is only called when the specified state<br>is exited. If not specified, and the extension is attached to the lease-state-change<br>extension point, the extension will be called for all state changes. If specified, the<br>exiting-state must specify a valid lease state: available, offered, leased, expired,<br>unavailable, released, other-available, pending-available, revoked.<br>There is no strict state transition table. In a failover environment, the server that receives<br>a binding update message sets the state to whatever its partner informs it to be, without<br>requiring specific state transitions. |

**Table 57: lease-state-change Environment Dictionary Data Items**

#### **Related Topics**

Environment Dictionary for [lease-state-change,](#page-428-3) on page 401

# <span id="page-428-3"></span>**Environment Dictionary for lease-state-change**

The current state is in the *lease-state* lease information data item in the response dictionary, and the state being changed to is in the environment dictionary under the *new-state* data item. The response lease-state and environment new-state data items are read-only.

#### <span id="page-428-0"></span>**pre-packet-encode**

The dictionaries available for **pre-packet-encode** are request, response, and environment.

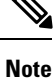

For DHCPv6 Reconfigure messages, there is no request dictionary (because Reconfigure is a server-initiated message). Thus, enabled extensions should check the response *msg-type* for ADVERTISE or REPLY or use **isValid** on the request to ensure that the Reconfigure message exists.

#### <span id="page-428-1"></span>**post-packet-encode**

The dictionaries available for **post-packet-encode** are request, response, and environment.

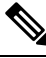

**Note**

For DHCPv6 Reconfigure messages, there is no request dictionary (because Reconfigure is a server-initiated message). Thus, enabled extensions should check the response *msg-type* for ADVERTISE or REPLY or use **isValid** on the request to ensure that the request dictionary exists.

The server calls this extension point after encoding a packet, but before sending it to the client. The server can thereby examine and alter the packet before it sends the packet to the client, or the extension can cause the server to drop the packet (although the server might have made changes to its internal and on-disk data that will not be backed out if the packet is dropped).

The *client-packet* and *packet* data items were added to the response dictionary with similar behavior as described for the request dictionary in [pre-packet-decode,](#page-420-1) on page 393. Note that this extension point is the only one that can request the response *client-packet* or *packet* data items, because no packet exists at any other extension point. Also, the server does not process the changes made to the packet; the server simply sends the altered packet to the client.

If you enable outgoing-packet-detail logging, the server logs the packet after calling the extensions registered at this extension point. If DHCP server debug tracing is configured with  $X \geq 3$ , the server also logs the packet before calling the extensions registered for this extension point, but only if at least one extension is registered.

#### <span id="page-428-2"></span>**pre-dns-add-forward**

Instead of using the pre-dns-add-forward extension point, you can use the host-name-generator (for DHCPv4) and v6-host-name-generator (for DHCPv6) expressions configurable on the DNS update configurations.

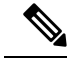

The**pre-dns-add-forward**extension point is deprecated and documentation for it is removed. A future Cisco Prime Network Registrar release may remove the extension point completely. Instead, use an earlier request extension point (such as **post-client-lookup**) to set the required options, such as the *client-fqdn* option. **Note**

#### <span id="page-429-0"></span>**post-send-packet**

Use the **post-send-packet** extension point for any processing that you want to perform outside of the serious time constraints of the DHCP request-response cycle. After the server sends the packet to the client, it calls this extension point.

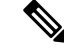

For DHCPv6 Reconfigure messages, there is no request dictionary (because Reconfigure is a server-initiated message). Thus, enabled extensions should check the response *msg-type* for ADVERTISE or REPLY or use **isValid** on the request to ensure that the request dictionary exists. **Note**

### <span id="page-429-1"></span>**environment-destructor**

The **environment-destructor** extension point allows an extension to clean up any context that it might be holding. The only dictionary available for this extension point is environment.

The environment dictionary is available for all extension points called for a single client request. Because some extensions may need to maintain context information between the multiple extension points called for a single client request, and because the server might drop requests at several places during processing, an extension cannot reliably release context that it might have created for that request. The environment-destructor extension point now makes it possible to reliably remove this context when processing of a request has completed, for whatever reason.

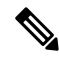

The server calls all extensions attached to the **environment-destructor** extension point, even if the server did not call each extension at any other attachment point. **Note**

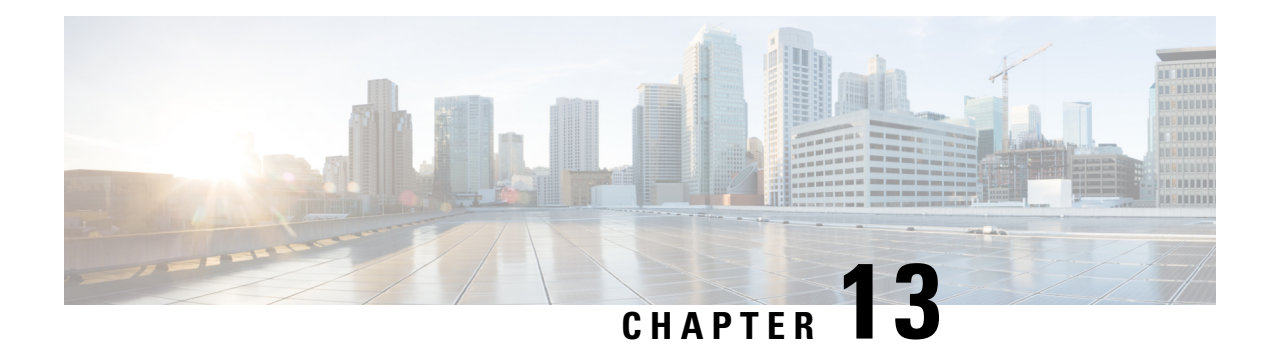

# **DHCP Server Status Dashboard**

The Cisco Prime Network Registrar server status dashboard in the web user interface (web UI) presents a graphical view of the system status, using graphs, charts, and tables, to help in tracking and diagnosis. These dashboard elements are designed to convey system information in an organized and consolidated way, and include:

- Significant protocol server and other metrics
- Alarms and alerts
- Database inventories
- Server health trends

The dashboard is best used in a troubleshooting desk context, where the system displaying the dashboard is dedicated for that purpose and might be distinct from the systems running the protocol servers. The dashboard system should point its browser to the system running the protocol servers.

You should interpret dashboard indicators in terms of deviations from your expected normal usage pattern. If you notice unusual spikes or drops in activity, there could be communication failures or power outages on the network that you need to investigate.

- Opening the [Dashboard,](#page-430-0) on page 403
- [Display](#page-431-0) Types, on page 404
- [Customizing](#page-435-0) the Display, on page 408
- Selecting [Dashboard](#page-437-0) Elements to Include, on page 410
- DHCP [Metrics,](#page-439-0) on page 412

# <span id="page-430-0"></span>**Opening the Dashboard**

The Dashboard feature is available on the regional cluster also. It provides System Metrics chart by default. It allows you to display the server specific (DHCP, DNS, and CDNS) charts for various clusters. This can be configured in the Chart Selections page.

To open the dashboard in the web UI, from the **Operate** menu, choose **Dashboard**.

# <span id="page-431-0"></span>**Display Types**

Provided you have DHCP and DNS privileges through administrator roles assigned to you, the preset display of the dashboard consists of the following tables (See the table below for an example):

- **System Metrics**—See the *"System Metrics" section in Cisco Prime Network Registrar 10.0 Administration Guide*.
- **DHCP General Indicators**—See DHCP General [Indicators,](#page-441-0) on page 414.
- **DNS GeneralIndicators**—See the *"DNS General Indicators" section in Cisco Prime Network Registrar 10.0 Authoritative and Caching DNS User Guide*.

 $\boldsymbol{\mathcal{Q}}$ 

These are just the preset selections. See Selecting [Dashboard](#page-437-0) Elements to Include, on page 410 for other dashboard elements you can select. The dashboard retains your selections from session to session. **Tip**

#### **Figure 15: Preset Dashboard Elements**

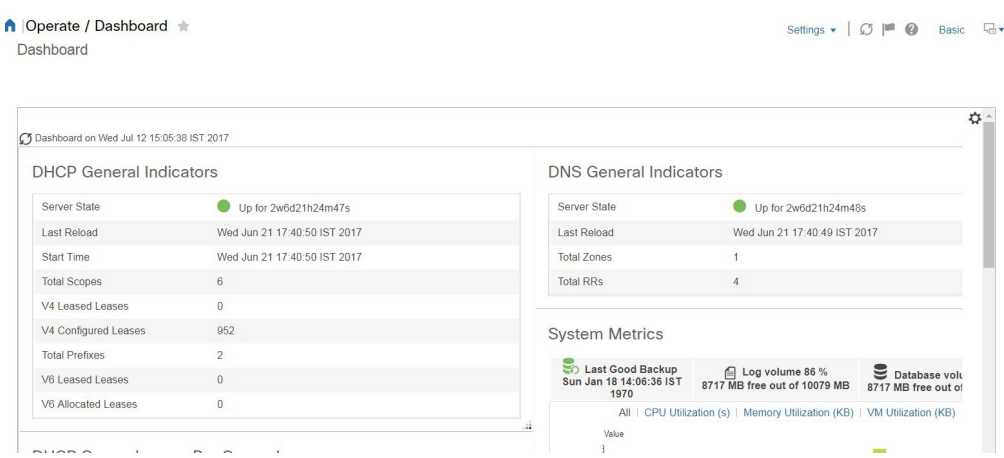

Each dashboard element initially appears as a table or a specific panel chart, depending on the element:

- **Table**—See [Tables,](#page-432-0) on page 405.
- **Line chart**—See Line [Charts,](#page-433-0) on page 406.
- **Area chart**—See Area [Charts,](#page-434-0) on page 407.

## **General Status Indicators**

Note the green indicator in the Server State description in the above image. This indicates that the server sourcing the information is functioning normally. A yellow indicator indicates that server operation is less than optimum. A red indicator indicates that the server is down. These indicators are the same as for the server health on the Manage Servers page in the regular web UI.
### **Graphic Indicators for Levels of Alert**

Graphed lines and stacked areas in the charts follow a standard color and visual coding so that you can immediately determine key diagnostic indicators at a glance. The charts use the following color and textural indicators:

- **High alerts or warnings**—Lines or areas in red, with a hatched texture.
- **All other indicators**—Lines or areas in various other colors distinguish the data elements. The charts do not use green or yellow.

## **Magnifying and Converting Charts**

You can magnify a chart in a separate window by clicking the **Chart Link** icon at the bottom of the panel chart and then by clicking the **Magnified Chart** option (see the image below). In magnified chart view, you can choose an alternative chart type from the one that comes up initially (see Other Chart [Types,](#page-435-0) on page 408).

#### **Figure 16: Magnifying Charts**

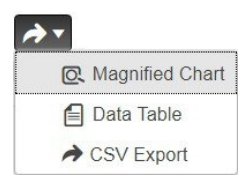

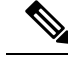

Automatic refresh is turned off for magnified charts. To get the most recent data, click the **Refresh** icon next to the word Dashboard at the top left of the page. **Note**

To convert a chart to a table, see the *Displaying Charts as Tables* section. You cannot convert tables to a graphic chart format.

### **Legends**

Each chart includes a color-coded legend by default.

### **Tables**

Dashboard elements rendered as tables have data displayed in rows and columns. The following dashboard elements are preset to consist of (or include) tables:

- DHCP DNS Updates
- DHCP Address Current Utilization
- DHCP General Indicators
- DNS General Indicators
- Caching DNS General Indicators

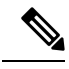

**Note** If you view a table in Expert mode, additional data might appear.

### **Line Charts**

<span id="page-433-0"></span>Dashboard elements rendered as line charts can include one or more lines plotted against the x and y axes. The three types of line charts are described in the following table.

#### **Type of Line Chart Description Dashboard Elements Rendered** • Java Virtual Machine (JVM) Memory Utilization (Expert mode only) • DHCP Buffer Capacity • DHCP Failover Status (two charts) • DNS Network Errors • DNS Related Servers Errors Raw data line chart <br>
Lines plotted against raw data. • DNS Inbound Zone Transfers • DNS Outbound Zone **Transfers** Lines plotted against the difference between two sequential raw data. Delta line chart • DHCP Server Request Activity (see the image below) • DHCP Server Response Activity • DHCP Response Latency • DNS Query Responses • DNS Forwarding Errors Lines plotted against the difference between two sequential raw data divided by the sample time between them. Rate line chart

#### **Table 58: Line Chart Types**

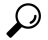

To get the raw data for a chart that shows delta or rate data, enter Expert mode, go to the required chart, click the **Chart Link** icon at the bottom of the panel chart, and then click **Data Table** . The Raw Data table is below the Chart Data table. **Tip**

Ш

#### <span id="page-434-0"></span>**Figure 17: Line Chart Example**

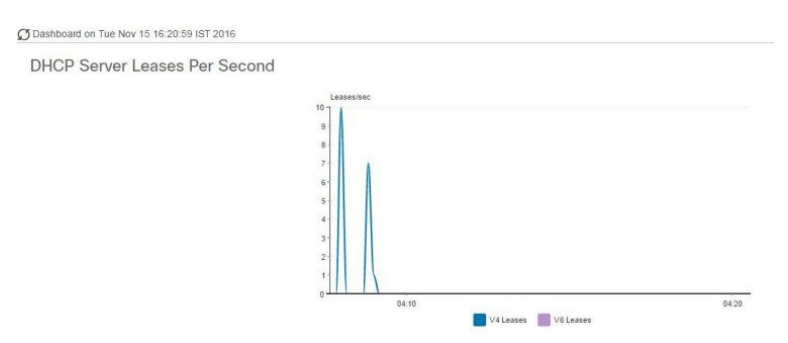

### <span id="page-434-1"></span>**Area Charts**

Dashboard elements rendered as area charts have multiple related metrics plotted as trend charts, but stacked one on top of the other, so that the highest point represents a cumulative value. The values are independently shaded in contrasting colors. (See the image below for an example of the DHCP Server Request Activity chart shown in Figure 17: Line Chart [Example,](#page-434-0) on page 407 rendered as an area chart.)

#### **Figure 18: Area Chart Example**

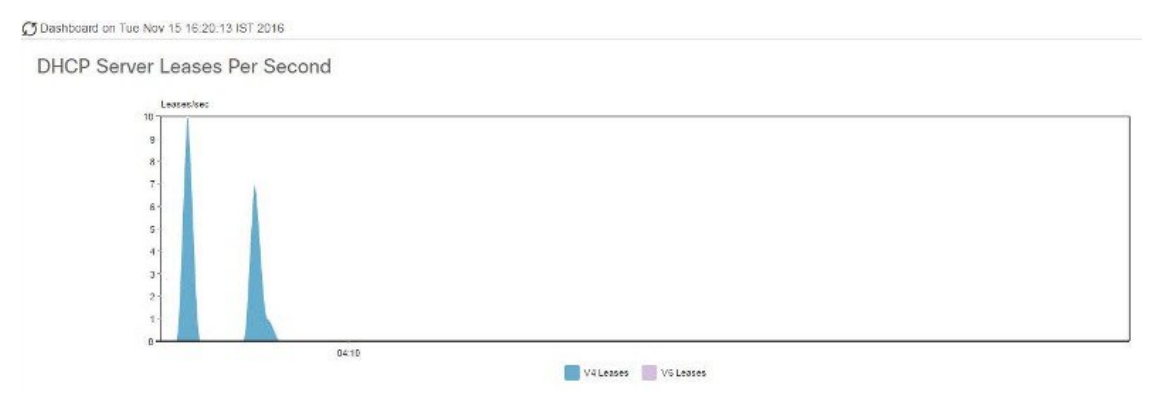

They are stacked in the order listed in the legend, the left-most legend item at the bottom of the stack and the right-most legend item at the top of the stack. The dashboard elements that are pre-set to area chart are:

- DHCP Buffer Capacity
- DHCP Failover Status
- DHCP Response Latency
- DHCP Server Leases Per Second
- DHCP Server Request Activity
- DHCP Server Response Activity
- DNS Inbound Zone Transfers
- DNS Network Errors
- DNS Outbound Zone Transfers
- DNS Queries Per Second
- DNS Related Server Errors

### <span id="page-435-0"></span>**Other Chart Types**

The other chart types available for you to choose are:

- **Line**—One of the line charts described in Table 58: Line Chart [Types,](#page-433-0) on page 406.
- **Area**—Charts described in the Area [Charts,](#page-434-1) on page 407.
- **Column**—Displays vertical bars going across the chart horizontally, with the values axis being displayed on the left side of the chart.
- **Scatter**—A scatter plot is a type of plot or mathematical diagram using Cartesian coordinates to display values for typically two variables for a set of data.

 $\mathcal{Q}$ 

Each chart type shows the data in distinct ways and in different interpretations. You can decide which type best suits your needs. **Tip**

### **Getting Help for the Dashboard Elements**

You can open a help window for each dashboard element by clicking the help icon on the table/chart window.

# **Customizing the Display**

To customize the dashboard display, you can:

- Refresh the data and set an automatic refresh interval.
- Expand a chart and render it in a different format.
- Convert a graphic chart to a table.
- Download data to comma-separated value (CSV) output.
- Display or hide chart legends.
- Configure server chart types.
- Reset to default display

Each chart supports:

- Resizing
- Drag and drop to new cell position
- Minimizing
- Closing

Ш

Each chart has a help icon with a description of the chart and a detailed help if you click the link (more...) at the bottom of the description.

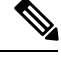

**Note** The changes made to the dashboard/chart will persist only if you click **Save** in the Dashboard window.

### **Refreshing Displays**

Refresh each display so that it picks up the most recent polling by clicking the **Refresh** icon.

### **Setting the Polling Interval**

You can set how often to poll for data. Click the **Dashboard Settings** icon in the upper-right corner of the dashboard display. There are four options to set the polling interval of the cached data, which polls the protocol servers for updates. (See the image below)

#### **Figure 19: Setting the Chart Polling Interval**

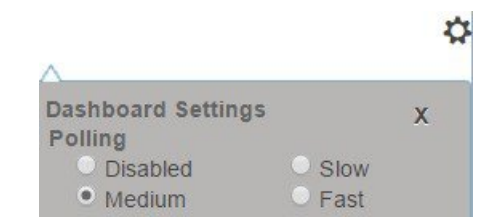

You can set the cached data polling (hence, automatic refresh) interval to:

- **Disabled** Does not poll, therefore does not automatically refresh the data.
- **Slow** Refreshes the data every 30 seconds.
- **Medium** Refreshes the data every 20 seconds.
- **Fast** (the preset value)— Refreshes the data every 10 seconds.

### **Displaying Charts as Tables**

Use the **Chart Link** icon at the bottom of the panel chart to view the chart link options (see the image below). You can choose to display a graphic chart as a table by clicking the **Data Table** option.

**Figure 20: Specifying Chart Conversion to Table Format**

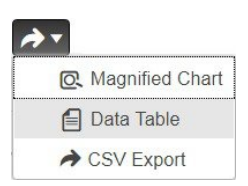

### **Exporting to CSV Format**

You can dump the chart data to a comma-separated value (CSV) file (such as a spreadsheet). In the Chart Link controls at the bottom of the panel charts (see the above image), click the **CSV Export** option. A Save As window appears, where you can specify the name and location of the CSV file.

# **Selecting Dashboard Elements to Include**

You can decide how many dashboard elements you want to display on the page. At times, you might want to focus on one server activity only, such as for the DHCP server, and exclude all other metrics for the other servers. In this way, the dashboard becomes less crowded, the elements are larger and more readable. At other times, you might want an overview of all server activities, with a resulting smaller element display.

You can select the dashboard elements to display from the main Dashboard page by clicking the Dashboard Settings icon and then clicking **Chart Selections** in the Dashboard Settings dialog. Clicking the link opens the Chart Selection page (see Figure 21: Selecting [Dashboard](#page-438-0) Elements, on page 411).

### **Configuring Server Chart Types**

You can set the default chart types on the main dashboard view. You can customize the server charts in the dashboard to display only the specific chart types as default.

To set up default chart type, check the check box corresponding to the Metrics chart that you want to display and choose a chart type from the **Type** drop-down list. The default chart types are consistent and shared across different user sessions (see the image below).

You can see either the CDNS or DNS Metrics in the **Dashboard Settings** > **Chart Selection** page based on the service configured on the server. **Note**

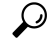

The order in which the dashboard elements appear in the Chart Selection list does not necessarily determine the order in which the elements will appear on the page. An algorithm that considers the available space determines the order and size in a grid layout. The layout might be different each time you submit the dashboard element selections. To change selections, check the check box next to the dashboard element that you want to display. **Tip**

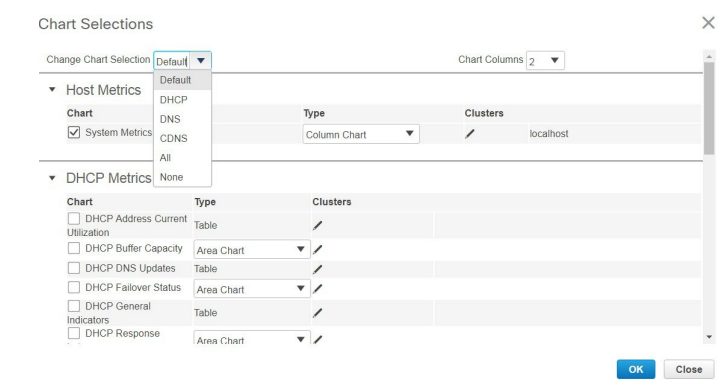

#### <span id="page-438-0"></span>**Figure 21: Selecting Dashboard Elements**

The above image displays the Charts Selection table in the regional web UI. The Clusters column is available only in regional dashboard and it displays the list of local clusters configured. You can add the local cluster by clicking the Edit icon and then by selecting the local cluster name from the Local Cluster List dialog box.

To change selections, check the check box next to the dashboard element that you want to display.

Specific group controls are available in the **Change Chart Selection** drop-down list, at the top of the page (see the image above). To:

- Uncheck all check boxes, choose **None**.
- Revert to the preset selections, choose **Default**. The preset dashboard elements for administrator roles supporting DHCP and DNS are:
	- Host Metrics: System Metrics
	- DHCP Metrics: General Indicators
	- DNS Metrics: General Indicators
- Select the DHCP metrics only, choose **DHCP** (see the *"DHCP Metrics" section in Cisco Prime Network Registrar 10.0 DHCP User Guide*).
- Select the DNS metrics only, choose **DNS** (see the *"Authoritative DNS Metrics" section in Cisco Prime Network Registrar 10.0 Authoritative and Caching DNS User Guide*).
- Select the DNS metrics only, choose **CDNS** (see the *"Caching DNS Metrics" section in Cisco Prime Network Registrar 10.0 Authoritative and Caching DNS User Guide*)
- Select all the dashboard elements, choose **All**.

Click **OK** at the bottom of the page to save your choices, or **Cancel** to cancel the changes.

You can change the chart type by clicking the **Chart Type** icon at the bottom of the panel chart and then by selecting the required chart type (see the image below). The different types of chart available are: Line Chart, Column Chart, Area Chart, and Scatter Chart.

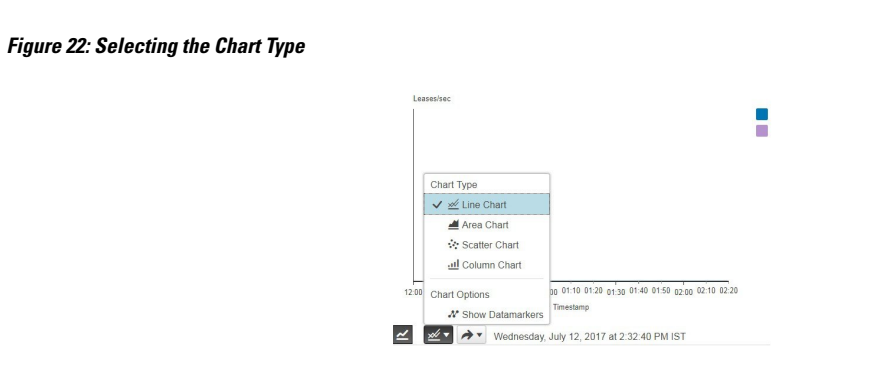

## **DHCP Metrics**

These DHCP metric elements are available in the dashboard:

- **DHCP Address Current Utilization**—See DHCP Address Current [Utilization,](#page-439-0) on page 412
- **DHCP Buffer Capacity**—See DHCP Buffer [Capacity,](#page-440-0) on page 413
- **DHCP DNS Updates**—See DHCP DNS [Updates,](#page-440-1) on page 413
- **DHCP Failover Status**—See DHCP [Failover](#page-441-0) Status, on page 414
- **DHCP General Indicators**—See DHCP General [Indicators,](#page-441-1) on page 414
- **DHCP Response Latency**—See DHCP [Response](#page-442-0) Latency, on page 415
- **DHCP Server Leases Per Second**—See DHCP Server Leases Per [Second,](#page-443-0) on page 416
- **DHCP Server Request Activity**—See DHCP Server Request [Activity,](#page-443-1) on page 416
- **DHCP Server Response Activity**—See DHCP Server [Response](#page-444-0) Activity, on page 417

### <span id="page-439-0"></span>**DHCP Address Current Utilization**

The DHCP Address Current Utilization dashboard element, rendered as table, shows the DHCPv4 address utilization (how many assigned addresses exist) for a particular address aggregation, which can be a scope, network, or network plus selection tag. The table is available if you choose **DHCP Metrics: DHCP Address Current Utilization** in the Chart Selections page.

The resulting table shows:

- **Name**—Aggregation name (or address).
- **In Use**—Number of in-use addresses.
- **Total**—Total number of addresses.
- **Utilization**—Percentage of utilized addresses.
- **Mode** (appears in Expert mode only)—Aggregation mode (scope, network, or selection-tags).

#### **How to Interpret the Data**

The chart shows a table with four columns: the scope name, its in-use and total addresses, and the percentage of address utilization based on the previous two columns. The chart is available only if the DHCP server *enhanced-sample-counters* attribute is enabled.

- If an SNMP trap configuration in scope mode applies, the Name column displays the scope name. Otherwise, it shows the network IP address.
- If traps are not enabled (or if the DHCP server *default-free-address-config* or *v6-default-free-address-config* attribute is not set), the network address is appended with an asterisk (**\***).
- If a selection tag applies, its name is also appended.See the *"Handling SNMP Notification Events" section in Cisco Prime Network Registrar 10.0 Administration Guide* for details on SNMP traps.
- If you do not define a *default-free-address-config* (or *v6-default-free-address-config*) attribute, Cisco Prime Network Registrar creates an internal, unlisted trap configuration named **default-aggregation-addr-trap-config**.

Because of this, do not use the name default-aggregation-addr-trap-config for a trap configuration you create.

#### **Troubleshooting Based on the Results**

If the percentage of utilized addresses is high, the addresses reached a saturation point. It might be necessary to reassign addresses from a different scope.

### <span id="page-440-0"></span>**DHCP Buffer Capacity**

The DHCP Buffer Capacity dashboard element, rendered as area chart, shows the number of allocated requests and responses, and a line chart that plots the number of requests and responses in use. The element is available if you choose **DHCP Metrics: DHCP Buffer Capacity** in the Chart Selections page.

The resulting table and chart plot:

- **Requests in Use**—Trend in the number of in-use request buffers.
- **Responses in Use**—Trend in the number of in-use response buffers.

#### **How to Interpret the Data**

The DHCP Buffer Capacity data shows the pattern in the use of DHCP request and response buffers. If the buffers begin to increase in an abnormal pattern, there are measures you can take without trying to compensate by increasing the number of allocated buffers.

#### <span id="page-440-1"></span>**Troubleshooting Based on the Results**

If you see increasing and consistent exceeding of the buffer threshold, find the reason why the server isrunning slowly. Possible reasons include high degrees of logging, slow DHCP extensions or LDAP servers, or overload, such as with chatty clients or frequent rebooting of cable modem termination systems (CMTSs). You might need to increase the buffer sizes.

### **DHCP DNS Updates**

The DHCP DNS Updates dashboard element, rendered as table, shows the related DNS server and its current state, and how many pending DNS updates are occurring between it and the DHCP server. The table is available if you choose **DHCP Metrics: DHCP DNS Updates** in the Chart Selections page.

The resulting table shows:

- **Server**—Related DNS server IP address
- **State**—Related DNS server state
- **Pending Updates**—Total number of pending updates

#### **How to Interpret the Data**

A high level of pending updates to a specific DNS server indicates that the server is unreachable or unavailable, or its address is wrong.

#### **Troubleshooting Based on the Results**

Check into the reachability of the associated DNS servers if the pending update rate spikes, or ensure that the address of the associated server is correct.

## <span id="page-441-0"></span>**DHCP Failover Status**

The DHCP Failover Status dashboard element, rendered as two parallel trend charts that show the current and partner server state and the binding updates and acknowledgments sent and received between the two failover partners. The charts are available if you choose **DHCP** Metrics: DHCP Failover Status in the Chart Selections page.

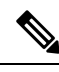

**Note** The failover status is only for the first failover pair in the related servers list.

The display is a table along with two rate line trend charts that shows the failover status for the first failover pair for the related servers:

- **Local State**—Local DHCP server failover state along with when it occurred.
- **Partner State**—Partner server failover state along with when it occurred.
- **DHCP Failover Status Updates Received**—The first trend chart shows a comparison of the number of binding updates received and binding acknowledgments sent.
- **DHCP Failover Status Updates Sent**—The second trend chart shows a comparison of the number of binding updates sent and binding acknowledgments received.

#### **How to Interpret the Data**

Along with some state data, the display is split into two line trend charts that are inverses of each other. Each chart compares the binding updates with the acknowledgments. The top chart pairs the binding updates received with the acknowledgments sent; the bottom chart pairs the binding updates sent with the acknowledgments received.

#### <span id="page-441-1"></span>**Troubleshooting Based on the Results**

If the Partner State value is other than 10, check the configuration of the partner server. The updates sent and received data should also be fairly level.

### **DHCP General Indicators**

The DHCP General Indicators dashboard element, rendered as table, shows the server state, reload data, and lease counts. The table is available if you choose **DHCP Metrics: DHCP General Indicators** in the Chart Selections page.

The resulting table shows:

- **Server State**—Up or Down (based on whether statistics are available) and its duration.
- **Last Reload**—Date and time of the last server reload.
- **Start Time**—Date and time of the last server process (Cisco Prime Network Registrar server agent) startup.
- **Total Scopes**—Total number of configured DHCPv4 scopes.
- **V4 Leased Leases**—Number of active DHCPv4 leases, including reservations.
- **V4 Configured Leases**—Number of configured DHCPv4 leases, including reservations and ranges.
- **Total Prefixes**—Number of configured DHCPv6 prefixes.
- **V6 Leased Leases**—Number of active DHCPv6 leases, including reservations and delegated prefixes (which each count as one lease).
- **V6 Allocated Leases**—Number of allocated DHCPv6 leases, including reservations and delegated prefixes (which each count as one lease).

#### **How to Interpret the Data**

The table indicates the server state, process start time (via the Cisco Prime Network Registrar server agent), and reload data, and also provides lease statistics. The top set of data compares the DHCPv4 leases actually in effect with those configured; the bottom set of data does the same for DHCPv6 leases.

Time of last reload is important for determining if recent changes to the server configuration occurred from a reload operation. It can also help pinpoint when server changes were last applied, if other indicators show a marked, unexpected behavioral change. Be sure to preserve log files since the last reload.

#### **Troubleshooting Based on the Results**

A drop or increase in leases might indicate a power or network outage, but it can also indicate a normal variation depending on lease times and usage patterns. The number of scopes or prefixes indicated might also require some evaluation and possible reconfiguration. If the server state is Down, all the DHCP chart indicators show a red status box, so no data will be available. In the case of a server that is down, restart the server.

## <span id="page-442-0"></span>**DHCP Response Latency**

The DHCP Response Latency dashboard element, rendered as area chart, shows the trend in the response packet latency (the time interval between the request packet and its ensuing response). The chart is available if you choose **DHCP Metrics: DHCP Response Latency** in the Chart Selections page.

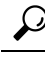

**Tip**

You must also set the *collect-sample-counters* DHCP server attribute for this data to display, with the *enhanced-sample-counters* attribute also set for further granularity. These attribute values are preset. If you are concerned about achieving maximum performance, unset these attributes. (See the *"Displaying Statistics" section in Cisco Prime Network Registrar 10.0 Administration Guide*.)

The resulting area chart plots response latencies at the intervals:

- Less than 50 milliseconds
- 50 to 200 milliseconds
- 200 to 500 milliseconds
- 500 to 1000 milliseconds (note that if the *enhanced-sample-counters* attribute is not set, all values below 1 second appear in this grouping)
- 1 to 2 seconds
- 2 to 3 seconds
- 3 to 4 seconds
- More than 4 seconds

#### **How to Interpret the Data**

The chart shows the trend in response packet latency as an indicator of how long it takes to respond to incoming packets. The gradations in the latency periods are stacked.

#### **Troubleshooting Based on the Results**

High response packet latency is similar to high buffer usage for troubleshooting purposes. Look for slow LDAP servers or DHCP extensions, high levels of logging, or disk I/O bottlenecks.

### <span id="page-443-0"></span>**DHCP Server Leases Per Second**

The DHCP Server Leases Per Second dashboard element, rendered as area chart, shows the number of leases per second for the DHCP server. This chart is available if you choose **DHCP Metrics: DHCP Server Leases Per Second** in the Chart Selections page.

The area chart displays:

- **V4 Leases**—Number of IPv4 leases per second.
- **V6 Leases**—Number of IPv6 leases per second.

### <span id="page-443-1"></span>**DHCP Server Request Activity**

The DHCP Server Request Activity dashboard element rendered as a stacked area chart traces the totals in the change rate of incoming DHCP packet activity. The chart is available if you choose **DHCP Metrics**: **DHCP Server Request Activity** in the Chart Selection list.

The resulting stacked area chart plots the following trends:

- **V4 Discovers**—Number of DHCPv4 discover packets.
- **V4 Requests**—Number of DHCPv4 request packets.
- **V4 Other**—Number of DHCPv4 release, decline, or info-request packets.
- **V4 Lease Queries**—Number of DHCPv4 lease query packets.
- **V6 Solicits**—Number of DHCPv6 solicit packets.
- **V6 Requests/Renews/Rebinds**—Number of DHCPv6 request, renew, and rebind packets.
- **V6 Other**—Number of DHCPv6 release, decline, or information-request packets.
- **V6 Lease Queries**—Number of DHCPv6 lease query packets.
- **Invalid Packets**—Combined number of invalid DHCPv4 and DHCPv6 packets.

#### **How to Interpret the Data**

The DHCP Server Request Activity data shows the pattern of server traffic based on incoming DHCP requests. The trend should be fairly consistent, with spikes in the number of Invalid packets being a sign that there is some misconfigured data on the network. Note that DHCPv4 and DHCPv6 invalid packet activity is grouped together.

#### **Troubleshooting Based on the Results**

Check your DHCP server configurations if there is a sudden spike in activity, especially in the number of invalid request packets. Set your server logging to report where the activity is occurring. Spikes or drops in activity can indicate network or power outages that are worth investigating.Spikes in activity can also indicate

a faulty client, malicious client activity, or a recovery after a power failure or outage that results in pent-up requests.

### <span id="page-444-0"></span>**DHCP Server Response Activity**

The DHCP Server Response Activity dashboard element, rendered as area chart, traces the totals in the change rate of outgoing DHCP packet activity. The chart is available if you choose **DHCP Metrics**: **DHCP Server Response Activity** in the Chart Selections page.

The resulting area chart plots the following trends:

- **V4 Offers**—Number of DHCPv4 offer packets.
- **V4 Acks**—Number of DHCPv4 acknowledgment packets.
- **V4 Other Client**—Number of other outgoing DHCPv4 client packets.
- **V4 Lease Queries**—Number of outgoing DHCPv4 lease query packets.
- **V6 Advertises**—Number of DHCPv6 advertise packets.
- **V6 Replies**—Number of DHCPv6 reply packets.
- **V6 Reconfigures**—Number of DHCPv6 reconfigure packets.
- **V6 Lease Query Replies**—Number of DHCPv6 lease query reply packets.
- **Total Dropped**—Combined number of dropped DHCPv4 and DHCPv6 packets.

#### **How to Interpret the Data**

The DHCP Server Response Activity data shows the pattern of server traffic to answer DHCP requests. The trend should be fairly consistent, with spikes in the number of Total Dropped packets being a sign that there is some misconfigured data on the network. Note that DHCPv4 and DHCPv6 dropped packet activity is grouped together.

#### **Troubleshooting Based on the Results**

Check your DHCP server configurations if there is a sudden spike in activity, especially in the number of total dropped response packets. The response activity should match the request activity, except for the normal time shift, and the same diagnostics apply.

I

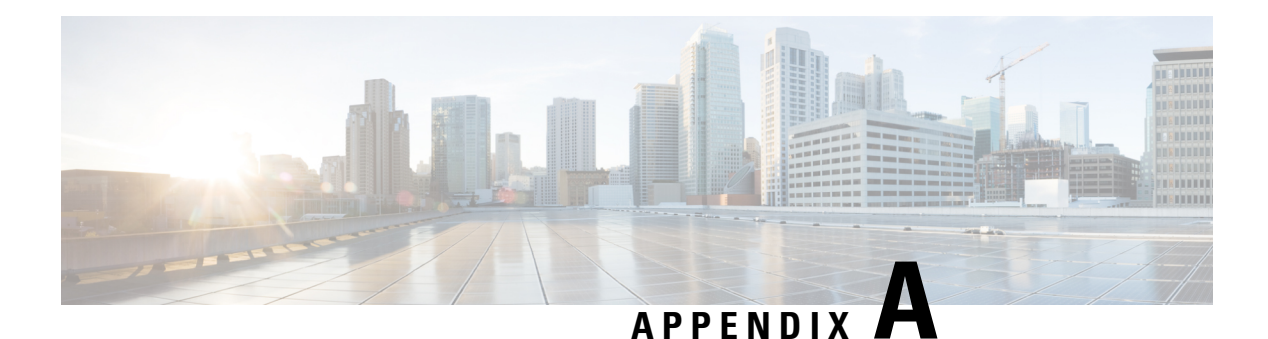

# **DHCP Options**

DHCP provides a framework for passing configuration information to hosts on a TCP/IP network. Configuration parameters and other control information are carried in tagged data items that are stored in the options field of the DHCP message. The data items themselves are also called options.

This appendix contains DHCP options and BOOTP vendor extensions from RFC 2132, and includes the validation type for each option, as indicated in Table 68: [DHCPv4](#page-468-0) Options by Number , on page 441.

This appendix also contains the standard Microsoft client options and several tables displaying the options sorted by categories.

- Option [Descriptions,](#page-446-0) on page 419
- Option [Tables,](#page-467-0) on page 440

## <span id="page-446-0"></span>**Option Descriptions**

The following sections describe the DHCP options in detail:

- RFC 1497 Vendor [Extensions,](#page-446-1) on page 419
- IP Layer [Parameters](#page-448-0) Per Host, on page 421
- IP Layer [Parameters](#page-449-0) Per Interface, on page 422
- Link Layer [Parameters](#page-450-0) Per Interface, on page 423
- TCP [Parameters,](#page-450-1) on page 423
- [Application](#page-450-2) and Service Parameters, on page 423
- DHCPv4 [Extension](#page-456-0) Options, on page 429
- [DHCPv6](#page-459-0) Options, on page 432
- [Microsoft](#page-458-0) Client Options, on page 431
- Options by [Number,](#page-468-1) on page 441
- Options by Cisco Prime Network [Registrar](#page-476-0) Name, on page 449
- Option [Validation](#page-487-0) Types, on page 460

### <span id="page-446-1"></span>**RFC 1497 Vendor Extensions**

The table below lists the vendor extensions as defined in RFC 1497.

I

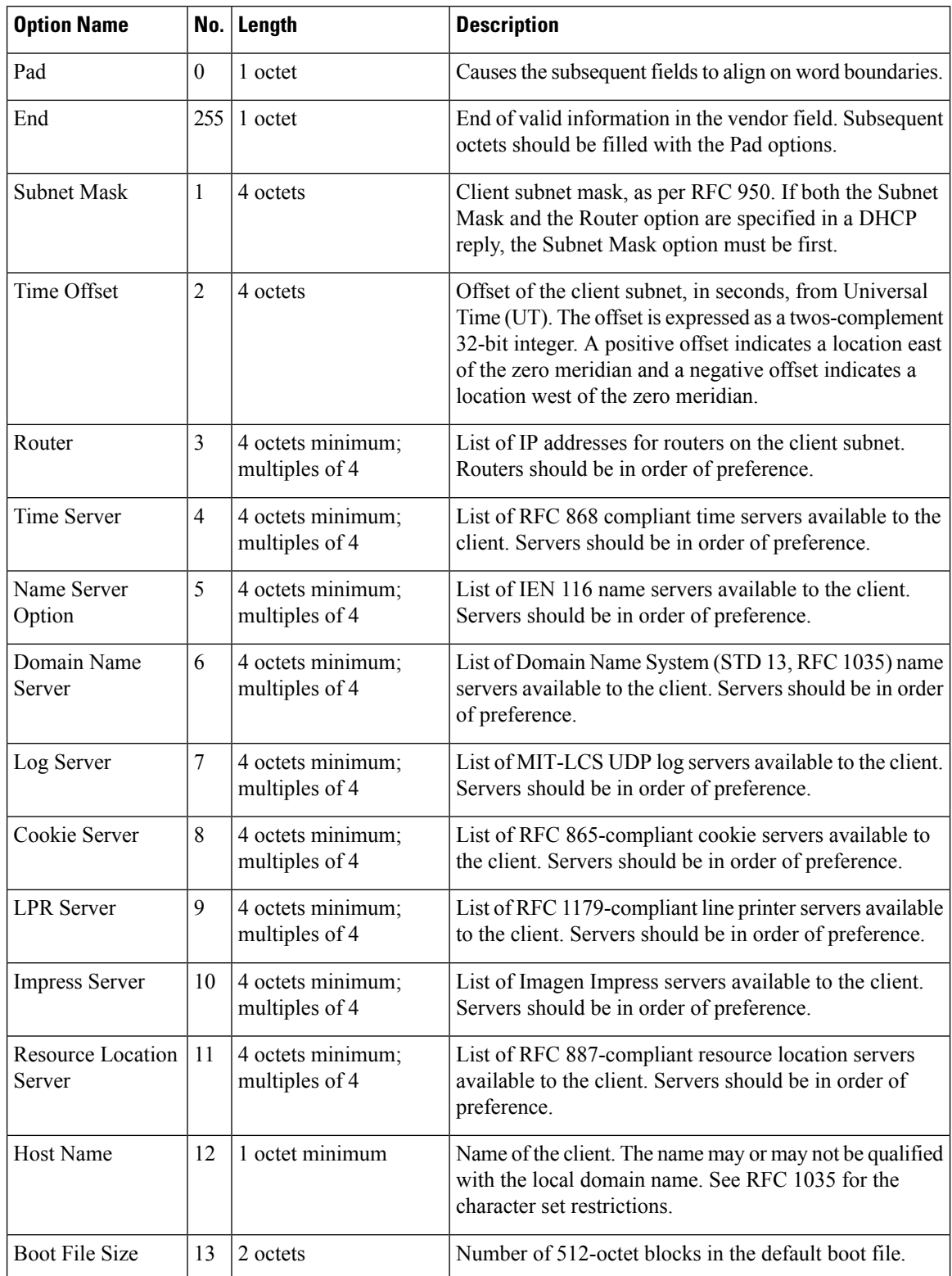

#### **Table 59: RFC 1497 Vendor Extension Options**

 $\overline{\phantom{a}}$ 

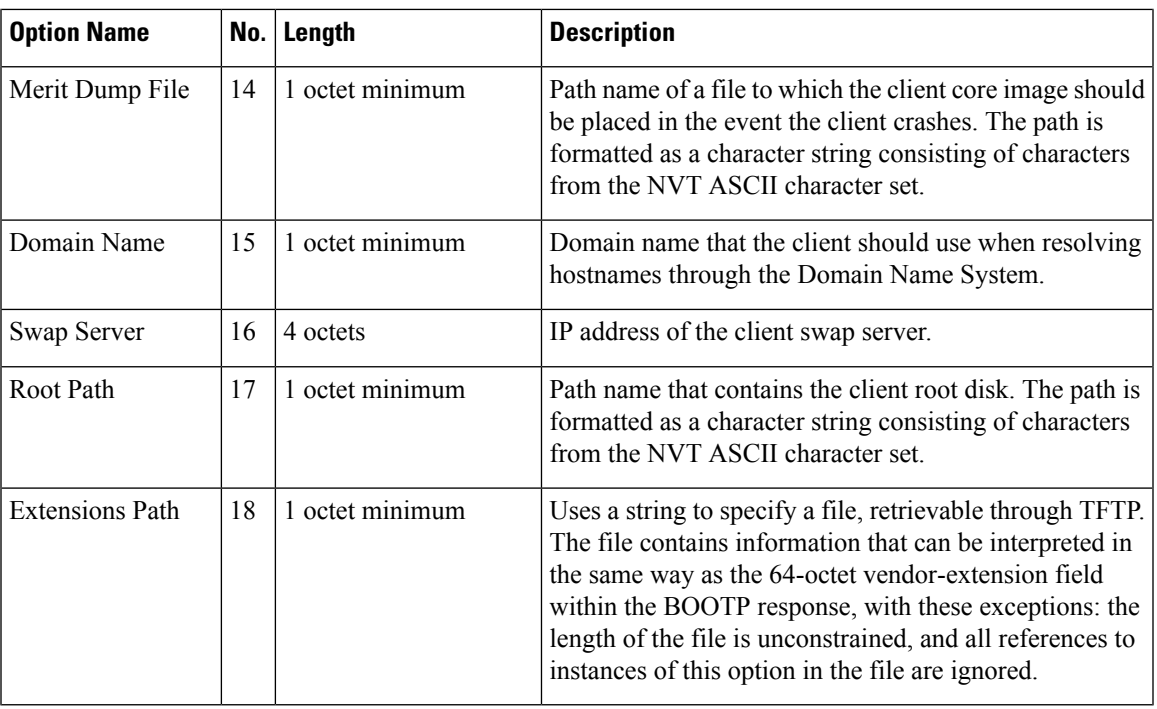

# <span id="page-448-0"></span>**IP Layer Parameters Per Host**

The table below lists the options that affect the operation of the IP layer on a per-host basis.

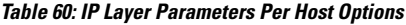

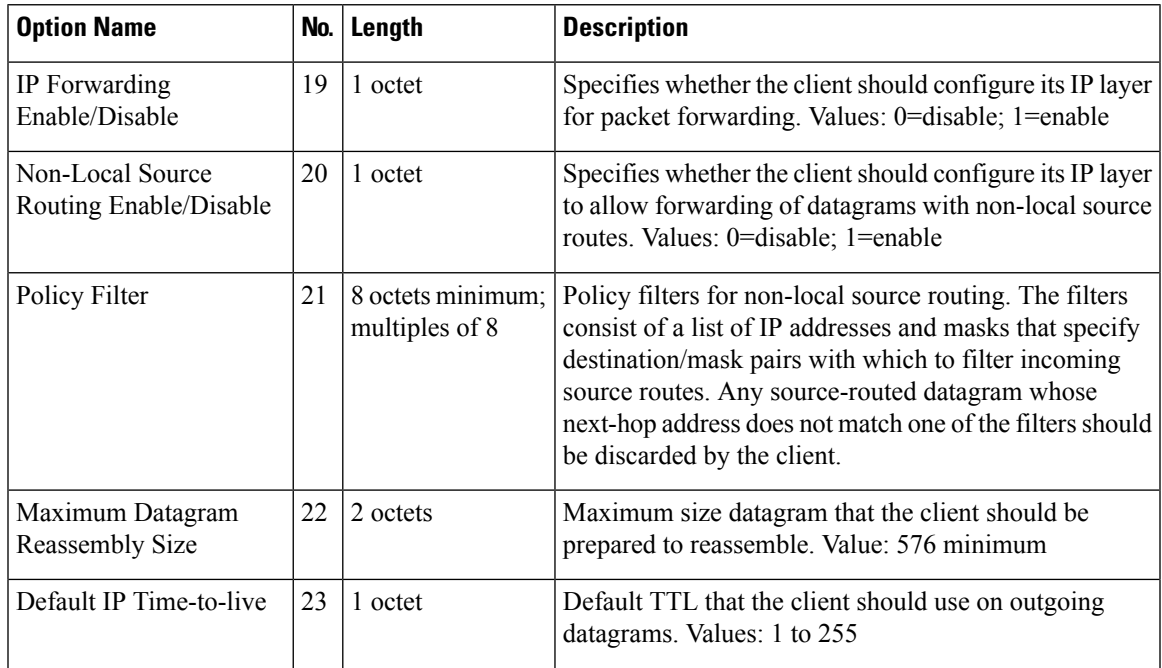

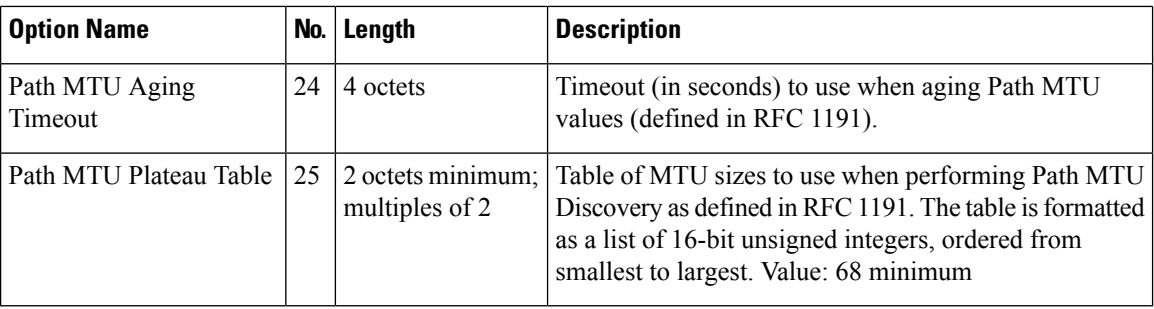

## <span id="page-449-0"></span>**IP Layer Parameters Per Interface**

The table below lists the options that affect the operation of the IP layer on a per-interface basis. A client can issue multiple requests, one per interface, to configure interfaces with their specific parameters.

**Table 61: IP Layer Parameters Per Interface Options**

| <b>Option Name</b>                    | No. | Length                                 | <b>Description</b>                                                                                                    |
|---------------------------------------|-----|----------------------------------------|----------------------------------------------------------------------------------------------------|
| Interface MTU                         | 26  | 2 octets                               | MTU to use on this interface. The minimum legal value for<br>the MTU is 68.                                                                                                    |
| All Subnets are Local                 | 27  | 1 octet                                | Specifies whether or not the client can assume that all subnets<br>of the IP network to which the client is connected use the<br>same MTU as the subnet of that network to which the client<br>is directly connected. Values: 1=all subnets share same MTU;<br>0=some directly-connected subnets can have smaller MTUs                                                                                                    |
| <b>Broadcast Address</b>              | 28  | 4 octets                               | Broadcast address in use on the client subnet.                                                                                                    |
| Perform Mask<br>Discovery             | 29  | 1 octet                                | Specifies whether or not the client should perform subnet<br>mask discovery using ICMP. Values: 0=disable; 1=enable                                                                                                    |
| Mask Supplier                         | 30  | 1 octet                                | Specifies whether or not the client should respond to subnet<br>mask requests using ICMP. Values: 0=do not respond;<br>$1 =$ respond                                                                                                    |
| Perform Router<br>Discovery           | 31  | 1 octet                                | Specifies whether or not the client should solicit routers using<br>the Router Discovery mechanism defined in RFC 1256.<br>Values: 0=disable; 1=enable                                                                                                    |
| <b>Router Solicitation</b><br>Address | 32  | 4 octets                               | Address to which the client should transmit router solicitation<br>requests.                                                                                                    |
| <b>Static Route</b>                   | 33  | 8 octets<br>minimum;<br>multiples of 8 | List of static routes that the client should install in its routing<br>cache. If multiple routes to the same destination are specified,<br>they are in descending order of priority. The routes consist<br>of a list of IP address pairs. The first address is the destination<br>address, and the second address is the router for the<br>destination. The default route $(0.0.0.0)$ is an illegal destination<br>for a static route. |

## <span id="page-450-0"></span>**Link Layer Parameters Per Interface**

The table below lists the options that affect the operation of the data link layer on a per-interface basis.

**Table 62: Link Layer Parameters Per Interface Options**

| <b>Option Name</b>            | No. | Length  | <b>Description</b>                                                                                                    |
|-------------------------------|-----|---------|----------------------------------------------------------------------------------------------------|
| <b>Trailer Encapsulation</b>  | 34  | 1 octet | Specifies whether or not the client should negotiate the use of trailers<br>(RFC 893) when using the ARP protocol. Values: 0=do not use; 1=use                                                                                |
| <b>ARP</b> Cache Timeout      | 35  |         | 4 octets Timeout in seconds for ARP cache entries.                                                                                                    |
| <b>Ethernet Encapsulation</b> | 36  | 1 octet | Specifies whether or not the client should use Ethernet Version 2<br>(RFC 894) or IEEE 802.3 (RFC 1042) encapsulation if the interface<br>is an Ethernet. Value: 0=use RFC 894 encapsulation; 1=use RFC 1042<br>encapsulation |

## <span id="page-450-1"></span>**TCP Parameters**

The table below lists the options that affect the operation of the TCP layer on a per-interface basis.

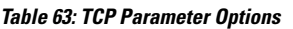

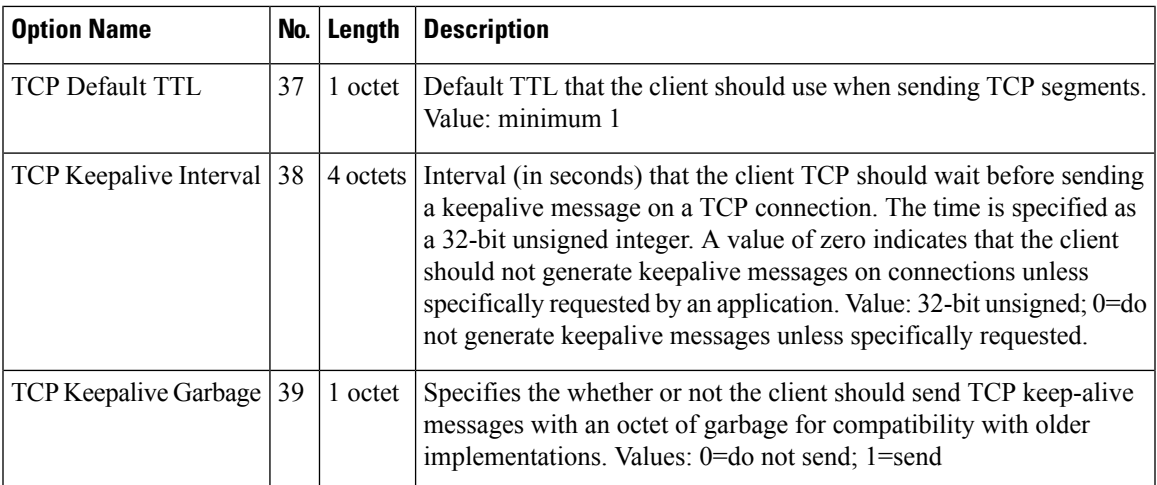

## <span id="page-450-2"></span>**Application and Service Parameters**

The table below lists some miscellaneous options used to configure miscellaneous applications and services.

I

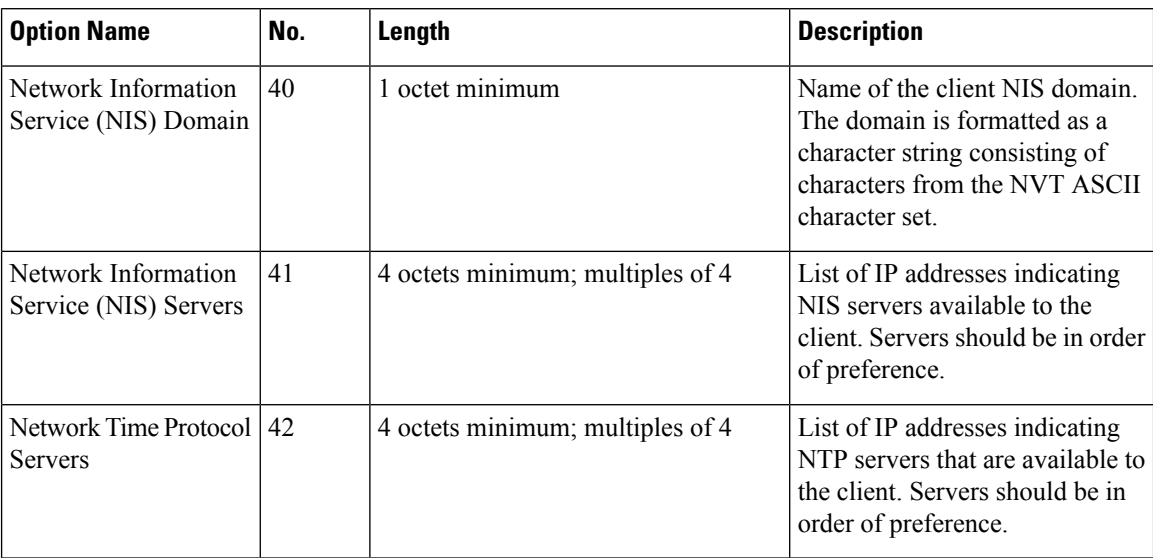

#### **Table 64: Application and Service Parameter Options**

 $\mathbf{l}$ 

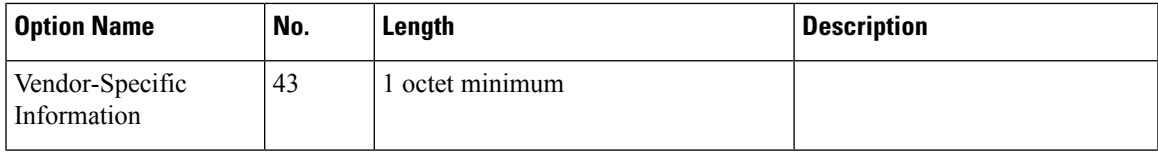

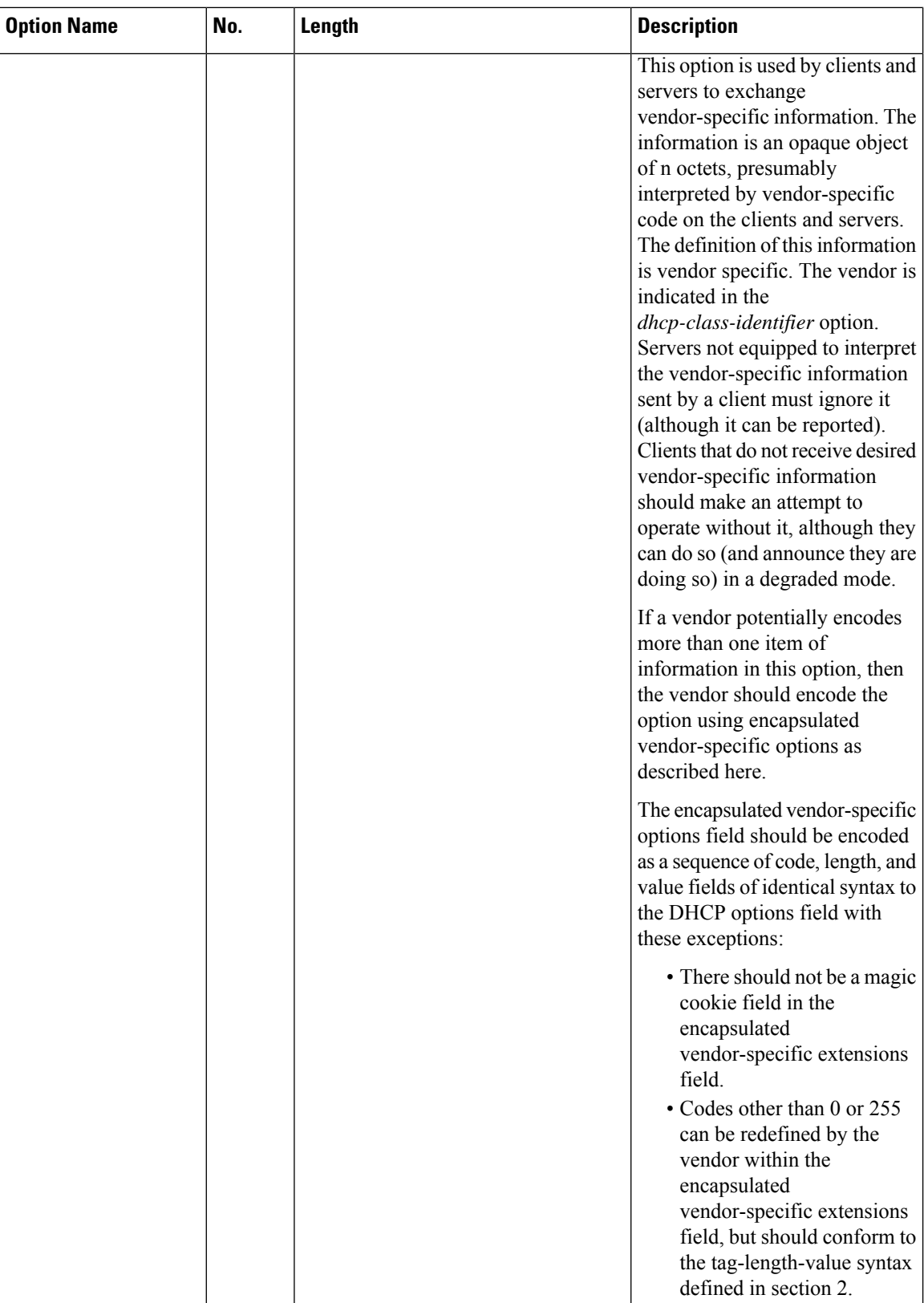

I

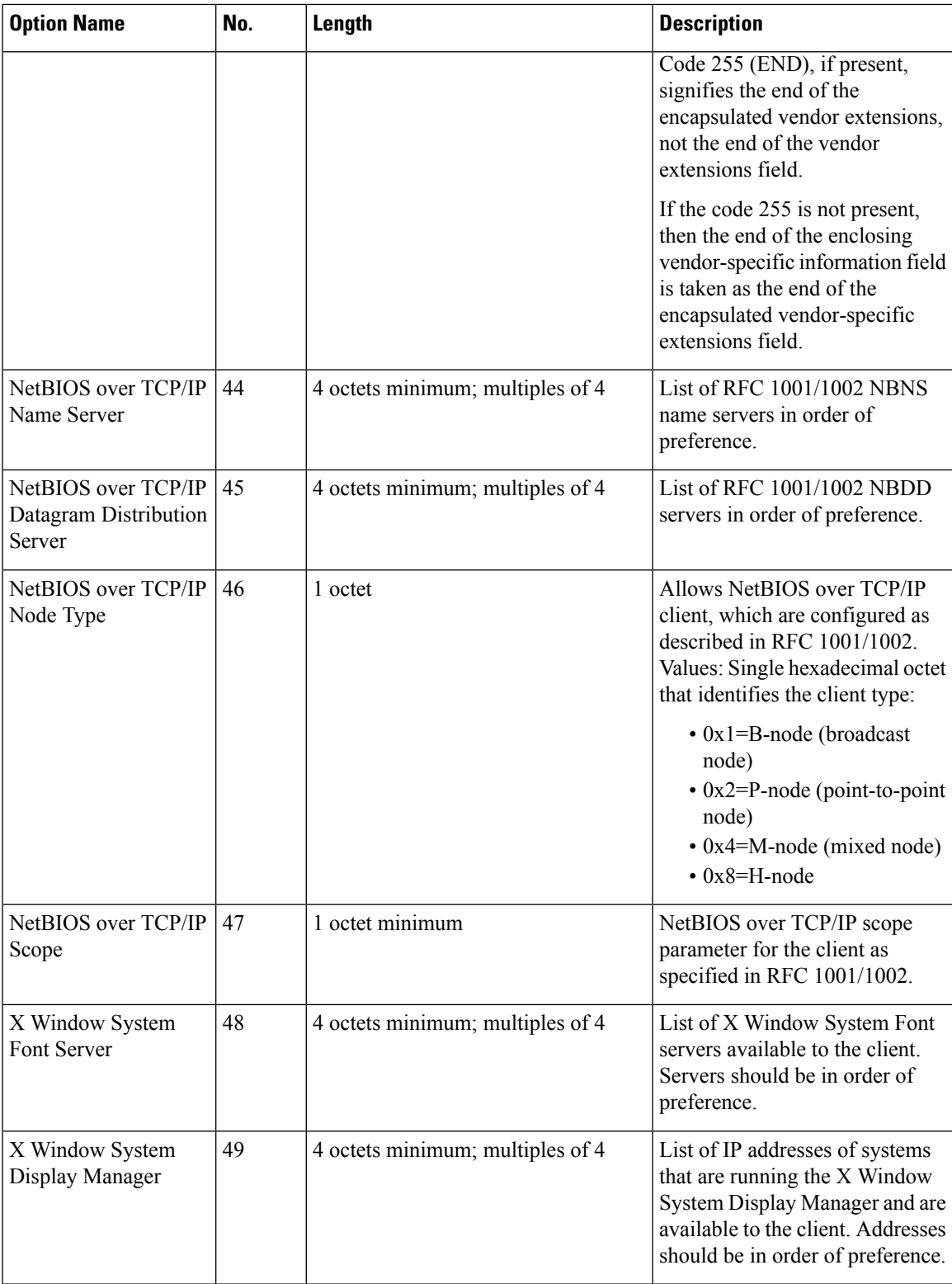

 $\mathbf I$ 

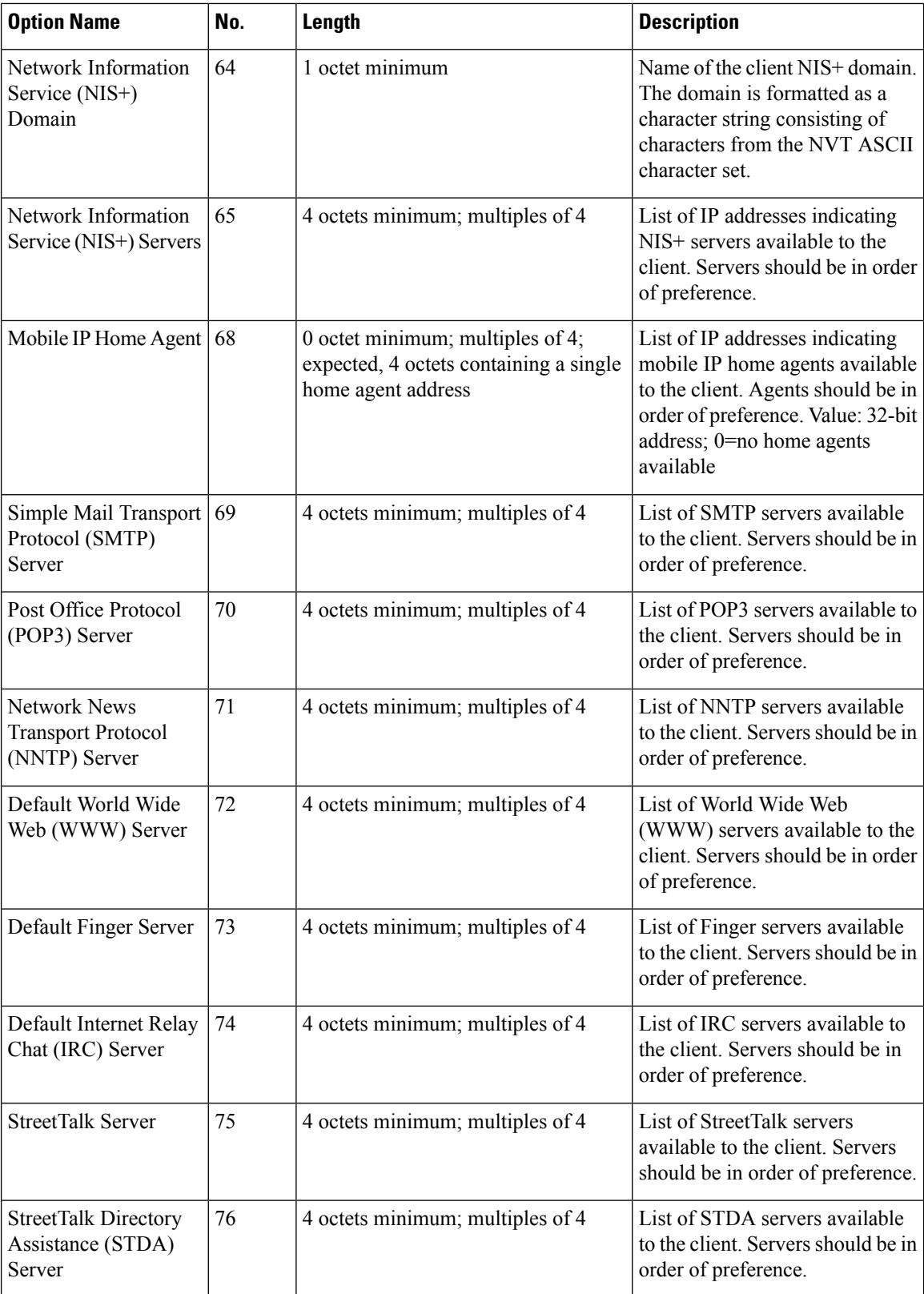

# <span id="page-456-0"></span>**DHCPv4 Extension Options**

The table below lists the DHCPv4 extension options.

#### **Table 65: DHCPv4 Extensions**

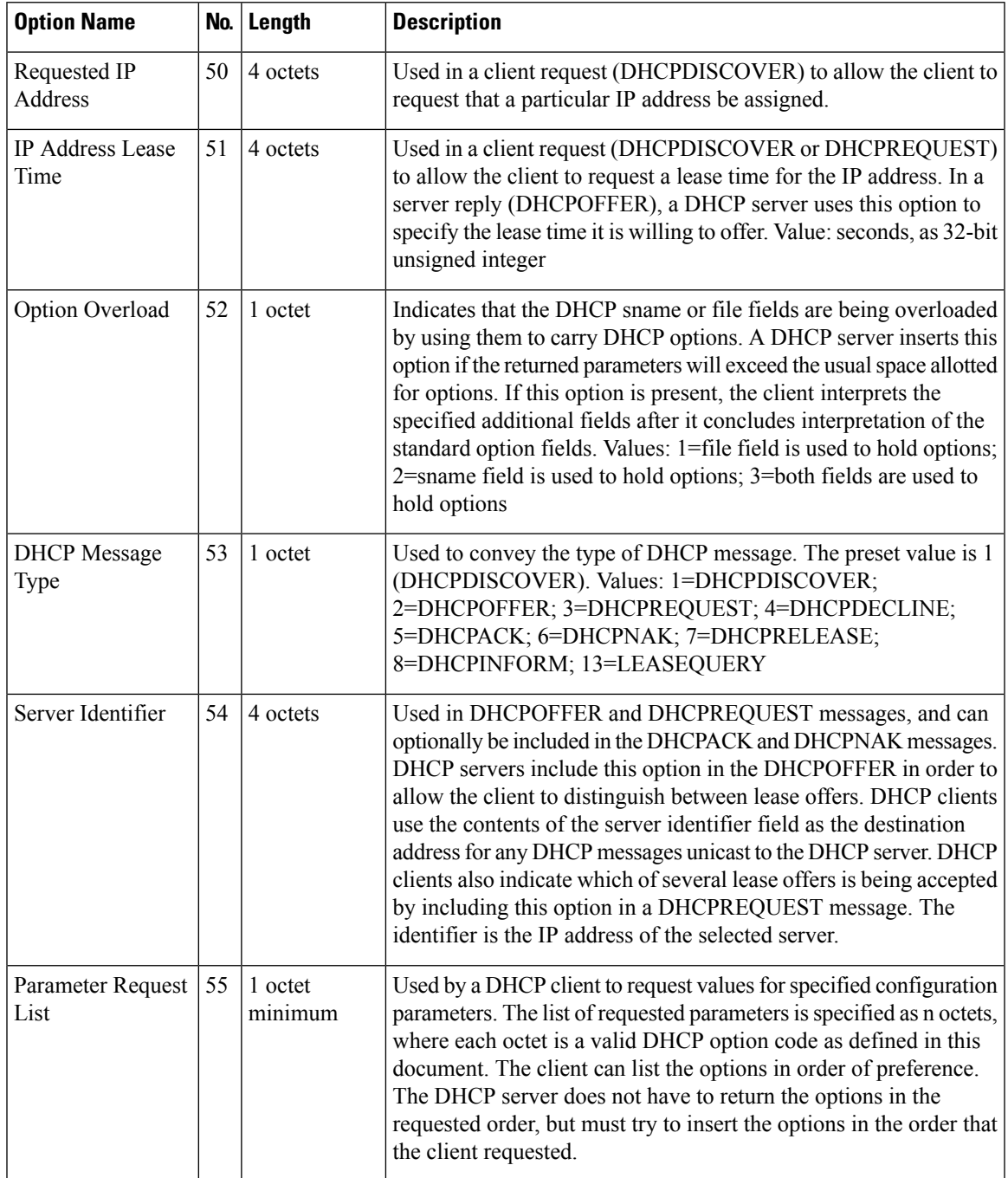

 $\mathbf I$ 

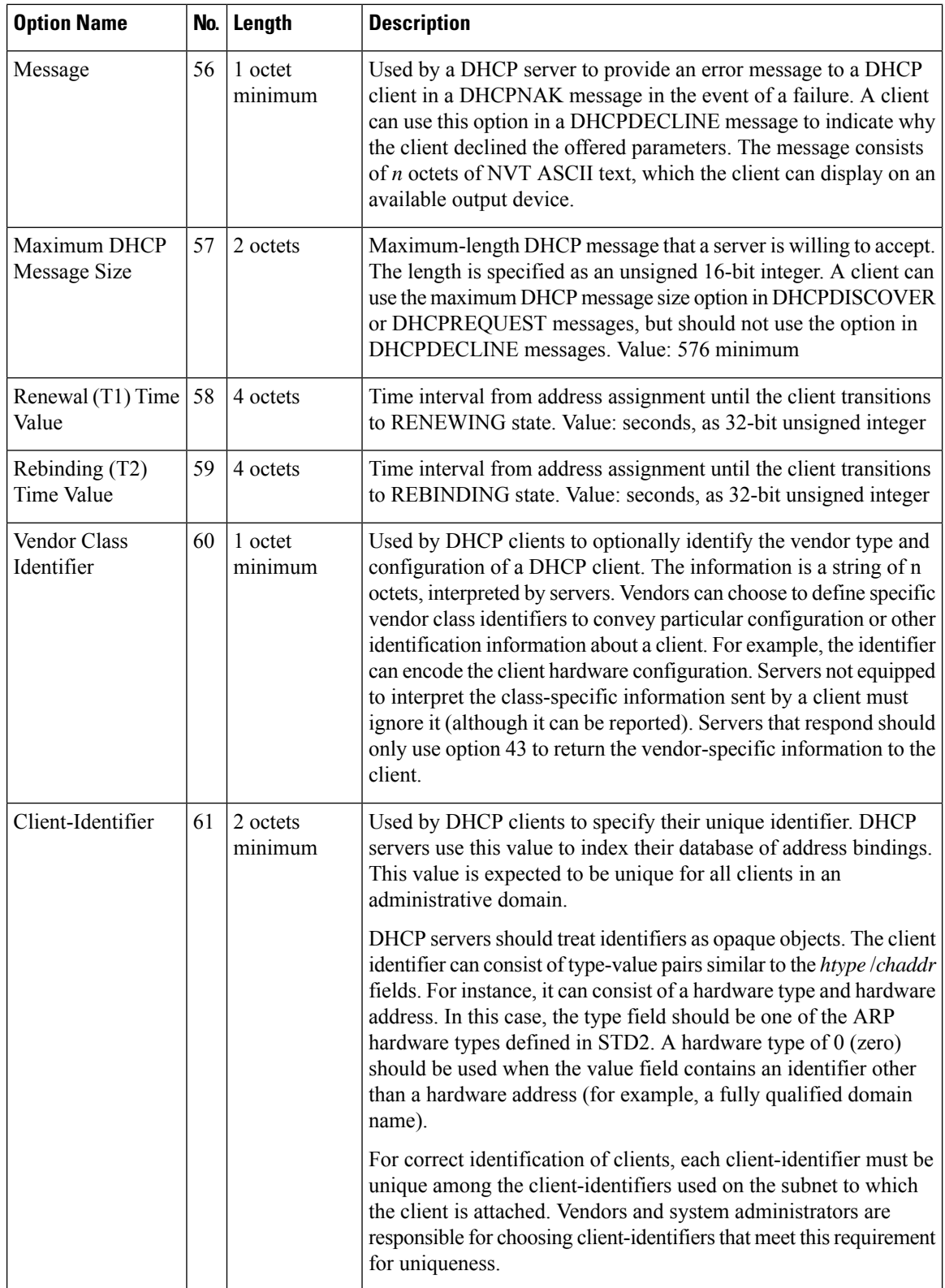

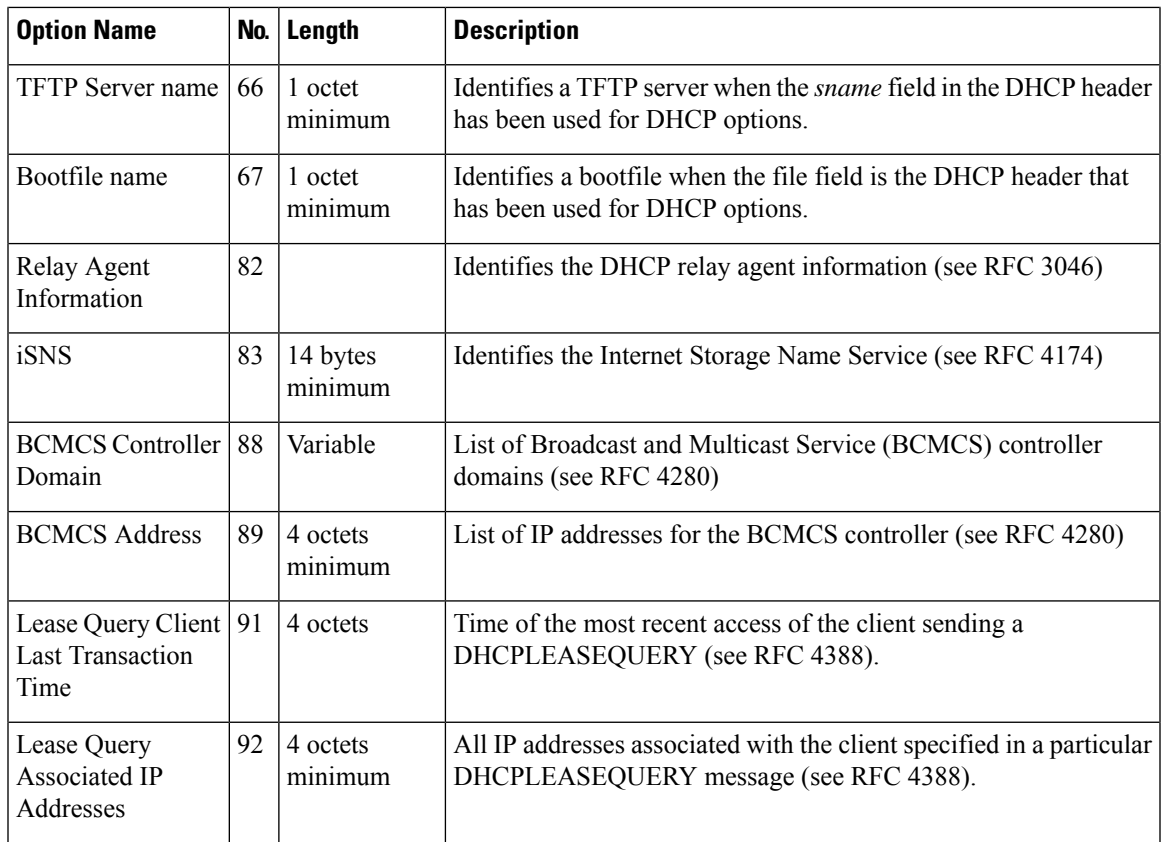

# <span id="page-458-0"></span>**Microsoft Client Options**

The table below lists the standard Microsoft client options.

**Table 66: Microsoft DHCP Client Options**

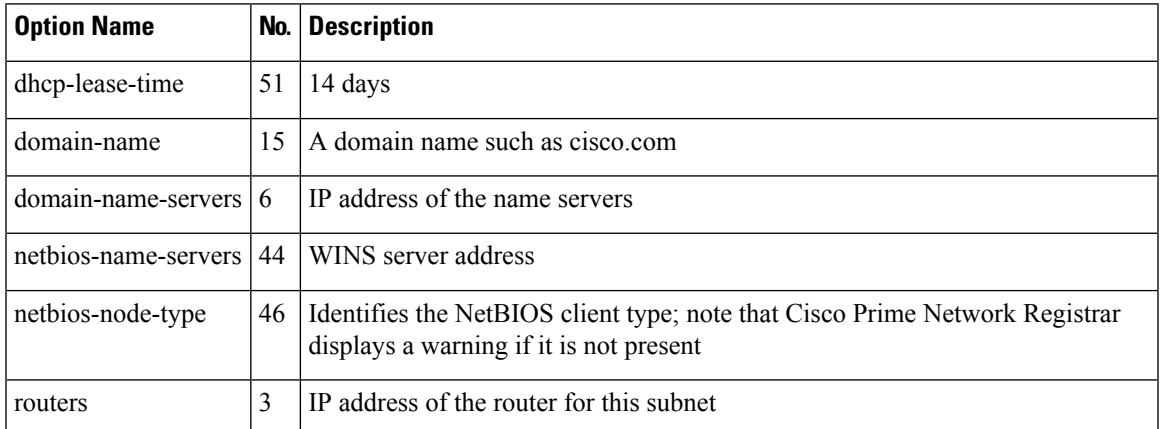

## <span id="page-459-0"></span>**DHCPv6 Options**

The table below lists the DHCPv6 options, along with their defined data types. All the option packets include at least an option length (option-len) and a variable length data field. There can also be additional parameter settings, as described in the table. Many of these options are described in RFC 3315.

#### **Table 67: DHCPv6 Options**

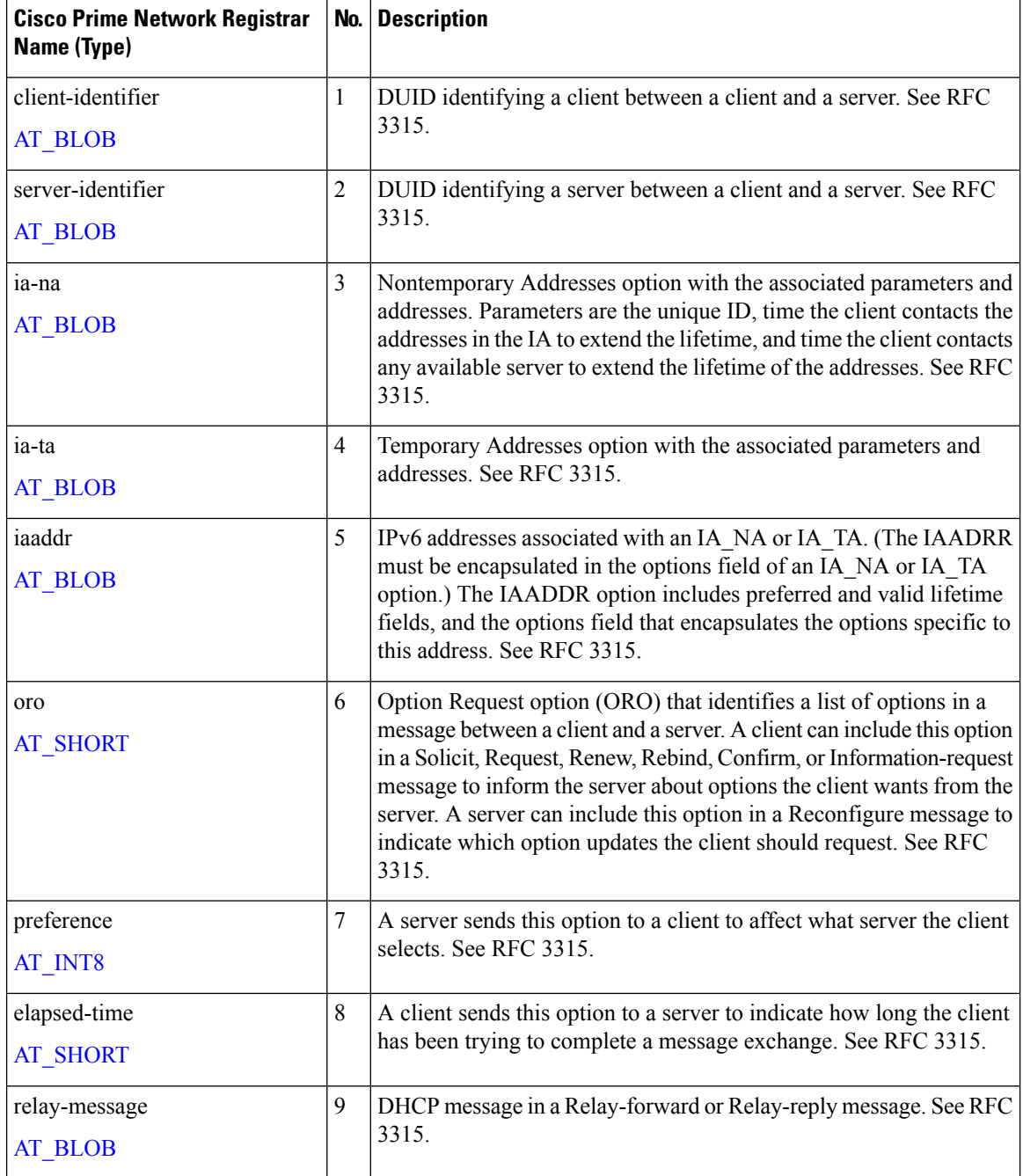

 $\overline{\phantom{a}}$ 

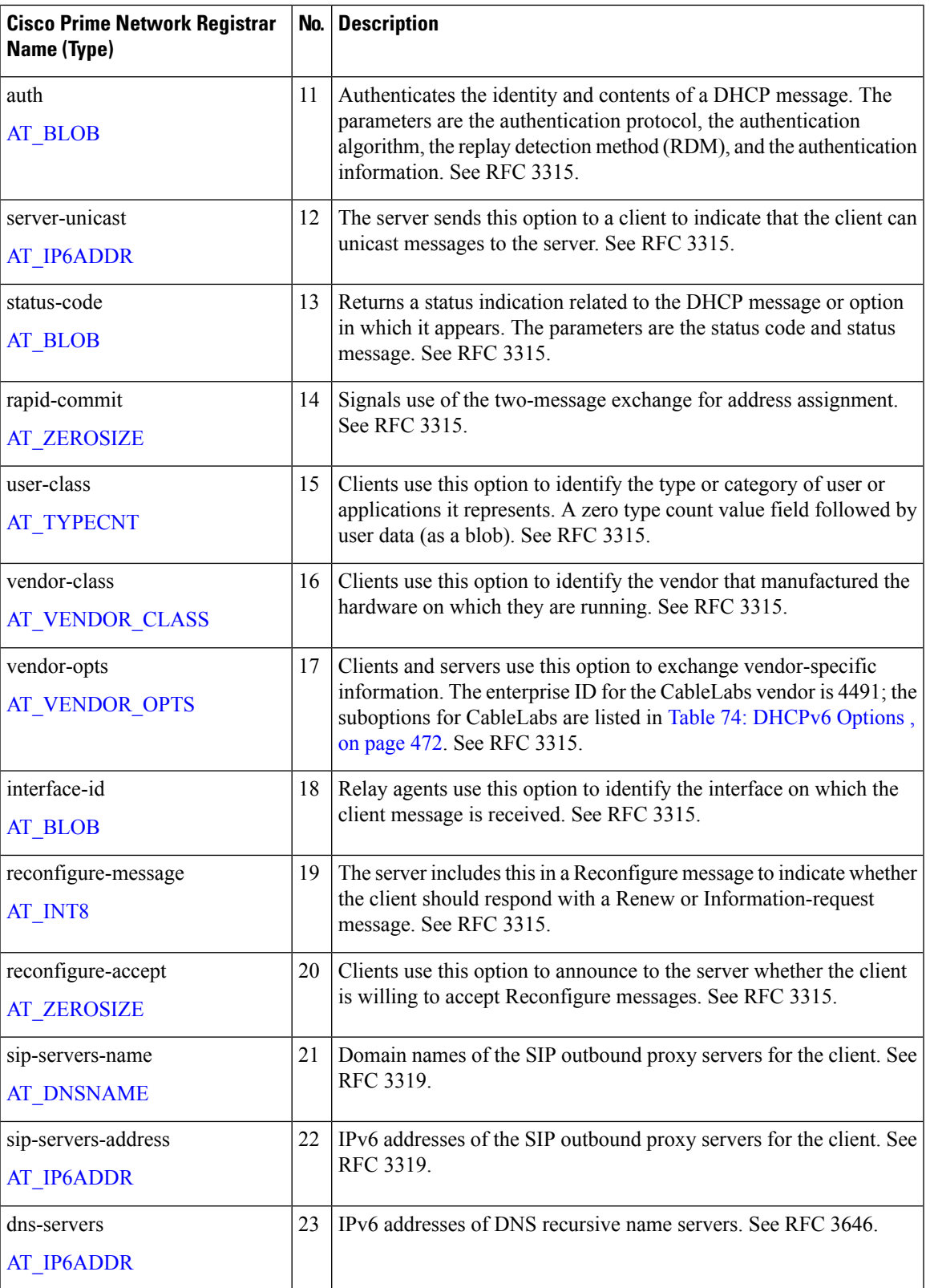

I

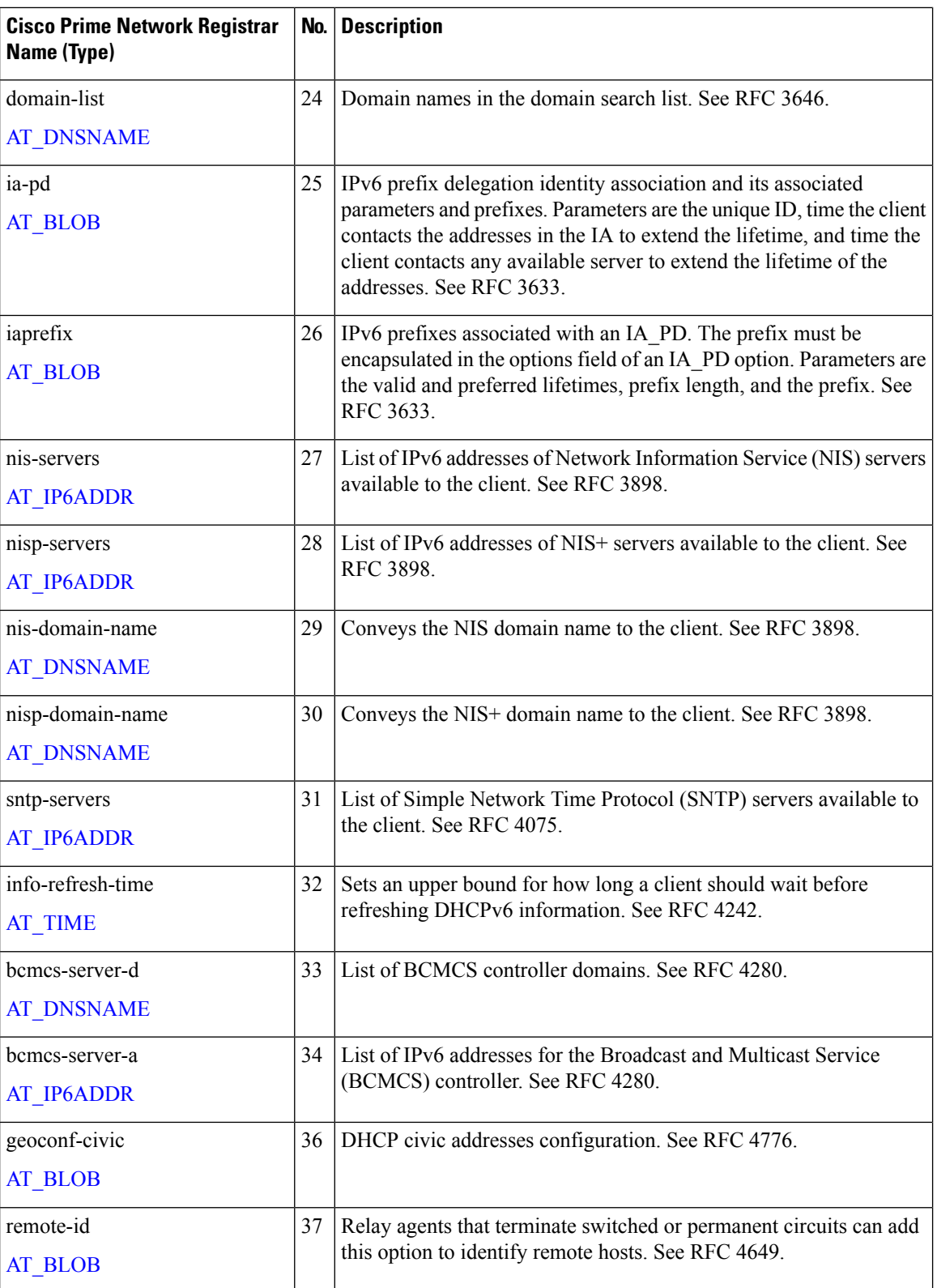

 $\overline{\phantom{a}}$ 

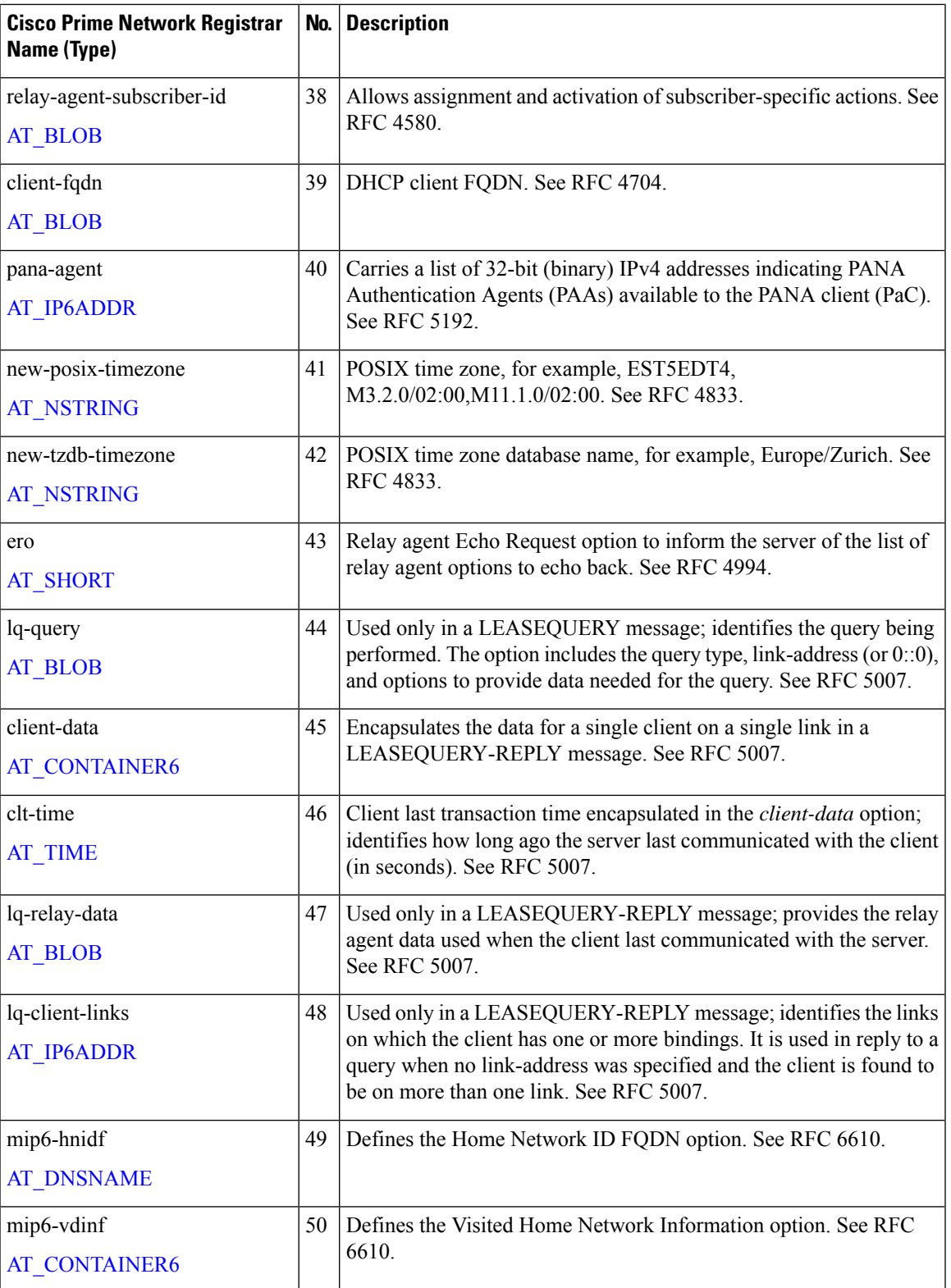

I

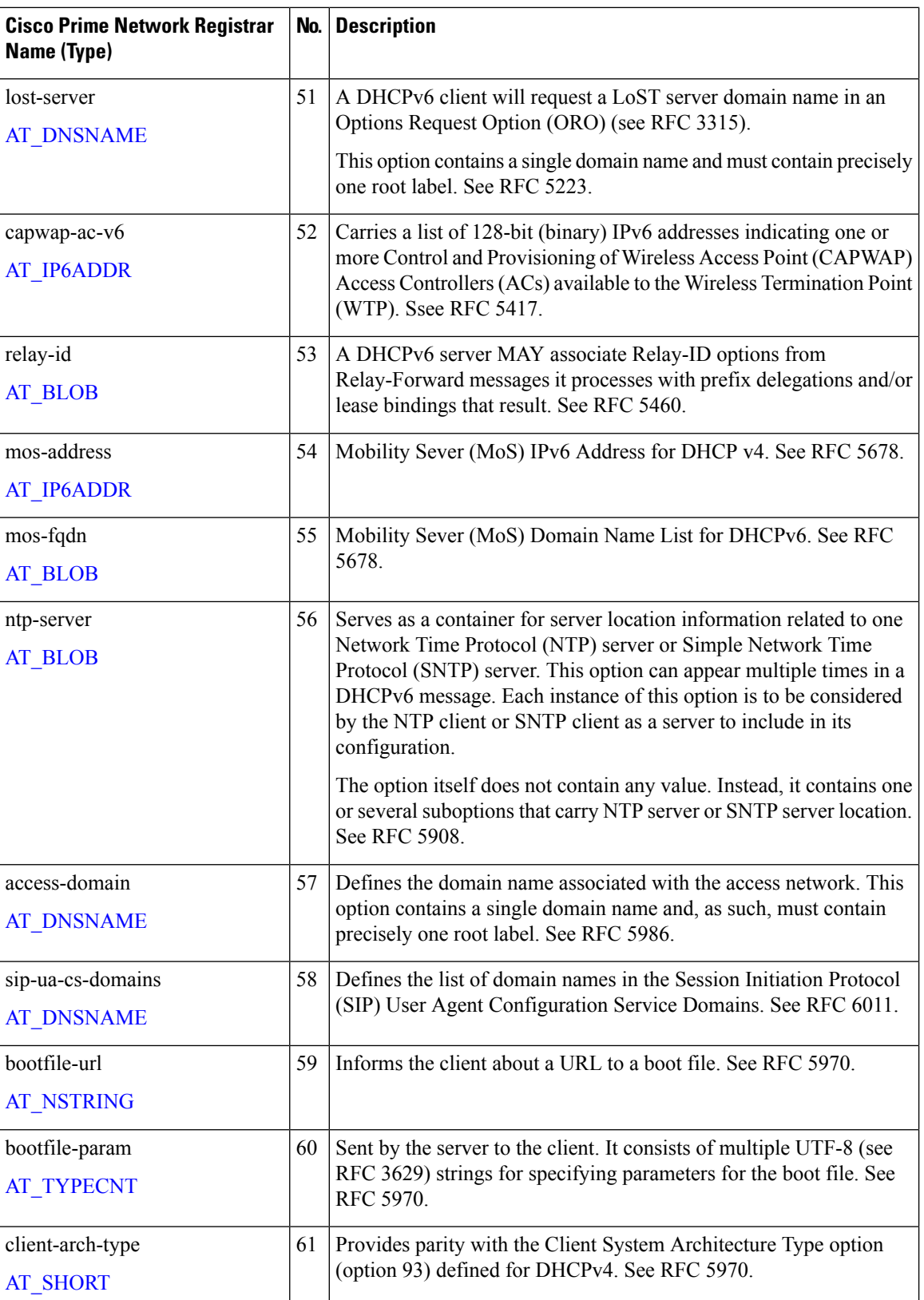

 $\overline{\phantom{a}}$ 

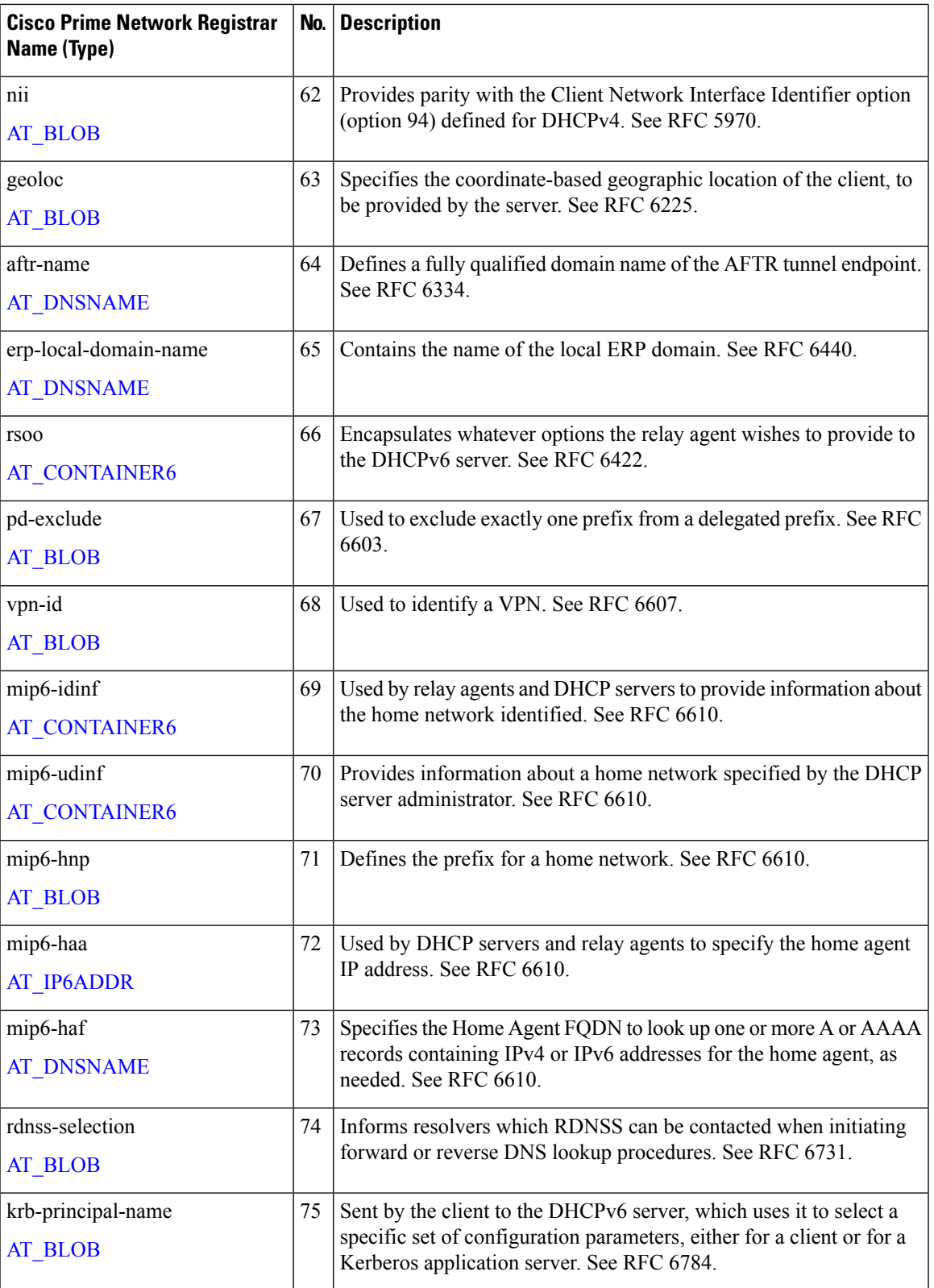

 $\mathbf I$ 

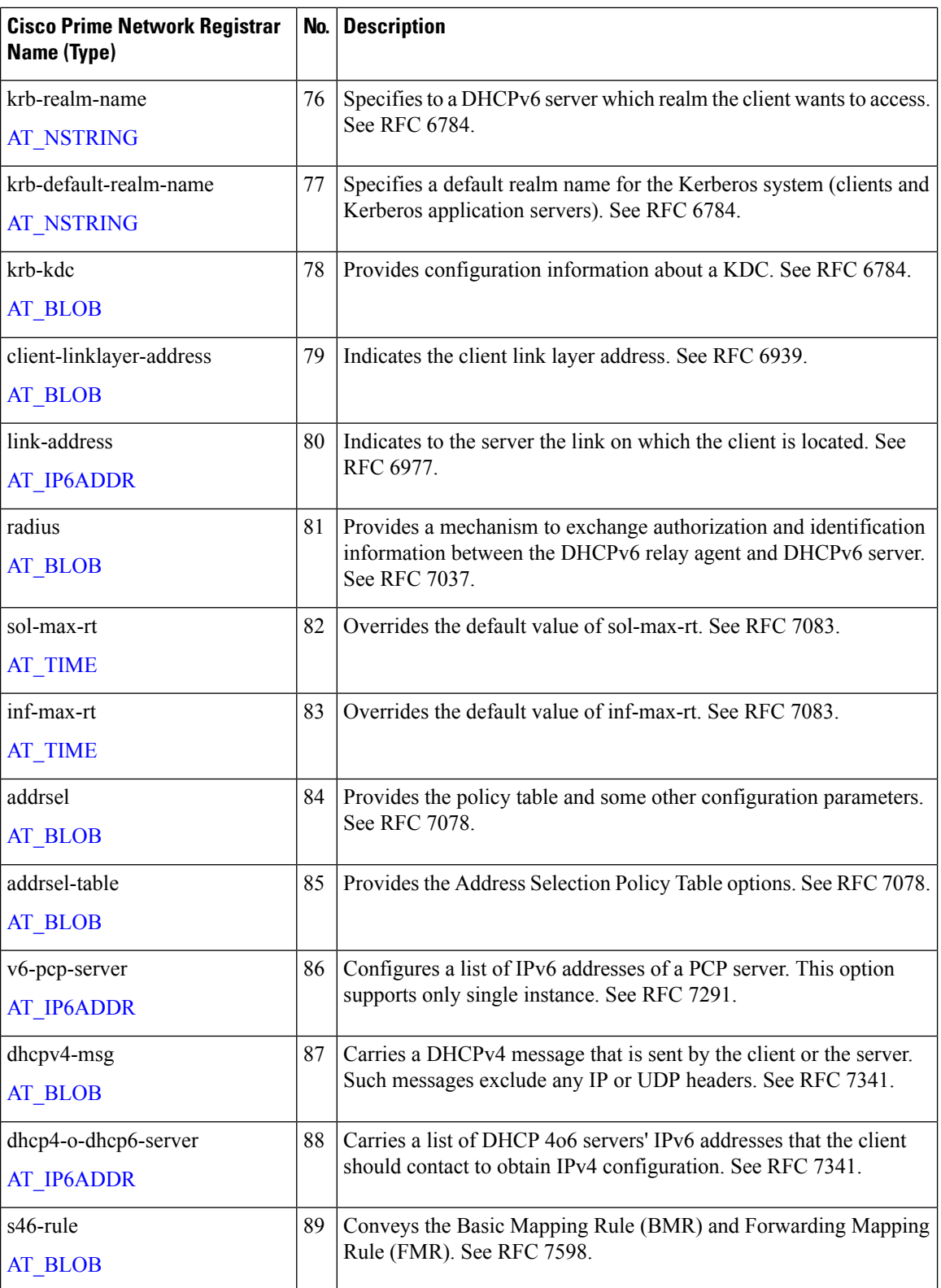

 $\mathbf{l}$ 

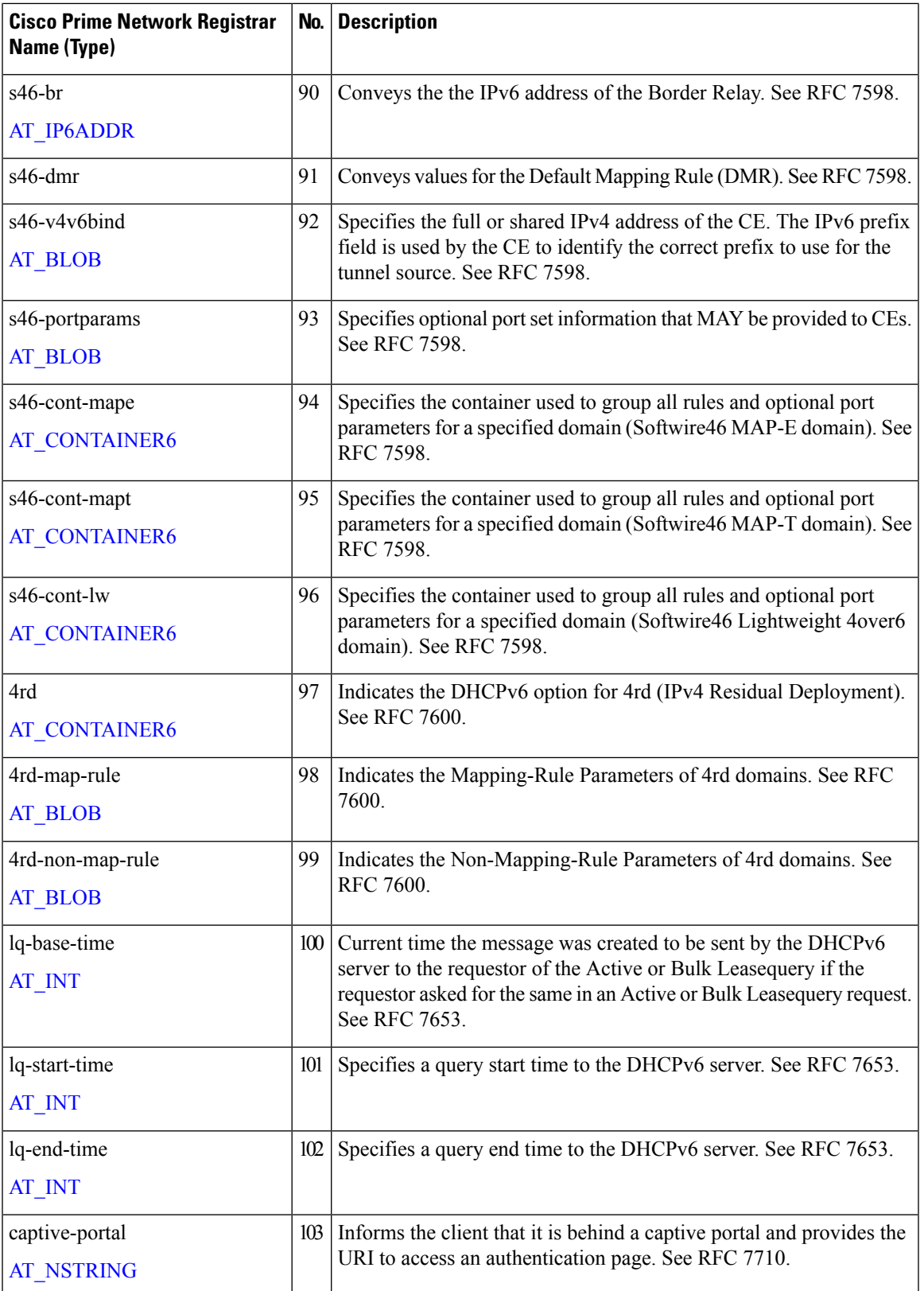

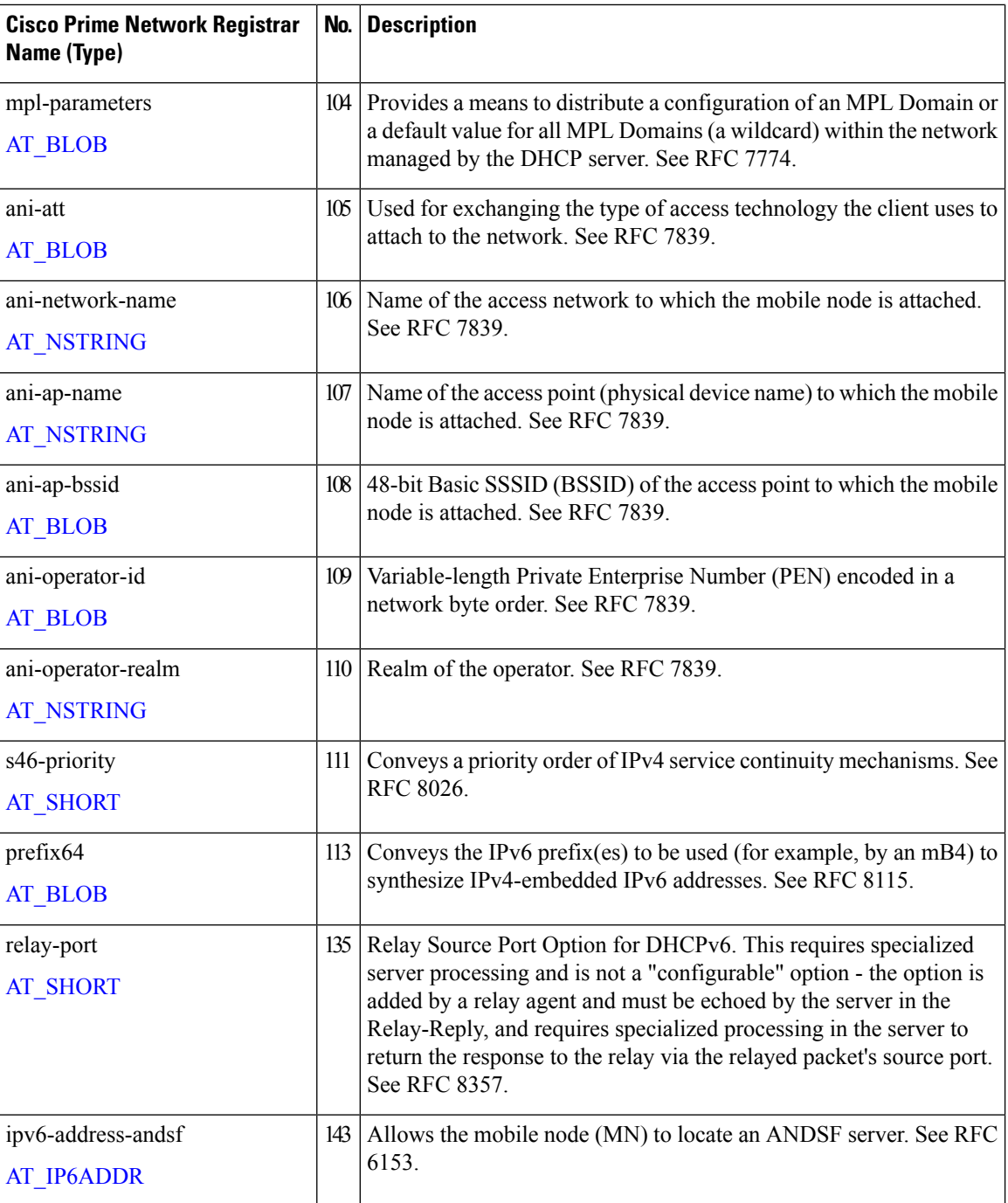

# <span id="page-467-0"></span>**Option Tables**

The following tables display the DHCP options in various ways. They show the options sorted numerically, by Cisco Prime Network Registrar name, and by category.
Ш

DHCP options have a prescribed format and allowed values for their option parameters. Table 68: [DHCPv4](#page-468-0) Options by [Number](#page-468-0), on page 441 lists each DHCP option and parameter type (in the Validation column). The parameter formats and allowed values come from the DHCP and Internet RFCs. All the DHCP options appear, but clients control only some, and the CLI only others.

### **Options by Number**

The table below shows the DHCPv4 options sorted by option number, and includes the validation type. (See Table 70: [Validation](#page-487-0) Types , on page 460 for details on the option validation types found in the Validation column.) A **0+** in the Comments column means a repeat count of zero or more occurrences, **1+** means one or more occurrences, **2n** means multiple occurrences in multiples of 2. Comments also indicate whether the option includes suboptions, and, if so, how many.

### $\boldsymbol{\mathcal{Q}}$

<span id="page-468-0"></span>For the syntax for adding more complex option data values for suboptions, see Adding [Complex](#page-203-0) Values for [Suboptions,](#page-203-0) on page 176. **Tip**

| No.              | <b>Cisco Prime Network</b><br><b>Registrar Name</b> | <b>Protocol Name</b> | <b>Validation</b> | <b>Comments</b>                                         |
|------------------|-----------------------------------------------------|----------------------|-------------------|---------------------------------------------------------|
| $\boldsymbol{0}$ | pad                                                 | Pad                  | <b>AT_NOLEN</b>   | See RFC 2132.                                           |
| $\mathbf{1}$     | subnet-mask                                         | <b>Subnet Mask</b>   | <b>AT IPADDR</b>  | See RFC 2132.                                           |
| $\overline{2}$   | time-offset                                         | Time Offset          | <b>AT_STIME</b>   | Replaced by tz-<br>options (RFC 4833).<br>See RFC 2132. |
| $\overline{3}$   | routers                                             | Router               | <b>AT IPADDR</b>  | $1+$                                                    |
|                  |                                                     |                      |                   | See RFC 2132.                                           |
| $\overline{4}$   | time-servers                                        | <b>Time Server</b>   | <b>AT IPADDR</b>  | $1+$                                                    |
|                  |                                                     |                      |                   | See RFC 2132.                                           |
| 5                | name-servers                                        | Name Server          | <b>AT IPADDR</b>  | $1+$                                                    |
|                  |                                                     |                      |                   | See RFC 2132.                                           |
| 6                | domain-name-servers                                 | Domain Server        | <b>AT IPADDR</b>  | $1+$                                                    |
|                  |                                                     |                      |                   | See RFC 2132.                                           |
| $\overline{7}$   | log-servers                                         | Log Server           | <b>AT IPADDR</b>  | $1+$                                                    |
|                  |                                                     |                      |                   | See RFC 2132.                                           |
| 8                | cookie-servers                                      | Quotes Server        | <b>AT IPADDR</b>  | $1+$                                                    |
|                  |                                                     |                      |                   | See RFC 2132.                                           |

### **Table 68: DHCPv4 Options by Number**

 $\mathbf I$ 

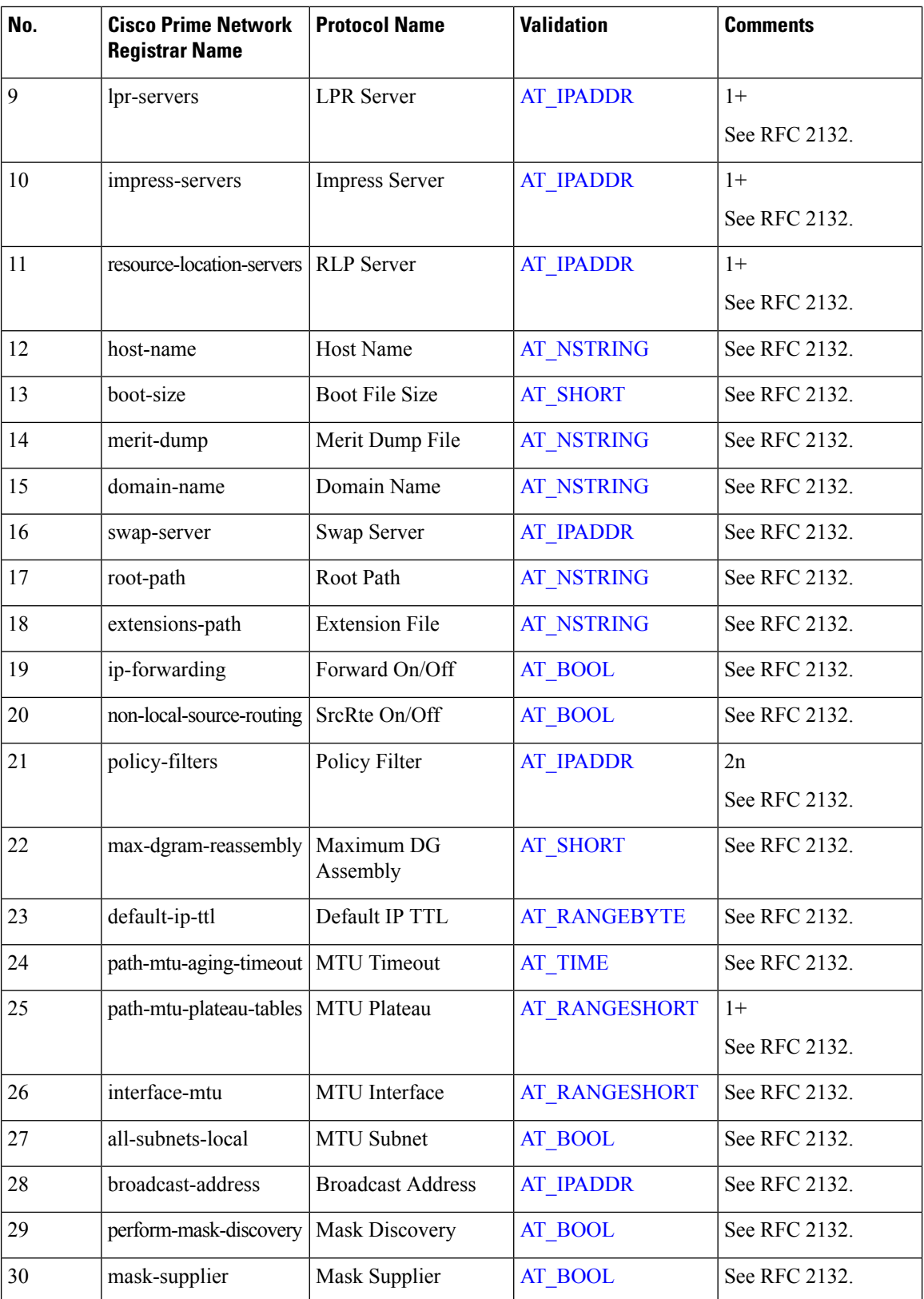

 $\mathbf{l}$ 

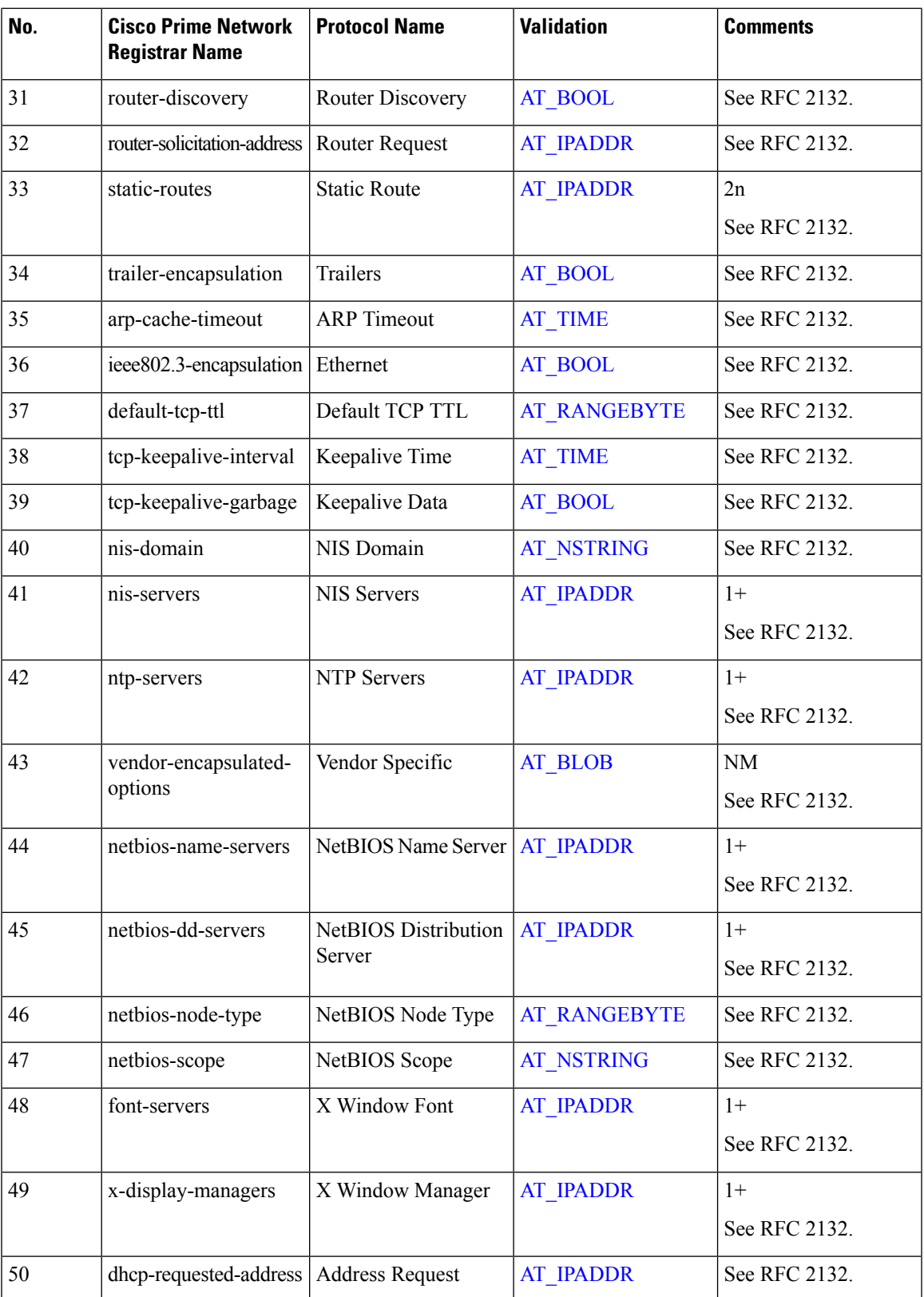

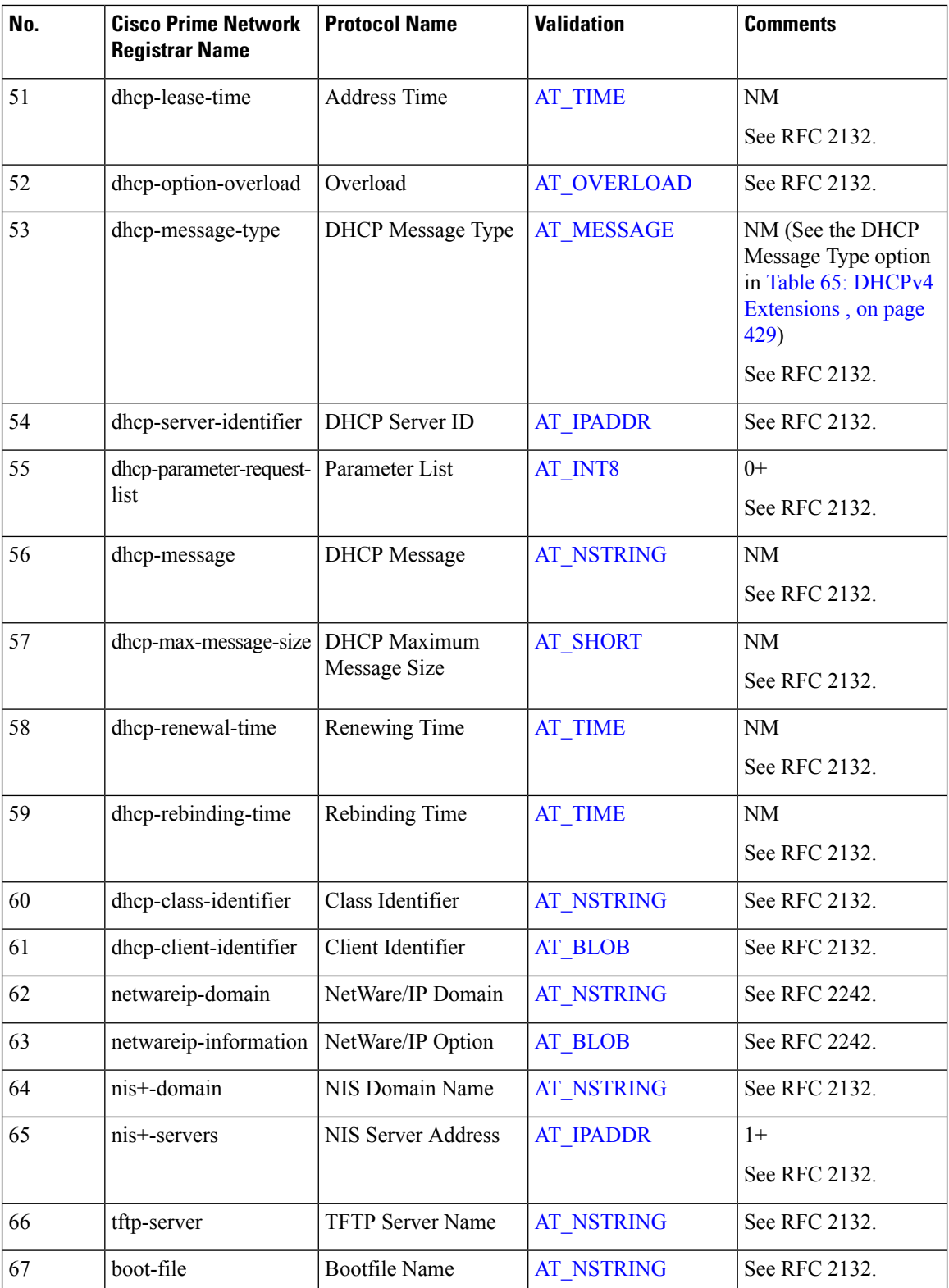

 $\mathbf{l}$ 

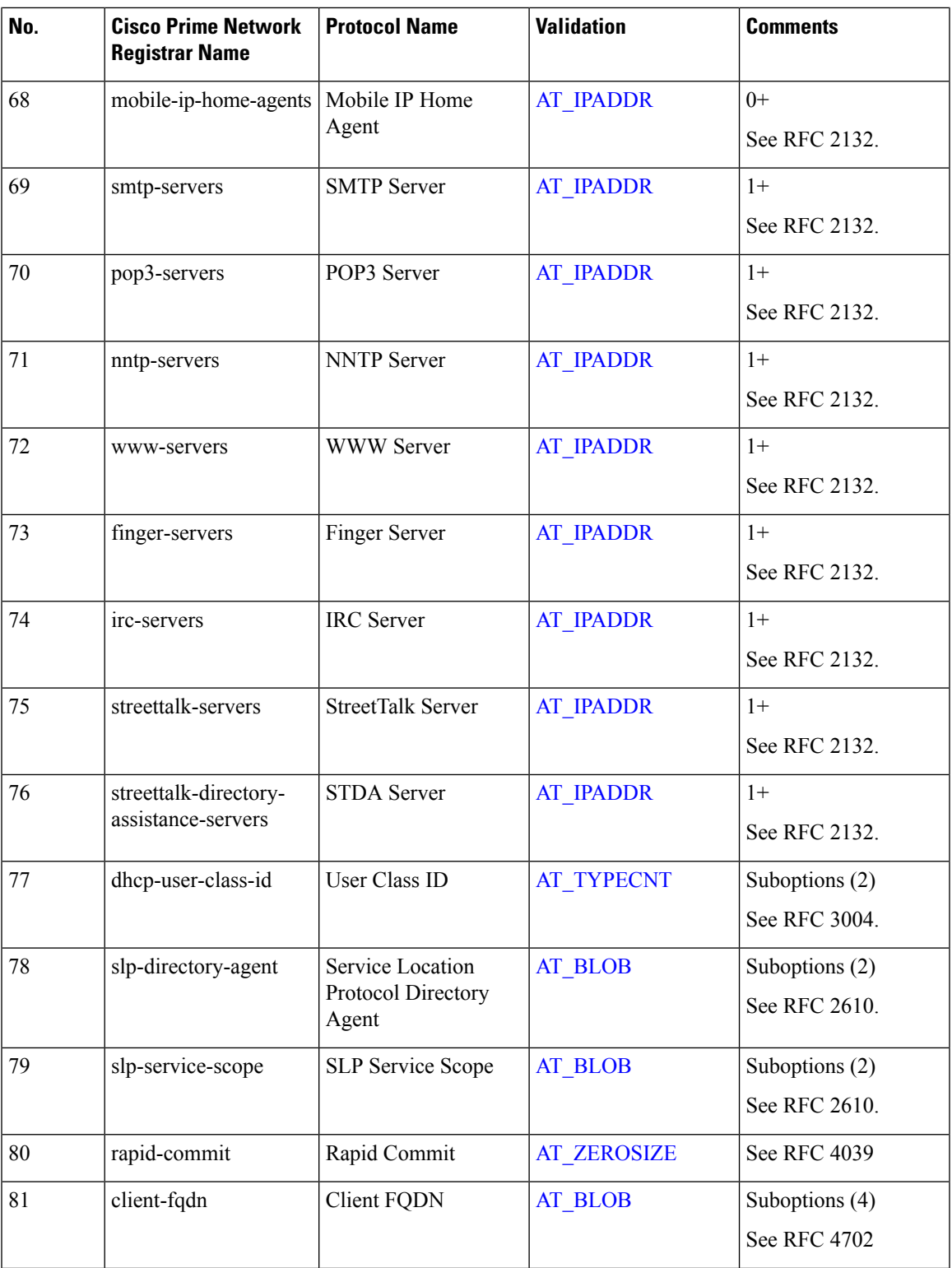

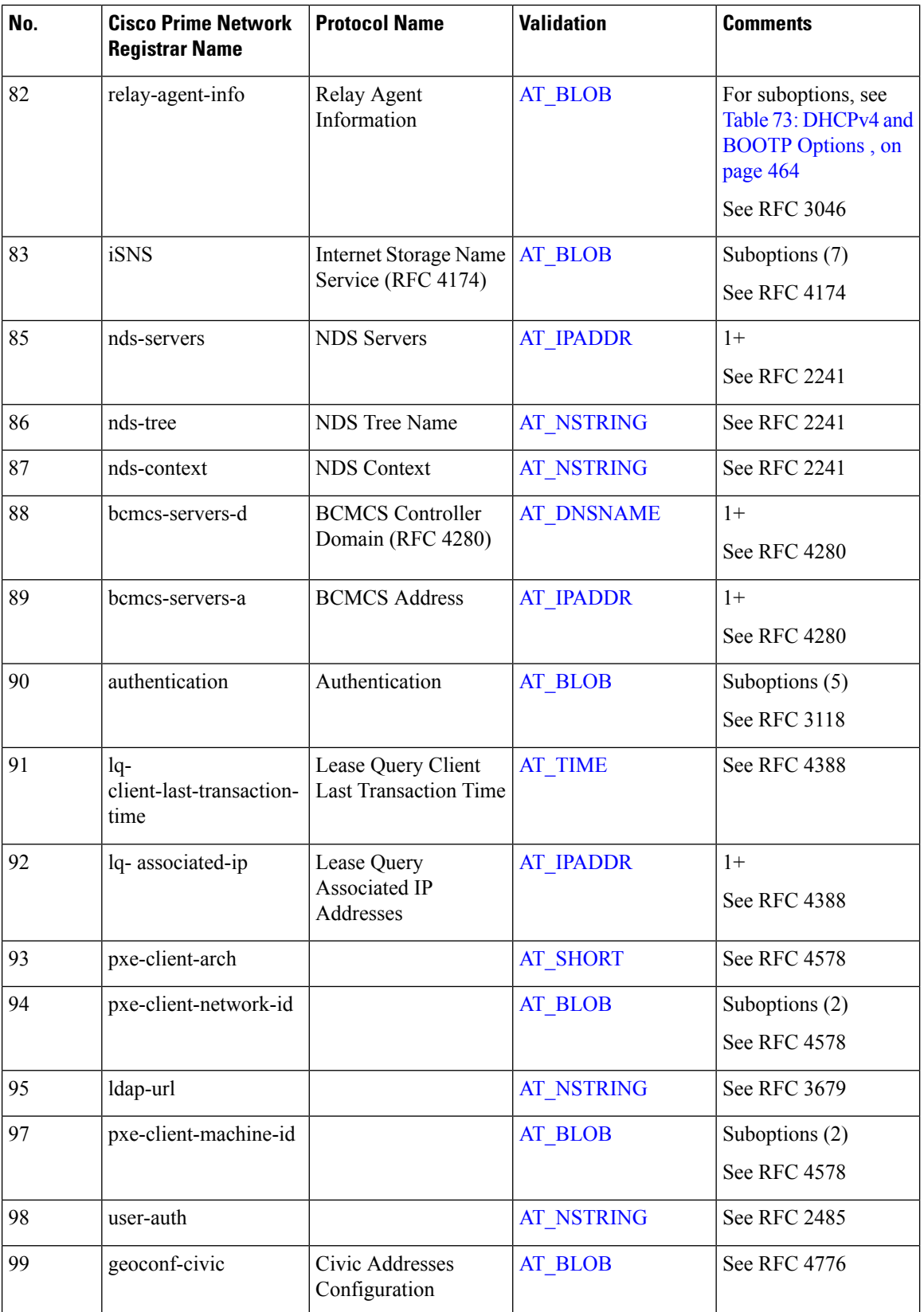

 $\mathbf{l}$ 

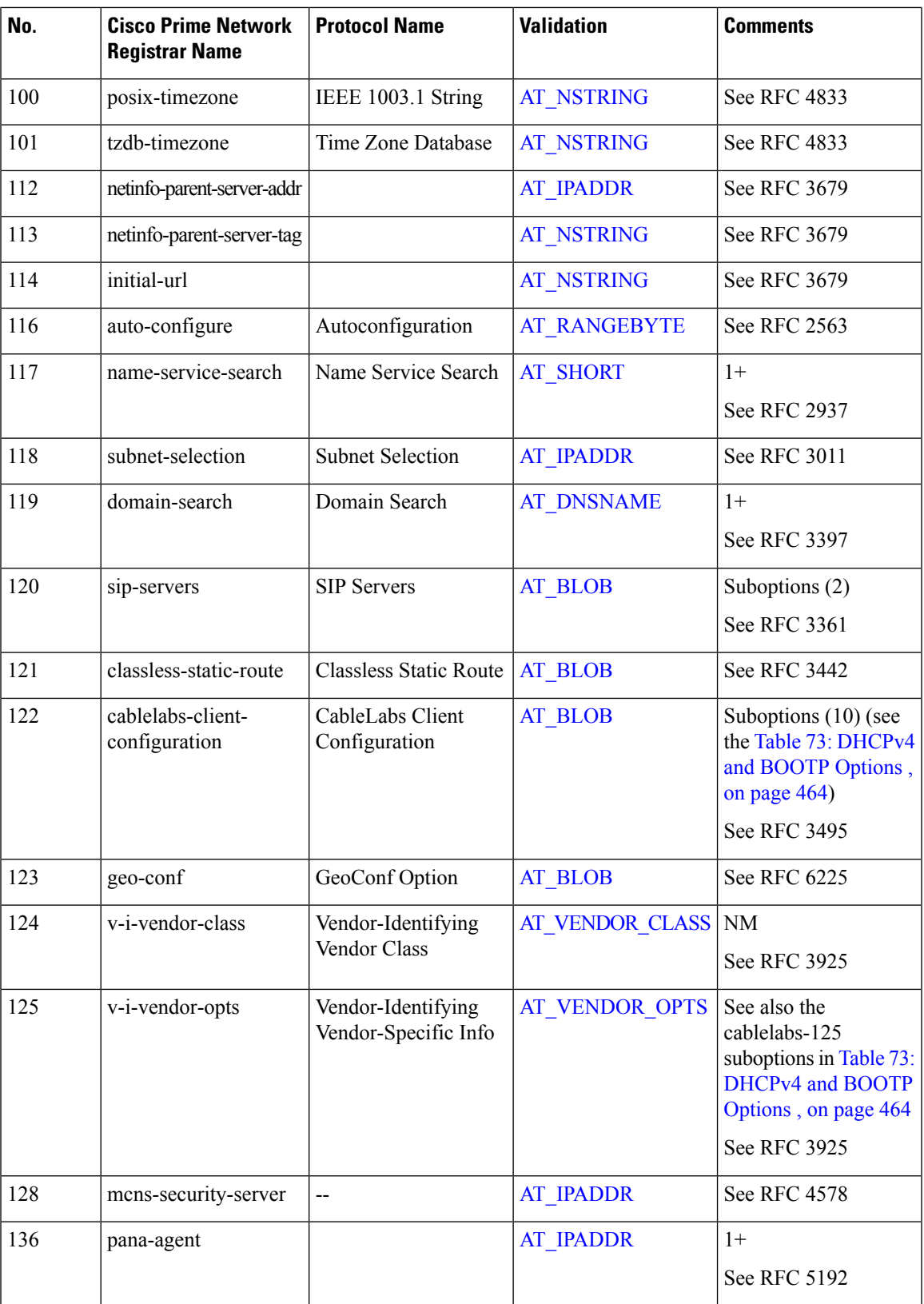

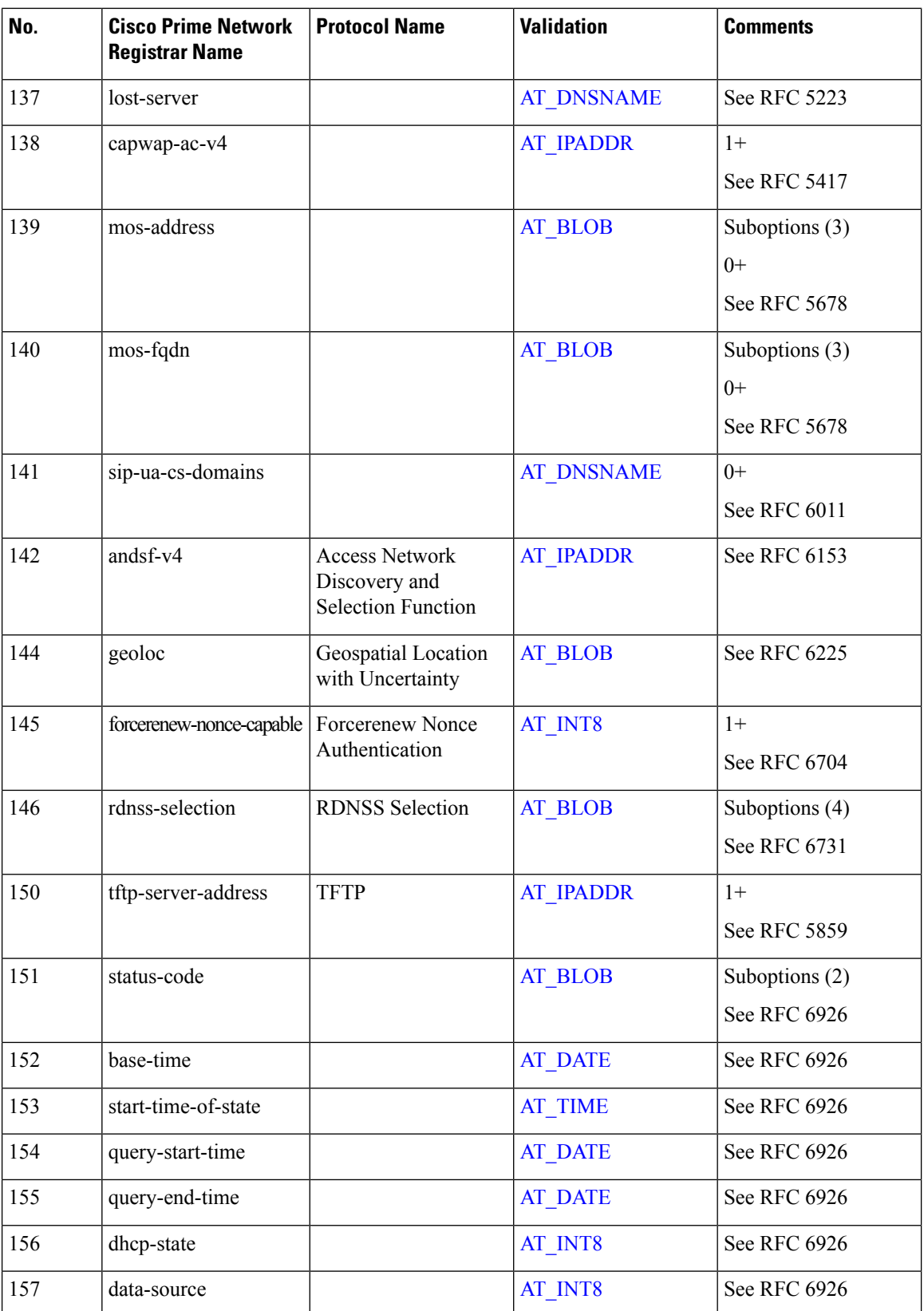

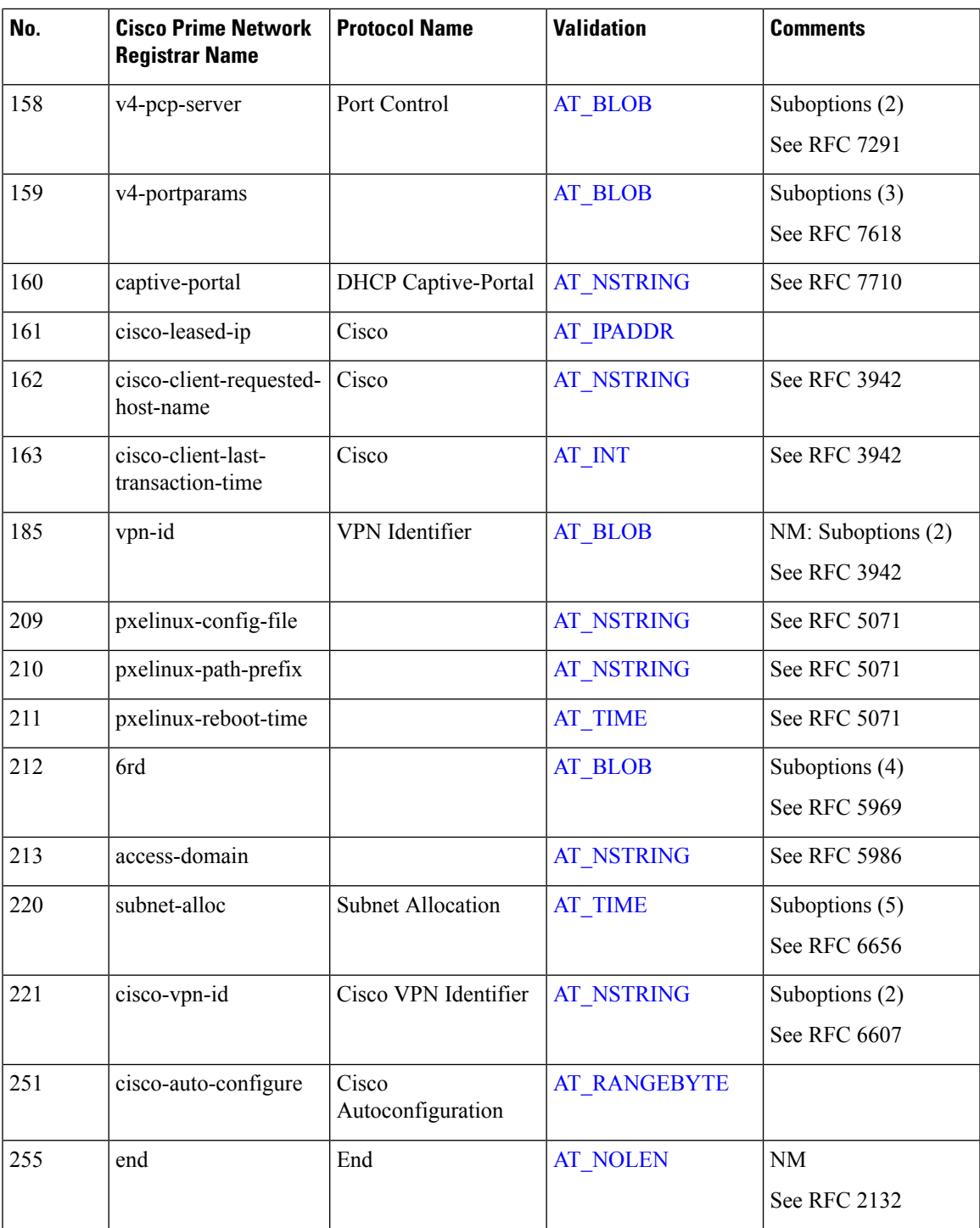

## **Options by Cisco Prime Network Registrar Name**

The table below lists the DHCP options by Cisco Prime Network Registrar name. (For each option validation type, cross-reference it by number to Table 68: [DHCPv4](#page-468-0) Options by Number , on page 441 and check the Validation column.)

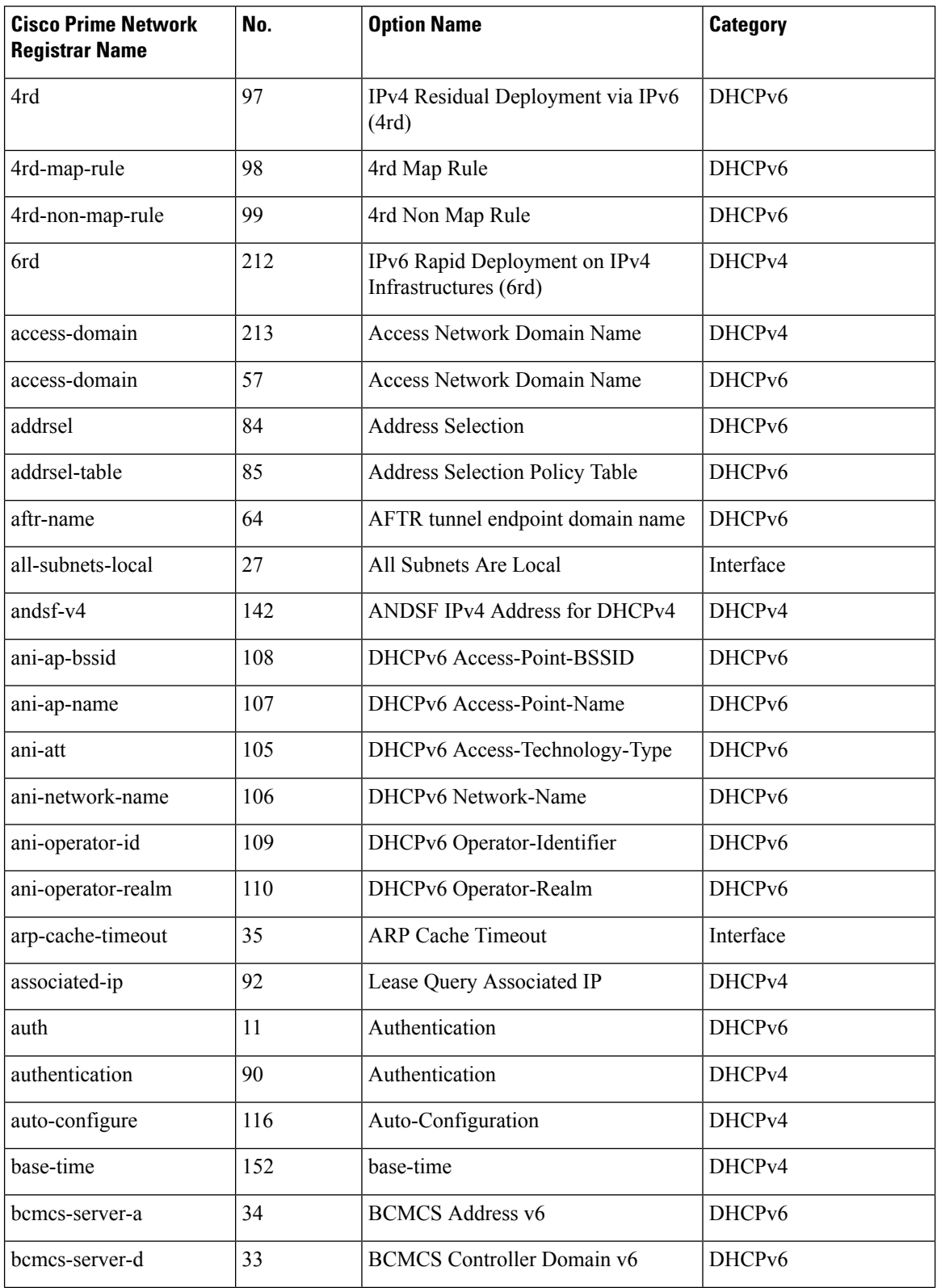

### **Table 69: DHCP Options by Cisco Prime Network Registrar Name**

 $\overline{\phantom{a}}$ 

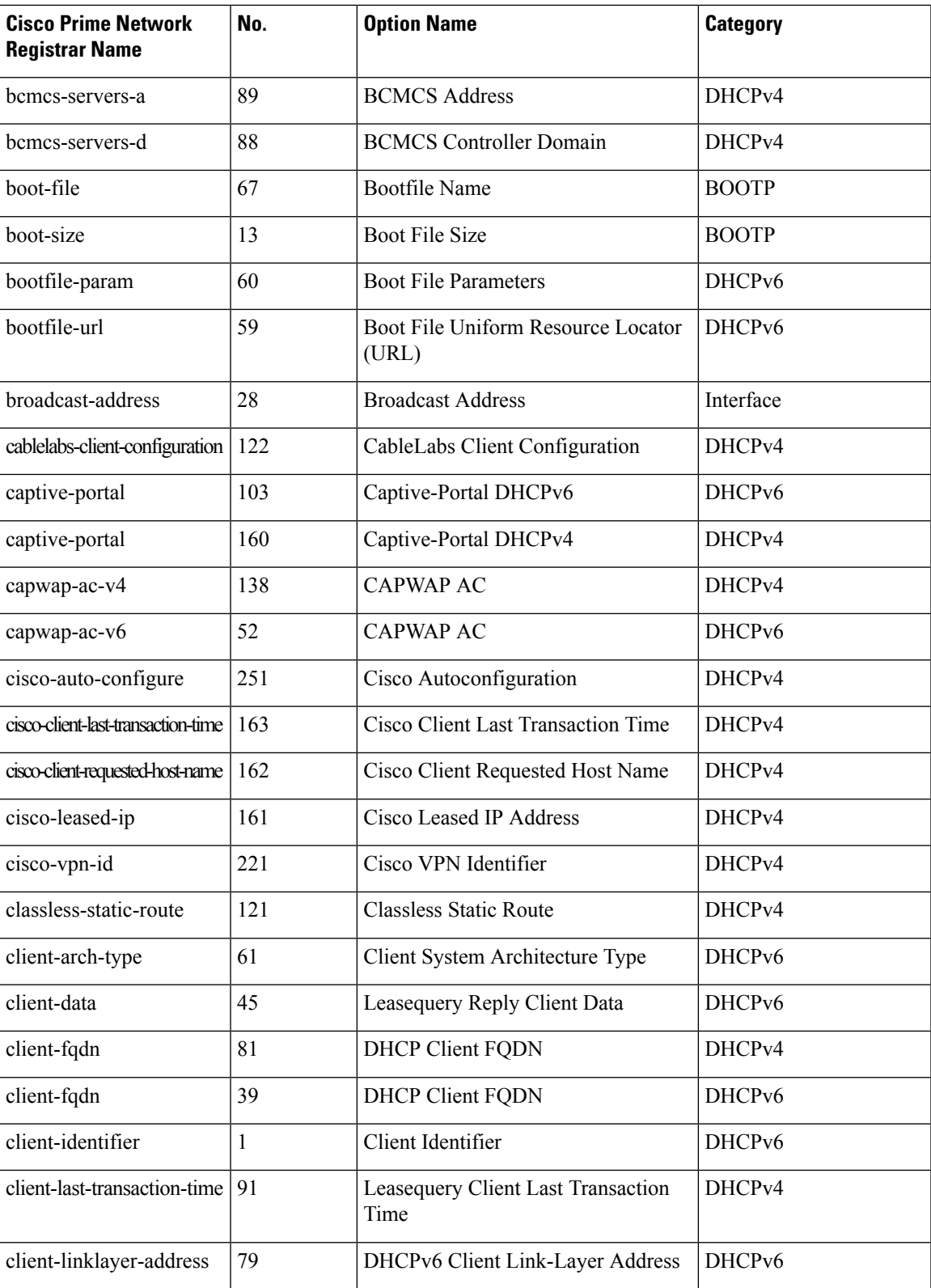

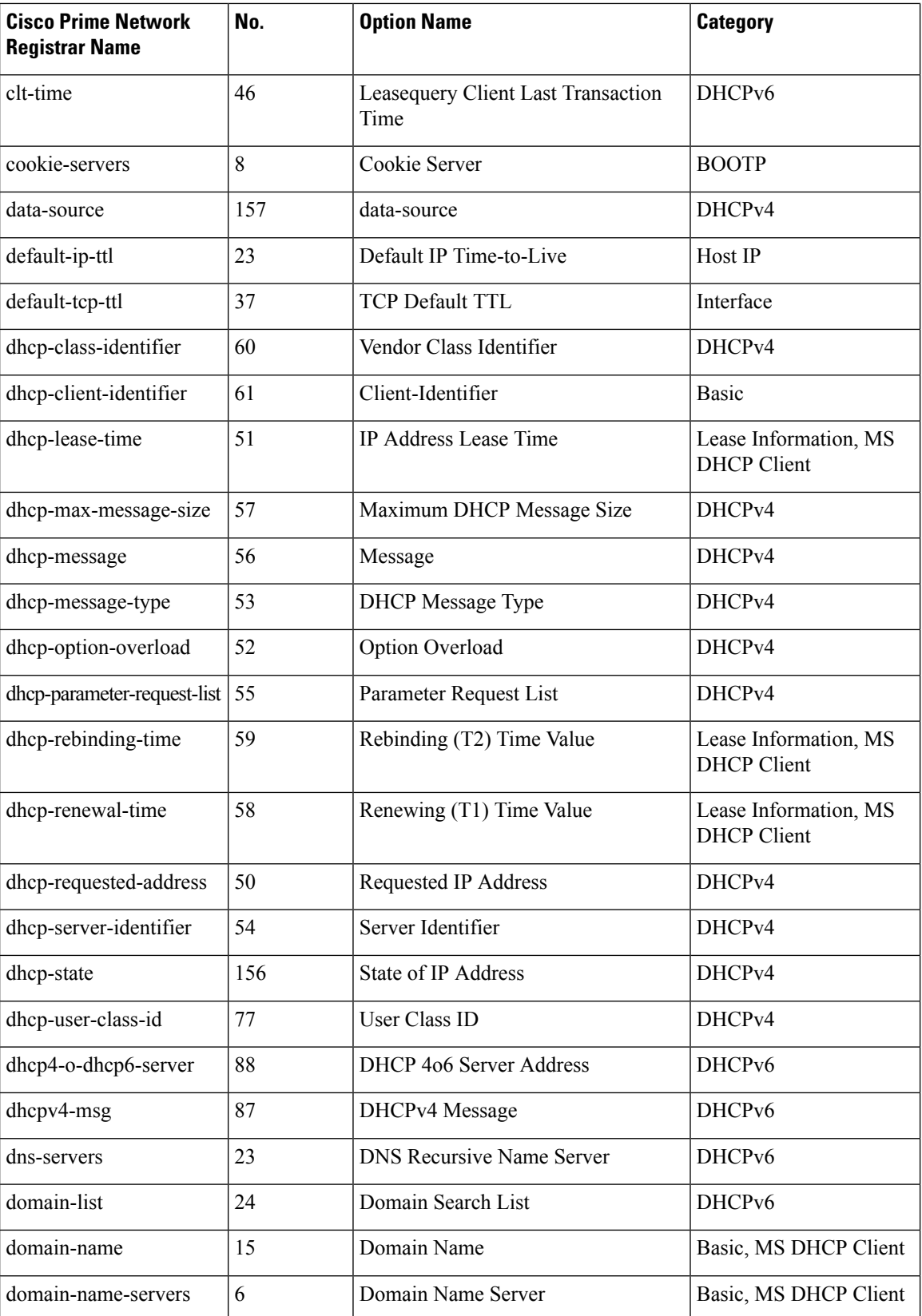

### **Cisco Prime Network Registrar 10.0 DHCP User Guide**

 $\mathbf{l}$ 

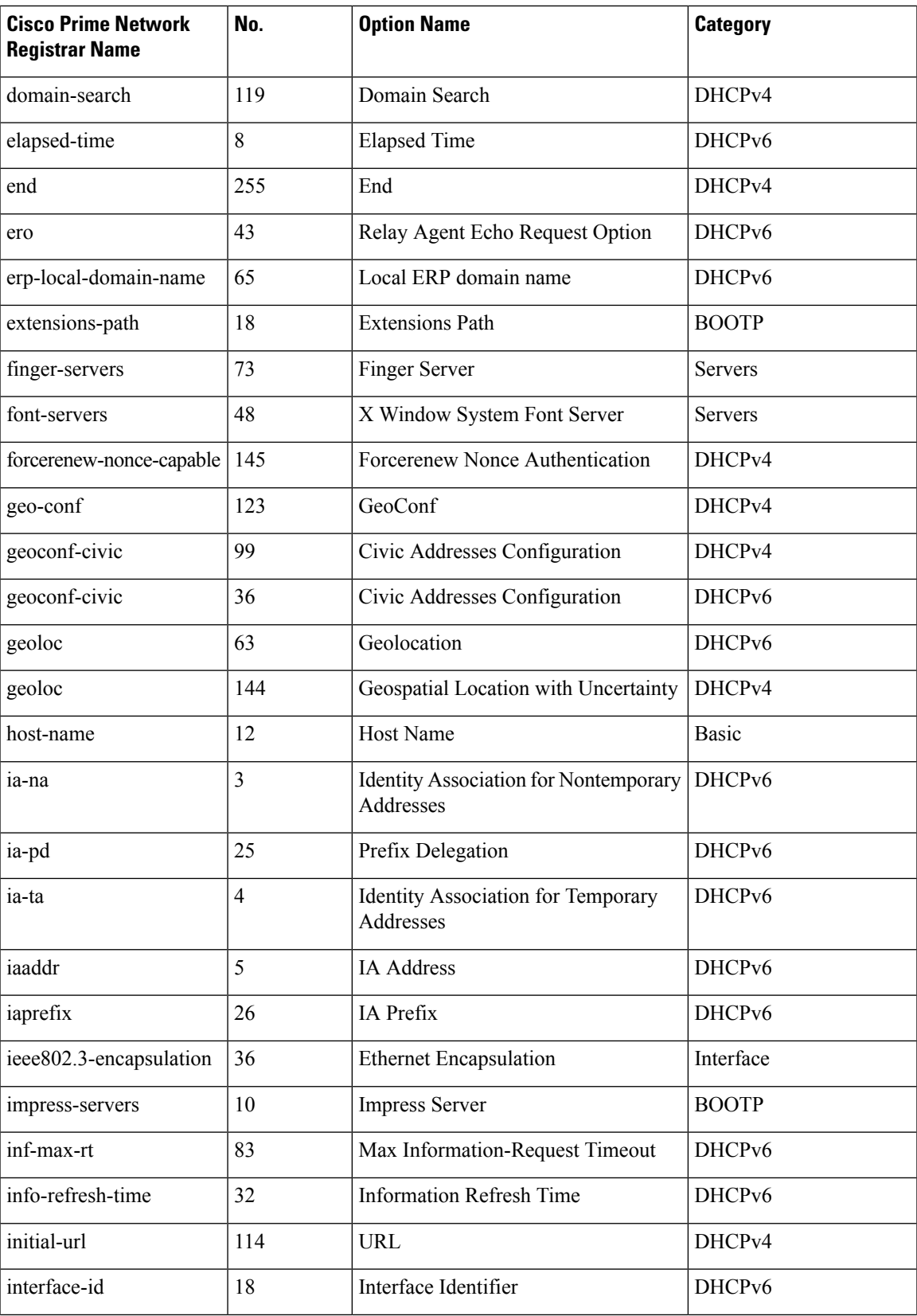

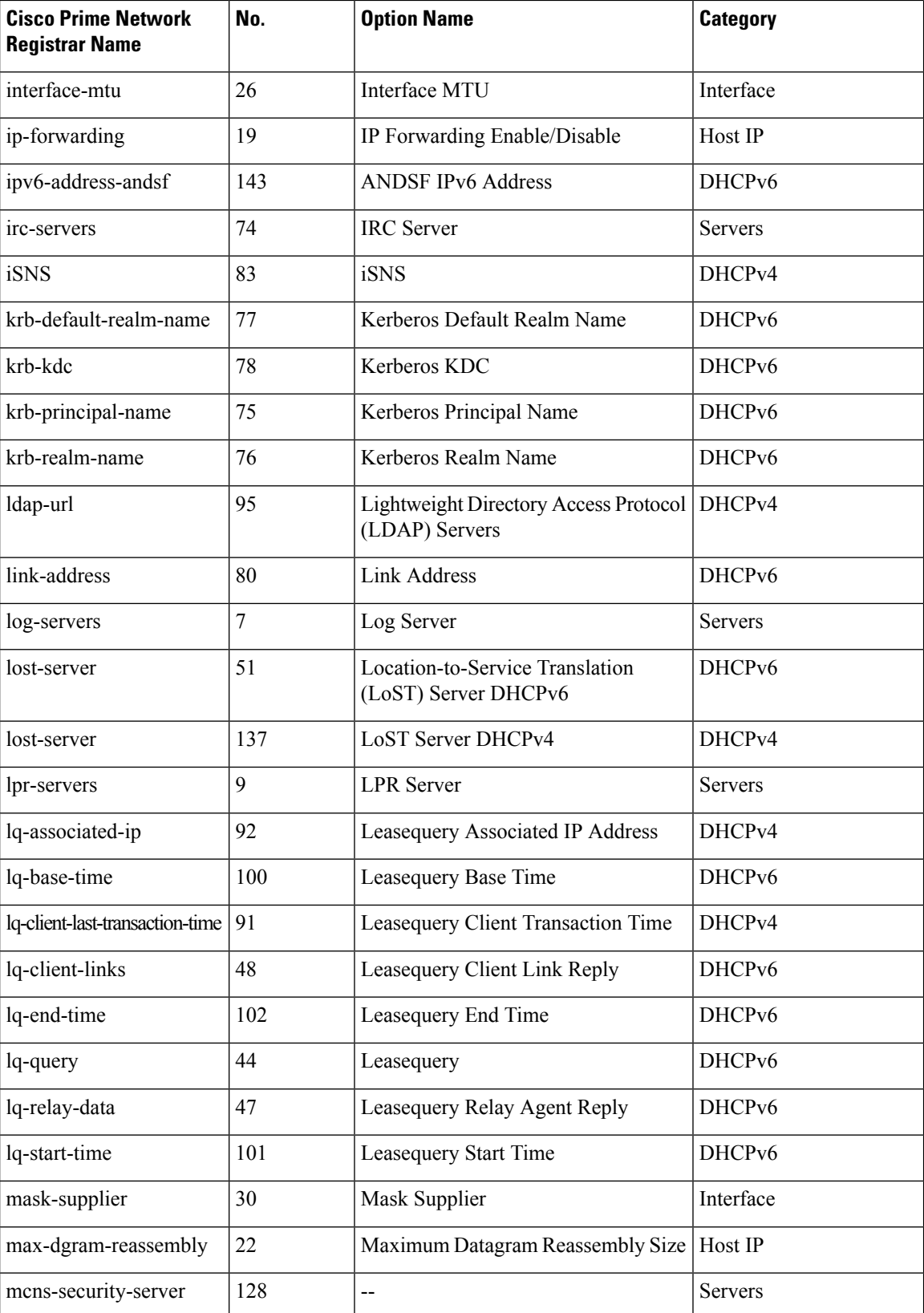

 $\overline{\phantom{a}}$ 

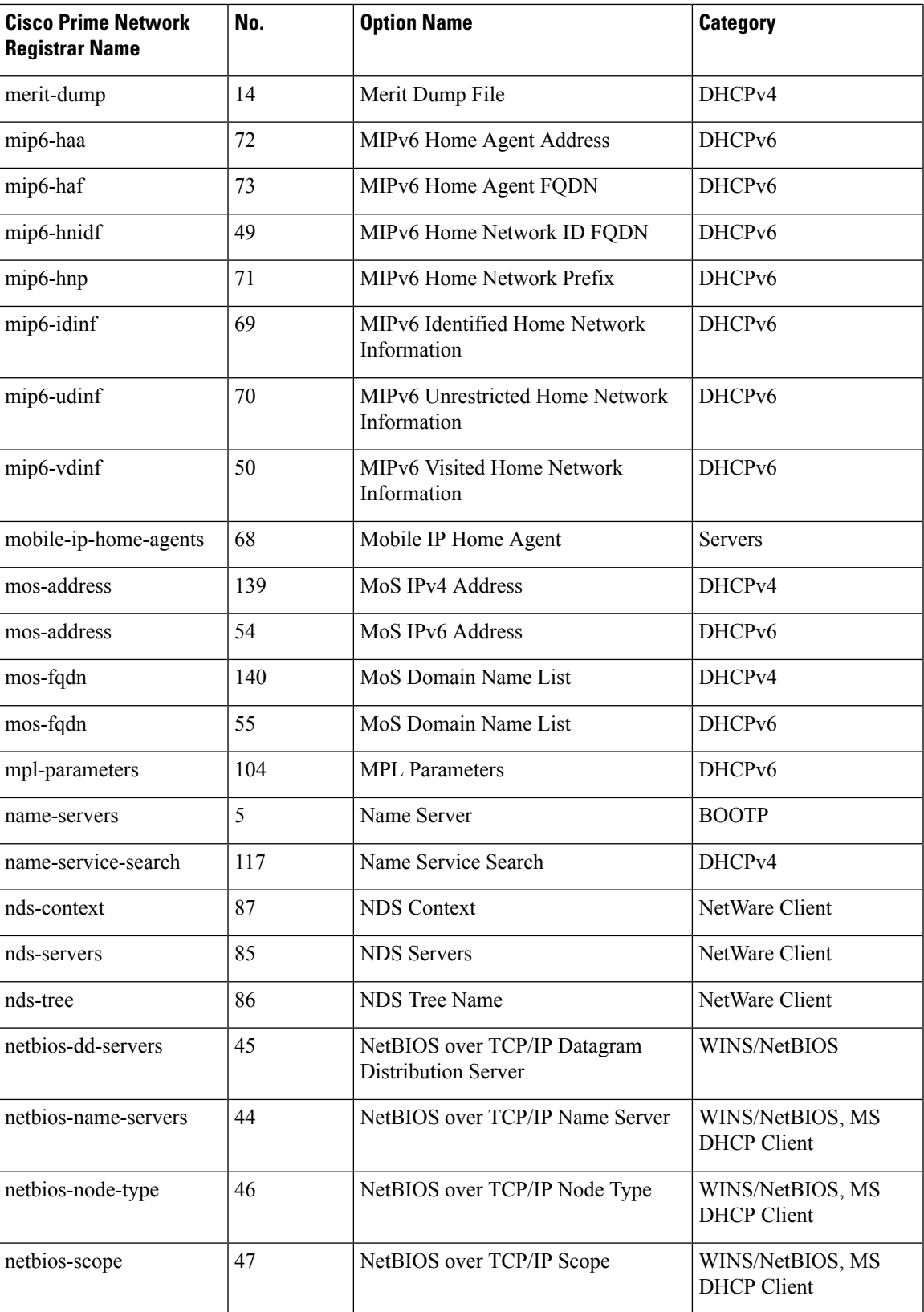

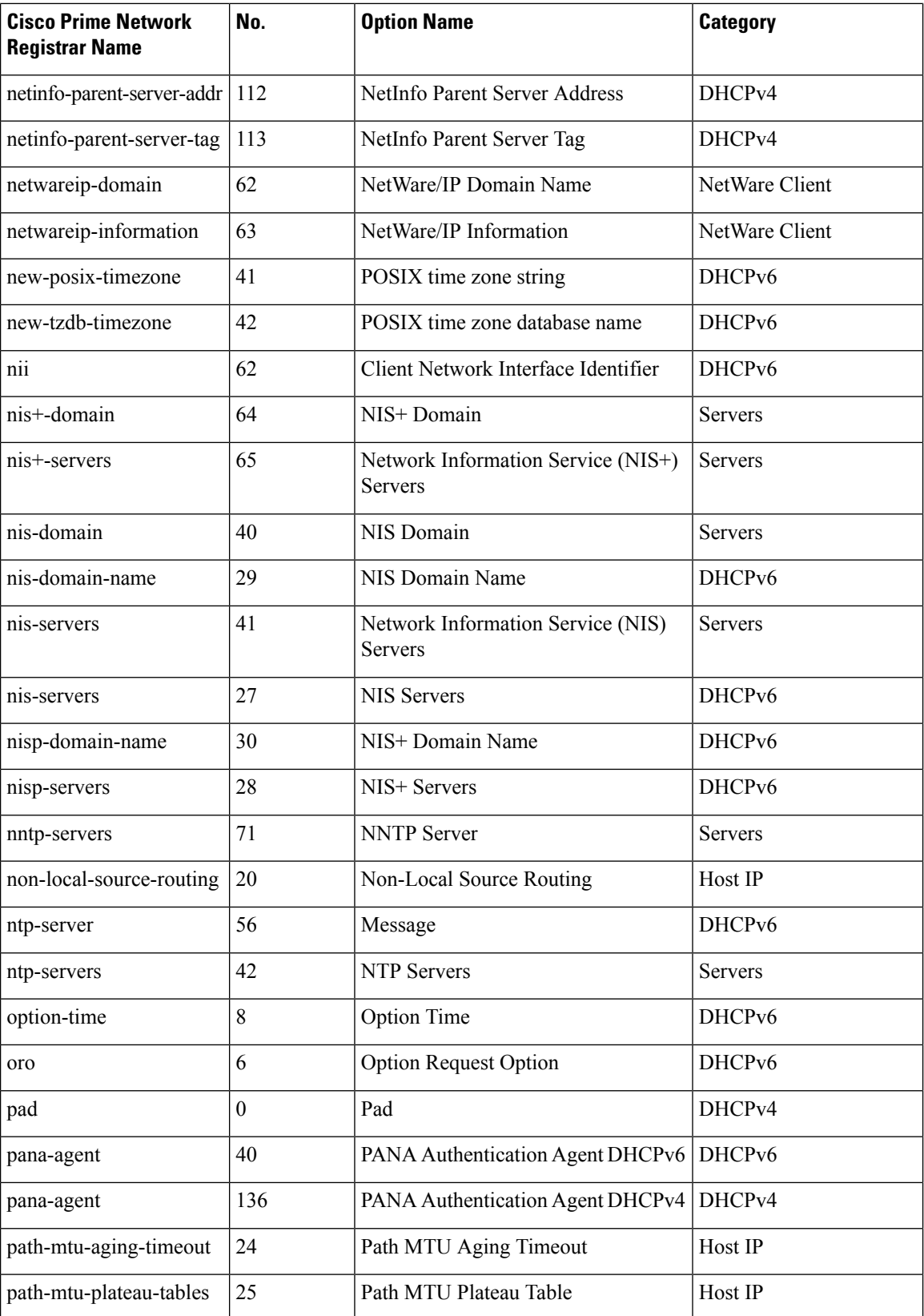

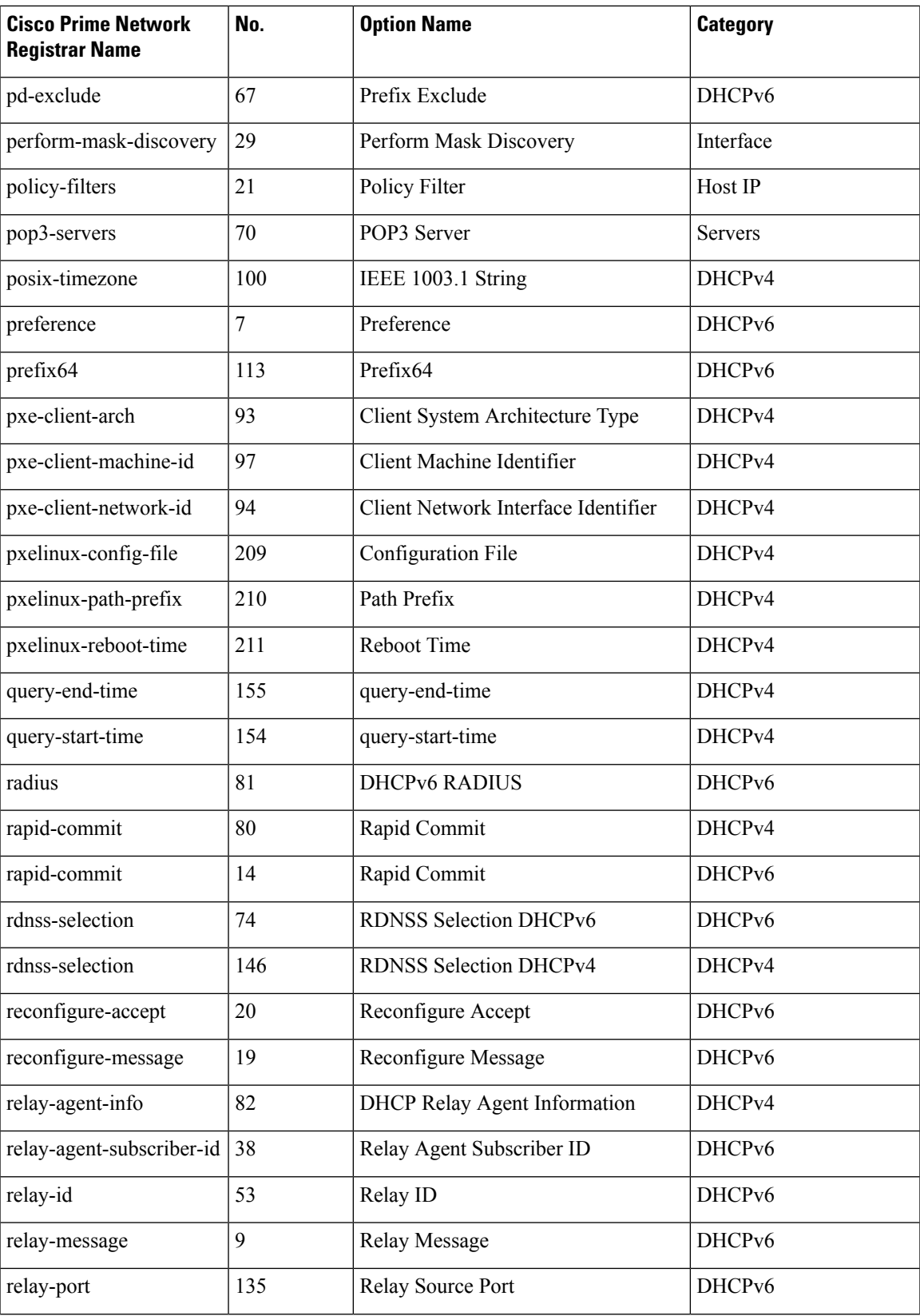

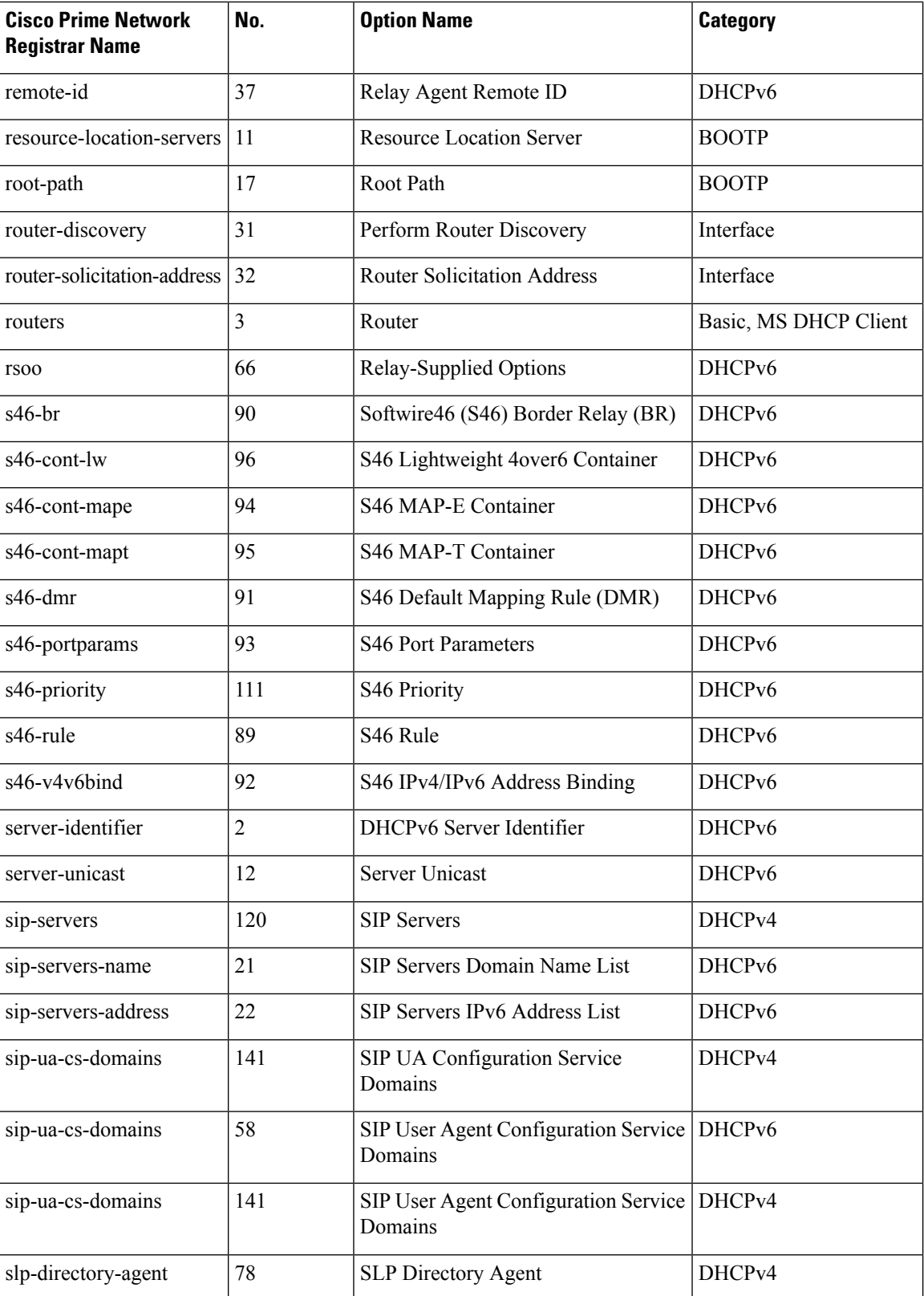

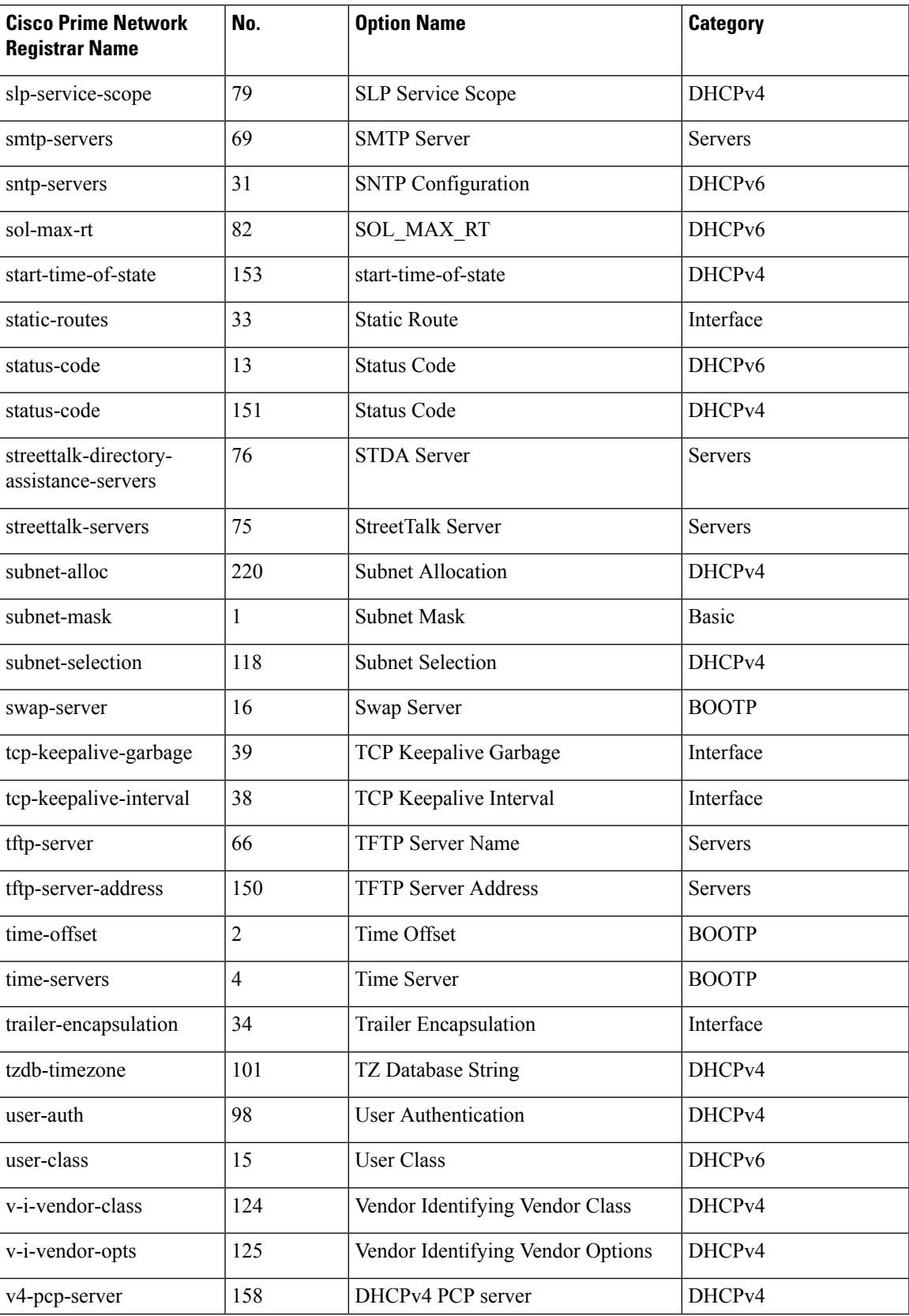

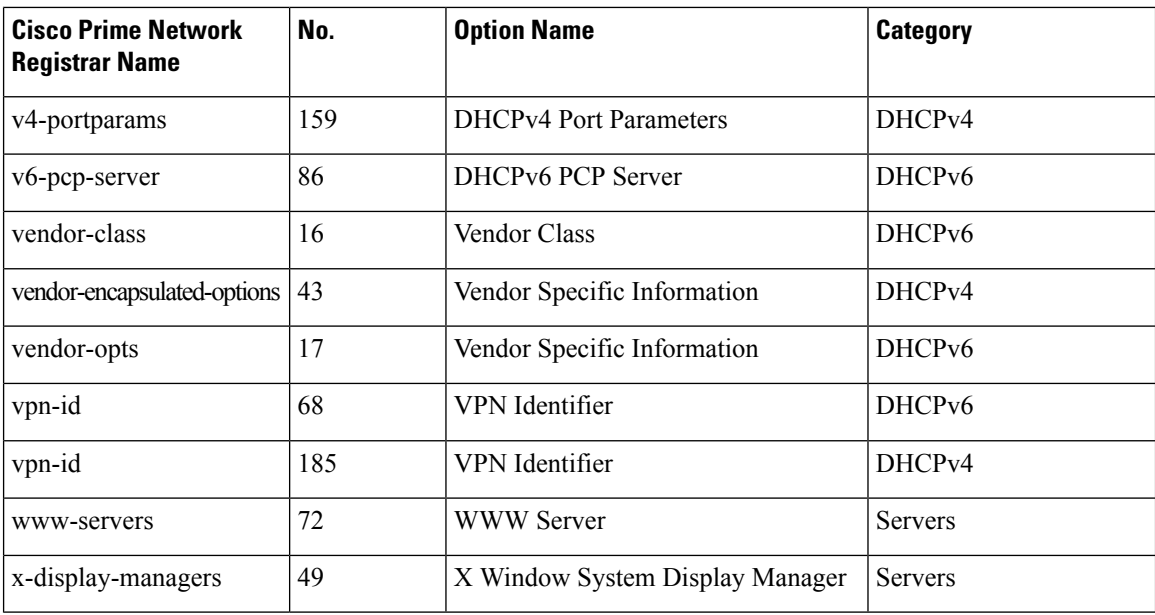

## **Option Validation Types**

<span id="page-487-0"></span>The table below defines the DHCP option validation types. Note that you cannot use some of them to define custom options.

<span id="page-487-8"></span><span id="page-487-7"></span><span id="page-487-6"></span><span id="page-487-5"></span><span id="page-487-3"></span><span id="page-487-2"></span><span id="page-487-1"></span>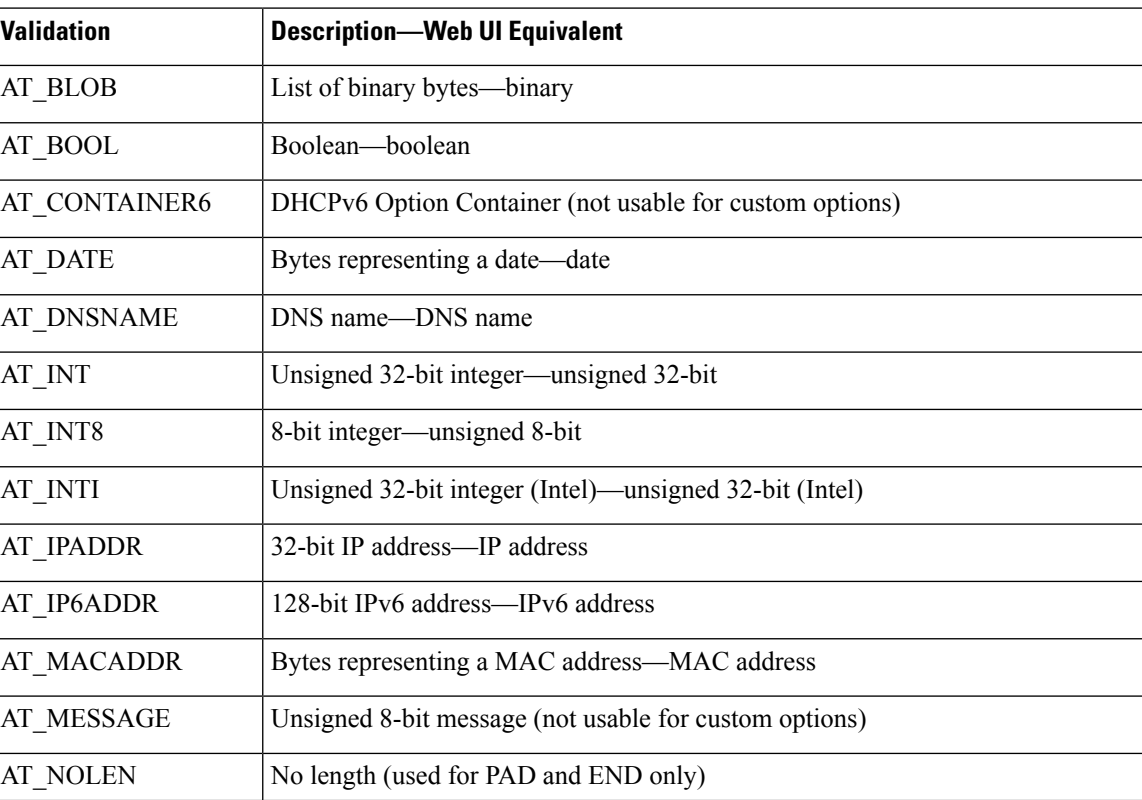

### <span id="page-487-4"></span>**Table 70: Validation Types**

<span id="page-488-6"></span><span id="page-488-5"></span><span id="page-488-3"></span><span id="page-488-2"></span><span id="page-488-1"></span><span id="page-488-0"></span>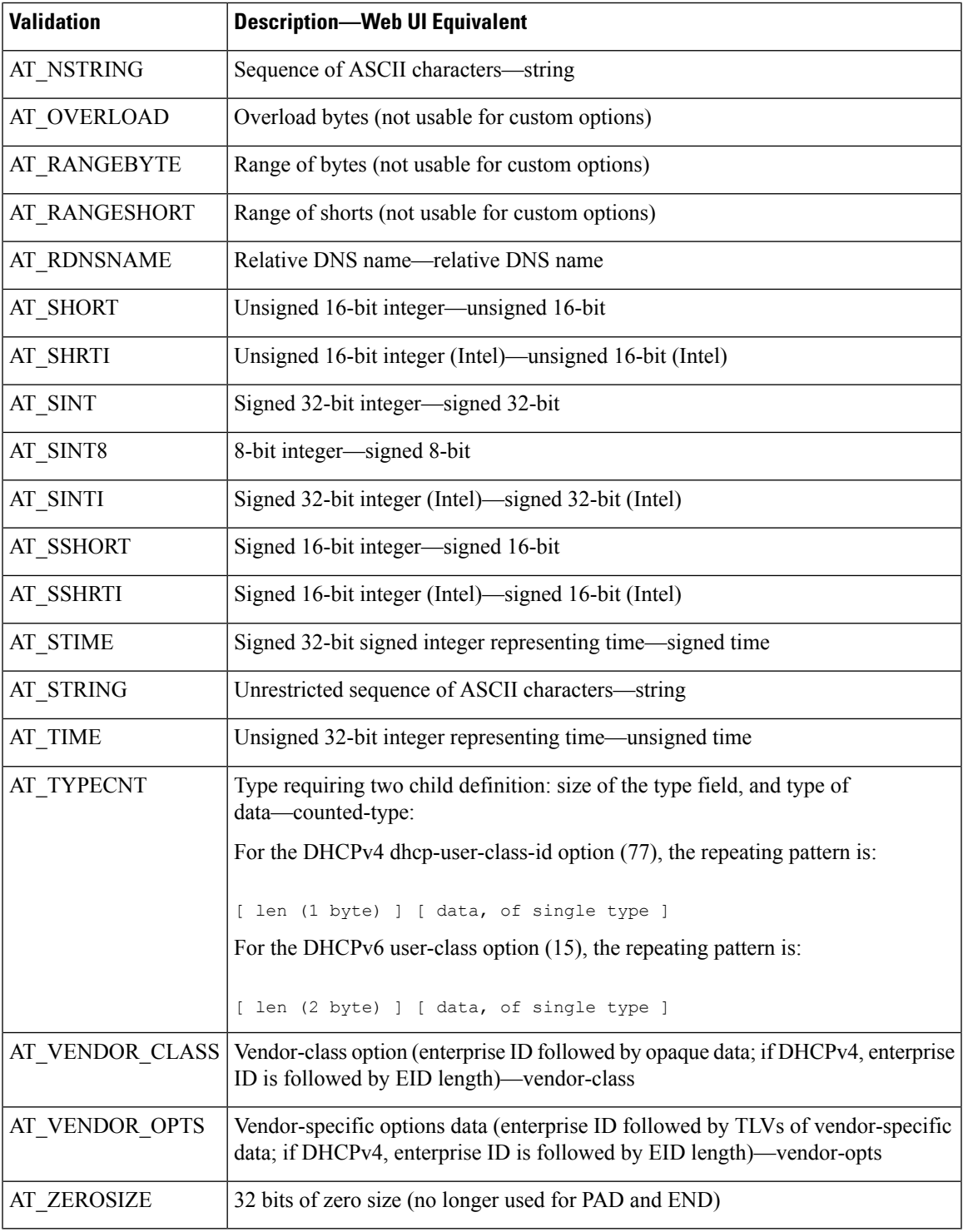

<span id="page-488-10"></span><span id="page-488-9"></span><span id="page-488-8"></span><span id="page-488-7"></span><span id="page-488-4"></span>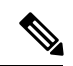

**Note**

AT\_TIME takes the value entered in seconds, by default. For example, if you enter 60, it is taken as 60 seconds and if you enter 60s/60m/2h, it is taken as 60 seconds/60 minutes/2 hours and displayed as 60s/60m/2h.

 $\mathbf I$ 

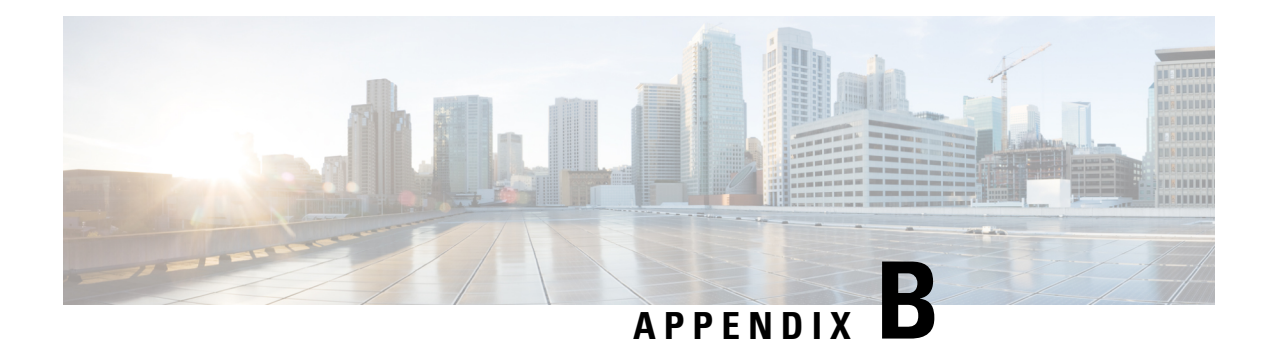

# **DHCP Extension Dictionary**

This appendix describes the DHCP extension dictionary entries and the application program interface (API) to the extension dictionary. It describes the data items available in the request and response dictionaries, and the calls to use when accessing dictionaries from Tcl extensions and shared libraries.

The appendix contains the following sections;

- Extension [Dictionary](#page-490-0) Entries, on page 463
- Extension [Dictionary](#page-526-0) API, on page 499
- [Handling](#page-542-0) Objects and Options, on page 515
- [Examples](#page-544-0) of Option and Object Method Calls, on page 517

# <span id="page-490-0"></span>**Extension Dictionary Entries**

A dictionary is a data structure that contains key-value pairs. There are two types of dictionaries: the attribute dictionaries that the request and response dictionaries use, and the environment dictionary. This section describes the request and response dictionaries; the environment dictionary entries are described in [Tcl](#page-529-0) [Environment](#page-529-0) Dictionary Methods, on page 502.

## **Decoded DHCP Packet Data Items**

The decoded DHCPv4 packet data items represent the information in the DHCP packet, and are available in both the request and response dictionaries. These dictionaries provide access to considerably more internal server data structures than just the decoded request and decoded response.

All of the options followed by an asterisk (**\***) are multiple, which means that there can be more than one value associated with each option. In the DHCP/BOOTP packet, all of these data items appear in the same option. However, in the extension interface, these multiple data items are accessible through indexing.

<span id="page-490-1"></span>You can access options that do not have names in Table 73: [DHCPv4](#page-491-0) and BOOTP Options , on page 464 as option–*n*, where *n* is the option number. All fields are read/write. Table 71: [DHCPv4](#page-490-1) and BOOTP Fields , on [page](#page-490-1) 463 describes the field values for the DHCPv4 packets; Table 72: DHCPv6 Fields, on page 464 describes the field values for the DHCPv6 messages.

#### **Table 71: DHCPv4 and BOOTP Fields**

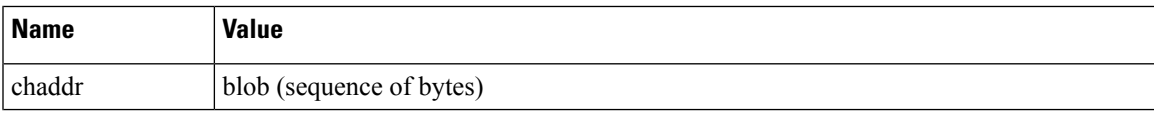

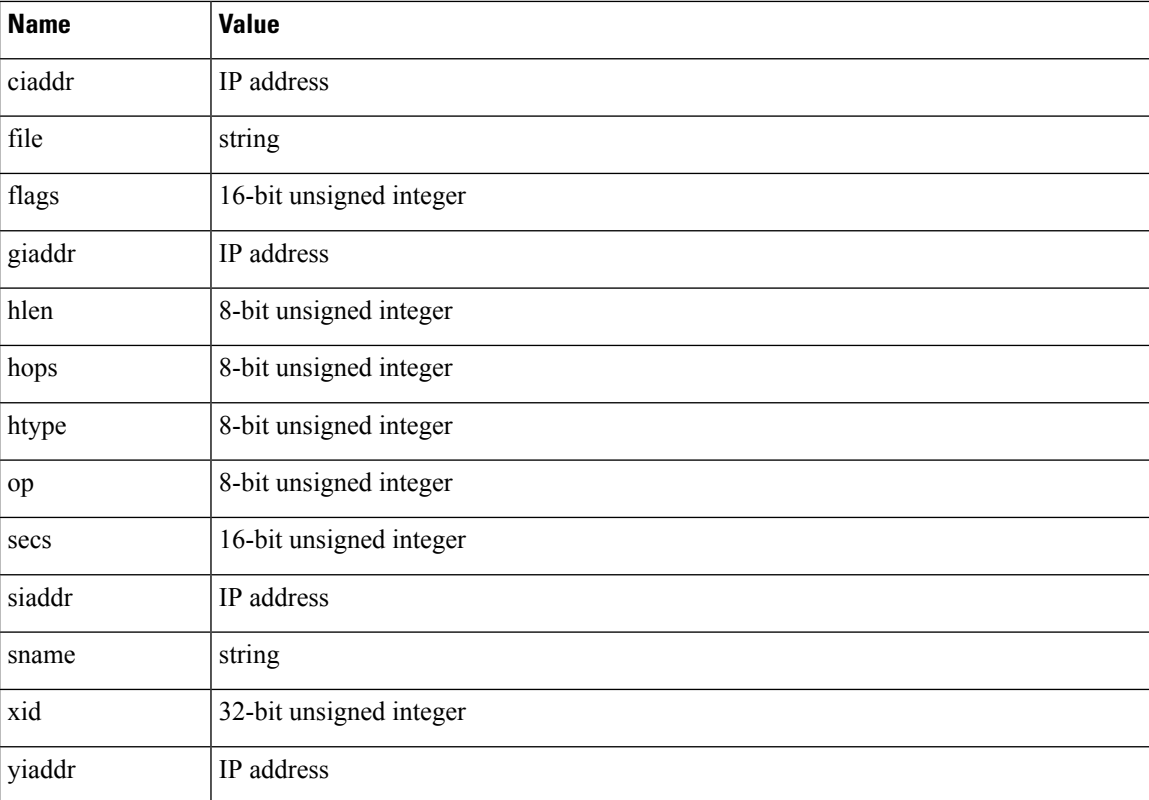

### <span id="page-491-1"></span>**Table 72: DHCPv6 Fields**

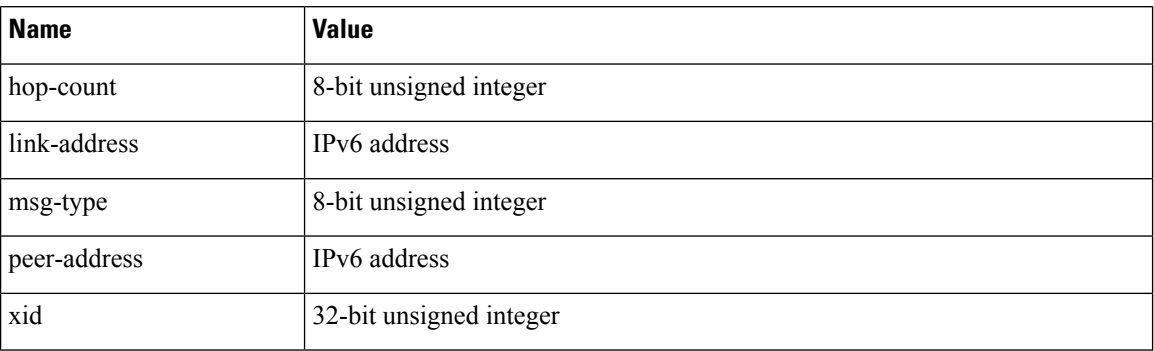

<span id="page-491-0"></span>The table below lists the DHCP and BOOTP options for DHCPv4.

### **Table 73: DHCPv4 and BOOTP Options**

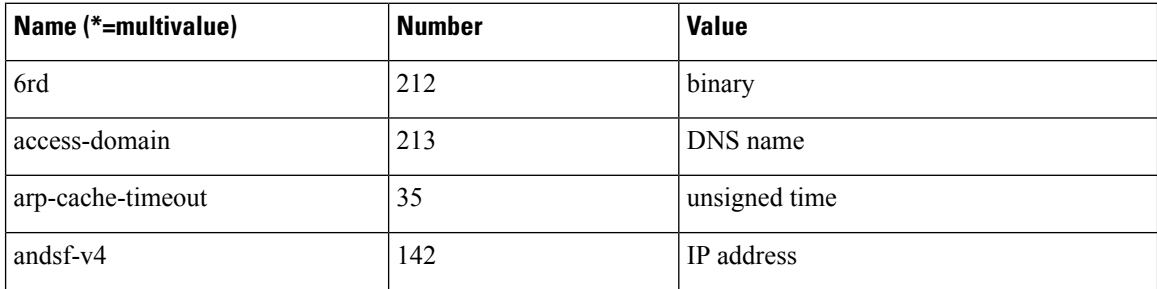

 $\overline{\phantom{a}}$ 

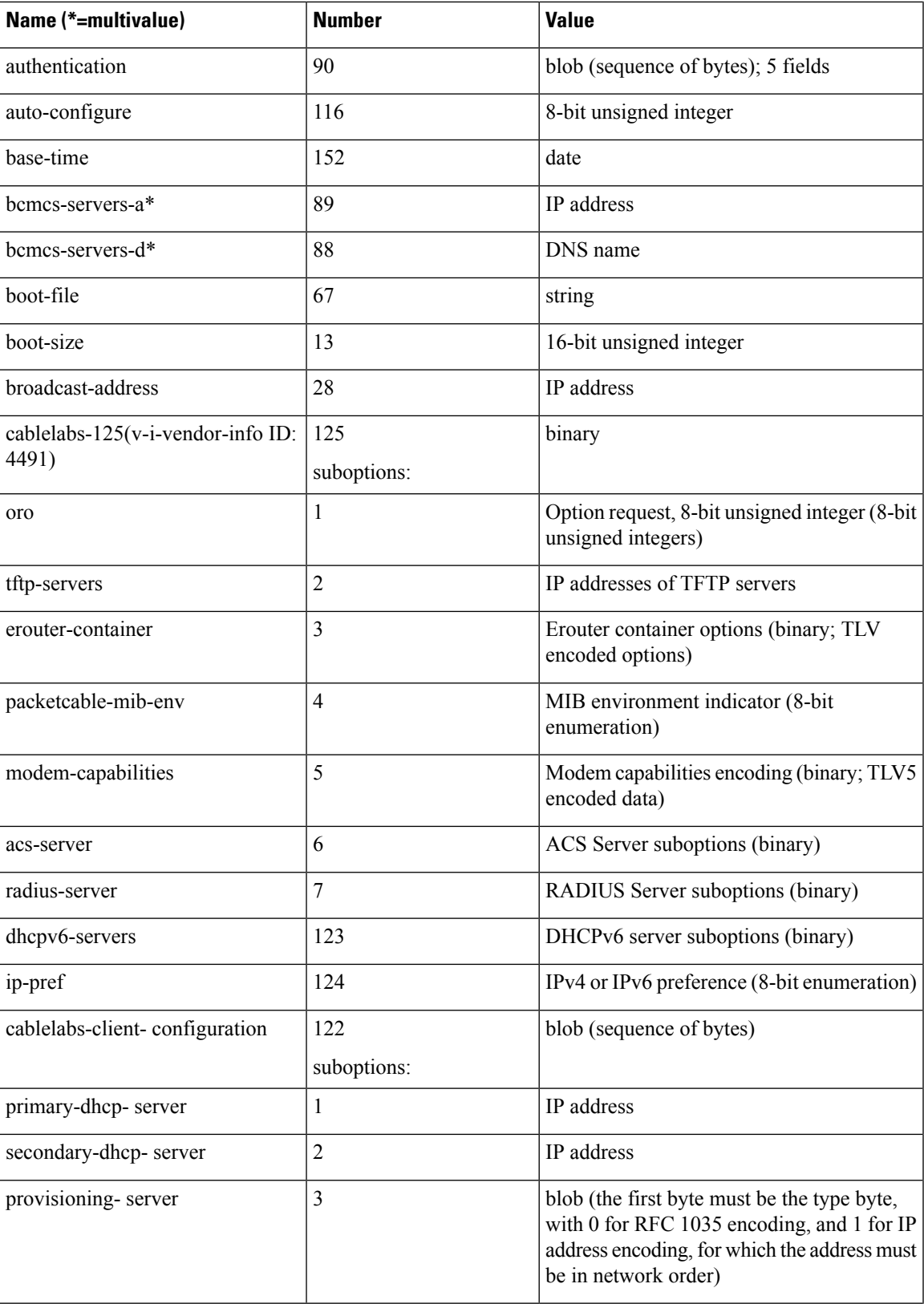

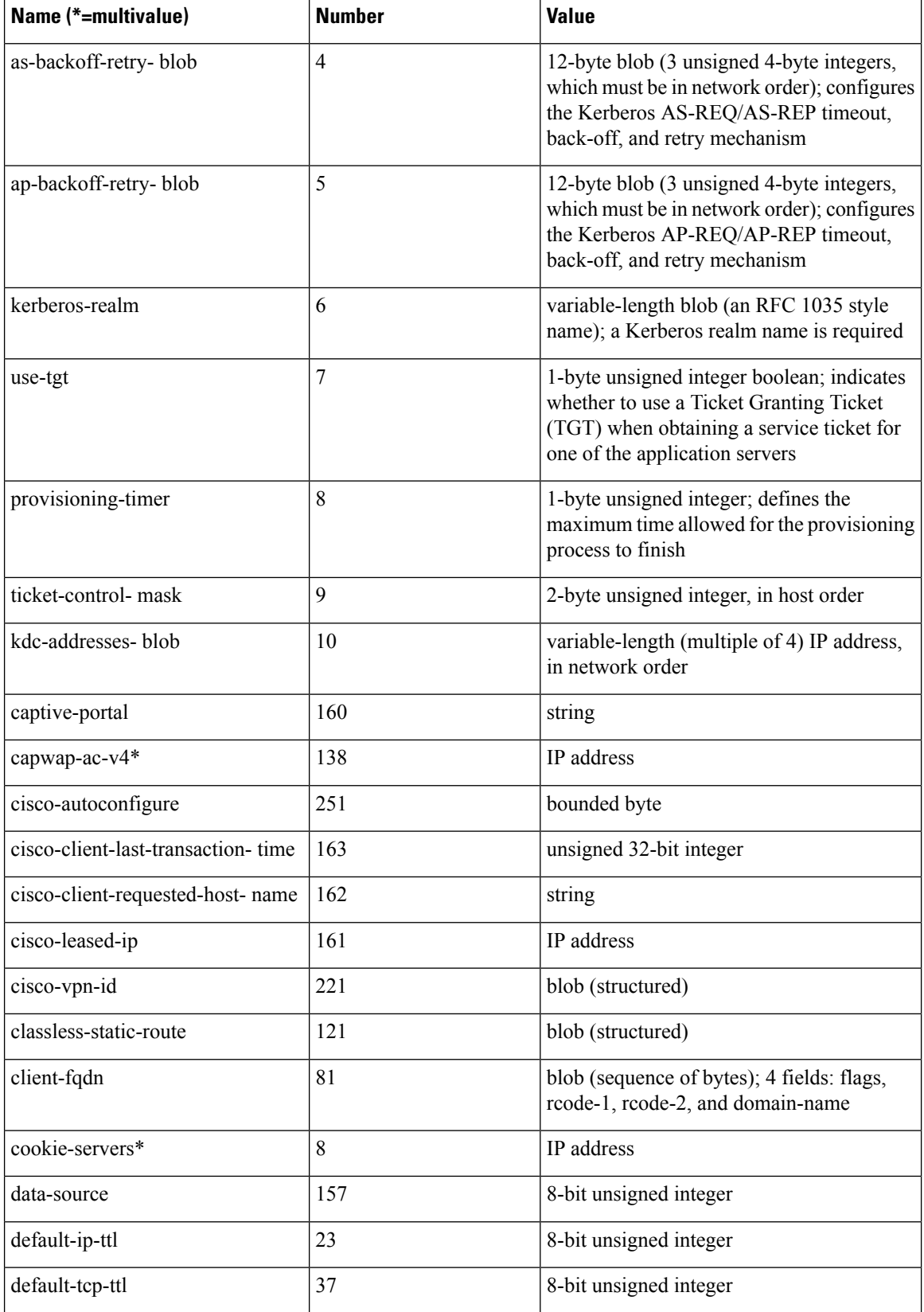

 $\overline{\phantom{a}}$ 

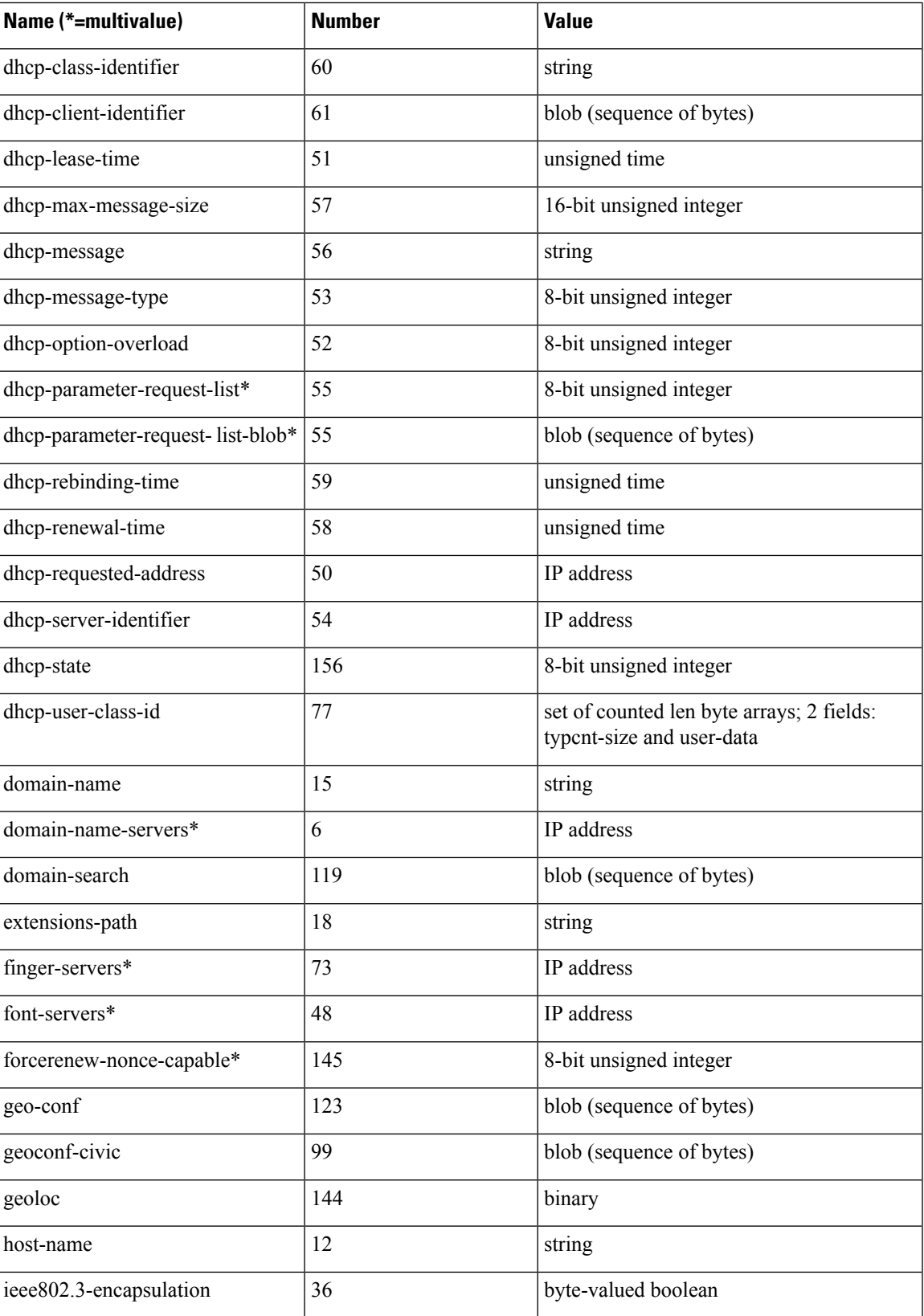

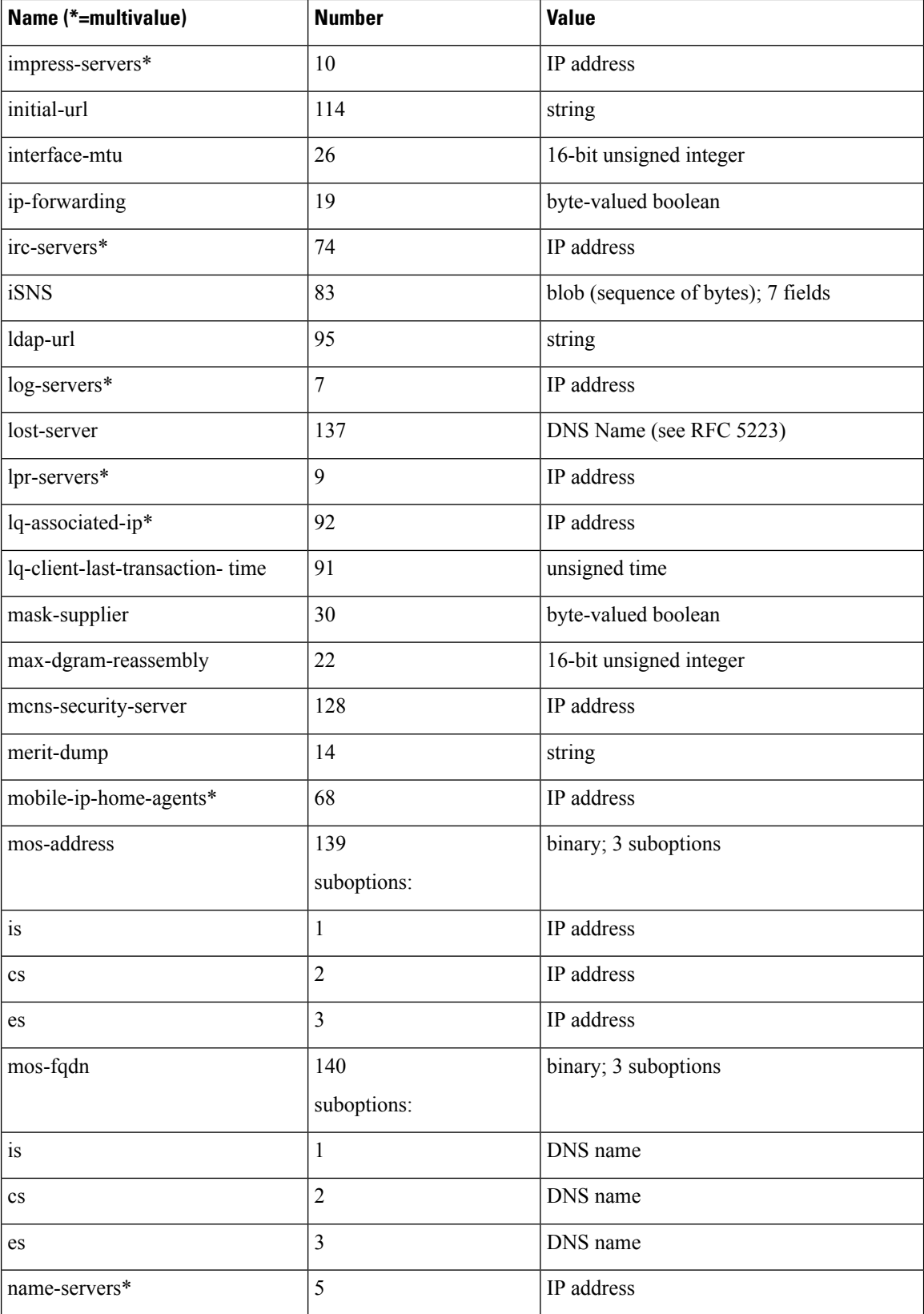

 $\overline{\phantom{a}}$ 

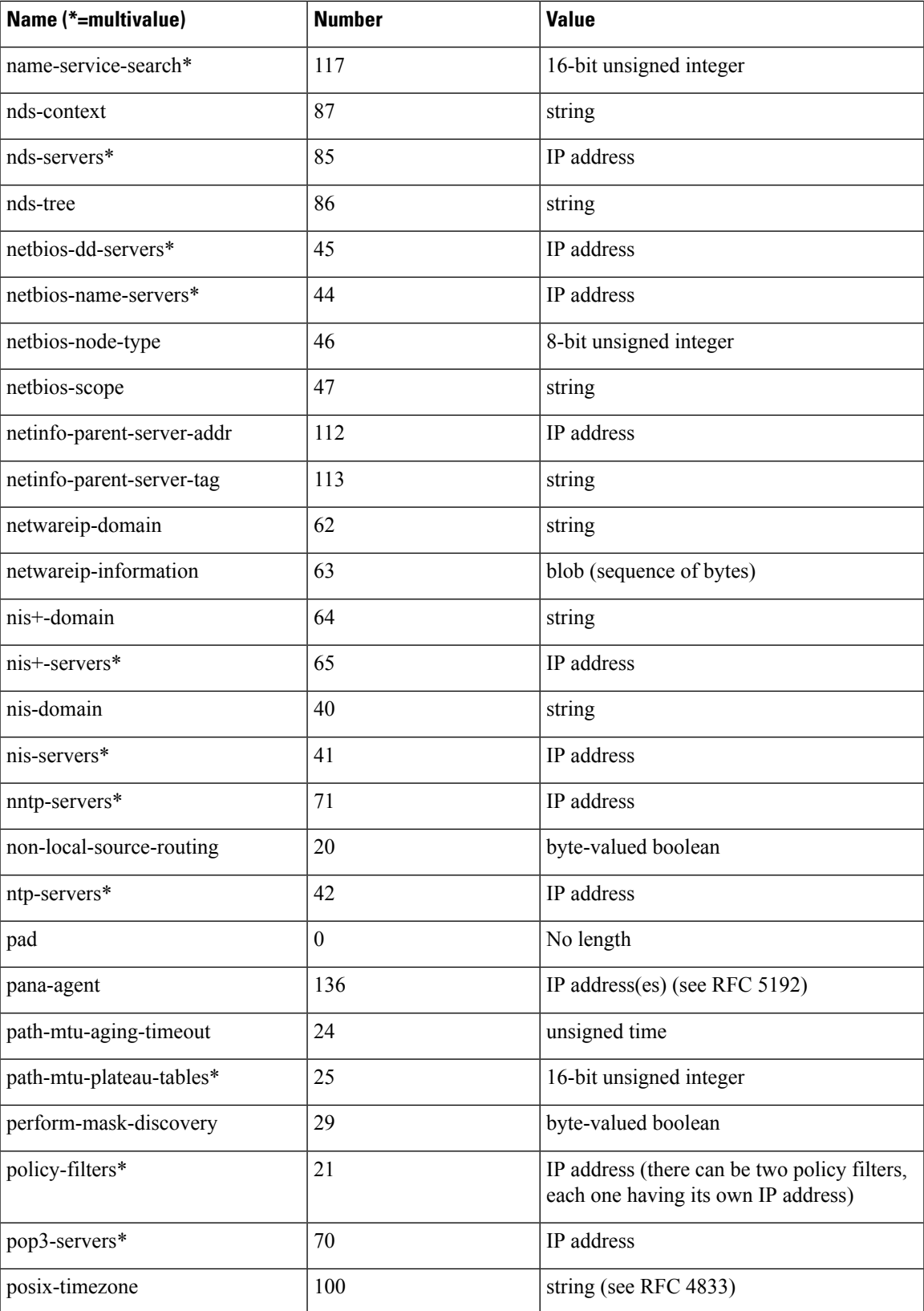

 $\mathbf I$ 

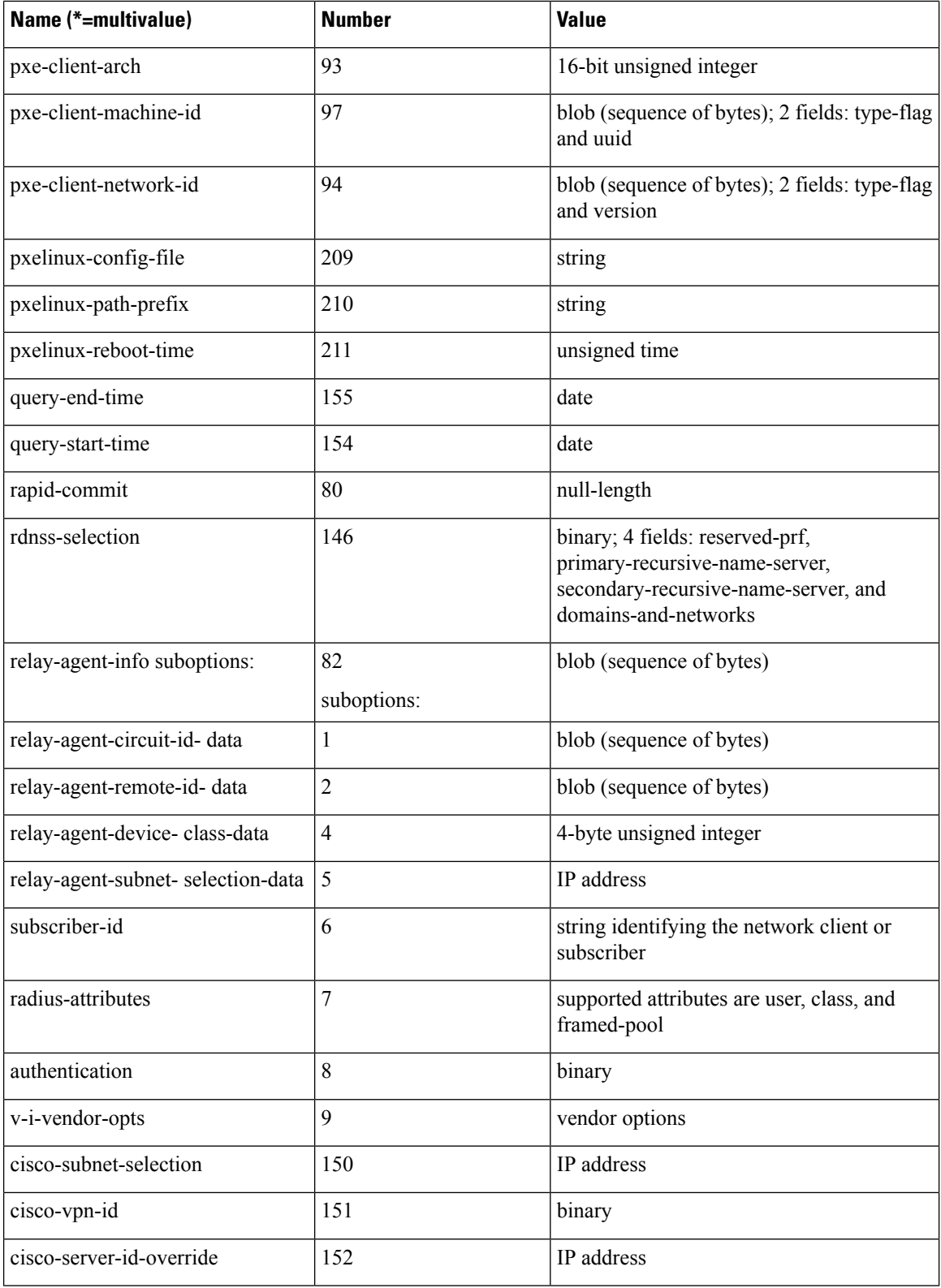

 $\mathbf l$ 

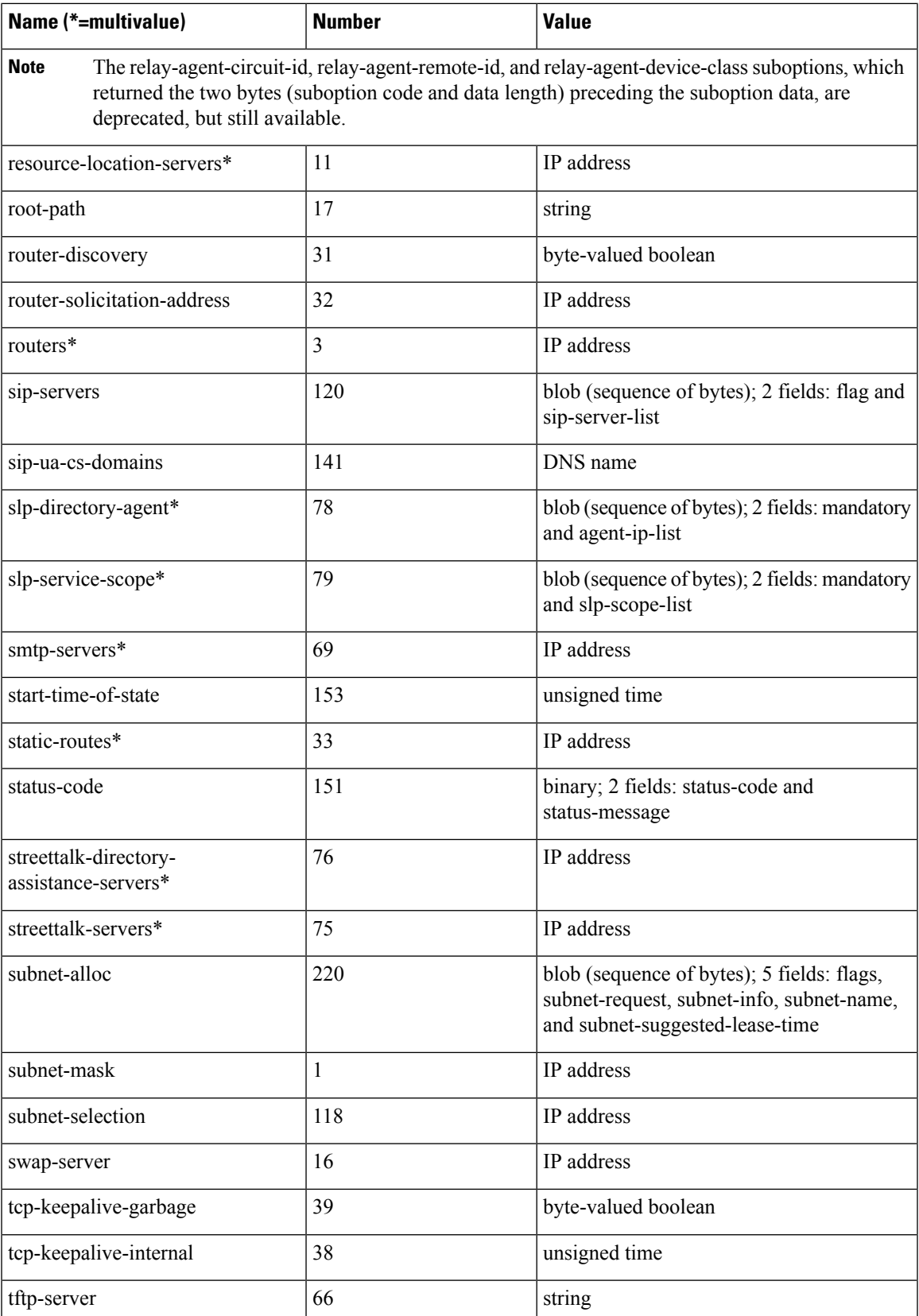

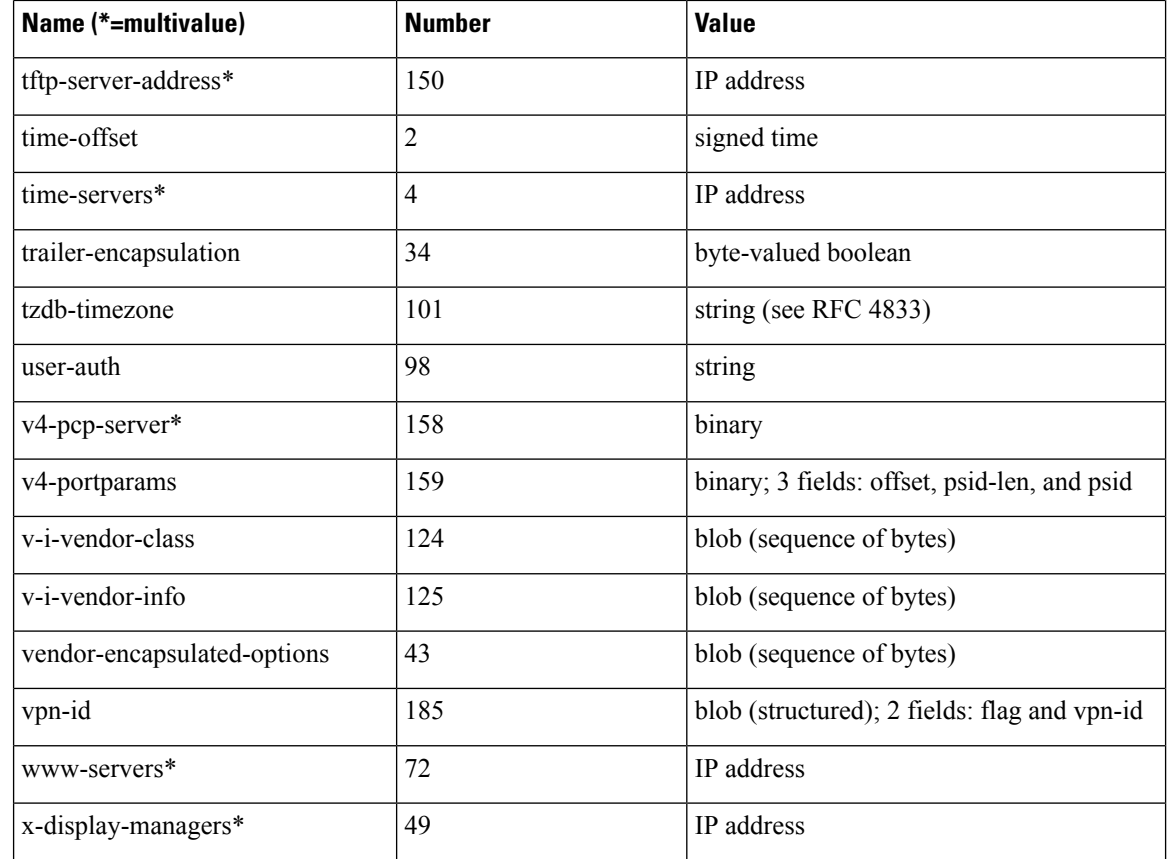

The table below lists the DHCPv6 options.

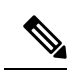

**Note** Access to these options is available using the **putOption**, **getOption**, and **removeOption** methods only.

### **Table 74: DHCPv6 Options**

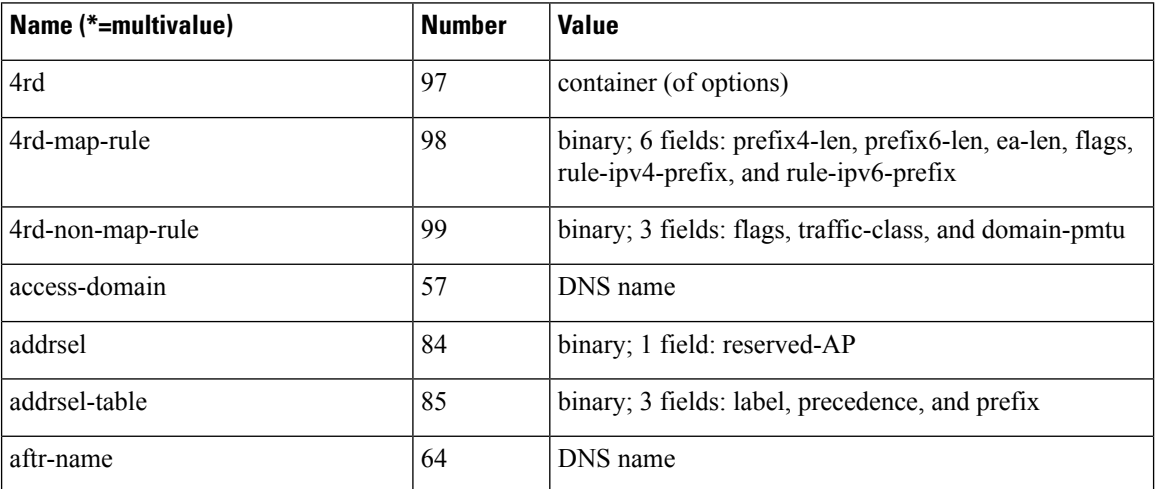

 $\overline{\phantom{a}}$ 

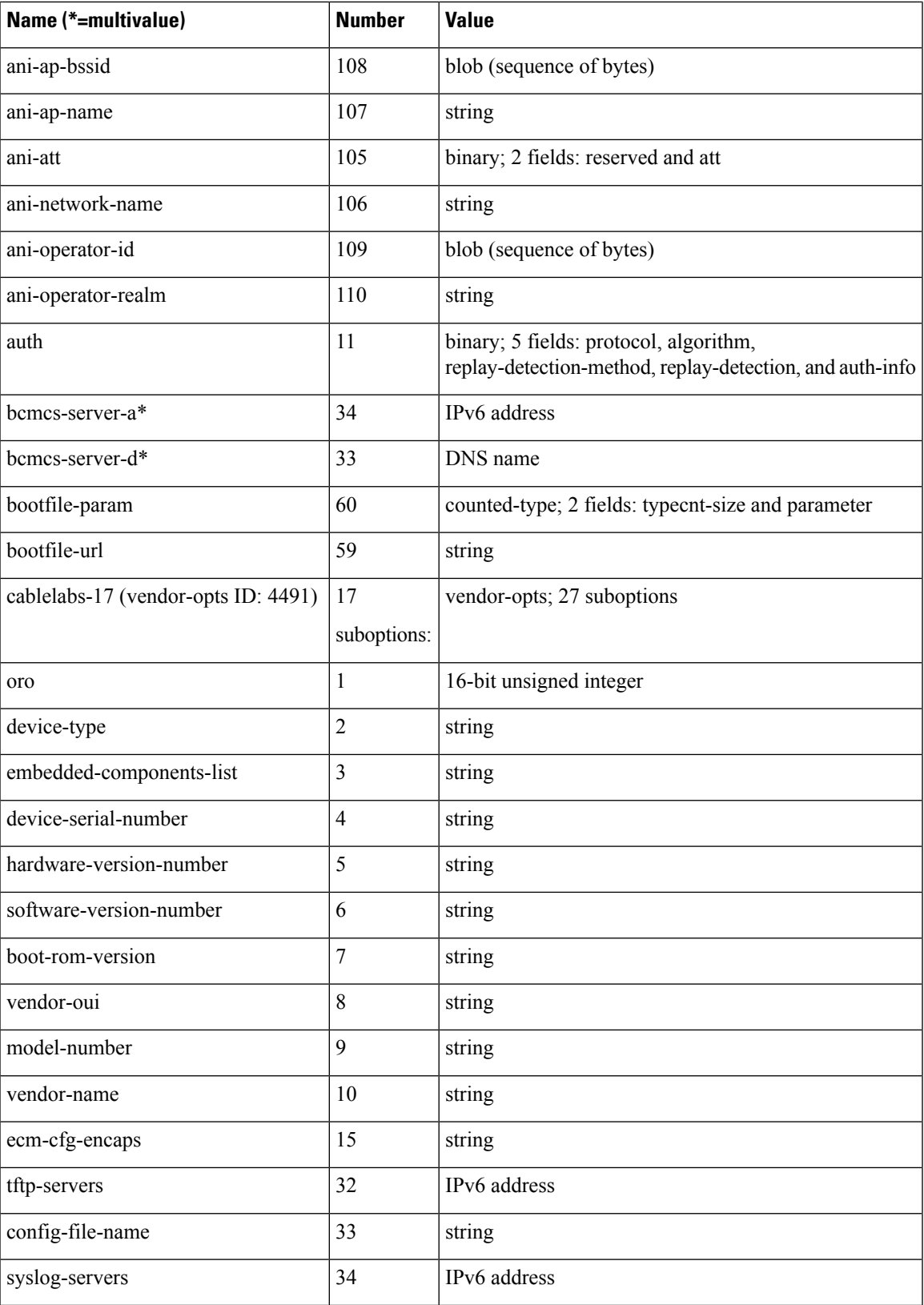

L

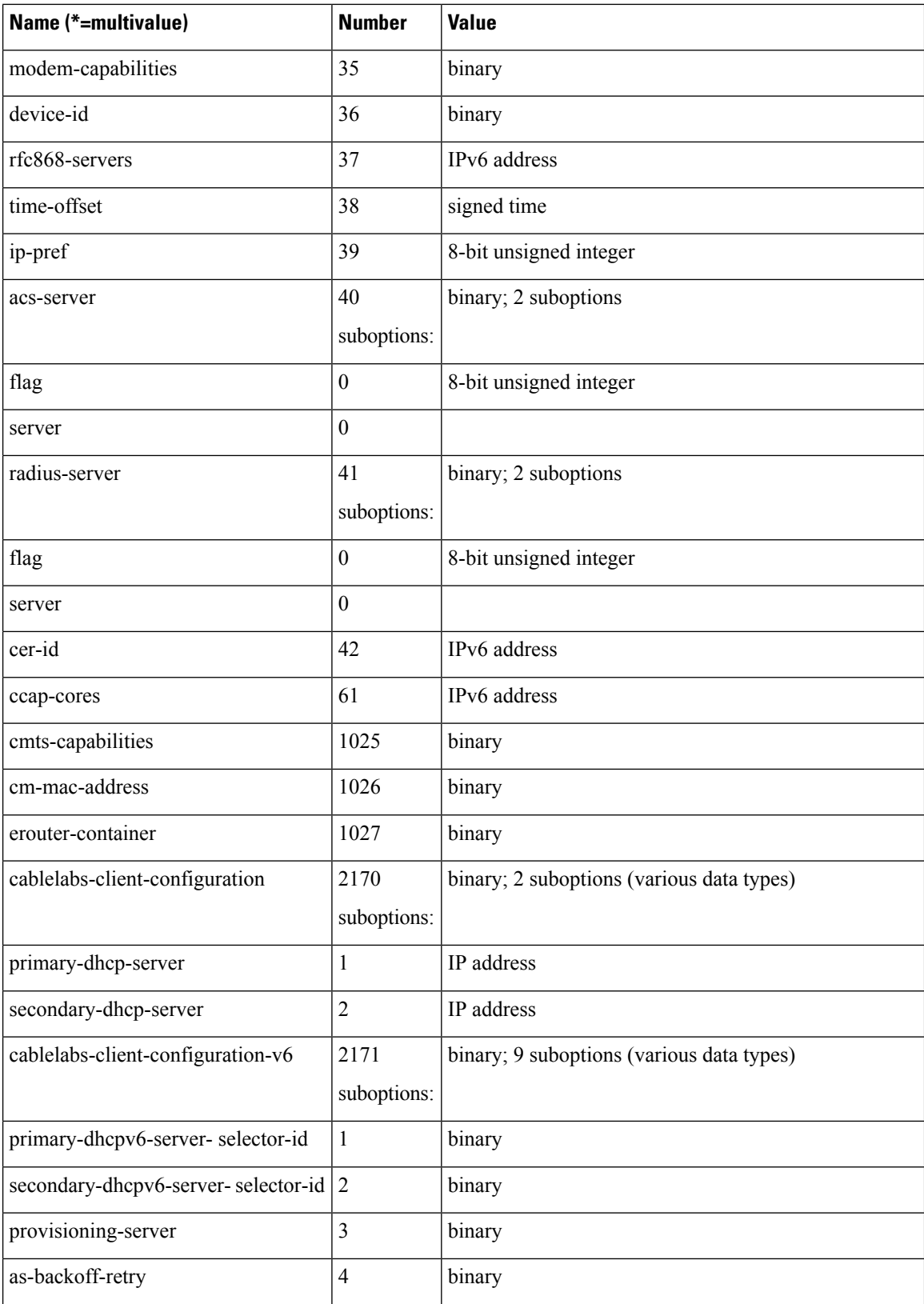

 $\overline{\phantom{a}}$ 

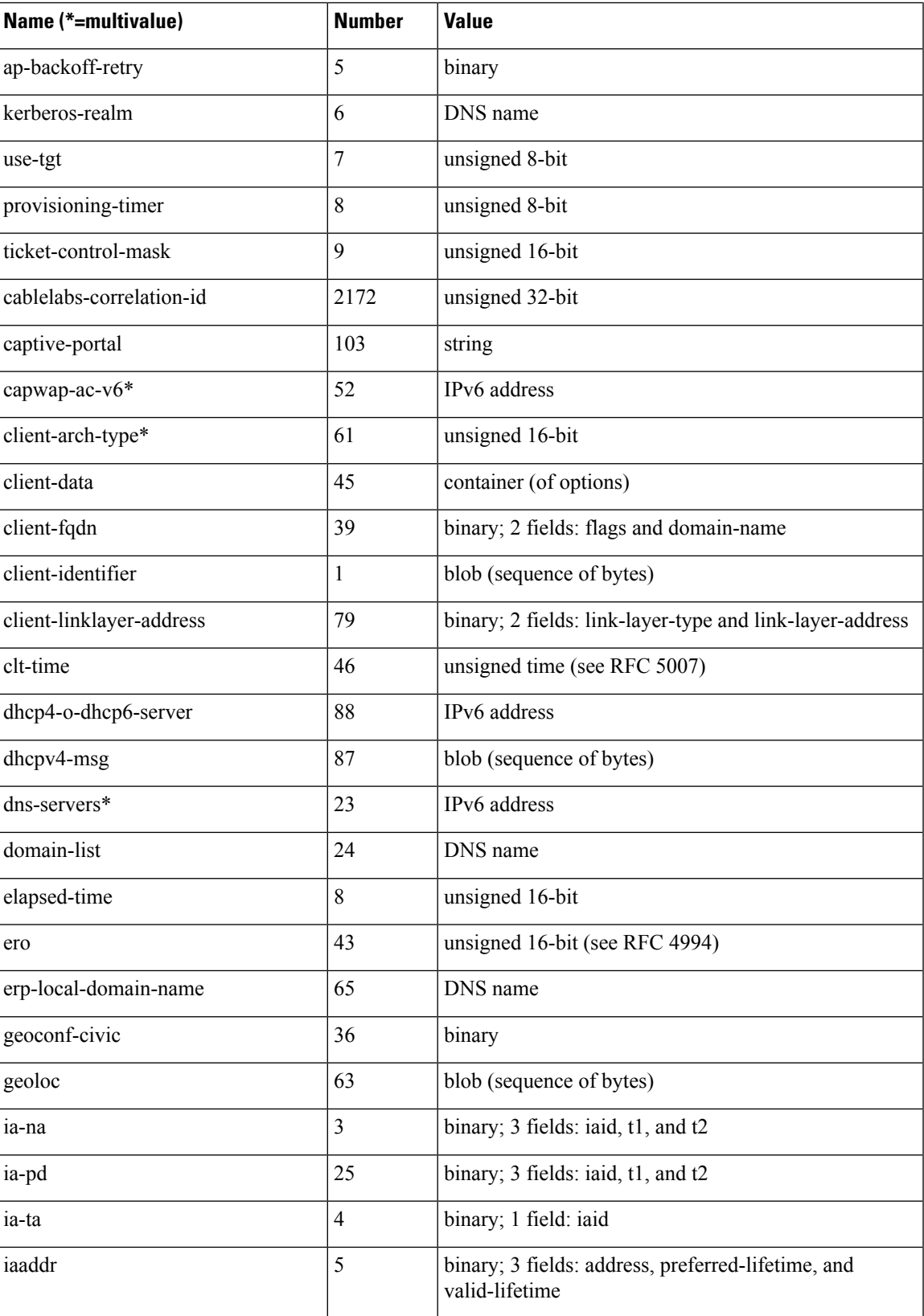

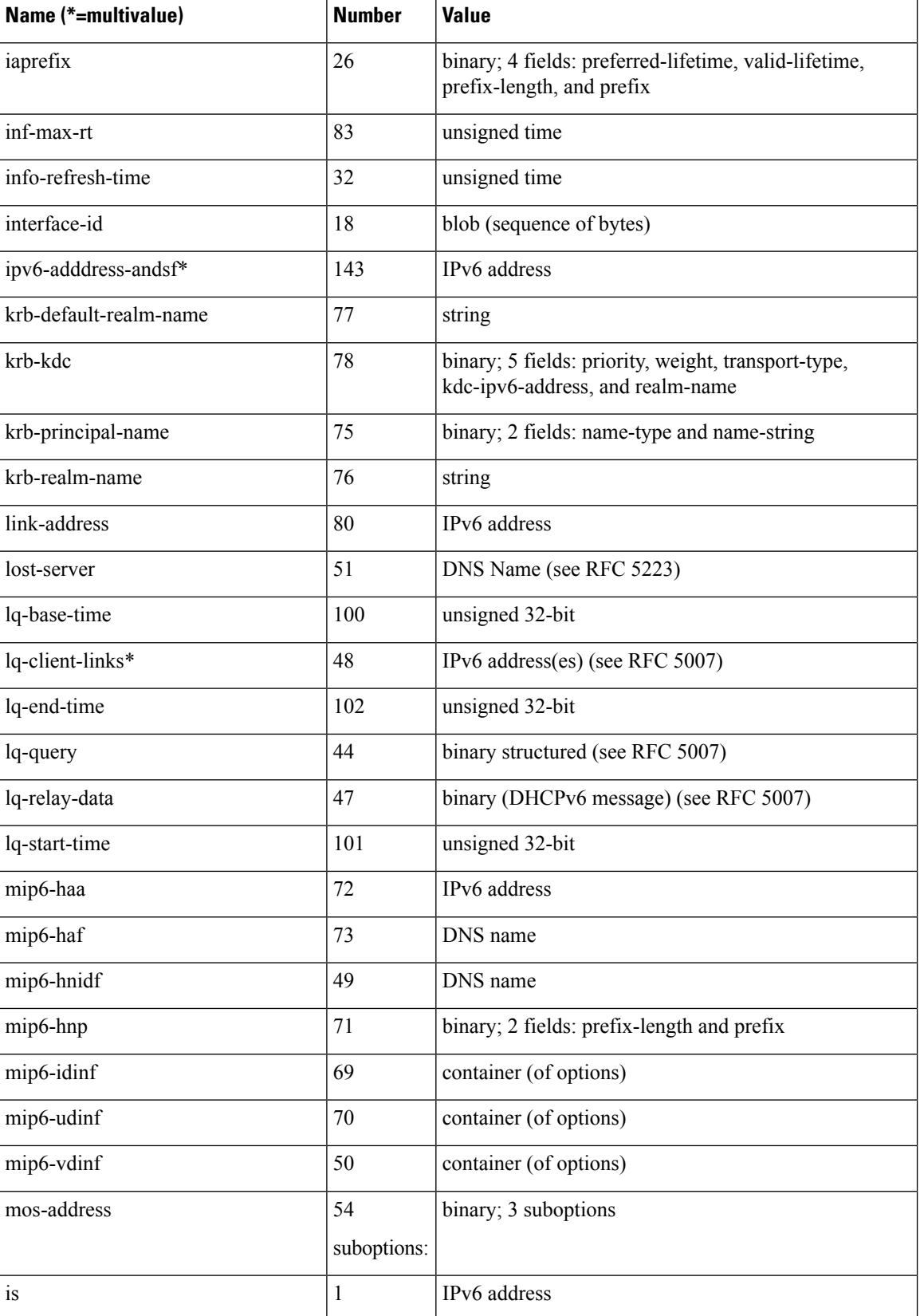
$\mathbf I$ 

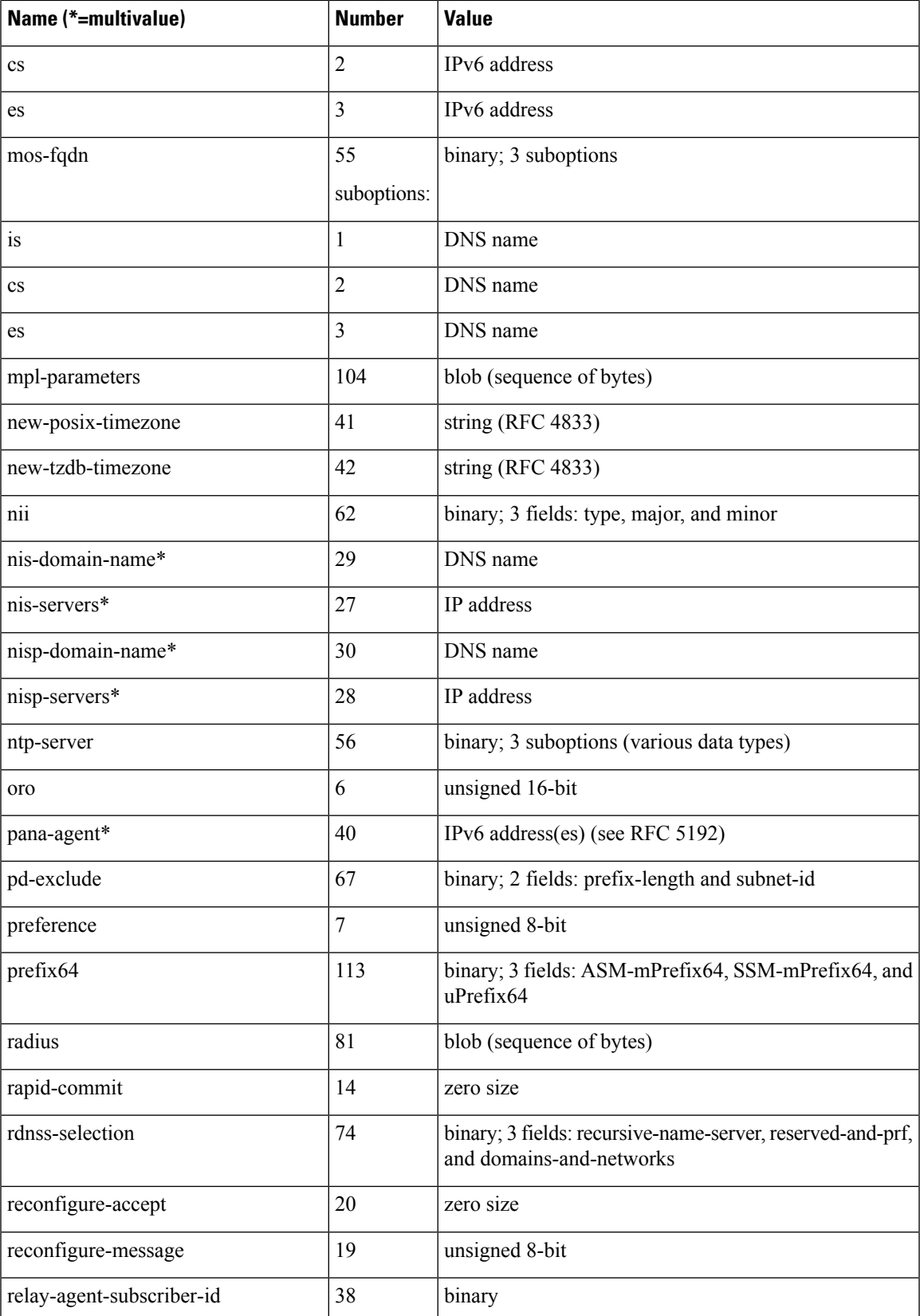

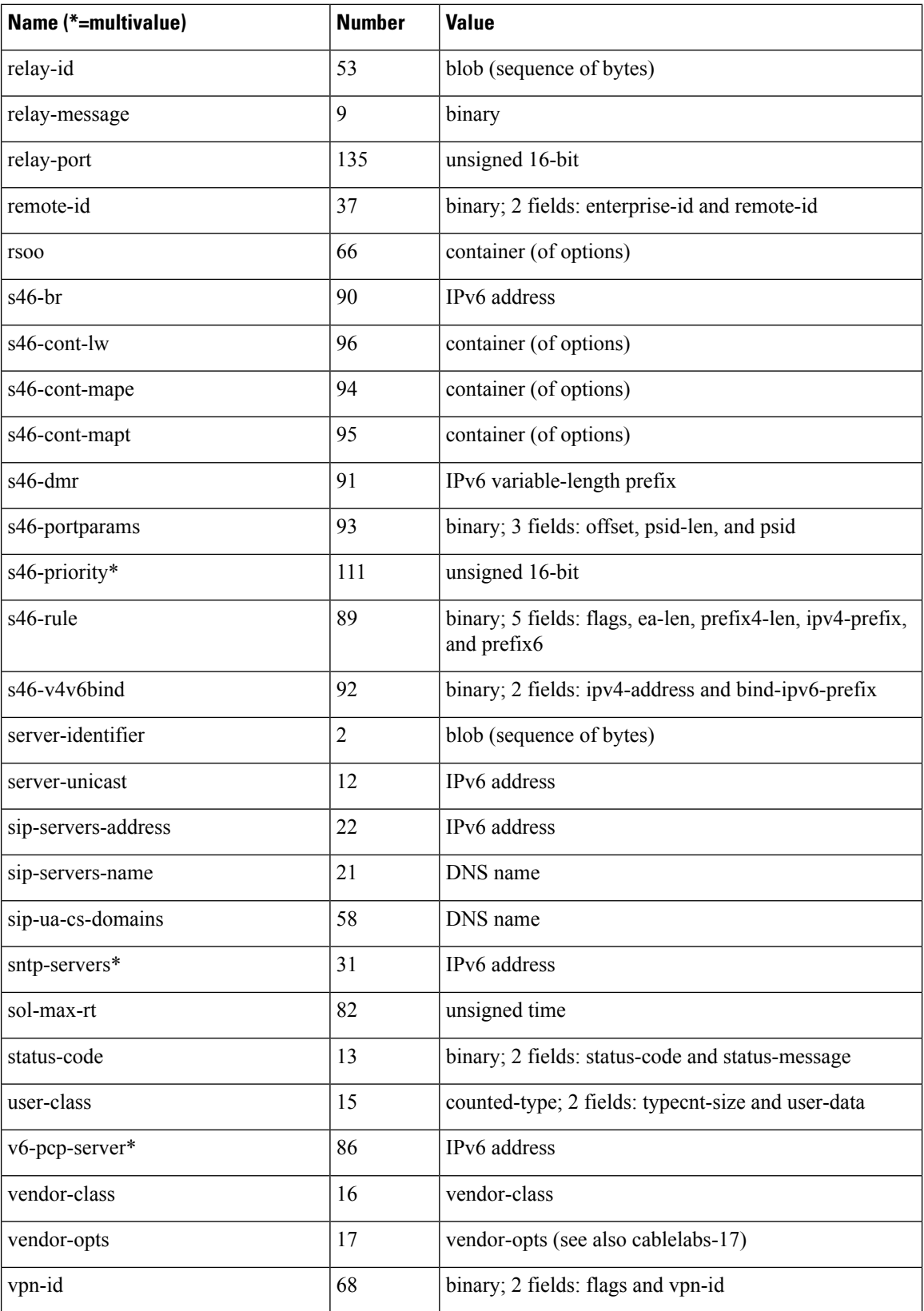

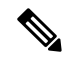

There are also multiple instance options (i.e., you may configure more than one instance of the option - not just multiple values in a single option). The options that can have multiple instances are: **Note**

- ia-na
- ia-pd
- ia-ta
- iaaddr
- iaprefix
- rdnss-selection
- s46-br
- s46-cont-mape
- v6-pcp-server

# **Request Dictionary**

The table below lists the data items that you can set in the request dictionary at any time. The DHCP server reads them at various times. Unless indicated otherwise, all operations are read/write.

#### **Table 75: Request Dictionary Specific Data Items**

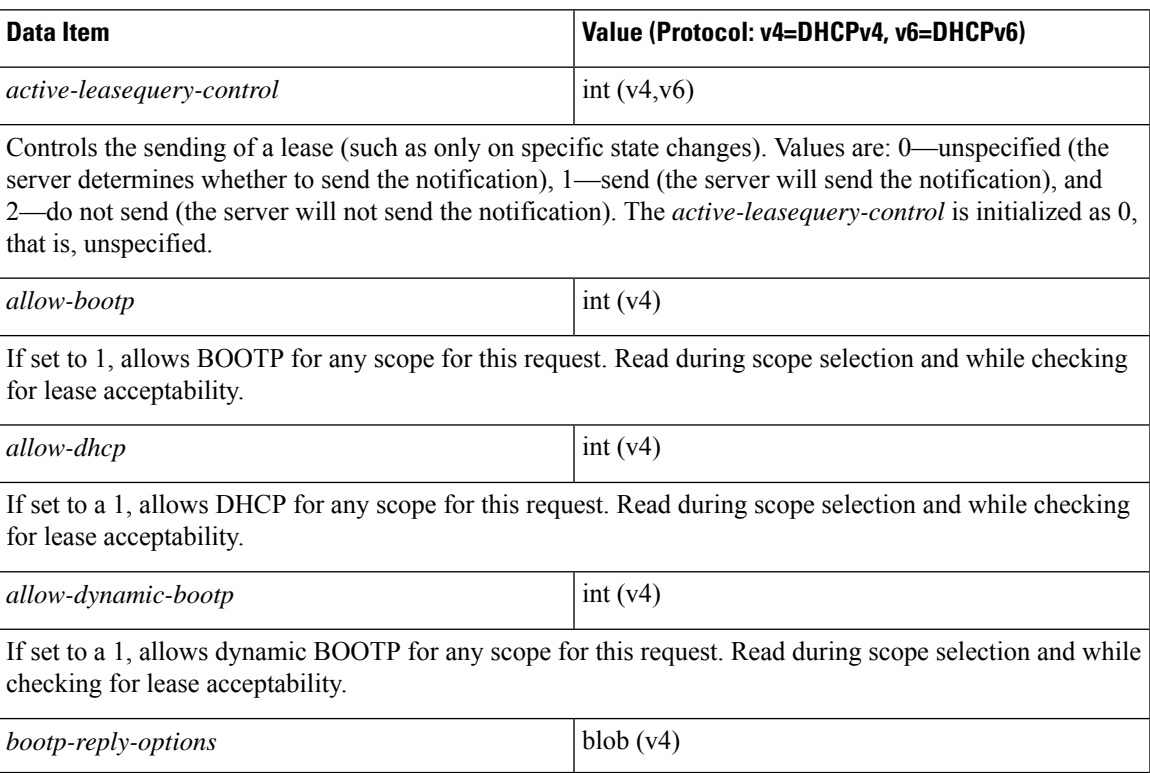

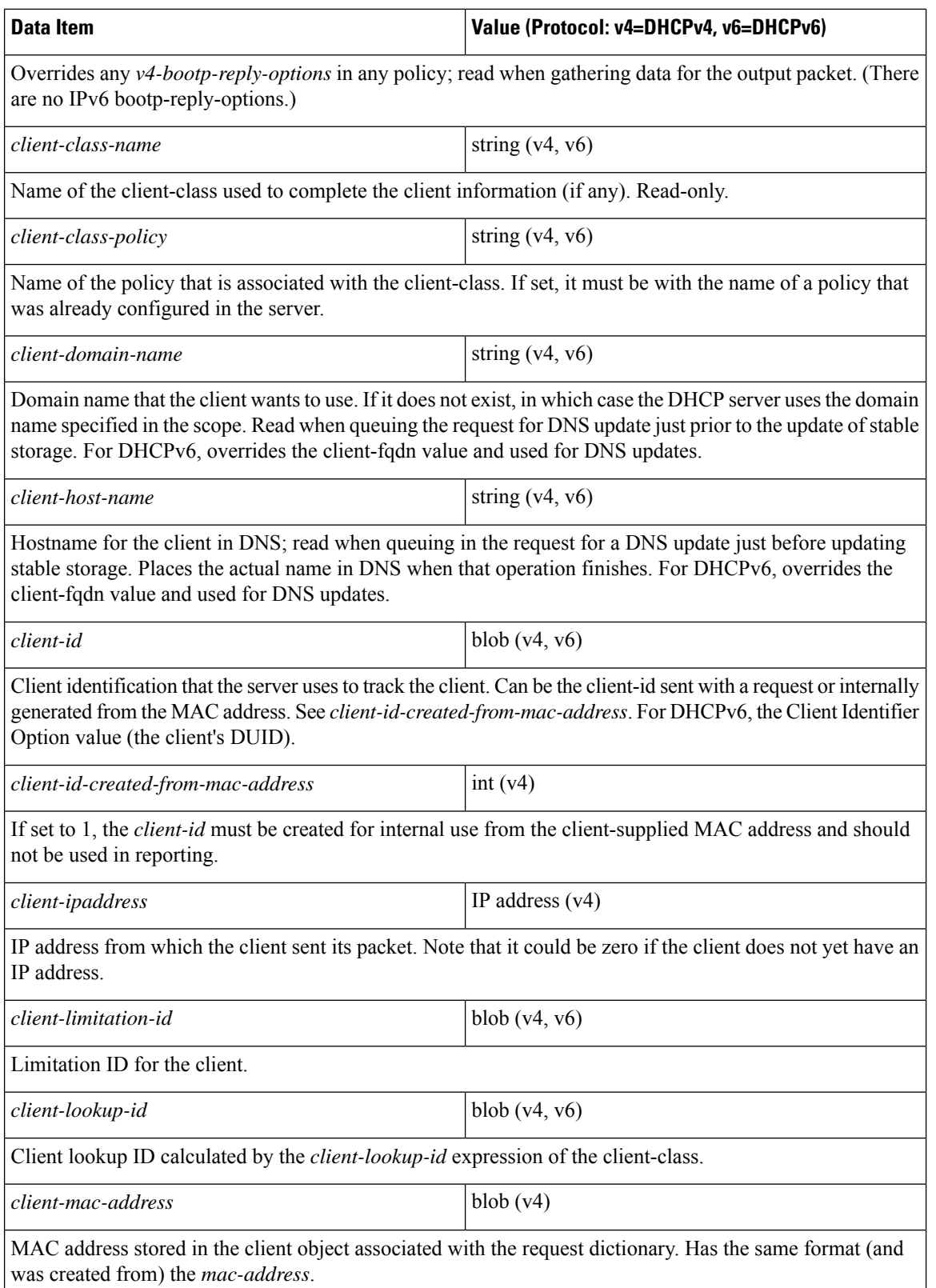

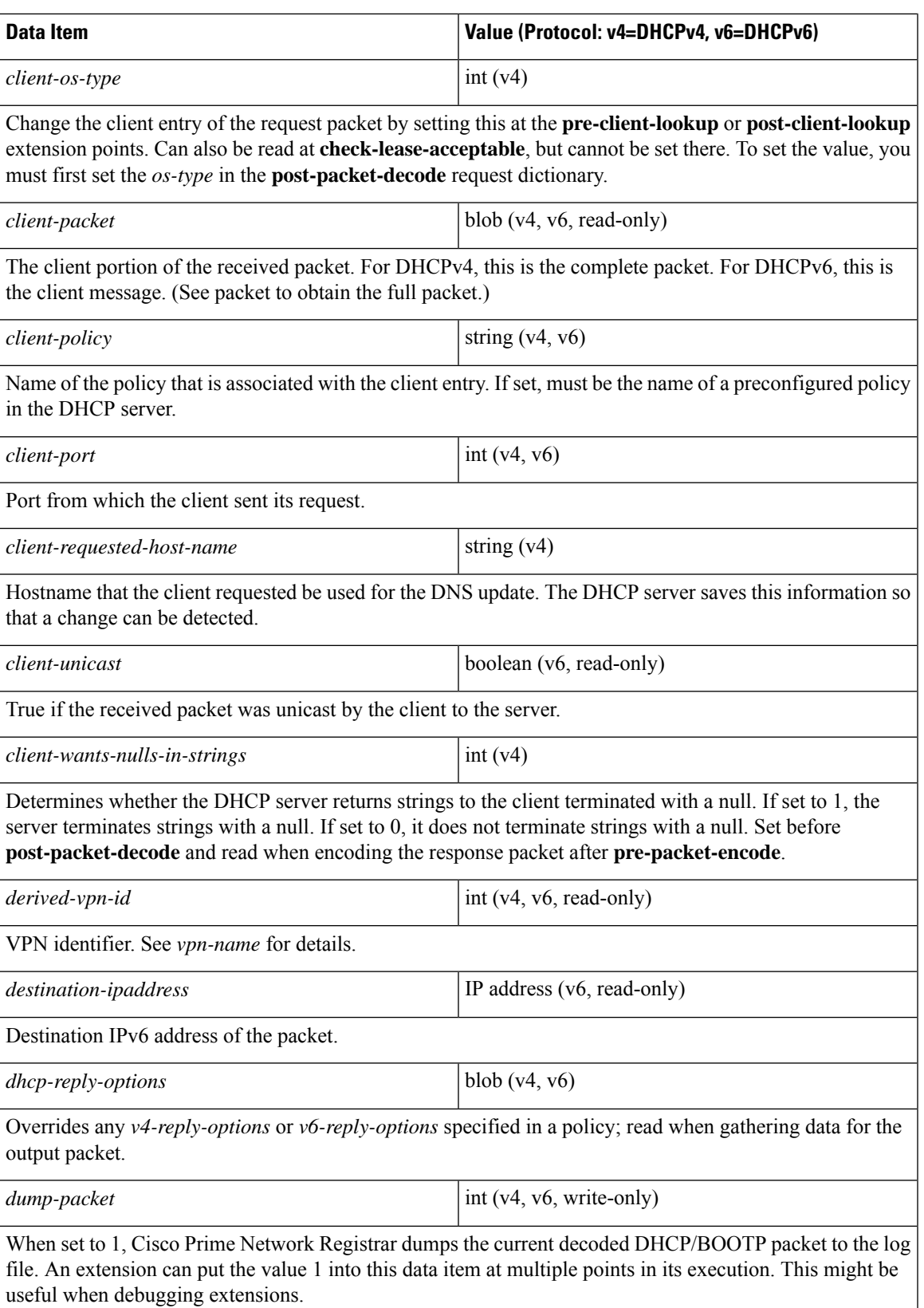

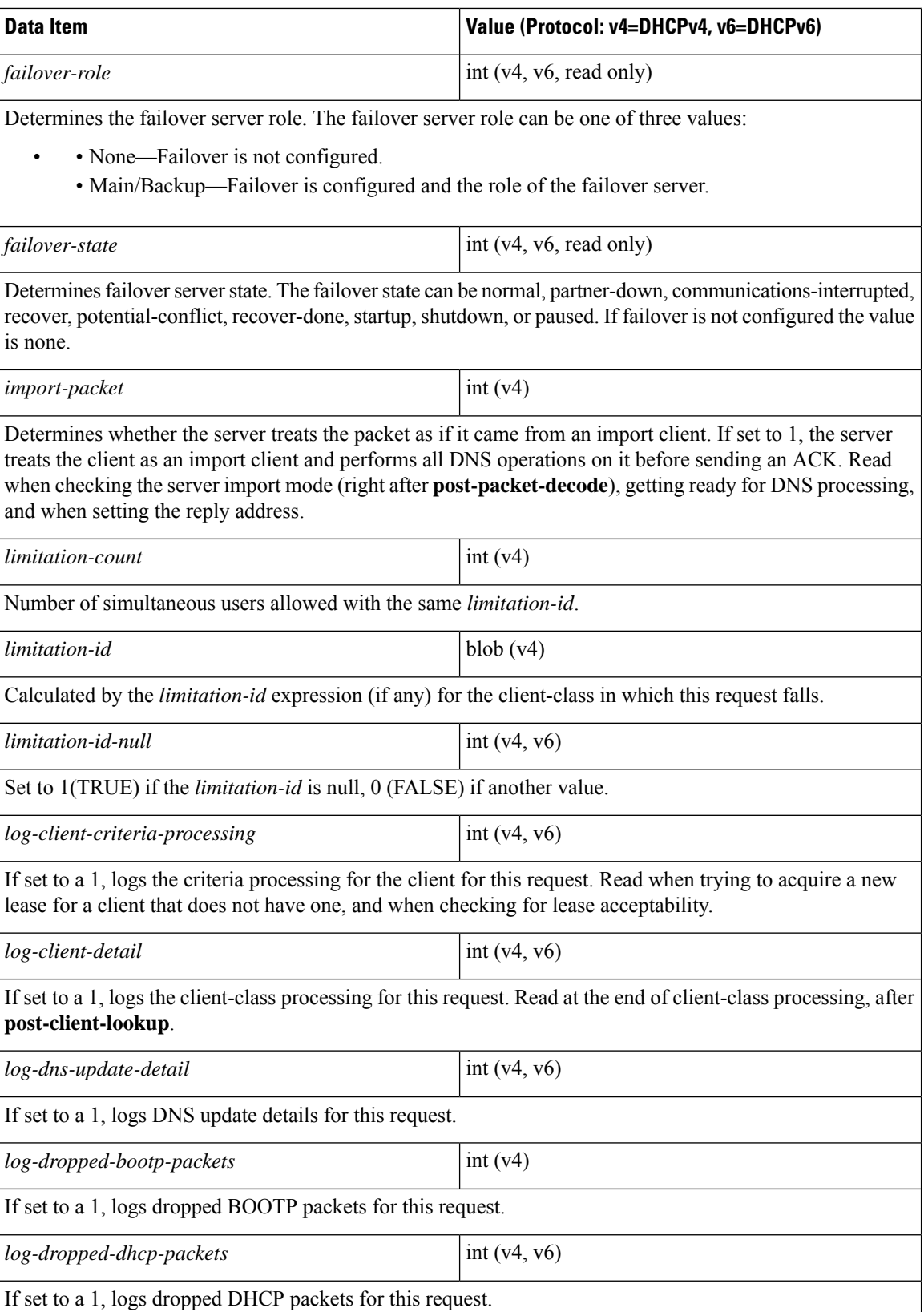

 $\mathbf I$ 

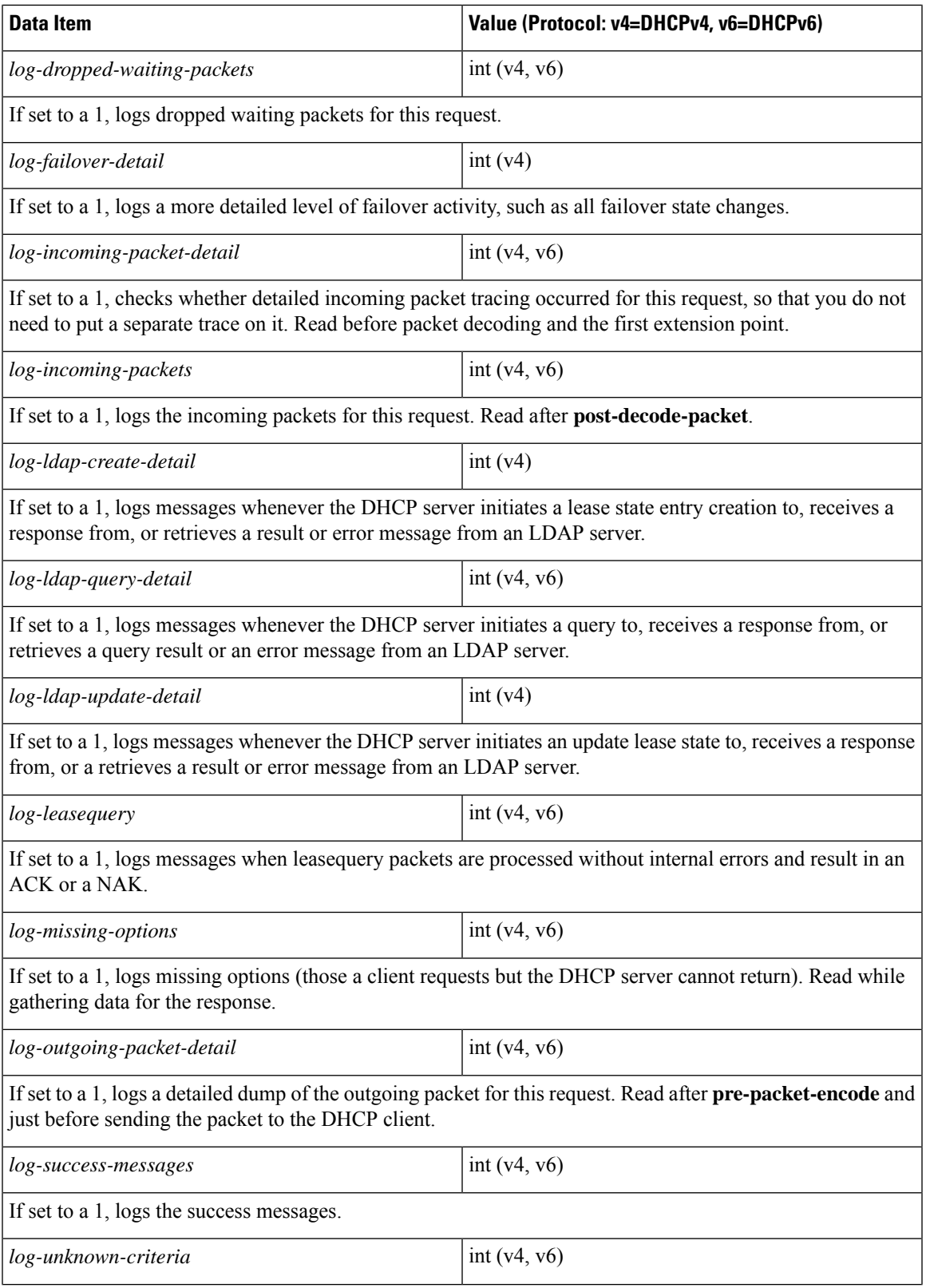

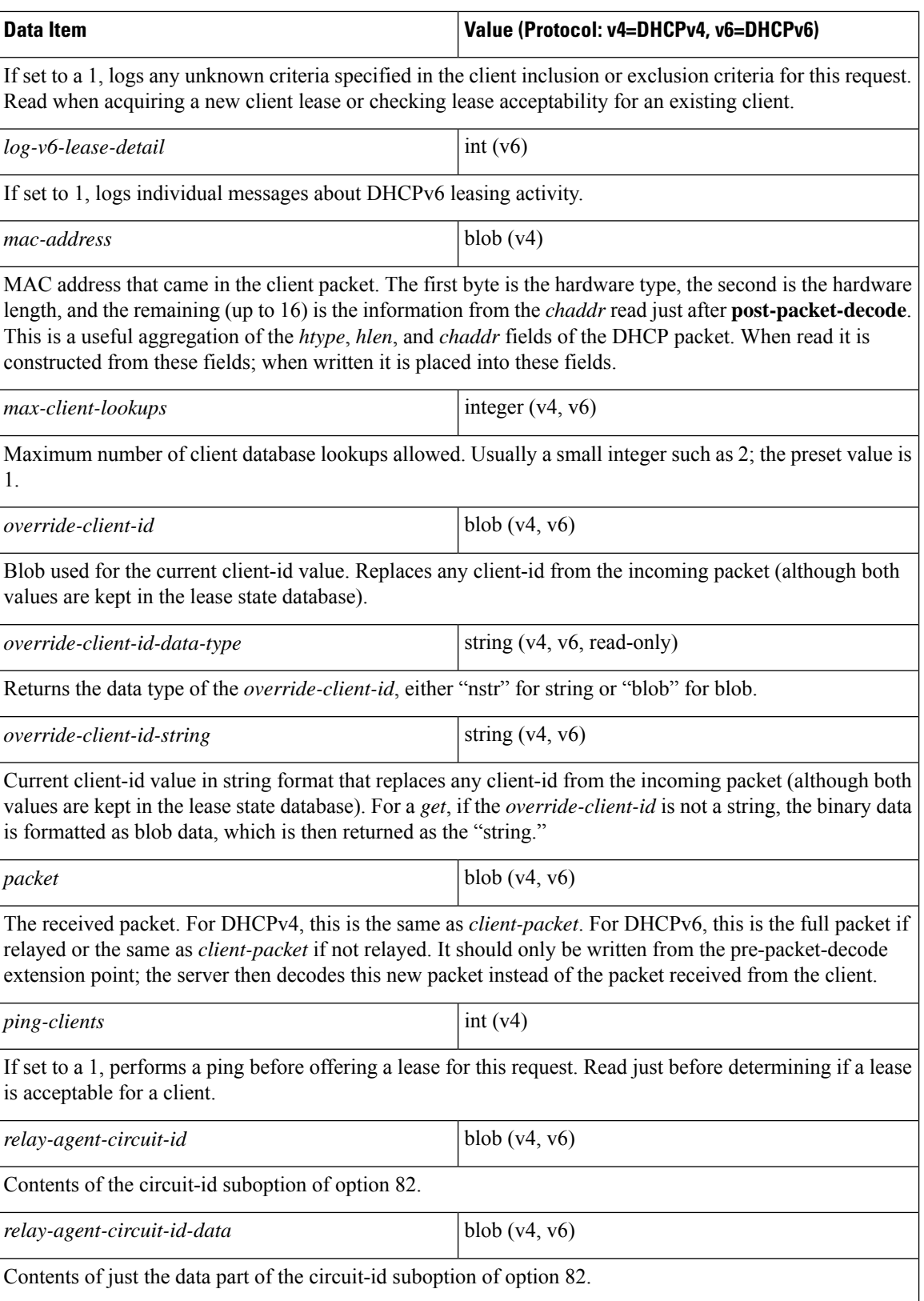

 $\overline{\phantom{a}}$ 

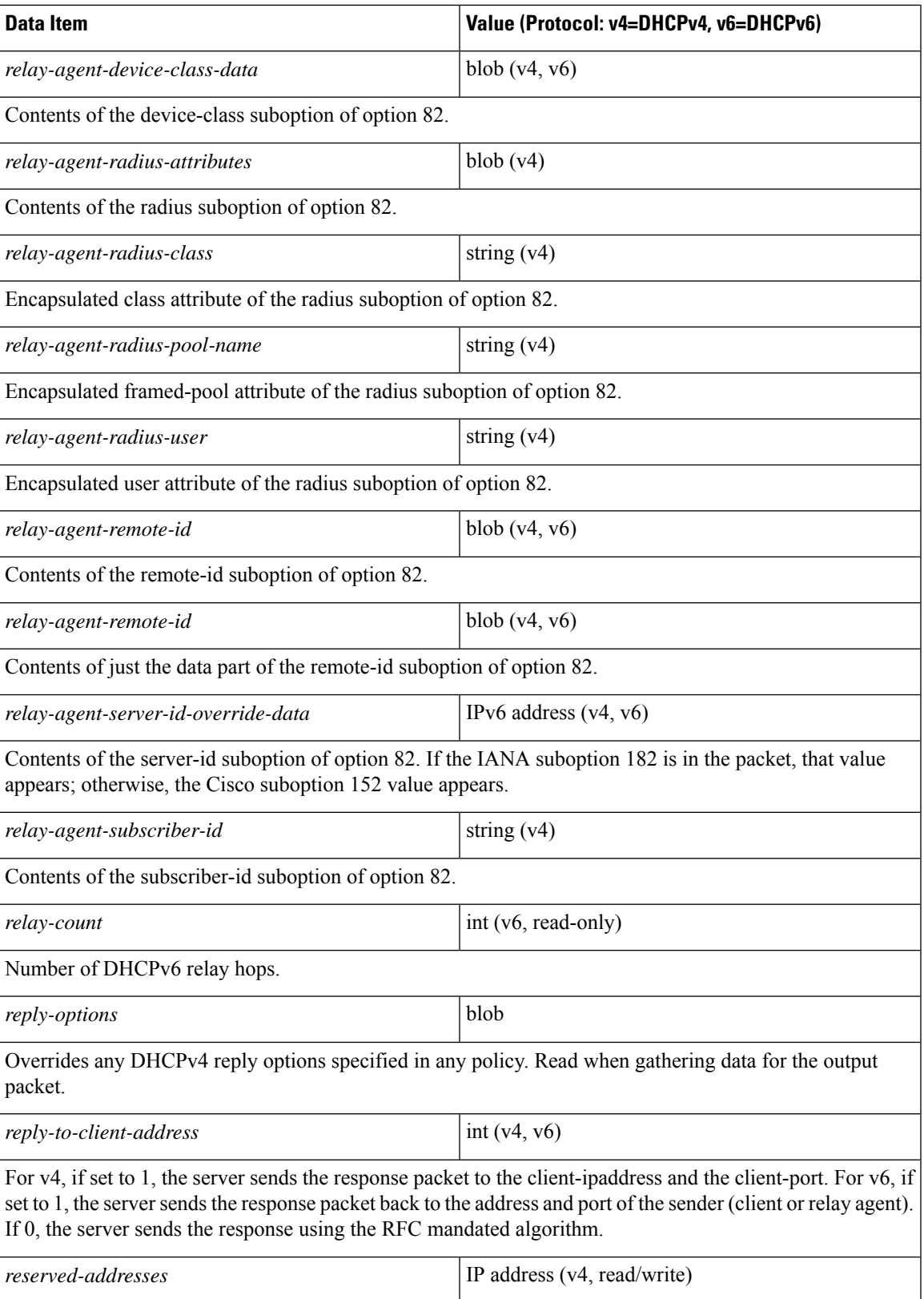

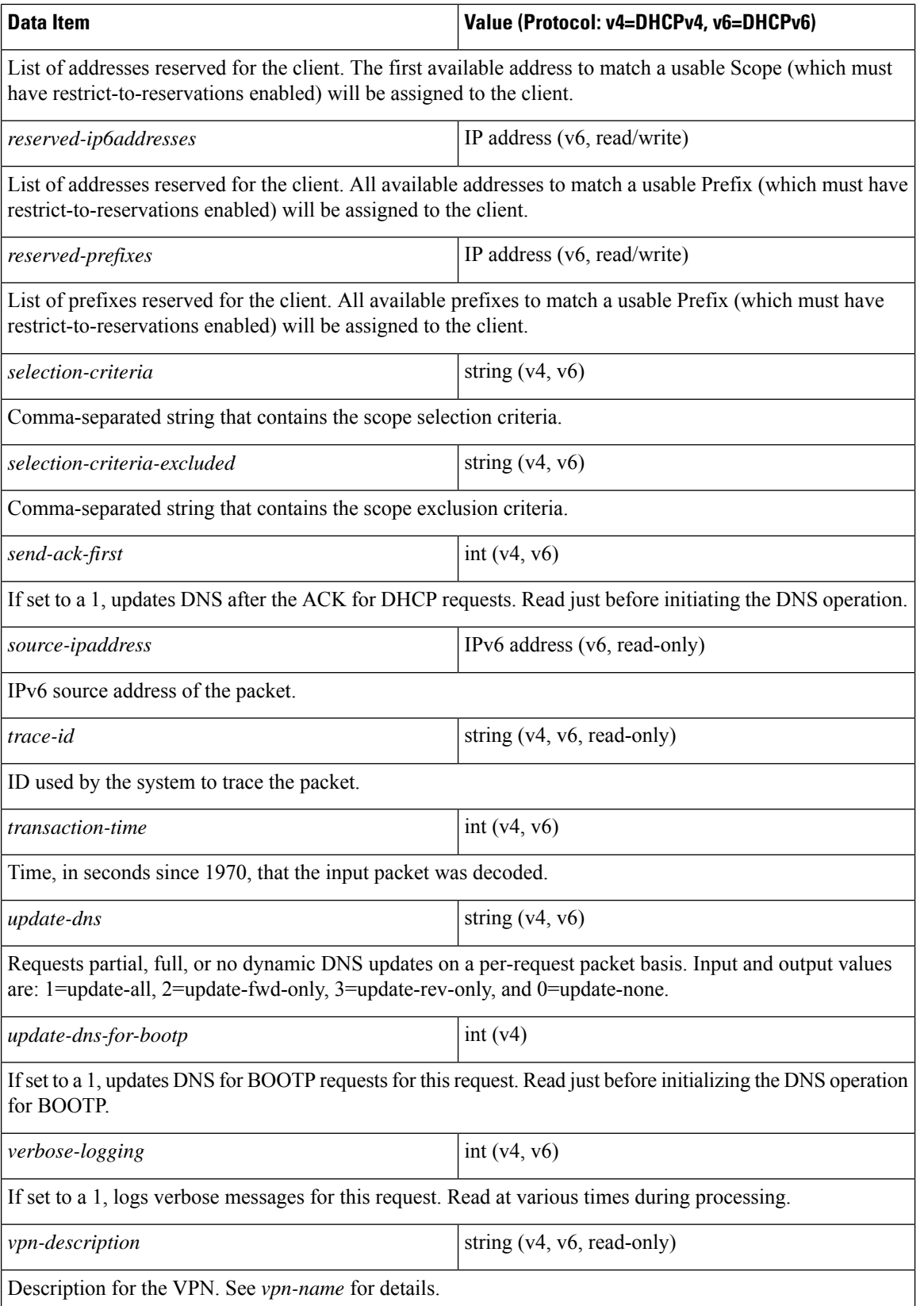

Π

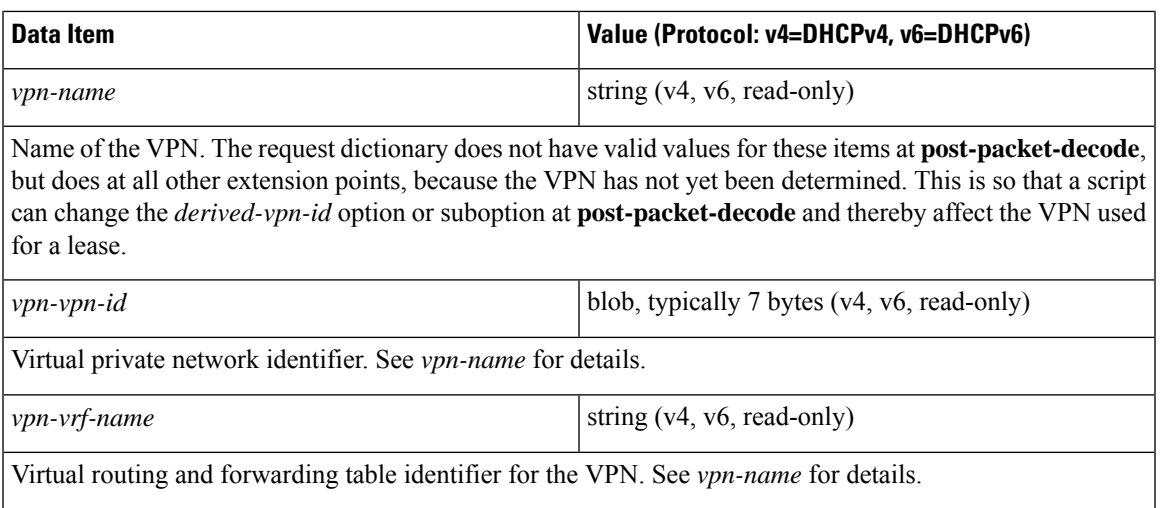

# **Response Dictionary**

The table below lists the data items you can set in the response dictionary at any time. The DHCP server reads them at various times. Unless indicated otherwise, the operation is read/write.

**Table 76: Response Dictionary Specific Data Items**

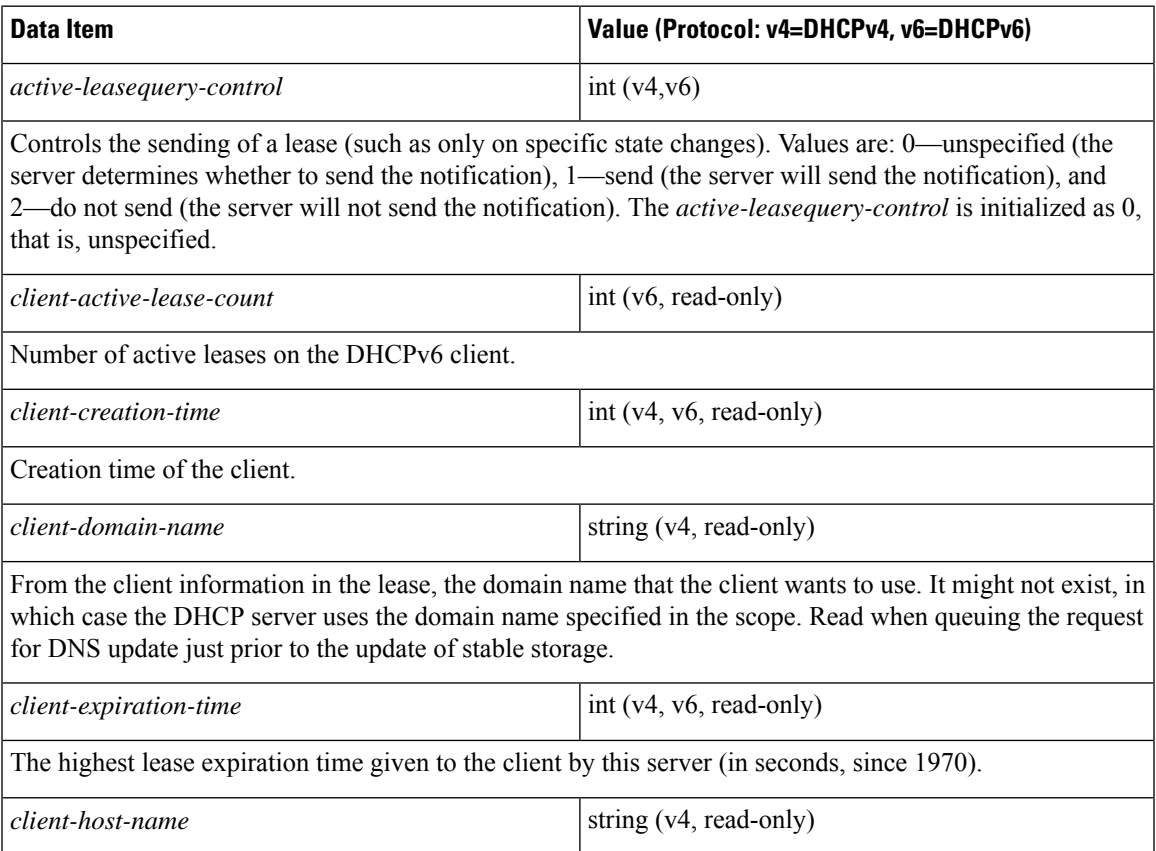

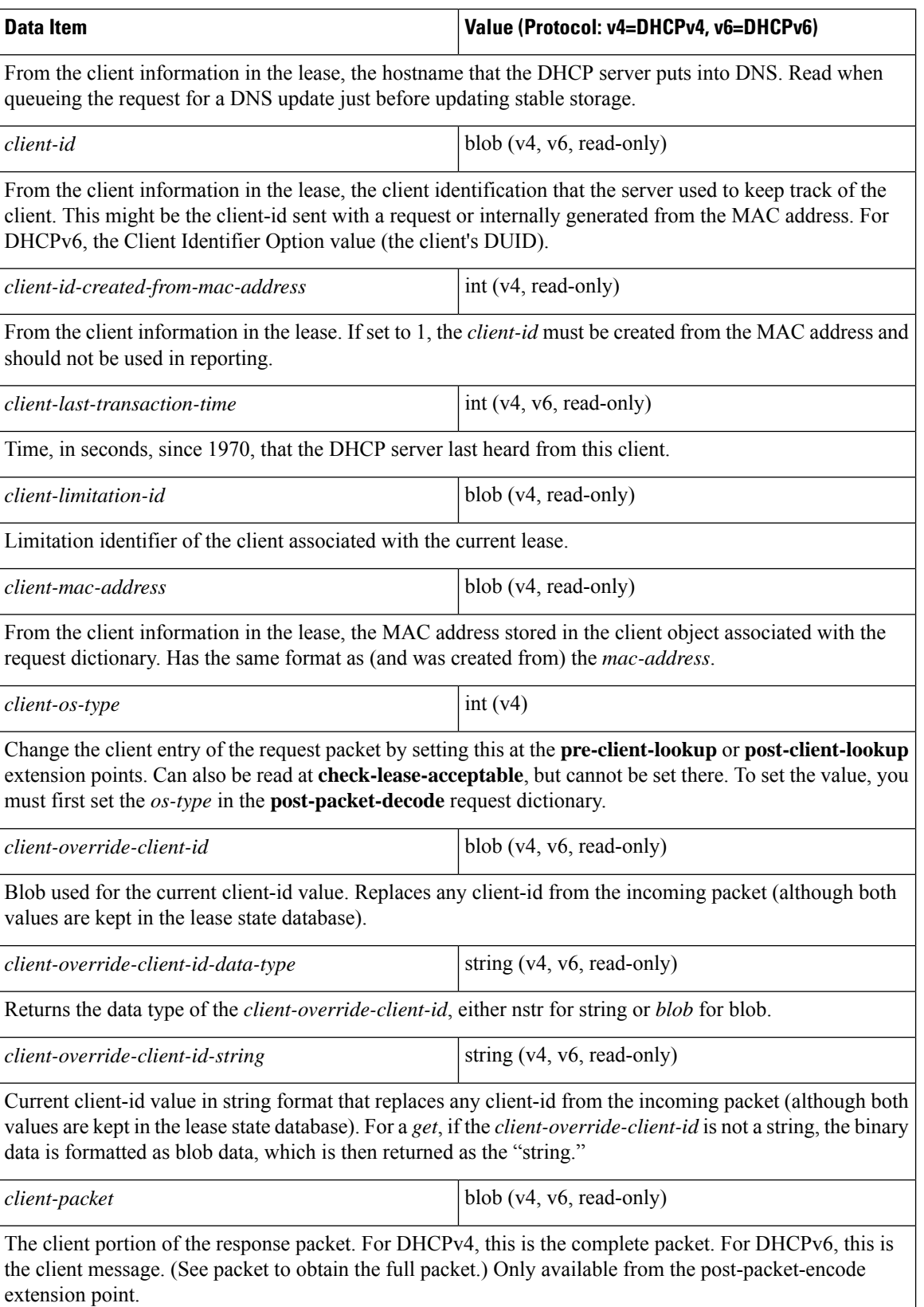

 $\mathbf I$ 

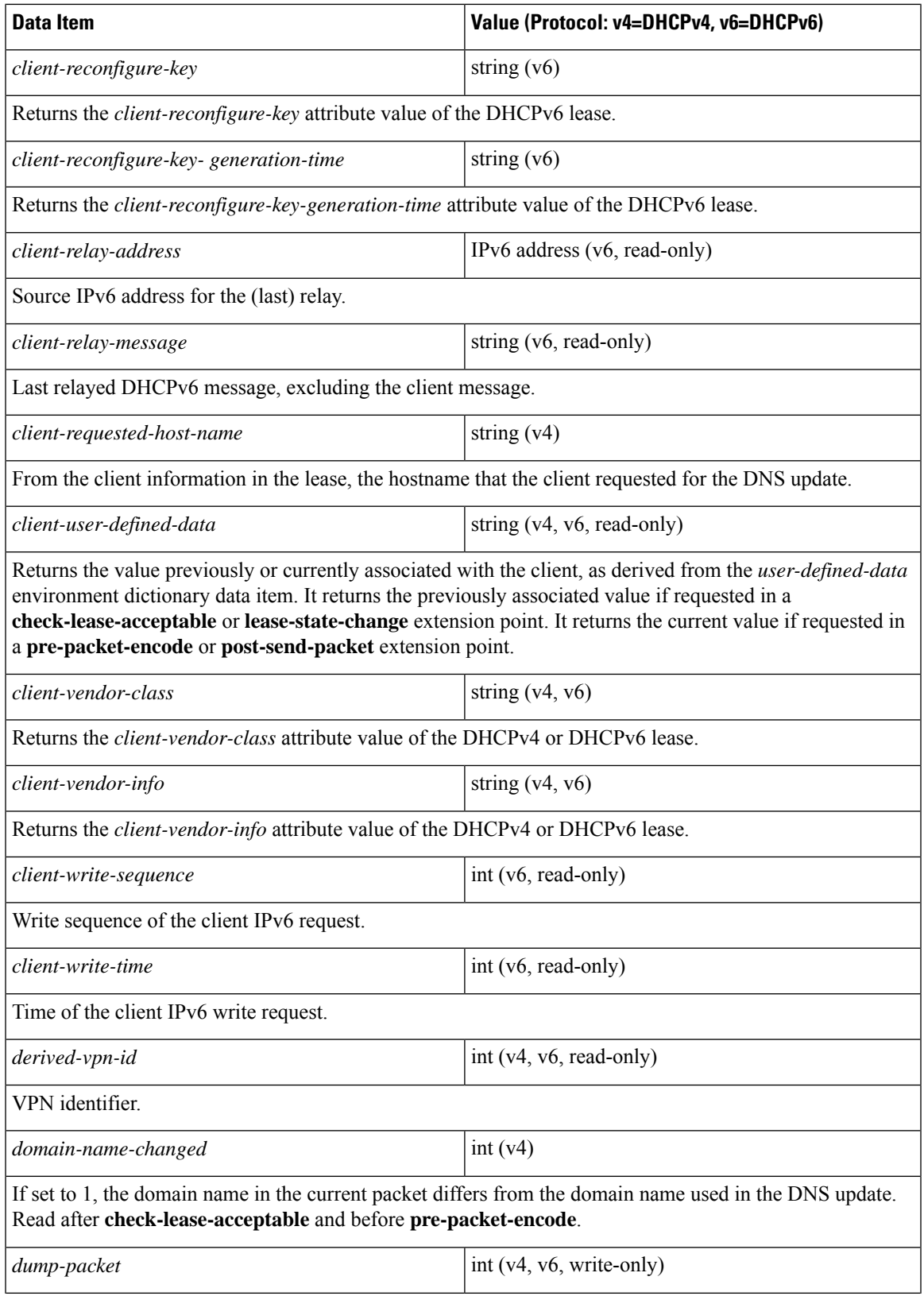

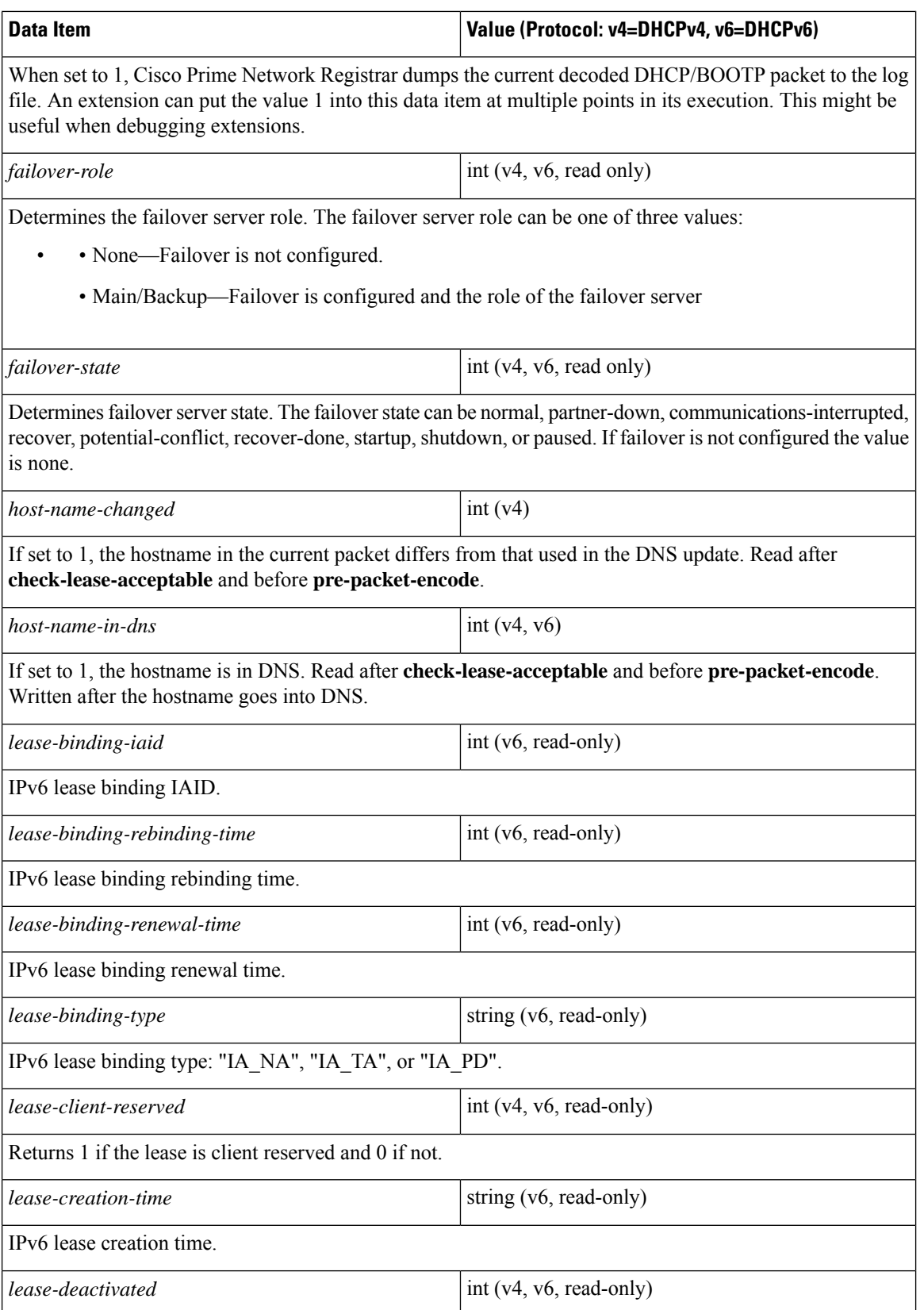

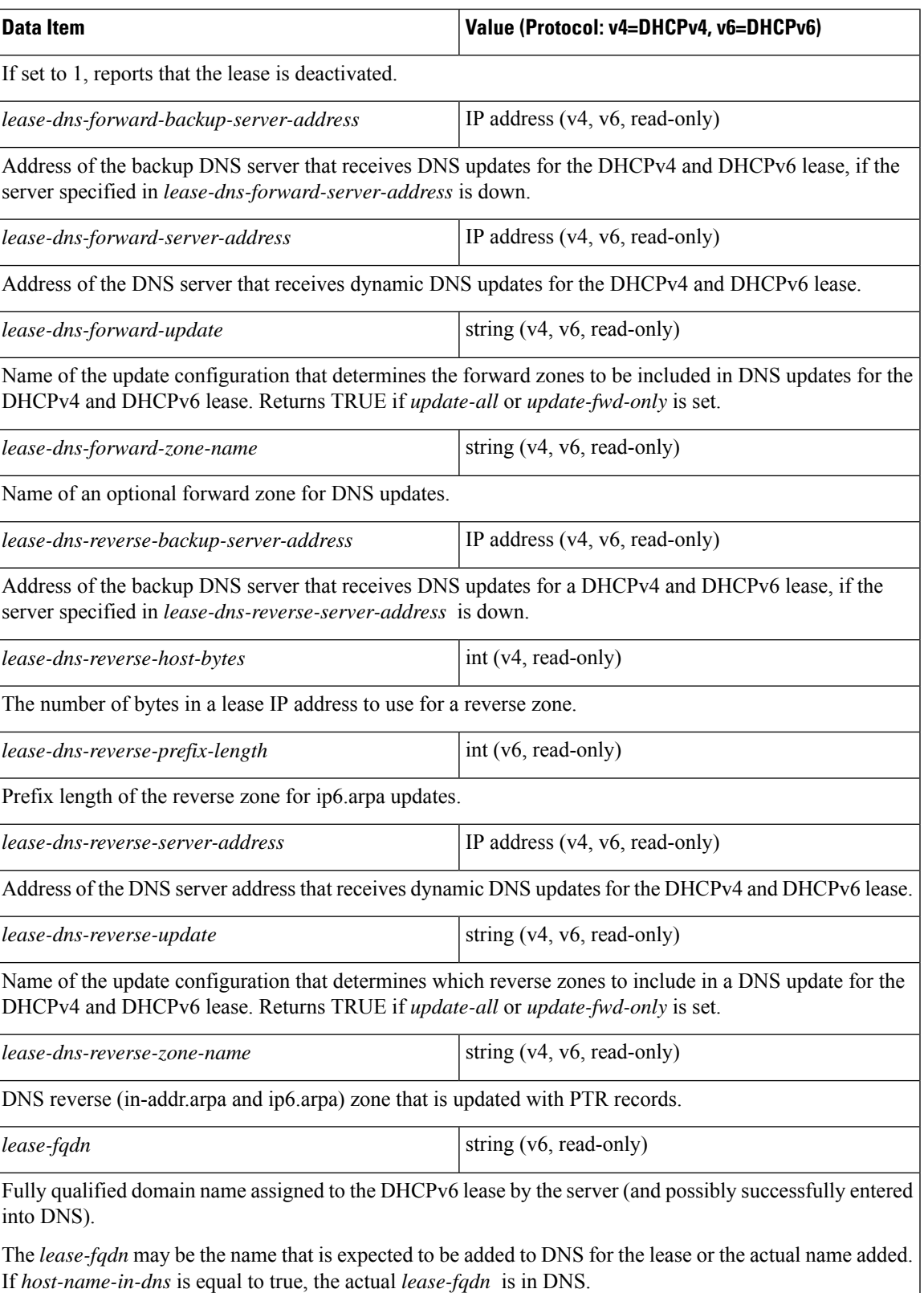

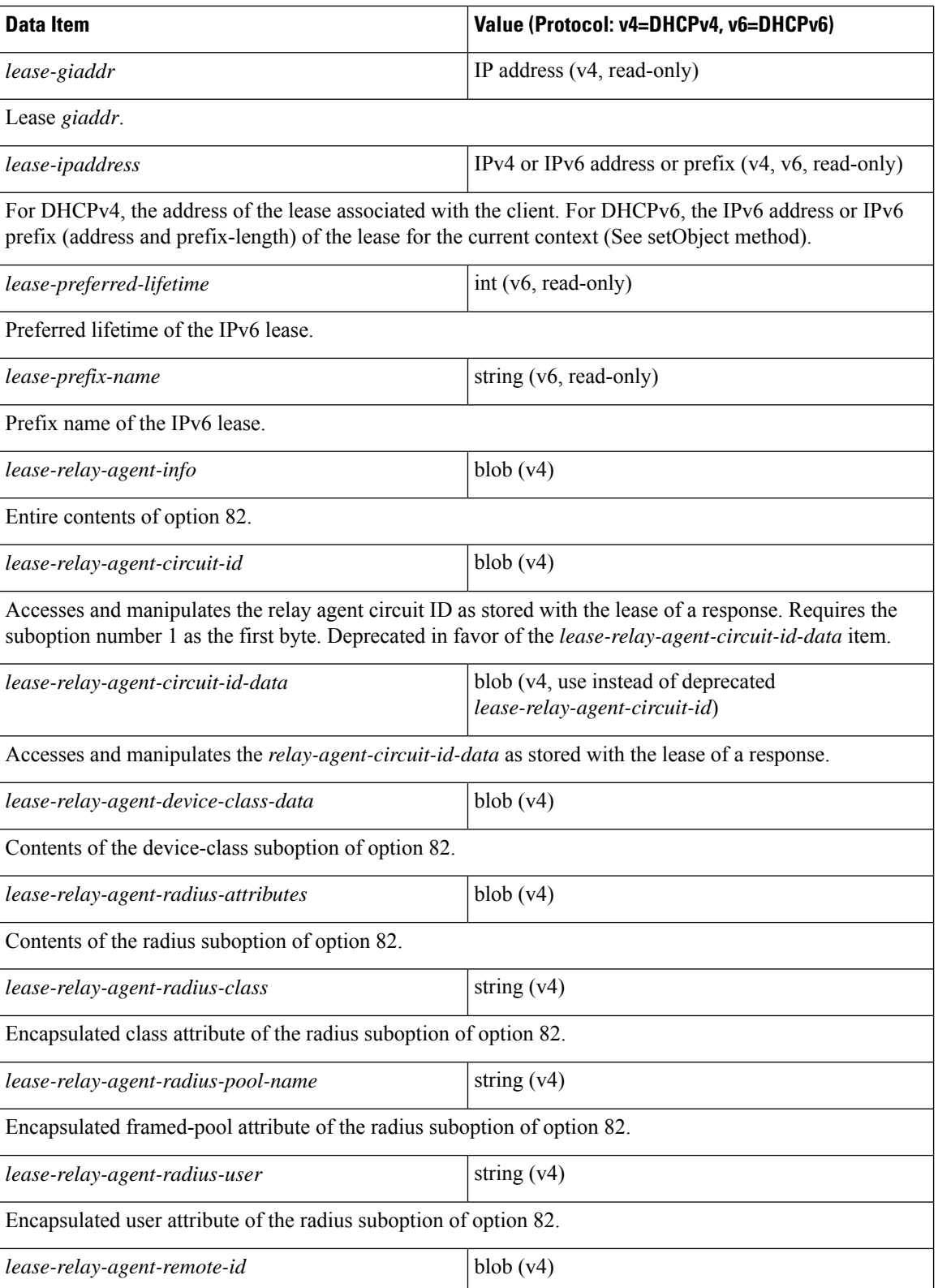

 $\overline{\phantom{a}}$ 

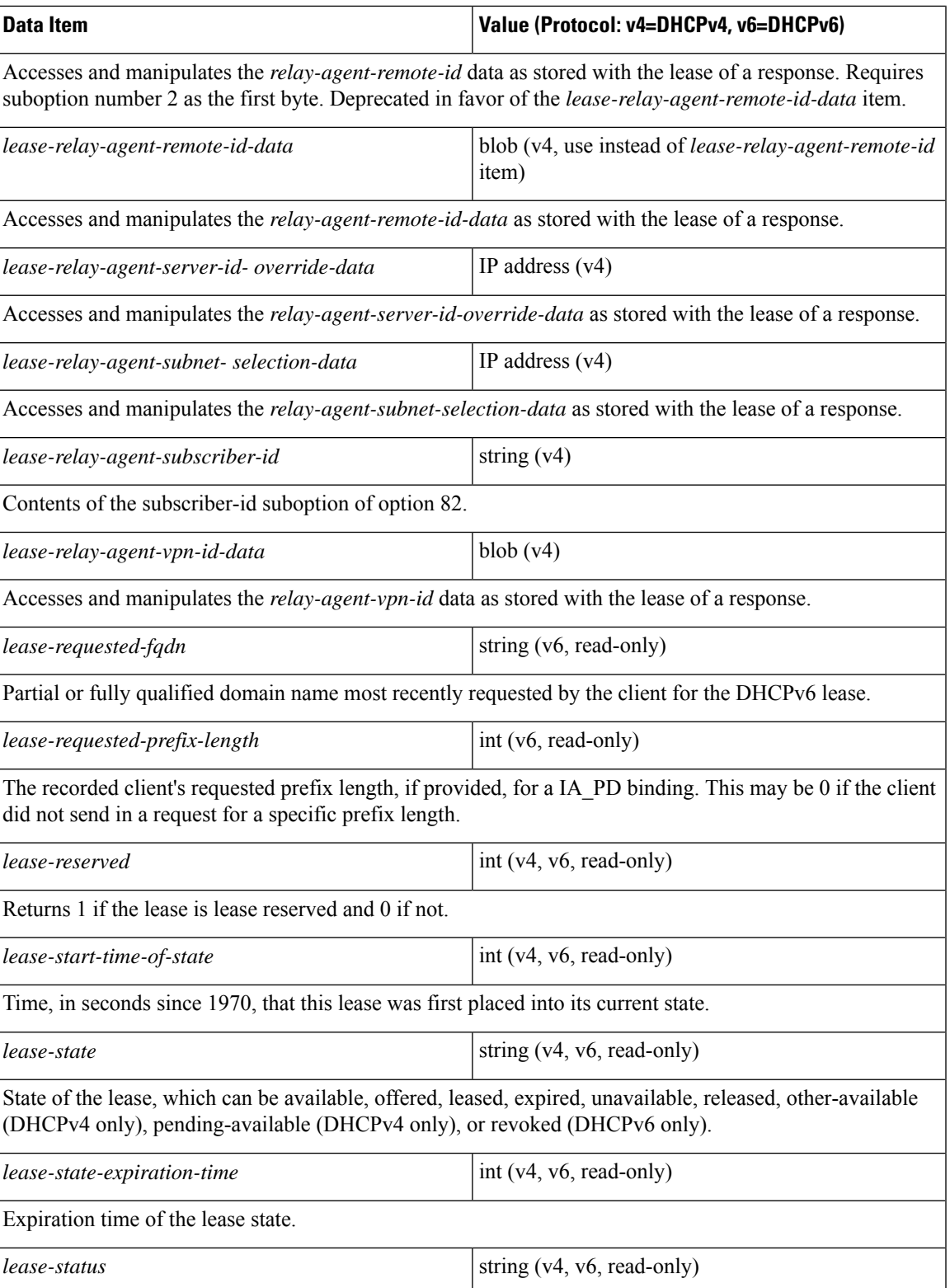

 $\mathbf I$ 

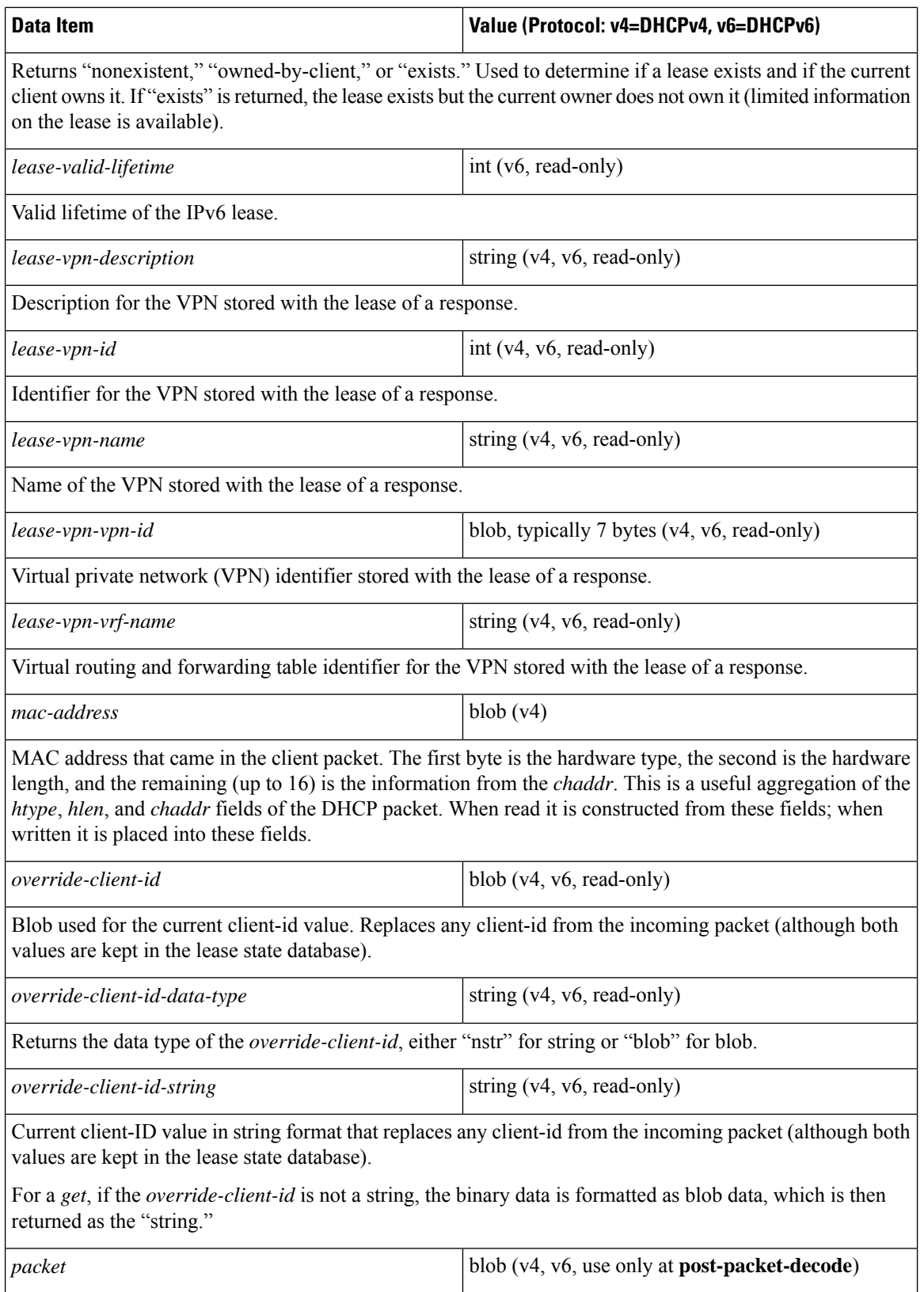

 $\mathbf{I}$ 

 $\overline{\phantom{a}}$ 

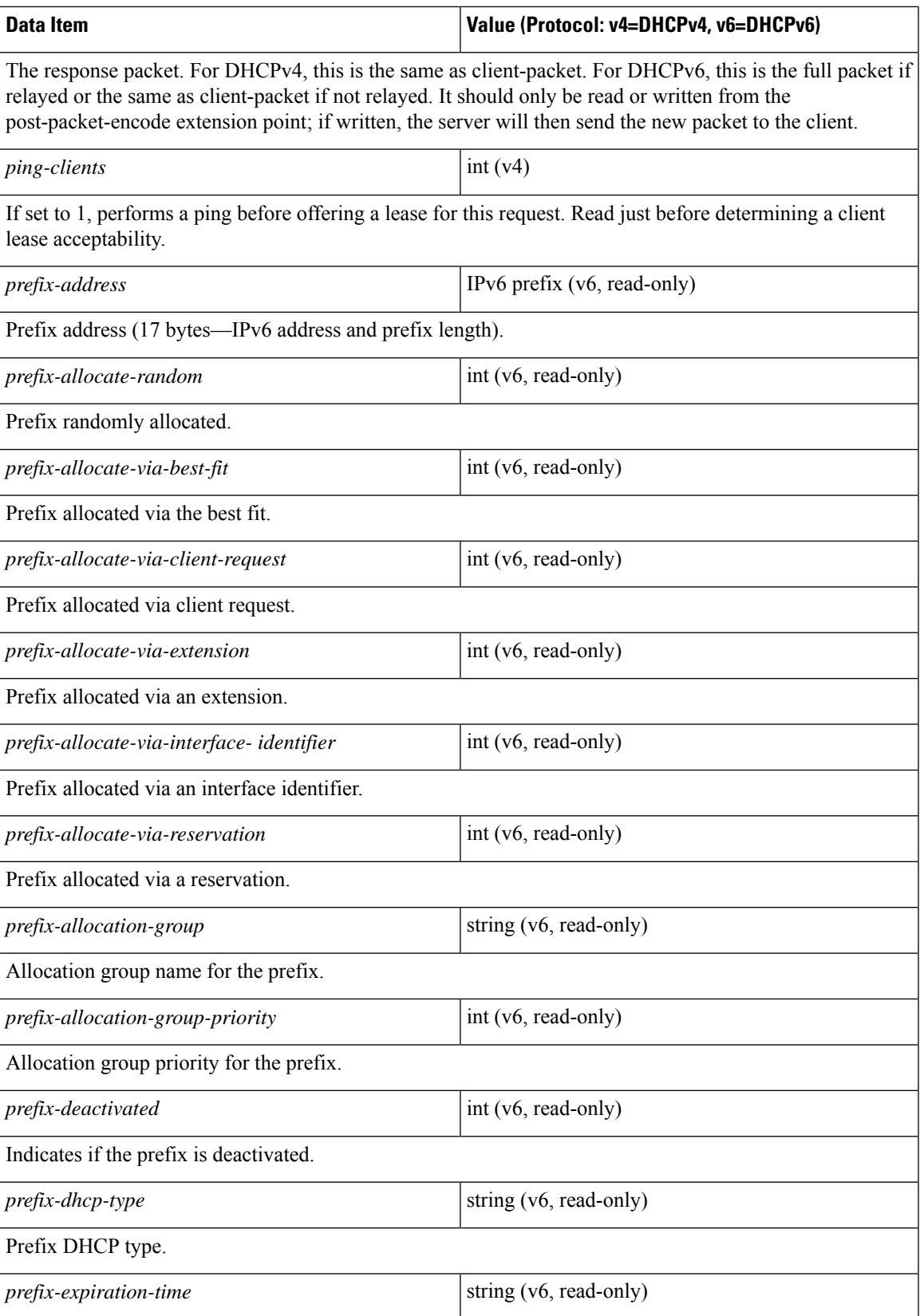

 $\mathbf I$ 

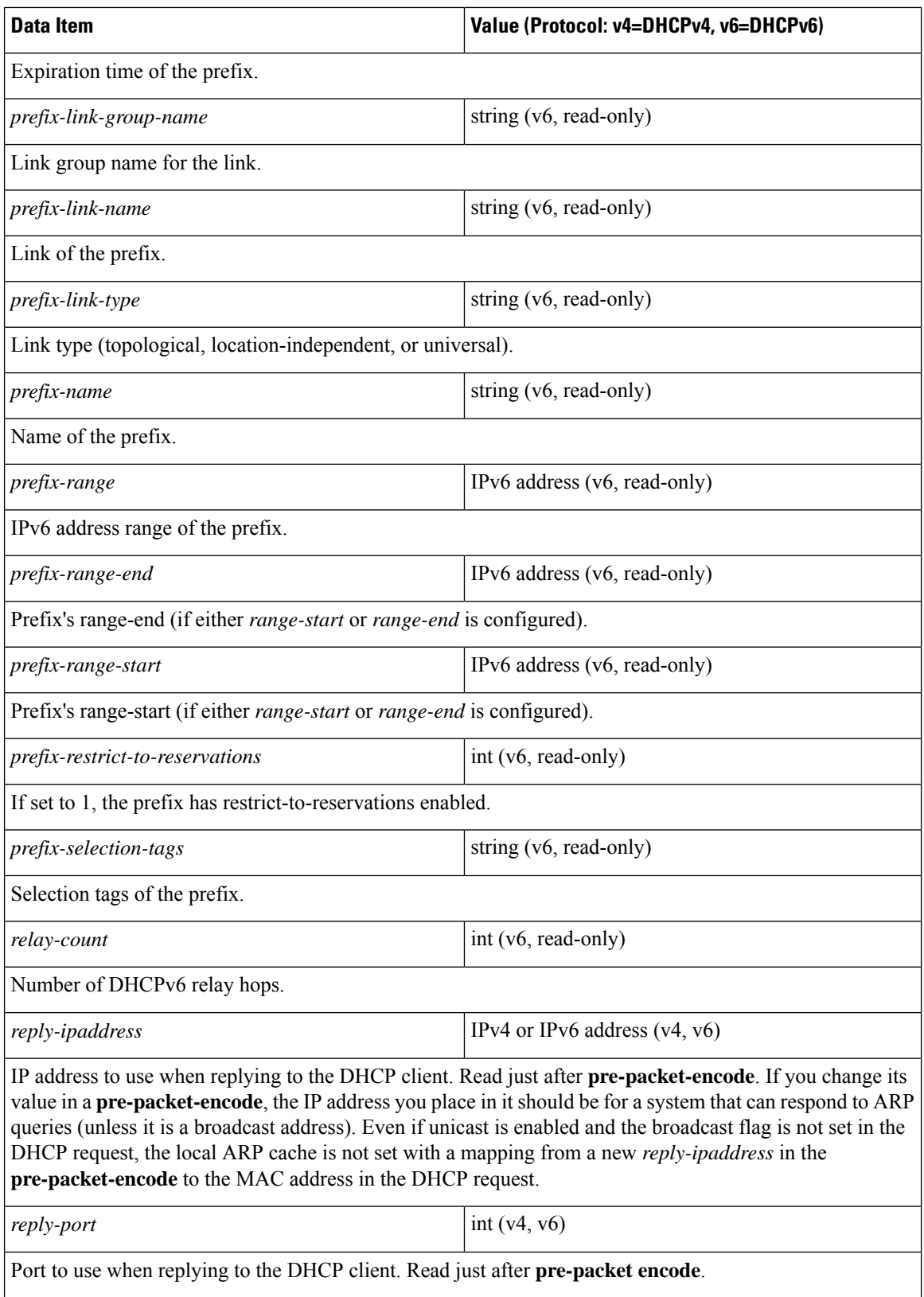

 $\mathbf I$ 

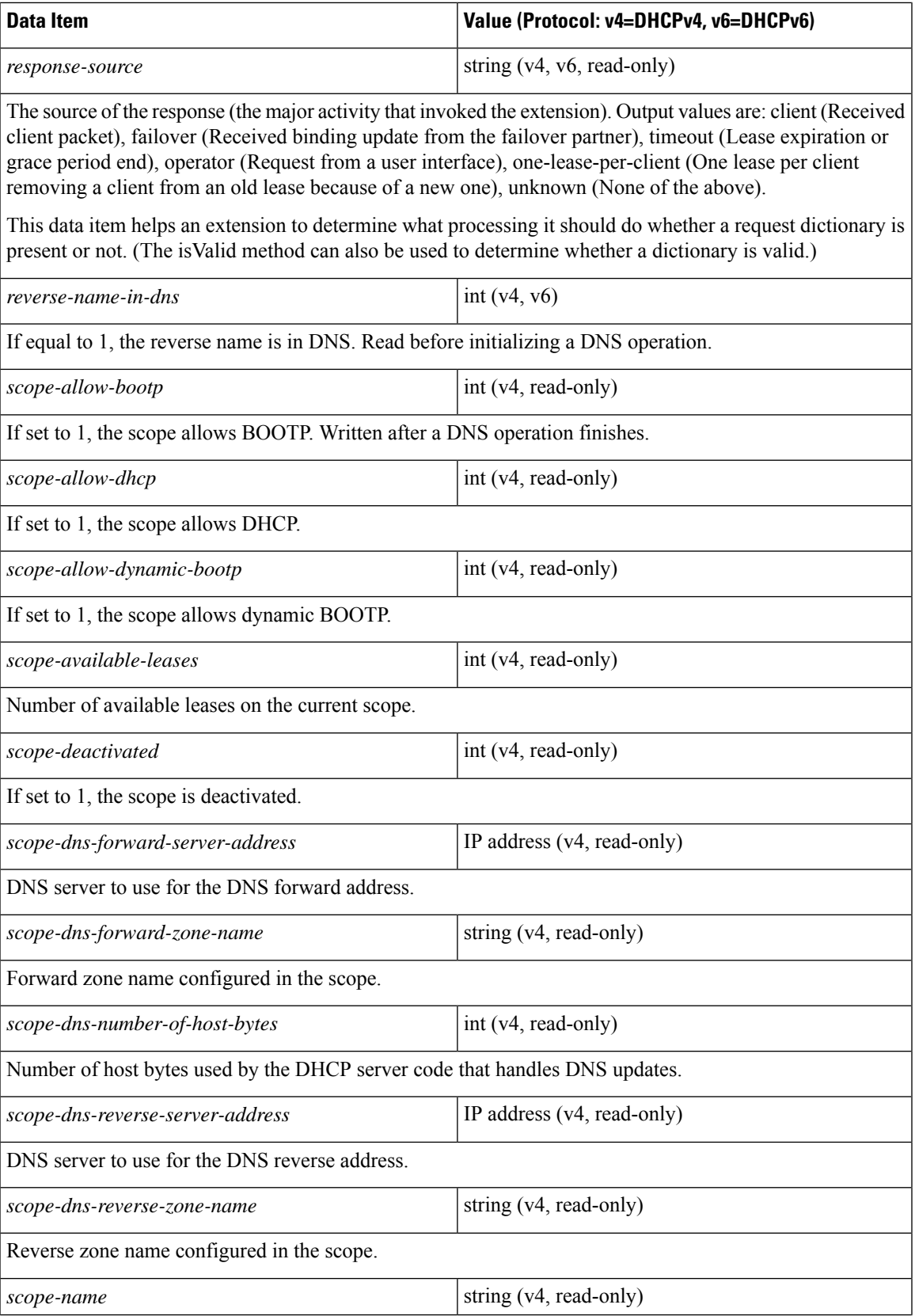

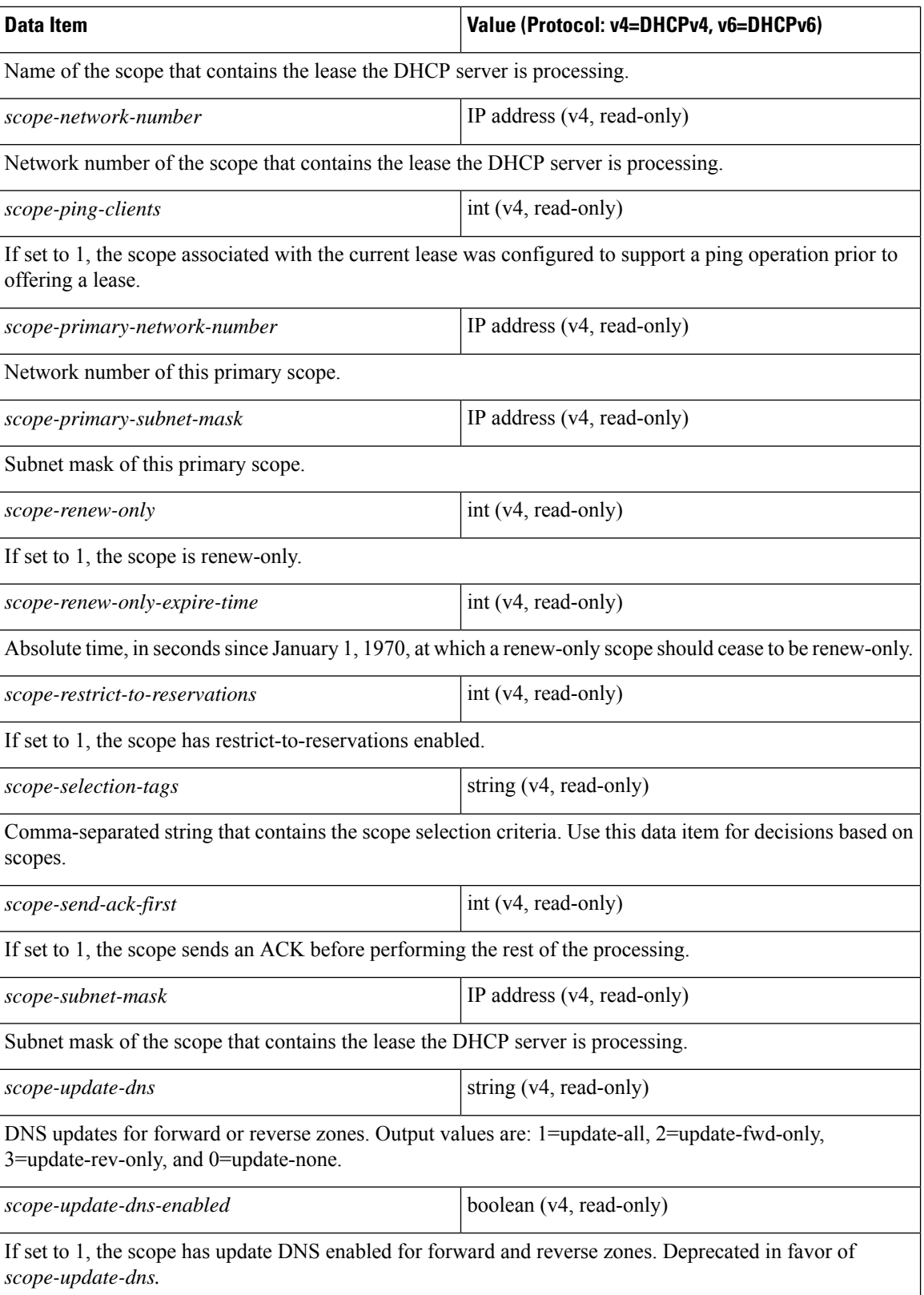

Ш

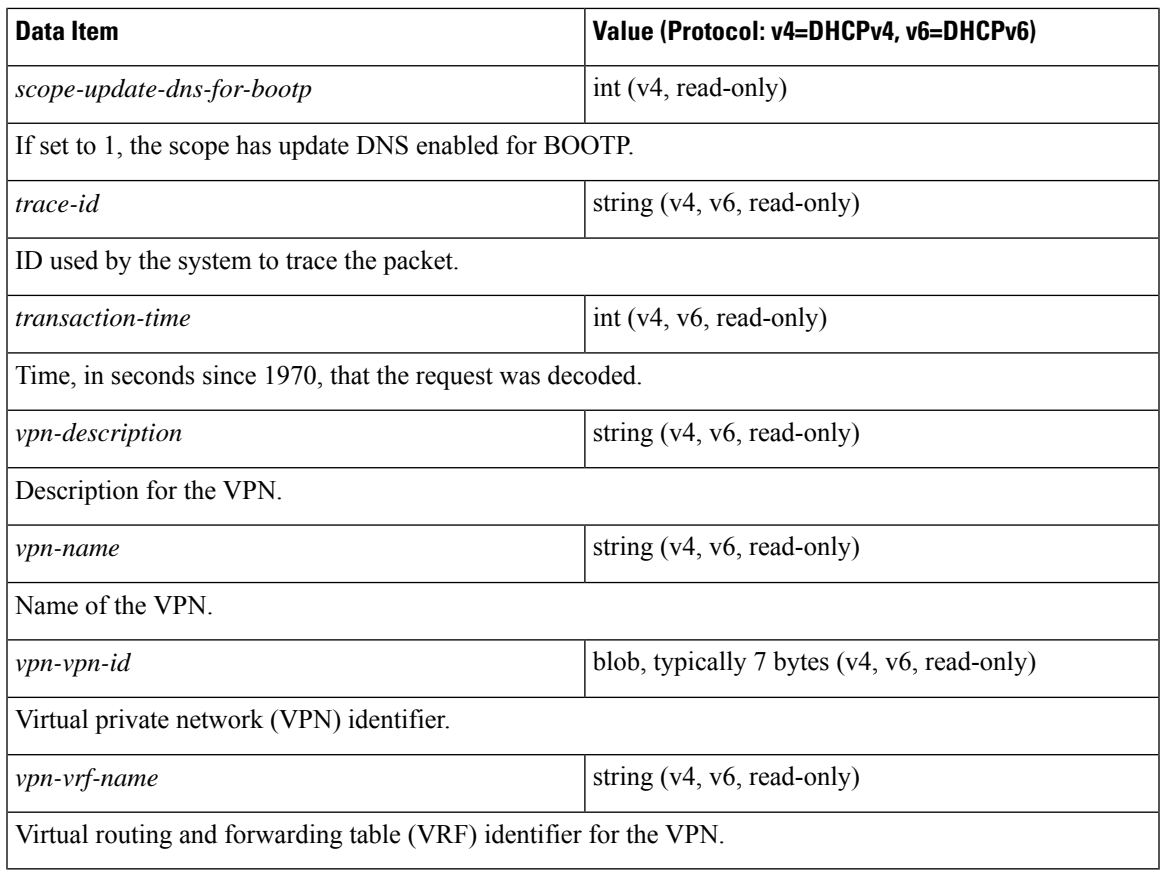

# **Extension Dictionary API**

This section contains the dictionary method calls to use when accessing dictionaries from Tcl extensions and shared libraries.

# **Tcl Attribute Dictionary API**

In an attribute dictionary, the keys are constrained to be the names of attributes as defined in the Cisco Network Registrar DHCP server configuration. The values are the string representation of the legal values for that particular attribute. For example, IP addresses are specified by the dotted-decimal string representation of the address, and enumerated values are specified by the name of the enumeration. This means that numbers are specified by the string representation of the number.

Attribute dictionaries are unusual in that they can contain more than one instance of a key. These instances are ordered, with the first instance at index zero. Some of the attribute dictionary methods allow an index to indicate a particular instance or position in the list of instances to be referenced.

# **Tcl Request and Response Dictionary Methods**

Attribute dictionaries use commands with which you can change and access the values in the dictionaries. The table below lists the commands to use with the request and response dictionaries. In this case, you can define the *dict* variable as **request** or **response**.

See the *install-path*/examples/dhcp/tcl/tclextension.tcl file for examples.

**Table 77: Tcl Request and Response Dictionary Methods**

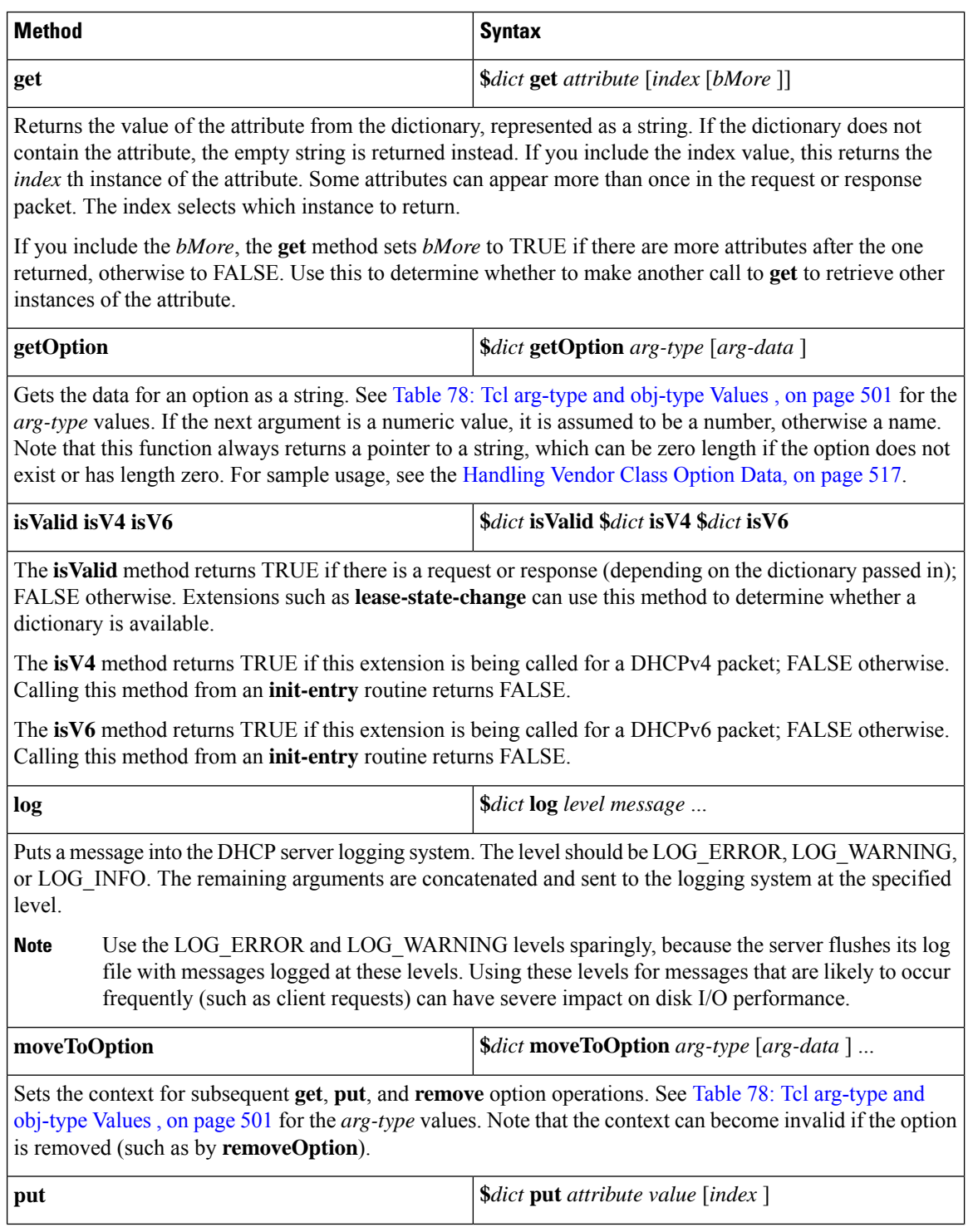

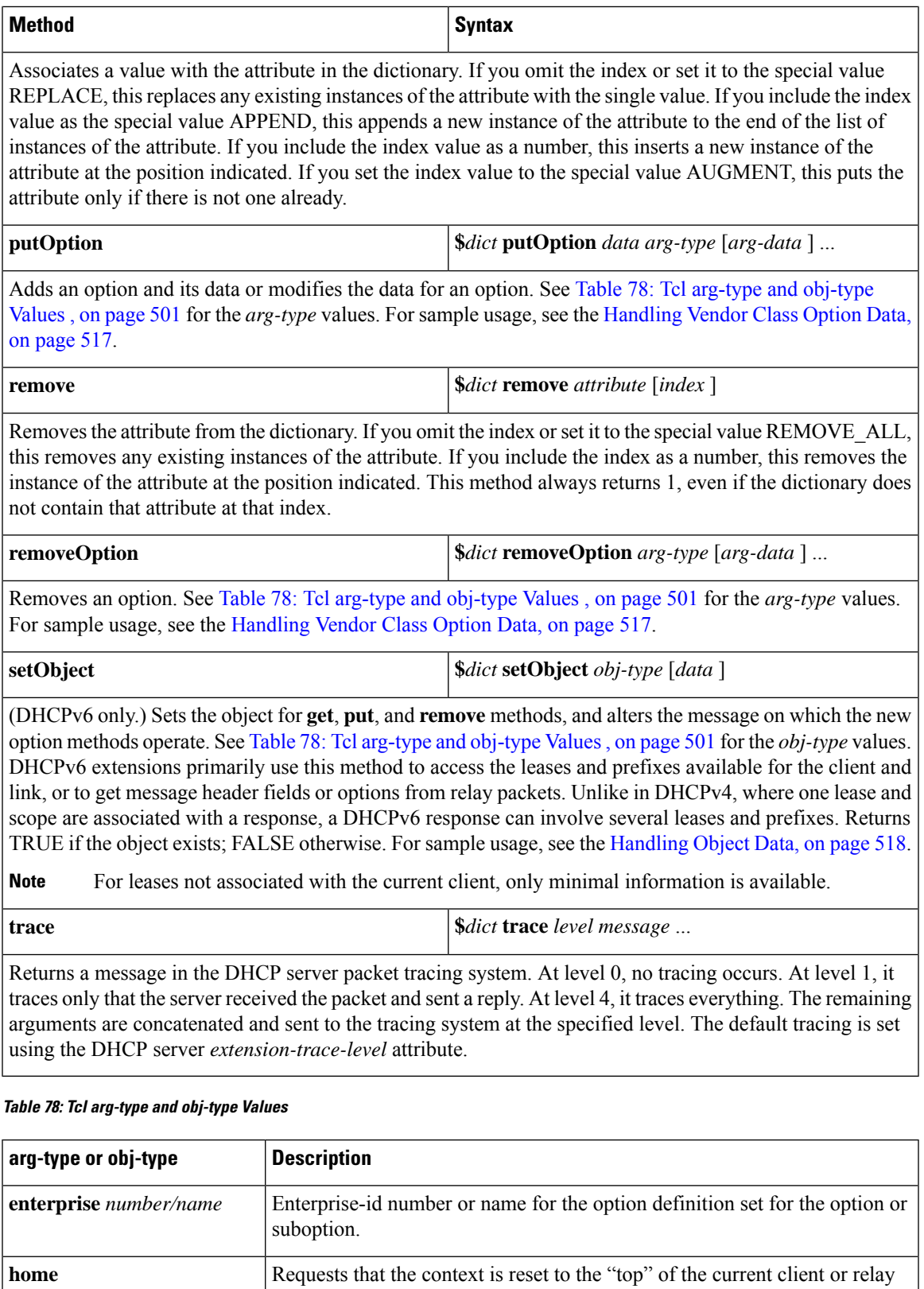

<span id="page-528-0"></span>message.

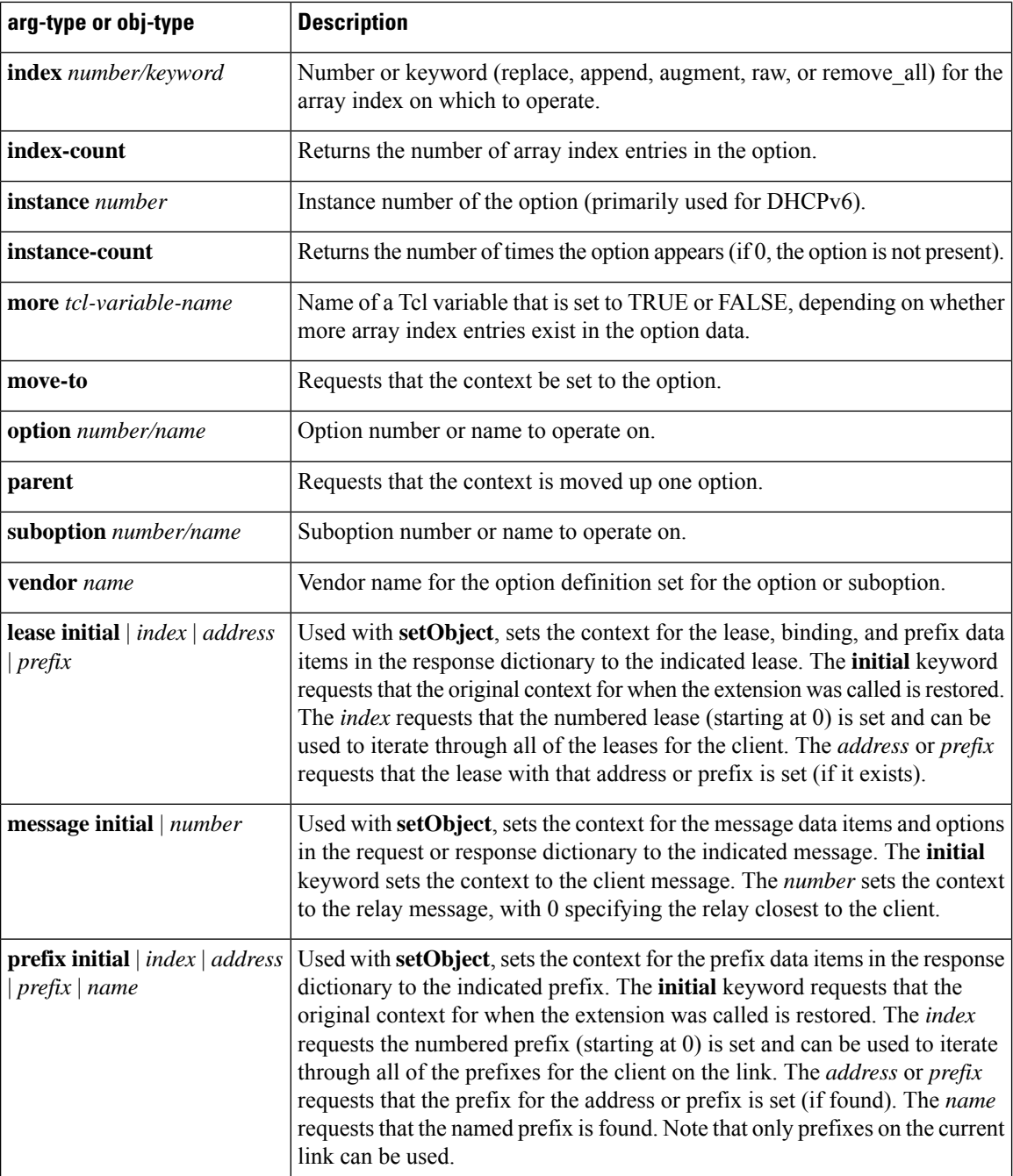

# **Tcl Environment Dictionary Methods**

The table below describes the commands to use with the environment dictionary. In this case, you can define the *dict* variable as **environ**, as in the following procedure example:

```
proc tclhelloworld2 { request response environ } {
$environ put trace-level 4
$environ log LOG_INFO "Environment hello world"
}
```
### **Table 79: Tcl Environment Dictionary Methods**

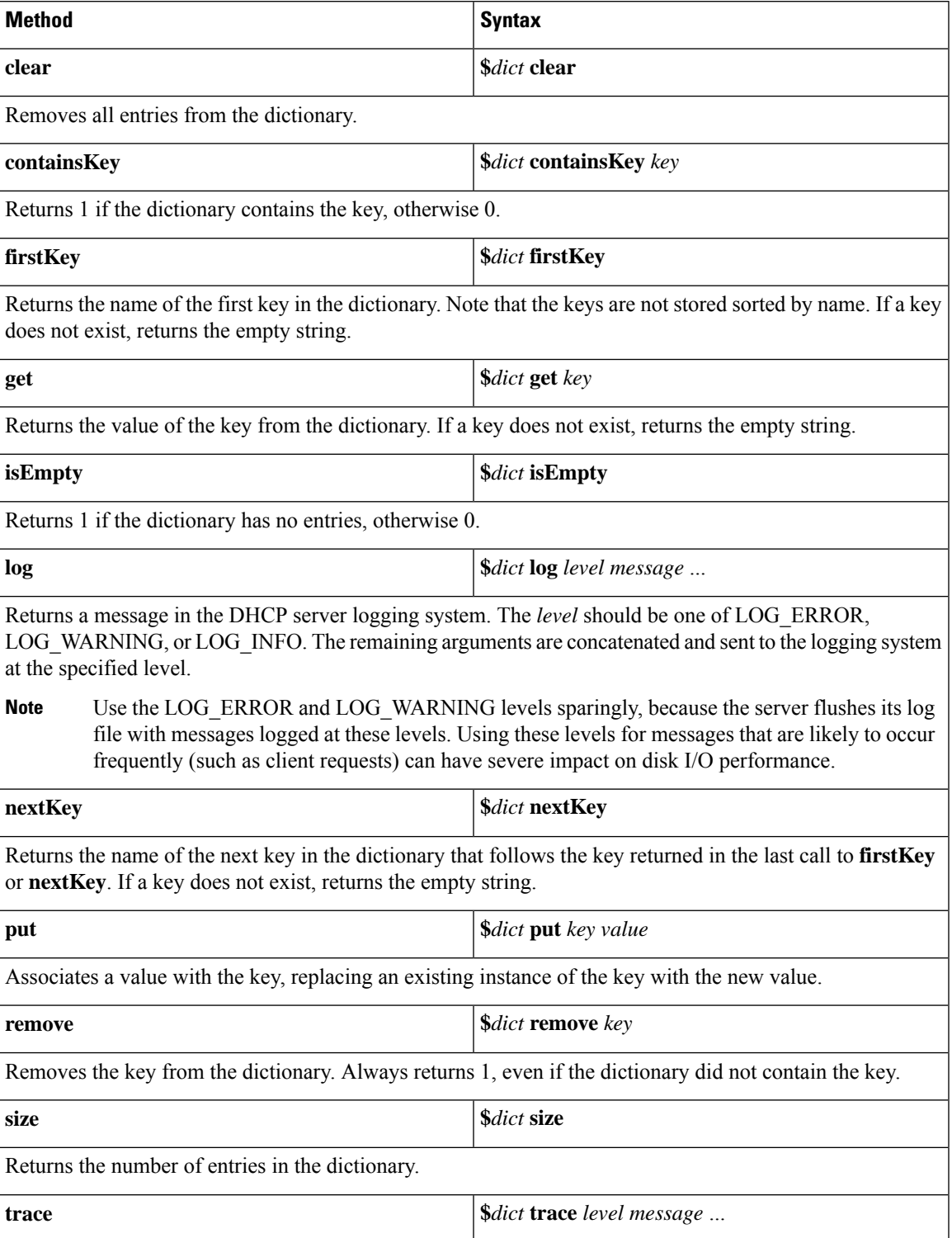

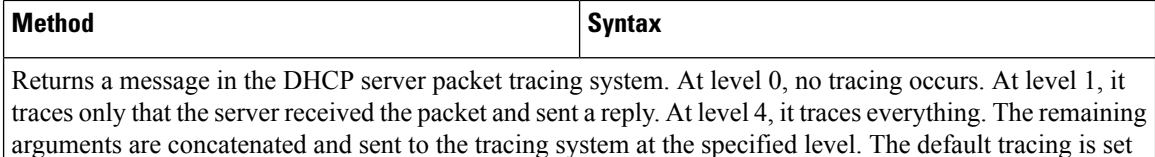

**DEX Attribute Dictionary API**

When writing DEX extensions for  $C/C++$ , you can specify keys as the attribute name string representation or by type (a byte sequence defining the attribute). This mean that some of these access methods have four different variations that are the combinations of string or type for the key or value.

A basic DEX extension example might be:

using the DHCP server *extension-trace-level* attribute.

```
int DEXAPI dexhelloworld( int iExtensionPoint,
dex_AttributeDictionary_t *pRequest,
dex_AttributeDictionary_t *pResponse,
dex_EnvironmentDictionary_t *pEnviron )
{
pEnviron->log( pEnviron, DEX_LOG_INFO, "hello world" );
return DEX_OK;
}
```
See the *install-path*/examples/dhcp/dex/dexextension.c file or other files in that directory for examples.

### **DEX Request and Response Dictionary Methods**

DEX attribute dictionaries use active commands, called methods, with which you can change and access values. The table below lists the methods to use with the request and response dictionaries. In this case, you can define the *pDict* variable as **pRequest** or **pResponse**, as in:

```
pRequest->get( pRequest, "host-name", 0, 0 );
```
The *pszAttribute* is the **const char \*** pointer to the attribute name that the application wants to access. The *pszValue* is the pointer to the **const char \*** string that represents the data (returned for a **get** method, and stored in a **put** method). See the corresponding *iObjectType*, *iObjArgType*, and *iArgType* tables, respectively.

# $\omega$

See also the [Differences](#page-537-1) in get, put, Option, Bytes, and OptionBytes Methods, on page 510 and the Differences in get, put, remove, and ByType [Methods,](#page-537-1) on page 510. **Tip**

**Table 80: DEX Request and Response Dictionary Methods**

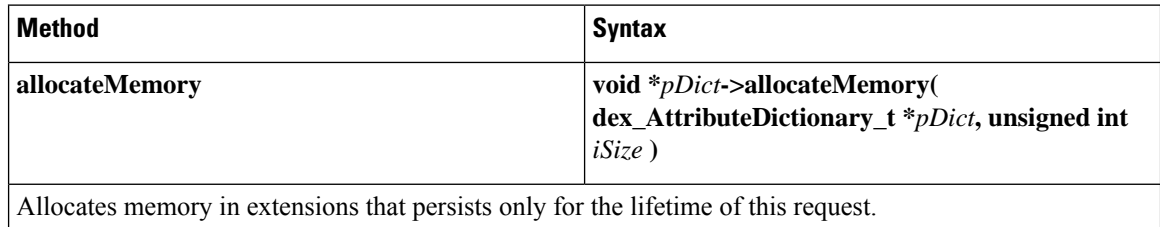

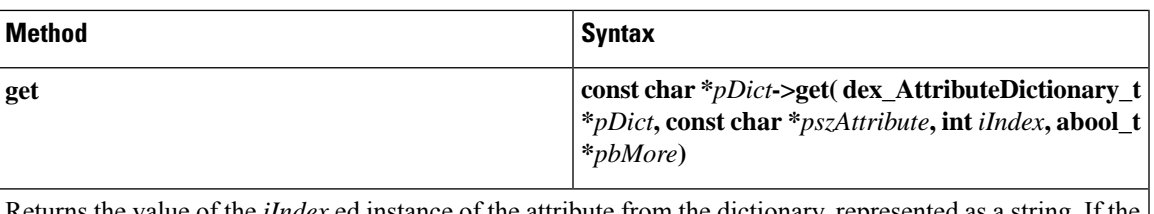

Returns the value of the *iIndex* ed instance of the attribute from the dictionary, represented as a string. If the dictionary does not contain the attribute (or that many instances of it), the empty string is returned instead. If *pbMore* is nonzero, the **get** method sets *pbMore* to TRUE if there are more instances of the attribute after the one returned, otherwise to FALSE. Use this to determine whether to make another call to **get** to retrieve other instances of the attribute.

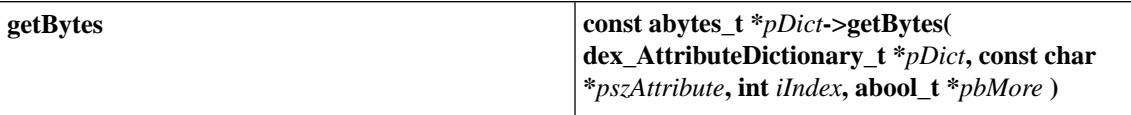

Returns the value of the *iIndex* ed instance of the attribute from the dictionary as a sequence of bytes. If the dictionary does not contain the attribute (or that many instances of it), returns 0 instead. If *pbMore* is nonzero, the **getBytes** method sets it to TRUE if there are more instances of the attribute after the one returned, otherwise to FALSE. Use this to determine whether to make another call to **getBytes** to retrieve other instances of the attribute.

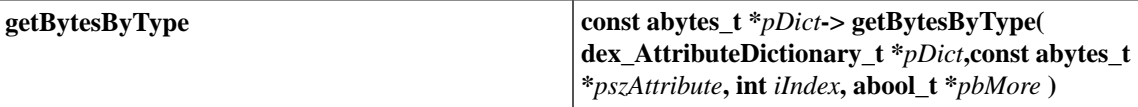

Returns the value of the *iIndex* ed instance of the attribute from the dictionary as a sequence of bytes. If the dictionary does not contain the attribute (or that many instances of it), 0 is returned instead. If *pbMore* is nonzero, sets the variable pointed to TRUE if there are more instances of the attribute after the one returned, otherwise to FALSE. Use this to determine whether to make another call to **get** to retrieve other instances of the attribute.

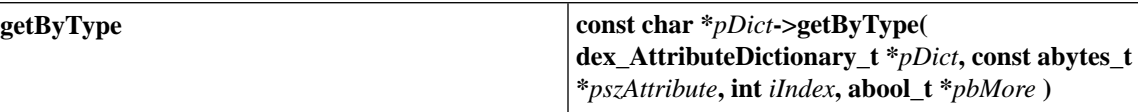

Returns the value of the *iIndex* ed instance of the attribute from the dictionary, represented as a string. If the dictionary does not contain the attribute (or that many instances of it), returns the empty string instead. If *pbMore* is nonzero, the **getByType** method sets *pbMore* to TRUE if there are more instances of the attribute after the one returned, otherwise toFALSE. Use thisto determine whether to make another call to **getByType** to retrieve other instances.

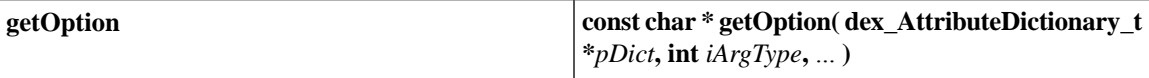

Gets the data for an option as a string. Note that this function always returns a pointer to a string, which can be zero length if the option does not exist or has length zero. To find out if the option exists, use **getOptionBytes** or specify DEX\_INSTANCE\_COUNT.

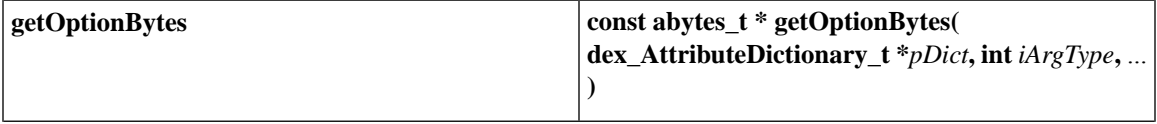

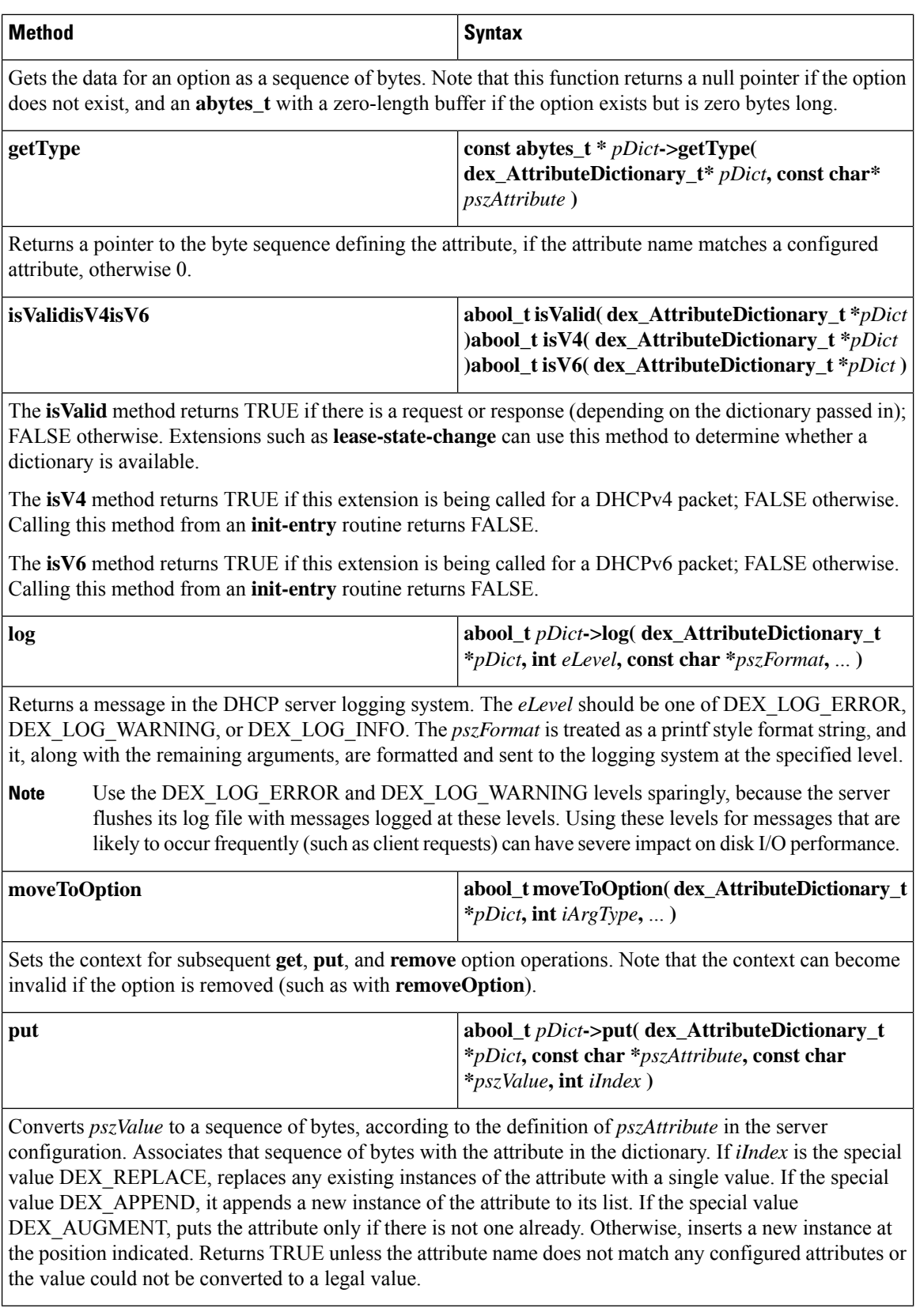

 $\overline{\phantom{a}}$ 

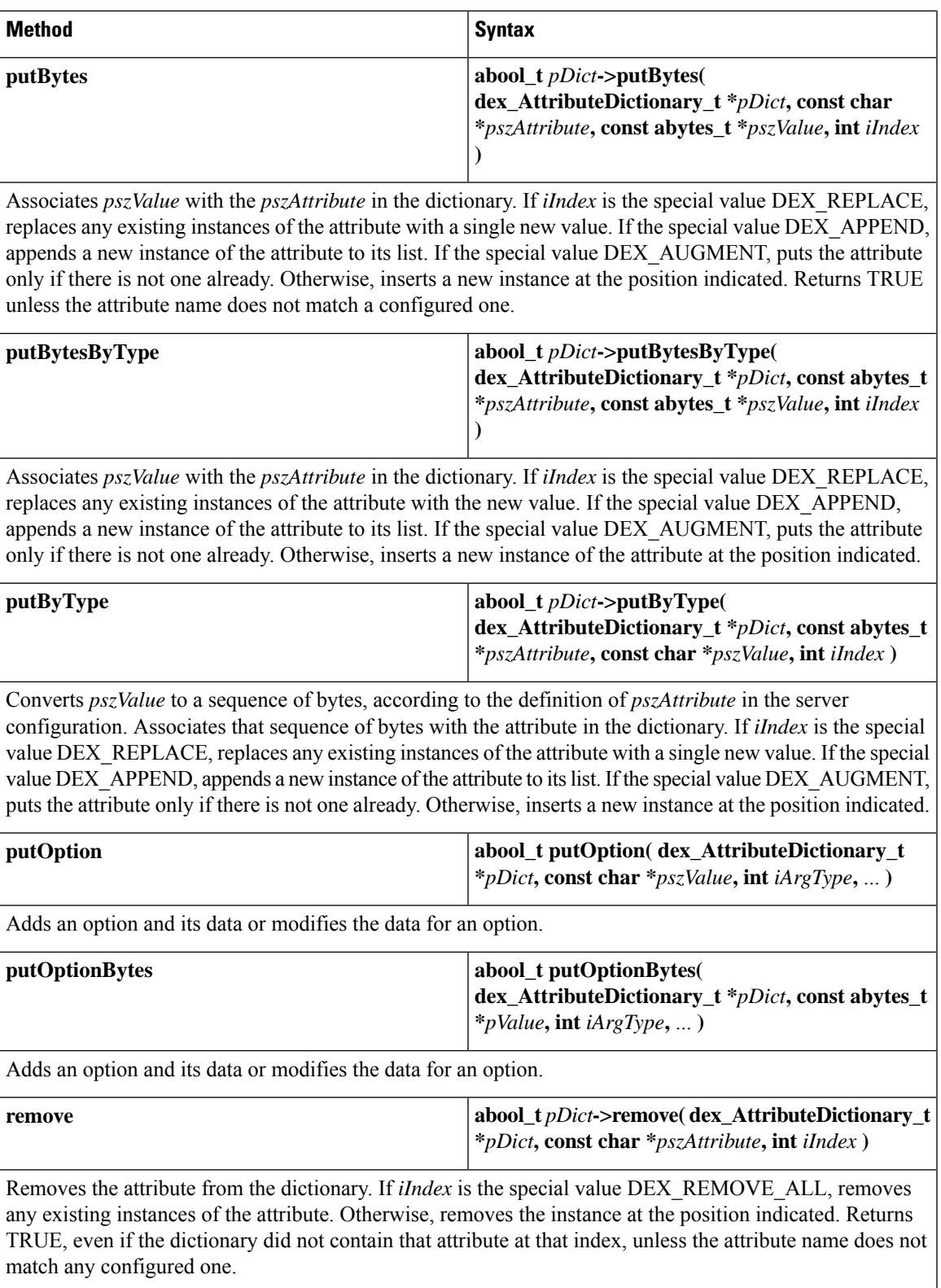

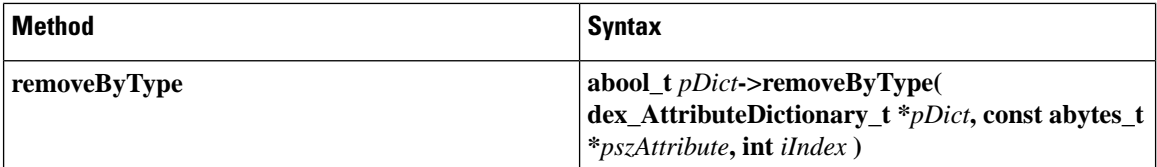

Removes the attribute from the dictionary. If *iIndex* is the value DEX\_REMOVE\_ALL, removes any existing instances of the attribute. Otherwise, removes the instance at the position indicated. Always returns TRUE, even if the dictionary does not contain that attribute at that index.

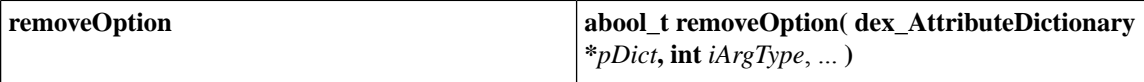

Removes an option. Note that if you omit DEX\_INDEX, a DEX\_INDEX of DEX\_REMOVE\_ALL is assumed (this removes the entire option).

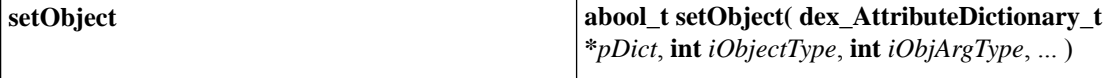

Sets the object for **get**, **put**, and **remove** methods, and alters the message on which the new option methods operate. DHCPv6 extensions primarily use this method to access the leases and prefixes available for the client and link, or to get message header fields or options from relay packets. Unlike in DHCPv4, where one lease and scope are associated with a response, a DHCPv6 response can involve several leases and prefixes. Returns TRUE if the object exists; FALSE otherwise. For sample usage, see the [Handling](#page-545-0) Object [Data,](#page-545-0) on page 518.

**Note** For leases not associated with the current client, only minimal information is available.

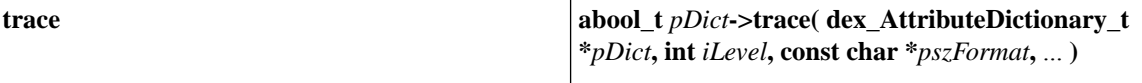

Returns a message in the DHCP server packet tracing system. At level 0, no tracing occurs. At level 1, it traces only that the server received the packet and sent a reply. At level 4, it traces everything. The remaining arguments are concatenated and sent to the tracing system at the specified level. The default tracing is set using the DHCP server *extension-trace-level* attribute.

## **DEX Environment Dictionary Methods**

The environment dictionary uses active commands, called *methods*, with which you can change and access the dictionary values. The table below lists the methods to use with the environment dictionary. In this case, you can define the *pDict* variable as **pEnviron**, as in:

**pEnviron->log( pEnviron, DEX\_LOG\_INFO, "Environment hello world");**

**Table 81: DEX Environment Dictionary Methods**

| <b>Method</b>                                                                        | <b>Syntax</b>                                                                                            |
|--------------------------------------------------------------------------------------|----------------------------------------------------------------------------------------------------|
| allocateMemory                                                                       | void * <i>pDict</i> ->allocateMemory(<br>$dex$ EnvironmentDictionary_t *pDict, unsigned<br>$int iSize$ ) |
| Allocates memory for extensions that persists only for the lifetime of this request. |                                                                                                    |

 $\overline{\phantom{a}}$ 

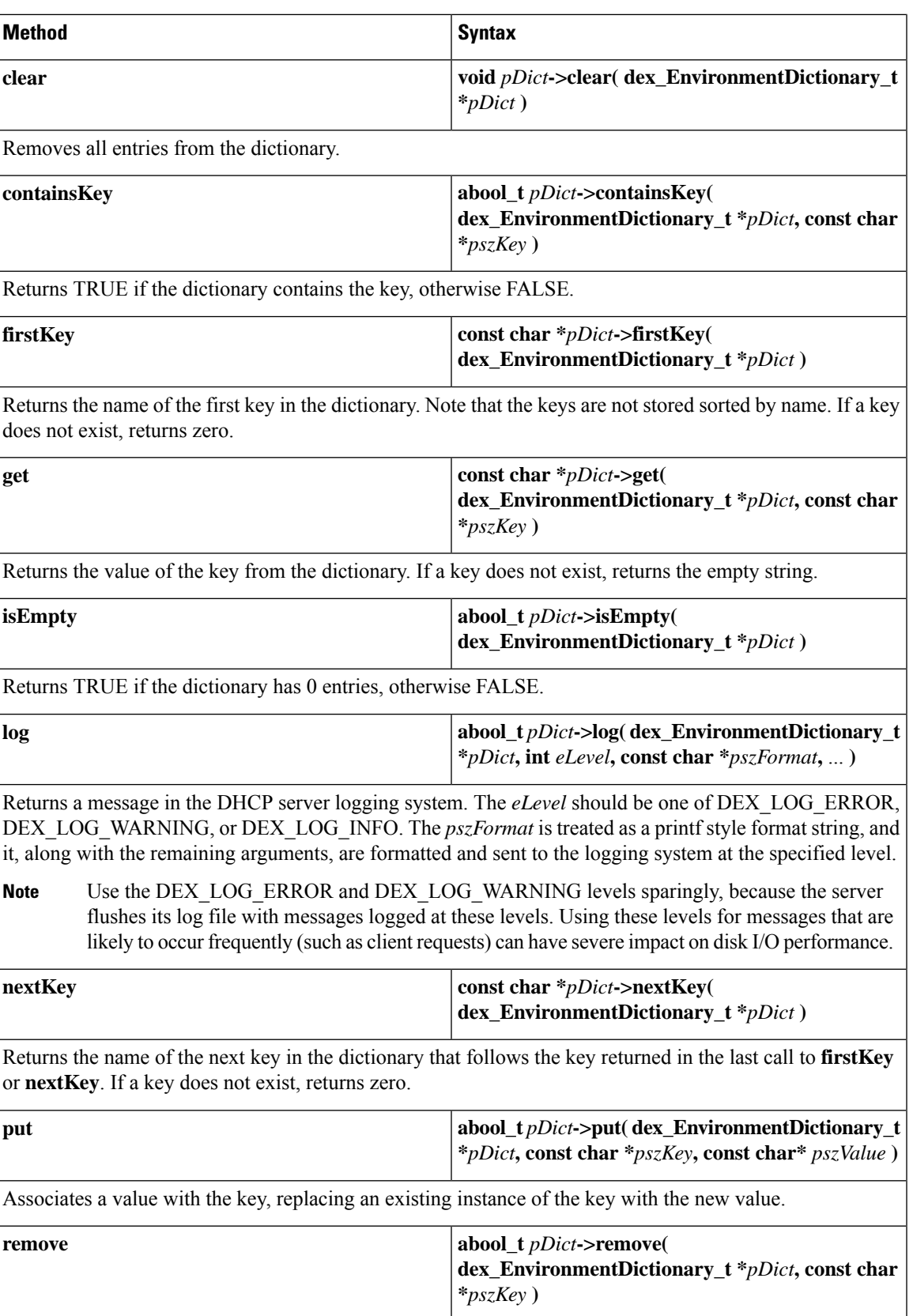

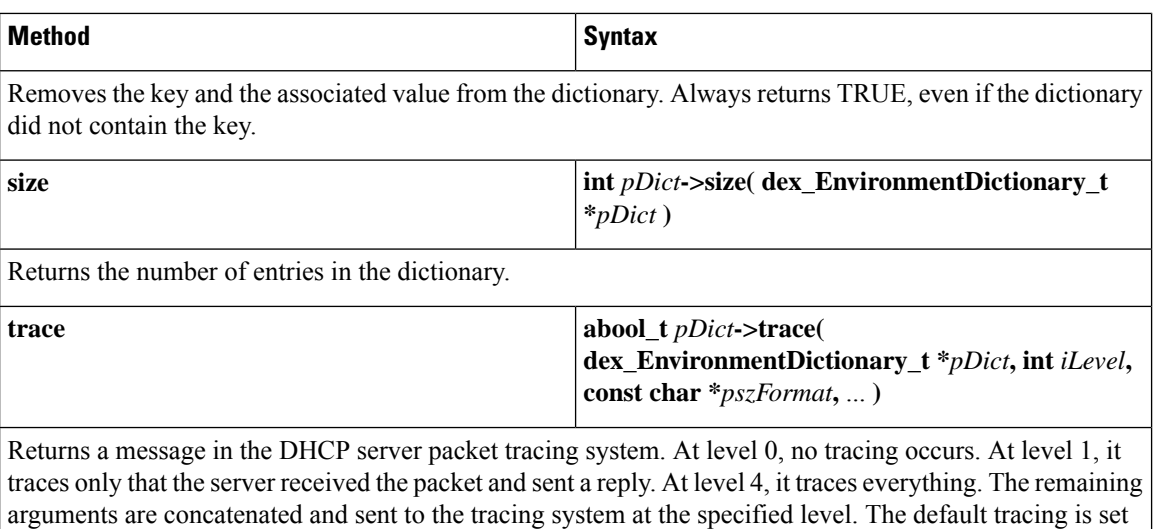

### <span id="page-537-0"></span>**Differences in get, put, Option, Bytes, and OptionBytes Methods**

There are differences among the following DEX extension methods:

using the DHCP server *extension-trace-level* attribute.

- **get** and **put**
- **getOption** and **putOption**
- **getBytes** and **putBytes**
- **getOptionBytes** and **putOptionBytes**

The **get** and **getOption** methods return the requested information formatted as a string. The server converts the data to the string depending on the expected data type for the dictionary item. If the data type is unknown, the server returns the data in blob string format.

The **getBytes** and **getOptionBytes** methods return the requested information as the raw bytes (a pointer to a buffer and the size of that buffer). The server should have to read this buffer only, and it contains only the data from the option (no null terminator has been added, for example).

The **put** and **putOption** methods expect the data to be written as a formatted string. The server converts the data from the string depending on the expected data type for the dictionary item. If the data type is unknown, it is expected to be in blob string format.

The server passes raw bytes to the **putBytes** and **putOptionBytes** methods (a pointer to a buffer and the size of that buffer). The server only reads these bytes.

### <span id="page-537-1"></span>**Differences in get, put, remove, and ByType Methods**

There are differences among the following DEX extension methods:

- **get**, **put**, and **remove**
- **getByType**, **putByType**, and **removeByType**

The server passes the **get**, put, and **remove** methods the name of the desired data item as a string. This requires that the server map the string to its internal data tables.

The server passes the **getByType**, **putByType**, and **removeByType** methods an internal data table reference, which the server must have previously obtained (such as in the extension init-entry) by calling the **getType**

method on the string. This speeds processing for extensions, which can be important in applications requiring high performance.

 $\mathscr{D}$ 

**Note**

The internal data table that the **getType** method references is the same whether requested for the Request or Response dictionary. There is no need for separate **getType** calls on each dictionary for the same data item name.

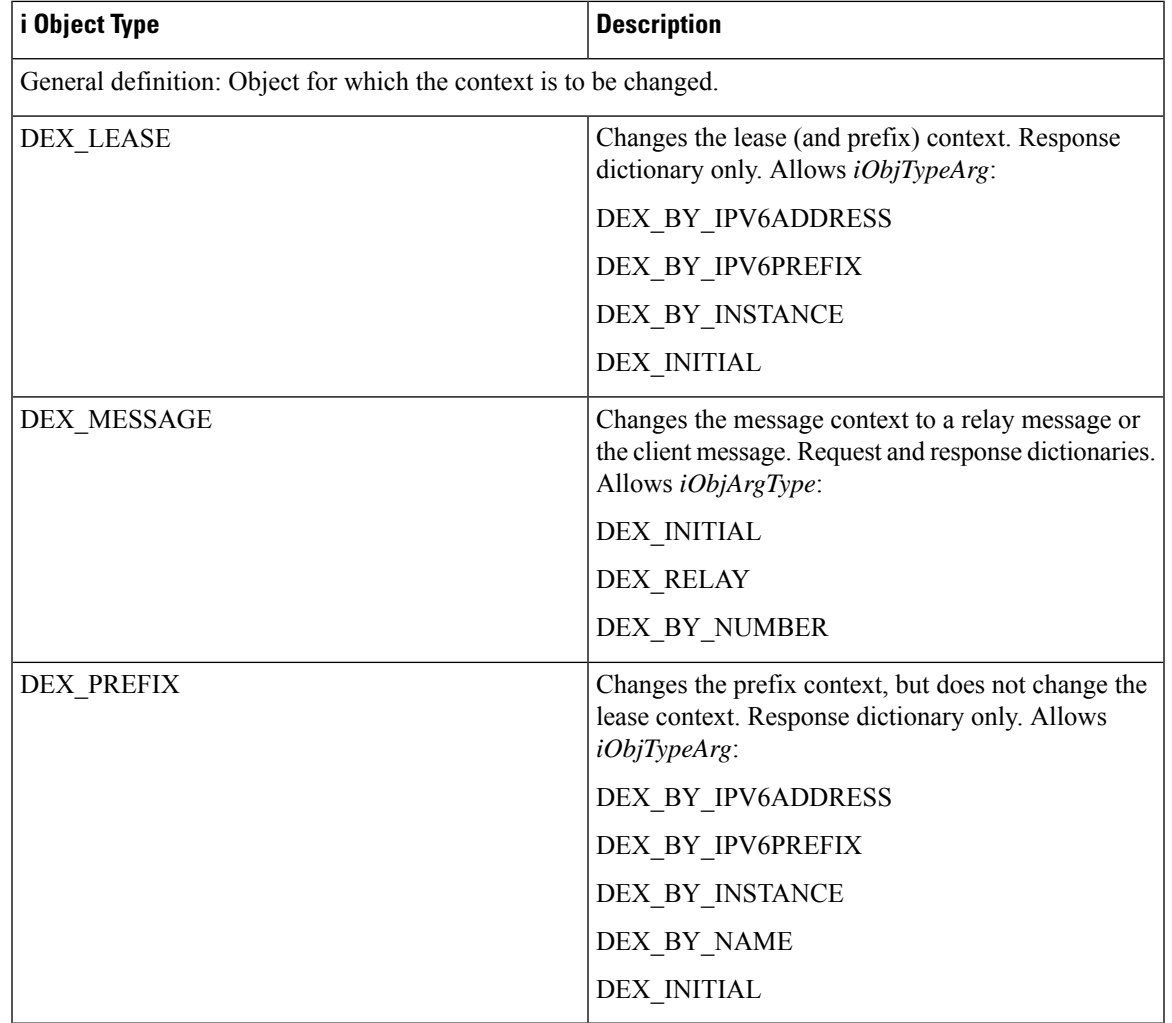

#### **Table 82: DEX iObjectType Values**

### **Table 83: DEX iObjArgType Values**

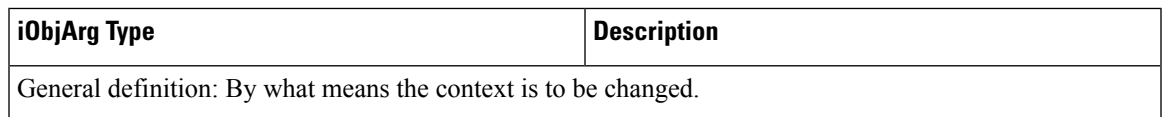

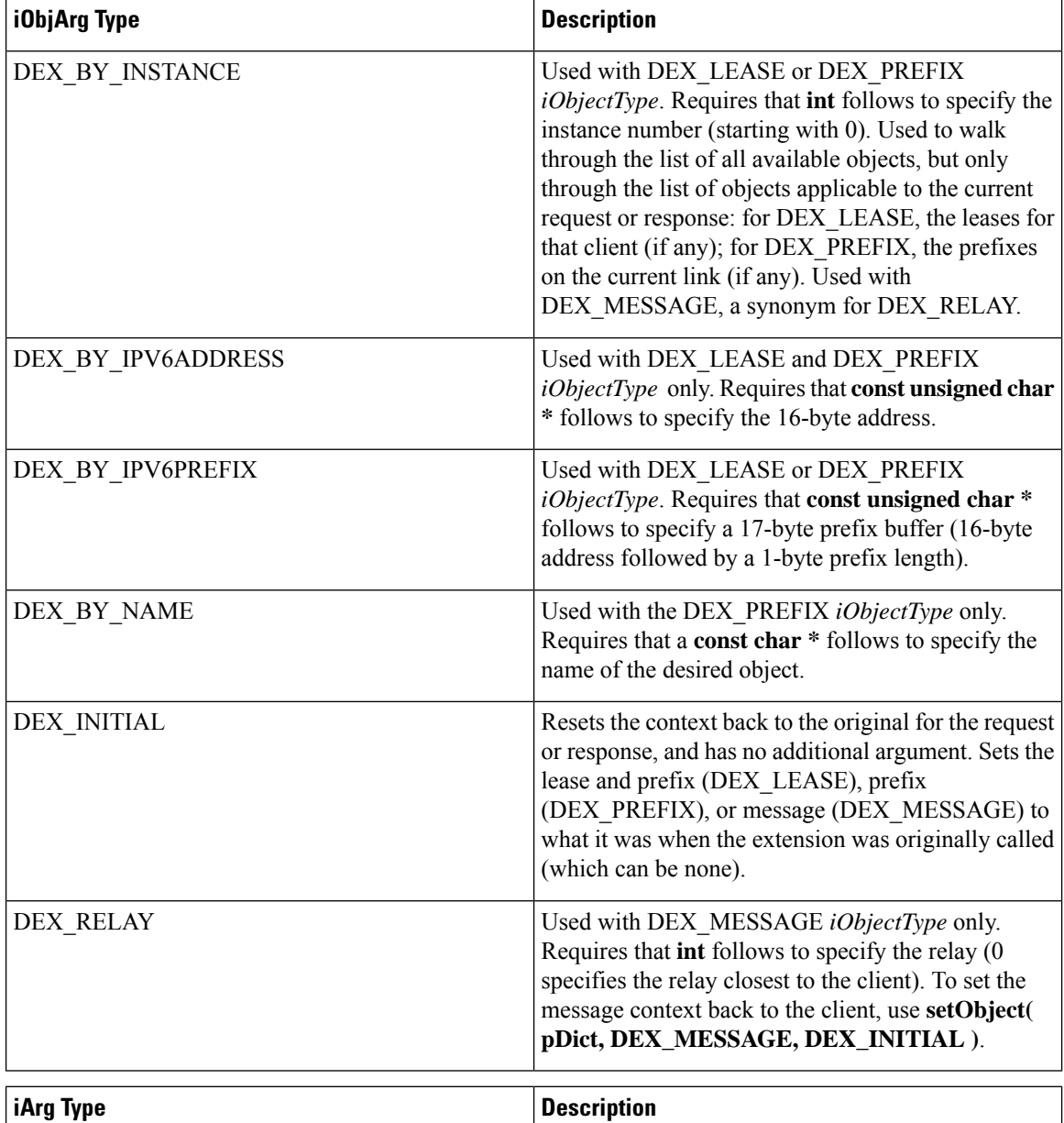

General definition: Action and argument that follows the context. There can be any number of *iArgType* instances in the calls.
$\overline{\phantom{a}}$ 

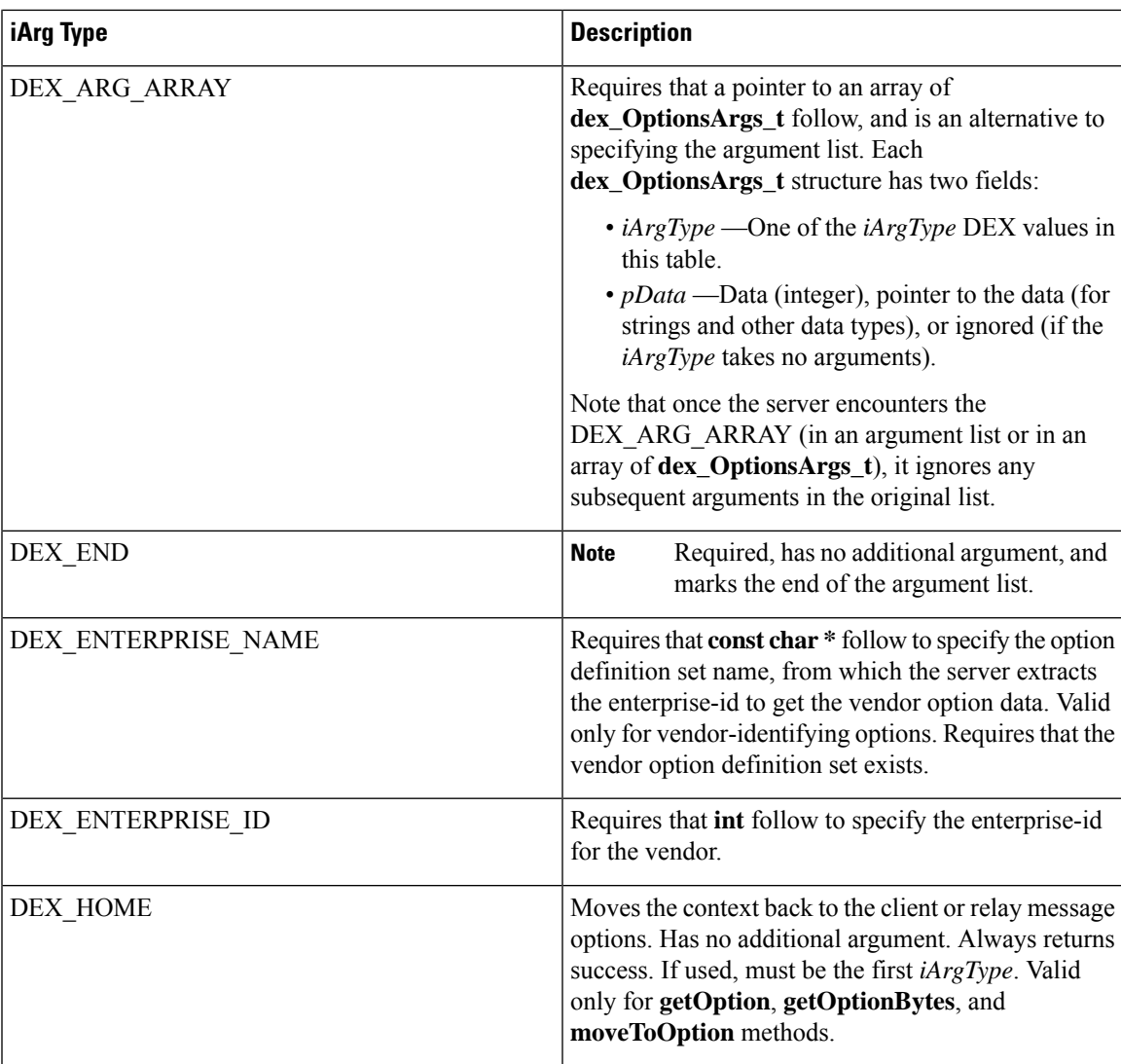

I

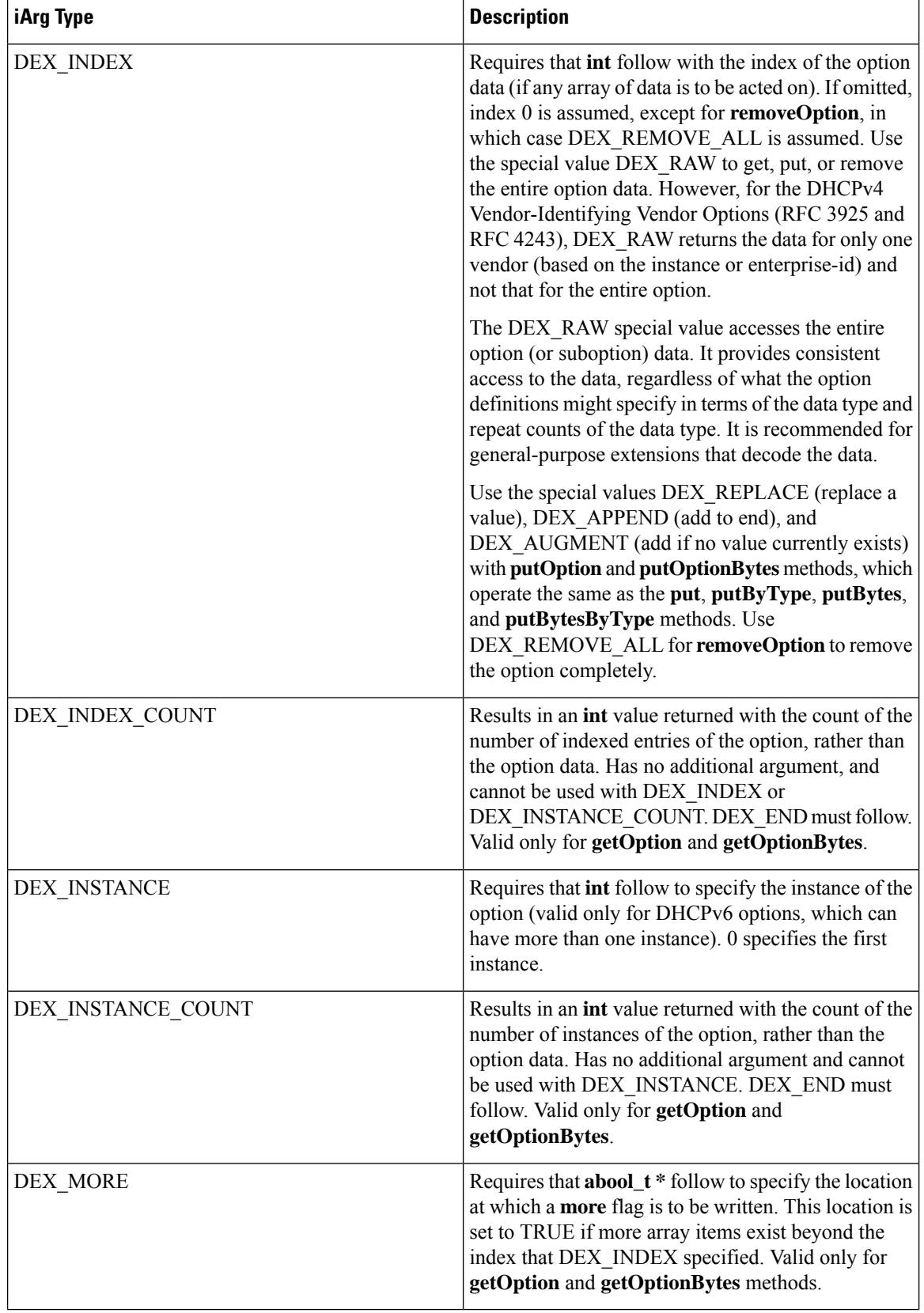

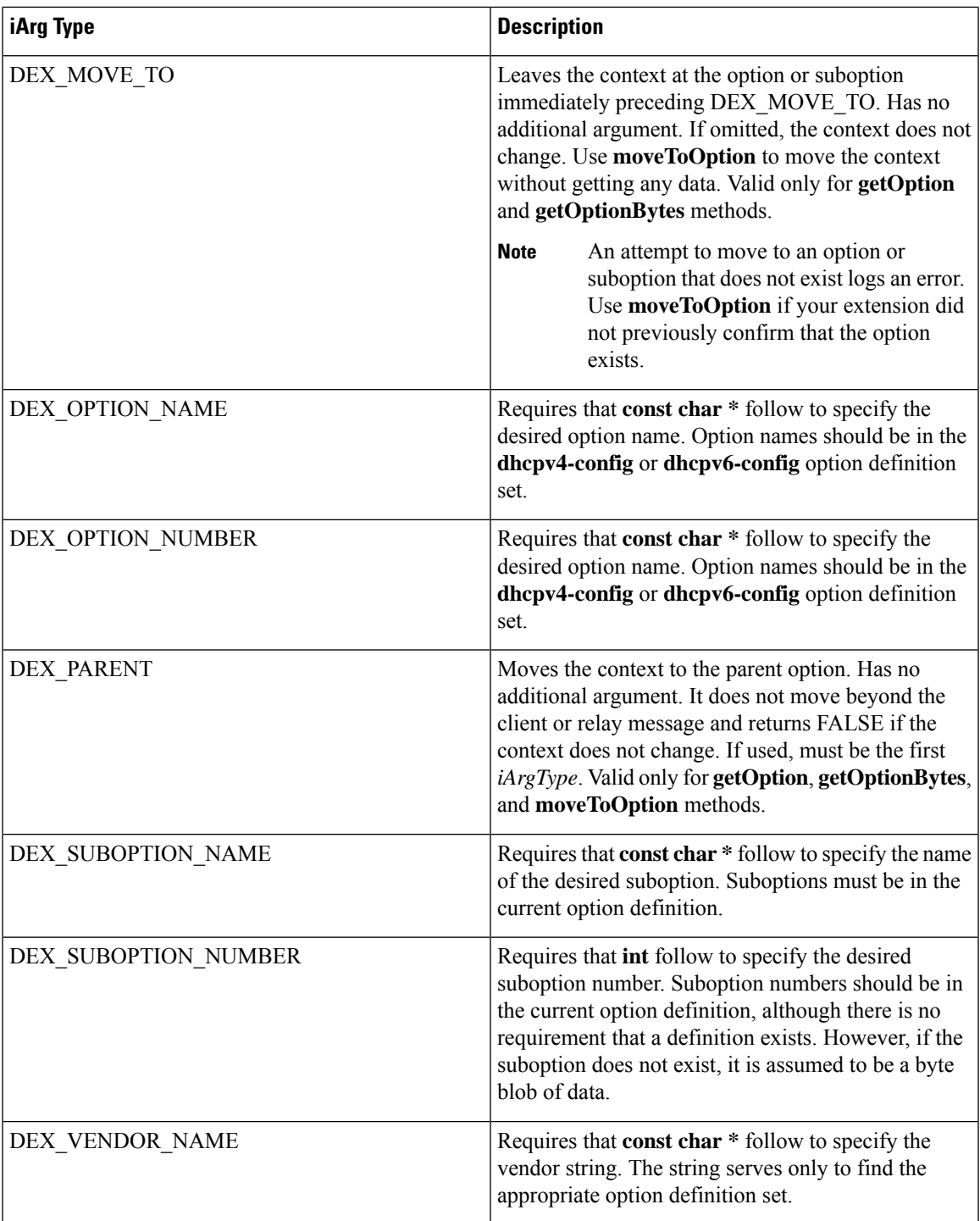

# **Handling Objects and Options**

The following sections describe specialized ways of handling DHCP objects and options in extensions.

# **Using Object and Option Handling Methods**

Extensions can call methods to set DHCP objects, and get, move to, put, and remove DHCP options. The methods are **setObject**, **getOption**, **moveToOption**, **putOption**, and **removeOption** methods in Tcl and  $C/C++$ .

These new callback methods were introduced primarily to provide support for DHCPv6. However, you can use the option-related functions for DHCPv4. In fact, it is recommended to use these methods for DHCPv4, because they provide richer access to options than the original **get**[**Bytes**], **get**[**Bytes**]**ByType**, **put**[**Bytes**], **put**[**Bytes**]**ByType**, and **remove**[**ByType**] methods.

See DEX Request and Response [Dictionary](#page-531-0) Methods, on page 504 for the different usages of some of these methods in C/C++. **Tip**

For DHCPv6, you must use the **setObject**, **getOption**, **moveToOption**, **putOption**, and **removeOption** methods to access options. The **setObject** method was introduced for DHCPv6, because there can be many leases, prefixes, and messages (client or multiple relay) that an extension might want to access. So, **setObject** serves to set the context for subsequent calls to get request and response dictionary data items and options. When the server calls an extension, the context is set to the current lease (if applicable), prefix (if applicable), and client message. For example, when the server calls the **pre-packet-encode** extension point, only the request and response dictionary message context is valid, and set to the corresponding client message, because there is no lease or prefix associated with this extension point. However, when the server calls the **lease-state-change** extension point, it sets the response dictionary lease context to the lease on which the state has changed, sets the response dictionary prefix context to the prefix for the lease, and sets the request and response dictionary message context to the corresponding client message.

# **Options and Suboptions in C/C++**

Some C/C++ extensions provide specialized argument type values to handle DHCP options and suboptions. The DEX\_OPTION\_\* argument type specifies to use the standard DHCPv4 or DHCPv6 option definition set and not the definitions under an option (or suboption). So, DEX\_OPTION\_*\** means that the server looks up the option name or number in the standard DHCPv4 or DHCPv6 option definition set, whereas DEX\_SUBOPTION\_\* means that the server looks up the suboption name or number of the current option definition (if any).

Thus, when you access options in DHCPv6, you often use DEX\_OPTION\_*\** followed by DEX\_OPTION\_*\** when options are encapsulated. You would use DEX\_SUBOPTION when looking at vendor options. For DHCPv4, you would use DEX OPTION at the client packet level, and then DEX SUBOPTION perhaps one or more times, depending on the nesting level. Generally, only options have enterprise numbers or vendor names, but there is no prohibition on this. The option definition sets determine what is valid (although one can walk off definitions, at which point everything is treated as binary bytes and thus it limits what is possible, and you cannot use the option or suboption names, but must use numbers).

The option ordering rules for the **getOption**, **moveToOption**, **putOption**, and **removeOption** methods are similar to the **request** expression syntax. The ordering generally consists of:

- Preamble clause ([**parent** | **home**])
- Option clause (**option** [**vendor** | **enterprise**] [**instance**])
- Suboption clause (**suboption** [**vendor** | **enterprise**] [**instance**])
- End clause ([**instance-count** | **index-count** | [**index**] [**more**] **end**)

You can construct calls by using a preamble clause, followed by zero or more option clauses, followed by zero or more suboption clauses(which may themselves be followed by option and suboption clauses), followed by an end clause. Note that some things are possible only through a **get** method (such as **instance-count**, **index-count**, and **more**), and **move-to** can appear anywhere to move the context to the current option or suboption.

The option definition determines its data format, which can differ from what the older functions return for a specific option. To handle specific options:

- For the vendor class options (*v-i-vendor-class* [124] for DHCPv4 and *vendor-class* [16] for DHCPv6), if you ask for a specific instance of the option (instead of by enterprise-id or name), the only way to get the enterprise-id is to ask for the raw data (DEX\_INDEX with DEX\_RAW).
- For the DHCPv4 vendor options (*v-i-vendor-class* [124] and *v-i-vendor-opts* [125]), operating on the raw data (DEX\_INDEX with DEX\_RAW) only applies to an instance (preset value 0) of that option, not the entire option. There is no way to get the entire data for this option, which means that you cannot use **putOption** for the entire data. This is not an issue with the DHCPv6 vendor options, because these are separate options.
- If one of the DHCPv4 vendor options (124 or 125) is not formatted properly, the entire data is returned as a blob (if you asked for instance 0 and did not specify a particular enterprise-id). However, if an extension triesto use**putOption**, depending on the operation, that data might be appended to the existing data, and the result will be formatted incorrectly.
- For the vendor options, if there is no option, **putOption( pDict, "01:02", DEX\_OPTION\_NUMBER, 124, DEX\_END )** fails because no enterprise-id is available. However, **putOption( pDict, "00:00:00:09:04:03:65:66:67", DEX\_OPTION\_NUMBER, 124, DEX\_END )** will work because it is assumed that 00:00:00:09 is the enterprise-id and the bytes following it starting with 04 are the length of the option data of that enterprise-id. Note that the length byte is validated in this case, and **putOption** fails if it does not have the correct length. The recommended way to add this data is to use **putOption( pDict, "65:66:67", DEX\_OPTION\_NUMBER, 124, DEX\_ENTERPRISE\_ID, 9, DEX\_END )**.

# **Examples of Option and Object Method Calls**

These sections include some examples of how to use methods to handle DHCP option and object data.

# **Handling Vendor Class Option Data**

For DHCPv4, to include the Vendor-Identifying Vendor Class option (124) data for two enterprise-ids in the response to the client, here is some sample Tcl code that uses the **putOption** method:

```
$response putOption 65:66:67 option 124 enterprise 999998
#adds "abc" (65:66:67) under enterprise-id 999998
$response putOption 68:69:6a:6b option v-i-vendor-class enterprise 999998 index append
#appends "defg" (68:69:6a:6b) under the same enterprise-id
$response putOption 01:02:03:04 option 124 enterprise 999999
#adds 01:02:03:04 under enterprise-id 999999
```
To get the options, use the **getOption** method:

```
$response getOption option v-i-vendor-class instance-count
 #returns 2 because there were two instances added (enterprise id 999998 and enterprise id
 999999)
$response getOption option 124
 #returns index 0 of instance 0, which is 65:66:67
```
**\$response getOption option 124 index-count** #returns 2 because there were two vendor classes added for the first enterprise id (9999998) **\$response getOption option 124 index raw** #returns 00:0f:42:3e:09:03:65:66:67:04:68:69:6a:6b for the complete encoding of the enterprise-id 999998 data (see RFC 3925) **\$response getOption option 124 index 1** #returns 68:69:6a:6b **\$response getOption option 124 instance 1 index-count** #returns 1 because there is only one vendor class **\$response getOption option 124 instance 1 index raw** #returns 00:0f:42:3f:05:04:01:02:03:04 for the complete encoding of the enterprise-id 999999 data (see RFC 3925) **\$response getOption option 124 enterprise 999999** #returns 01:02:03:04

To remove the data, two **removeOption** calls are necessary because of the two separate enterprise-ids:

```
$response removeOption option 124
$response removeOption option 124
```
# **Handling Object Data**

Suppose that at the **pre-packet-encode** extension point you want to extract data for all of the leases for the client. Here is sample Tcl code that uses the **setObject** method:

```
proc logleasesinit { request response environ } {
   if { [$environ get "extension-point"] == "initialize" } {
     # Set up for DHCPv6 only]
     $environ put dhcp-support "v6"
     $environ put extension-extensionapi-version 2
  }
}
proc logleases { request response environ } {
   for { set i 0 } { 1 } { incr i } {
     # Set context to next lease
     if { ![$response setObject lease $i] } {
     # Lease does not exist, so done
     break
  }
  # Log the lease address, prefix name, and prefix address
  $environ log LOG_INFO "Lease [$response get lease-ipaddress], Prefix\
     [$response get lease-prefix-name] - [$response get prefix-address]"
  }
  # Restore the lease context to where we started
    $response setObject lease initial
    # Do other things...
}
```
The C++ equivalent code for this might be:

```
// Print the current leases for the client
for( int i=0; ; i++ ) {
   if( !pRes->setObject( pRes, DEX_LEASE, DEX_BY_INSTANCE, i ) )
      break;
   const char *pszLeaseAddress =
      pRes->get( pRes, "lease-ipaddress", 0, 0 );
   if( pszLeaseAddress == 0 )
      pszLeaseAddress = "<error>";
   const char *pszPrefixName =
```
**}**

```
pRes->get( pRes, "prefix-name", 0, 0 );
if( pszPrefixName == 0 )
   pszPrefixName = "<error>";
pEnv->log(pEnv, DEX_LOG_INFO,
  "Lease %s, Prefix %s",
pszLeaseAddress, pszPrefixName );
```
I

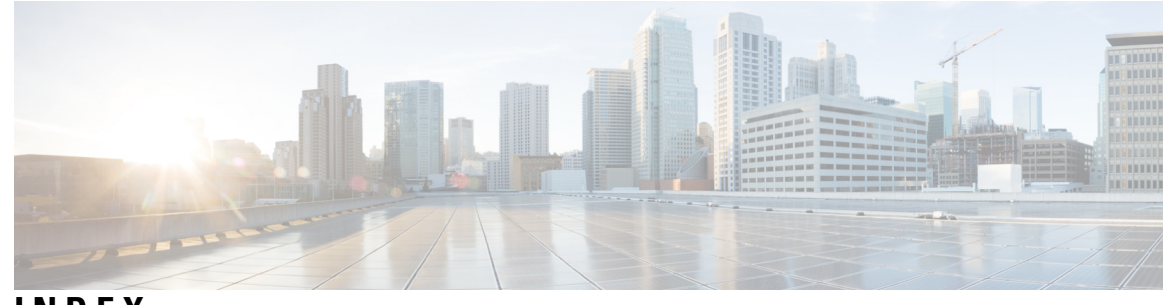

## **INDEX**

4rd-map-rule, DHCPv6 option **[432](#page-459-0)** 4rd-non-map-rule, DHCPv6 option **[432](#page-459-0)** 4rd, DHCPv6 option **[432](#page-459-0)**

#### **A**

```
access-domain, DHCPv6 option 432
acl command (CLI) 258
    create 258
    pull 258
    push 258
    reclaim 258
ACLs 258
    See access control lists (ACLs) 258
addr-trap command (CLI) 126
    create 126
    pull 126
    push 126
    set 126
        high-threshold 126
address allocation 115, 118, 119
    attributes 118
    in scopes 119
    round-robin 115
address blocks 49, 93, 96, 97, 99
    adding 97
    administrator role 93
    delegating 99
    embedded policies 49
    when to add 96
address blocks, DHCP 49, 50, 95
    creating 49
    default subnet size 49
    orphaned leases 50
    policies, associating 49
address ranges 101, 122
    scopes 122
    subnetssubnets 101
        address ranges 101
address space 93, 103
    unified 103
address usage reports 229
    running 229
address-block command (CLI) 99
    delegate 99
```
address-block-policy command (CLI) **[49](#page-76-0)** delete **[49](#page-76-0)** get **[49](#page-76-0)** getOption **[49](#page-76-0)** listOptions **[49](#page-76-0)** listVendorOptions **[49](#page-76-0)** setVendorOption **[49](#page-76-0)** show **[49](#page-76-0)** unset **[49](#page-76-0)** unsetOption **[49](#page-76-0)** unsetVendorOption **[49](#page-76-0)** addresses **[93,](#page-120-1) [129](#page-156-0)** dynamic **[93](#page-120-1)** IPv6 **[129](#page-156-0)** static **[93](#page-120-1)** addrsel-table, DHCPv6 option **[432](#page-459-0)** addrsel, DHCPv6 option **[432](#page-459-0)** aftr-name, DHCPv6 option **[432](#page-459-0)** allocation priority, scopes **[116](#page-143-0)** address allocation **[116](#page-143-1)** algorithm **[116](#page-143-0)** limitation-id **[116](#page-143-0)** priority **[116](#page-143-1)** and, DHCP expression **[332](#page-359-0)** ani-ap-bssid, DHCPv6 option **[432](#page-459-0)** ani-ap-name, DHCPv6 option **[432](#page-459-0)** ani-att, DHCPv6 option **[432](#page-459-0)** ani-network-name, DHCPv6 option **[432](#page-459-0)** ani-operator-id, DHCPv6 option **[432](#page-459-0)** ani-operator-realm, DHCPv6 option **[432](#page-459-0)** area chart **[408](#page-435-0)** arithmetic functions, DHCP expressions **[332](#page-359-0)** arp-cache-timeout, DHCP option **[423](#page-450-0)** as-blob, DHCP expression **[332](#page-359-0)** as-sint, DHCP expression **[332](#page-359-0)** as-string, DHCP expression **[332](#page-359-0)** as-uint, DHCP expression **[332](#page-359-0)** ash, DHCP expression **[332](#page-359-0)** associated-ip, DHCP option **[441](#page-468-0)** Asynchronous Transfer Mode (ATM) **[359](#page-386-0)** AT\_BLOB, option validation **[460](#page-487-0)** AT\_BOOL, option validation **[460](#page-487-0)** AT\_CONTAINER6, option validation **[460](#page-487-0)** AT\_DATE, option validation **[460](#page-487-0)** AT\_DNSNAME, option validation **[460](#page-487-0)**

AT\_INT, option validation **[460](#page-487-0)** AT\_INT8, option validation **[460](#page-487-0)** AT\_INTI, option validation **[460](#page-487-0)** AT\_IP6ADDR, option validation **[460](#page-487-0)** AT\_IPADDR, option validation **[460](#page-487-0)** AT\_MACADDR, option validation **[460](#page-487-0)** AT\_MESSAGE, option validation **[460](#page-487-0)** AT\_NOLEN, option validation **[460](#page-487-0)** AT\_NSTRING, option validation **[460](#page-487-0)** AT\_OVERLOAD, option validation **[460](#page-487-0)** AT\_RANGEBYTE, option validation **[460](#page-487-0)** AT\_RANGESHORT, option validation **[460](#page-487-0)** AT\_RDNSNAME, option validation **[460](#page-487-0)** AT\_SHORT, option validation **[460](#page-487-0)** AT\_SHRTI, option validation **[460](#page-487-0)** AT\_SINT, option validation **[460](#page-487-0)** AT\_SINTI, option validation **[460](#page-487-0)** AT\_SSHORT, option validation **[460](#page-487-0)** AT\_SSHRTI, option validation **[460](#page-487-0)** AT\_STIME, option validation **[460](#page-487-0)** AT\_STRING, option validation **[460](#page-487-0)** AT\_TIME, option validation **[460](#page-487-0)** AT\_TYPECNT, option validation **[460](#page-487-0)** AT\_VENDOR\_CLASS, option validation **[460](#page-487-0)** AT\_VENDOR\_OPTS, option validation **[460](#page-487-0)** AT\_ZEROSIZE, option validation **[460](#page-487-0)** auth, DHCPv6 option **[432](#page-459-0)** authentication, DHCP option **[441](#page-468-0)** auto-configure, DHCP option **[441](#page-468-0)**

#### **B**

bcmcs-server-a, DHCPv6 option **[432](#page-459-0)** bcmcs-server-d, DHCPv6 option **[432](#page-459-0)** bcmcs-servers-a, DHCP option **[429](#page-456-0)** bcmcs-servers-d, DHCP option **[429](#page-456-0)** bit-and, DHCP expression **[332](#page-359-0)** bit-andc1, DHCP expression **[332](#page-359-0)** bit-andc2, DHCP expression **[332](#page-359-0)** bit-eqv, DHCP expression **[332](#page-359-0)** bit-not, DHCP expression **[332](#page-359-0)** bit-or, DHCP expression **[332](#page-359-0)** bit-orc1, DHCP expression **[332](#page-359-0)** bit-orc2, DHCP expression **[332](#page-359-0)** bit-xor, DHCP expression **[332](#page-359-0)** boot-file, DHCP option **[429](#page-456-0)** boot-size, DHCP option **[419](#page-446-0)** bootfile-param, DHCPv6 option **[432](#page-459-0)** bootfile-url, DHCPv6 option **[432](#page-459-0)** BOOTP **[52](#page-79-0), [53](#page-80-0), [90](#page-117-0), [91](#page-118-0), [124](#page-151-0), [125](#page-152-0)** BOOTP Relay **[53](#page-80-1)** clients, moving/decommissioning **[124](#page-151-0)** configuring **[52](#page-79-0)**

dynamic **[53,](#page-80-0) [125](#page-152-0)** enabling **[53](#page-80-0)** BOOTP *(continued)* dynamic *(continued)* scopes, scope command (CLI) **[125](#page-152-0)** enable dynamic-bootp **[125](#page-152-0)** enabling, disabling **[52](#page-79-1)** failover, DHCP **[90](#page-117-0)** BOOTP clients **[90](#page-117-0)** file, DHCP packet, field **[52](#page-79-0)** scopes, enabling for scopes **[124](#page-151-0)** BOOTP, enabling **[124](#page-151-0)** siaddr, file, sname **[52](#page-79-0)** static **[91](#page-118-0)** broadcast-address, DHCP option **[422](#page-449-0)** byte, DHCP expression **[332](#page-359-0)**

#### **C**

C/C++ **[366](#page-393-0), [371](#page-398-0), [372](#page-399-0)** API **[372](#page-399-0)** extensions **[366,](#page-393-0) [371](#page-398-0)** cablelabs-125, DHCP option **[463](#page-490-0)** cablelabs-17, DHCPv6 option **[463](#page-490-0)** cablelabs-client-configuration, DHCP option **[441](#page-468-0)** captive-portal, DHCPv6 option **[432](#page-459-0)** capwap-ac-v6, DHCPv6 option **[432](#page-459-0)** ccm command (CLI) **[102](#page-129-0)** pullAddressSpace **[102](#page-129-0)** pullIPv6AddressSpace **[102](#page-129-0)** check-lease-acceptable, DHCP **[400](#page-427-0)** check-lease-acceptable, extension point, DHCP **[27](#page-54-0)** children **[100](#page-127-0)** address blocks **[100](#page-127-0)** subnets **[100](#page-127-0)** cisco-auto-configure, DHCP option **[441](#page-468-0)** cisco-client-last-transaction-time, DHCP option **[441](#page-468-0)** cisco-client-requested-host-name, DHCP option **[441](#page-468-0)** cisco-leased-ip, DHCP option **[441](#page-468-0)** cisco-vpn-id, DHCP option **[441](#page-468-0)** classless-static-route, DHCP option **[441](#page-468-0)** client classes **[297](#page-324-0)** editing **[297](#page-324-0)** embedded policies **[297](#page-324-0)** client command (CLI) **[47](#page-74-0), [302](#page-329-0), [304](#page-331-0), [305](#page-332-0), [325](#page-352-0)** create **[302](#page-329-0)** delete **[302](#page-329-0)** listnames **[302](#page-329-0)** set **[47,](#page-74-0) [302,](#page-329-0) [304,](#page-331-0) [305,](#page-332-0) [325](#page-352-0)** authenticate-until **[305](#page-332-0)** client-class-name **[302](#page-329-0)** client-lookup-id **[325](#page-352-0)** override-vpn **[47](#page-74-0)** policy-name **[304](#page-331-0)** selection-criteria **[302](#page-329-0)** client command CLI **[308](#page-335-0)** set **[308](#page-335-0)**

over-limit-client-class-name **[308](#page-335-0)**

client ID **[216](#page-243-0)** overriding, client-class command (CLI) **[216](#page-243-0)** set **[216](#page-243-0)** override-client-id **[216](#page-243-0)** client reservations **[205](#page-232-0)** client-arch-type, DHCPv6 option **[432](#page-459-0)** client-class command (CLI) **[47](#page-74-0), [215](#page-242-0), [295](#page-322-0), [297](#page-324-1), [308](#page-335-0)** create **[295](#page-322-0)** delete **[295](#page-322-0)** list **[295](#page-322-0)** listnames **[295](#page-322-0)** set **[47](#page-74-0), [215](#page-242-0), [295](#page-322-0), [297](#page-324-1), [308](#page-335-0)** add-to-environment-dictionary **[215](#page-242-0)** default-vpn **[47](#page-74-0)** host-name **[297](#page-324-1)** limitation-id **[308](#page-335-0)** over-limit-client-class-name **[308](#page-335-0)** override-vpn **[47](#page-74-0)** selection-criteria **[295](#page-322-0)** show **[295](#page-322-0)** client-class command CLI) **[325](#page-352-0)** set **[325](#page-352-0)** limitation-key **[325](#page-352-0)** client-class-policy command (CLI) **[298](#page-325-0)** set **[298](#page-325-0)** setLeaseTime **[298](#page-325-0)** setOption **[298](#page-325-0)** setV6Option **[298](#page-325-0)** setV6VendorOption **[298](#page-325-0)** setVendorOption **[298](#page-325-0)** show **[298](#page-325-0)** client-classes **[10](#page-37-0), [11](#page-38-0), [62](#page-89-0), [216](#page-243-0), [294](#page-321-0), [295](#page-322-1), [297](#page-324-1), [299](#page-326-0), [300](#page-327-0), [305](#page-332-1)** client entries, skipping **[305](#page-332-1)** defining, client-class **[294](#page-321-1)** DHCPv6 client classes **[295](#page-322-1)** enabling **[11](#page-38-0)** failover synchronization effect **[62](#page-89-0)** host-name setting **[297](#page-324-1)** lookup ID, dhcp command (CLI) **[216](#page-243-0)** set **[216](#page-243-0)** client-class-lookup-id **[216](#page-243-0)** process **[294](#page-321-0)** processing order to determine **[299](#page-326-0)** quality of service, class of service, differentiated services **[10](#page-37-0)** RADIUS pool name, mapping **[299](#page-326-0)** troubleshooting **[300](#page-327-0)** user class identifier, mapping **[299](#page-326-0)** client-data, DHCPv6 option **[432](#page-459-0)** client-fqdn, DHCP option **[441](#page-468-0)** client-fqdn, DHCPv6 option **[432](#page-459-0)** client-identifier, DHCP option **[429](#page-456-0)** client-identifier, DHCPv6 option **[432](#page-459-0)** client-last-transaction-time, DHCP option **[441](#page-468-0)** client-linklayer-address, DHCPv6 option **[432](#page-459-0)** client-policy command (CLI) **[303](#page-330-0)** set **[303](#page-330-0)**

client-policy command (CLI) *(continued)* setLeaseTime **[303](#page-330-0)** setOption **[303](#page-330-0)** setV6Option **[303](#page-330-0)** setV6VendorOption **[303](#page-330-0)** setVendorOption **[303](#page-330-0)** show **[303](#page-330-0)** clients **[11,](#page-38-1) [62,](#page-89-0) [301,](#page-328-0) [302,](#page-329-0) [303,](#page-330-1) [304,](#page-331-0) [305,](#page-332-0) [306,](#page-333-0) [308](#page-335-0)** authentication, limiting **[305](#page-332-0)** caching parameters **[306](#page-333-0)** configuring **[301](#page-328-1)** default **[301](#page-328-0)** DHCPv6 clients **[303](#page-330-2)** editing **[302](#page-329-1)** embedded policies **[302](#page-329-1)** failover synchronization effect **[62](#page-89-0)** lease request name **[11](#page-38-1)** listing, client command (CLI) **[302](#page-329-0)** list **[302](#page-329-0)** properties, client command (CLI) **[302](#page-329-0)** show **[302](#page-329-0)** provisioning **[306](#page-333-1)** subscribers, set by limitation-id **[308](#page-335-0)** unknown leases, provisional addresses, provisional leases, one-shot **[304](#page-331-0)** Windows client properties **[303](#page-330-1)** clt-time, DHCPv6 option **[432](#page-459-0)** clusters **[109](#page-136-0)** DHCP utilization **[109](#page-136-0)** addrutil-poll-interval **[109](#page-136-0)** addrutil-poll-offset **[109](#page-136-0)** addrutil-poll-retry **[109](#page-136-0)** cnr\_keygen utility **[260](#page-287-0)** keys, generating secrets, TSIG keys **[260](#page-287-0)** column chart **[408](#page-435-0)** comment, DHCP expression **[332](#page-359-0)** COMMUNICATIONS-INTERRUPTED, failover **[72](#page-99-0)** concat, DHCP expression **[332](#page-359-0)** configuration **[237](#page-264-0)** file, lease notification **[237](#page-264-0)** configuring client-classes **[293](#page-320-0)** See client-classes **[293](#page-320-0)** configuring DHCP servers **[114](#page-141-0), [169](#page-196-0)** See DHCP policies **[169](#page-196-0)** See scopes **[114](#page-141-0)** configuring DNS update **[264](#page-291-0)** See DNS update **[264](#page-291-0)** configuring DNS update maps **[271](#page-298-0)** See DNS update **[271](#page-298-0)** configuring failover **[55](#page-82-0)** See failover, DHCP failover **[55](#page-82-0)** configuring policies **[172](#page-199-0)** See policies **[172](#page-199-0)** configuring virtual private networks **[44](#page-71-0)** See VPNs **[44](#page-71-0)** cookie-servers, DHCP option **[419](#page-446-0)**

create-prefix-addr **[148,](#page-175-0) [158,](#page-185-0) [162](#page-189-0)** link template expression **[148,](#page-175-0) [162](#page-189-0)** prefix template expression **[158](#page-185-0)** create-prefix-range **[148,](#page-175-0) [158,](#page-185-0) [162](#page-189-0)** link template expression **[148,](#page-175-0) [162](#page-189-0)** prefix template expression **[158](#page-185-0)** create-prefix, link template expression **[148](#page-175-0), [162](#page-189-0)** create-v6-option **[148](#page-175-0), [158](#page-185-0), [162](#page-189-0)** link template expression **[148,](#page-175-0) [162](#page-189-0)** prefix template expression **[158](#page-185-0)** cron task (UNIX) **[236](#page-263-0)**

#### **D**

dashboard **[412,](#page-439-0) [413,](#page-440-0) [414,](#page-441-0) [415,](#page-442-0) [416,](#page-443-0) [417](#page-444-0)** DHCP address utilization chart **[412](#page-439-0)** DHCP buffer capacity chart **[413](#page-440-1)** DHCP DNS update activity chart **[413](#page-440-0)** DHCP failover status chart **[414](#page-441-1)** DHCP general indicators chart **[414](#page-441-0)** DHCP response latency chart **[415](#page-442-0)** DHCP server request activity **[416](#page-443-0)** DHCP server response activity **[417](#page-444-0)** datatype, DHCP expression **[332](#page-359-0)** default-ip-ttl, DHCP option **[421](#page-448-0)** default-tcp-ttl, DHCP option **[423](#page-450-1)** delegated address space, address space **[94](#page-121-0), [105](#page-132-0)** deployment cases **[254](#page-281-0)** large enterprise network, DNS update **[254](#page-281-0)** large deployments **[254](#page-281-0)** DHCP [1,](#page-28-0) [2,](#page-29-0) [3](#page-30-0), [11](#page-38-1), [15,](#page-42-0) [16,](#page-43-0) [17](#page-44-0), [23,](#page-50-0) [25,](#page-52-0) [31](#page-58-0), [44](#page-71-1), [70,](#page-97-0) [92,](#page-119-0) [116](#page-143-0), [118,](#page-145-0) [126,](#page-153-1) [180](#page-207-0), [221](#page-248-0), **[222,](#page-249-0) [256,](#page-283-0) [281,](#page-308-0) [306,](#page-333-1) [318,](#page-345-0) [364,](#page-391-0) [419,](#page-446-1) [441](#page-468-0)** administration **[2](#page-29-0)** buffers, allocating **[17](#page-44-0)** client-server model **[1](#page-28-0)** clients **[11](#page-38-1), [44](#page-71-1)** IP address **[44](#page-71-1)** ciaddr, DHCP field **[44](#page-71-1)** MAC addresses **[11](#page-38-1)** your IP address **[44](#page-71-1)** yiaddr, DHCP field **[44](#page-71-1)** custom options **[180](#page-207-0)** custom options, adding **[180](#page-207-1)** equal-priority-most-available **[116](#page-143-0), [118](#page-145-0)** ethernet addresses, interface cards **[16](#page-43-1)** extension points, listing **[364](#page-391-0)** hardware-unicast, unicast, enabling **[17](#page-44-0)** lease-state updates to LDAP **[318](#page-345-0)** leasequery, See leasequery **[222](#page-249-0)** library path, dhcp command (CLI) **[25](#page-52-0)** set **[25](#page-52-0)** sms-library-path **[25](#page-52-0)** log settings, dhcp command (CLI) **[31](#page-58-0)** set **[31](#page-58-0)** log-settings **[31](#page-58-0)**

DHCP *(continued)* option 82 **[306](#page-333-1)** options **[419](#page-446-1), [441](#page-468-0)** policies **[3](#page-30-0)** See policies **[3](#page-30-0)** priority-address-allocation **[118](#page-145-0)** Relay Health Check **[92](#page-119-0)** request **[11,](#page-38-1) [70](#page-97-0)** buffers, dhcp command (CLI) **[70](#page-97-0)** set **[70](#page-97-0)** max-dhcp-requests **[70](#page-97-0)** processing **[11](#page-38-1)** requests for other servers, ignoring, dhcp command (CLI) **[221](#page-248-0)** enable **[221](#page-248-0)** ignore-requests-for-other-servers **[221](#page-248-0)** reverse zones, synthesizing **[256](#page-283-0)** sample users **[2](#page-29-1)** scopes, disabling for scopes **[126](#page-153-1)** servers **[15](#page-42-0), [16](#page-43-0), [23](#page-50-0), [31](#page-58-0), [281](#page-308-0)** configuring **[15](#page-42-0)** forwarding **[23](#page-50-0)** interface, removing address, dhcp-interface command (CLI) **[16](#page-43-0)** interface, setting **[16](#page-43-1)** logging **[281](#page-308-0)** troubleshooting **[31](#page-58-0)** SMS network discovery records, SMS **[25](#page-52-0)** network discovery, dhcp command (CLI) **[25](#page-52-0)** set **[25](#page-52-0)** sms-network-discovery **[25](#page-52-0)** dhep command (CLI) **[17](#page-44-0), [21](#page-48-0), [23,](#page-50-0) [25,](#page-52-0) [31](#page-58-0), [47](#page-74-0), [50](#page-77-0), [52,](#page-79-1) [68,](#page-95-0) [74,](#page-101-0) [174](#page-201-0), [231](#page-258-0), [264,](#page-291-1)** [276,](#page-303-0) [291,](#page-318-0) [295,](#page-322-0) [299,](#page-326-0) [305,](#page-332-1) [306,](#page-333-0) [308,](#page-335-0) [310,](#page-337-0) [313,](#page-340-0) [317,](#page-344-0) [325,](#page-352-0) [364,](#page-391-1) [412](#page-439-1) attachExtension **[23](#page-50-0), [364](#page-391-1)** detachExtension **[23](#page-50-0), [364](#page-391-1)** disable **[50](#page-77-0)** vpn-communication **[50](#page-77-0)** enable **[17](#page-44-0), [50](#page-77-0), [52](#page-79-1), [174](#page-201-0), [231](#page-258-0), [276](#page-303-0), [295](#page-322-0), [305](#page-332-1), [313](#page-340-0), [317](#page-344-0)** client-class **[295](#page-322-0)** defer-lease-extensions **[17](#page-44-0)** delete-orphaned-leases **[50](#page-77-0)** delete-orphaned-subnets **[50](#page-77-0)** get-subnet-mask-from-policy **[174](#page-201-0)** hardware-unicast **[17](#page-44-0)** ip-history **[231](#page-258-0)** return-client-fqdn-if-asked **[276](#page-303-0)** save-lease-renewal-time **[317](#page-344-0)** skip-client-lookup **[305](#page-332-1)** update-dns-for-bootp **[52](#page-79-1)** use-client-fqdn **[276](#page-303-0)** use-client-fqdn-first **[276](#page-303-0)** use-ldap-client-data **[313](#page-340-0)** get **[21](#page-48-0)** limitationList **[310](#page-337-0)** set [17,](#page-44-0) [21,](#page-48-0) [25,](#page-52-0) [31,](#page-58-0) [47,](#page-74-0) [74,](#page-101-0) [264,](#page-291-1) [291,](#page-318-0) [299,](#page-326-0) [306,](#page-333-0) [308,](#page-335-0) [313,](#page-340-0) [325,](#page-352-0) [412](#page-439-1) activity-summary-interval **[31](#page-58-0)** client-cache-count **[306](#page-333-0)**

dhcp command (CLI) *(continued)* set *(continued)* client-cache-ttl **[306](#page-333-0)** client-class-lookup-id **[308,](#page-335-0) [325](#page-352-0)** default-free-address-config **[412](#page-439-1)** failover-recover **[74](#page-101-0)** last-transaction-time-granularity **[17](#page-44-0)** ldap-mode **[313](#page-340-0)** log-settings **[291](#page-318-0)** map-radius-class **[299](#page-326-0)** max-dhcp-requests **[17](#page-44-0)** max-dhcp-responses **[17](#page-44-0)** max-ping-packets **[17](#page-44-0)** max-waiting-packets **[31](#page-58-0)** sms-lease-interval **[25](#page-52-0)** sms-site-code **[25](#page-52-0)** synthesize-reverse-zone **[264](#page-291-1)** v6-default-free-address-config **[412](#page-439-1)** vpn-communication **[47](#page-74-0)** setPartnerDown **[68](#page-95-0)** show **[21](#page-48-0)** unset **[21](#page-48-0)** updateSms **[25](#page-52-0)** DHCP utilization **[109](#page-136-0), [110](#page-137-0)** addrutil-trim-age **[110](#page-137-0)** addrutil-trim-interval **[110](#page-137-0)** data, collecting **[109](#page-136-1)** querying **[109](#page-136-0)** reports **[109](#page-136-2)** dhcp-address-block command (CLI) **[47](#page-74-0), [49](#page-76-0)** set **[47](#page-74-0), [49](#page-76-0)** default-subnet-size **[49](#page-76-0)** vpn **[47](#page-74-0)** vpn-id **[47](#page-74-0)** unset **[49](#page-76-0)** dhcp-client-identifier, DHCP option **[429](#page-456-0)** dhcp-dns-update command (CLI) **[256,](#page-283-0) [264,](#page-291-1) [266](#page-293-0)** create **[266](#page-293-0)** enable **[264](#page-291-1)** update-dns-first **[264](#page-291-1)** update-dns-for-bootp **[264](#page-291-1)** pull **[266](#page-293-0)** push **[266](#page-293-0)** reclaim **[266](#page-293-0)** set **[256](#page-283-1), [264](#page-291-1)** backup-server-addr **[264](#page-291-1)** forward-zone-name **[264](#page-291-1)** reverse-zone-name **[264](#page-291-1)** reverse-zone-prefix-length **[256](#page-283-0)** server-addr **[264](#page-291-1)** synthesize-name **[264](#page-291-1)** synthetic-name-stem **[264](#page-291-1)** v6-synthetic-name-generator **[256](#page-283-1)** dhcp-lease-time, DHCP option **[429](#page-456-0)** dhcp-max-message-size, DHCP option **[429](#page-456-0)**

dhcp-message-type, DHCP option **[429](#page-456-0)**

dhcp-message, DHCP option **[429](#page-456-0)** dhcp-option-overload, DHCP option **[429](#page-456-0)** dhcp-parameter-request-list, DHCP option **[429](#page-456-0)** dhcp-pull-replica-report **[101](#page-128-1)** dhcp-pull-replica-run **[101](#page-128-1)** dhcp-pull-replica-select **[101](#page-128-1)** dhcp-rebinding-time, DHCP option **[429](#page-456-0)** dhcp-renewal-time, DHCP option **[429](#page-456-0)** dhcp-requested-address, DHCP option **[429](#page-456-0)** dhcp-server-identifier, DHCP option **[429](#page-456-0)** dhcp-user-class-id, DHCP option **[441](#page-468-0)** dhcp4-o-dhcp6-server, DHCPv6 option **[432](#page-459-0)** DHCPDISCOVER packets **[306](#page-333-1)** DHCPLEASEQUERY packets **[222](#page-249-0)** See leasequery **[222](#page-249-0)** DHCPRENEW packets **[309](#page-336-0)** DHCPREQUEST packets **[429](#page-456-0)** DHCPv4 DNS update **[274](#page-301-0)** DHCID RR **[274](#page-301-0)** regress to TXT RR **[274](#page-301-0)** TXT RR **[274](#page-301-0)** dhcpv4-msg, DHCPv6 option **[432](#page-459-0)** DHCPv6 [4](#page-31-0), [24](#page-51-0), [130](#page-157-0), [168](#page-195-0), [171](#page-198-0), [186](#page-213-0), [194](#page-221-0), [195](#page-222-0), [196](#page-223-0), [211](#page-238-0), [254](#page-281-1), [255](#page-282-0), [257](#page-284-0) AAAA records, DNS update **[254](#page-281-1)** resource records **[254](#page-281-1)** address generation **[130](#page-157-0)** bindings **[195](#page-222-0)** client FQDN **[257](#page-284-0)** DHCID records, DNS update **[254](#page-281-1)** DNS update **[254](#page-281-1)** See DHCPv6 DNS update **[254](#page-281-1)** DNS update, upgrading **[255](#page-282-0)** lease affinity **[196](#page-223-0)** lease reservations **[211](#page-238-0)** leases **[194](#page-221-0)** links **[4](#page-31-0)** options **[186](#page-213-0)** policy hierarchy **[171](#page-198-0)** prefixes **[4](#page-31-0)** PTR records, DNS update **[254](#page-281-1)** reconfigure support **[168](#page-195-0)** server attributes **[24](#page-51-0)** max-client-leases **[24](#page-51-0)** v6-client-class-lookup-id **[24](#page-51-0)** DHCPv6 DNS update **[274](#page-301-0)** DHCID RR **[274](#page-301-0)** DHCPv6 failover **[57](#page-84-0)** dig tool, troubleshooting DNS update **[291](#page-318-0)** Digital Subscriber Line (DSL) **[359](#page-386-0)** Discriminating Rate Limiter **[17](#page-44-0)** DNS **[281](#page-308-0)** servers **[281](#page-308-0)** logging **[281](#page-308-0)** dns command (CLI) **[274](#page-301-1)**

DNS update [7](#page-34-0), [62](#page-89-0), [173](#page-200-0), [256](#page-283-1), [259](#page-286-0), [261](#page-288-0), [266](#page-293-0), [267](#page-294-0), [268](#page-295-0), [269](#page-296-0), [271](#page-298-1), [272](#page-299-0), [274](#page-301-0), **[276,](#page-303-1) [279,](#page-306-0) [285,](#page-312-0) [291,](#page-318-0) [332](#page-359-0)** backup-server-key, dhcp-dns-update command (CLI) **[261](#page-288-0)** set **[261](#page-288-0)** backup-server-key **[261](#page-288-0)** benefits **[7](#page-34-0)** configurations **[62,](#page-89-0) [173,](#page-200-0) [256,](#page-283-1) [332](#page-359-0)** DHCPv6 synthetic name generator **[256,](#page-283-1) [332](#page-359-0)** failover synchronization effect **[62](#page-89-0)** policies **[173](#page-200-0)** synthetic name stem **[256](#page-283-1), [332](#page-359-0)** confirming records **[272](#page-299-0)** creating, dhcp-dns-update command (CLI) **[266](#page-293-0)** create **[266](#page-293-0)** DHCPv6 **[256](#page-283-1)** synthetic names **[256](#page-283-1)** generating **[256](#page-283-1)** dynamic-dns, dhcp-dns-update command (CLI) **[266](#page-293-0)** set **[266](#page-293-0)** dynamic-dns **[266](#page-293-0)** failover synchronization effect **[62](#page-89-0)** forcing **[285](#page-312-0)** logging **[291](#page-318-0)** maps **[272](#page-299-1)** creating, dns-update-map command (CLI) **[272](#page-299-1)** create **[272](#page-299-1)** dhcp-named-policy, dns-update-map command (CLI) **[272](#page-299-1)** set **[272](#page-299-1)** dhcp-named-policy **[272](#page-299-1)** dhcp-policy-selector, dns-update-map command (CLI) **[272](#page-299-1)** set **[272](#page-299-1)** dhcp-policy-selector **[272](#page-299-1)** operation leases **[7](#page-34-1)** obtaining **[7](#page-34-1)** policies **[267,](#page-294-1) [268,](#page-295-0) [269,](#page-296-0) [271](#page-298-1)** creating **[267](#page-294-0)** deleting, update-policy (CLI command) **[269](#page-296-0)** delete **[269](#page-296-0)** editing **[268](#page-295-0)** interaction with previous releases **[267](#page-294-1)** rules **[268](#page-295-1)** zones, applying **[271](#page-298-1)** policies, See DNS update **[267](#page-294-2)** configuring **[267](#page-294-2)** prerequisites **[279](#page-306-0)** server-key, dhcp-dns-update command (CLI) **[261](#page-288-0)** set **[261](#page-288-0)** server-key **[261](#page-288-0)** transition **[274](#page-301-0)** troubleshooting **[291](#page-318-0)** TSIG security, TSIG keys **[259](#page-286-0)** Windows clients **[276](#page-303-1)** dns-servers, DHCPv6 option **[432](#page-459-0)** dns-update-map command (CLI) **[272](#page-299-1)** create **[272](#page-299-1)** push **[272](#page-299-1)**

do-times, DHCP expression **[332](#page-359-0)** domain-list, DHCPv6 option **[432](#page-459-0)** domain-name-servers, DHCP option **[419](#page-446-0)** domain-name, DHCP option **[419](#page-446-0)** domain-search, DHCP option **[441](#page-468-0)** DRL **[17](#page-44-0)** dual zone updates, zones **[278](#page-305-0)** dynamic **[91](#page-118-1)** BOOTP, See dynamic BOOTP **[91](#page-118-1)** DNS, See DNS updates **[91](#page-118-1)** dynamic DNS update **[264](#page-291-0)** See DNS update **[264](#page-291-0)** dynamic lease notification **[237](#page-264-1)**

#### **E**

elapsed-time, DHCPv6 option **[432](#page-459-0)** end, DHCP option **[419](#page-446-0)** environment dictionary, extension point **[386](#page-413-0), [387](#page-414-0)** data items **[387](#page-414-0)** environment-destructor, extension point, DHCP **[27](#page-54-0), [402](#page-429-0)** environmentdictionary, DHCP expression **[332](#page-359-0)** equal, DHCP expression **[332](#page-359-0)** equali, DHCP expression **[332](#page-359-0)** ero, DHCPv6 option **[432](#page-459-0)** erp-local-domain-name, DHCPv6 option **[432](#page-459-0)** error, DHCP expression **[332](#page-359-0)** export command (CLI) **[47](#page-74-0), [188](#page-215-0), [198](#page-225-0)** addresses, VPN **[47](#page-74-0)** leases **[47](#page-74-0), [198](#page-225-0)** -vpn **[47](#page-74-0)** option-set **[188](#page-215-0)** expressions **[148,](#page-175-0) [152,](#page-179-0) [157,](#page-184-0) [158,](#page-185-1) [162,](#page-189-0) [325,](#page-352-1) [327,](#page-354-0) [360](#page-387-0)** address range for scope templates **[157](#page-184-1)** creating **[327](#page-354-0)** debugging **[360](#page-387-0)** embedded policy for scope templates **[158](#page-185-1)** link templates **[148](#page-175-0), [162](#page-189-0)** prefix templates **[158](#page-185-0)** scope templates **[152,](#page-179-0) [157](#page-184-0)** scope name **[157](#page-184-0)** extension command (CLI) **[364](#page-391-1)** create **[364](#page-391-1)** list **[364](#page-391-1)** set **[364](#page-391-1)** init-entry **[364](#page-391-1)** extension points, DHCP **[26](#page-53-0)** extensions [26,](#page-53-0) [27](#page-54-0), [62,](#page-89-0) [363](#page-390-0), [364,](#page-391-0) [365](#page-392-0), [366,](#page-393-0) [367](#page-394-0), [368,](#page-395-0) [369](#page-396-0), [371,](#page-398-0) [372](#page-399-1), [374,](#page-401-0) [376](#page-403-0), **[377,](#page-404-0) [378](#page-405-0), [379,](#page-406-0) [380,](#page-407-0) [382](#page-409-0), [383,](#page-410-0) [385](#page-412-0), [386,](#page-413-0) [388](#page-415-0), [389,](#page-416-0) [390,](#page-417-0) [391](#page-418-0), [393,](#page-420-0) [395](#page-422-0), [398,](#page-425-0) [400,](#page-427-0) [401,](#page-428-0) [402,](#page-429-0) [463,](#page-490-1) [479,](#page-506-0) [487,](#page-514-0) [499,](#page-526-0) [502,](#page-529-0) [504,](#page-531-0) [508](#page-535-0)** API **[499](#page-526-1)** C/C++ **[366](#page-393-0), [371](#page-398-0)** check-lease-acceptable, DHCP **[400](#page-427-0)** check-lease-acceptable, extension point, DHCP **[27](#page-54-0)**

extensions *(continued)* client-classes **[377](#page-404-0), [378](#page-405-0)** modifying **[377](#page-404-0)** processing **[378](#page-405-0)** configuration errors **[367](#page-394-1)** creating **[364](#page-391-0)** deciding approaches **[365](#page-392-1)** decoded packet data items **[463](#page-490-0)** definition **[363](#page-390-0)** determining tasks **[365](#page-392-0)** DEX **[508](#page-535-0)** environment methods **[508](#page-535-0)** DEX attributes **[504](#page-531-0)** dictionary **[504](#page-531-1)** methods **[504](#page-531-0)** DEX, dex **[371](#page-398-0)** dex.h file **[372](#page-399-1)** dhcp-parameter-request-list option **[390](#page-417-0)** DHCPv6, enabling **[376](#page-403-0)** dictionaries **[367](#page-394-0), [385](#page-412-0), [463](#page-490-1)** entries **[463](#page-490-1)** DNS requests, processing **[383](#page-410-0)** environment dictionary **[367,](#page-394-0) [386](#page-413-0)** environment-destructor **[402](#page-429-0)** environment-destructor, extension point, DHCP **[27](#page-54-0)** failover synchronization effect **[62](#page-89-0)** init-entry **[371,](#page-398-1) [374](#page-401-1)** C/C++, init-entry, extension point **[374](#page-401-1)** C/C++ **[374](#page-401-1)** Tcl, init-entry, extension point **[371](#page-398-1)** Tcl **[371](#page-398-1)** init-entry, extension point, DHCP **[391](#page-418-0)** initial-environment-dictionary, environment dictionary, extension point **[388](#page-415-0)** initial-environment-dictionary property **[388](#page-415-0)** lease-state-change, extension point, DHCP **[400](#page-427-1)** leases **[379,](#page-406-1) [380,](#page-407-0) [383](#page-410-1)** acceptability, determining **[380](#page-407-0)** finding **[379](#page-406-1)** requests, serializing **[379](#page-406-0)** state changes, tracing **[383](#page-410-1)** networks and links, determining **[378](#page-405-1)** packet data items, decoded **[389](#page-416-1)** packets **[377](#page-404-1)** decoding **[377](#page-404-2)** receiving **[377](#page-404-1)** post-class-lookup, extension point, DHCP **[27](#page-54-0), [395](#page-422-0)** post-client-lookup, extension point, DHCP **[27,](#page-54-0) [398](#page-425-0)** post-packet-decode, extension point, DHCP **[27,](#page-54-0) [393](#page-420-0)** post-packet-encode, extension point, DHCP **[27,](#page-54-0) [401](#page-428-1)** post-send-packet, extension point, DHCP **[27](#page-54-0), [402](#page-429-1)** pre-client-lookup, extension point, DHCP **[27](#page-54-0), [395](#page-422-1)** pre-dns-add-forward, extension point, DHCP **[27](#page-54-0), [401](#page-428-2)** pre-packet-decode, extension point, DHCP **[27,](#page-54-0) [393](#page-420-1)** pre-packet-encode, extension point, DHCP **[27,](#page-54-0) [401](#page-428-0)** recognizing **[368](#page-395-0)**

extensions *(continued)* request dictionary **[367,](#page-394-0) [479](#page-506-0)** request dictionary, extension points **[389](#page-416-0)** request processing **[374](#page-401-0)** response containers, building **[378](#page-405-2)** response dictionary **[367](#page-394-0), [487](#page-514-0)** response dictionary, extension points **[389](#page-416-0)** response packets **[382,](#page-409-0) [383](#page-410-2)** encoding **[383](#page-410-3)** gathering data **[382](#page-409-0)** sending **[383](#page-410-2)** routine signature **[366](#page-393-1)** stable storage, updating **[383](#page-410-4)** Tcl **[366,](#page-393-0) [369,](#page-396-0) [502](#page-529-0)** environment methods **[502](#page-529-0)** Tcl attributes **[499](#page-526-2)** dictionary **[499](#page-526-0)** methods **[499](#page-526-2)** thread-safe **[372](#page-399-2)** extensions-path, DHCP option **[419](#page-446-0)**

#### **F**

failover-pair command (CLI) **[65,](#page-92-0) [68,](#page-95-0) [71,](#page-98-0) [91](#page-118-1)** enable **[65,](#page-92-0) [68](#page-95-0)** load-balancing **[65](#page-92-0)** use-safe-period, failover-pair command (CLI) **[68](#page-95-0)** set **[68](#page-95-0)** safe-period **[68](#page-95-0)** set **[65](#page-92-0), [71](#page-98-0), [91](#page-118-1)** backup-pct **[65](#page-92-0)** dynamic-bootp-backup-pct **[91](#page-118-1)** load-balancing **[71](#page-98-0)** failover, DHCP [9](#page-36-0), [56](#page-83-0), [57](#page-84-1), [58,](#page-85-0) [61,](#page-88-0) [62,](#page-89-0) [64,](#page-91-0) [65,](#page-92-0) [66,](#page-93-0) [68,](#page-95-0) [70,](#page-97-1) [71](#page-98-1), [72](#page-99-0), [74](#page-101-0), [76](#page-103-0), [85](#page-112-0), **[86](#page-113-0), [87](#page-114-0), [89](#page-116-0), [91](#page-118-2)** address ranges, ensuring **[64](#page-91-0)** backup **[65](#page-92-0)** percentage **[65](#page-92-0)** backup percentage **[65](#page-92-0)** benefits **[9](#page-36-0)** BOOTP **[64](#page-91-0)** relay BOOTP **[64](#page-91-0)** changing roles **[85](#page-112-0)** checklist **[64](#page-91-0)** confirming **[71](#page-98-1)** dynamic BOOTP, backup percentage, BOOTP **[91](#page-118-2)** dynamic **[91](#page-118-2)** PARTNER-DOWN state **[91](#page-118-2)** lazy updates **[66](#page-93-0)** lease period factor **[66](#page-93-0)** maximum client lead time, MCLT **[66](#page-93-0)** See maximum client lead time **[66](#page-93-0)** lease query **[76](#page-103-0)** load balancing **[70,](#page-97-1) [71](#page-98-0)** configuring **[71](#page-98-0)** local server synchronization **[58](#page-85-0)**

failover, DHCP *(continued)* logging **[62](#page-89-0)** main server, adding new **[87](#page-114-0)** monitoring failover, DHCP **[89](#page-116-1)** logging **[89](#page-116-1)** network failures **[89](#page-116-2)** operation **[56,](#page-83-0) [87](#page-114-1)** failover, DHCP **[56](#page-83-0)** types **[56](#page-83-0)** halting failover, DHCP **[87](#page-114-1)** backup server **[87](#page-114-1)** removing backup server **[87](#page-114-1)** removing failover, DHCP **[87](#page-114-1)** pairs **[61](#page-88-0), [64](#page-91-1), [65](#page-92-0)** backup percentage, scopes **[65](#page-92-0)** failover **[65](#page-92-0)** backup percentage **[65](#page-92-0)** creating, failover-pair command (CLI) **[61](#page-88-0)** create **[61](#page-88-0)** synchronizing, failover-pair command (CLI) **[64](#page-91-1)** sync **[64](#page-91-1)** regional cluster synchronization **[62](#page-89-0)** replacing servers with defective storage **[86](#page-113-0)** request/response buffer settings **[70](#page-97-0)** restrictions, communications interrupted **[72](#page-99-0)** safe period **[68](#page-95-0)** partner down state, PARTNER-DOWN state, failover **[68](#page-95-0)** enabling **[68](#page-95-0)** server pairs, creating **[57](#page-84-1)** simple scenarios **[56](#page-83-1)** state transitions **[74](#page-101-0)** states **[72](#page-99-0)** synchronize function **[62](#page-89-0)** troubleshooting **[89](#page-116-0)** finger-servers, DHCP option **[423](#page-450-2)** font-servers, DHCP option **[423](#page-450-2)** FQDN **[11,](#page-38-1) [276](#page-303-0)** DHCP processing **[11](#page-38-1)** option, DHCP **[276](#page-303-0)**

#### **G**

gateway address, routers **[12,](#page-39-0) [44](#page-71-1)** gateway addresses, giaddr, DHCP field **[12,](#page-39-0) [44](#page-71-1)** generate-lease, extension point, DHCP **[27](#page-54-0)** geo-conf, DHCP option **[441](#page-468-0)** geoconf-civic, DHCP option **[441](#page-468-0)** geoconf-civic, DHCPv6 option **[432](#page-459-0)** geoloc, DHCPv6 option **[432](#page-459-0)** grace period, leases **[172](#page-199-0)** gss-tsig command (CLI) **[262](#page-289-0)** pull **[262](#page-289-0)** push **[262](#page-289-0)** reclaim **[262](#page-289-0)**

#### **H**

host-name, DHCP option **[419](#page-446-0)** hosts **[51](#page-78-0), [87](#page-114-2), [200](#page-227-0), [253](#page-280-0)** BOOTP **[51](#page-78-0)** configuring **[51](#page-78-0)** dynamic DNS update **[253](#page-280-0)** multiple interface, failover, DHCP **[87](#page-114-2)** pinging scopes **[200](#page-227-0)** pinging clients, leases **[200](#page-227-0)** pinging before allocating, pinging hosts before offering **[200](#page-227-0)**

#### **I**

ia-na, DHCPv6 option **[432](#page-459-0)** ia-pd, DHCPv6 option **[432](#page-459-0)** ia-ta, DHCPv6 option **[432](#page-459-0)** iaaddr, DHCPv6 option **[432](#page-459-0)** iaprefix, DHCPv6 option **[432](#page-459-0)** ICMP **[200](#page-227-0)** echo, See PING **[200](#page-227-0)** ieee802.3-encapsulation, DHCP option **[423](#page-450-0)** IETF **[127](#page-154-0)** if, DHCP expression **[332](#page-359-0)** import command (CLI) **[47](#page-74-0), [188](#page-215-0), [198](#page-225-0)** leases **[47](#page-74-0), [198](#page-225-0)** option-set **[188](#page-215-0)** impress-servers, DHCP option **[419](#page-446-0)** inf-max-rt, DHCPv6 option **[432](#page-459-0)** info-refresh-time, DHCPv6 option **[432](#page-459-0)** init-entry, extension point, DHCP **[27](#page-54-0)** initial-url, DHCP option **[441](#page-468-0)** interface cards **[281](#page-308-0)** interface-id, DHCPv6 option **[432](#page-459-0)** interface-mtu, DHCP option **[422](#page-449-0)** Internet Control Message Protocol **[200](#page-227-0)** See ICMP **[200](#page-227-0)** Internet Engineering Task Force, IETF **[1](#page-28-1)** Internet Operating System **[44](#page-71-0)** IOS support, VPN support **[44](#page-71-0)** See IOS, VPNs **[44](#page-71-0)** IP helper address **[53](#page-80-1)** IP history **[229](#page-256-1)** See lease history reports **[229](#page-256-1)** ip-forwarding, DHCP option **[421](#page-448-0)** ip-helper **[91](#page-118-3)** ip-string, DHCP expression **[332](#page-359-0)** ip6-string, DHCP expression **[332](#page-359-0)** iphist utility **[232](#page-259-0)** lease history **[232](#page-259-0)** IPv6 leases **[192](#page-219-0)** states **[192](#page-219-0)** ipv6-address-andsf, DHCPv6 option **[432](#page-459-0)** irc-servers, DHCP option **[423](#page-450-2)** is-string, DHCP expression **[332](#page-359-0)**

iSNS, DHCP option **[429](#page-456-0)**

### **K**

key command (CLI) **[260](#page-287-1)** create **[260](#page-287-1)** pull **[260](#page-287-1)** push **[260](#page-287-1)** reclaim **[260](#page-287-1)** keys **[259](#page-286-1)** TSIG keys **[259](#page-286-1)** creating **[259](#page-286-1)** pulling **[259](#page-286-1)** pushing **[259](#page-286-1)** krb-default-realm-name, DHCPv6 option **[432](#page-459-0)** krb-kdc, DHCPv6 option **[432](#page-459-0)** krb-principal-name, DHCPv6 option **[432](#page-459-0)** krb-realm-name, DHCPv6 option **[432](#page-459-0)**

## **L**

LAN segments **[11](#page-38-1)** LDAP **[62,](#page-89-0) [64,](#page-91-0) [311,](#page-338-0) [312,](#page-339-0) [313,](#page-340-0) [315,](#page-342-0) [316,](#page-343-0) [318,](#page-345-1) [319,](#page-346-0) [321,](#page-348-0) [322,](#page-349-0) [323](#page-350-0)** client **[312](#page-339-0), [313](#page-340-0)** configuration **[312](#page-339-0)** data use, enabling **[313](#page-340-0)** configuring **[311](#page-338-0)** connections **[323](#page-350-0)** DHCP **[313](#page-340-0)** client queries **[313](#page-340-0)** mapping **[313](#page-340-0)** directory support **[313](#page-340-0)** distinguished name (dn) **[313](#page-340-0)** embedded policies **[315](#page-342-1)** entry creation **[321](#page-348-0)** enabling **[321](#page-348-0)** event service, failover synchronization effect **[62](#page-89-0)** failover configuration **[64](#page-91-0)** filtering searches **[319](#page-346-0)** lease-state attributes **[316](#page-343-0)** passwords **[313](#page-340-0)** protocol definition **[311](#page-338-0)** queries, enabling **[313](#page-340-0)** schema checking, disabling **[312](#page-339-0)** state updates **[319](#page-346-0)** storing lease data **[318](#page-345-1)** threadwaittime **[323](#page-350-0)** timeout **[323](#page-350-0)** troubleshooting **[322](#page-349-0)** typical attribute settings **[323](#page-350-0)** unprovisioning client entries **[315](#page-342-0)** updates, enabling **[319](#page-346-0)** ldap command (CLI) **[300](#page-327-0), [312](#page-339-1), [313](#page-340-0), [319](#page-346-0), [321](#page-348-0)** create **[312](#page-339-1)** delete **[313](#page-340-0)**

ldap command (CLI) *(continued)* enable **[300,](#page-327-0) [313,](#page-340-0) [319](#page-346-0)** can-query **[300](#page-327-0), [313](#page-340-0)** can-update **[319](#page-346-0)** getEntry **[313](#page-340-0)** list **[313](#page-340-0)** listnames **[313](#page-340-0)** set **[313](#page-340-0), [319](#page-346-0), [321](#page-348-0)** create-object-classes **[321](#page-348-0)** dn-attribute **[321](#page-348-0)** dn-create-format **[321](#page-348-0)** dn-format **[321](#page-348-0)** preference **[313](#page-340-0)** search-filter **[313](#page-340-0)** search-path **[313](#page-340-0)** search-scope **[313](#page-340-0)** update-search-attribute **[319](#page-346-0)** update-search-filter **[319](#page-346-0)** update-search-path **[319](#page-346-0)** update-search-scope **[319](#page-346-0)** username **[319](#page-346-0)** setEntry **[313](#page-340-0), [319](#page-346-0), [321](#page-348-0)** create-dictionary givenname **[321](#page-348-0)** create-dictionary localityname **[321](#page-348-0)** create-dictionary sn **[321](#page-348-0)** update-dictionary carlicense **[319](#page-346-0)** update-dictionary uid **[319](#page-346-0)** show **[313](#page-340-0)** unsetEntry **[313](#page-340-0)** LDAP Remote Servers **[312](#page-339-2)** adding **[312](#page-339-2)** editing **[312](#page-339-2)** ldap-url, DHCP option **[441](#page-468-0)** lease **[215](#page-242-1)** removing **[215](#page-242-1)** lease command (CLI) **[53,](#page-80-2) [197,](#page-224-0) [201](#page-228-0), [205](#page-232-1), [218](#page-245-0), [317](#page-344-0)** activate **[201](#page-228-0)** deactivate **[201](#page-228-0)** force-available **[53](#page-80-2), [218](#page-245-0)** list **[205](#page-232-1)** -macaddr **[205](#page-232-1)** set **[317](#page-344-0)** address **[317](#page-344-0)** client-dns-name **[317](#page-344-0)** client-domain-name **[317](#page-344-0)** client-flags **[317](#page-344-0)** client-host-name **[317](#page-344-0)** client-id **[317](#page-344-0)** client-mac-addr **[317](#page-344-0)** expiration **[317](#page-344-0)** flags **[317](#page-344-0)** lease-renewal-time **[317](#page-344-0)** start-time-of-state **[317](#page-344-0)** state **[317](#page-344-0)** vendor-class-identifier **[317](#page-344-0)** show **[197](#page-224-0)**

lease extensions, deferring **[22](#page-49-0)** lease history **[229](#page-256-1), [230](#page-257-0), [231](#page-258-1), [235](#page-262-0)** automatic trimming **[235](#page-262-0)** age **[235](#page-262-0)** interval **[235](#page-262-0)** collecting **[231](#page-258-2)** database directory **[230](#page-257-1)** enabling **[230](#page-257-1)** maximum age for trimming **[235](#page-262-0)** querying **[231](#page-258-1)** recording **[230](#page-257-0)** reports **[229](#page-256-1)** trimming **[235](#page-262-1)** lease history reports **[229](#page-256-2)** lease history **[229](#page-256-2)** Lease Notification, Dynamic **[237](#page-264-1)** lease-notification command (CLI) **[229,](#page-256-3) [236,](#page-263-0) [237](#page-264-0)** available **[229](#page-256-3)** mail-host **[236](#page-263-0)** recipients **[236](#page-263-0)** scopes **[236](#page-263-0)** specifying config file **[237](#page-264-0)** lease-state-change, extension point, DHCP **[27](#page-54-0)** lease6 command (CLI) **[205](#page-232-1)** list **[205](#page-232-1)** leasequery **[31](#page-58-0), [223](#page-250-0), [224](#page-251-0), [226](#page-253-0)** DHCPv4 pre-RFC implementation **[223](#page-250-0)** DHCPv4 RFC 4388 implementation **[224](#page-251-0)** DHCPv6 implementation **[224](#page-251-1)** implementations **[223](#page-250-1)** logging **[31](#page-58-0)** reservations and **[223](#page-250-1)** statistics **[226](#page-253-0)** leases [2](#page-29-1), [3](#page-30-1), [8](#page-35-0), [50,](#page-77-0) [53,](#page-80-2) [172,](#page-199-0) [191,](#page-218-0) [192](#page-219-1), [194](#page-221-0), [196,](#page-223-1) [197,](#page-224-0) [198,](#page-225-1) [199](#page-226-0), [200](#page-227-1), [201](#page-228-1), [203,](#page-230-0) **[217,](#page-244-0) [218,](#page-245-1) [221,](#page-248-0) [222,](#page-249-0) [229,](#page-256-0) [235,](#page-262-2) [236,](#page-263-0) [317,](#page-344-0) [318,](#page-345-0) [319](#page-346-0)** address usage reports **[229](#page-256-0)** affinity **[196](#page-223-0)** benefits **[3](#page-30-1)** deactivating **[53,](#page-80-2) [200](#page-227-1)** defined **[2](#page-29-1)** DHCPv6 clients **[194](#page-221-0)** DHCPv6 life cycle **[196](#page-223-1)** excluding addresses from ranges **[201](#page-228-1)** expired state **[2](#page-29-1)** exporting **[198](#page-225-1)** file **[198](#page-225-0)** time format **[198](#page-225-0)** forcing available **[217](#page-244-0)** grace period **[172](#page-199-0)** importing **[198](#page-225-1)** inhibiting renewals **[218](#page-245-1)** LDAP attributes **[319](#page-346-0)** notification, receiving **[236](#page-263-0)** orphaned **[50](#page-77-0)** permanent **[172,](#page-199-0) [192](#page-219-1)** querying, See leasequery **[222](#page-249-0)**

leases *(continued)* reacquiring **[8](#page-35-0)** reactivating **[201](#page-228-0)** releasing **[8](#page-35-1)** renewal time, saving as state **[317](#page-344-0)** renewing **[2](#page-29-1)** reusing **[53](#page-80-2)** scopes **[2,](#page-29-0) [197](#page-224-0)** listing **[197](#page-224-0)** viewing **[197](#page-224-1)** searching, filtering **[203](#page-230-0)** state updates in LDAP **[318](#page-345-0)** states **[191,](#page-218-0) [317](#page-344-0)** timeouts for unavailable **[221](#page-248-1)** times **[192](#page-219-1), [199](#page-226-0)** guidelines **[192](#page-219-1)** import files **[199](#page-226-0)** overrides, allowing, policy command (CLI) **[192](#page-219-1)** enable **[192](#page-219-1)** allow-lease-time-override **[192](#page-219-1)** types **[3](#page-30-1)** unavailable **[218](#page-245-0), [221](#page-248-0)** clearing **[218](#page-245-0)** handling **[221](#page-248-0)** utilization reports **[235](#page-262-2)** length, DHCP expression **[332](#page-359-0)** let, DHCP expression **[332](#page-359-0)** line chart **[408](#page-435-0)** link command (CLI) **[139](#page-166-0)** applyTemplate **[139](#page-166-0)** create **[139](#page-166-0)** template, template-root-prefix **[139](#page-166-0)** listPrefixes **[139](#page-166-0)** listPrefixNames **[139](#page-166-0)** push **[139](#page-166-0)** reclaim **[139](#page-166-0)** link-address, DHCPv6 option **[432](#page-459-0)** link-template command (CLI) **[148](#page-175-1)** apply-to (link) **[148](#page-175-1)** create **[148](#page-175-1)** clone **[148](#page-175-1)** pull **[148](#page-175-1)** push **[148](#page-175-1)** reclaim **[148](#page-175-1)** links **[4](#page-31-0), [62](#page-89-0)** DHCPv6 **[4](#page-31-0)** failover **[62](#page-89-0)** synchronization effect **[62](#page-89-0)** linktemplate-push-data-report **[138](#page-165-0)** list **[148,](#page-175-0) [158,](#page-185-0) [162](#page-189-0)** link template expression **[148,](#page-175-0) [162](#page-189-0)** prefix template expression **[158](#page-185-0)** log-servers, DHCP option **[419](#page-446-0)** log, DHCP expression **[332](#page-359-0)** lost-server, DHCPv6 option **[432](#page-459-0)** lpr-servers, DHCP option **[419](#page-446-0)**

lq-base-time, DHCPv6 option **[432](#page-459-0)** lq-client-links, DHCPv6 option **[432](#page-459-0)** lq-end-time, DHCPv6 option **[432](#page-459-0)** lq-query, DHCPv6 option **[432](#page-459-0)** lq-relay-data, DHCPv6 option **[432](#page-459-0)** lq-start-time, DHCPv6 option **[432](#page-459-0)** lshift, DHCP expression **[332](#page-359-0)**

#### **M**

MAC addresses, clients **[11](#page-38-1)** mask-blob, DHCP expression **[332](#page-359-0)** mask-int, DHCP expression **[332](#page-359-0)** mask-supplier, DHCP option **[422](#page-449-0)** max-dgram-reassembly, DHCP option **[421](#page-448-0)** maximum client lead time, failover **[72](#page-99-0)** MCLT **[72](#page-99-0)**

See maximum client lead time **[72](#page-99-0)** mcns-security-server, DHCP option **[441](#page-468-0)** merit-dump, DHCP option **[419](#page-446-0)** mip6-haa, DHCPv6 option **[432](#page-459-0)** mip6-haf, DHCPv6 option **[432](#page-459-0)** mip6-hnidf, DHCPv6 option **[432](#page-459-0)** mip6-hnp, DHCPv6 option **[432](#page-459-0)** mip6-idinf, DHCPv6 option **[432](#page-459-0)** mip6-udinf, DHCPv6 option **[432](#page-459-0)** mip6-vdinf, DHCPv6 option **[432](#page-459-0)** mobile-ip-home-agents, DHCP option **[441](#page-468-0)** mos-address, DHCPv6 option **[432](#page-459-0)** mos-fqdn, DHCPv6 option **[432](#page-459-0)** mpl-parameters, DHCPv6 option **[432](#page-459-0)** multinetting **[11](#page-38-1)**

#### **N**

name-servers, DHCP option **[419](#page-446-0)** name-service-search, DHCP option **[441](#page-468-0)** nds-context, DHCP option **[441](#page-468-0)** nds-servers, DHCP option **[441](#page-468-0)** nds-tree, DHCP option **[441](#page-468-0)** netbios-dd-servers, DHCP option **[423](#page-450-2)** netbios-name-servers, DHCP option **[423](#page-450-2)** netbios-node-type, DHCP option **[423](#page-450-2)** netbios-scope, DHCP option **[423](#page-450-2)** netinfo-parent-server-addr, DHCP option **[441](#page-468-0)** netinfo-parent-server-tag, DHCP option **[441](#page-468-0)** netwareip-domain, DHCP option **[441](#page-468-0)** netwareip-information, DHCP option **[441](#page-468-0)** Network Information Service **[423](#page-450-2)** See nis entries, nis-domain, DHCP option **[423](#page-450-2)** Network News Transport Protocol, nntp-servers, DHCP option **[423](#page-450-2)** Network Time Protocol, ntp-servers, DHCP option **[423](#page-450-2)** networks **[139](#page-166-1), [140](#page-167-0)** editing names **[140](#page-167-0)** listing **[139](#page-166-2)**

networks *(continued)* managing **[139](#page-166-1)** new-posix-timezone, DHCPv6 option **[432](#page-459-0)** new-tzdb-timezone, DHCPv6 option **[432](#page-459-0)** nii, DHCPv6 option **[432](#page-459-0)** nis-domain-name, DHCPv6 option **[432](#page-459-0)** nis-servers, DHCP option **[423](#page-450-2)** nis-servers, DHCPv6 option **[432](#page-459-0)** nis+-domain, DHCP option **[423](#page-450-2)** nis+-servers, DHCP option **[423](#page-450-2)** nisp-domain-name, DHCPv6 option **[432](#page-459-0)** nisp-servers, DHCPv6 option **[432](#page-459-0)** non-local-source-routing, DHCP option **[421](#page-448-0)** NORMAL state, failover **[72](#page-99-0)** not, DHCP expression **[332](#page-359-0)** notification, lease **[236](#page-263-0)** nslookup utility **[291](#page-318-0)** troubleshooting DNS update **[291](#page-318-0)** ntp-server, DHCPv6 option **[432](#page-459-0)** null, DHCP expression **[332](#page-359-0)**

#### **O**

on-demand address pools **[49](#page-76-1)** See subnet allocation, DHCP address pools, on-demand **[49](#page-76-1)** option command (CLI) **[179,](#page-206-0) [186](#page-213-1)** get **[179](#page-206-0)** listtypes **[186](#page-213-1)** show **[179](#page-206-0)** unset **[179](#page-206-0)** Option Definition Sets **[178](#page-205-0)** add **[178](#page-205-0)** list **[178](#page-205-0)** option sets **[189](#page-216-0)** local **[189](#page-216-1)** pulling **[189](#page-216-1)** pushing, regional clusters **[189](#page-216-0)** option definition sets **[189](#page-216-0)** option-set command (CLI) **[179](#page-206-0)** pull **[179](#page-206-0)** push **[179](#page-206-0)** reclaim **[179](#page-206-0)** show **[179](#page-206-0)** options **[62,](#page-89-0) [170,](#page-197-0) [180,](#page-207-0) [186](#page-213-1)** custom DHCP **[180](#page-207-0)** data types, listing **[186](#page-213-1)** DHCPv6 **[186](#page-213-0)** setting **[186](#page-213-0)** failover synchronization effect **[62](#page-89-0)** policy hierarchy **[170](#page-197-0)** OptionSetPXE.txt file, OptionSetJumpStart.txt file **[188](#page-215-0)** or, DHCP expression **[332](#page-359-0)** Organizationally Unique Identifier **[45](#page-72-0)** See OUI, VPNs **[45](#page-72-0)** oro, DHCPv6 option **[432](#page-459-0)**

**P**

pad, DHCP option **[419](#page-446-0)** pana-agent, DHCPv6 option **[432](#page-459-0)** path-mtu-aging-timeout, DHCP option **[421](#page-448-0)** path-mtu-plateau-tables, DHCP option **[421](#page-448-0)** PAUSED state, failover **[72](#page-99-0)** pd-exclude, DHCPv6 option **[432](#page-459-0)** perform-mask-discovery, DHCP option **[422](#page-449-0)** pick-first-value, DHCP expression **[332](#page-359-0)** policies [3,](#page-30-0) [11,](#page-38-1) [62](#page-89-0), [122,](#page-149-0) [123,](#page-150-0) [167](#page-194-0), [168,](#page-195-1) [169](#page-196-0), [170](#page-197-0), [174,](#page-201-1) [175](#page-202-0), [176,](#page-203-0) [177](#page-204-0), [192](#page-219-1), [278](#page-305-0) cloning **[174](#page-201-1)** compared with scopes **[3](#page-30-0)** configuring **[167](#page-194-0)** DHCP **[175,](#page-202-0) [176](#page-203-0)** options **[175,](#page-202-0) [176](#page-203-0)** DHCPv6 **[168](#page-195-1)** dual zone updates, allowing, policy command (CLI) **[278](#page-305-0)** enable **[278](#page-305-0)** allow-dual-zone-dns-update **[278](#page-305-0)** embedded **[123,](#page-150-0) [169,](#page-196-0) [177](#page-204-0)** editing **[177](#page-204-0)** scopes **[123](#page-150-1)** vendor options **[123](#page-150-0)** failover synchronization effect **[62](#page-89-0)** hierarchy **[170](#page-197-0)** lease time overrides, allowing **[192](#page-219-1)** named scopes **[169](#page-196-0)** named policies **[169](#page-196-0)** options **[11,](#page-38-1) [175](#page-202-0)** adding **[175](#page-202-0)** scope command (CLI) **[122](#page-149-0)** set **[122](#page-149-0)** policy **[122](#page-149-0)** scopes, See scopes **[11,](#page-38-1) [122](#page-149-0)** suboptions **[176](#page-203-0)** adding **[176](#page-203-0)** policies, DHCP **[49](#page-76-0)** address block **[49](#page-76-0)** policy command (CLI) **[52,](#page-79-1) [174,](#page-201-0) [176,](#page-203-1) [276,](#page-303-0) [278,](#page-305-0) [304,](#page-331-0) [325](#page-352-0)** create **[174](#page-201-0)** clone **[174](#page-201-1)** disable **[276](#page-303-0)** allow-client-a-record-update **[276](#page-303-0)** enable **[174](#page-201-0), [276](#page-303-0), [278](#page-305-0)** allow-client-a-record-update **[276](#page-303-0)** allow-dual-zone-dns-update **[278](#page-305-0)** permanent-leases **[174](#page-201-0)** getOption **[174,](#page-201-0) [176](#page-203-1)** dhcp-lease-time **[174](#page-201-0)** listOptions **[174](#page-201-0)** pull **[174](#page-201-0)** push **[174](#page-201-0)** reclaim **[174](#page-201-0)** set **[174,](#page-201-0) [304,](#page-331-0) [325](#page-352-0)** grace-period **[304](#page-331-0)**

policy command (CLI) *(continued)* set *(continued)* limitation-count **[325](#page-352-0)** setLeaseTime **[174](#page-201-0)** setOption **[52,](#page-79-1) [174,](#page-201-0) [176](#page-203-1)** subnet-mask **[174](#page-201-0)** unsetOption **[176](#page-203-1)** policy-filters, DHCP option **[421](#page-448-0)** Post Office Protocol, pop3-servers, DHCP option **[423](#page-450-2)** post-class-lookup, extension point, DHCP **[27](#page-54-0), [395](#page-422-0)** post-client-lookup, extension point, DHCP **[27,](#page-54-0) [398](#page-425-0)** post-packet-decode, extension point, DHCP **[27,](#page-54-0) [393](#page-420-0)** post-packet-encode, extension point, DHCP **[27,](#page-54-0) [401](#page-428-1)** post-send-packet, extension point, DHCP **[27,](#page-54-0) [402](#page-429-1)** POTENTIAL-CONFLICT state, failover **[72](#page-99-0)** pre-client-lookup, extension point, DHCP **[27](#page-54-0), [395](#page-422-1)** pre-dns-add-forward, extension point, DHCP **[27](#page-54-0), [401](#page-428-2)** pre-packet-decode, extension point, DHCP **[27](#page-54-0), [393](#page-420-1)** pre-packet-encode, extension point, DHCP **[27](#page-54-0), [401](#page-428-0)** preference, DHCPv6 option **[432](#page-459-0)** prefix allocation groups **[132](#page-159-0)** prefix command (CLI) **[137,](#page-164-0) [256,](#page-283-0) [297](#page-324-2)** addReservation **[137](#page-164-0)** applyTemplate **[137](#page-164-0)** create **[137](#page-164-0)** template **[137](#page-164-0)** createReverseZone **[256](#page-283-0)** deleteReverseZone **[256](#page-283-0)** listLeases **[137](#page-164-0)** push **[137](#page-164-0)** reclaim **[137](#page-164-0)** set **[297](#page-324-2)** selection-tags **[297](#page-324-2)** prefix stability **[131](#page-158-0), [132](#page-159-1)** CMTS **[131](#page-158-0)** universal **[132](#page-159-1)** prefix-template command (CLI) **[146,](#page-173-0) [297](#page-324-2)** apply-to (prefix) **[146](#page-173-0)** create **[146](#page-173-0)** clone **[146](#page-173-0)** pull **[146](#page-173-0)** push **[146](#page-173-0)** reclaim **[146](#page-173-0)** set **[297](#page-324-2)** selection-tags **[297](#page-324-2)** prefix64, DHCPv6 option **[432](#page-459-0)** prefixes **[4,](#page-31-0) [62,](#page-89-0) [130,](#page-157-0) [133,](#page-160-0) [137](#page-164-0)** configuring **[133](#page-160-0)** count on server, getting **[137](#page-164-0)** dhcp command (CLI) **[137](#page-164-0)** getPrefixCount **[137](#page-164-0)** DHCPv6 **[4](#page-31-0)** failover **[62](#page-89-0)** synchronization effect **[62](#page-89-0)** interface-identifier, assigning **[130](#page-157-0)** progn, DHCP expression **[332](#page-359-0)**

pushing, routers **[102](#page-129-1)** subnets, pushing **[102](#page-129-1)** PXE clients, importing option sets **[188](#page-215-0)** pxe-client-arch, DHCP option **[441](#page-468-0)** pxe-client-machine-id, DHCP option **[441](#page-468-0)** pxe-client-network-id, DHCP option **[441](#page-468-0)**

#### **R**

radius, DHCPv6 option **[432](#page-459-0)** rapid-commit, DHCPv6 option **[432](#page-459-0)** rdnss-selection, DHCPv6 option **[432](#page-459-0)** reconfigure-accept, DHCPv6 option **[432](#page-459-0)** reconfigure-message, DHCPv6 option **[432](#page-459-0)** RECOVER state, failover **[72](#page-99-0)** RECOVER-DONE state, failover **[72](#page-99-0)** regex, DHCP expression **[332](#page-359-0)** regional clusters **[102](#page-129-1)** subnets to local clusters **[102](#page-129-1)** subnets to routers **[102](#page-129-1)** pushing **[102](#page-129-1)** relay-agent-info, DHCP option **[441](#page-468-0)** relay-agent-subscriber-id, DHCPv6 option **[432](#page-459-0)** relay-id, DHCPv6 option **[432](#page-459-0)** relay-message, DHCPv6 option **[432](#page-459-0)** relay-port, DHCPv6 option **[432](#page-459-0)** remote-id, DHCPv6 option **[432](#page-459-0)** report command (CLI) **[229](#page-256-3)** reports **[109](#page-136-2), [229](#page-256-0)** address usage **[229](#page-256-0)** DHCP utilization **[109](#page-136-2)** lease history **[229](#page-256-2)** request dump, DHCP expression **[332](#page-359-0)** request option, DHCP expression **[332](#page-359-0)** request packetfield, DHCP expression **[332](#page-359-0)** requestdictionary, DHCP expression **[332](#page-359-0)** reservations, lease **[208](#page-235-0), [215](#page-242-2), [216](#page-243-0), [223](#page-250-1)** creating **[208](#page-235-0)** LEASEQUERY **[223](#page-250-1)** removing, reservation command (CLI) **[215](#page-242-2)** delete **[215](#page-242-2)** using client ID, client ID **[216](#page-243-0)** reservations, lease, policy command (CLI) **[216](#page-243-0)** enable **[216](#page-243-0)** use-client-id-for-reservations **[216](#page-243-0)** resource records **[254](#page-281-1)** DHCID **[254](#page-281-1)** resource-location-servers, DHCP option **[419](#page-446-0)** response dump, DHCP expression **[332](#page-359-0)** response option, DHCP expression **[332](#page-359-0)** response packetfield, DHCP expression **[332](#page-359-0)** responsedictionary, DHCP expression **[332](#page-359-0)** restricting lease dates **[193](#page-220-0)** return-last, DHCP expression **[332](#page-359-0)**

router-solicitation-address, DHCP option **[422](#page-449-0)** routers **[53,](#page-80-1) [175](#page-202-0)** Cisco routers **[53](#page-80-1)** subnet **[175](#page-202-0)** routers, DHCP option **[419](#page-446-0)** rsoo, DHCPv6 option **[432](#page-459-0)**

#### **S**

s46-br, DHCPv6 option **[432](#page-459-0)** s46-cont-lw, DHCPv6 option **[432](#page-459-0)** s46-cont-mape, DHCPv6 option **[432](#page-459-0)** s46-cont-mapt, DHCPv6 option **[432](#page-459-0)** s46-dmr, DHCPv6 option **[432](#page-459-0)** s46-portparams, DHCPv6 option **[432](#page-459-0)** s46-priority, DHCPv6 option **[432](#page-459-0)** s46-rule, DHCPv6 option **[432](#page-459-0)** s46-v4v6bind, DHCPv6 option **[432](#page-459-0)** safe period, failover **[72](#page-99-0)** scatter chart **[408](#page-435-0)** scope command (CLI) [52,](#page-79-1) [53,](#page-80-0) [65,](#page-92-0) [91,](#page-118-1) [121,](#page-148-0) [122,](#page-149-0) [124,](#page-151-1) [125,](#page-152-1) [126,](#page-153-2) [127,](#page-154-1) [197,](#page-224-0) **[215,](#page-242-2) [218,](#page-245-0) [221,](#page-248-0) [297](#page-324-2)** clearUnavailable **[218](#page-245-0)** create **[122](#page-149-0)** delete **[127](#page-154-2)** disable **[53](#page-80-0), [91](#page-118-1), [126](#page-153-2), [221](#page-248-0)** dhcp **[53](#page-80-0), [91](#page-118-1), [126](#page-153-2)** ping-clients **[221](#page-248-0)** enable **[52](#page-79-1), [53](#page-80-0), [91](#page-118-1), [125](#page-152-1), [126](#page-153-2), [127](#page-154-1), [221](#page-248-0)** deactivated **[127](#page-154-1)** dhcp **[126](#page-153-2)** dynamic-bootp **[52](#page-79-1), [53](#page-80-0), [91](#page-118-1)** ignore-declines **[221](#page-248-0)** renew-only **[125](#page-152-1)** update-dns-for-bootp **[52](#page-79-1)** enable bootp **[125](#page-152-0)** listLeases **[197](#page-224-0)** listnames **[121](#page-148-0)** removeReservation **[53,](#page-80-2) [215](#page-242-2)** set **[65,](#page-92-0) [126,](#page-153-0) [297](#page-324-2)** backup-pct **[65](#page-92-0)** free-address-config **[126](#page-153-0)** selection-tag-list **[297](#page-324-2)** unset **[124](#page-151-1)** primary-subnet **[124](#page-151-1)** scope templates **[142,](#page-169-0) [143,](#page-170-0) [157,](#page-184-1) [158](#page-185-1)** address range, expressions **[157](#page-184-1)** cloning, scope-template command (CLI) **[143](#page-170-0)** create **[143](#page-170-0)** clone **[143](#page-170-0)** creating, scope-template command (CLI) **[142](#page-169-0)** create **[142](#page-169-0)** editing, scope-template command (CLI) **[142](#page-169-1)** set **[142](#page-169-1)** embedded policy expressions **[158](#page-185-1)**

scope templates *(continued)* scope name expressions **[157](#page-184-0)** scope-policy command (CLI) **[123](#page-150-0)** disable **[123](#page-150-0)** enable **[123](#page-150-0)** set **[123](#page-150-0)** setVendorOptions **[123](#page-150-0)** show **[123](#page-150-0)** unset **[123](#page-150-0)** unsetVendorOptions **[123](#page-150-0)** scope-template command (CLI) **[157](#page-184-2), [297](#page-324-2)** set **[157](#page-184-2), [297](#page-324-2)** options-exp **[157](#page-184-2)** ranges-exp **[157](#page-184-2)** scope-name **[157](#page-184-2)** selection-tag-list **[297](#page-324-2)** scopes [45](#page-72-0), [62](#page-89-0), [113](#page-140-0), [114](#page-141-0), [115](#page-142-1), [116](#page-143-0), [118](#page-145-0), [119](#page-146-0), [120](#page-147-0), [121](#page-148-0), [122](#page-149-0), [123](#page-150-2), [124](#page-151-1), [125](#page-152-2), **[126](#page-153-3), [127](#page-154-0), [197](#page-224-2), [202](#page-229-0), [215](#page-242-1), [217](#page-244-0), [218](#page-245-1)** address allocation **[115](#page-142-1)** address ranges **[114](#page-141-0)** allocate-first-available **[116](#page-143-1), [118](#page-145-0)** allocation-priority **[116,](#page-143-0) [118](#page-145-0)** attributes **[121,](#page-148-0) [124](#page-151-2)** bootp **[124](#page-151-3)** disabling, scope command (CLI) **[121](#page-148-0)** disable **[121](#page-148-0)** dynamic bootp **[124](#page-151-3)** enabling, scope command (CLI) **[121](#page-148-0)** enable **[121](#page-148-0)** getting, scope command (CLI) **[121](#page-148-0)** get **[121](#page-148-0)** listing, scope command (CLI) **[121](#page-148-0)** list **[121](#page-148-0)** primary-subnet **[124](#page-151-2)** setting, scope command (CLI) **[121](#page-148-0)** set **[121](#page-148-0)** showing, scope command (CLI) **[121](#page-148-0)** show **[121](#page-148-0)** count on server, getting **[122](#page-149-0)** deactivating **[126](#page-153-3)** defining **[113](#page-140-0)** dhcp command (CLI) **[122](#page-149-0)** getScopeCount **[122](#page-149-0)** dhcp edit mode **[121](#page-148-1)** synchronous, staged **[121](#page-148-1)** editing **[120](#page-147-0)** failover **[62](#page-89-0)** synchronization effect **[62](#page-89-0)** failover-backup-allocation-boundary **[119](#page-146-0)** forcing lease availability **[217](#page-244-0)** inhibiting lease renewals **[218](#page-245-1)** internal address allocation **[119](#page-146-0)** leases, See leases **[197](#page-224-2)** listing ranges **[202](#page-229-0)** scope command (CLI) **[202](#page-229-0)** listRanges **[202](#page-229-0)**

scopes *(continued)* moving/decommissioning BOOTP clients **[124](#page-151-0)** multiple **[115](#page-142-1)** names **[114](#page-141-0)** network addresses **[114](#page-141-0)** policies, See policies **[114](#page-141-0)** primary subnets **[124](#page-151-1)** ranges **[122](#page-149-0)** adding, scope command (CLI) **[122](#page-149-0)** addRange **[122](#page-149-0)** removing **[127](#page-154-3)** if not reusing addresses **[127](#page-154-4)** if reusing addresses **[127](#page-154-3)** reusing addresses **[127](#page-154-3)** removing ranges **[202](#page-229-0)** scope command (CLI) **[202](#page-229-0)** removeRange **[202](#page-229-0)** renew-only **[125](#page-152-3)** scope command (CLI) **[124](#page-151-1)** set **[124](#page-151-1)** primary-subnet **[124](#page-151-1)** secondary subnets **[123](#page-150-2)** multiple logical, secondary **[123](#page-150-2)** staged edits, reporting, scope command (CLI) **[122](#page-149-1)** report-staged-edits **[122](#page-149-1)** traps, SNMP, free address **[125](#page-152-2)** unreserving leases, reservations **[215](#page-242-1)** VPNs **[45](#page-72-0)** search, DHCP expression **[332](#page-359-0)** secondary **[123](#page-150-2)** subnets **[123](#page-150-2)** selection tags **[299](#page-326-1)** appending dhcp-user-class-id **[299](#page-326-1)** appending RADIUS class **[299](#page-326-1)** appending RADIUS pool **[299](#page-326-1)** mapping RADIUS class **[299](#page-326-1)** mapping RADIUS pool name **[299](#page-326-1)** mapping user class identifier **[299](#page-326-1)** server-identifier, DHCPv6 option **[432](#page-459-0)** server-unicast, DHCPv6 option **[432](#page-459-0)** session command (CLI) **[45,](#page-72-0) [122](#page-149-1)** get **[122](#page-149-1)** dhcp-edit-mode **[122](#page-149-1)** set **[45](#page-72-0), [122](#page-149-1)** current-vpn **[45](#page-72-0)** dhcp-edit-mode **[122](#page-149-1)** setq, DHCP expression **[332](#page-359-0)** setting **[180](#page-207-1)** custom DHCP options **[180](#page-207-1)** SHUTDOWN state, failover **[72](#page-99-0)** Simple Mail Transport Protocol **[423](#page-450-2)** See SNMP, smtp-servers, DHCP option **[423](#page-450-2)** simulating, top-of-zone, A records **[281](#page-308-0)** dns command (CLI) **[281](#page-308-0)** enable **[281](#page-308-0)** simulate-zone-top-dynupdate **[281](#page-308-0)**

sip-servers-address, DHCPv6 option **[432](#page-459-0)** sip-servers-name, DHCPv6 option **[432](#page-459-0)** sip-servers, DHCP option **[441](#page-468-0)** sip-ua-cs-domains, DHCPv6 option **[432](#page-459-0)** slp-directory-agent, DHCP option **[441](#page-468-0)** slp-service-scope, DHCP option **[441](#page-468-0)** SNMP **[89](#page-116-2)** traps **[89](#page-116-2)** failover mismatch **[89](#page-116-2)** server not responding **[89](#page-116-2)** sntp-servers, DHCPv6 option **[432](#page-459-0)** SOA records **[279](#page-306-1)** sol-max-rt, DHCPv6 option **[432](#page-459-0)** SRV records **[279](#page-306-1), [281](#page-308-0)** enabling viewing **[281](#page-308-0)** starts-with, DHCP expression **[332](#page-359-0)** STARTUP state, failover **[72](#page-99-0)** static **[16,](#page-43-1) [91,](#page-118-0) [422](#page-449-0)** addresses **[16](#page-43-1)** BOOTP **[91](#page-118-0)** routes **[422](#page-449-0)** static-routes, DHCP option **[441](#page-468-0)** statistics **[226](#page-253-0)** leasequery **[226](#page-253-0)** status-code, DHCPv6 option **[432](#page-459-0)** streettalk-directory-assistance-servers, DHCP option **[423](#page-450-2)** streettalk-servers, DHCP option **[423](#page-450-2)** subnet allocation, DHCP **[49](#page-76-0)** configuring **[49](#page-76-0)** subnet command (CLI) **[100,](#page-127-1) [103](#page-130-1)** push **[103](#page-130-1)** reclaim **[100](#page-127-1)** subnet-alloc, DHCP option **[441](#page-468-0)** subnet-mask, DHCP option **[419](#page-446-0)** subnet-selection, DHCP option **[441](#page-468-0)** subnets **[11,](#page-38-0) [95,](#page-122-0) [99,](#page-126-2) [102,](#page-129-1) [105,](#page-132-0) [123,](#page-150-2) [422](#page-449-0)** client-accessible **[11](#page-38-0)** defined **[95](#page-122-0)** joining **[123](#page-150-2)** local, all-subnets-local, DHCP option **[422](#page-449-0)** pushing to local clusters **[102](#page-129-1)** reclaiming **[99](#page-126-2)** viewing address blocks **[105](#page-132-0)** subnets, address blocks **[94](#page-121-0)** subnets, DHCP **[49](#page-76-0)** address block **[49](#page-76-0)** allocation request **[49](#page-76-0)** increment **[49](#page-76-0)** initial **[49](#page-76-0)** subscriber limitation, using option 82 **[306,](#page-333-1) [311](#page-338-1)** troubleshooting **[311](#page-338-1)** substring, DHCP expression **[332](#page-359-0)** swap-server, DHCP option **[419](#page-446-0)** synchronization, failover **[62](#page-89-0)** Complete operation **[62](#page-89-0)** Exact operation **[62](#page-89-0)**

synchronization, failover *(continued)* operations, failover, DHCP **[62](#page-89-0)** synchronizing **[62](#page-89-0)** Update operation **[62](#page-89-0)** synthesize-host-name, DHCP expression **[332](#page-359-0)**

#### **T**

Tcl **[26](#page-53-0), [27](#page-54-0), [366](#page-393-0), [369](#page-396-0), [370](#page-397-0)** API **[370](#page-397-0)** extensions **[26,](#page-53-0) [27,](#page-54-0) [366,](#page-393-0) [369](#page-396-0)** TCP Default TTL **[423](#page-450-1)** tcp-keepalive-garbage, DHCP option **[423](#page-450-1)** tcp-keepalive-interval, DHCP option **[423](#page-450-1)** templates **[141](#page-168-0)** scope, scope templates **[141](#page-168-0)** managing **[141](#page-168-0)** tftp-server, DHCP option **[429](#page-456-0)** time-offset, DHCP option **[419](#page-446-0)** time-servers, DHCP option **[419](#page-446-0)** timeouts for unavailable leases **[221](#page-248-1)** to-blob, DHCP expression **[332](#page-359-0)** to-ip, DHCP expression **[332](#page-359-0)** to-ip6, DHCP expression **[332](#page-359-0)** to-lower, DHCP expression **[332](#page-359-0)** to-sint, DHCP expression **[332](#page-359-0)** to-string, DHCP expression **[332](#page-359-0)** to-uint, DHCP expression **[332](#page-359-0)** trailer-encapsulation, DHCP option **[423](#page-450-0)** translate, DHCP expression **[332](#page-359-0)** traps **[126](#page-153-0)** addr-trap command (CLI) **[126](#page-153-0)** set **[126](#page-153-0)** low-threshold **[126](#page-153-0)** traps, SNMP **[62](#page-89-0), [89](#page-116-2), [126](#page-153-0)** creating **[126](#page-153-0)** failover synchronization effect **[62](#page-89-0)** low and high address thresholds **[126](#page-153-0)** trimming **[110](#page-137-0)** DHCP utilization **[110](#page-137-0)** trimming data **[110](#page-137-0)** DHCP utilization records **[110](#page-137-0)** immediate DHCP utilization **[110](#page-137-0)** try, DHCP expression **[332](#page-359-0)** TSIG keys **[62](#page-89-0), [260](#page-287-0), [261](#page-288-0)** DNS update configuration attributes **[261](#page-288-0)** failover synchronization effect **[62](#page-89-0)** importing, import command (CLI) **[260](#page-287-0)** keys **[260](#page-287-0)** rules for secrets **[261](#page-288-1)** TTL property **[169](#page-196-0)** default **[169](#page-196-0)** tz-database, DHCP option **[441](#page-468-0)** tz-posix, DHCP option **[441](#page-468-0)**

### **U**

unified address space **[103](#page-130-0)** update-policy (CLI command) **[267](#page-294-3), [269](#page-296-0)** create **[267](#page-294-3)** rules **[269](#page-296-0)** add **[269](#page-296-0)** remove **[269](#page-296-0)** update-policy command (CLI) **[269](#page-296-0)** pull **[269](#page-296-0)** push **[269](#page-296-0)** reclaim **[269](#page-296-0)** user-auth, DHCP option **[441](#page-468-0)** user-class, DHCPv6 option **[432](#page-459-0)** username, ldap command (CLI) **[313](#page-340-0)** set **[313](#page-340-0)** password **[313](#page-340-0)** users **[8](#page-35-1)** lease availability **[8](#page-35-1)** utility programs **[127](#page-154-3), [200](#page-227-0)** ipconfig, ipconfig utility **[127](#page-154-3)** ping, ping utility **[200](#page-227-0)** utilization-detail **[103](#page-130-2)** utilization-tree **[103](#page-130-2)**

#### **V**

v-i-vendor-class, DHCP option **[441](#page-468-0)** v-i-vendor-info, DHCP option **[441](#page-468-0)** v6-dhcp-pull-replica-report **[101](#page-128-1)** v6-dhcp-pull-replica-run **[101](#page-128-1)** v6-dhcp-pull-replica-select **[101](#page-128-1)** v6-pcp-server, DHCPv6 option **[432](#page-459-0)** validate-host-name, DHCP expression **[332](#page-359-0)** vendor-class, DHCPv6 option **[432](#page-459-0)** vendor-encapsulated-options, DHCP option **[441](#page-468-0)** vendor-opts, DHCPv6 option **[432](#page-459-0)** virtual channel identifier **[359](#page-386-0)** virtual path identifier **[359](#page-386-0)** virtual private networks **[5](#page-32-0), [45](#page-72-0)** See VPNs **[5](#page-32-0), [45](#page-72-0)** virtual routing and forwarding table ID **[44,](#page-71-2) [45](#page-72-0)** See VRFs **[44](#page-71-2)** See VRFs, VPNs **[45](#page-72-0)** vpn command (CLI) **[45](#page-72-0)** create **[45](#page-72-0)** set **[45](#page-72-0)** vrf-name **[45](#page-72-0)** vpn-id, DHCP option **[441](#page-468-0)**

vpn-id, DHCPv6 option **[432](#page-459-0)** VPNs **[44,](#page-71-0) [45,](#page-72-0) [47,](#page-74-0) [50,](#page-77-0) [62,](#page-89-0) [122](#page-149-0)** creating **[45](#page-72-0)** current **[47](#page-74-0)** failover synchronization effect **[62](#page-89-0)** identifier **[45](#page-72-0)** leases, importing **[47](#page-74-0)** orphaned leases **[50](#page-77-0)** setting current session command (CLI) **[122](#page-149-0)** set **[122](#page-149-0)** current-vpn **[122](#page-149-0)**

#### **W**

```
Windows 304
    ipconfig utility, winipcfg utility 304
Windows 2000 281
    DNS update 281
    domain controllers 281
    environments 281
Windows SMS 25
    See SMS integrating with DHCP server 25
    See SMS System Management Server 25
www-servers, DHCP option 423
```
## **X**

x-display-managers, DHCP option **[423](#page-450-2)**

# **Z**

zone (CLI command) **[271,](#page-298-2) [273](#page-300-0)** listRR **[273](#page-300-0)** dns **[273](#page-300-0)** set **[271](#page-298-2)** update-policy-list **[271](#page-298-2)** zone command (CLI) **[273,](#page-300-1) [274](#page-301-1)** getScavengeStartTime **[274](#page-301-1)** set **[273](#page-300-1)** log-settings **[273](#page-300-1)** scvg-ignore-restart-interval **[273](#page-300-1)** scvg-interval **[273](#page-300-1)** scvg-no-refresh-interval **[273](#page-300-1)** scvg-refresh-interval **[273](#page-300-1)** zones **[271,](#page-298-1) [273,](#page-300-1) [274](#page-301-2)** applying update policies **[271](#page-298-1)** scavenging **[273,](#page-300-1) [274](#page-301-2)** start time, getting **[274](#page-301-2)**

**INDEX**

I